# **Polyspace® Code Prover™ Access™** User's Guide

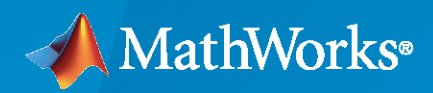

 $\circledR$ 

**R**2021**a**

## **How to Contact MathWorks**

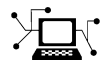

Latest news: [www.mathworks.com](https://www.mathworks.com)

Sales and services: [www.mathworks.com/sales\\_and\\_services](https://www.mathworks.com/sales_and_services)

User community: [www.mathworks.com/matlabcentral](https://www.mathworks.com/matlabcentral)

Technical support: [www.mathworks.com/support/contact\\_us](https://www.mathworks.com/support/contact_us)

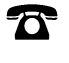

 $\sum$ 

Phone: 508-647-7000

The MathWorks, Inc. 1 Apple Hill Drive Natick, MA 01760-2098

*Polyspace® Code Prover™ Access™ User's Guide*

© COPYRIGHT 2019–2021 by The MathWorks, Inc.

The software described in this document is furnished under a license agreement. The software may be used or copied only under the terms of the license agreement. No part of this manual may be photocopied or reproduced in any form without prior written consent from The MathWorks, Inc.

FEDERAL ACQUISITION: This provision applies to all acquisitions of the Program and Documentation by, for, or through the federal government of the United States. By accepting delivery of the Program or Documentation, the government hereby agrees that this software or documentation qualifies as commercial computer software or commercial computer software documentation as such terms are used or defined in FAR 12.212, DFARS Part 227.72, and DFARS 252.227-7014. Accordingly, the terms and conditions of this Agreement and only those rights specified in this Agreement, shall pertain to and govern the use, modification, reproduction, release, performance, display, and disclosure of the Program and Documentation by the federal government (or other entity acquiring for or through the federal government) and shall supersede any conflicting contractual terms or conditions. If this License fails to meet the government's needs or is inconsistent in any respect with federal procurement law, the government agrees to return the Program and Documentation, unused, to The MathWorks, Inc.

#### **Trademarks**

MATLAB and Simulink are registered trademarks of The MathWorks, Inc. See [www.mathworks.com/trademarks](https://www.mathworks.com/trademarks) for a list of additional trademarks. Other product or brand names may be trademarks or registered trademarks of their respective holders.

#### **Patents**

MathWorks products are protected by one or more U.S. patents. Please see [www.mathworks.com/patents](https://www.mathworks.com/patents) for more information.

#### **Revision History**

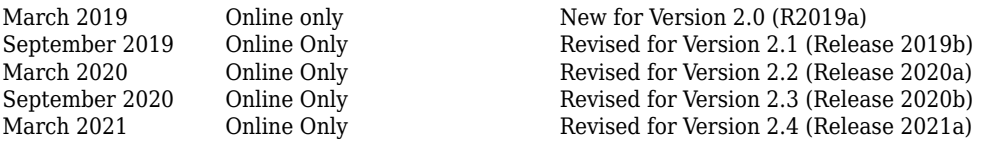

# **Contents**

# **[Interpret Polyspace Code Prover Access Results](#page-10-0)**

**[1](#page-10-0)**

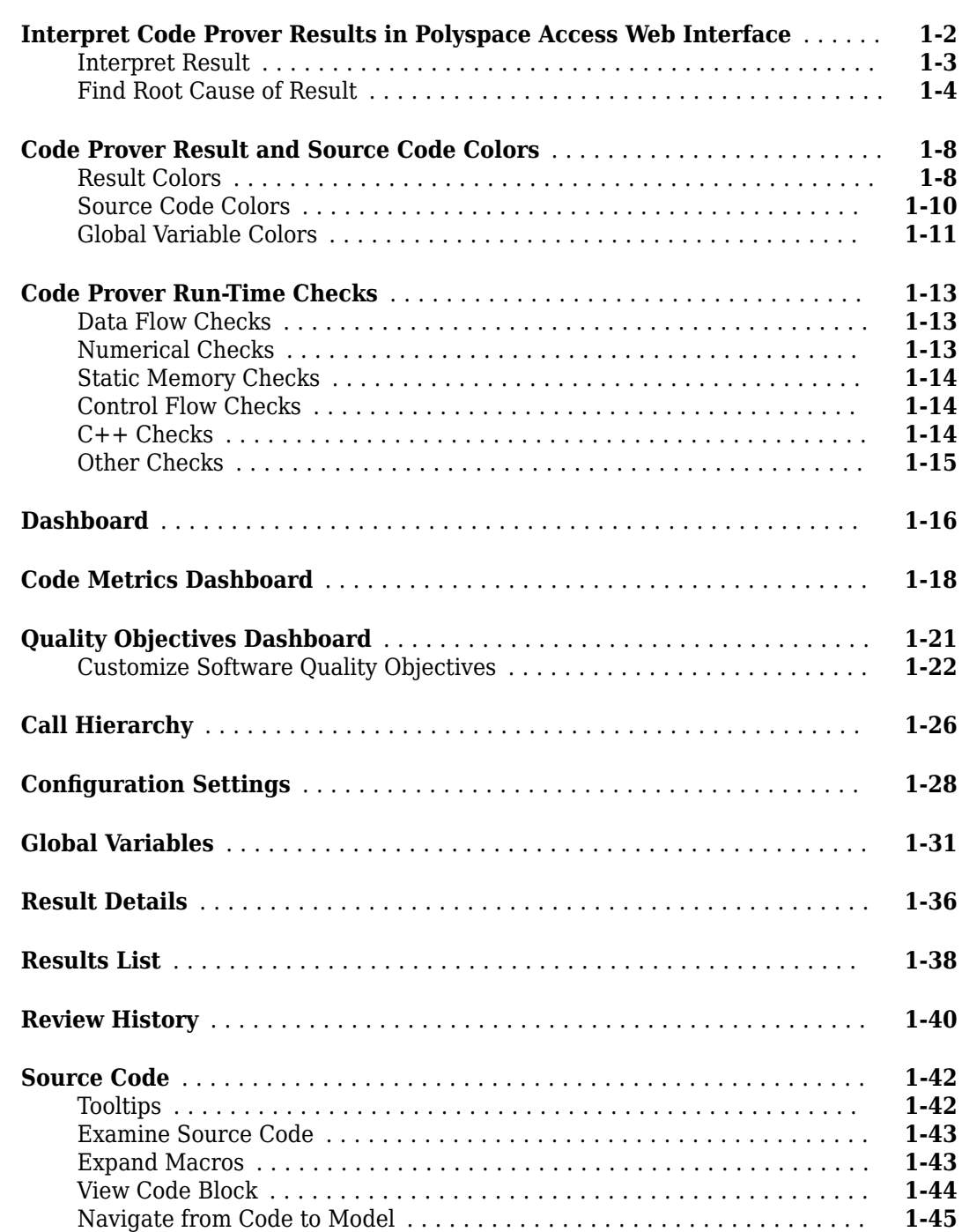

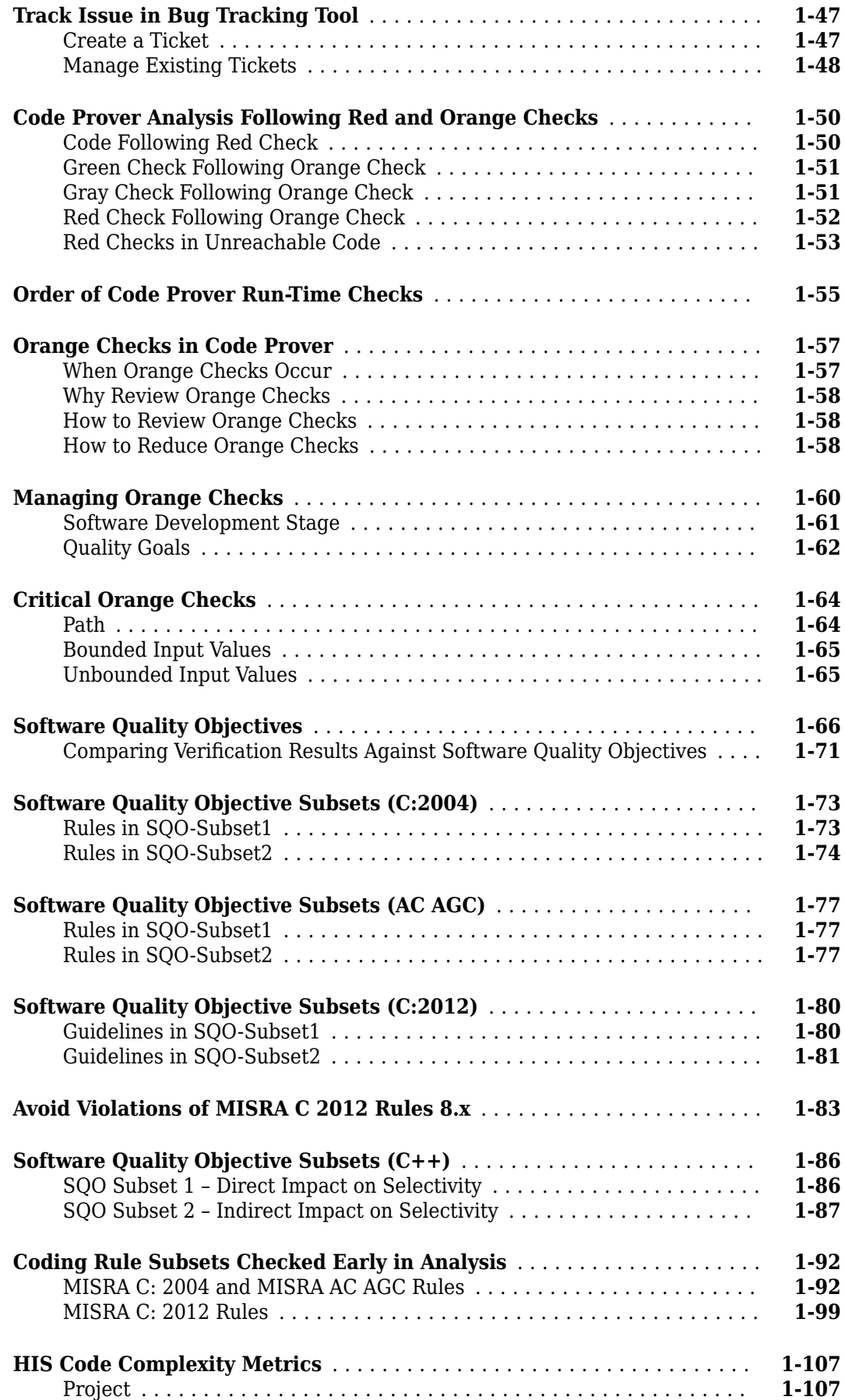

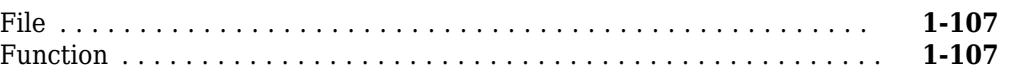

**[2](#page-118-0)**

# **[Fix or Comment Polyspace Results](#page-118-0)**

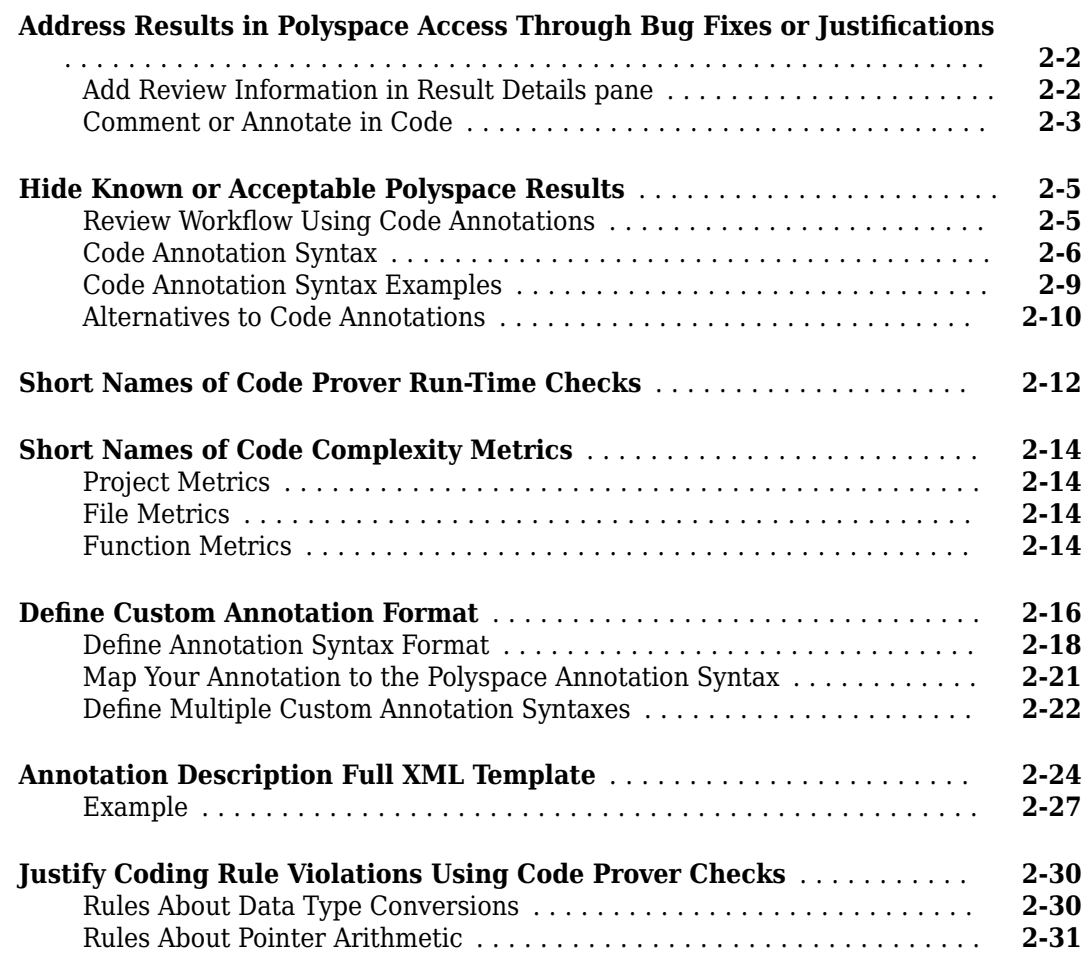

## **[Manage Results](#page-150-0)**

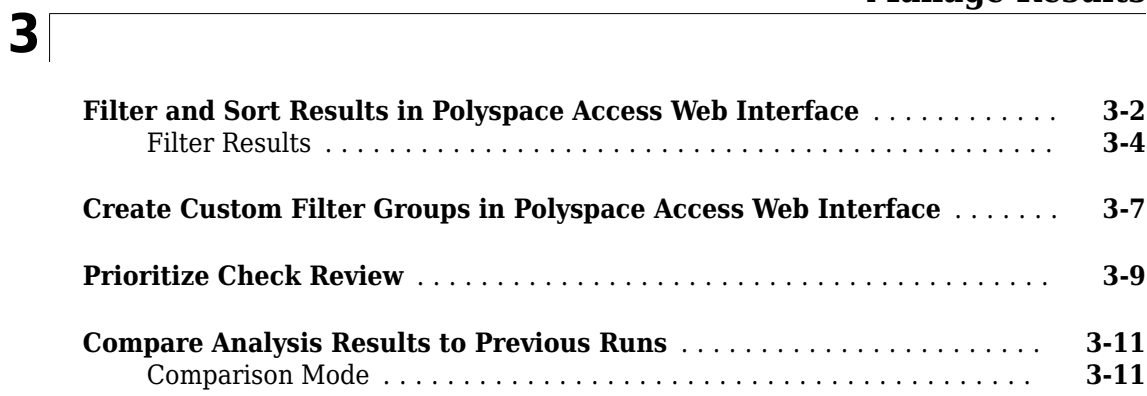

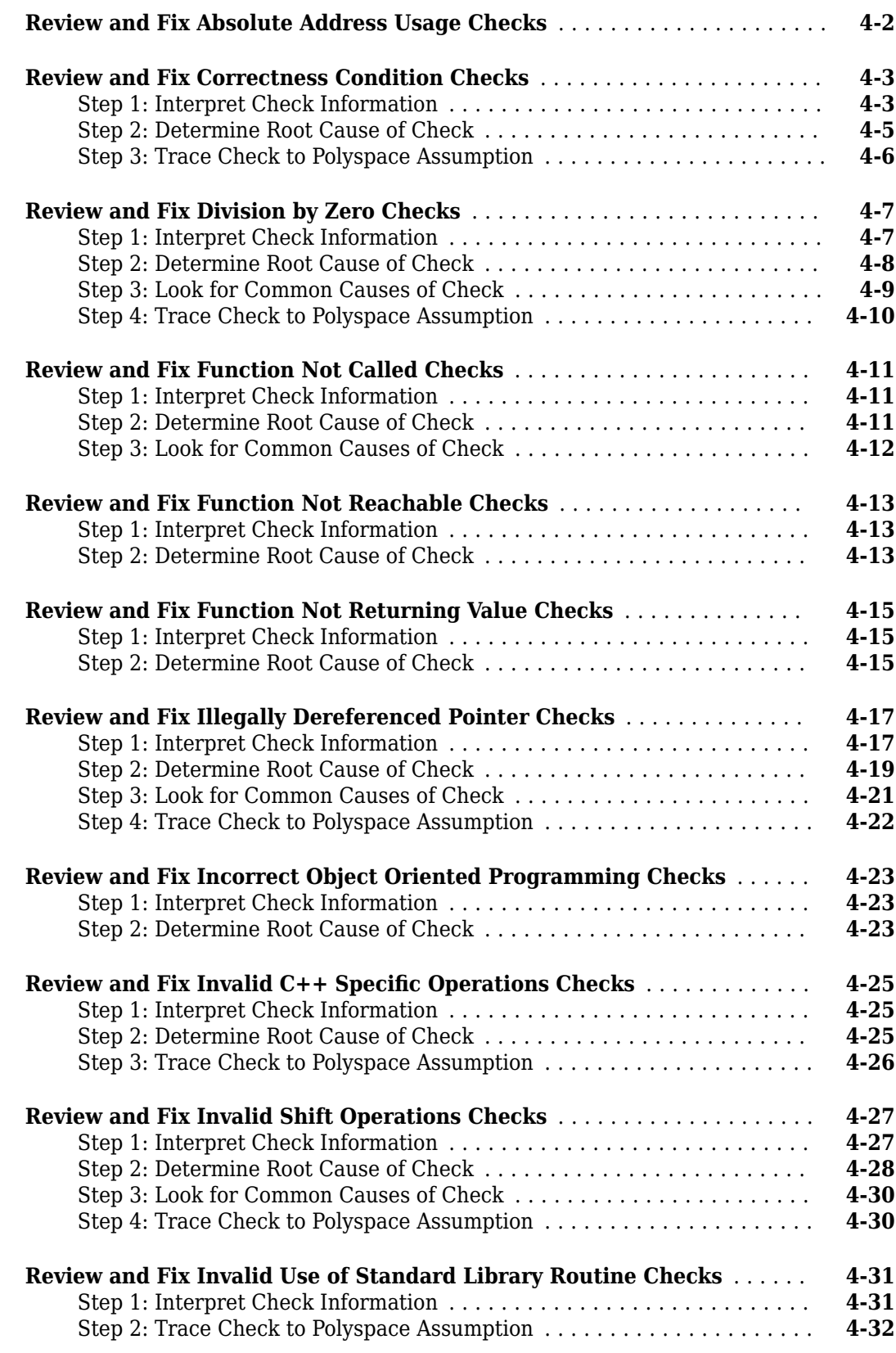

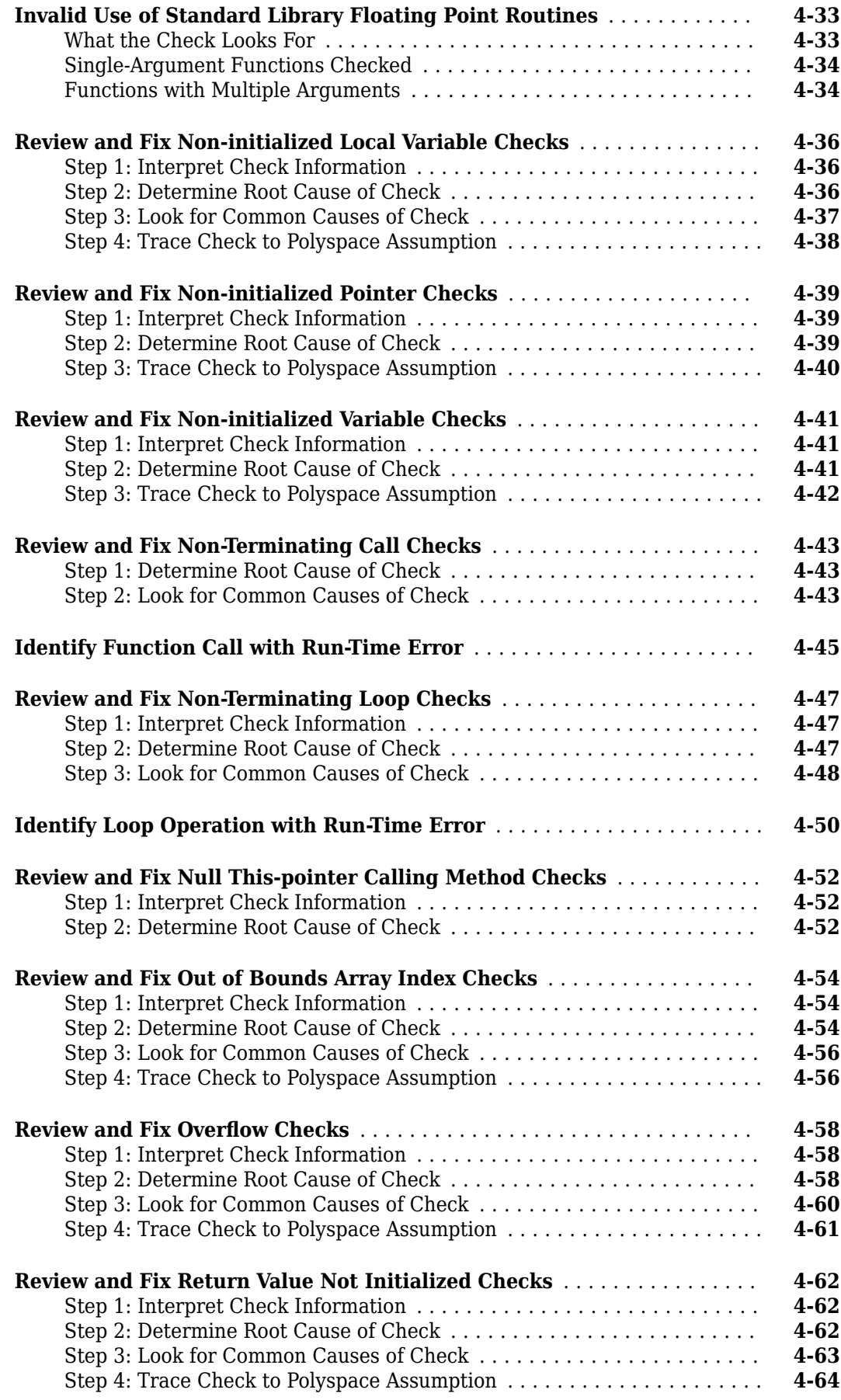

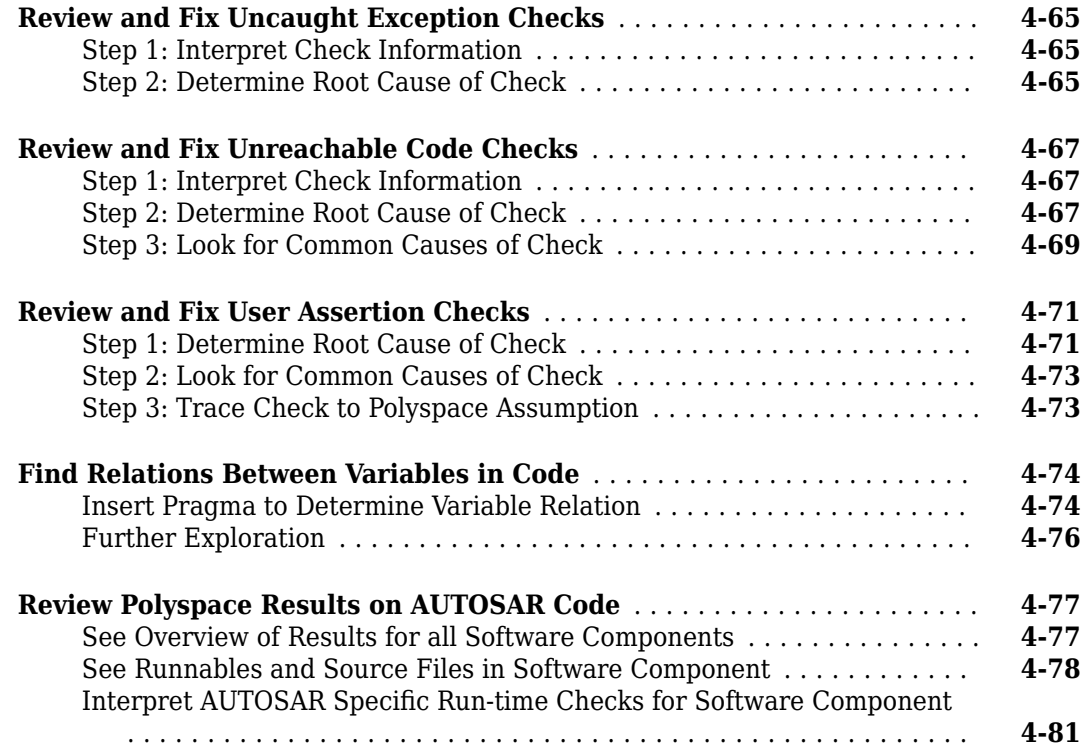

# **[Coding Rule Sets and Concepts](#page-248-0)**

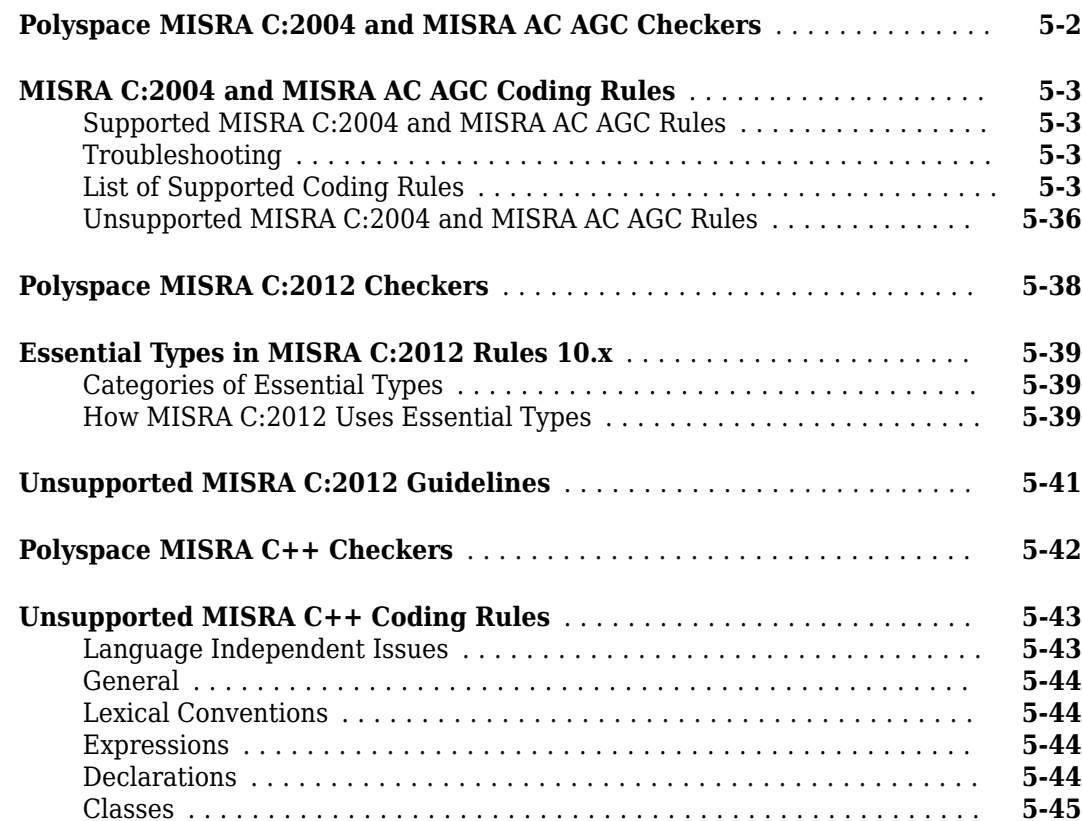

# **[5](#page-248-0)**

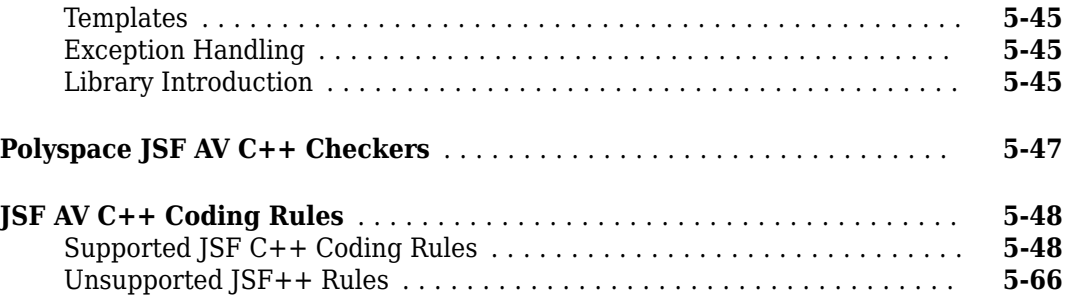

**[6](#page-320-0)**

## **Approximations Used During Verification**

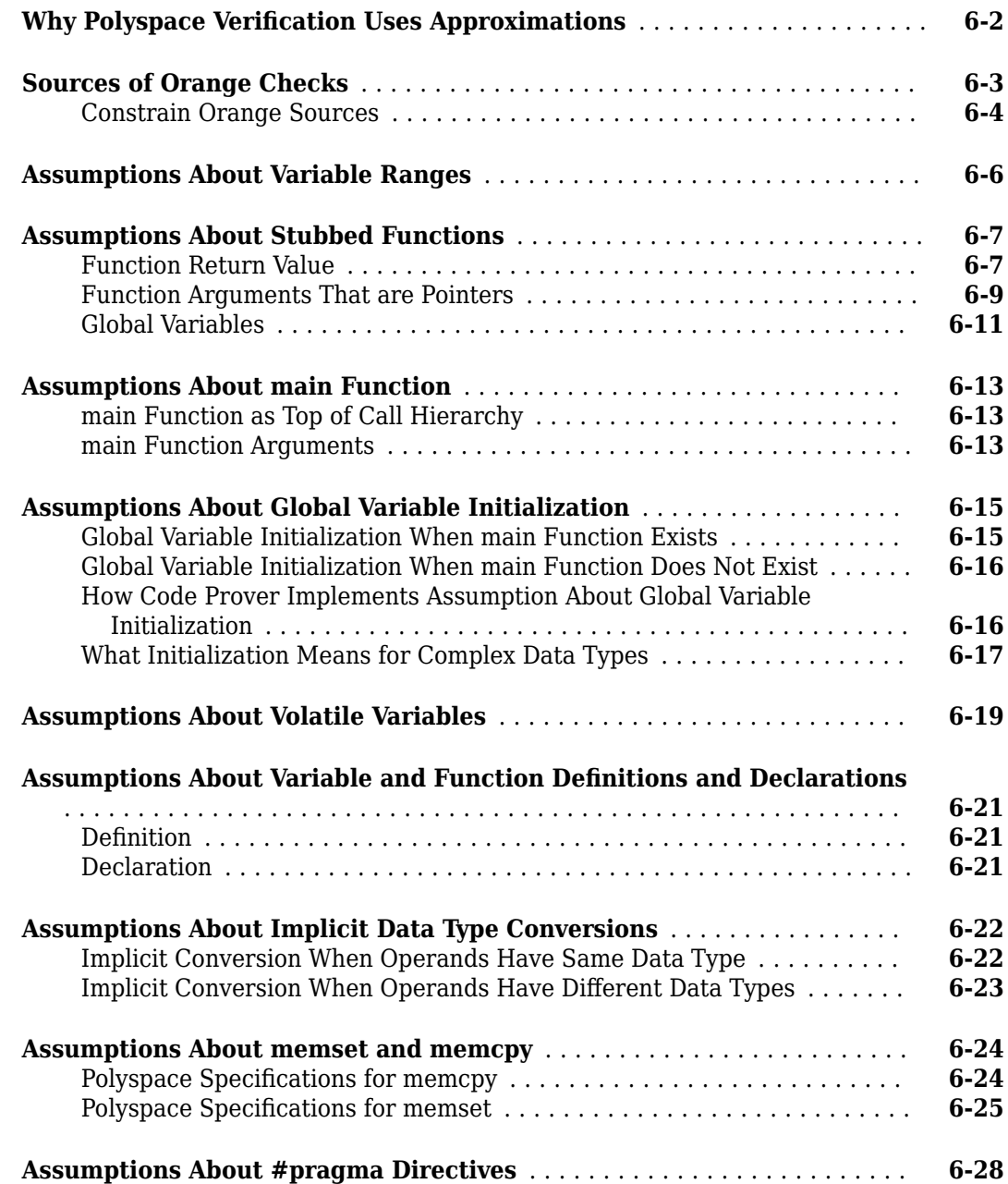

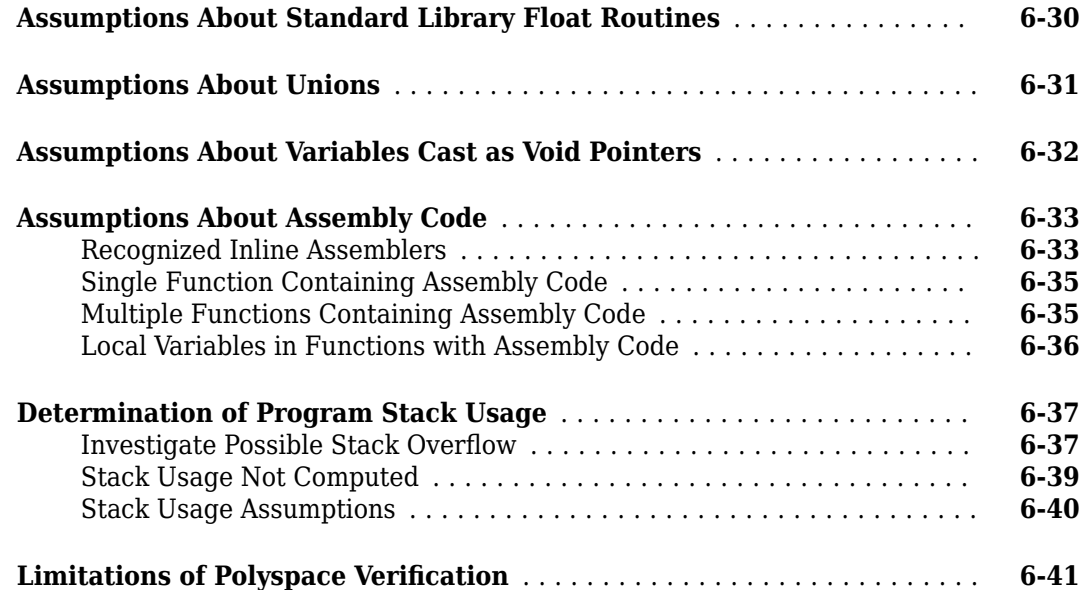

# **[Troubleshooting Polyspace Access](#page-362-0)**

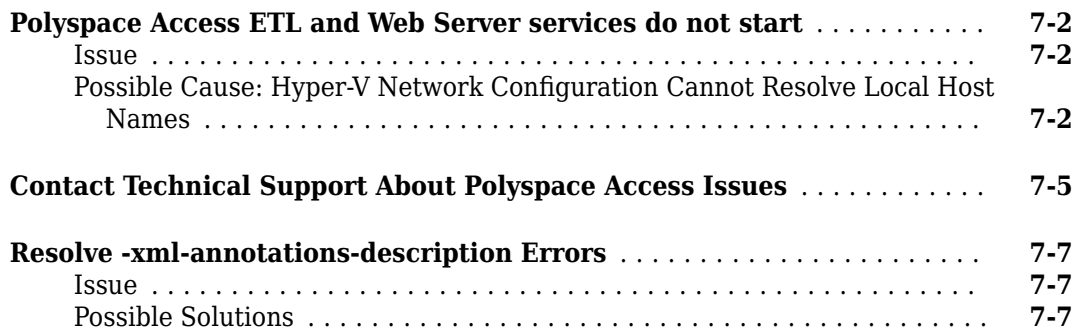

**[7](#page-362-0)**

# <span id="page-10-0"></span>**Interpret Polyspace Code Prover Access Results**

- • ["Interpret Code Prover Results in Polyspace Access Web Interface" on page 1-2](#page-11-0)
- • ["Code Prover Result and Source Code Colors" on page 1-8](#page-17-0)
- • ["Code Prover Run-Time Checks" on page 1-13](#page-22-0)
- • ["Dashboard" on page 1-16](#page-25-0)
- • ["Code Metrics Dashboard" on page 1-18](#page-27-0)
- • ["Quality Objectives Dashboard" on page 1-21](#page-30-0)
- • ["Call Hierarchy" on page 1-26](#page-35-0)
- ["Configuration Settings" on page 1-28](#page-37-0)
- • ["Global Variables" on page 1-31](#page-40-0)
- • ["Result Details" on page 1-36](#page-45-0)
- • ["Results List" on page 1-38](#page-47-0)
- • ["Review History" on page 1-40](#page-49-0)
- • ["Source Code" on page 1-42](#page-51-0)
- • ["Track Issue in Bug Tracking Tool" on page 1-47](#page-56-0)
- • ["Code Prover Analysis Following Red and Orange Checks" on page 1-50](#page-59-0)
- • ["Order of Code Prover Run-Time Checks" on page 1-55](#page-64-0)
- • ["Orange Checks in Code Prover" on page 1-57](#page-66-0)
- • ["Managing Orange Checks" on page 1-60](#page-69-0)
- • ["Critical Orange Checks" on page 1-64](#page-73-0)
- • ["Software Quality Objectives" on page 1-66](#page-75-0)
- • ["Software Quality Objective Subsets \(C:2004\)" on page 1-73](#page-82-0)
- • ["Software Quality Objective Subsets \(AC AGC\)" on page 1-77](#page-86-0)
- • ["Software Quality Objective Subsets \(C:2012\)" on page 1-80](#page-89-0)
- • ["Avoid Violations of MISRA C 2012 Rules 8.x" on page 1-83](#page-92-0)
- • ["Software Quality Objective Subsets \(C++\)" on page 1-86](#page-95-0)
- • ["Coding Rule Subsets Checked Early in Analysis" on page 1-92](#page-101-0)
- • ["HIS Code Complexity Metrics" on page 1-107](#page-116-0)

# <span id="page-11-0"></span>**Interpret Code Prover Results in Polyspace Access Web Interface**

*This topic shows how to review Code Prover results in the Polyspace Access web interface. For a similar workflow in the user interface of the Polyspace desktop products, see "Interpret Code Prover Results in Polyspace Desktop User Interface" (Polyspace Code Prover).*

When you open the results of a Polyspace Code Prover analysis, you see a list on the **Results List** pane. The list consists of run-time checks, coding rule violations, code metrics and global variable usage.

You can first narrow down the focus of your review:

- Use filters in the toolstrip to narrow down the list. For instance, you can focus on the high-impact defects.
- Click the a column header in the **Results List** to sort the list according to the content of that column. For instance you can sort by **Group** or by **File**.

Because the results of a Code Prover run-time check are dependent on the results of previous checks, it helps to go through run-time checks from the beginning to the end of a function.

See also ["Filter and Sort Results in Polyspace Access Web Interface" on page 3-2.](#page-151-0) Once you narrow down the list, you can begin reviewing individual results. This topic describes how to review a result.

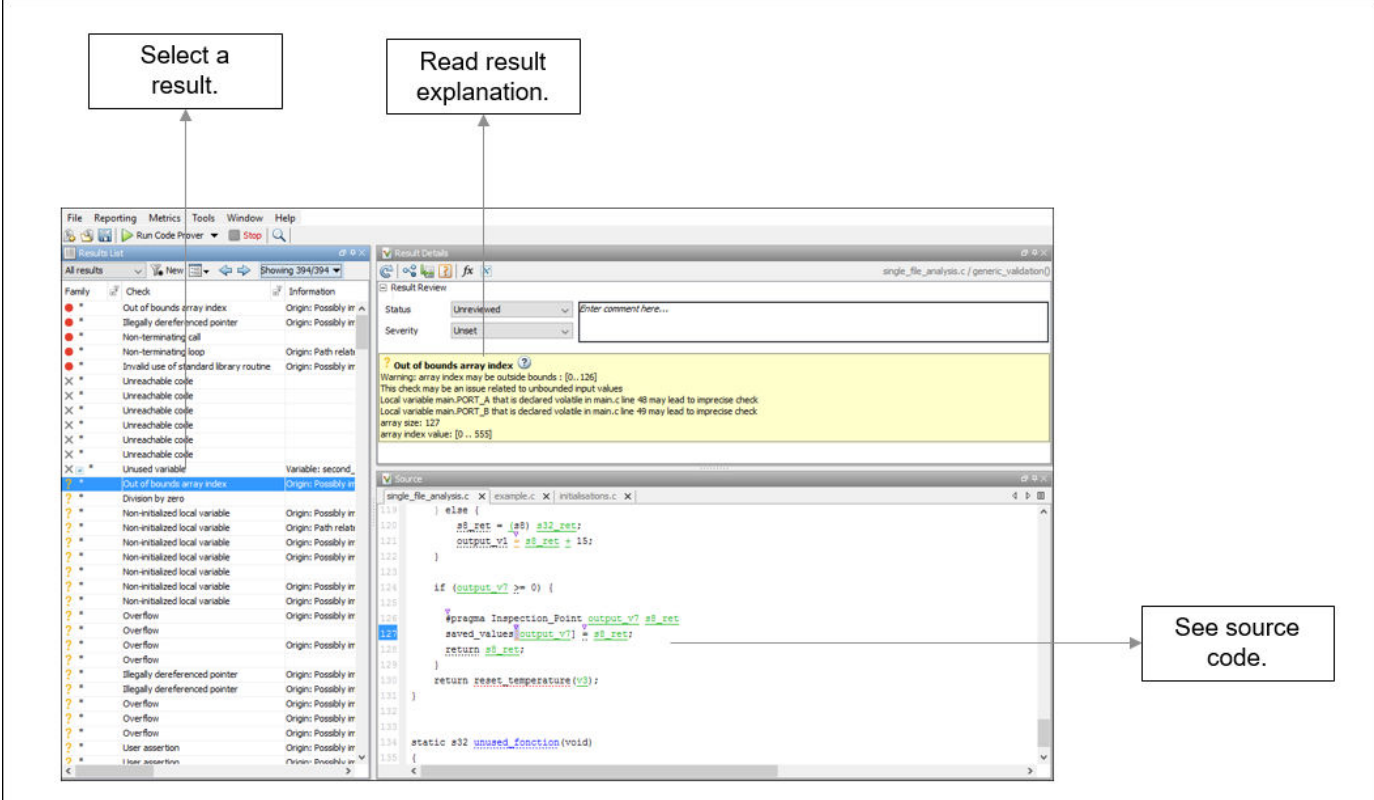

<span id="page-12-0"></span>To begin your review, select a result in the list.

#### **Interpret Result**

#### **Interpret Message**

The first step is to understand what the issue is. Read the message on the **Result Details** pane and the related line of code on the **Source** pane.

At this point, you might be ready to decide whether to fix the issue.

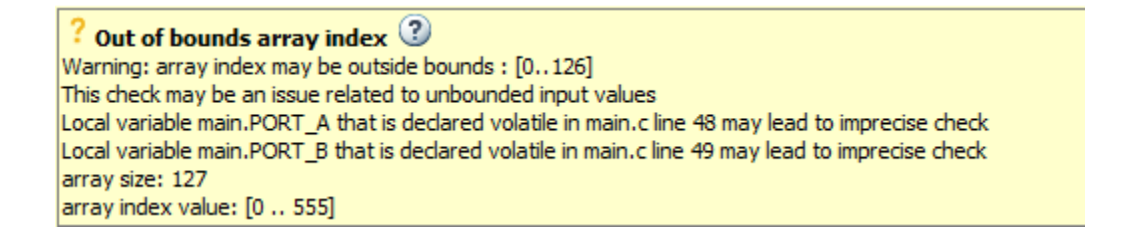

The message consists of several parts:

- Check color and icon: See ["Code Prover Result and Source Code Colors" on page 1-8](#page-17-0). In case of checks for run-time errors:
	- : Red indicates a definite error.
	- **?** : Orange indicates a possible error.
	- $\bullet$   $\bullet$  : Gray indicates unreachable code.
	- $\bullet$   $\bullet$  : Green indicates that a specific error cannot happen.
- Description of the run-time check.

In the preceding example, the check determines if an array index goes outside the array bounds.

• Values relevant to the run-time check.

In the example, the message states the array size (127), the array bounds (0..126), and the range of values that the array index variable can take at that point in the code (0..555).

• Relevant sources of imprecision (for orange checks).

In the example, the message states that two volatile variables might be responsible for the check.

#### **See Variable Ranges in Source Code Tooltips**

On the **Source** pane, variables and operations with tooltips are underlined.

```
output v1 =s8 ret + 15;
```
In this example, tooltips appear on:

• s8 ret: You see its data type and range of values before the + operation.

If a data type conversion occurs during the + operation, you also see this conversion in the tooltip.

- +: You see the value of the left and right operand, and the result.
- =: You see any data type conversion that occurs during the assignment and the result.

#### **Get Additional Help**

Sometimes, you need additional help for certain results. To open a help page for the selected result,

click the  $\bigcirc$  icon. See code examples that illustrate the result.

#### **Find Root Cause of Result**

Sometimes, the root cause might be far from the actual location where the result is displayed. For instance, a variable that you read might be non-initialized because the initialization is not reachable. The defect is shown when you read the variable, but the root cause is possibly a previous if or while condition that is always false.

#### **Navigate in Source Code**

Sometimes, the **Result Details** pane shows one sequence of events that leads to the result. However, in most situations, you have to find your own navigation pathways through the code. Using tooltips on variables, follow the propagation of variable ranges as you navigate through the code.

```
int func (int var) { /* Initial range of var */ … 
var -= get (); \frac{1}{2} New range of var \frac{*}{2} …
set(\&var); /* New range of var */}
```
Use these quick navigation pathways in the user interface:

• Search for all references to a variable and browse through them.

Right-click the variable name on the **Source Code** pane and select **Search For All References**. Alternatively, double-click the variable. These options perform more than a string match. The options show only instances of a specific variable and not other variables with the same name in other scopes.

• Navigate from a function call to its definition.

Right-click the function name on the **Source Code** pane. Select **Go To Definition**.

• Navigate from a function to its callers and callees.

Click the  $\mu$ <sup>x</sup> icon on the **Result Details** pane. You see the function containing the result, with its callers and callees. Click a caller or callee name to navigate to the call site. Double-click a name to navigate to the definition.

Alternatively, click the  $\infty$  icon to see a graphical representation of the call sequence leading to the result. To navigate to functions in this sequence, click through nodes in the graph.

• Navigate from a function call or loop keyword to an error in the function or loop body.

If the error occurs only in a specific function call or specific loop iteration, the function call or loop iteration is highlighted red. Right-click the red function call or loop keyword. Select **Go To Cause** if the option is available.

• Navigate across all instances of a global variable.

Click the **x** icon on the **Result Details** pane. See all global variables in the result and read/write operations on them.

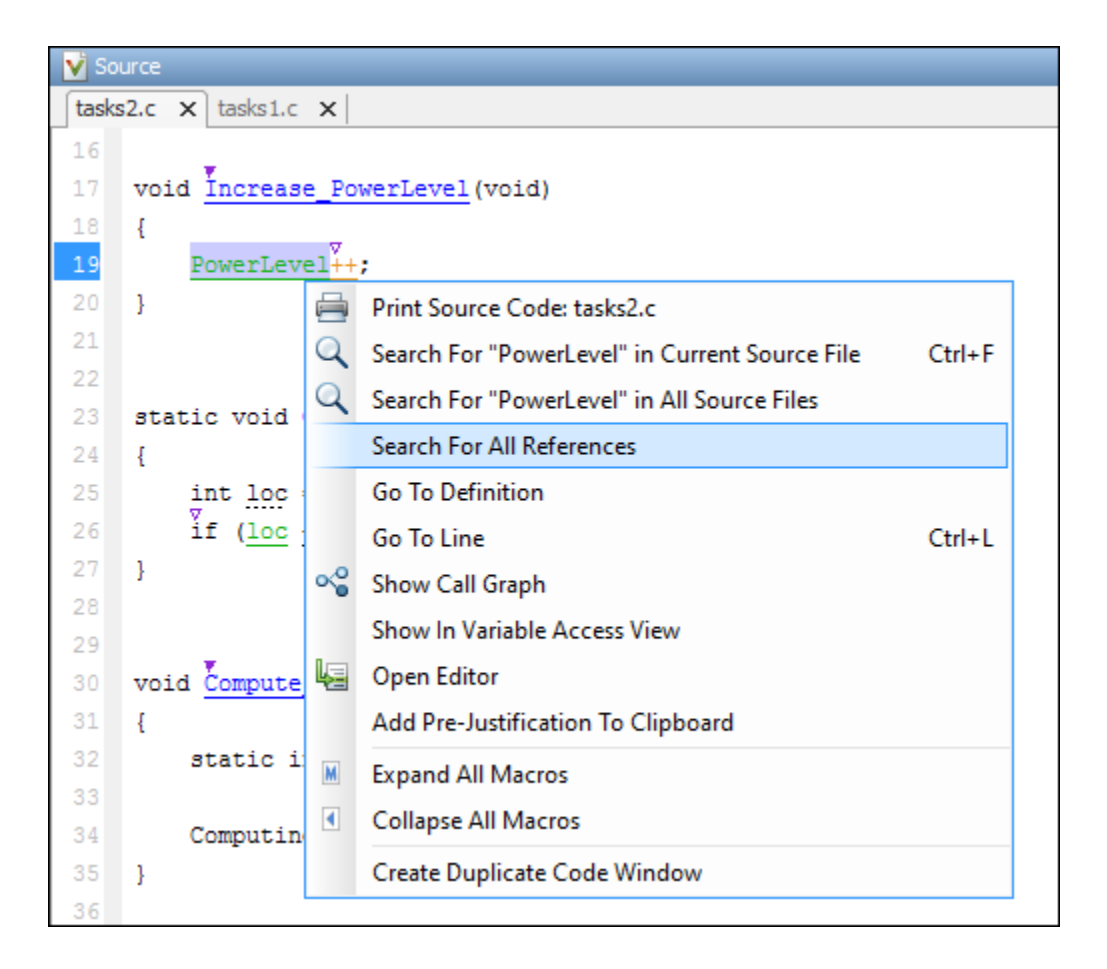

Before you begin navigating through pathways in your code, determine what you are looking for and choose the appropriate navigation tool. For instance:

- To investigate a **Non-initialized variable** check, you might want to make sure that the variable is not initialized at all. Look for previous instances of the variable and see if it is initialized.
- To investigate a violation of **MISRA C:2012 Rule 17.7**:

The value returned by a function having non-void return type shall be used.

you might want to navigate from a function call to the function definition.

For other examples of what to look for, see ["Code Prover Run-Time Checks" on page 1-13.](#page-22-0) After you

navigate away from the current result, use the icon on the **Result Details** pane to return to that result.

If you click a source code token containing a result, the previous result selection on the **Results List** and details on the **Result Details** pane do not change. You can keep the result in the results list and the result details pinned while navigating in the source code. Sometimes, you might want to see the result associated with a token. To update the result selection and the details, Ctrl-click the token or right-click and select **Select Results At This Location**.

#### **Navigate in Separate Window**

If reviewing a result requires deeper navigation in your source code, you can create a duplicate source code window that focuses on the result while you navigate in the original source code window.

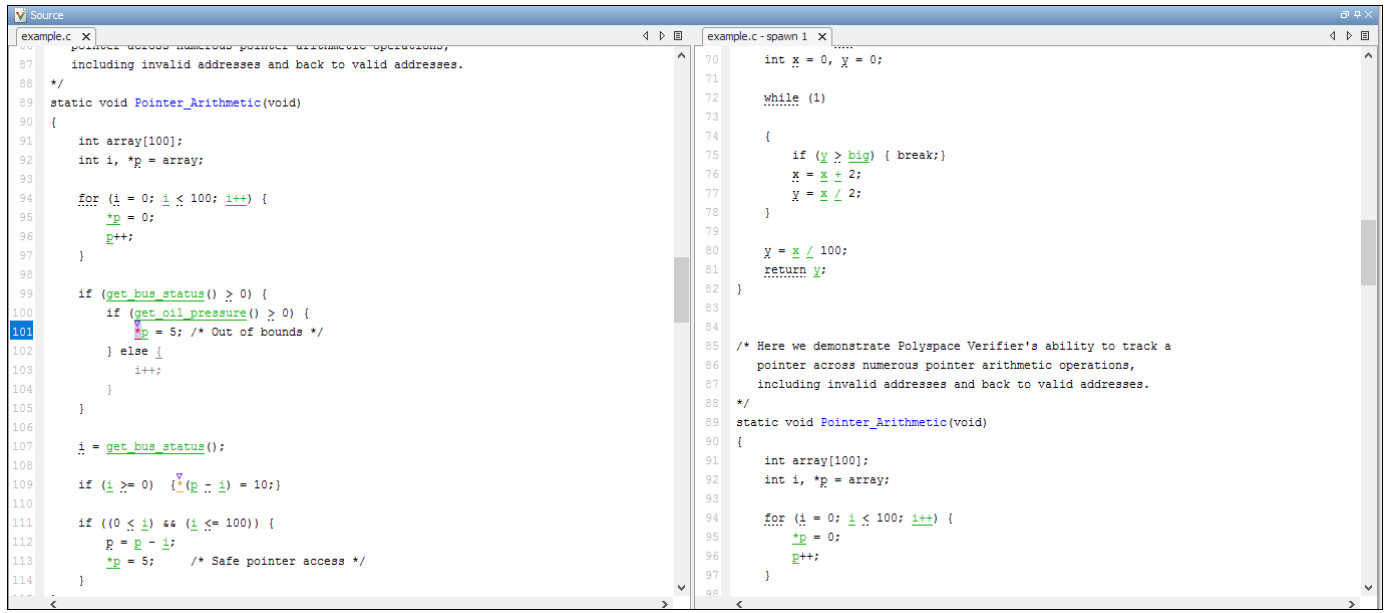

Right-click in the **Source Code** pane and select **Create Duplicate Code Window**. Right-click the tab showing the duplicate file name (ending with -spawn 1) and select **New Vertical Group**.

Perform the navigation steps in the duplicate file window while the defect still appears in the original file window. After the investigation is complete, close the duplicate window.

## **See Also**

#### **More About**

- • ["Filter and Sort Results in Polyspace Access Web Interface" on page 3-2](#page-151-0)
- • ["Address Results in Polyspace Access Through Bug Fixes or Justifications" on page 2-2](#page-119-0)

# <span id="page-17-0"></span>**Code Prover Result and Source Code Colors**

This topic explains the various colors used in displaying the results of a Polyspace Code Prover analysis.

## **Result Colors**

Polyspace displays the different verification results with specific icons and colors on the **Results List** and **Result Details** pane.

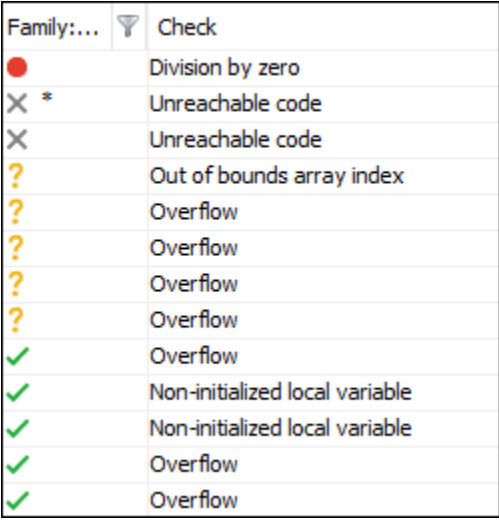

#### **Run-Time Checks**

Polyspace Code Prover checks each operation in your code for particular run-time errors. The software assigns a color to the operation based on whether it proved the existence or absence of a run-time error on all or some execution paths.

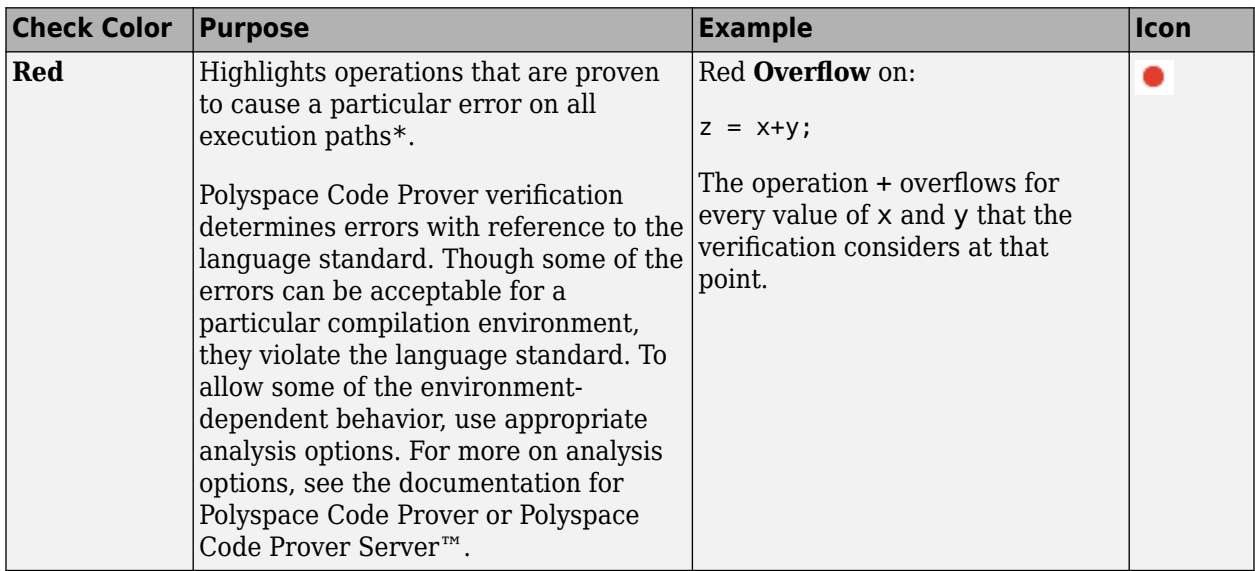

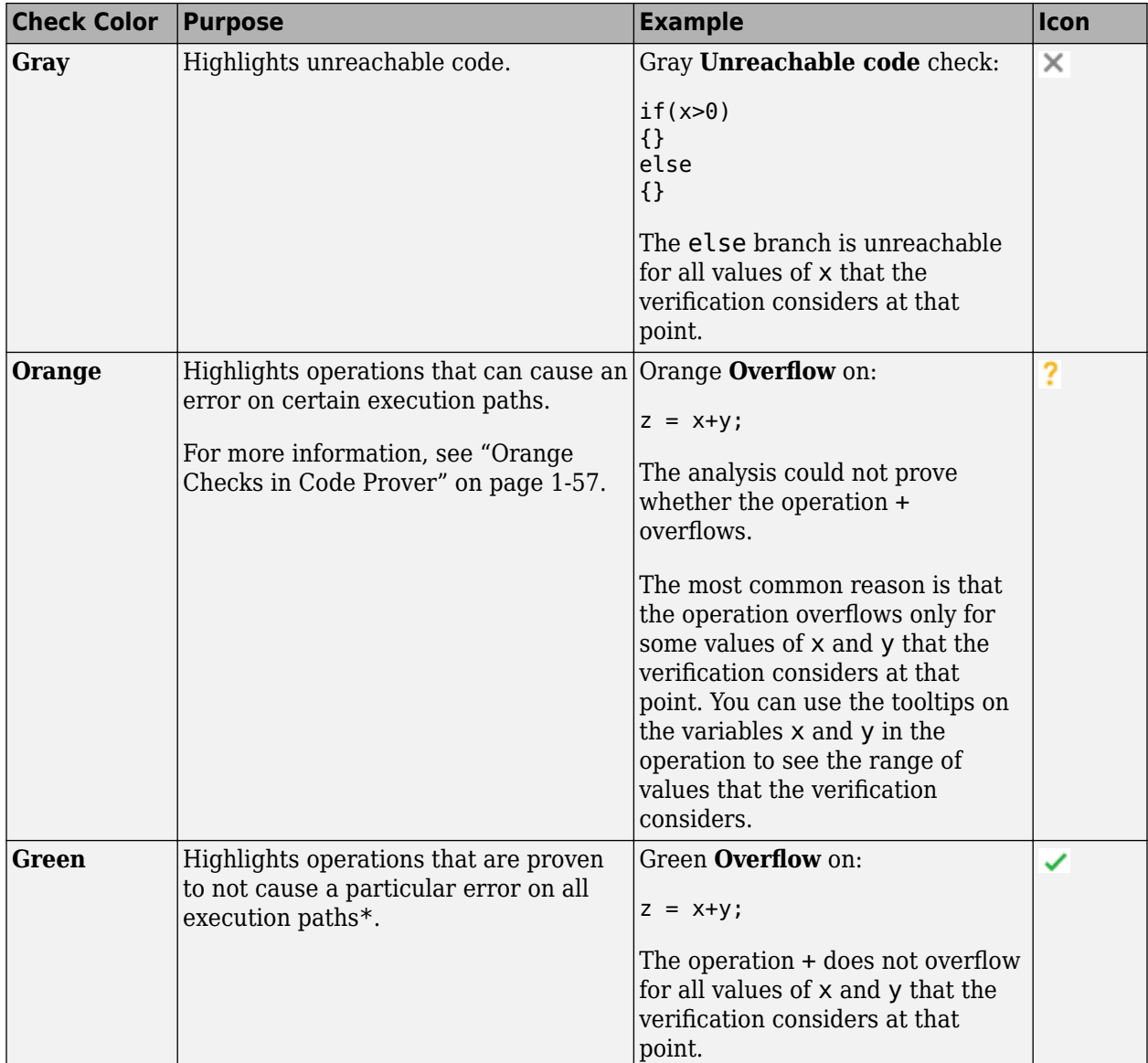

\* For most checks, the software terminates an execution path following the first run-time error on the path. Therefore, if it proves a definite error (red) or absence of error (green) on an operation, the proof is valid only for the execution paths that have not yet been terminated at that point in the code. See ["Code Prover Analysis Following Red and Orange Checks" on page 1-50.](#page-59-0)

#### **Other Results**

Besides checks for run-time errors, Polyspace Code Prover also displays other results about your code.

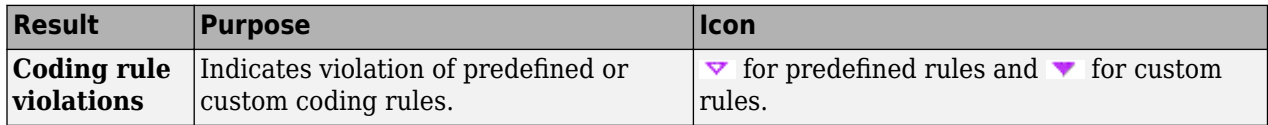

<span id="page-19-0"></span>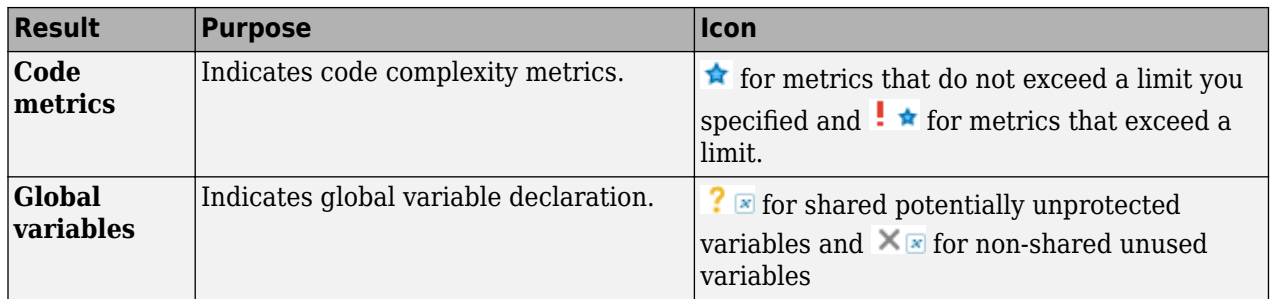

### **Source Code Colors**

Polyspace uses the following color scheme for displaying code on the **Source Code** pane.

• *Lines with checks*:

For every check on the **Results List** pane, Polyspace assigns the check color to the corresponding section of code.

• For lines containing macros, if the macro is collapsed, then Polyspace colors the entire line with the color of the most severe check on the line. The severity decreases in this order: red, gray, orange, green.

This unreachable for loop contains a macro MAX\_SIZE. The entire line is colored gray.

for  $(i = 0; i < MAX SIZE; i++)$ 

If there is no check in a line containing a macro, Polyspace underlines the line in black when the macro is collapsed.

• For all other lines, Polyspace colors only the keyword or identifier associated with the check.

This assignment has three checks: i and used global are initialized but the array tab can be accessed outside its bounds. The [ operator is colored orange to indicate the issue.

 $tab[i] = used_global;$ 

• *Lines with coding rule violations*:

For every coding rule violation on the **Results List** pane, Polyspace assigns to the corresponding keyword or identifier

• A  $\triangledown$  (inverted triangle) symbol if the coding rule is a predefined rule. The predefined rules available are MISRA  $C^{\circledast}$ , MISRA $^{\circledast}$  AC AGC, MISRA  $C++$ , or JSF $^{\circledast}$  C++.

This if statement and || operation violates MISRA rules.

if  $(x < 0 \tmid x > 20)$  return -1;

 $A \bullet$  symbol if the coding rule is a custom rule.

This function name violates a custom naming convention.

int polynomia (int input)

<span id="page-20-0"></span>• *Lines with tooltips*:

If a tooltip is available for a keyword or identifier on the **Source Code** pane, Polyspace:

• Uses solid underlining for the keyword or identifier if it is associated with a check.

This line has both checks and tooltips on input, % and used global.

result = input  $\frac{1}{3}$  used global;

• Uses dashed underlining for the keyword or identifier if it is not associated with a check.

This line has tooltips on for and <, but no checks on them.

for  $(i = 0; i < 10; i++)$ 

• Uses dashed red underlining on function calls to indicate that the function body contains a definite run-time error. The tooltip shows the line in the function body that causes the error.

This call to function with red leads to a run-time error.

 $i = function with red(0);$ 

• Function definitions:

When a function is defined, Polyspace colors the function name in blue.

```
void task1(void) {
```
• *Lines deactivated due to conditional compilation*:

Polyspace assigns a lighter shade of gray to code deactivated due to conditional compilation. Such code occurs, for instance, in #ifdef statements where the macro for a branch is not defined. This code does not affect the verification.

```
#ifdef ACTIVE
   /* this code is not processed! */
   tab[0] = used global;
```
### **Global Variable Colors**

The **Variable Access** pane shows the global variables in your code along with the read and write operations on the variables.

For instance, used qlobal is a global variable that is accessed four times: once during initialization, once in the function function with red, and twice in the function function with grey.

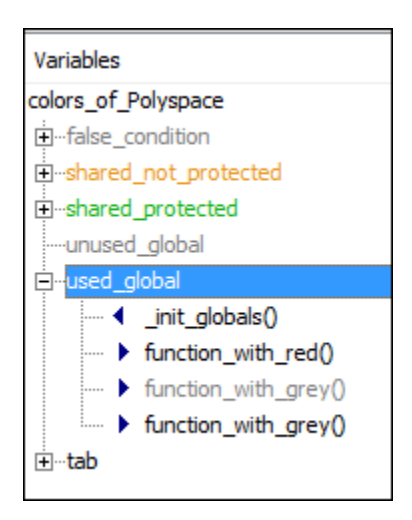

The color scheme is as follows:

- *Variable colors*:
	- Orange: Shared, unprotected global variable (only applicable to multitasking code)
	- Green: Shared, protected global variable (only applicable to multitasking code)
	- Black: Unshared, used global variable
	- Gray: Unshared, unused global variable

See "Global Variables".

• *Operation colors*: If an operation occurs in unreachable code, it is grey, otherwise black.

In the preceding example, one operation in the function function\_with\_grey is unreachable but the other is reachable.

For more information, see ["Global Variables" on page 1-31.](#page-40-0)

# <span id="page-22-0"></span>**Code Prover Run-Time Checks**

Polyspace Code Prover checks each operation in your code for certain run-time errors and displays the result as a red, green or orange check. For more information, see ["Code Prover Result and Source](#page-17-0) [Code Colors" on page 1-8.](#page-17-0)

You must review a red or orange check and determine whether to fix your code. The tables below list the checks that Polyspace Code Prover performs and how you can review them.

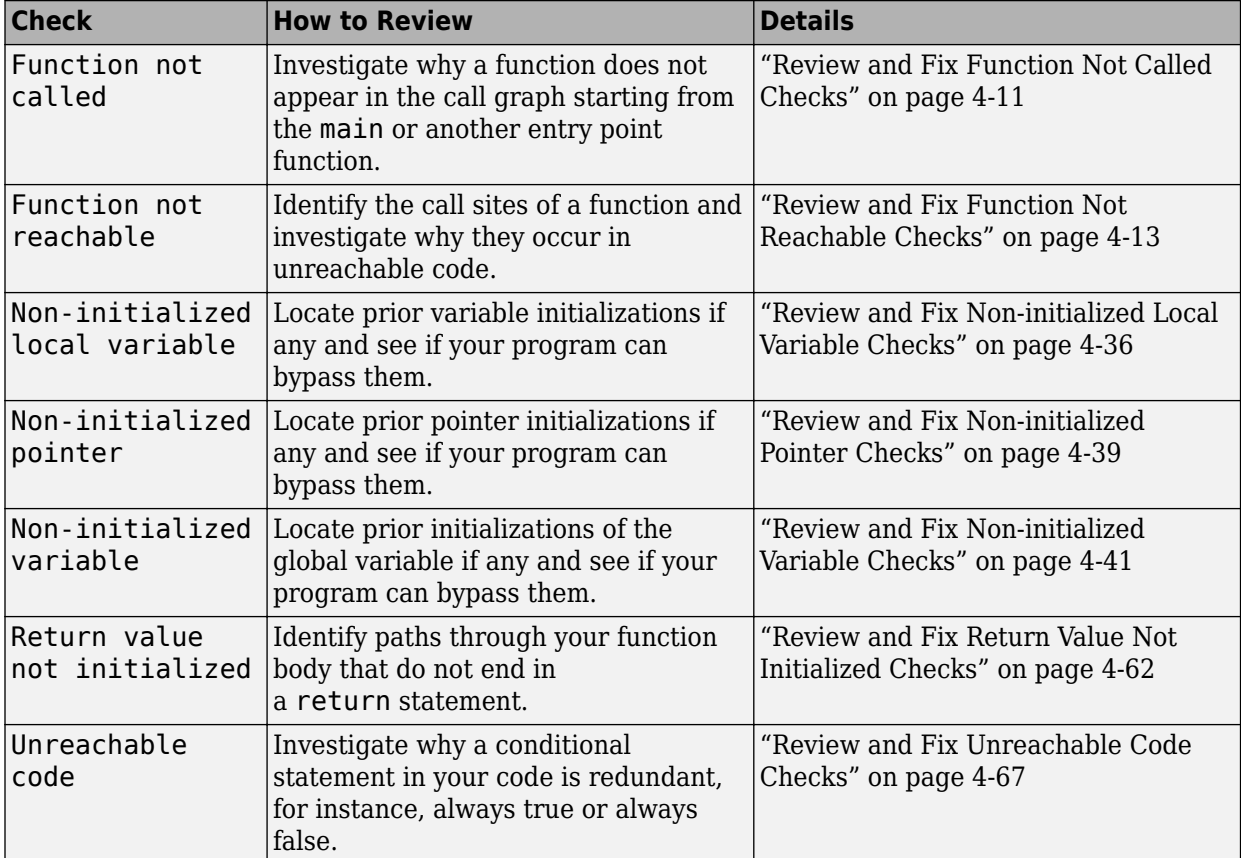

## **Data Flow Checks**

## **Numerical Checks**

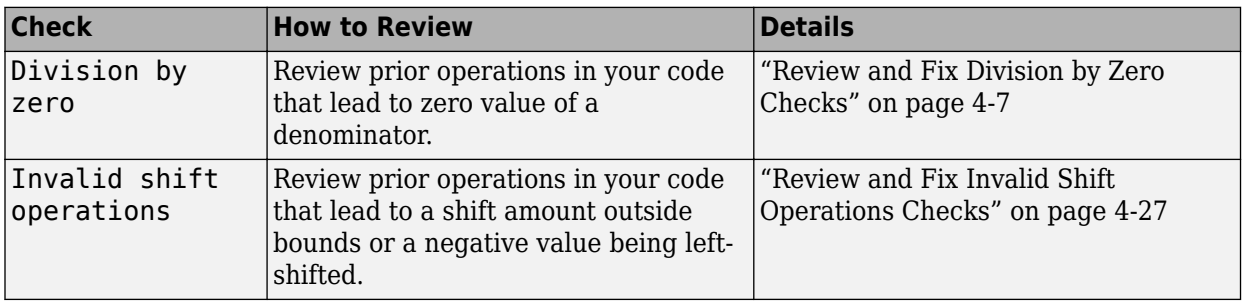

<span id="page-23-0"></span>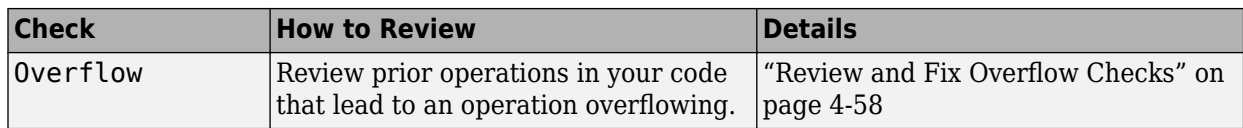

## **Static Memory Checks**

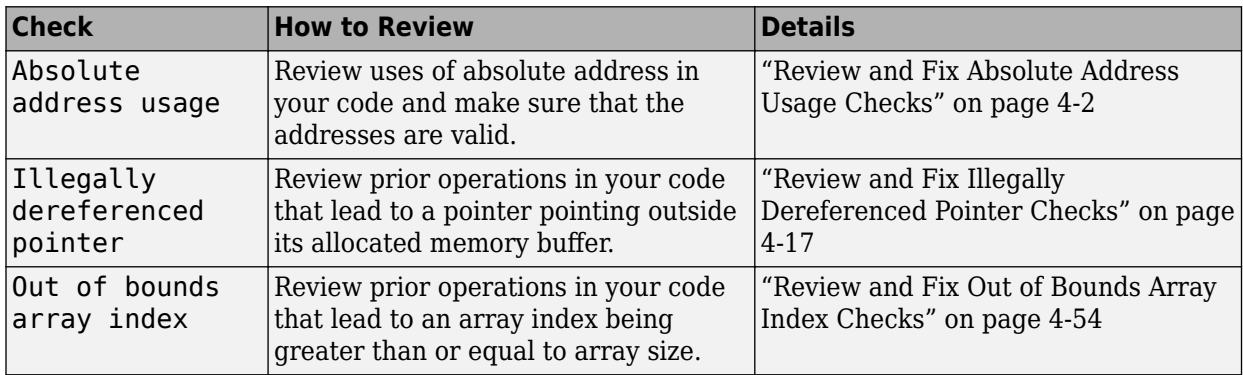

## **Control Flow Checks**

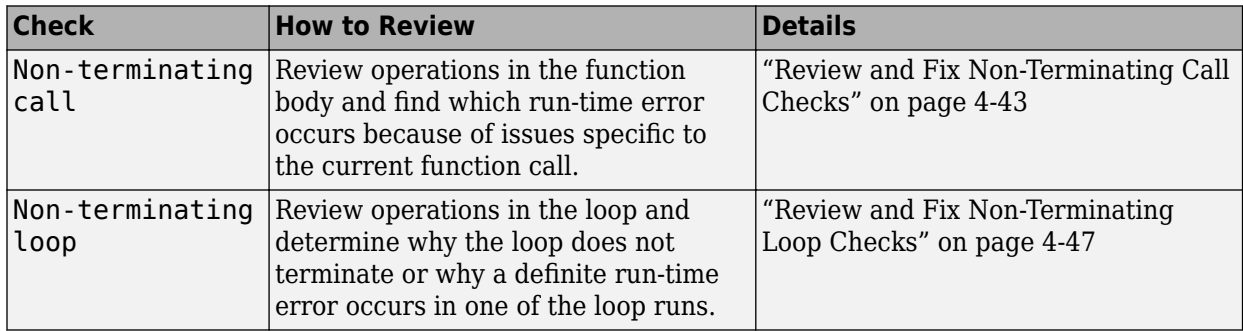

## **C++ Checks**

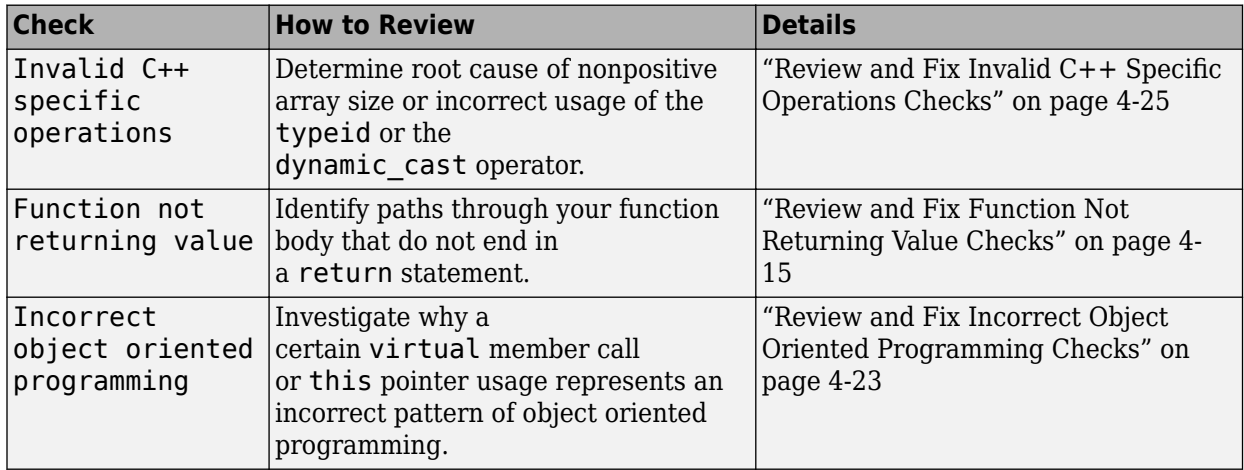

<span id="page-24-0"></span>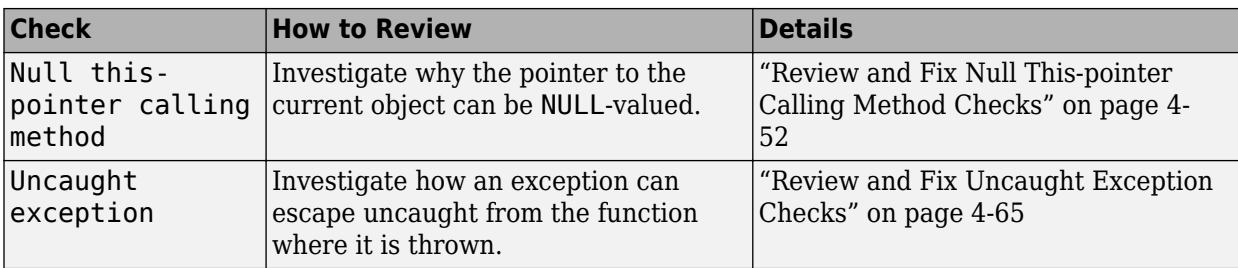

### **Other Checks**

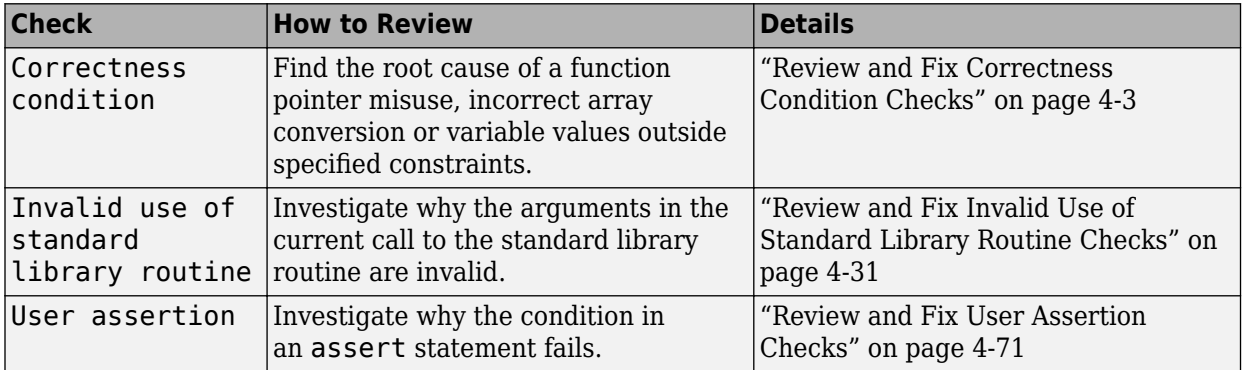

# <span id="page-25-0"></span>**Dashboard**

The **Dashboard** perspective provides an overview of the analysis results in graphical format, with clickable fields that let you drill down into your findings by project, file, or category.

When you upload an analysis run to the Polyspace Access database, the **DASHBOARD** updates to display the statistics for the latest run.

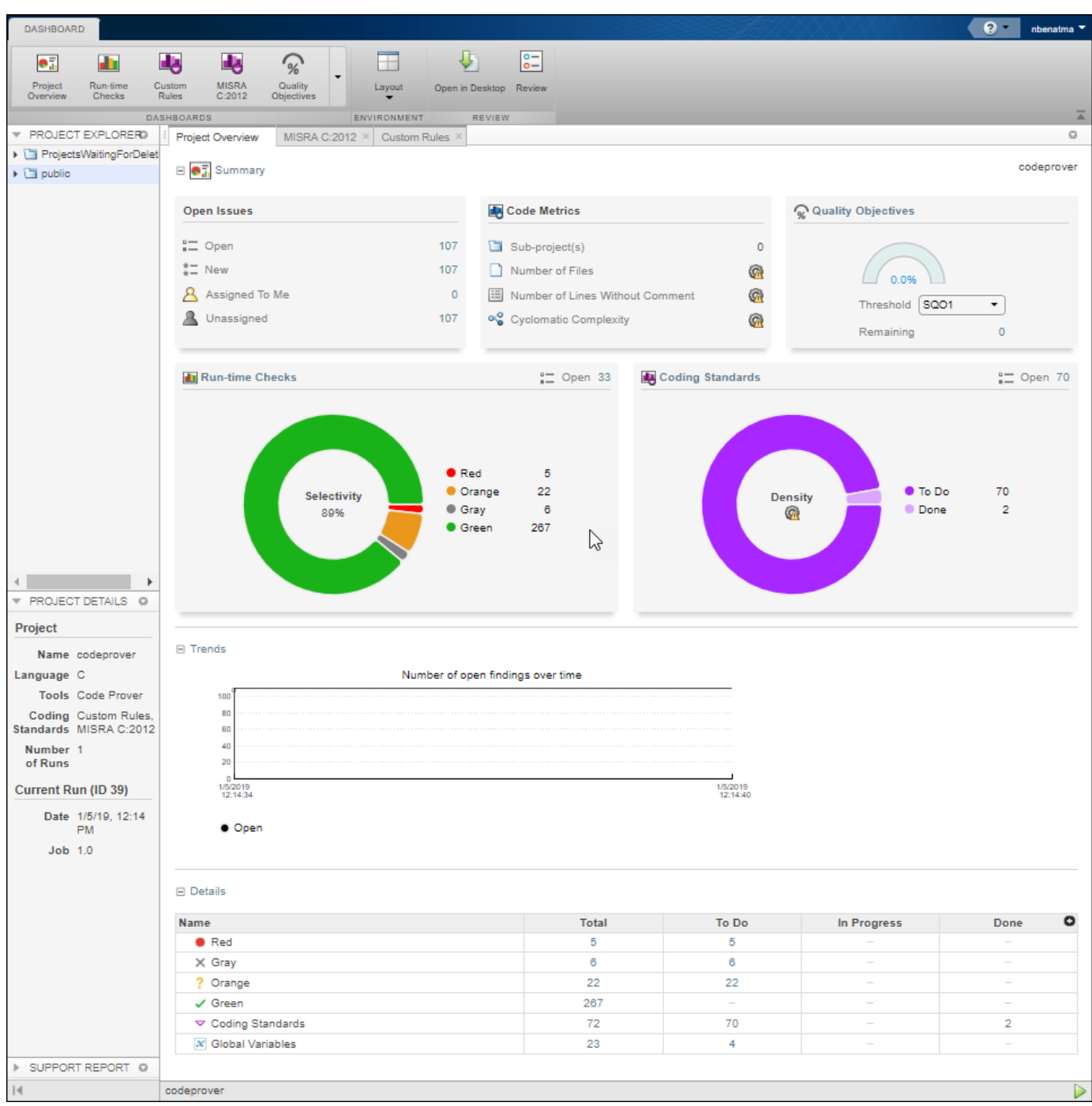

In this perspective, you can open additional dashboards to get a snapshot of the quality of your code. You can see a project overview, or an overview for a family of findings. You can also see an aggregate of statistics for multiple projects under the same folder.

You can also perform the following actions on this pane:

- Select elements on the graphs to filter results from the **Results List** pane. See ["Filter and Sort](#page-151-0) [Results in Polyspace Access Web Interface" on page 3-2](#page-151-0).
- Open the current project findings in the Polyspace desktop interface.
- Manage projects and user authorizations. See "Manage Permissions and View Project Trends".

# <span id="page-27-0"></span>**Code Metrics Dashboard**

To view the code complexity metrics that Polyspace computes, use the **Code Metrics** dashboard. See "Code Metrics". Only when you use the option Calculate code metrics (-code-metrics) does Polyspace compute the code complexity metrics during analysis. For more information on analysis options, see the documentation for Polyspace Code Prover or Polyspace Code Prover Server.

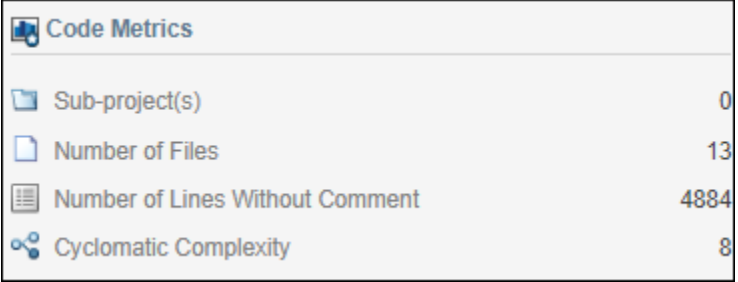

In the **Project Explorer**, select a project. Use the **Code Metrics** card in the **Project Overview** dashboard to get a quick overview of these code metrics:

- Number of Files
- Number of Lines Without Comment
- Cyclomatic Complexity

If you select a folder in the **Project Explorer**, you see the number of **Sub-project(s)** in that folder and an aggregate of the metrics for all the subprojects.

To open the **Code Metrics** dashboard, click the **Code Metrics** icon in the **DASHBOARD** section of the toolstrip. Or, click **Code Metrics** on the card in the **Project Overview** dashboard.

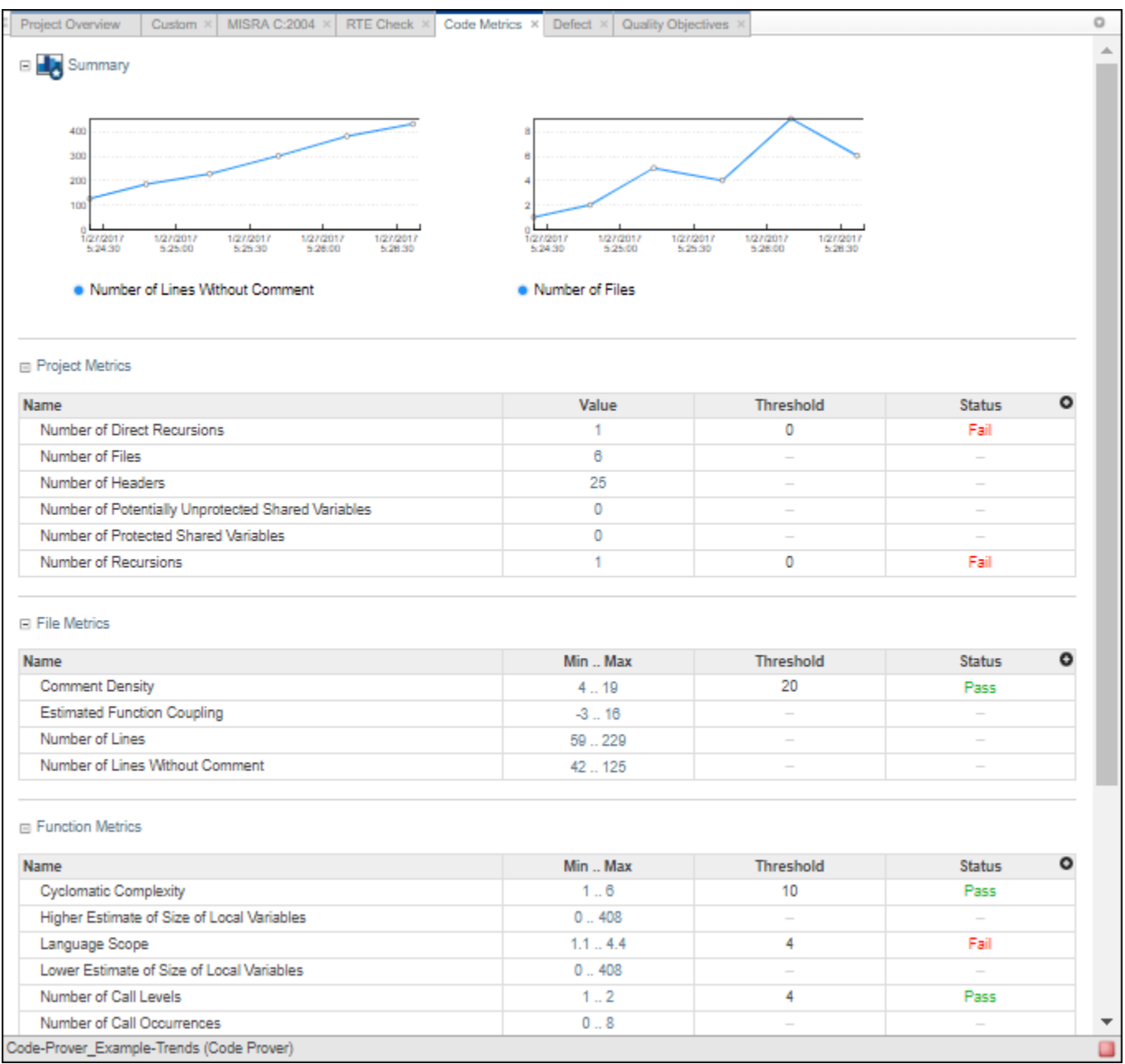

In the **Summary** section, you see trend charts of the **Number of lines Without Comment** and **Number of Files** for the project.

The other sections of the dashboard display tables with the computed value or range of the different project, file, and function metrics. When applicable, the table shows the predefined threshold and pass/fail status for the corresponding code metric. For a list of code complexity metrics thresholds, see ["HIS Code Complexity Metrics" on page 1-107](#page-116-0). If you select a folder in the **Project Explorer**, the tables in the **Code Metrics** dashboard do not show the threshold or pass/fail status. The value or range of the metrics are aggregate of all subprojects in the selected folder. To drill down to a project from this aggregate view, expand a table row and click the project name.

To improve your code quality, use the pass/fail status to identify and lower metrics values that exceeds a threshold. For instance, if the **Number of Called Functions** range exceeds the predefined threshold, click the range in the **Min..Max** column to open the **Results List** for the computed **Number of Called Functions** metric. Review the results that exceed the metric threshold. If several of those functions are always called together, you can write one function that fuses the bodies of those functions. Call that one function instead of the group of functions that are called together.

## <span id="page-30-0"></span>**Quality Objectives Dashboard**

To monitor the quality of your code against [predefined on page 1-66](#page-75-0) software quality thresholds or [user-defined on page 1-22](#page-31-0) thresholds, use the **Quality Objectives** dashboard.

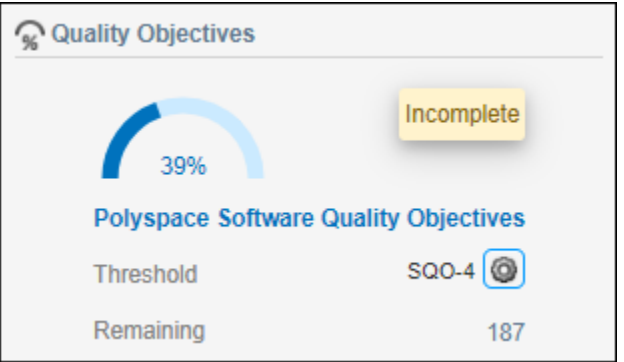

In the **Project Overview** dashboard, use the **Quality Objectives** card to get a quick overview of your progress in achieving a quality objective threshold. The card shows:

- The percentage of findings already addressed to achieve the selected threshold.
- These labels:
	- **Pass**: All findings for this threshold have been addressed.
	- **In progress**: Some findings for this threshold are still open. A finding is open if it has a review status of Unreviewed, To fix, To investigate, or Other.
	- **Incomplete**: Some checkers required for this threshold were not activated in the analysis. For instance, if a threshold requires that you address all Bug Finder defects, but the analysis includes only **Numerical** defects, the level is incomplete, even if you address all findings. To see a list of checkers you must activate, click **Incomplete**.
	- **Not computed**: No quality objective results were computed.
- The name of the quality objectives definition currently assigned to the project. In the previous card, the **Polyspace Software Quality Objectives** definition is assigned to the project.
- The assigned **Threshold**. To select a different threshold or quality objectives definition, click the gear icon. You must be an **Administrator** or project **Owner** to assign quality objective definitions or thresholds to a project. You can also assign quality objectives by right-clicking a project in the **Project Explorer**.
- The **Remaining** number of findings that you need to address to reach the threshold. Click this number to open the **REVIEW** perspective and see these findings in the **Results List**.

For a more comprehensive view, open the **Quality Objectives** dashboard. In the **Summary** section, click the gear icon on the **Quality Level** line to pick a threshold and see the remaining open issues, including a breakdown for each category, such as code metrics or coding rules.

In this **Quality Objectives** dashboard, 39% of the findings required to achieve threshold SQO4 have been addressed. There are 187 open issues, which are all **Defects**.

This table shows the current progress of code quality for all quality objective thresholds. To view the **Results List** for a set of open issues, click the corresponding value in the table.

<span id="page-31-0"></span>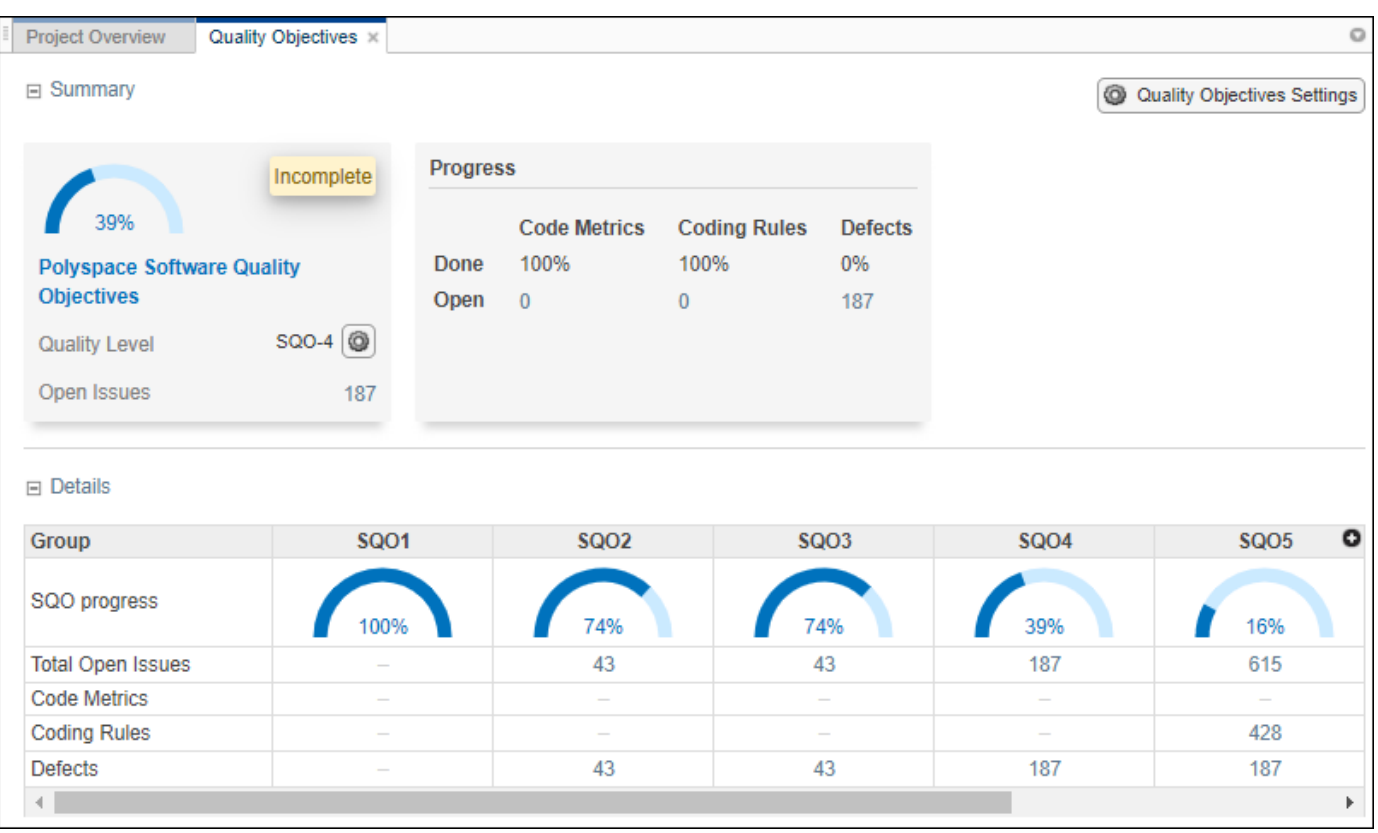

## **Customize Software Quality Objectives**

To customize the thresholds that you use as pass/fail criteria to track the quality of your code, create or edit quality objective definitions and apply these definitions to specific projects. For instance, you might have a project where you want to check the quality of your code against only the MISRA C:2012 coding standard.

On the **Quality Objectives** dashboard, click **Quality Objectives Settings**. You must have the role of **Administrator** or **Owner** to customize the quality objective settings. Users who have the role of **Contributor** have a read-only view of the quality objective settings. You cannot edit the **Polyspace Software Quality Objectives** definition.

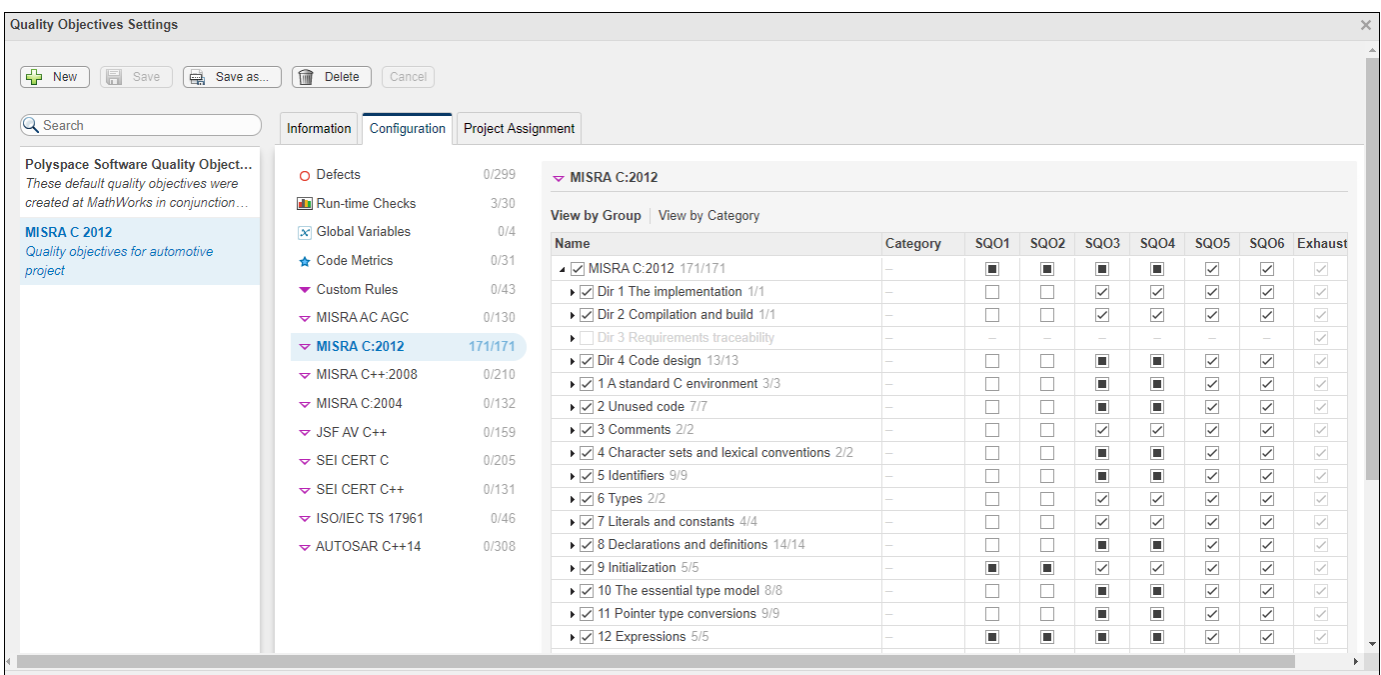

#### **Create or Edit Quality Objectives Definition**

To create a quality objectives definition, click **New**, and enter a name for the new definition. After you assign this definition to a project, the name of the definition is displayed on the **Quality Objectives** card and the summary section of the **Quality Objectives** dashboard for the project. You can optionally provide a description for the quality objectives definition and for the different SQO levels of that definition. Go to the **Information** tab to view or make additional edits to the descriptions.

To edit the thresholds selection, on the **Configuration** tab, click a findings family, for instance MISRA C:2004, and then select a node or expand the node to select individual results. For each family of results, you can view the nodes by group or by category when available.

When you select nodes in the leftmost part of the table:

- **I** indicates that all entries under the node are enabled.
- $\bullet$   $\blacksquare$  indicates that some entries under the node are not enabled.

For the quality objective thresholds under the SQO columns:

- $\bullet$   $\blacksquare$  indicates that all the entries that are enabled under the node on that row apply to this threshold.
- $\bullet$   $\blacksquare$  indicates that some of the entries that are enabled under the node on that row do not apply to this threshold.

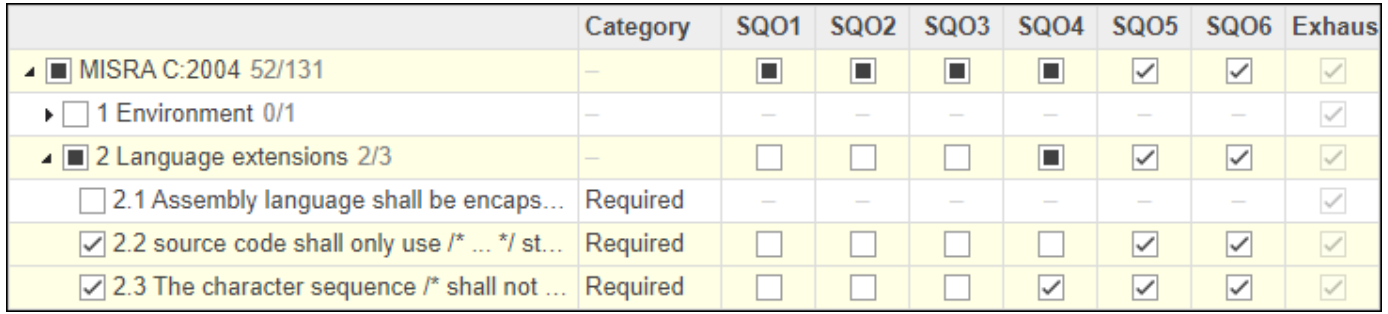

For example, in the previous figure, the **Language extensions** node is expanded. The check box next to the node is partially filled because rule 2.1 is not enabled. For the thresholds, all the rules that are enabled under the node apply to thresholds SQO5 and SQO6. Rule 2.2 does not apply to SQO4, which is why the check box for SQO4 is partially filled.

For **Run-time Checks**, customize the percentage of findings that you must address or justify for each threshold. Enter a value between 0 and 100. To disable the selection, leave the entry blank.

For **Code Metrics**, customize the value of the different metrics for each threshold. To disable the selection, leave the entry blank.

When you make a selection for a threshold, all higher thresholds inherit that selection. For instance, if you select a coding rule for SQO3, the rule is also selected for SQO4, SQO5, and SQO6. By default, when you first enable a node or result, it applies only to SQO6.

To save your changes, click **Save** or **Save as** to save your edits in a new quality objectives definition.

The quality objectives statistics for a project are recalculated when:

- You upload a new run for the project.
- You select a finding and make a change to any of the fields in the **Result Details** pane.

**Tip** When the **Quality Objectives** settings and the calculated statistics for a project are out of sync, the **Quality Objectives** dashboard displays a warning .

#### **Assign Quality Objectives Definition**

To assign a quality objectives definition or level to a project, right-click a project in the **Project Explorer** or click the gear icon on the **Quality Objectives** card or dashboard. Before making changes to the quality objectives level or definition for a project, make sure that you inform all Polyspace Access contributors to that project.

By default, the first time you upload results to a new project, Polyspace Access assigns the **Polyspace Software Quality Objectives** to that project. To view which projects a quality objectives definition is assigned to, go to the **Project Assignment** tab in the **Quality Objectives Settings**. If you delete a quality objectives definition, Polyspace Access assigns the **Polyspace Software Quality Objectives** to all the projects to which the deleted definition was assigned.

## **See Also**

### **More About**

- • ["Software Quality Objectives" on page 1-66](#page-75-0)
- "Code Metrics"

# <span id="page-35-0"></span>**Call Hierarchy**

The **Call Hierarchy** pane displays the call tree of functions in the source code.

For each function foo, the **Call Hierarchy** pane lists the functions and tasks that call foo (callers)

and those called by foo (callees). The callers are indicated by  $\Box$ . The callees are indicated by  $\Box$ . The **Call Hierarchy** pane lists direct function calls and indirect calls through function pointers.

Note For Polyspace Bug Finder<sup>™</sup> Access findings, you might not see all callers or callees of a function, especially for calls through function pointers and dead code.

For instance, Polyspace Bug Finder Access does not display the functions registered with at exit() and at quick  $ext()$ , and called by  $ext()$  and quick  $ext()$  respectively.

You open the **Call Hierarchy** pane by using the  $f^{\mathbf{x}}$  icon in your **Results Details** pane, or by going to **Layout** > **Show/Hide View**.

To update the pane, click a defect on the **Results List** or CTRL-click a result in the **Source Code** pane. You see the function containing the defect with its callers and callees.

In this example, the **Call Hierarchy** pane displays the function generic\_validation, and with its callers and callees.

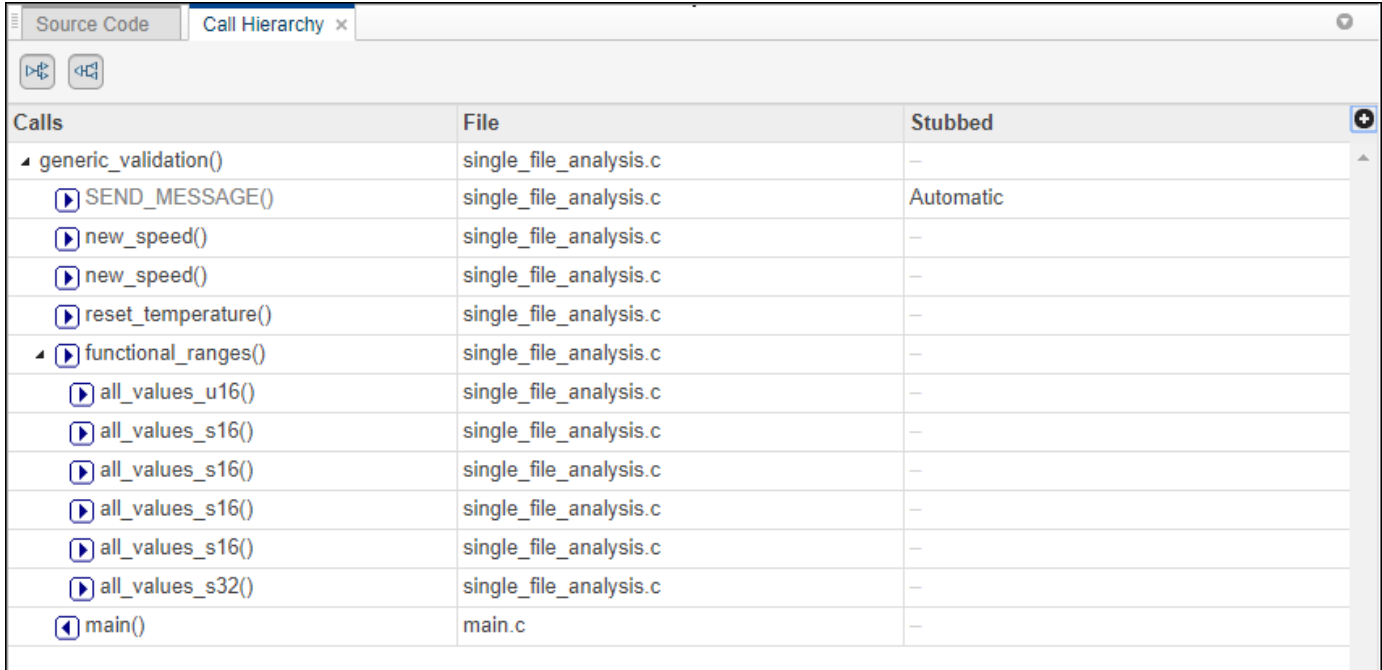

#### **Tip** To navigate to the call location in the source code, select a caller or callee name

In the **Call Hierarchy** pane, you can perform these actions:
#### • **Show/Hide Callers and Callees**

Customize the view to display callers only or callees only. Show or hide callers and callees by clicking this button

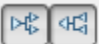

#### • **Navigate Call Hierarchy**

You can navigate the call hierarchy in your source code. For a function, double-click a caller or callee name to navigate to the caller or callee definition in the source code.

#### • **Determine If Function Is Stubbed**

From the **Stubbed** column, you can determine if a function is stubbed. The entries in the column show why a function was stubbed.

- **Automatic**: Polyspace cannot find the function definition. For instance, you did not provide the file containing the definition.
- **Std library**: The function is a standard library function. You do not provide the function definition explicitly in your Polyspace project.
- **Mapped to std library**: You map the function to a standard library function by using the option -code-behavior-specifications. For more information on analysis options, see the documentation for Polyspace Code Prover or Polyspace Code Prover Server .

# **Configuration Settings**

The **Configuration Settings** pane displays all the analysis options that were passed to the Polyspace analysis engine to generate the currently selected findings. These options include the options that the user specifies and the options that are enabled by default.

You open the **Configuration Settings** pane by going to **Layout** > **Show/Hide View**.

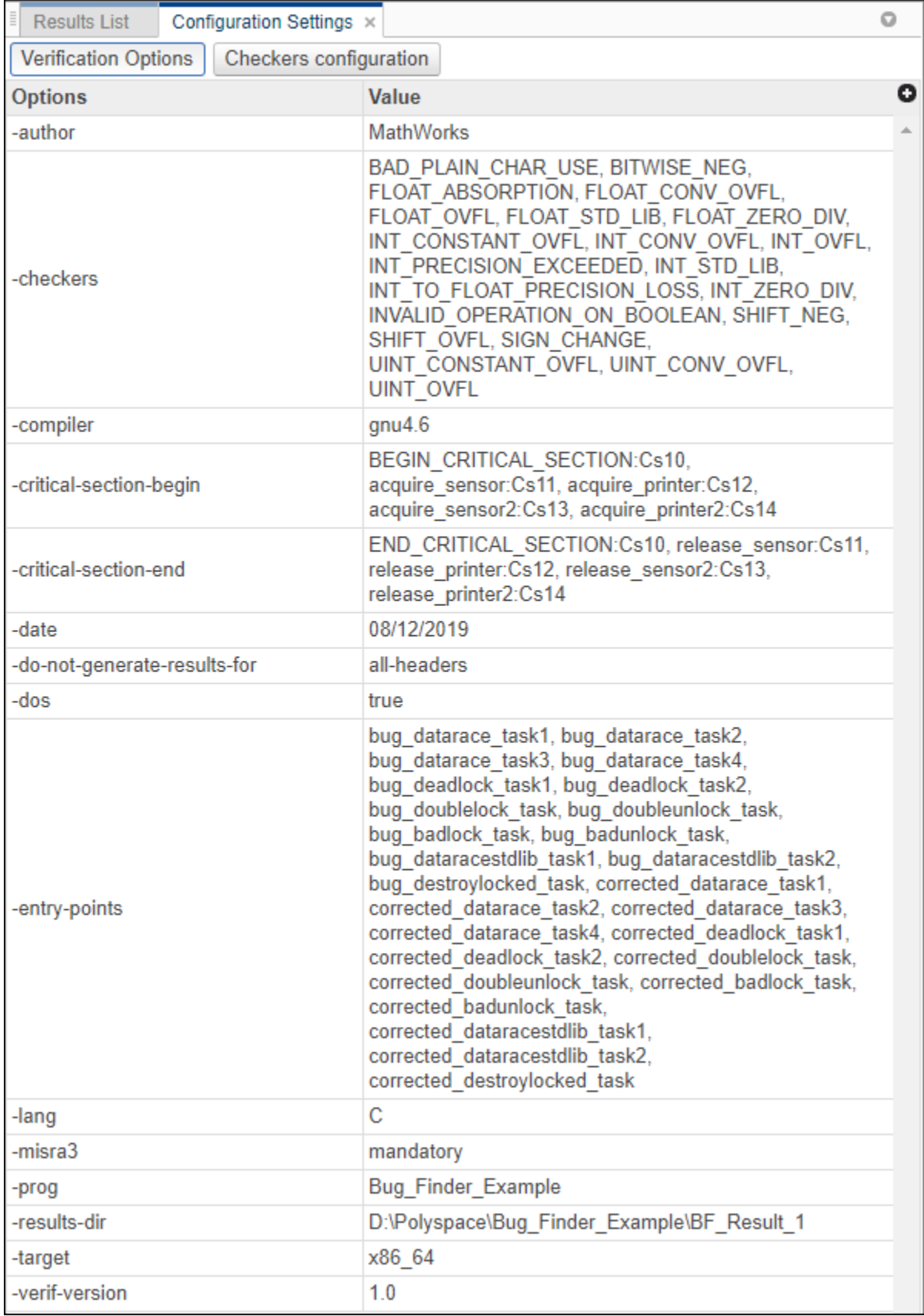

Click **Checkers configuration** to see which checkers are enabled for:

- "Coding Standards", for instance MISRA C: 2012.
- "Custom Coding Rules".

The **Checkers configuration** is not available for a Code Prover project if no coding standard or custom coding rules are enabled.

# **Global Variables**

The **Global Variables** pane displays global variables (and local static variables). For each global variable, the pane lists all functions and tasks performing read/write access on the variables, along with their attributes, such as values, read/write accesses and shared usage.

You open the **Global Variables** pane by using the **X** icon in your **Results Details** pane, or by going to **Layout** > **Show/Hide View**.

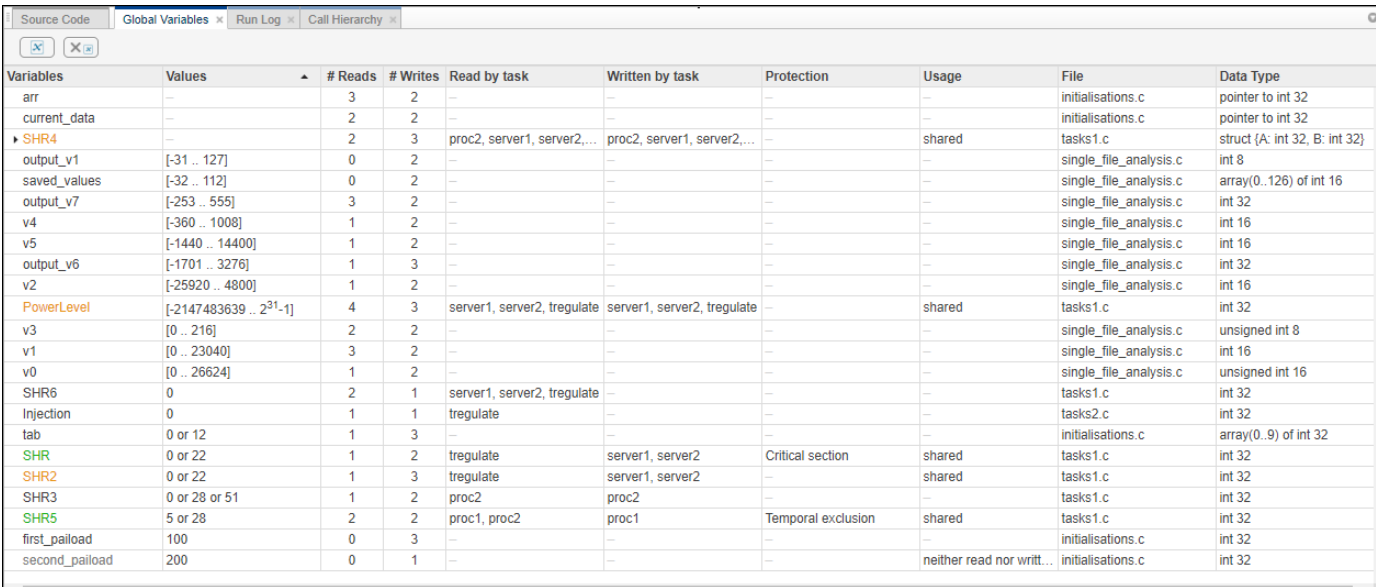

For each variable and each read/write access, the **Global Variables** pane contains the relevant attributes. For the variables, the various attributes are listed in this table.

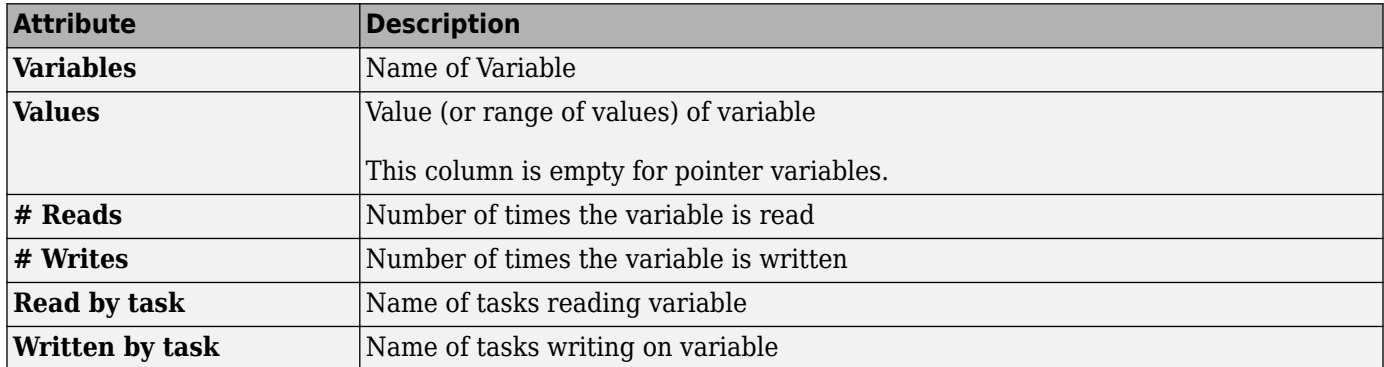

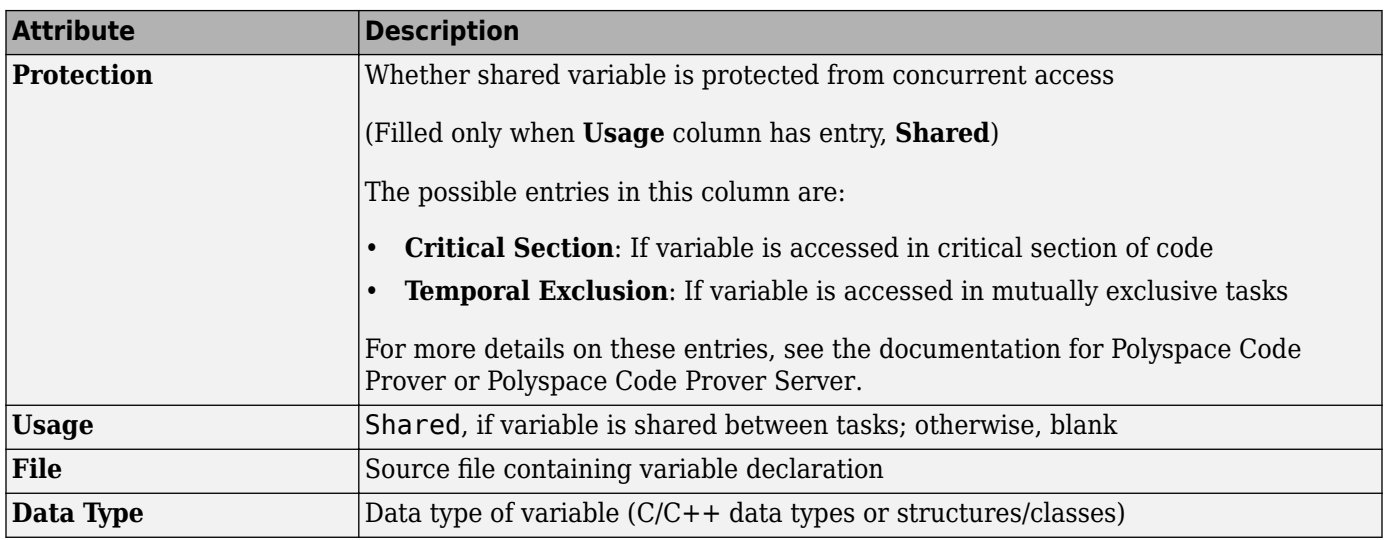

Double-click a variable name to view read/write access operations on the variable in the **Results**

**Details** pane. The arrowhead symbols **details** in the **Results Details** pane indicate functions performing read and write access respectively on the global variable. For further information on tasks, see analysis option Tasks (-entry points) in the documentation for Polyspace Code Prover or Polyspace Code Prover Server.

For access operations on the variables, the various attributes described in the **Global Variables** pane are listed in this table.

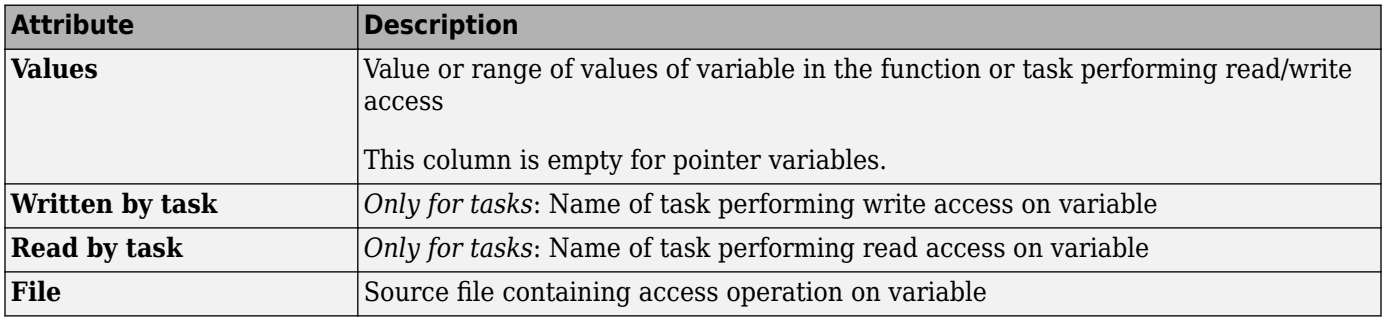

The **Results Details** pane also lists the **Scope** of the access operation on the variable.

For example, consider the global variable, SHR2:

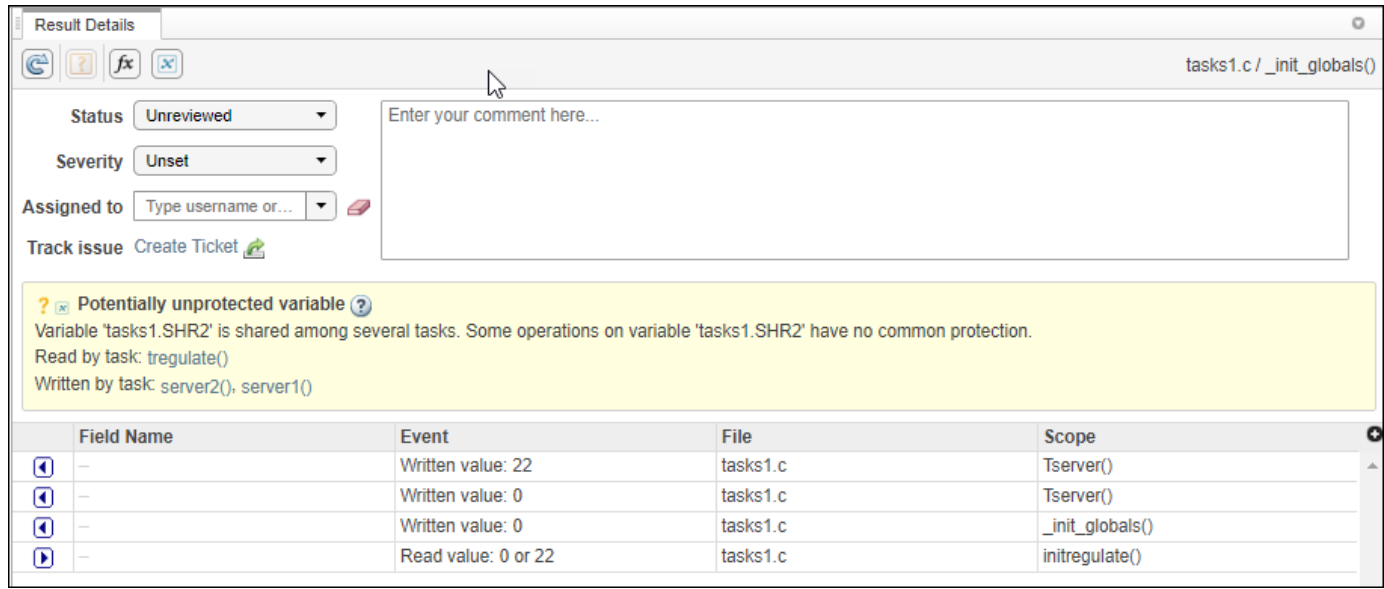

The function, Tserver, in the file, tasks1.c, performs two write operations on SHR2. This is indicated in the **Results Details** pane by the two instances of Tserver() in the table, marked by

Likewise, the read access by task initregulate is also listed in the table and marked by  $\blacksquare$ .

The color scheme for variables in the **Global Variables** pane is:

- Black: global variable.
- Orange: global variable, shared between tasks with no protection against concurrent access.
- Green: global variable, shared between tasks and protected against concurrent access.
- Gray: global variable, declared but not used in reachable code.

If a task performs certain operations on a global variable, but the operations are in unreachable code, the tasks are colored gray.

The information about global variables and read/write access operations obtained from the **Global Variables** pane is called the data dictionary.

You can also perform the following actions from the **Global Variables** pane.

#### • **View Structured Variables**

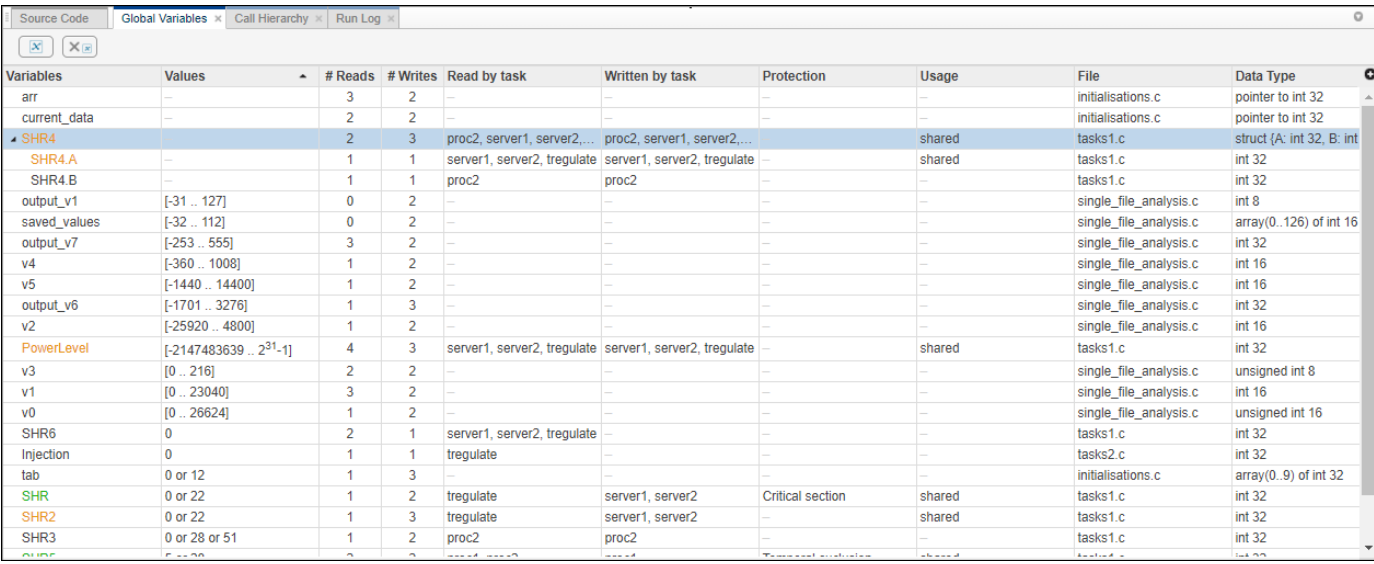

For structured variables, double click the variable in the **Global Variables** pane to view the individual fields. For example, for the structure, SHR4, the pane displays the fields, SHR4.A and SHR4.B, and the functions performing read/write access on them.

#### • **Show/Hide Callers and Callees**

Customize the **Global Variables** pane to show only the shared variables. On the **Global Variables** pane toolbar, click the Non-Shared Variables button **X** to show or hide non-shared variables.

#### • **Hide Access in Unreachable Code**

Hide read/write access occurring in unreachable code by clicking the filter button  $X_{\mathbb{F}}$ .

• **Limitations**

You cannot see an addressing operation on a global variable or object (in C++) as a read/write operation in the **Global Variables** pane. For example, consider the following C++ code:

```
class C0 
{ 
public: 
   C0() {} 
   int get_flag() 
   { 
     volatile int rd; 
     return rd; 
   } 
  ~\simC0() {}
private:<br>int a;
                            \frac{1}{2} Never read/written */
}; 
CO CO; / * CO is unreachable */
int main() 
{<br>if (c0.get_flag())
                           \frac{1}{2} Uses address of the method */
     { 
      int *ptr = take\_addr_of_x();
```

```
 return 1; 
 } 
 else 
     return 0; 
}
```
You do not see the method call **c0** .  $get$  flag() in the **Global Variables** pane because the call is an addressing operation on the method belonging to the object c0.

# <span id="page-45-0"></span>**Result Details**

The **Result Details** pane contains comprehensive information about a specific defect. To see this information, on the **Results List** pane, select the defect.

- The top right corner shows the file and function containing the defect, in the format *file* name/ *function\_name*.
- The yellow box contains the name of the defect with an explanation of why the defect occurs.

The **B** button allows you to access documentation for the defect. When available, click the  $\bullet$ icon to see fix suggestions for the defect.

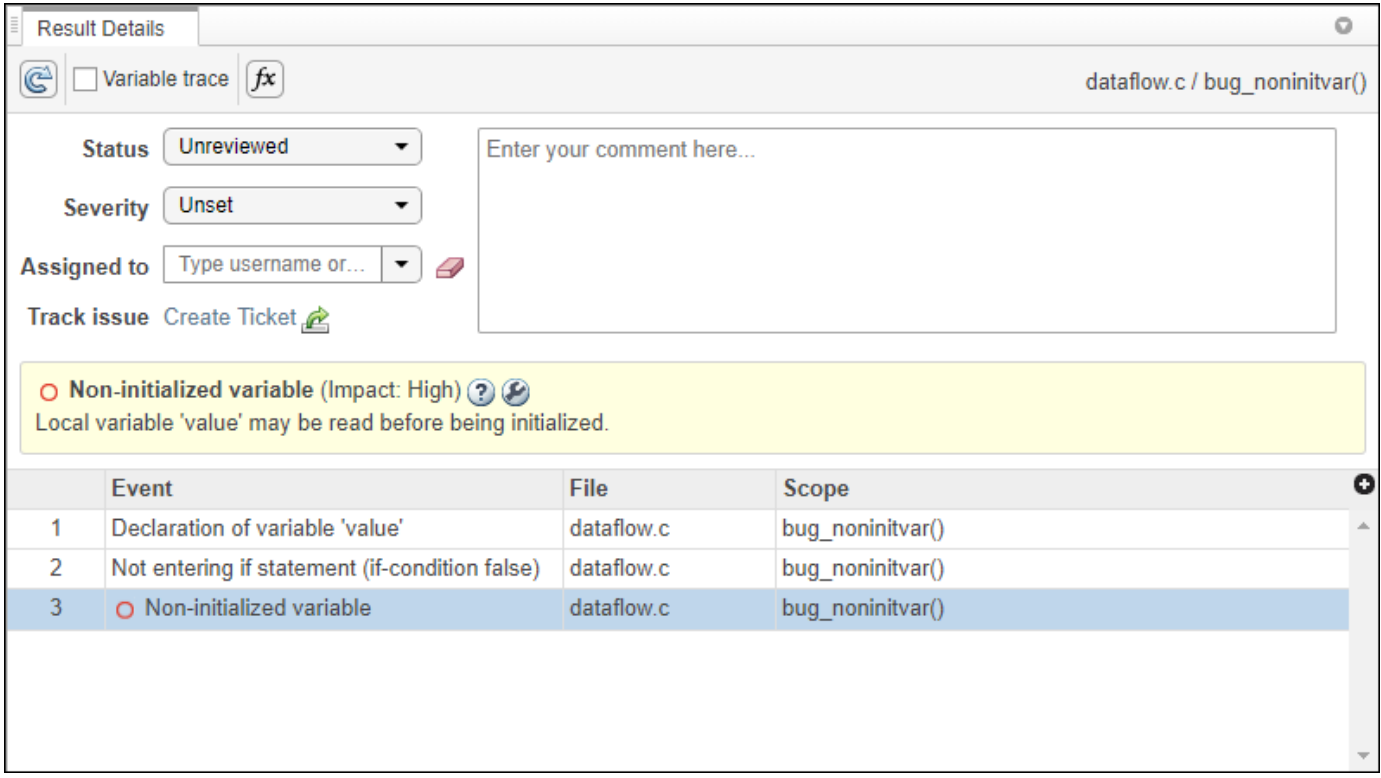

On this pane, you can also:

- Assign a **Severity** and **Status** to each check, and enter comments to describe the results of your review.
- Assign a reviewer to the result. A reviewer can filter the **Results List** to only show results that are assigned to him or her.
- Create a ticket in a bug tracking tool such as JIRA. Once you create the ticket the **Results Details** for this defect shows a clickable link to the ticket you created.
- View the event traceback.

The **Event** column lists the sequence of code instructions causing the defect. The **Scope** column lists the function containing the instructions. If the instructions are not in a function, the column lists the file containing the instructions.

The **Variable trace** check box allows you to see an additional set of instructions that are related to the defect.

• Click the  $\frac{f}{x}$  icon to open the ["Call Hierarchy" on page 1-26.](#page-35-0)

• Click the  $\infty$  icon to open the:

• **Error Call Graph** if the selected finding is a **Run-time Check**.

The pane displays the call sequence that leads to the detected finding. Click a node on the graph to navigate back to the source code.

• **Variable Access Graph** if the selected finding is a **Global variable**.

The pane displays a graphical representation of the access operations on global variables. Click a node on the graph to navigate back to the source code at the location of calling and called functions.

## **See Also**

### **More About**

- • ["Address Results in Polyspace Access Through Bug Fixes or Justifications" on page 2-2](#page-119-0)
- • ["Review History" on page 1-40](#page-49-0)

# **Results List**

The **Results List** pane lists all results along with their attributes.

For each result, the **Results List** pane contains the result attributes, listed in columns:

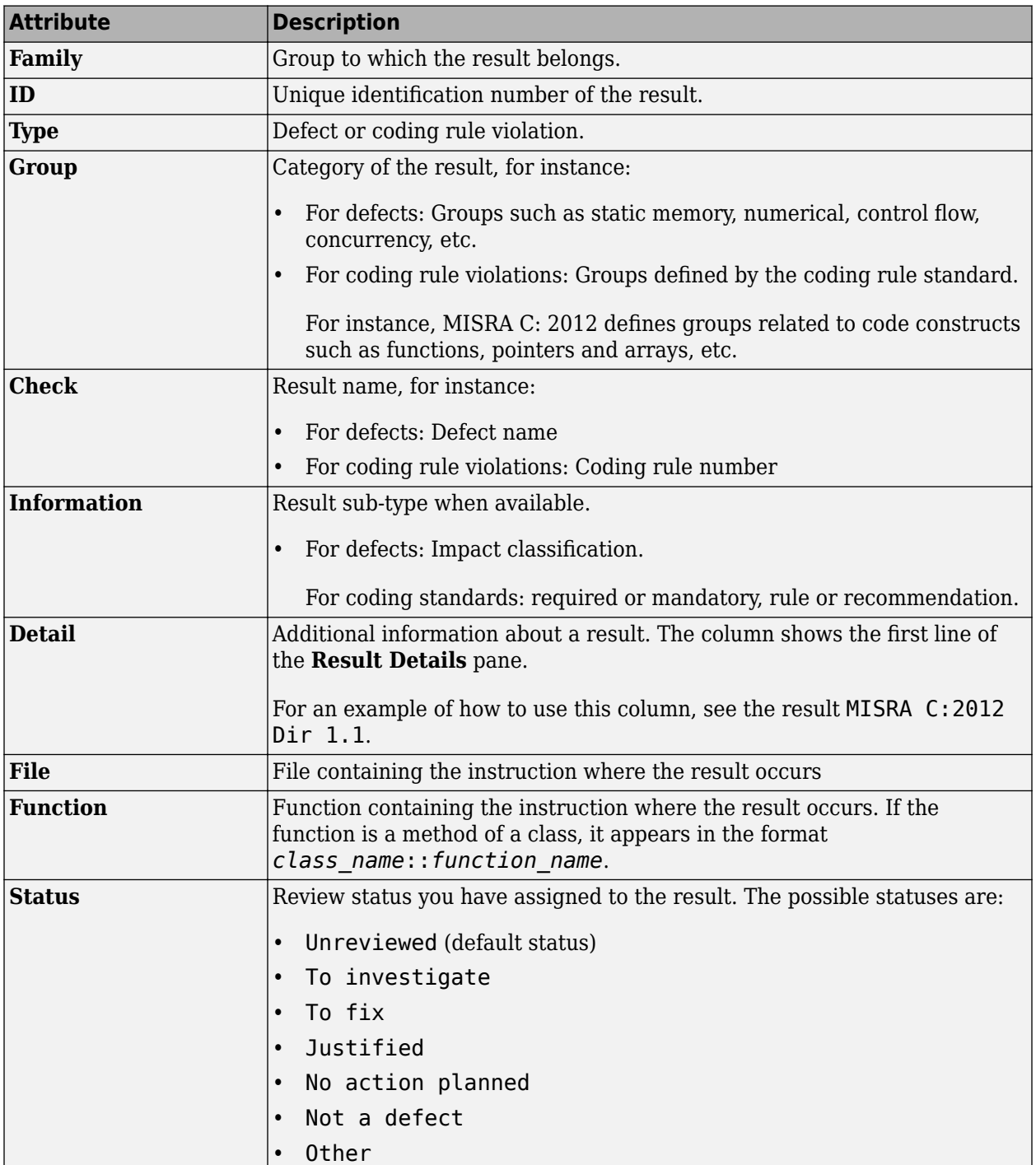

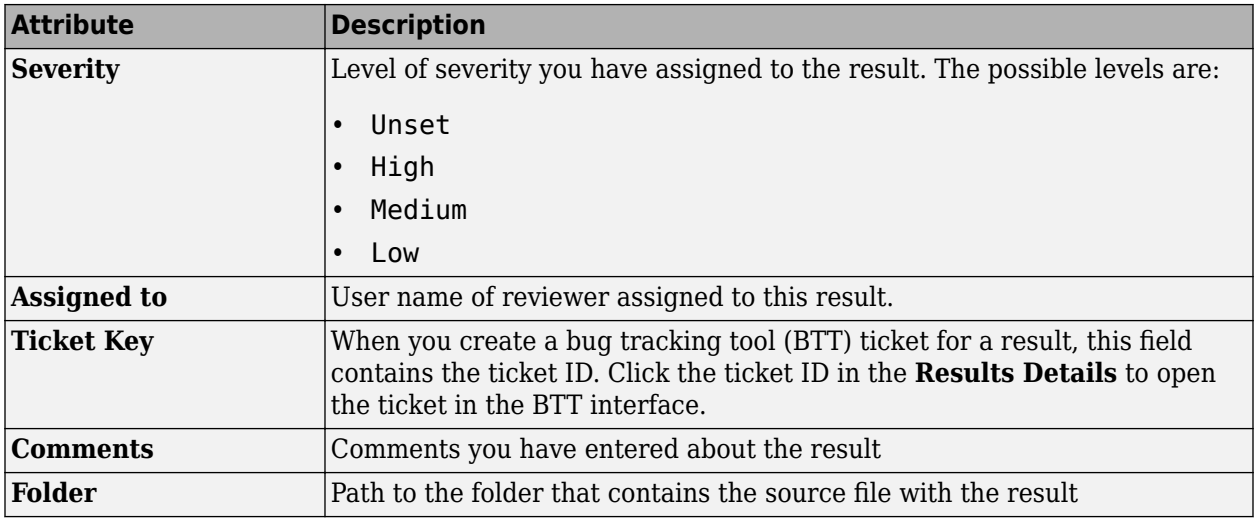

To show or hide any of the columns, click the integral icon in the upper-right of the **Results List** pane, then select or clear the title of the column that you want to show or hide.

Using this pane, you can:

- Navigate through the results.
- Organize your result review using filters in the toolstrip or in the context menu. For more information, see ["Filter and Sort Results in Polyspace Access Web Interface" on page 3-2.](#page-151-0)
- Right-click a result to get the URL of the result. When you open this URL in a web browser you get see the **Results List** pane filtered to that one result.

If the **Results List** exceeds 10000 findings, Polyspace Access truncates the list and displays this icon  $\triangle$  in the filters bar. To show all findings, see the contextual help of the icon.

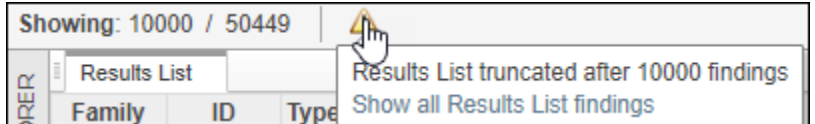

The 10000 findings limit is preset and cannot be changed.

# <span id="page-49-0"></span>**Review History**

The **Review History** pane displays changes to the **Status**, **Severity**, or **Comment** for a finding. For each change to these review fields, you see a separate row with:

- The date and time of the change.
- The user name of the user who made the change.
- The review field that changed, for instance **Severity**.
- The original value of the review field.
- The new value of the review field.

All the changes that you make to the review fields of findings in the Polyspace desktop interface are shown in a single row after you upload these findings to Polyspace Access. The **Review History** pane does not display the user name of the user who made these changes.

#### You open the **Review History** pane by going to **Layout** > **Show/Hide View**.

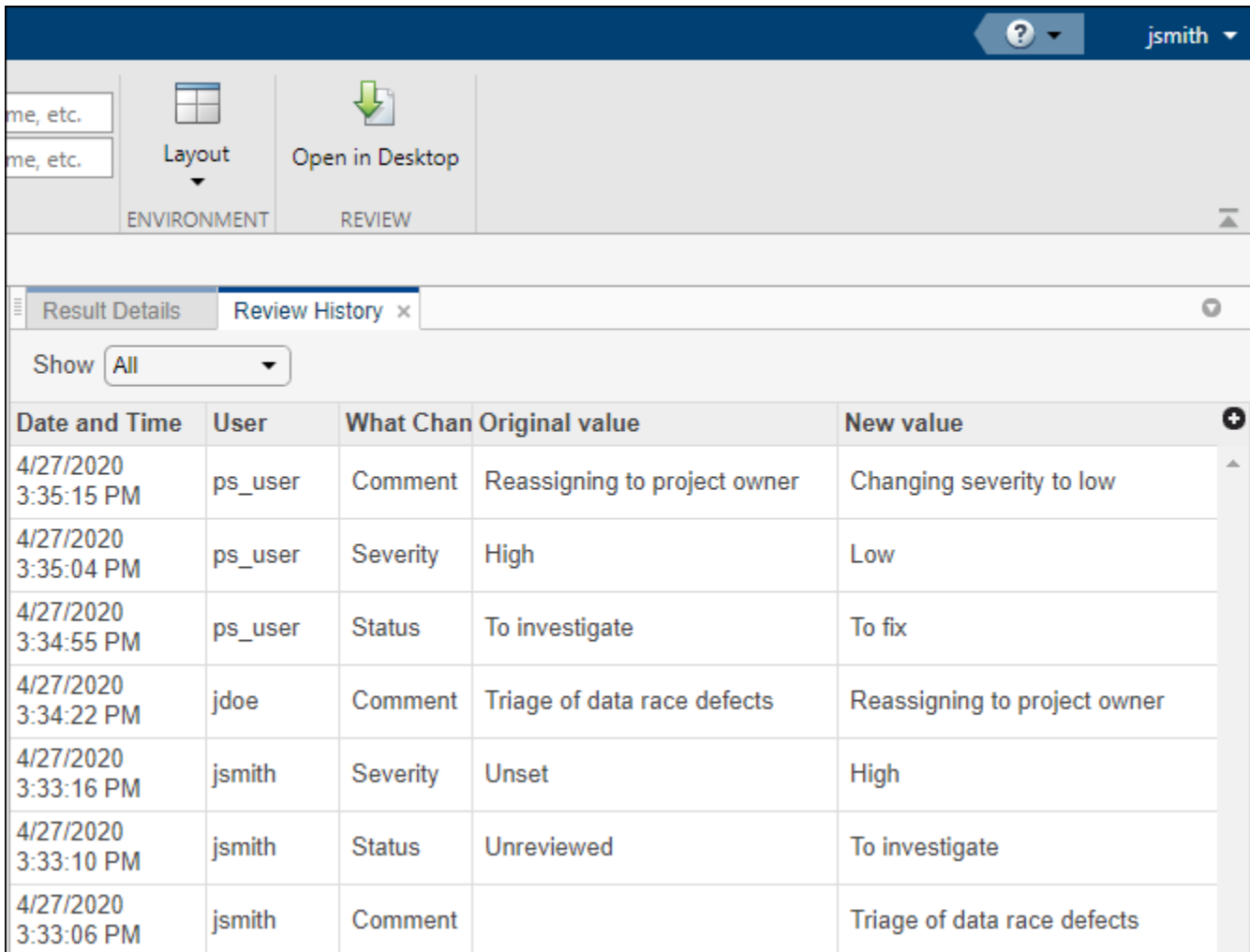

You can display changes for all the review fields, or you can filter for changes by **Status**, **Severity**, and **Comment**.

# **See Also**

### **More About**

- • ["Address Results in Polyspace Access Through Bug Fixes or Justifications" on page 2-2](#page-119-0)
- • ["Result Details" on page 1-36](#page-45-0)

# **Source Code**

The **Source Code** pane shows the source code with the defects colored in red.

```
Source Code
\equivnumerical.c ×
               programming.c ×
ுக
306
           INVALID USE OF INTEGER STANDARD LIBRARY
       東
307
       * - - -________________
308
      div t bug intstdlib(int num, int denom) {
309
           div t test;
310
          \tilde{1}f (denom == 0)
311
               test = \overrightarrow{div}(num, denom);312
                                                         /* Defect: Generates a divis
313M
           else if ((\text{num} == \text{INT} \text{ MIN}) \& (denom == -1))314
               test = div(num, denom); /* Defect: Generates an overflow on fir
315
           else
316
               test = div(num, denom);317
318
           return test;
319
      ₹
320
321
      div_t corrected_intstdlib(int num, int denom) {
```
### **Tooltips**

Placing your cursor over a result displays a tooltip that provides range information for variables, operands, function parameters, and return values.

```
Source Code
 numerical.c ×
                 programming.c ×
\equivுக
306
          INVALID USE OF INTEGER STANDARD LIBRARY
307
                                     . . . . . . . . . . . . . . . .
308
       div t bug intstdlib(int num, int denom) {
309
            div t test;
310
           \int_{0}^{\infty}if (denom == 0)
311
312
                 test = \text{div}(\text{num}, \text{demo});
                                                               /* Defect: Generates a divis
            else if ((n_{\text{sum}} == \text{INT}_1)) Parameter denom (int 32): 0
313Mtest = div(num, del-<br>vel, vol.and rates an overflow on fir
314
           \degreeelse
315
316
                 test = div(num, denom);317
318
            return test;
319
       ł
320
       div_t corrected_intstdlib(int num, int denom) {
321
```
## **Examine Source Code**

On the **Source Code** pane, if you right-click a text string, the context menu provides options to examine your code:

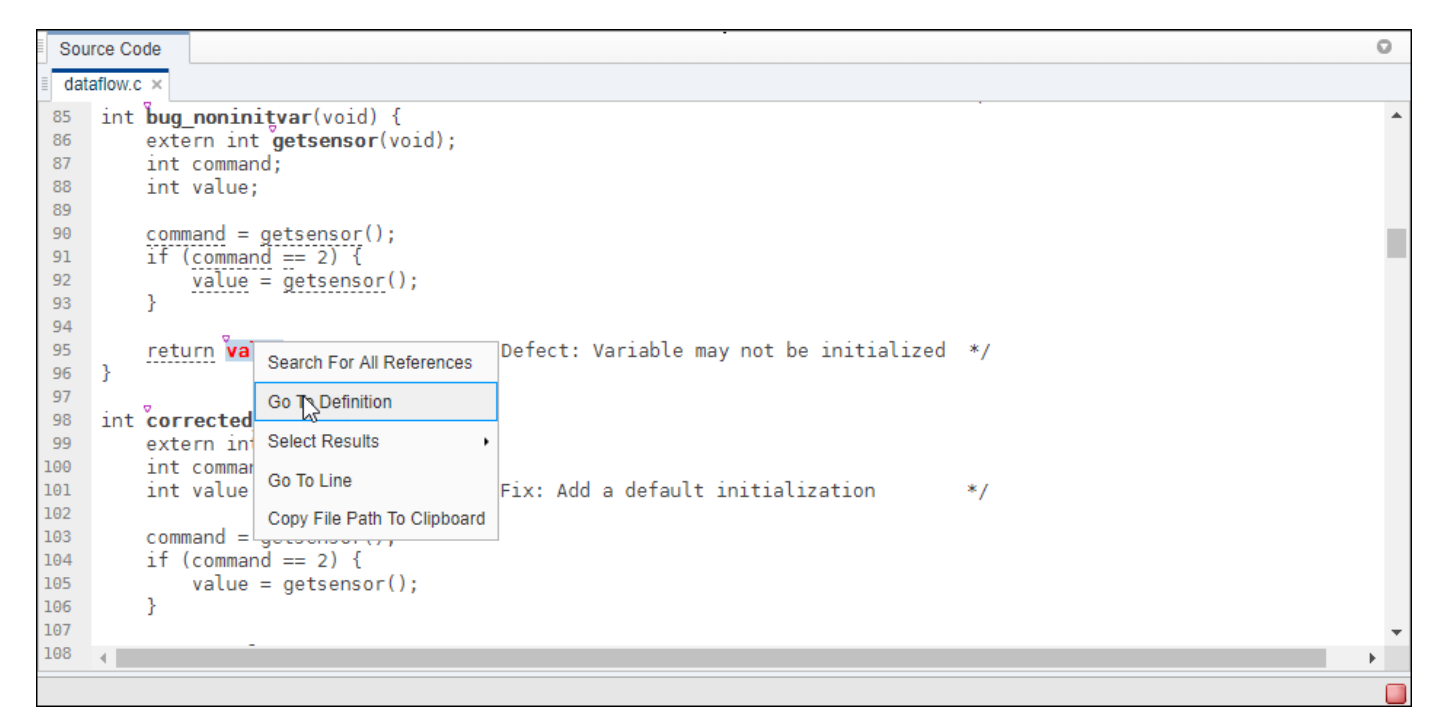

For example, if you right-click the variable, you can use the following options to examine and navigate through your code:

- **Search For All References** List all references in the **Code Search** pane. The software supports this feature for global and local variables, functions, types, and classes.
- $\bullet$  **Go To Definition**  $\sim$  Go to the line of code that contains the definition of i. The software supports this feature for global and local variables, functions, types, and classes. If a definition is not available to Polyspace, selecting the option takes you to the declaration.
- **Select Results** –– Show more information about the selected result in the **Results Details** pane and pin the result in the **Source Code** pane.

After you navigate away from the current result, use the **integral is and the Result Details** pane to come back.

• **Go To Line** — Open the Go to line dialog box. If you specify a line number and click **Enter**, the software displays the specified line of code.

To search for instances of your selection in the **Current Source File** or in **All Source Files**, doubleclick your selection before you right-click.

## **Expand Macros**

You can view the contents of source code macros in the source code view. A code information bar displays  $\blacksquare$  icons that identify source code lines with macros.

When you click this icon, the software displays the contents of macros on the next line.

To display the normal source code again, click the icon again.

#### **Note**

- **1** The **Result Details** pane also allows you to view the contents of a macro if the check you select lies within a macro.
- **2** You cannot expand OSEK API macros in the **Source Code** pane.

### **View Code Block**

On the **Source Code** pane, to highlight a block of code, click either its opening or closing brace. If the brace itself is highlighted, click the brace twice.

```
Source Code
  numerical.c ×
               programming.c ×
\equivுக
306
           INVALID USE OF INTEGER STANDARD LIBRARY
       зķ
307
                         ___________________
      div t bug intstdlib(int num, int denom) {
308
309
           div t test;
310
          \int_{0}^{\infty}if (denom == 0)
311
                test = \overrightarrow{div}(num, demom);/* Defect: Generates a divis
312
313Melse if (\text{num} == \text{INT} \text{ MIN}) && (\text{denom} == -1))314
                test = div(num, denom); /* Defect: Generates an overflow on fir
315
           else
316
                test = div(num, denom);317
318
           return test;
319
      }
320
      div t corrected intstdlib(int num, int denom) {
321
```
## **Navigate from Code to Model**

If you run Polyspace on generated code in Simulink® and upload the results to Polyspace Access, you can navigate from the source code in Polyspace Access to blocks in the model.

On the **Source Code** pane in the Polyspace Access web interface, links in code comments show blocks that generate the subsequent lines of code. To see the block in the model:

• Right-click a link and select **Copy MATLAB Command to Highlight Block**.

```
Source Code
 test20a.c \times\equiv\mathbb{Z}^{\mathbb{Z}}28
     /* Real-time model */29
    RT MODEL test20a T test20a M ;
30
     RT MODEL test20a T *const test20a M = &test20a M ;
31
32
     /* Model step function */
33
    void test20a_step(void)
34
    €
35
       /* Outport: '<Root>/Out1' incorporates:
36
        * Gain: '<Root>/Gain'
        * Inport: '<Root''"-1'
37
                           Go To Line
38
        *39
       test20a_Y.out1 =Copy File Path To Clipboard
40
     Y
41Copy MATLAB Command to Highlight Block
42
     +a+20a + in itialized (which)
```
This action copies the MATLAB® command required to highlight the block. The command uses the Simulink.ID.hilite function.

• In MATLAB editor, paste and run the copied command with the model open.

# **Track Issue in Bug Tracking Tool**

If you use a bug tracking tool (BTT) such as Jira Software or Redmine as part of your software development process, you can configure Polyspace Access to create BTT tickets for Polyspace findings and add those tickets to the relevant project in your BTT software. See "Configure Issue Tracker".

# **Create a Ticket**

To create a BTT ticket, select one or more findings in the **Results list** and, from the **Results Details**

pane, click **in** Polyspace Access or **Create ticket** in the Polyspace desktop interface. To select multiple findings, press **CTRL** and click the findings.

**Note** In the desktop interface, you can create a BTT ticket only for results that you open from Polyspace Access.

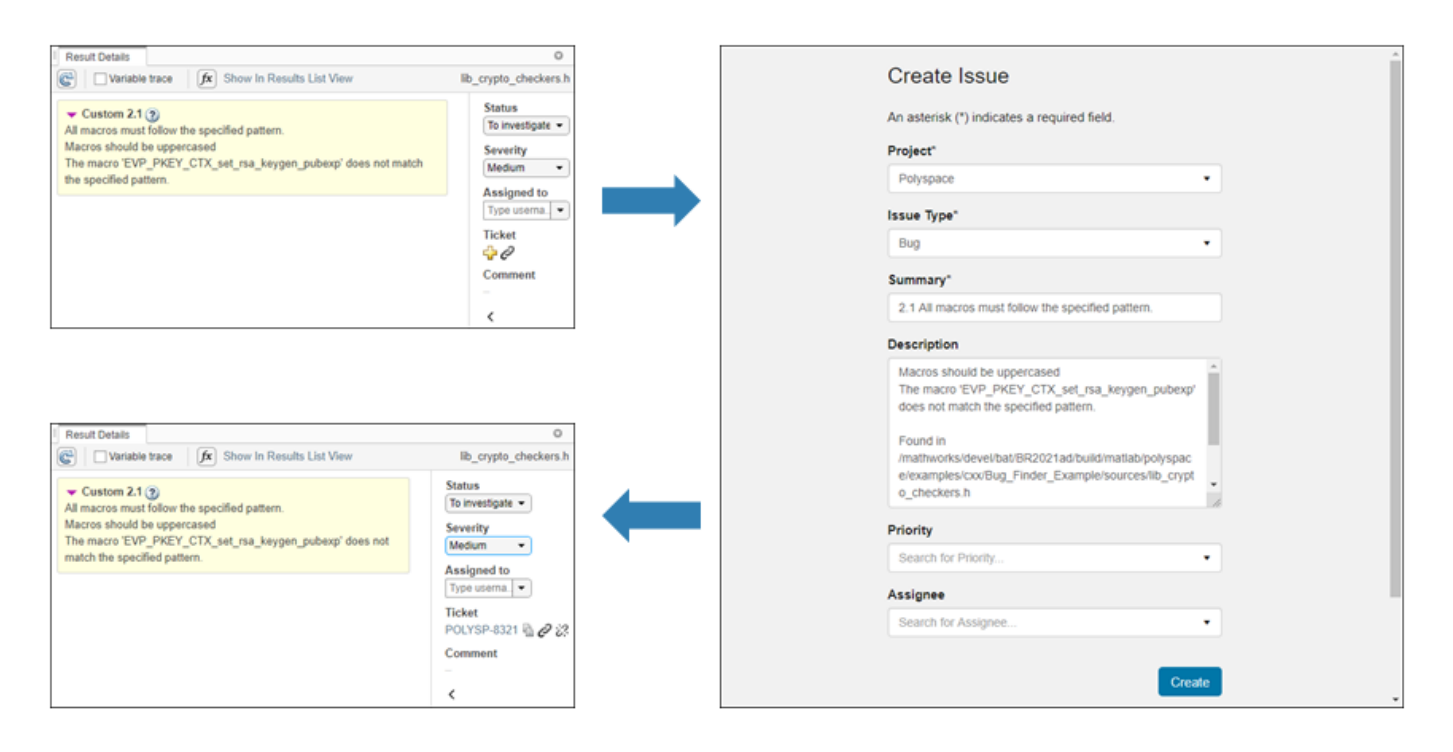

If you use Jira, you may be prompted to enter your credentials. These credentials might be different from your Polyspace Access credentials.

After you create a BTT ticket, click the link in the **Results Details** pane to open the ticket in the BTT interface and track the progress in resolving the issue. For each finding that you selected when you created the ticket, the **Description** field of the ticket includes a URL to the Polyspace Access **Results List** filtered down to that finding.

## **Manage Existing Tickets**

Once you create a BTT ticket, you can attach the ticket to additional findings or detach the ticket from findings associated with the ticket. To attach a ticket to additional findings

**1** Select findings in the **Results List** and then click  $\mathcal{C}$  in the **Result Details**.

**2** When prompted, enter the **ticket ID** in the dialogue window.

Click the copy icon in the **Result Details** pane of a finding already associated with the ticket to copy the **ticket ID**. The copy icon is not available when you select multiple findings with different ticket IDs. The **ticket ID** is also available in the **Ticket Key** column of the **Results List**.

- **3** Click the copy icon in the dialogue window to copy the findings URL, then click **Save**.
- **4** Click the ticket URL in the **Result Details** to open the ticket in the BTT interface and paste the findings URL you copied into the ticket description field.

You cannot attach more than one ticket to a finding. If a finding is already associated with a ticket, attaching a new ticket overwrites the existing **ticket ID**. This operation does not overwrite the ticket in your BTT. You can see all findings associated with a **ticket ID** by using the **Show only** text filter in the toolstrip.

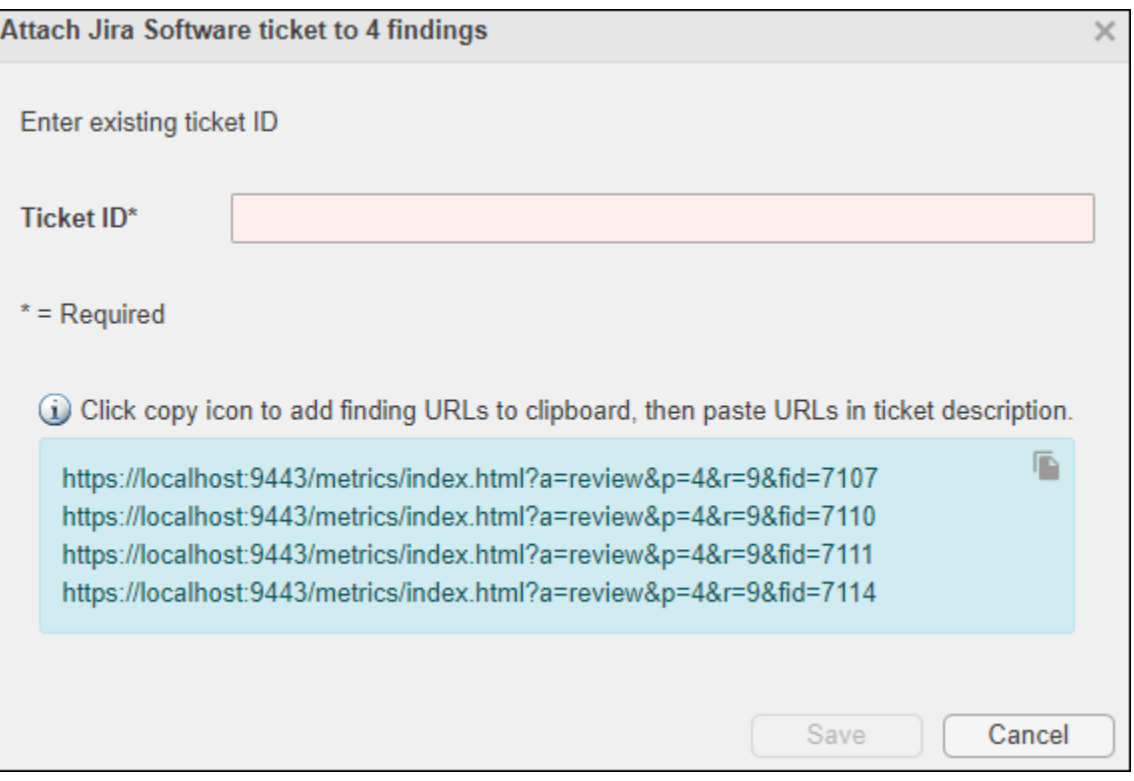

To detach a ticket from a finding, select the finding in the **Results List**, then click  $\overrightarrow{C}$  in the **Result Details**. The link to the ticket is removed from the **Result Details** pane. This operation does not remove the ticket in your BTT.

**Note** You cannot manage existing BBT tickets in the Polyspace desktop interface.

# <span id="page-59-0"></span>**Code Prover Analysis Following Red and Orange Checks**

Polyspace considers that all execution paths that contain a run-time error terminate at the location of the error. For a given execution path, Polyspace highlights the first occurrence of a run-time error as a red or orange check and excludes that path from consideration. Therefore:

- Following a red check, Polyspace does not analyze the remaining code in the same scope as the check.
- Following an orange check, Polyspace analyzes the remaining code. But it considers only a reduced subset of execution paths that did not contain the run-time error. Therefore, if a green check occurs on an operation *after an orange check*, it means that the operation does not cause a run-time error only for this reduced set of execution paths.

Exceptions to this behavior can occur. For instance:

- For an orange overflow, if you specify warn-with-wrap-around or allow for Overflow mode for signed integer (-signed-integer-overflows) or Overflow mode for unsigned integer (-unsigned-integer-overflows), Polyspace wraps the result of an overflow and does not terminate the execution paths.
- For a subnormal float result, if you specify warn-all for Subnormal detection mode ( check-subnormal), Polyspace does not terminate the execution paths with subnormal results.

For more information on analysis options, see the documentation for Polyspace Code Prover or Polyspace Code Prover Server.

The path containing a run-time error is terminated for the following reasons:

- The state of the program is unknown following the error. For instance, following an Illegally dereferenced pointer error on an operation  $x=$ \*ptr, the value of x is unknown.
- You can review an error as early in your code as possible, because the first error on an execution path is shown in the verification results.
- You do not have to review and then fix or justify the same result more than once. For instance, consider these statements, where the vertical ellipsis represents code in which the variable i is not modified.

```
x = arr[i];.
.
y = arr[i];
```
If an orange Out of bounds array index check appears on  $x=arr[i]$ , it means that i can be outside the array bounds. You do not want to review another orange check on  $y=arr[i]$  arising from the same cause.

Use these two rules to understand your checks. The following examples show how the two rules can result in checks that can be misleading when viewed out of context. Understand the examples below thoroughly to practice reviewing checks in context of the remaining code.

# **Code Following Red Check**

The following example shows what happens after a red check:

```
void red(void)
{
int x;
x = 1 / x;x = x + 1;}
```
When Polyspace verification reaches the division by x, x has not yet been initialized. Therefore, the software generates a red Non-initialized local variable check for x.

Execution paths beyond division by x are stopped. No checks are generated for the statement  $x = x$ + 1;.

## **Green Check Following Orange Check**

The following example shows how a green check can result from a previous orange check. An orange check terminates execution paths that contain an error. A green check on an operation after an orange check means that the operation does not cause a run-time error only for the remaining execution paths.

```
extern int Read An Input(void);
void propagate(\overline{void})
{
     int x;
     int y[100];
    x = Read_An_Input();
    y[x] = 0;y[x] = 0;}
```
In this function:

- x is assigned the return value of Read\_An\_Input. After this assignment, the software estimates the range of  $x$  as  $[-2^31, 2^31-1]$ .
- The first  $y[x]=0$ ; shows an Out of bounds array index error because x can have negative values.
- After the first  $y[x]=0$ ; from the size of y, the software estimates x to be in the range [0,99].
- The second  $y[x]=0$ ; shows a green check because x lies in the range  $[0,99]$ .

## **Gray Check Following Orange Check**

The following example shows how a gray check can result from a previous orange check.

Consider the following example:

```
extern int read_an_input(void);
void main(void)
{
     int x;
     int y[100];
    x = read_an\_input();
    y[x] = 0;y[x-1] = (1 / x) + x;
    if (x == 0)y[x] = 1;}
```
From the gray check, you can trace backwards as follows:

- The line  $y[x]=1$ ; is unreachable.
- Therefore, the test to assess whether  $x = 0$  is always false.
- The return value of read an input() is never equal to 0.

However, read an input can return any value in the full integer range, so this is not the correct explanation.

Instead, consider the execution path leading to the gray code:

- The orange **Out of bounds array index** check on  $y[x]=0$ ; means that subsequent lines deal with  $\times$  in  $[0, 99]$ .
- The orange **Division by Zero** check on the division by x means that x cannot be equal to 0 on the subsequent lines. Therefore, following that line, x is in [1,99].
- Therefore, x is never equal to 0 in the if condition. Also, the array access through  $y[x-1]$  shows a green check.

### **Red Check Following Orange Check**

The following example shows how a red error can reveal a bug which occurred on previous lines.

```
%% file1.c %% 
void f(int); 
int read_an_input(void); 
int main() { 
     int x,old_x; 
    x = read an input();
    old x = x;
     if (x<0 || x>10) 
       return 1; 
    f(x);
    x = 1 / old x; // Red Division by Zero
     return 0; 
} 
                                                %% file2.c %% 
                                                #include <math.h> 
                                               void f(int a) { 
                                                     int tmp; 
                                                    tmp = sqrt(0-a);}
```
A red check occurs on  $x=1/old \times$ ; in file1.c because of the following sequence of steps during verification

- **1** When x is assigned to old x in file1.c, the verification assumes that x and old x have the full range of an integer, that is  $[-2^31, 2^31-1]$ .
- **2** Following the if clause in file1.c, x is in [0,10]. Because x and old x are equal, Polyspace considers that  $old \times$  is in  $[0,10]$  as well.
- **3** When x is passed to f in file1.c, the only possible value that x can have is 0. All other values lead to a run-time exception in file2.c, that is  $tmp = sqrt(0-a)$ ;
- **4** A red error occurs on  $x=1/$ old  $x$ ; in file1.c because the software assumes old  $x$  to be 0 as well.

## **Red Checks in Unreachable Code**

Code Prover can sometimes show red checks in code that is supposed to be unreachable and gray. When propagating variable ranges, Code Prover sometimes makes approximations. In making these approximations, Code Prover might consider an otherwise unreachable branch as reachable. If an error appears in that unreachable branch, it is colored red.

Consider the statement:

```
if (test var == 5) \{ // Code Section
}
```
If test\_var does not have the value 5, the if branch is unreachable. If Code Prover makes an approximation because of which test\_var acquires the value 5, the branch is now reachable and can show checks of other colors.

Use this figure to understand the effect of approximations. Because of approximations, a check color that is higher up can supersede the colors below. A check that should be red or green (indicating a definite error or definite absence of error) can become orange because a variable acquires extra values that cannot occur at run time. A check that should be gray can show red, green and orange checks because Code Prover considers an unreachable branch as reachable.

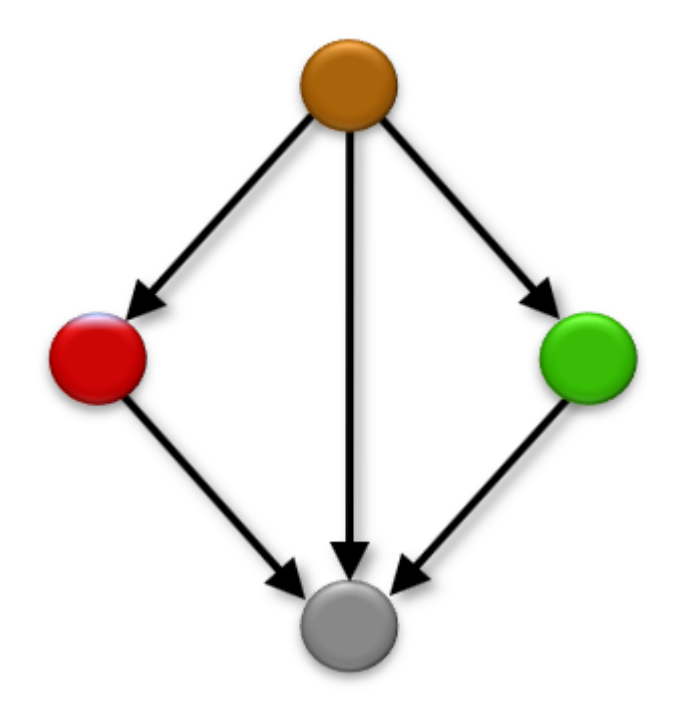

## **See Also**

## **Related Examples**

• ["Interpret Code Prover Results in Polyspace Access Web Interface" on page 1-2](#page-11-0)

• ["Order of Code Prover Run-Time Checks" on page 1-55](#page-64-0)

# <span id="page-64-0"></span>**Order of Code Prover Run-Time Checks**

If multiple checks are performed on the same operation, Code Prover performs them in a specific order. The order of checks is important only if one of the checks is not green. If a check is red, the subsequent checks are not performed. If a check is orange, the subsequent checks are performed for a reduced set of values. For details, see ["Code Prover Analysis Following Red and Orange Checks" on](#page-59-0) [page 1-50](#page-59-0).

A simple example is the order of checks on a pointer dereference. Code Prover first checks if the pointer is initialized and then checks if the pointer points to a valid location. The check Illegally dereferenced pointer follows the check Non-initialized local variable.

The order of checks can be nontrivial if one of the operands in a binary operation is a floating-point variable. Code Prover checks the operation in this order:

- **1** Invalid operation on floats: If you enable the option to consider non-finite floats, this check determines if the operation can result in NaN.
- **2** Overflow: This check determines if the result overflows.

If you enable the option to consider non-finite floats, this check determines if the operation can result in infinities.

**3** Subnormal float: If you enable the subnormal detection mode, this check determines if the operation can result in subnormal values.

For instance, suppose you enable options to forbid infinities, NaNs and subnormal results. In this example, the operation  $y = x + 0$ ; is checked for all three issues. The operation appears red but consists of three checks: an orange **Invalid operation on floats**, an orange **Overflow**, and a red **Subnormal float check.** 

```
#include <float.h>
#include <assert.h>
double input();
int main() {
  double x = input();
   double y;
  assert (x := x | | x > DBLMAX | | (x > 0. \& x < DBLMIN));y = x + 0.;
   return 0;
}
```
At the + operation, x can have three groups of values: x is NaN,  $x > DBL$  MAX, and  $x > 0$ . &  $x <$ DBL MIN.

The checks are performed in this order:

**1 Invalid operation on floats**: The check is orange because one execution path considers that x can be NaN.

For the next checks, this path is not considered.

**2 Overflow**: The check is orange because one group of execution paths considers that  $x >$ DBL MAX. For this group of paths, the + operation can result in infinity.

For the next check, this group of paths is not considered.

**3 Subnormal float**: On the remaining group of execution paths,  $x > 0$ .  $\&& x <$  DBL\_MIN. All values of x cause subnormal results. Therefore, this check is red.

The message on the **Result Details** pane reflects this reduction in paths. The message for the **Subnormal float** check states (when finite) to show that infinite values were removed from consideration.

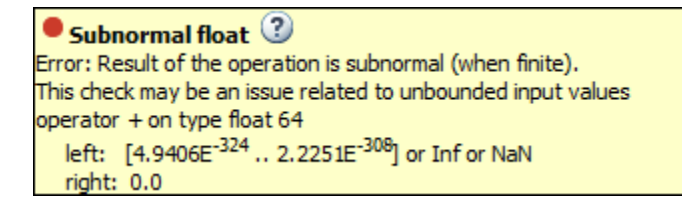

The values for the left and right operands reflect all values before the operation, and not the reduced set of values. Therefore, the left operand still shows Inf and NaN even though these values were not considered for the check.

# **See Also**

## **More About**

• ["Code Prover Analysis Following Red and Orange Checks" on page 1-50](#page-59-0)

# **Orange Checks in Code Prover**

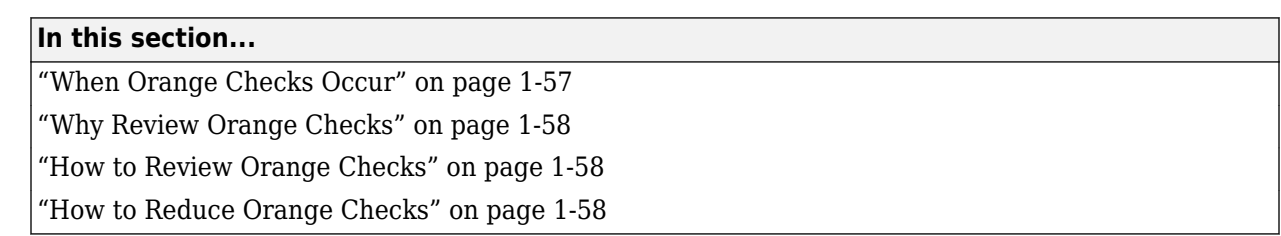

# **When Orange Checks Occur**

An orange check indicates that Polyspace detects a possible run-time error but cannot prove it. A check on an operation appears orange if both conditions are true:

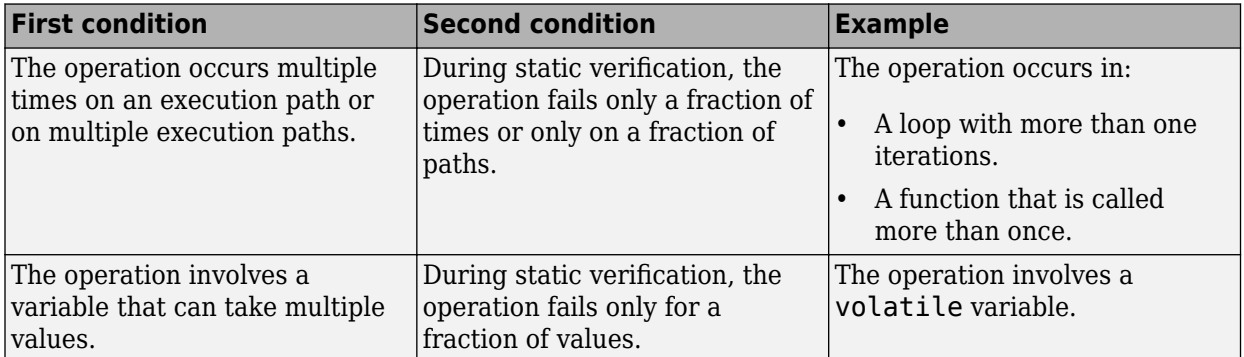

During static verification, Polyspace can consider more execution paths than the execution paths that occur during run time. If an operation fails on a subset of paths, Polyspace cannot determine if that subset actually occurs during run time. Therefore, instead of a red check, it produces an orange check on the operation.

### **Orange Checks from Multiple Paths**

Consider this example:

```
void main() {
  func(1);func(0);}
double func(int value) {
   return (1.0/value); //Orange check
}
```
func is called twice with two arguments. Only one of the calls results in a division by zero in the body of func. Code Prover shows this result as an orange **Division by zero** check.

### **Orange Checks from Multiple Values**

Consider this example:

```
double func(int value) {
  int reducedValue = value%21 - 10; // Result in [-10, 10] return 1.0/reducedValue; //Orange check
}
```
If the call context of func is unknown, Code Prover assumes that its argument value can take any int value. As a result, reducedValue can take any value in [-10,10]. One of these values is zero, which causes a division by zero in func. Code Prover shows this result as an orange **Division by zero** check.

## **Why Review Orange Checks**

Considering a superset of actual execution paths is a sound approximation because Polyspace does not lose information. If an operation contains a run-time error, Polyspace does not produce a green check on the operation. If Polyspace cannot prove the run-time error because of approximations, it produces an orange check. Therefore, you must review orange checks.

Examples of Polyspace approximations include:

- Approximating the range of a variable at a certain point in the execution path. For instance, Polyspace can approximate the range  $\{-1\} \cup \{0,10\}$  of a float variable by  $[-1,10]$ .
- Approximating the interleaving of instructions in multitasking code. For instance, even if certain instructions in a pair of tasks cannot interrupt each other, Polyspace verification might not take that into account.

## **How to Review Orange Checks**

To ensure that an operation does not fail during run time:

**1** Determine if the execution paths on which the operation fails can actually occur.

For more information, see ["Interpret Code Prover Results in Polyspace Access Web Interface" on](#page-11-0) [page 1-2.](#page-11-0)

- **2** If any of the execution paths can occur, fix the cause of the failure.
- **3** If the execution paths cannot occur, enter a comment in your Polyspace result or source code, describing why they cannot occur. See ["Address Results in Polyspace Access Through Bug Fixes](#page-119-0) [or Justifications" on page 2-2.](#page-119-0)

In a later verification, you can import these comments into your results. Then, if the orange check persists in the later verification, you do not have to review it again.

## **How to Reduce Orange Checks**

Polyspace performs approximations because of one of the following.

• Your code does not contain complete information about run-time execution. For example, your code is partially developed or contains variables whose values are known only at run time.

If you want fewer orange checks, provide the information that Polyspace requires.

• Your code is very complex. For example, there can be multiple type conversions or multiple goto statements.

If you want fewer orange checks, reduce the complexity of your code and follow recommended coding practices.

• Polyspace must complete the verification in reasonable time and use reasonable computing resources.

If you want fewer orange checks, improve the verification precision. But higher precision also increases verification time.

For more information, see *Provide Context for Verification*, *Follow Coding Rules*, and *Improve Verification Precision* in the documentation for Polyspace Code Prover.

### **See Also**

### **More About**

- • ["Managing Orange Checks" on page 1-60](#page-69-0)
- • ["Critical Orange Checks" on page 1-64](#page-73-0)

# <span id="page-69-0"></span>**Managing Orange Checks**

Polyspace checks every operation in your code for certain run-time errors. Therefore, you can have several orange checks in your verification results. To avoid spending unreasonable time on an orange check review, you must develop an efficient review process.

Depending on your stage of software development and quality goals, you can choose to:

- Review all red checks and critical orange checks.
- Review all red checks and all orange checks.

To see only red and critical orange checks, from the drop-down list in the left of the **Results List** pane toolbar, select **Critical checks**.

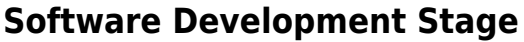

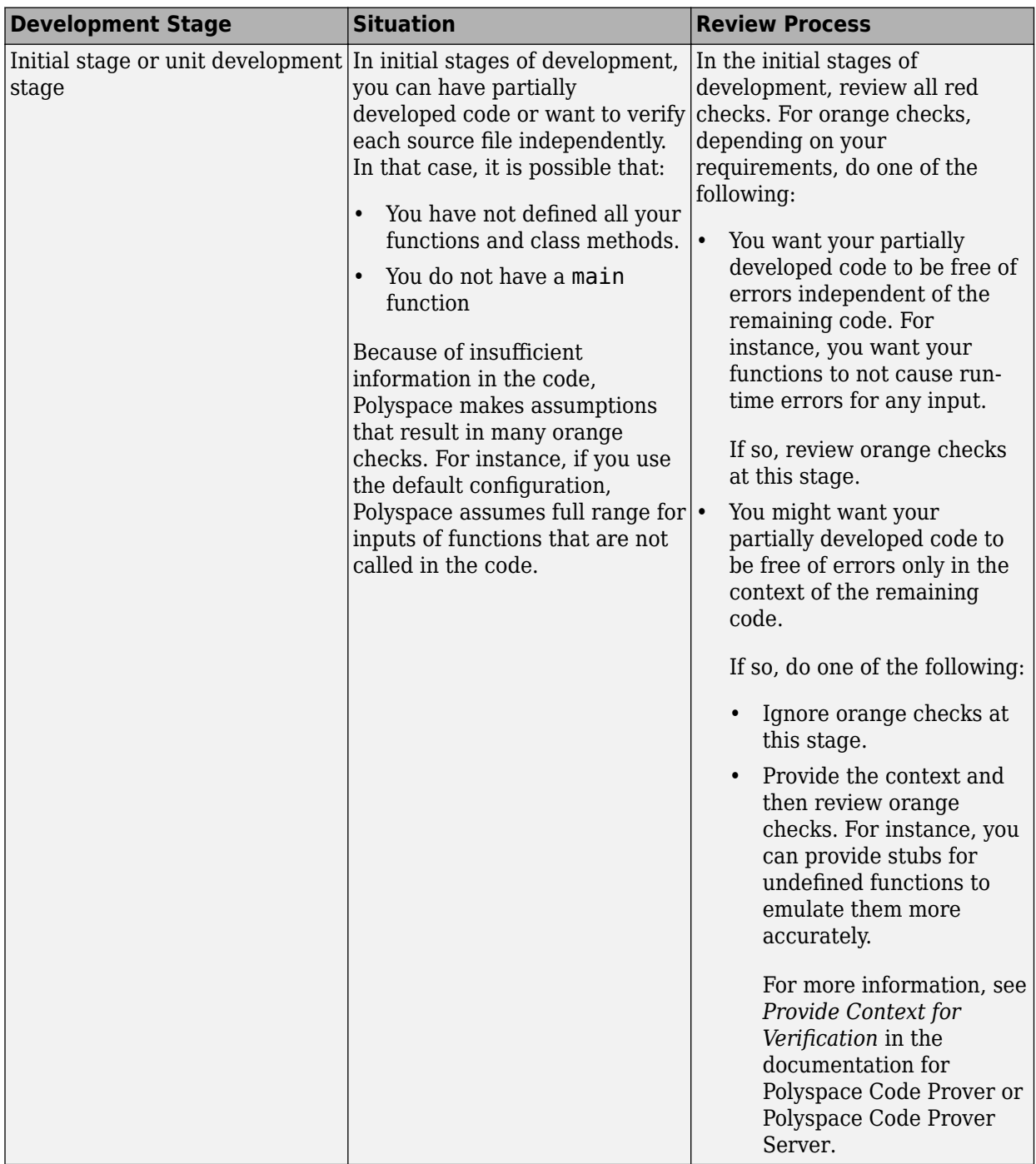

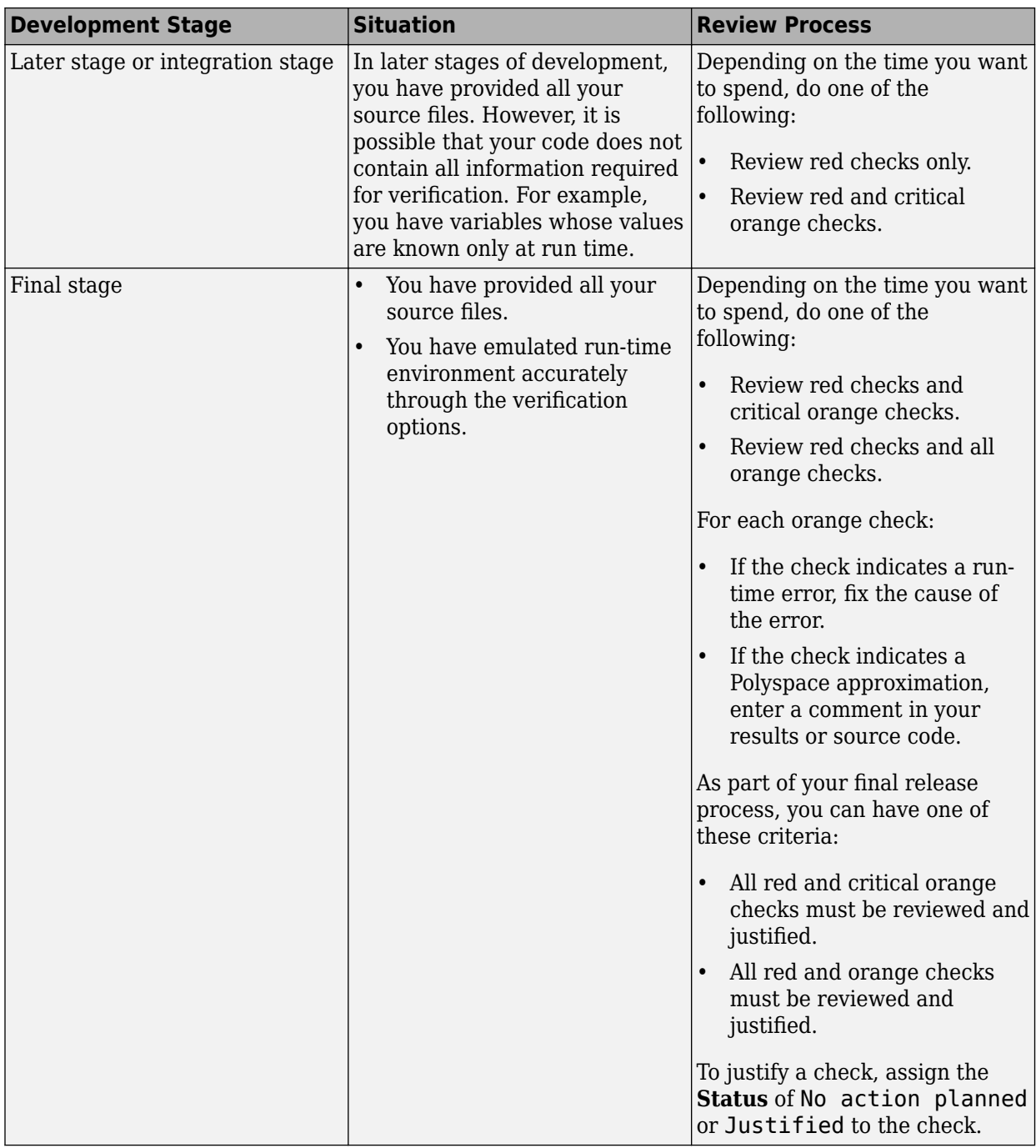

# **Quality Goals**

For critical applications, you must review all red and orange checks.

- If an orange check indicates a run-time error, fix the cause of the error.
- If an orange check indicates a Polyspace approximation, enter a comment in your results or source code.
As part of your final release process, review and justify all red and orange checks. To justify a check, assign the **Status** of No action planned or Justified to the check.

For noncritical applications, you can choose whether or not to review the noncritical orange checks.

# **See Also**

### **More About**

• ["Orange Checks in Code Prover" on page 1-57](#page-66-0)

# **Critical Orange Checks**

The software identifies a subset of orange checks that are most likely run-time errors. If you select **Critical checks** from the drop-down list in the left of the **Results List** pane toolbar, you can view this subset.

These orange checks are related to path and bounded input values. Here, input values refer to values that are external to the application. Examples include:

- Inputs to functions called by generated main. For more information on functions called by generated main, see Functions to call (-main-generator-calls). For more information on analysis options, see the documentation for Polyspace Code Prover or Polyspace Code Prover Server.
- Global and volatile variables.
- Data returned by a stubbed function. The data can be the value returned by the function or a function parameter modified through a pointer.

### **Path**

The following example shows a path-related orange check that might be identified as a potential runtime error.

Consider the following code.

```
void path(int x) { 
    int result; 
   result = 1 / (x - 10);
    // Orange division by zero
 } 
void main() { 
    path(1);
     path(10);
 }
```
The software identifies the orange ZDV check as a potential error. The **Result Details** pane indicates the potential error:

... Warning: scalar division by zero may occur ...

This **Division by zero** check on result=1/(x-10) is orange because:

- path(1) does not cause a division by zero error.
- path(10) causes a division by zero error.

Polyspace indicates the definite division by zero error through a **Non-terminating call** error on path(10). If you select the red check on path(10), the **Result Details** pane provides the following information:

NTC .... Reason for the NTC: {path.x=10)

### **Bounded Input Values**

Most input values can be bounded by data range specifications (DRS). The following example shows an orange check related to bounded input values that might be identified as a potential run-time error.

```
int tab[10]; 
extern int val; 
// You specify that val is in [5..10]
void assignElement(int index) { 
    int result; 
   result = tab[index]; // Orange Out of bounds array index
  } 
void main(void) {
    assignElement(val); 
}
```
If you specify a **PERMANENT** data range of 5 to 10 for the variable val, verification generates an orange **Out of bounds array index** check on tab[index]. The **Result Details** pane provides information about the potential error:

```
Warning: array index may be outside bounds: [0..9]
This check may be an issue related to bounded input values
Verifying DRS on extern variable val may remove this orange. 
  array size: 10 
  array index value: [5 .. 10]
```
### **Unbounded Input Values**

The following example shows an orange check related to unbounded input values that might be identified as a potential run-time error:

```
int tab[10]; 
extern int val; 
void assignElement(int index) { 
    int result; 
   result = tab[index]; // Orange Out of bounds array index
  } 
void main(void) {
    assignElement(val); 
}
```
The verification generates an orange **Out of bounds array index** check on tab[index]. The **Result Details** pane provides information about the potential error:

```
Warning: array index may be outside bounds: [0..9]
This check may be an issue related to unbounded input values
If appropriate, applying DRS to extern variable val may remove this orange. 
 array size: 10 
 array index value: [-2^{31} \dots 2^{31} - 1]
```
# **Software Quality Objectives**

The Software Quality Objectives or SQOs are a set of thresholds against which you can compare your verification results. You can develop a review process based on the Software Quality Objectives. In your review process, you consider only those results that cause your project to fail a certain SQO level.

You can use a predefined SQO level or define your own SQOs. To customize SQOs, see ["Customize](#page-31-0) [Software Quality Objectives" on page 1-22](#page-31-0).

Following are the quality thresholds specified by each predefined SQO.

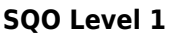

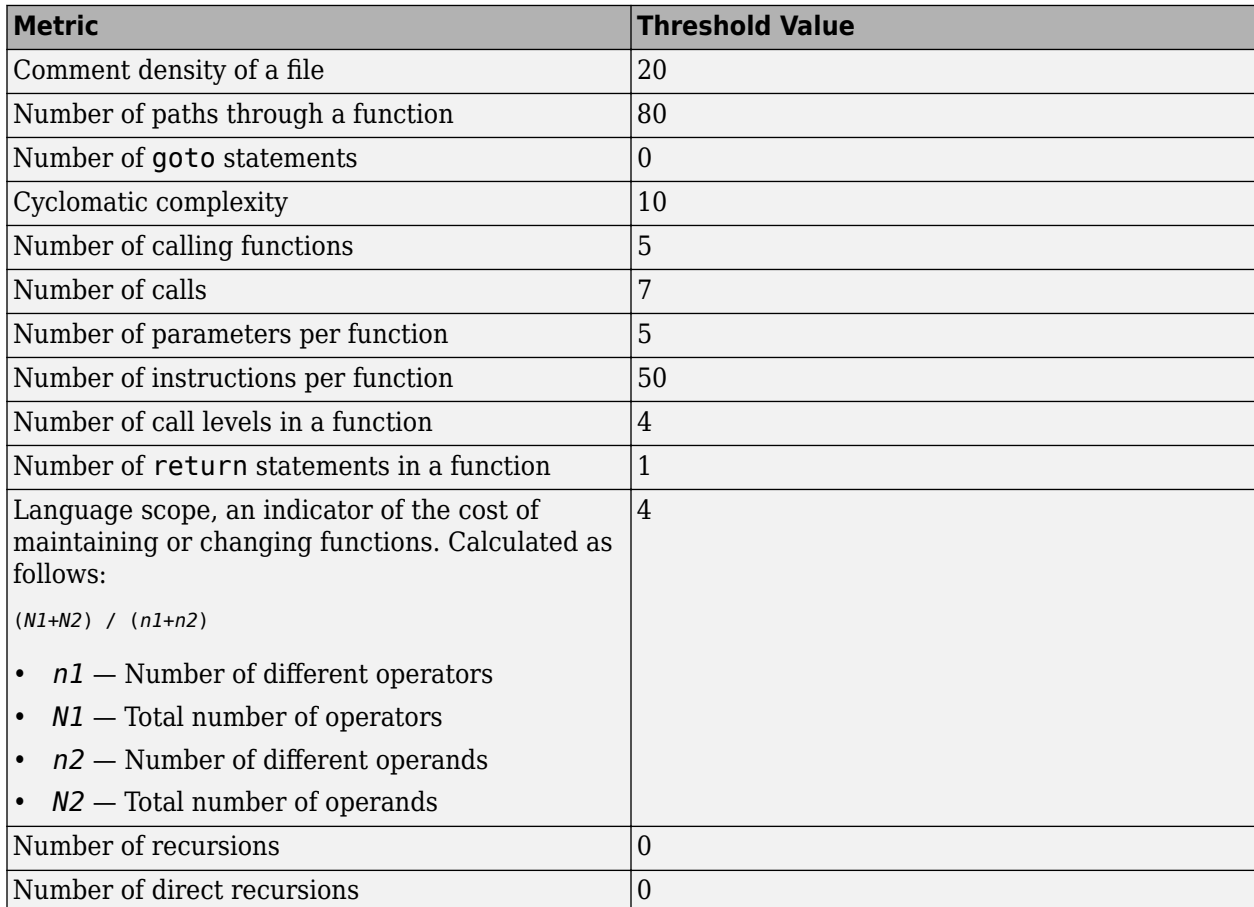

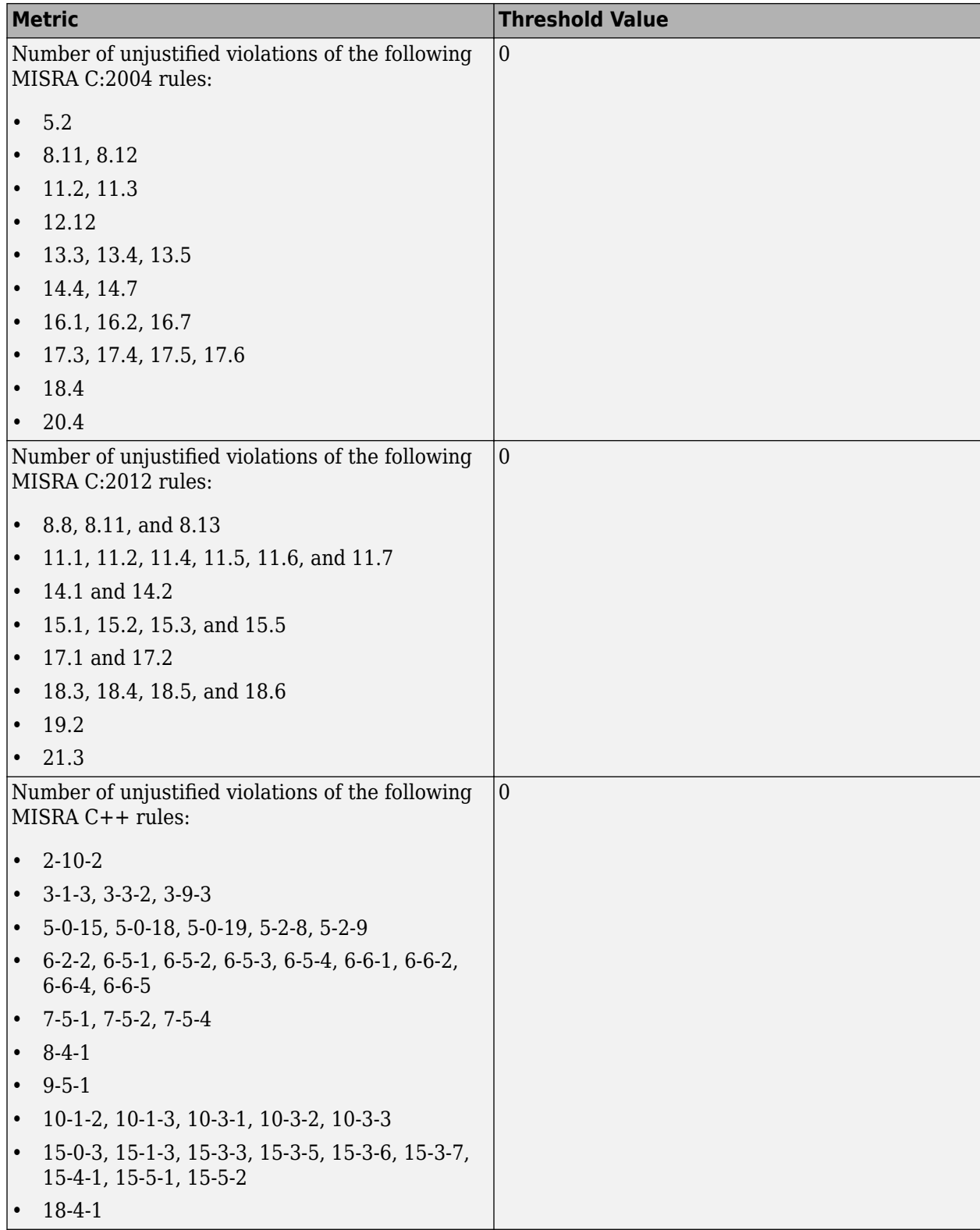

#### **SQO Level 2**

#### **In addition to all the requirements of SQO Level 1**, this level includes the following thresholds:

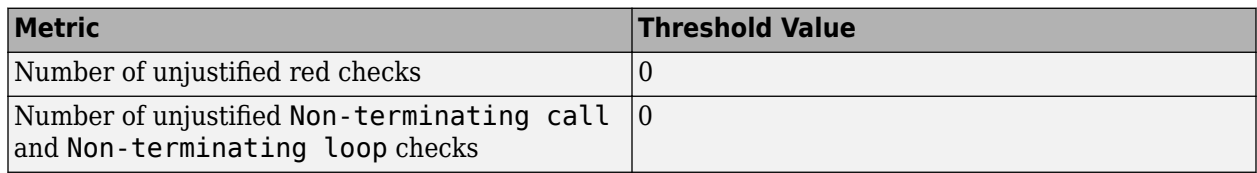

#### **SQO Level 3**

#### **In addition to all the requirements of SQO Level 2**, this level includes the following thresholds:

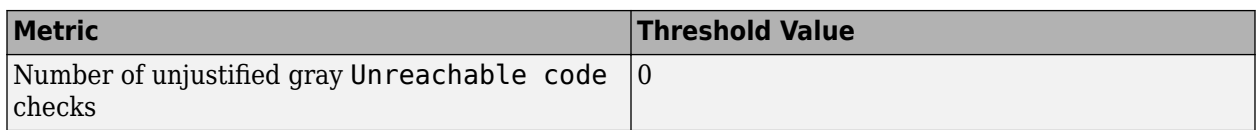

### **SQO Level 4**

**In addition to all the requirements of SQO Level 3**, this level includes the following thresholds:

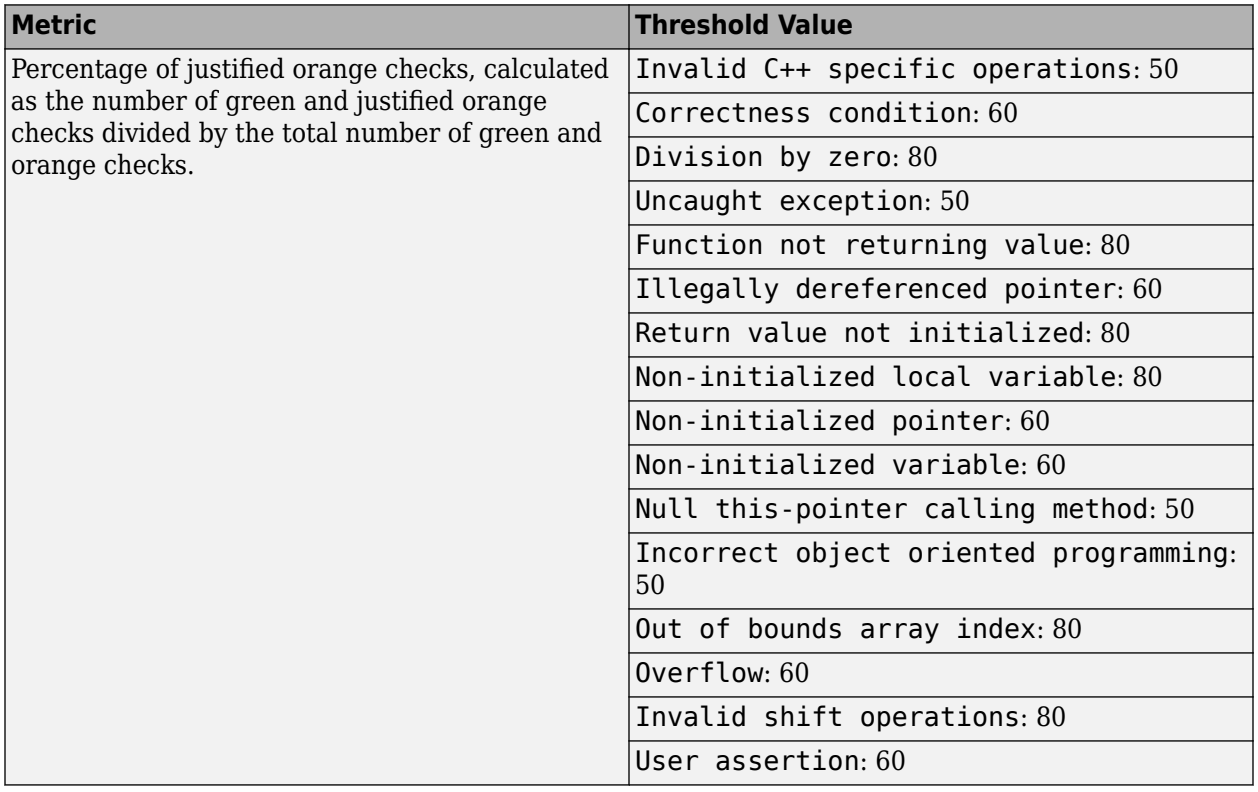

#### **SQO Level 5**

**In addition to all the requirements of SQO Level 4**, this level includes the following thresholds:

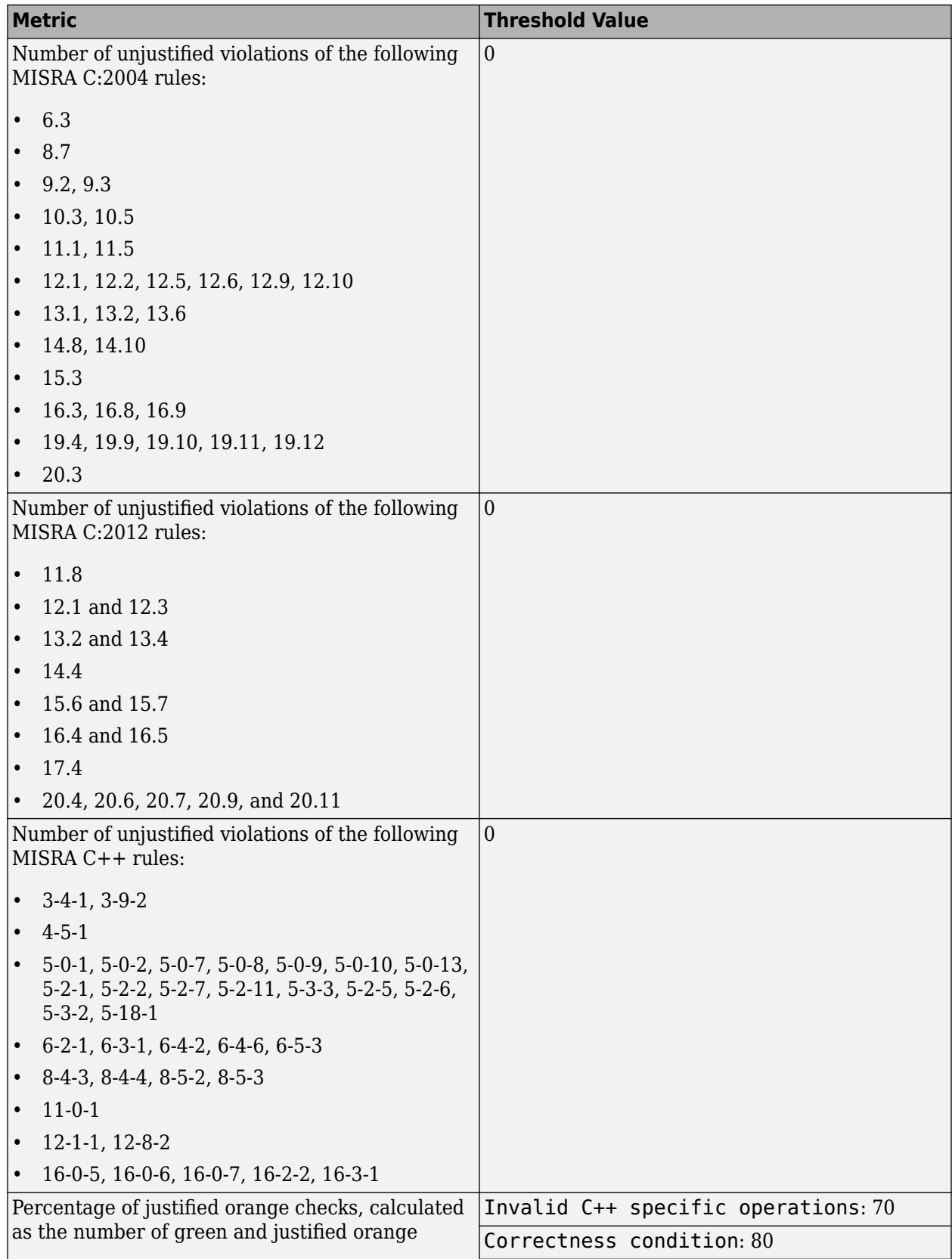

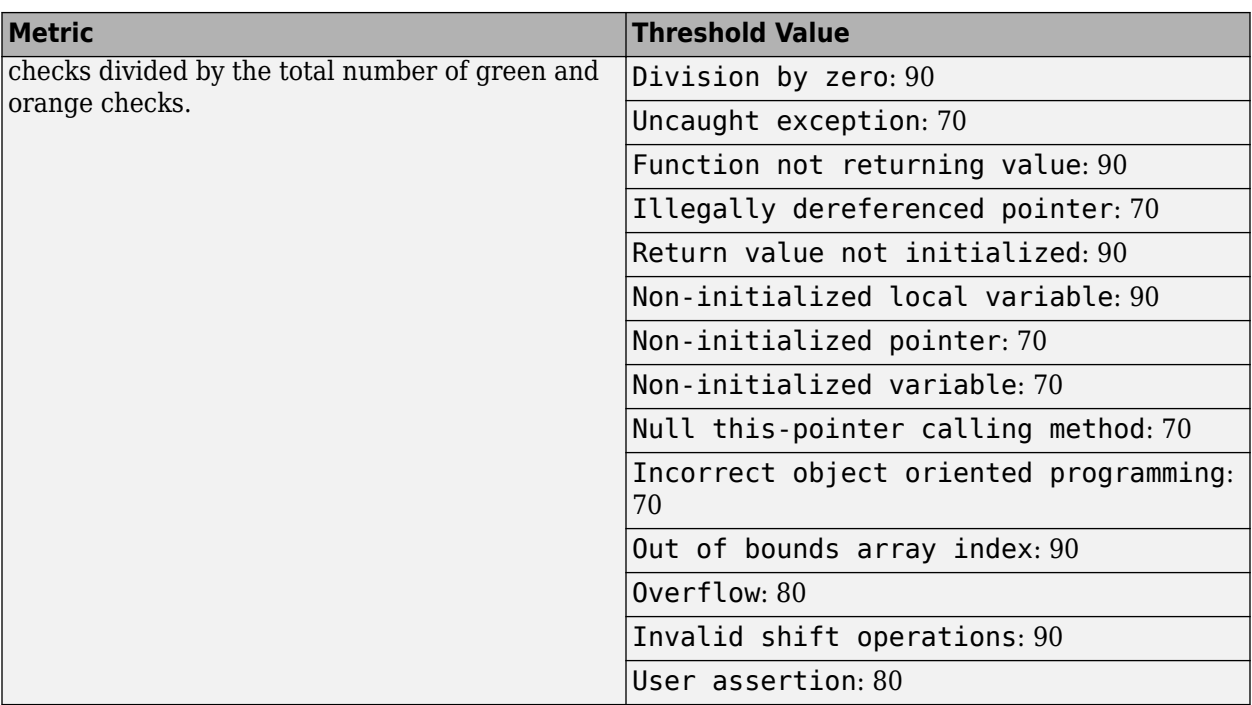

### **SQO Level 6**

**In addition to all the requirements of SQO Level 5**, this level includes the following thresholds:

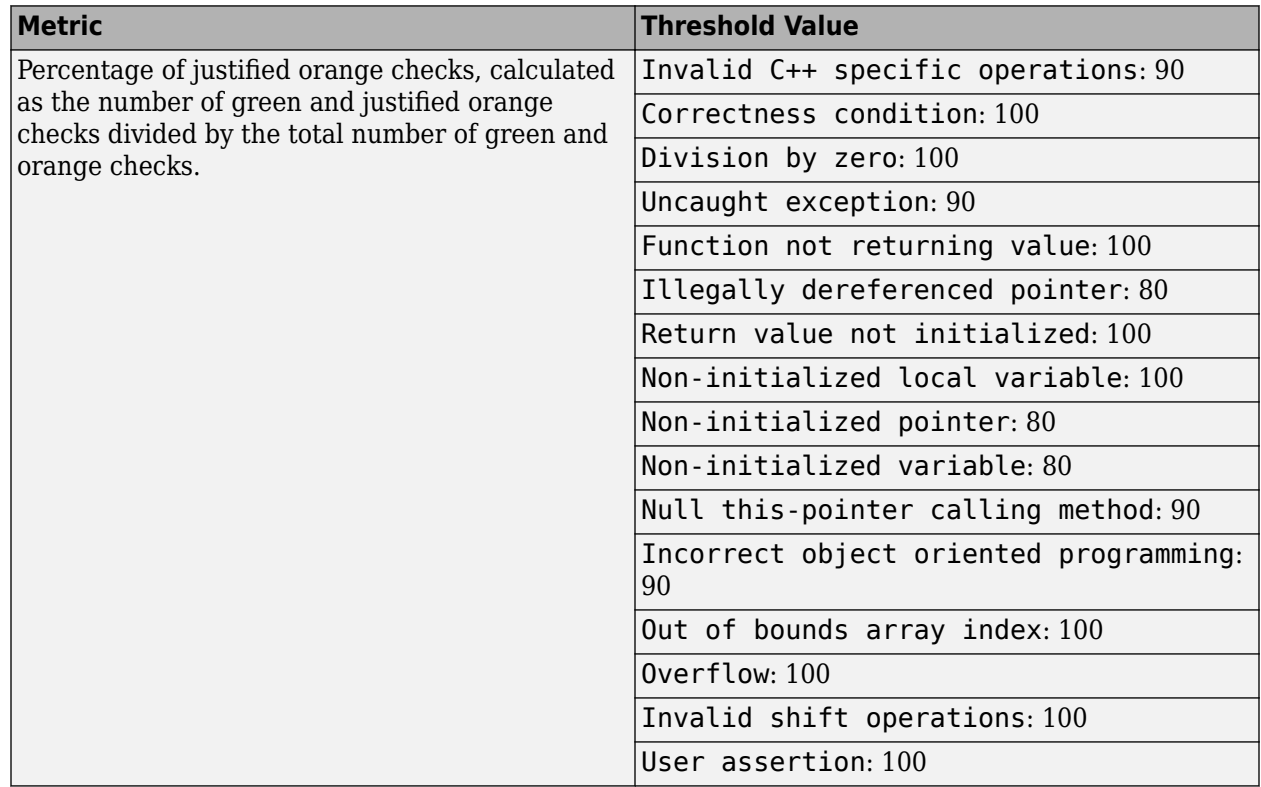

#### **Exhaustive**

**In addition to all the requirements of SQO Level 6**, this level includes the following thresholds. The thresholds for coding rule violations apply only if you check for coding rule violations.

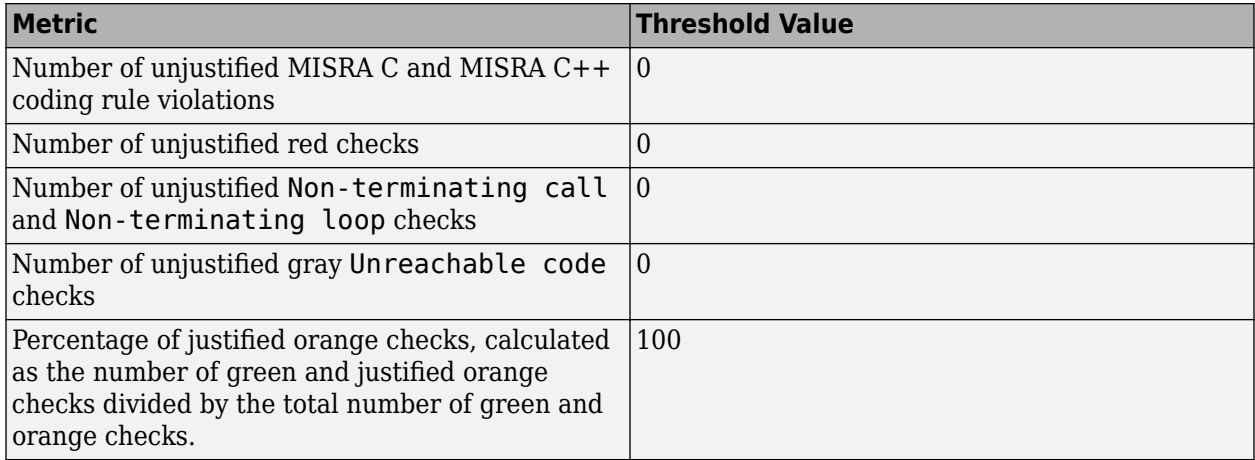

For information on the rationales behind these levels, see [Software Quality Objectives for Source](https://www.mathworks.com/content/dam/mathworks/tag-team/Objects/p/72337_Software_Quality_Objectives_V3.0.pdf) [Code](https://www.mathworks.com/content/dam/mathworks/tag-team/Objects/p/72337_Software_Quality_Objectives_V3.0.pdf).

## **Comparing Verification Results Against Software Quality Objectives**

You can compare your verification results against SQOs either in the Polyspace Access web interface or the Polyspace user interface.

• In the Polyspace Access web interface, you can first determine whether your project fails to attain a certain Quality Objective threshold by looking at the **Quality Objectives** card on the **Project Overview** dashboard.

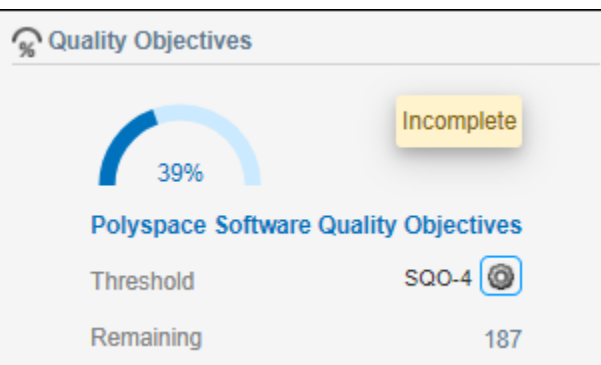

The card shows the percentage of results that you have already fixed or justified in order to attain the threshold. Click the number of remaining findings to open those findings in the **Results List**. For a more detailed view of the quality of your code against all quality objectives thresholds, open the **Quality Objectives** dashboard. For more information, see the ["Quality Objectives Dashboard"](#page-30-0) [on page 1-21](#page-30-0).

You can also generated reports that show the **PASS** or **FAIL** status using the templates SoftwareQualityObjectives\_Summary and SoftwareQualityObjectives. See Bug Finder and Code Prover report (-report-template). For more information on analysis options, see the documentation for Polyspace Code Prover or Polyspace Code Prover Server.

• In the Polyspace user interface, you can use the menu in the **Results List** toolbar to display only those results that you must fix or justify to attain a certain Software Quality Objective.

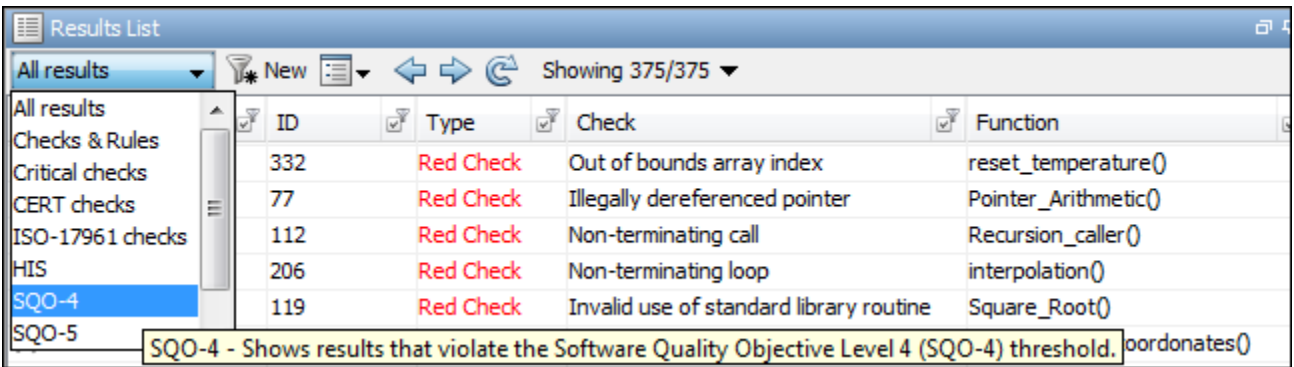

To activate the SQO options in this menu, select **Tools** > **Preferences**. On the **Review Scope** tab, select **Include Quality Objectives Scope**.

**Note** You cannot use the menu in the user interface to suppress red or gray checks. Therefore, you cannot directly compare your project against predefined SQO levels 1, 2 and 3 in the Polyspace user interface. However, in the Polyspace Access web interface, you can compare your project against all predefined SQO levels.

# **See Also**

## **Related Examples**

- • ["Filter and Sort Results in Polyspace Access Web Interface" on page 3-2](#page-151-0)
- • ["Address Results in Polyspace Access Through Bug Fixes or Justifications" on page 2-2](#page-119-0)

# **Software Quality Objective Subsets (C:2004)**

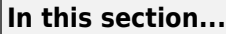

"Rules in SQO-Subset1" on page 1-73 ["Rules in SQO-Subset2" on page 1-74](#page-83-0)

# **Rules in SQO-Subset1**

In Polyspace Code Prover, the following set of coding rules will typically reduce the number of unproven results.

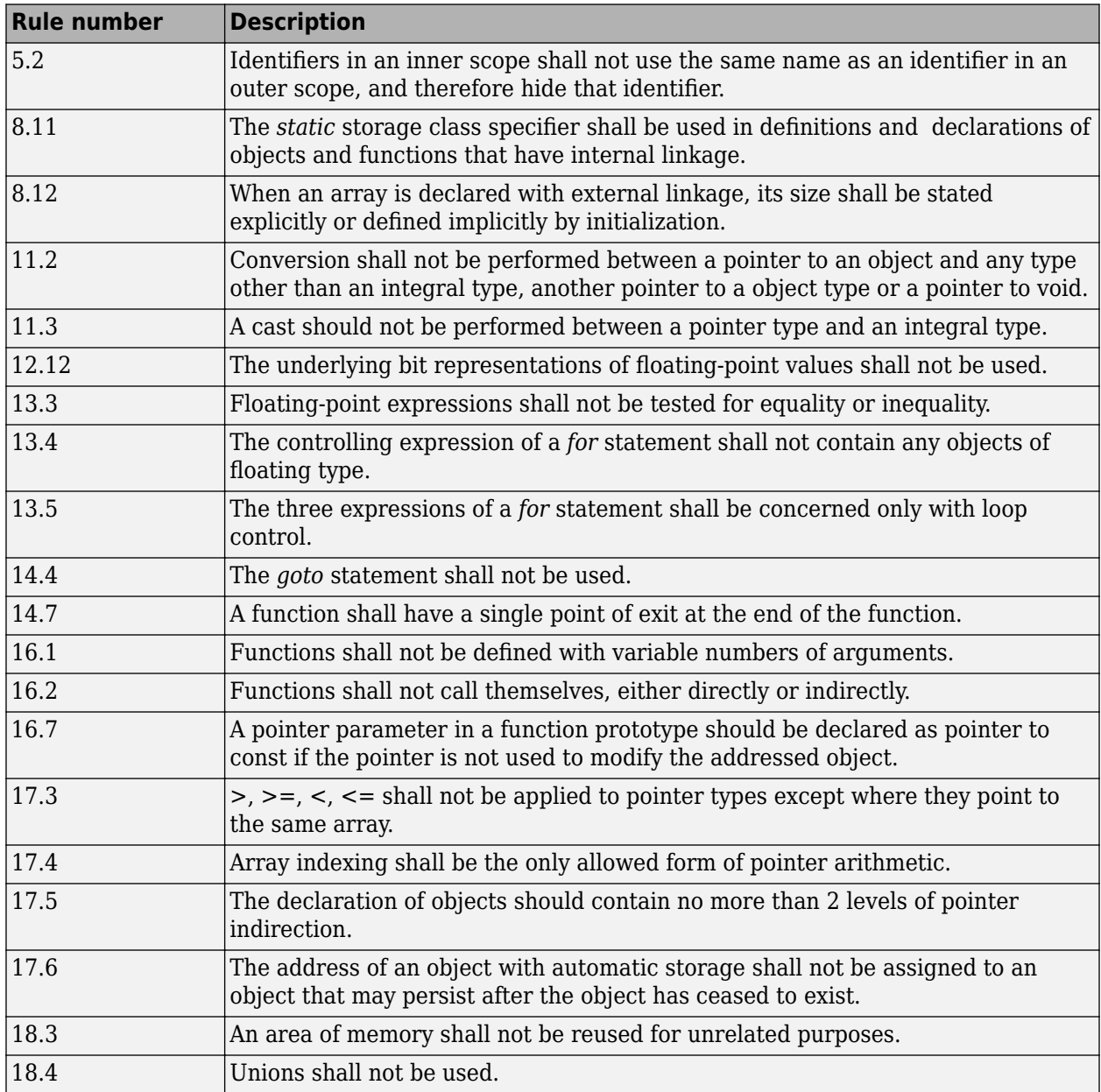

<span id="page-83-0"></span>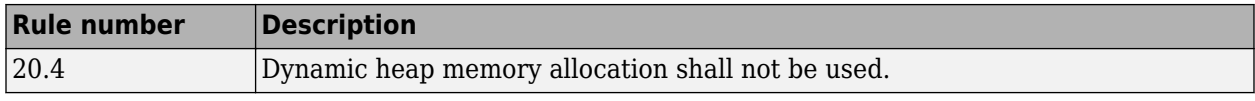

**Note** Polyspace software does not check MISRA rule **18.3**.

## **Rules in SQO-Subset2**

Good design practices generally lead to less code complexity, which can reduce the number of unproven results in Polyspace Code Prover. The following set of coding rules enforce good design practices. The SQO-subset2 option checks the rules in SQO-subset1 and some additional rules.

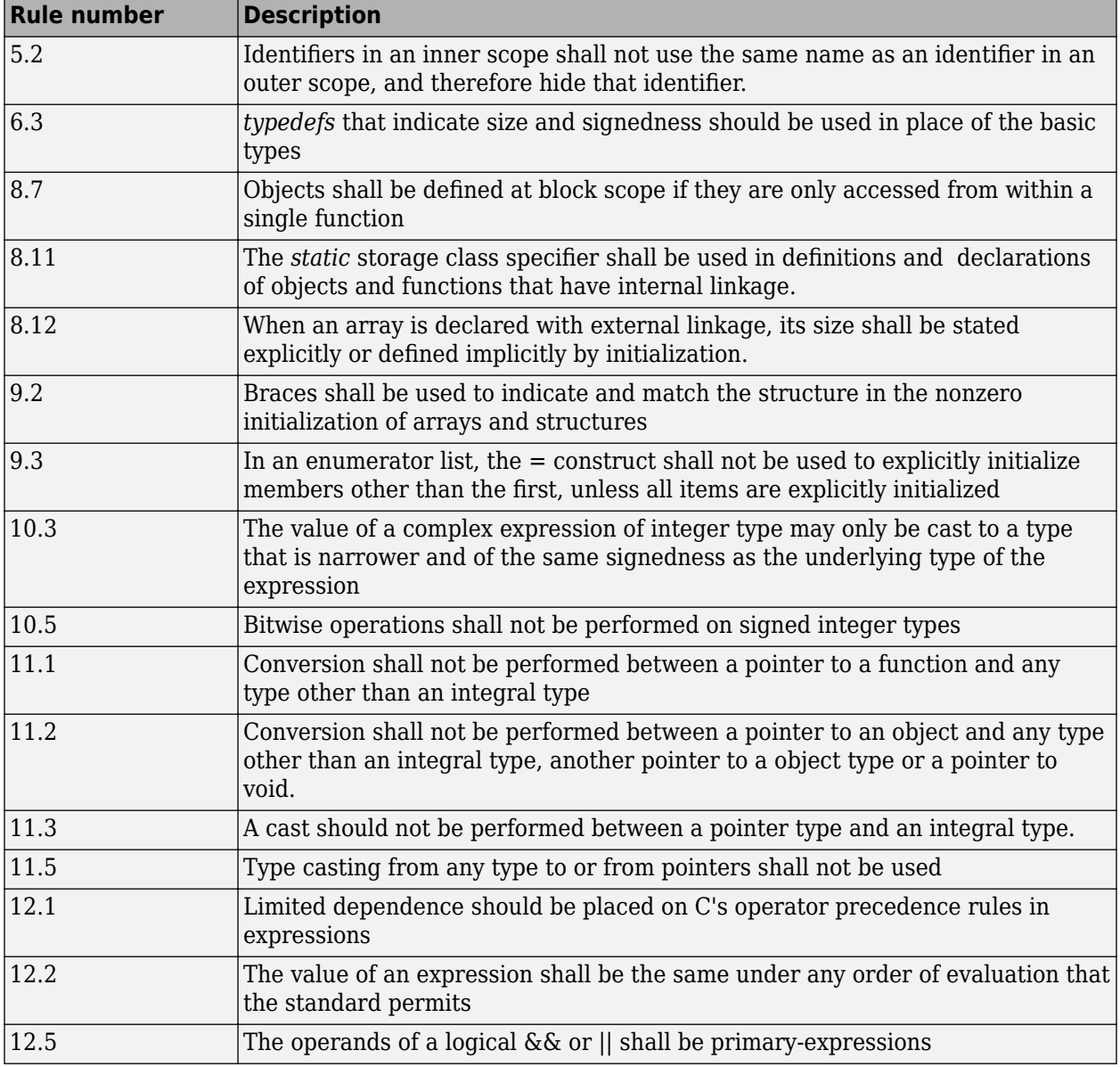

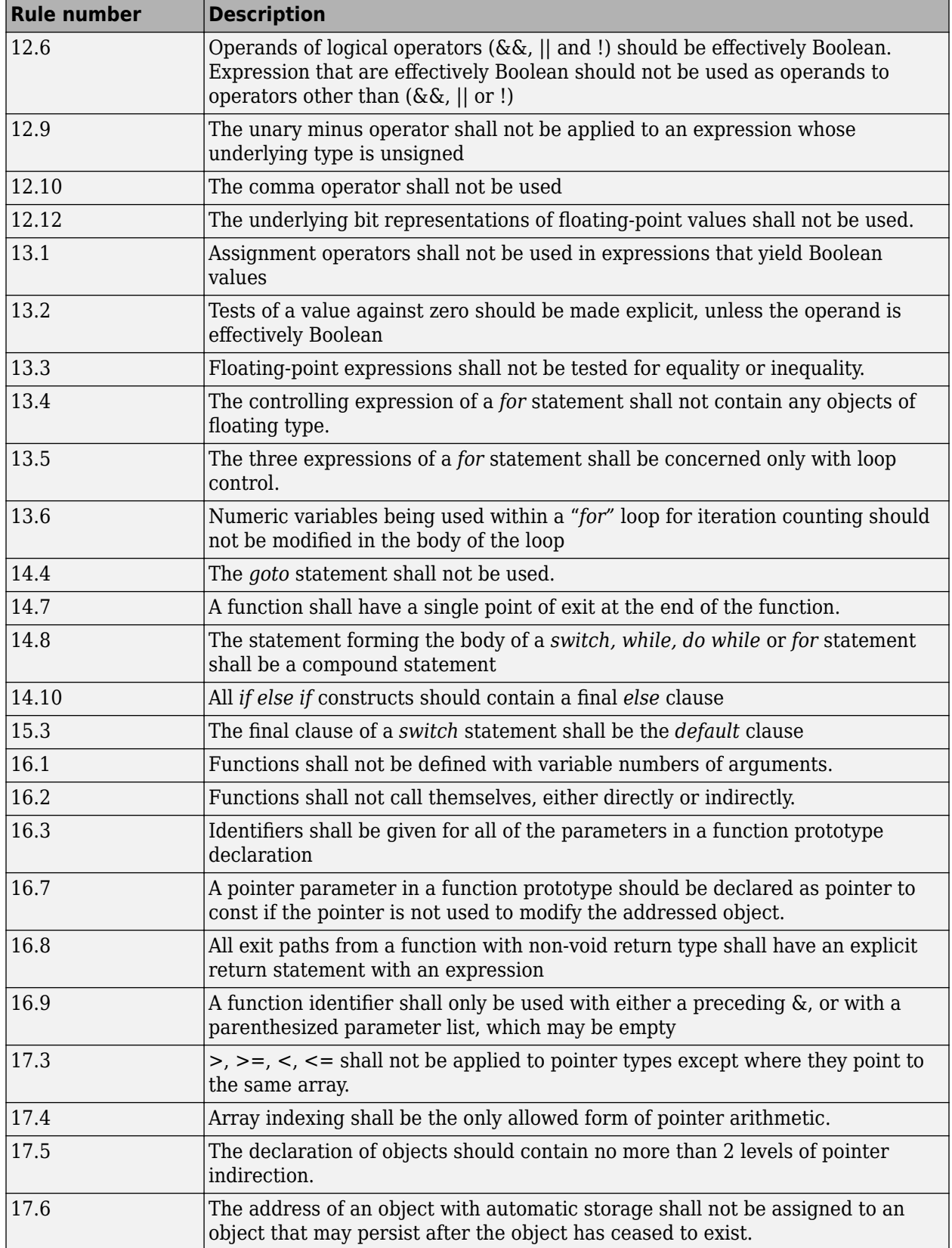

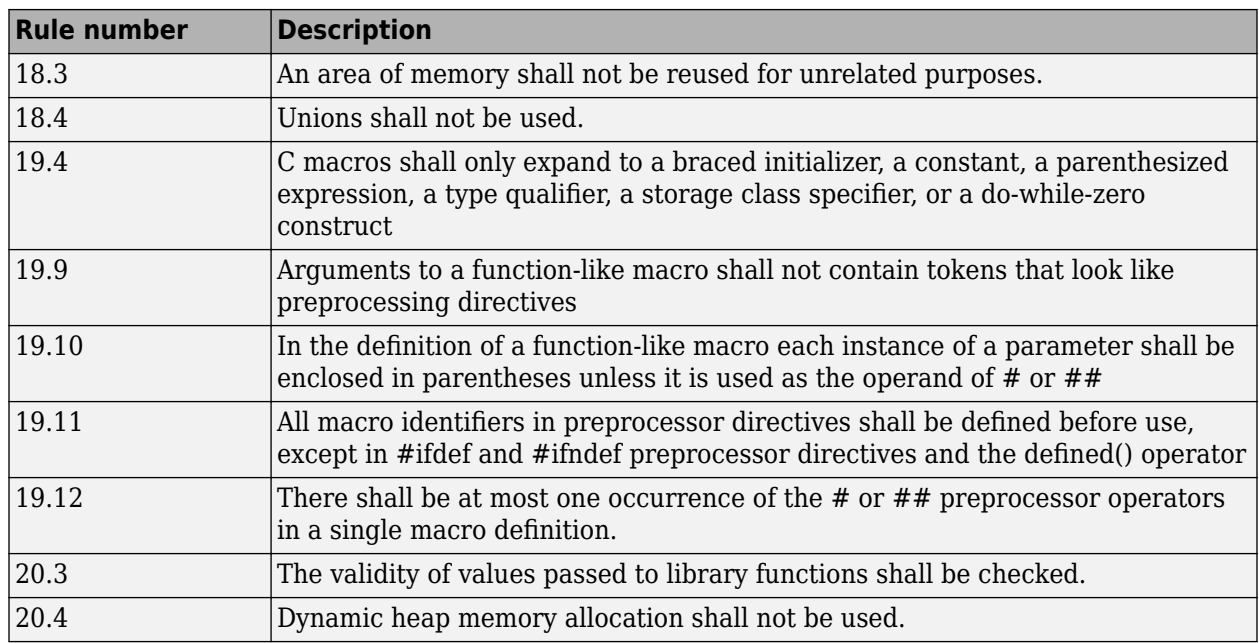

**Note** Polyspace software does not check MISRA rule **20.3** directly.

However, you can check this rule by writing manual stubs that check the validity of values. For example, the following code checks the validity of an input being greater than 1:

```
int my_system_library_call(int in) {assert (in>1); if random \
return -1 else return 0; }
```
## **See Also**

### **More About**

• ["Interpret Code Prover Results in Polyspace Access Web Interface" on page 1-2](#page-11-0)

# **Software Quality Objective Subsets (AC AGC)**

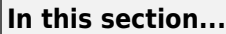

"Rules in SQO-Subset1" on page 1-77 "Rules in SQO-Subset2" on page 1-77

# **Rules in SQO-Subset1**

In Polyspace Code Prover, the following set of coding rules will typically reduce the number of unproven results.

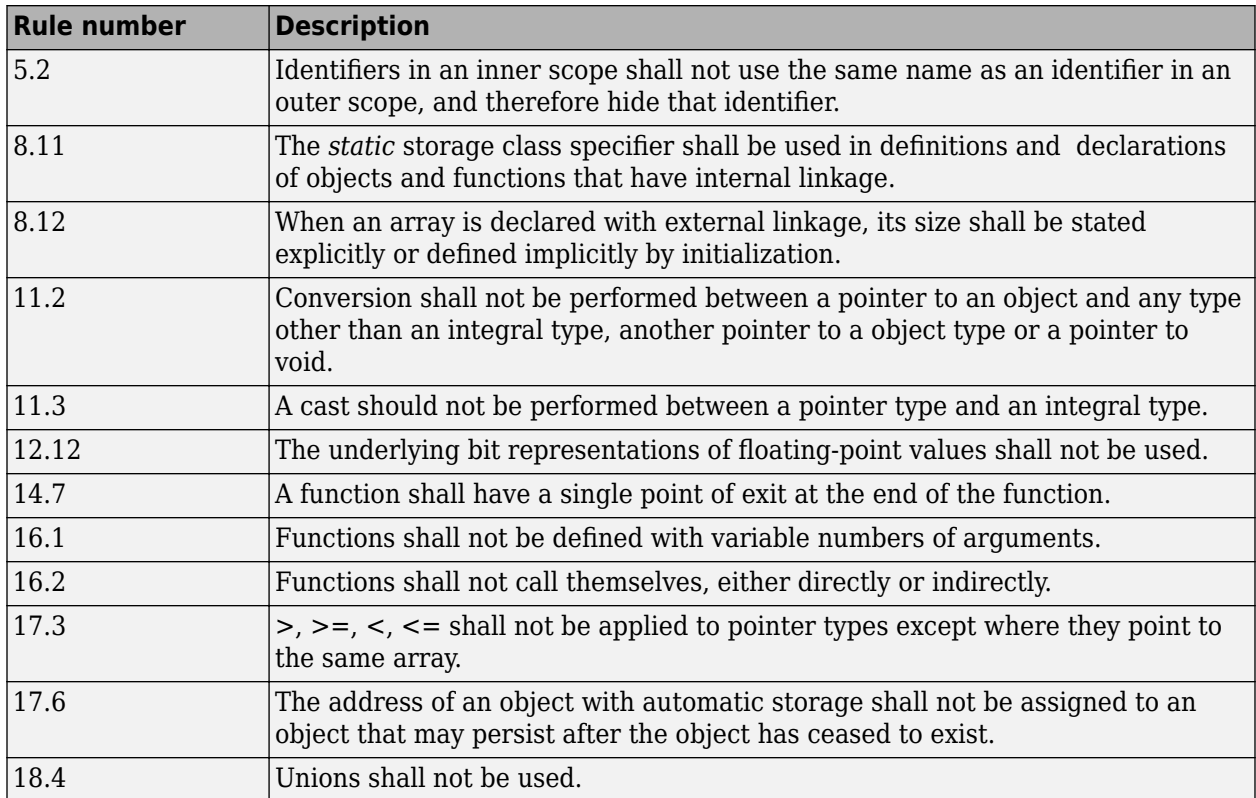

For more information about these rules, see *MISRA AC AGC Guidelines for the Application of MISRA-C:2004 in the Context of Automatic Code Generation*.

# **Rules in SQO-Subset2**

Good design practices generally lead to less code complexity, which can reduce the number of unproven results in Polyspace Code Prover. The following set of coding rules enforce good design practices. The SQO-subset2 option checks the rules in SQO-subset1 and some additional rules.

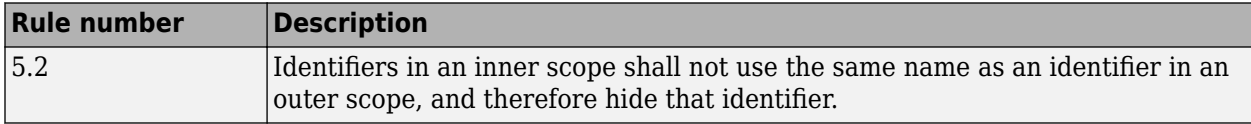

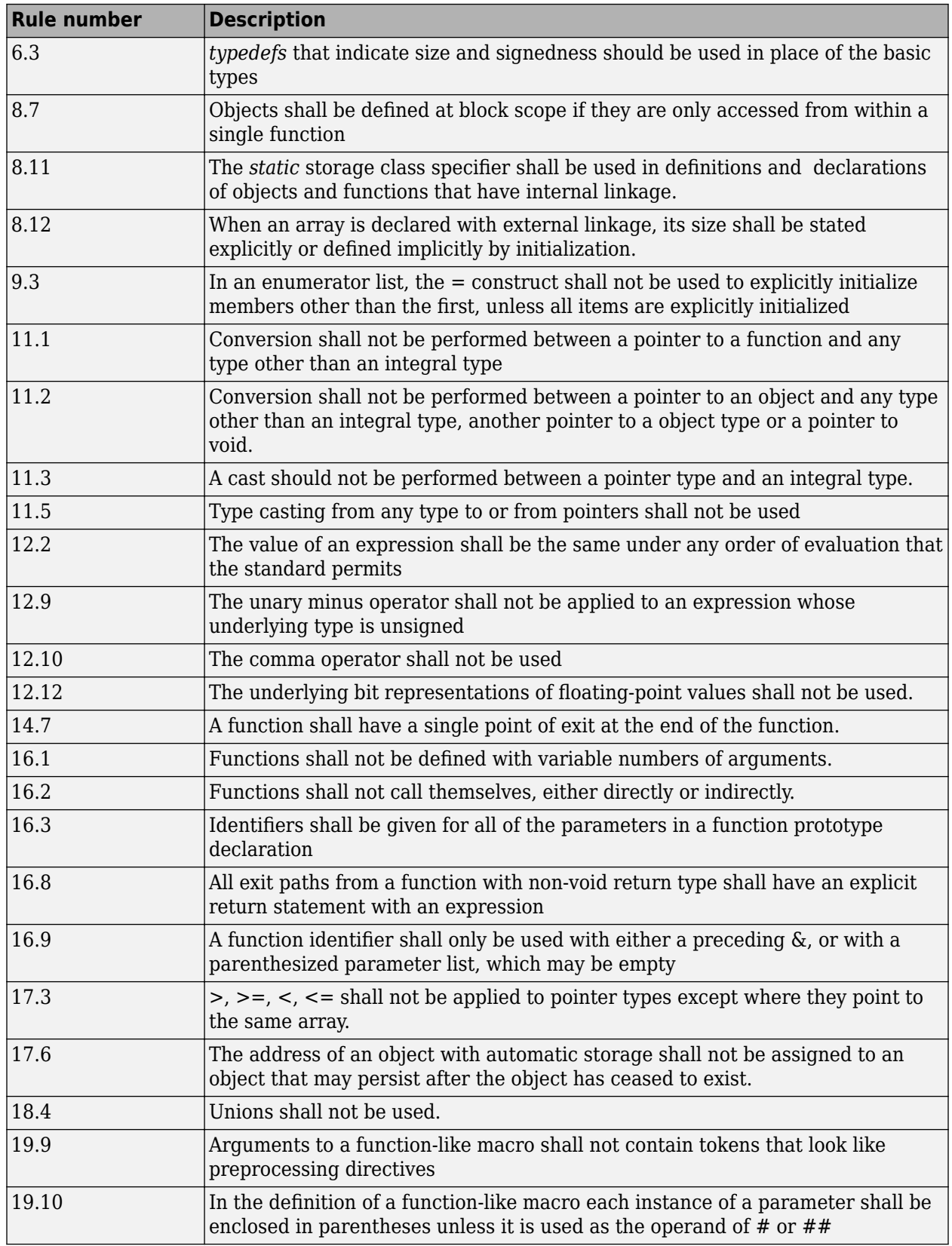

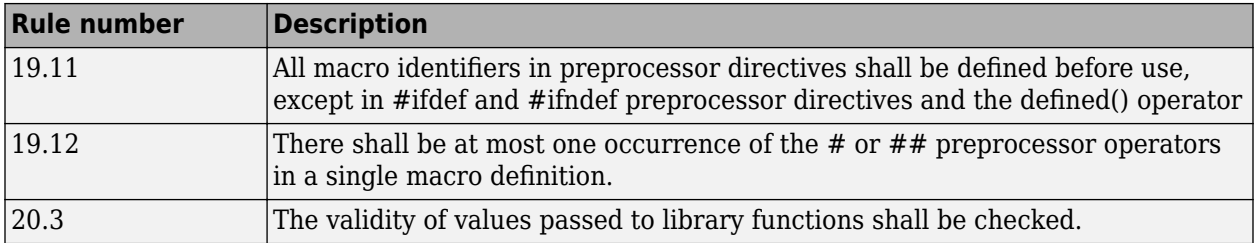

**Note** Polyspace software does not check MISRA rule **20.3** directly.

However, you can check this rule by writing manual stubs that check the validity of values. For example, the following code checks the validity of an input being greater than 1:

```
int my_system_library_call(int in) {assert (in>1); if random \
return -1 else return 0; }
```
For more information about these rules, see *MISRA AC AGC Guidelines for the Application of MISRA-C:2004 in the Context of Automatic Code Generation*.

### **See Also**

### **More About**

• ["Interpret Code Prover Results in Polyspace Access Web Interface" on page 1-2](#page-11-0)

# **Software Quality Objective Subsets (C:2012)**

#### **In this section...**

"Guidelines in SQO-Subset1" on page 1-80 ["Guidelines in SQO-Subset2" on page 1-81](#page-90-0)

These subsets of MISRA C:2012 guidelines can have a direct or indirect impact on the precision of your Polyspace results. When you set up coding rules checking, you can select these subsets.

## **Guidelines in SQO-Subset1**

The following set of MISRA C:2012 coding guidelines typically reduces the number of unproven results in Polyspace Code Prover.

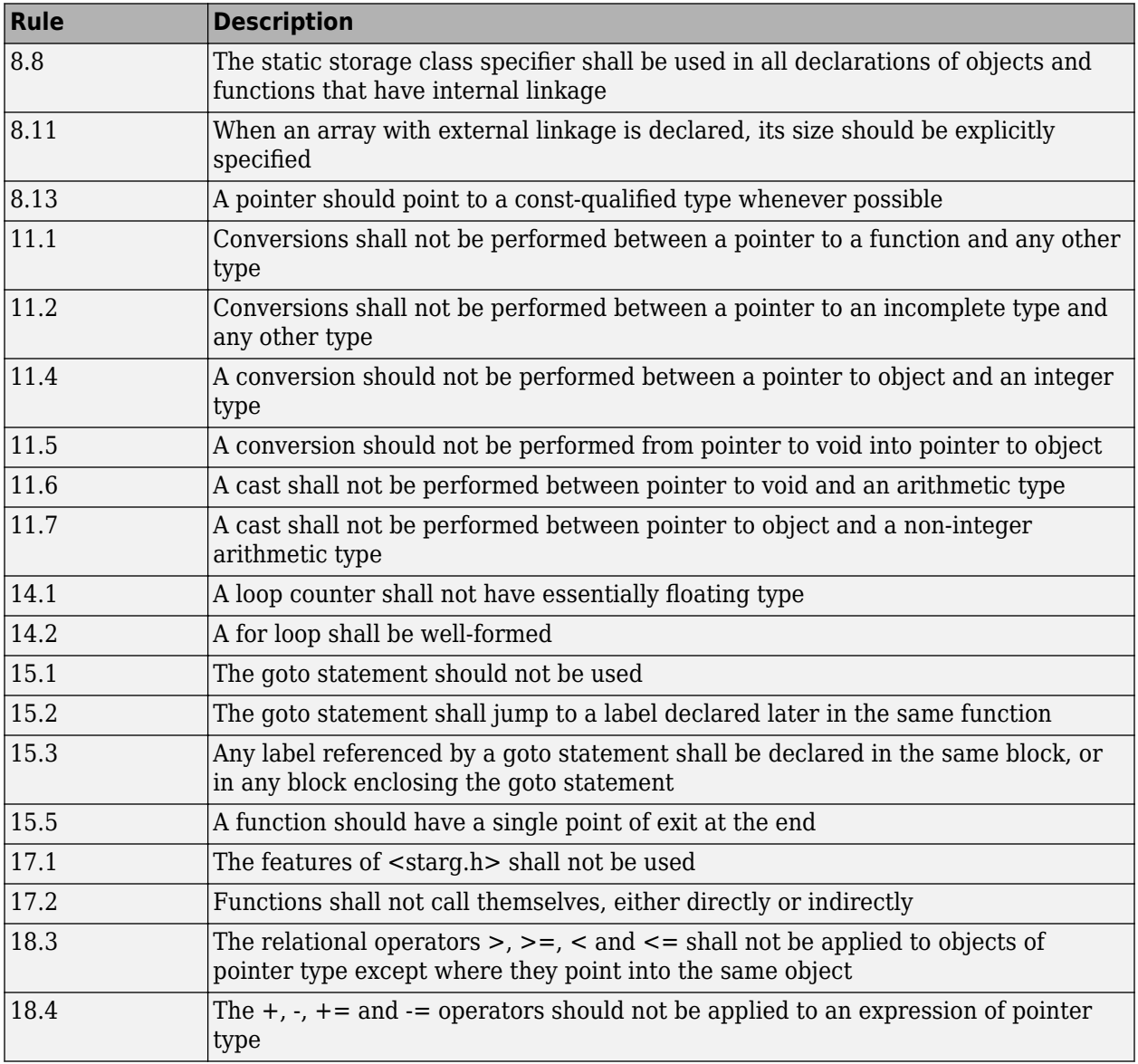

<span id="page-90-0"></span>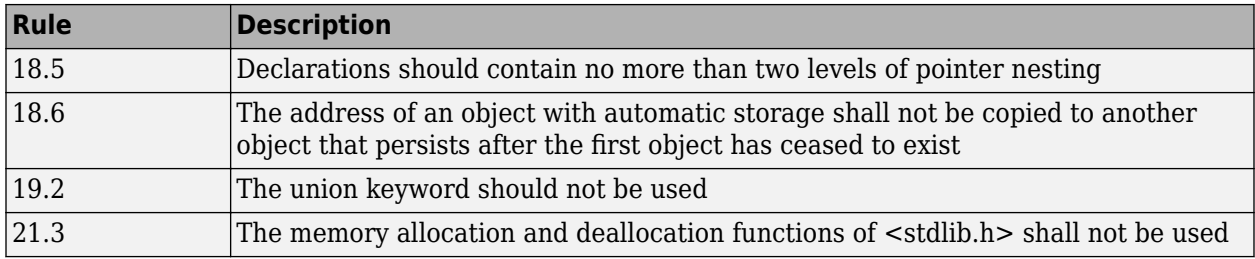

# **Guidelines in SQO-Subset2**

Good design practices generally lead to less code complexity, which can reduce the number of unproven results in Polyspace Code Prover. The following set of coding rules enforce good design practices. The SQO-subset2 option checks the rules in SQO-subset1 and some additional rules.

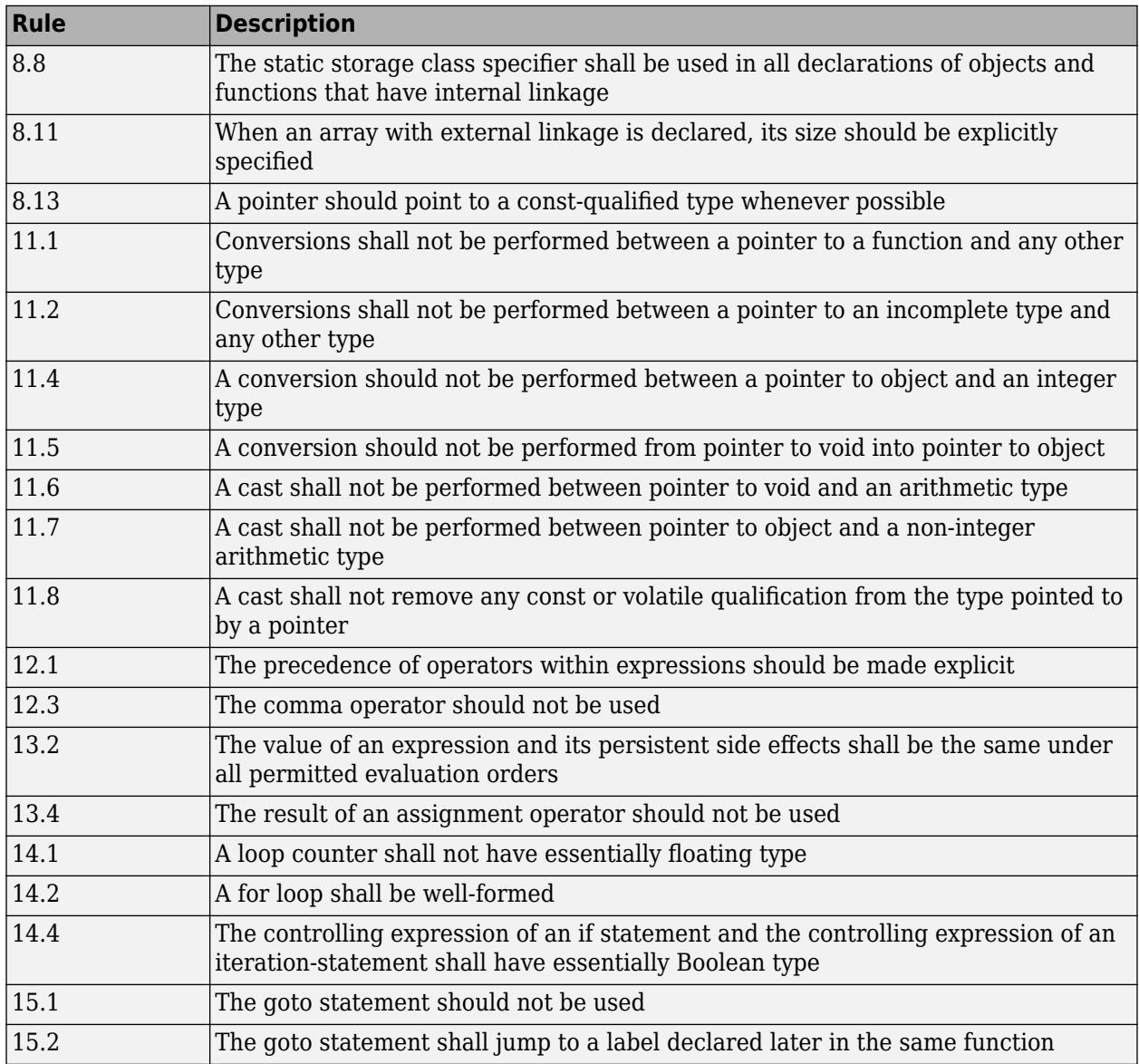

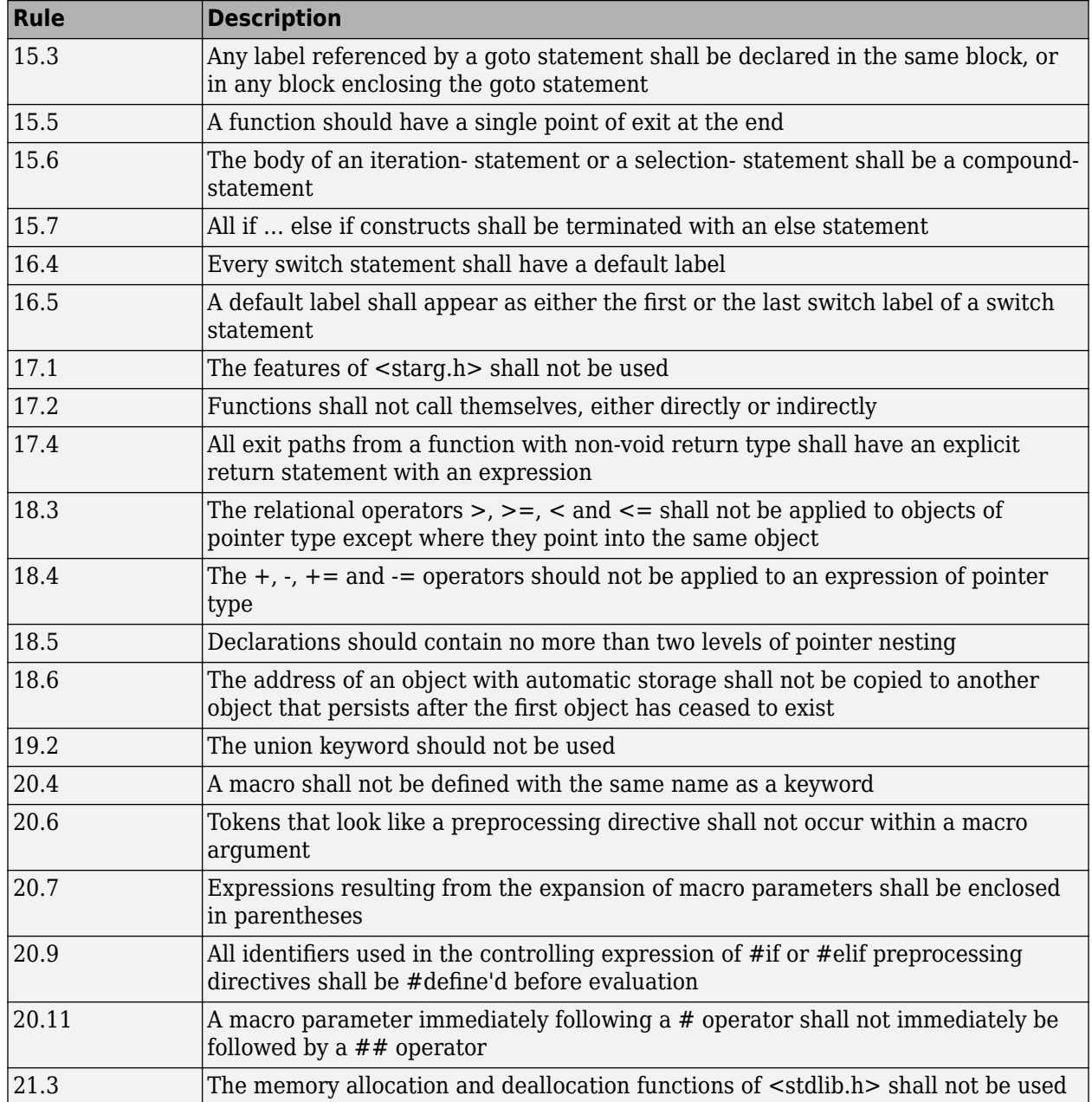

# **See Also**

## **More About**

• ["Interpret Code Prover Results in Polyspace Access Web Interface" on page 1-2](#page-11-0)

# **Avoid Violations of MISRA C 2012 Rules 8.x**

MISRA C:2012 rules 8.1-8.14 enforce good coding practices surrounding declarations and definitions. If you follow these practices, you are less likely to have conflicting declarations or to unintentionally modify variables.

If you do not follow these practices *during coding*, your code might require major changes later to be MISRA C-compliant. You might have too many MISRA C violations. Sometimes, in fixing a violation, you might violate another rule. Instead, keep these rules in mind when coding. Use the MISRA C:2012 checker to spot any issues that you might have missed.

#### • **Explicitly specify all data types in declarations.**

Avoid implicit data types like this declaration of k:

extern void foo (char c, const k); Instead use: extern void foo (char c, const int k);

That way, you do not violate MISRA C:2012 Rule 8.1.

#### • **When declaring functions, provide names and data types for all parameters.**

Avoid declarations without parameter names like these declarations:

extern int func(int); extern int func2();

Instead use:

```
extern int func(int arg);
extern int func2(void);
```
That way, you do not violate MISRA C:2012 Rule 8.2.

• If you want to use an object or function in multiple files, declare the object or function once in only one header file.

To use an object in multiple source files, declare it as extern in a header file. Include the header file in all the source files where you need the object. In one of those source files, define the object. For instance:

```
/* header.h */extern int var;
/* filel.c */#include "header.h"
/* Some usage of var */
/* file2.c */#include "header.h"
int var=1;
```
To use a function in multiple source files, declare it in a header file. Include the header file in all the source files where you need the function. In one of those source files, define the function.

That way, you do not violate MISRA C:2012 Rule 8.3, MISRA C:2012 Rule 8.4, MISRA C:2012 Rule 8.5, or MISRA C:2012 Rule 8.6.

• If you want to use an object or function in one file only, declare and define the object or **function with the static specifier.** 

Make sure that you use the static specifier in all declarations and the definition. For instance, this function func is meant to be used only in the current file

```
static int func(void); 
static int func(void){ 
}
```
That way, you do not violateMISRA C:2012 Rule 8.7 and MISRA C:2012 Rule 8.8.

• **If you want to use an object in one function only, declare the object in the function body.**

Avoid declaring the object outside the function.

For instance, if you use var in func only, do declare it outside the body of func:

```
int var;
void func(void) {
    var=1;
}
Instead use:
void func(void) {
    int var; 
    var=1;
}
```
That way, you do not violate MISRA C:2012 Rule 8.7 and MISRA C:2012 Rule 8.9.

• **If you want to inline a function, declare and define the function with the static** specifier.

Every time you add inline to a function definition, add static too:

```
static inline double func(int val);
static inline double func(int val) { 
}
```
That way, you do not violate MISRA C:2012 Rule 8.10.

• **When declaring arrays, explicitly specify their size.**

Avoid implicit size specifications like this:

extern int32\_t array[]; Instead use: #define MAXSIZE 10 extern int32\_t array[MAXSIZE];

That way, you do not violate MISRA C:2012 Rule 8.11.

• When declaring enumerations, try to avoid mixing implicit and explicit specifications.

Avoid mixing implicit and explicit specifications. You can specify the first enumeration constant explicitly, but after that, use either implicit or explicit specifications. For instance, avoid this type of mix:

enum color  $\{red = 2, blue, green = 3, yellow\};$ 

Instead use:

enum color {red = 2, blue, green, yellow};

That way, you do not violate MISRA C:2012 Rule 8.12.

• When declaring pointers, point to a const-qualified type unless you want to use the **pointer to modify an object.**

Point to a const-qualified type by default unless you intend to use the pointer for modifying the pointed object. For instance, in this example, ptr is not used to modify the pointed object:

```
char last_char(const char * const ptr){
}
```
That way, you do not violate MISRA C:2012 Rule 8.13.

# **Software Quality Objective Subsets (C++)**

#### **In this section...**

"SQO Subset 1 – Direct Impact on Selectivity" on page 1-86

["SQO Subset 2 – Indirect Impact on Selectivity" on page 1-87](#page-96-0)

# **SQO Subset 1 – Direct Impact on Selectivity**

The following set of MISRA C++ coding rules will typically improve the number of unproven results in Polyspace Code Prover.

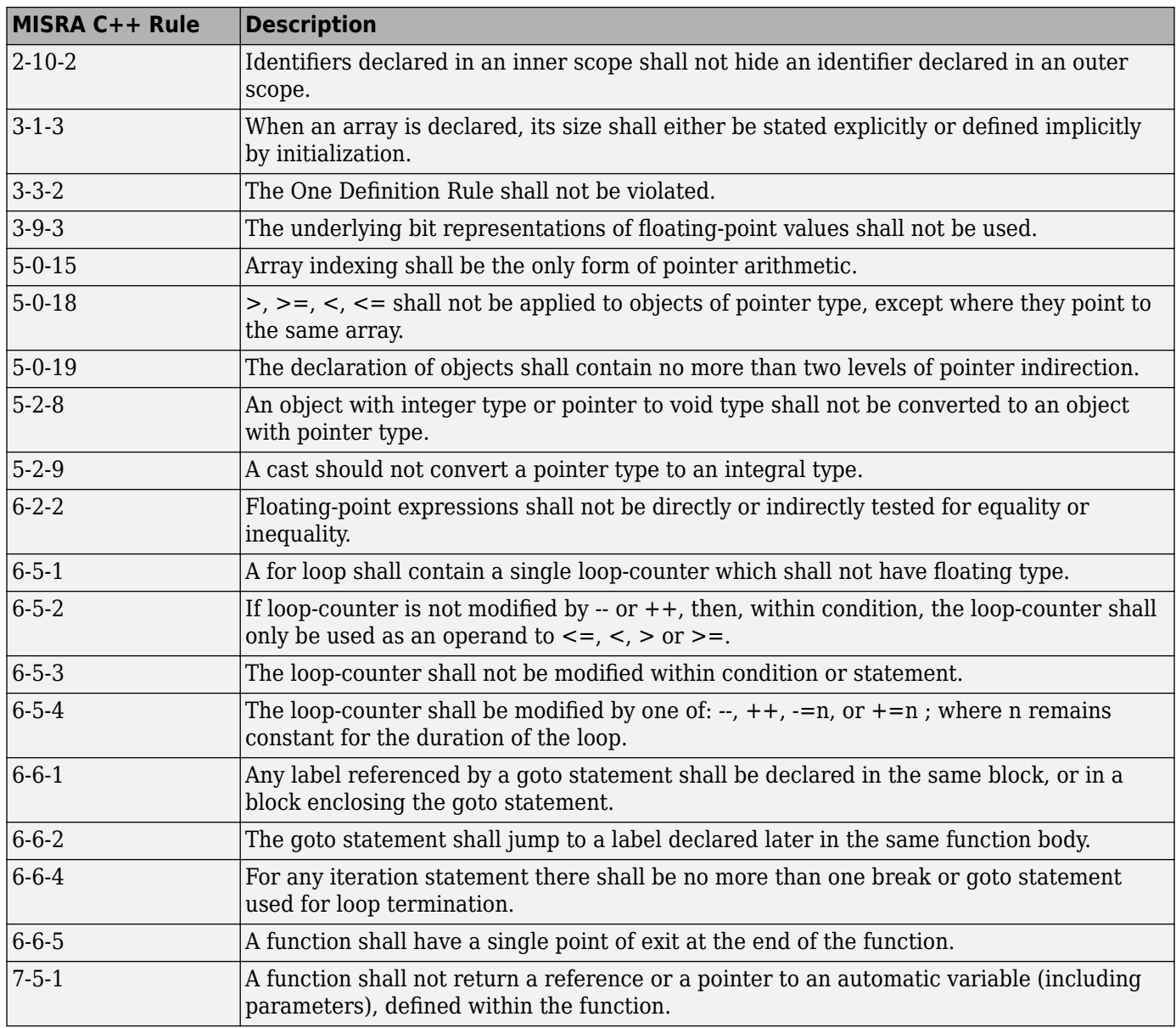

<span id="page-96-0"></span>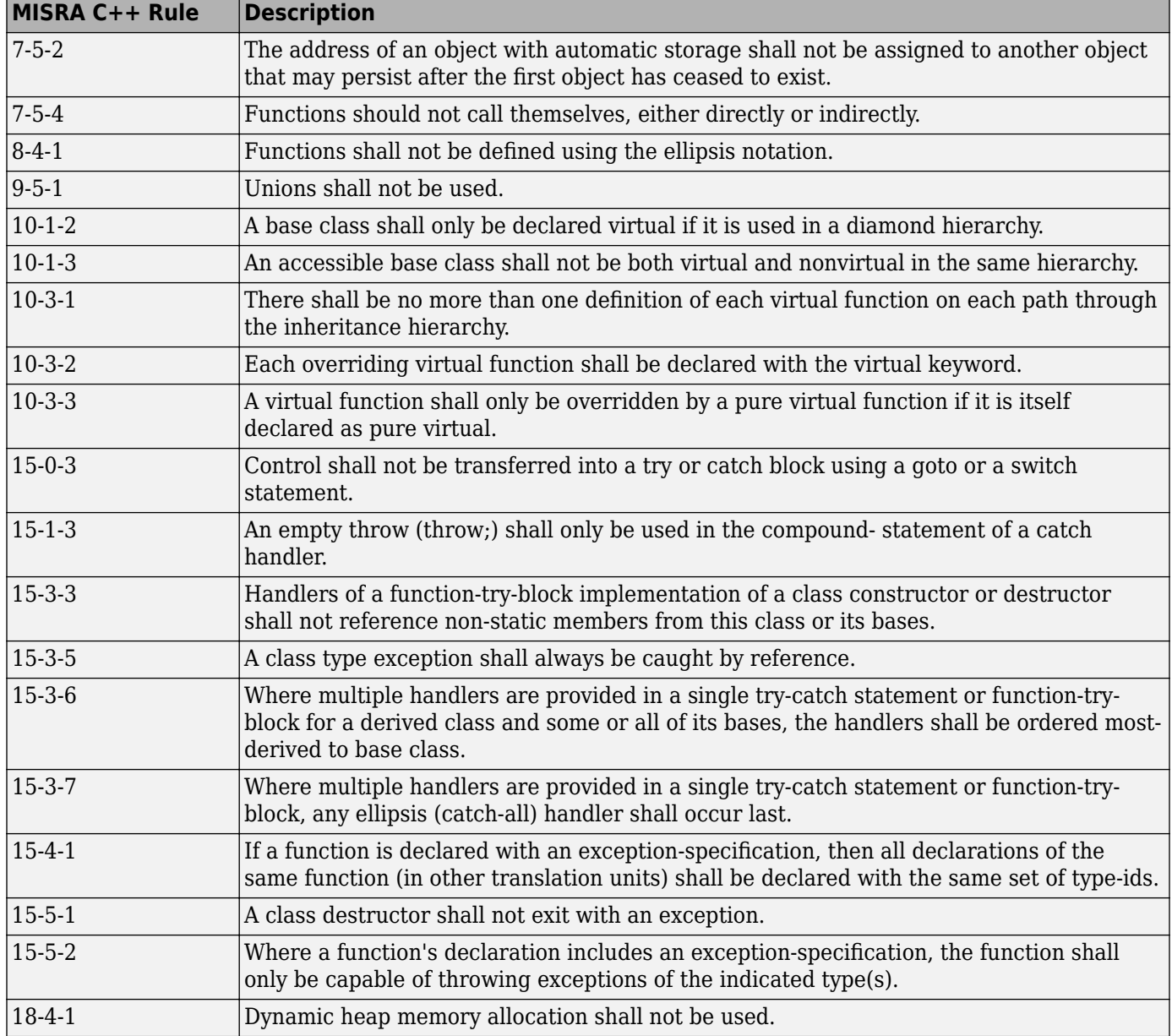

# **SQO Subset 2 – Indirect Impact on Selectivity**

Good design practices generally lead to less code complexity, which can improve the number of unproven results in Polyspace Code Prover. The following set of coding rules may help to address design issues in your code. The SQO-subset2 option checks the rules in SQO-subset1 and SQOsubset2.

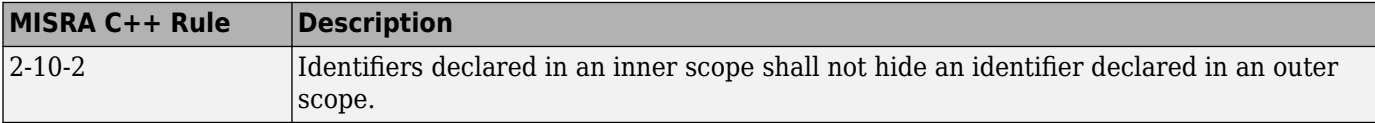

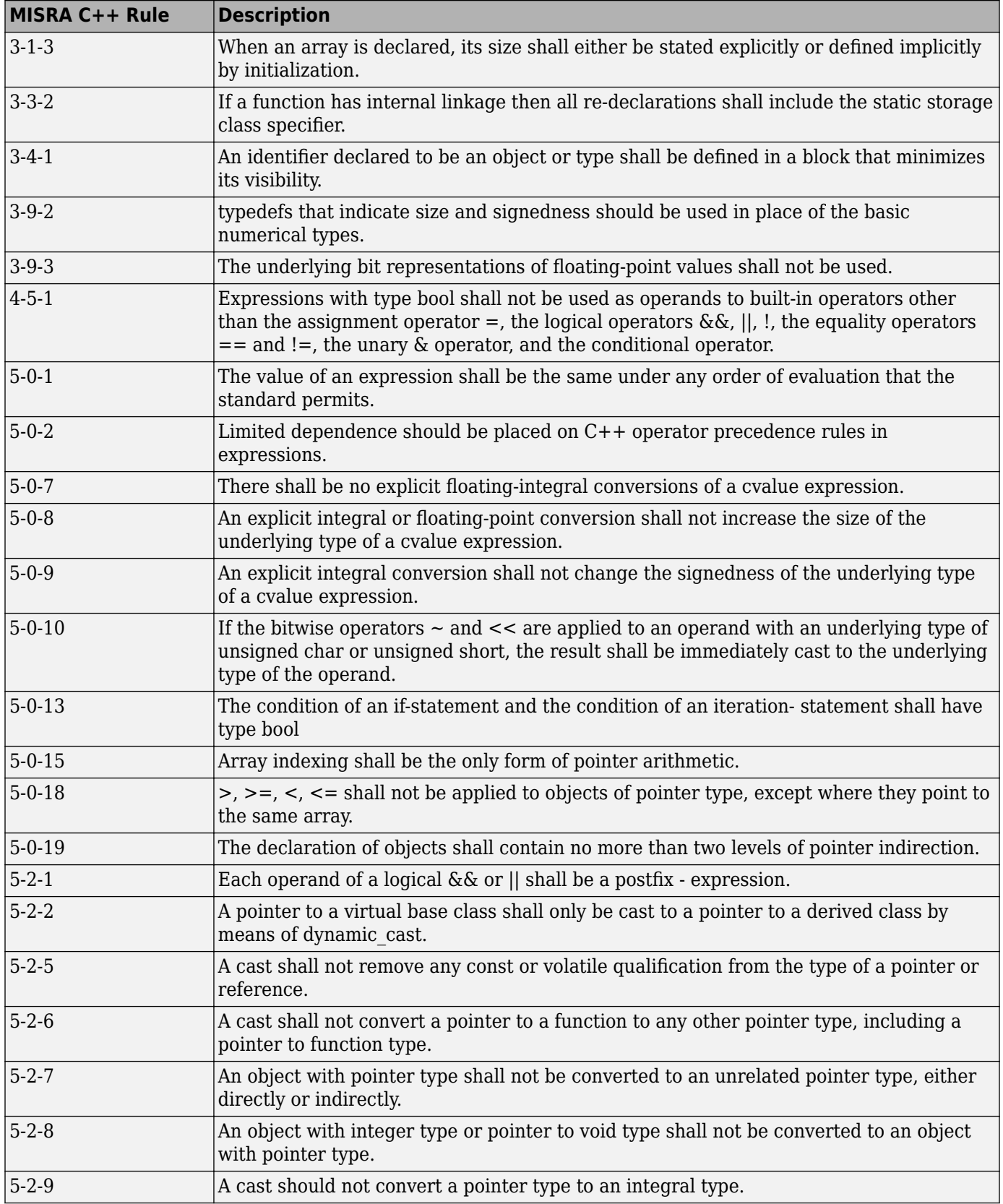

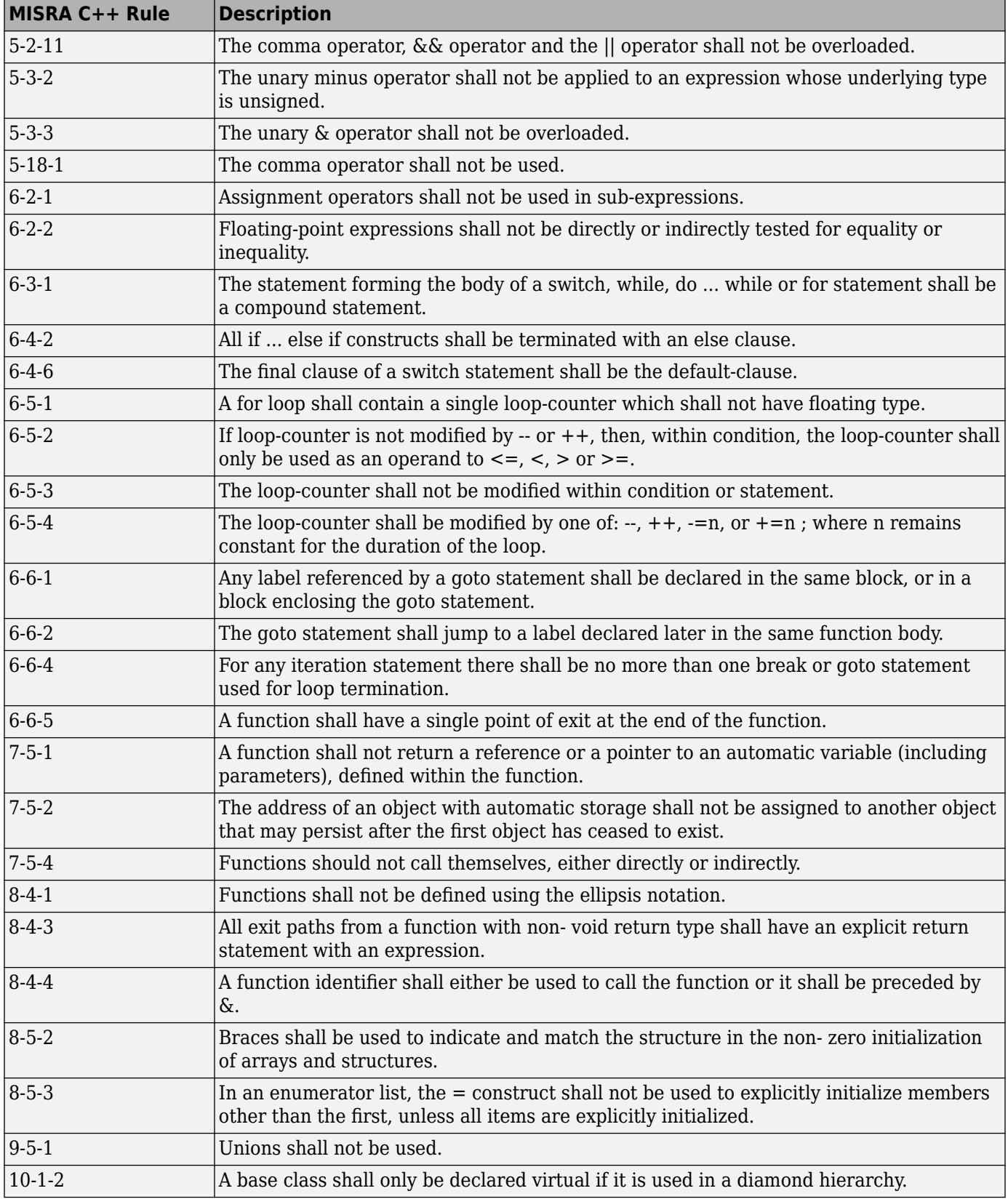

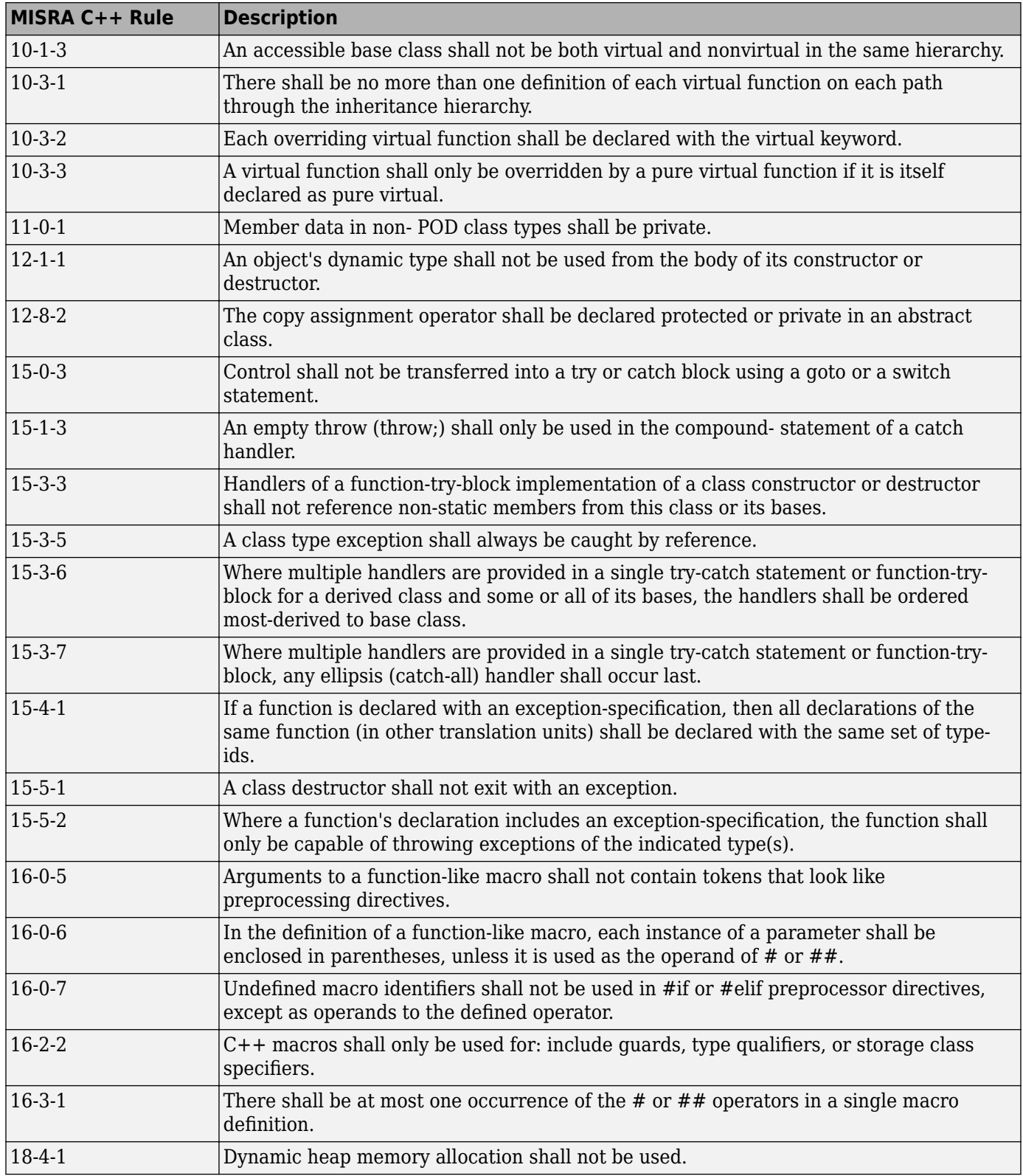

# **See Also**

### **More About**

• ["Interpret Code Prover Results in Polyspace Access Web Interface" on page 1-2](#page-11-0)

# **Coding Rule Subsets Checked Early in Analysis**

In the initial compilation phase of the analysis, Polyspace checks those coding rules that do not require the run-time error detection part of the analysis. If you want only those rules checked, you can perform a much quicker analysis.

The software provides two predefined subsets of rules that it checks earlier in the analysis. The subsets are available with the options Check MISRA C:2004 (-misra2), Check MISRA AC AGC (-misra-ac-agc), and Check MISRA C:2012 (-misra3). For more information on analysis options, see the documentation for Polyspace Code Prover or Polyspace Code Prover Server.

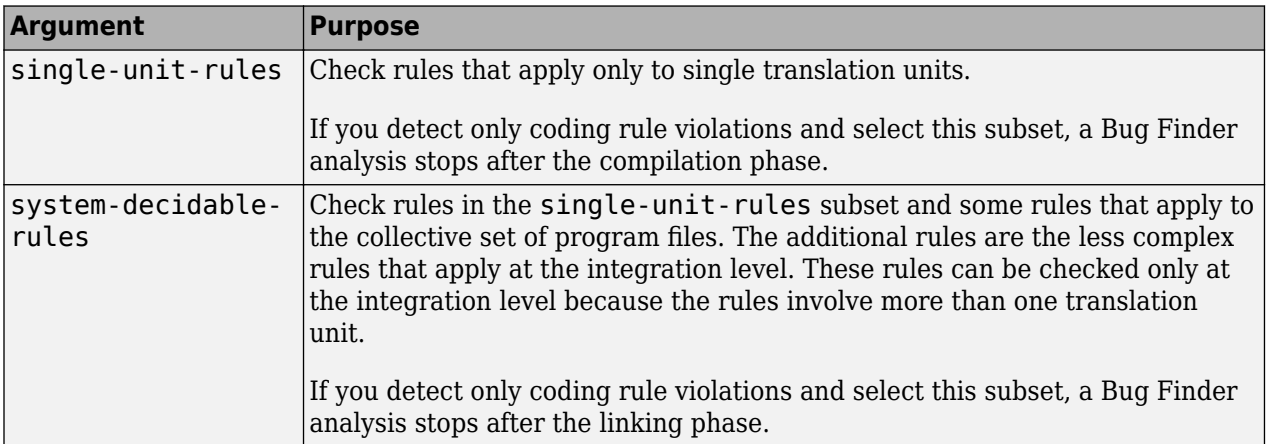

See also ["Interpret Code Prover Results in Polyspace Access Web Interface" on page 1-2](#page-11-0).

## **MISRA C: 2004 and MISRA AC AGC Rules**

The software checks the following rules early in the analysis. The rules that are checked at a system level and appear only in the system-decidable-rules subset are indicated by an asterisk.

#### **Environment**

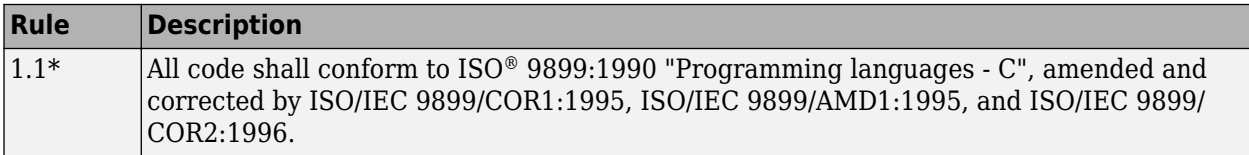

#### **Language Extensions**

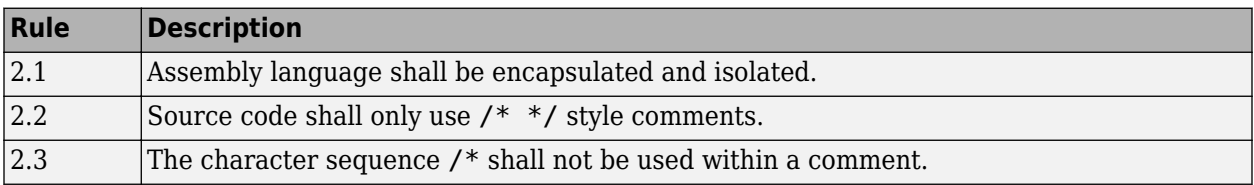

#### **Documentation**

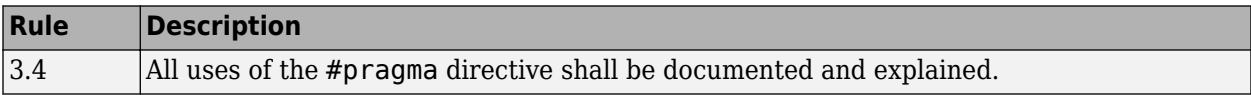

### **Character Sets**

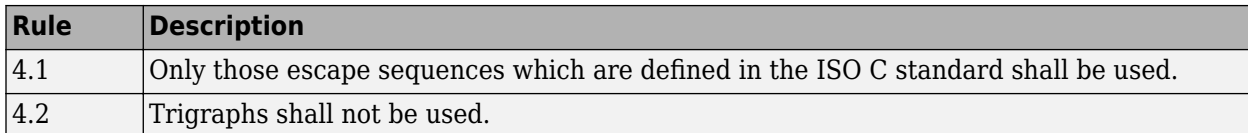

### **Identifiers**

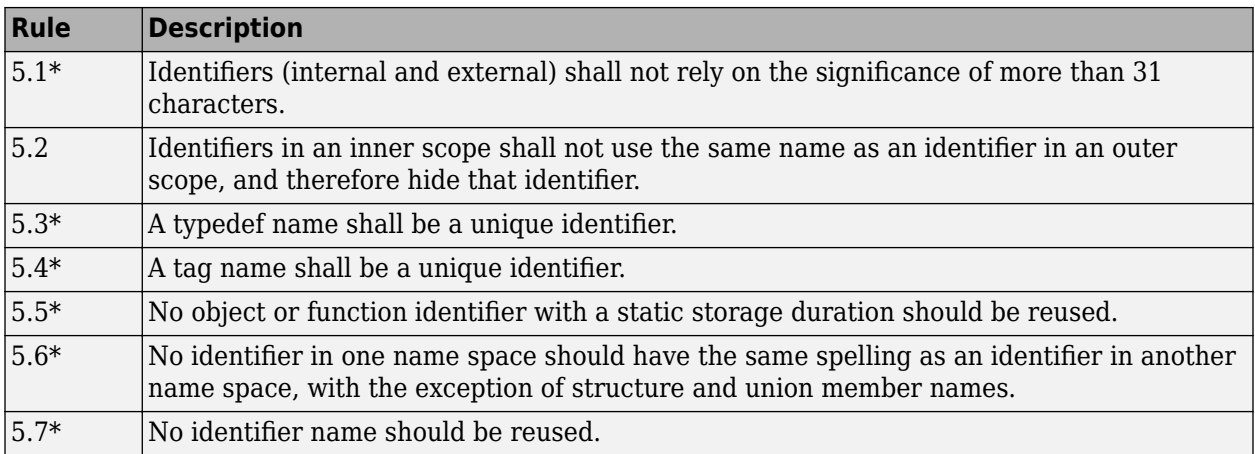

### **Types**

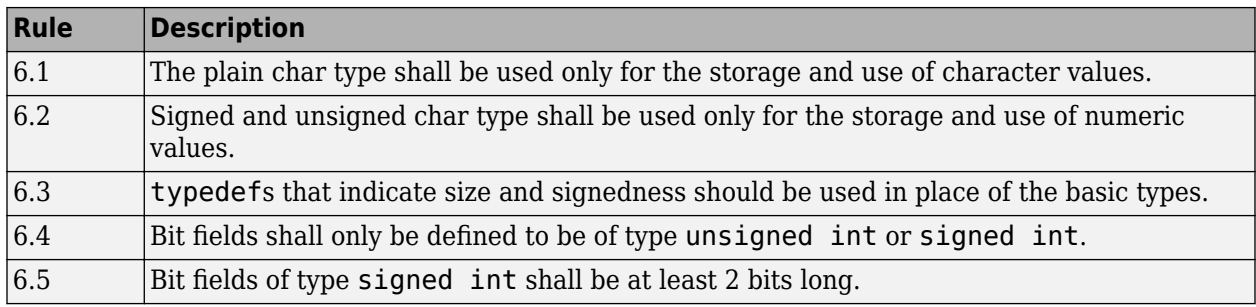

#### **Constants**

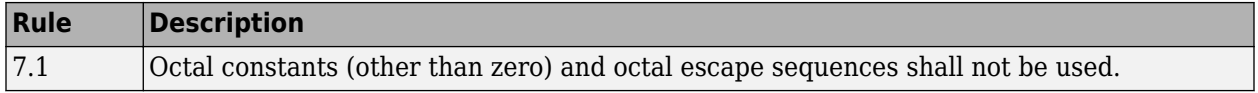

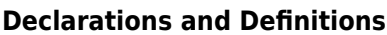

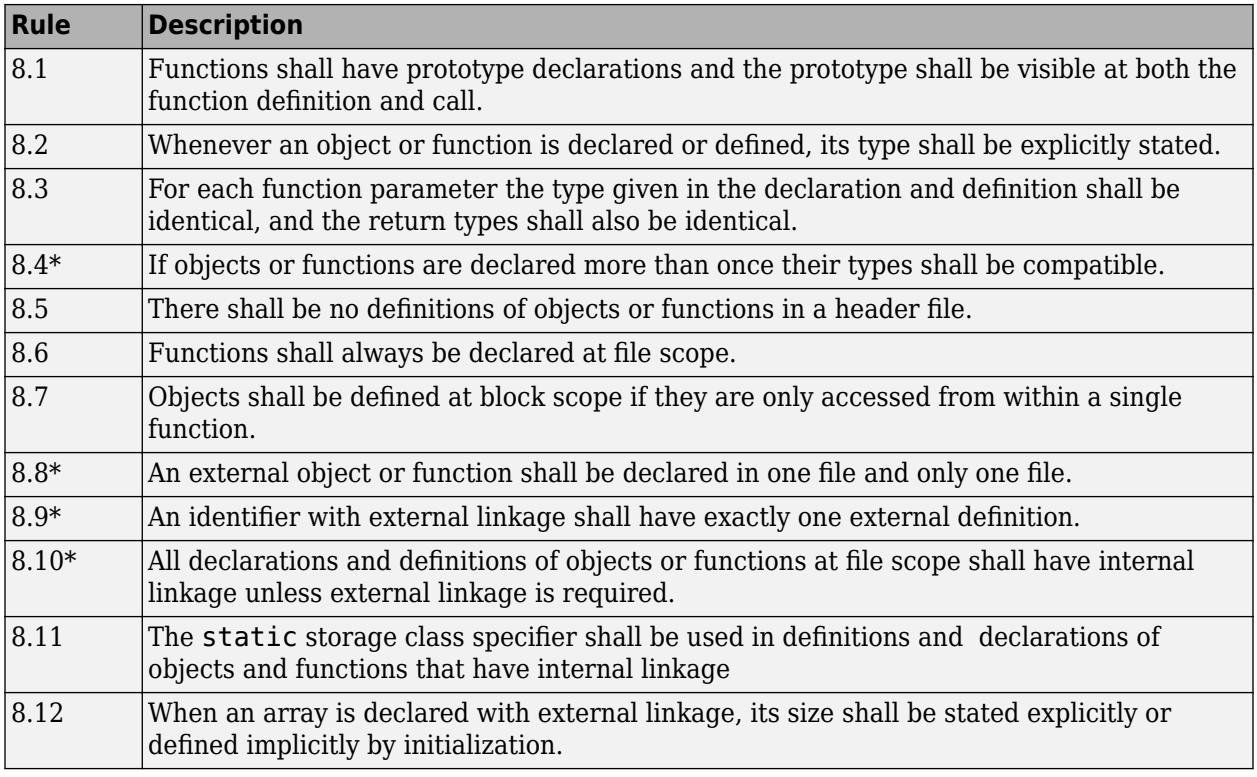

### **Initialization**

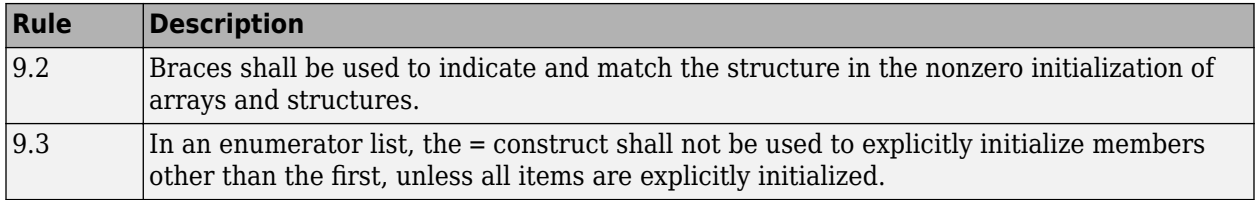

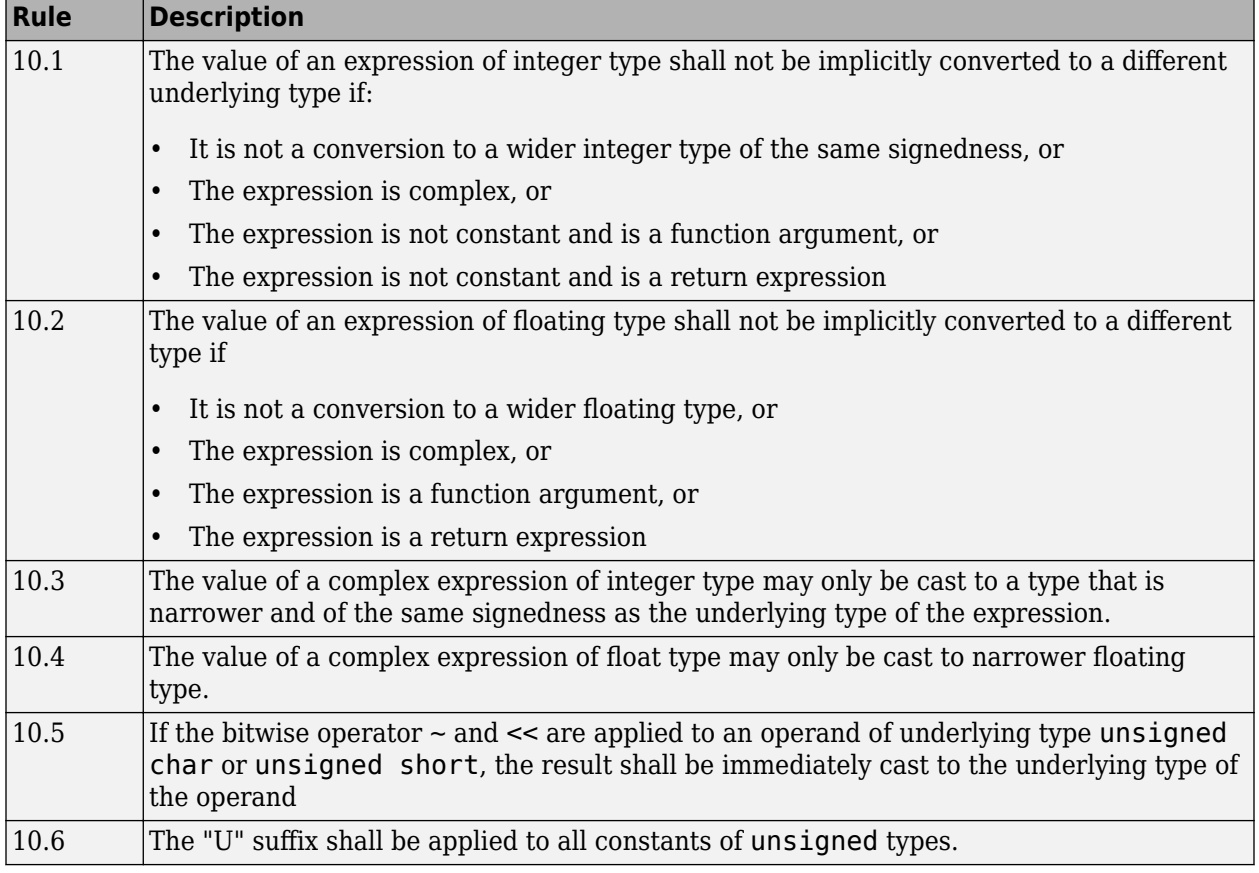

#### **Arithmetic Type Conversion**

### **Pointer Type Conversion**

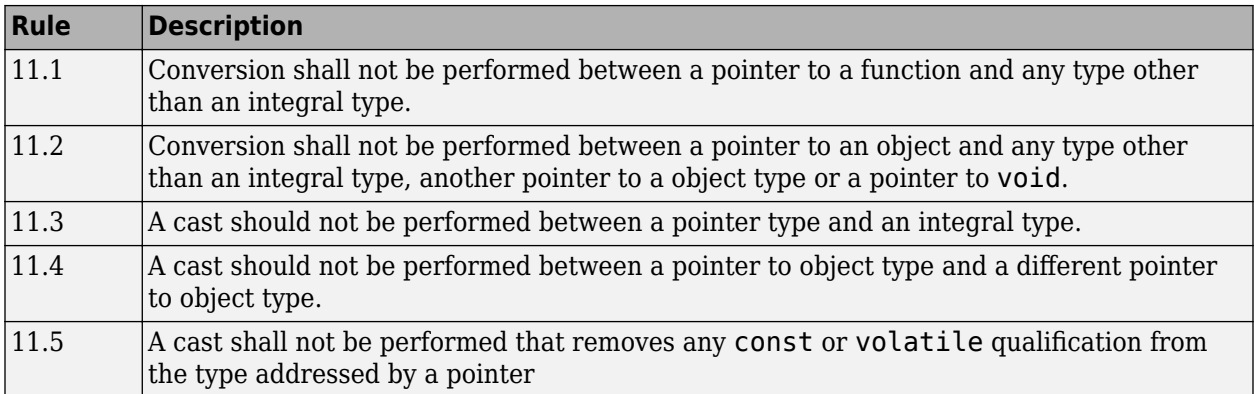

### **Expressions**

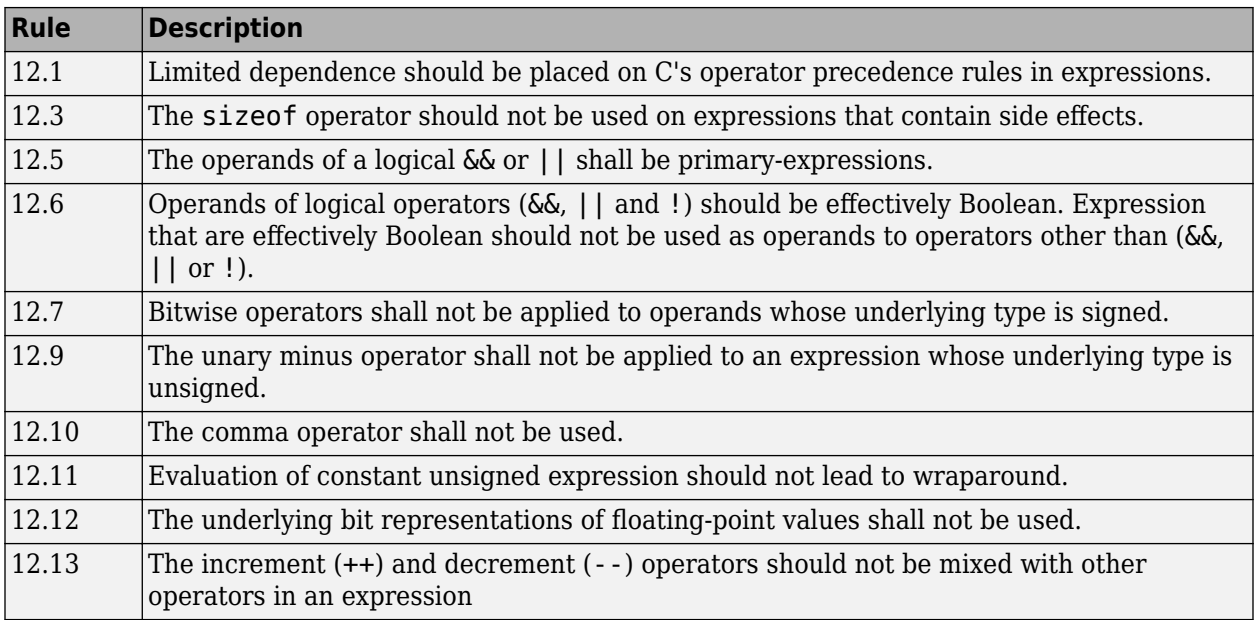

### **Control Statement Expressions**

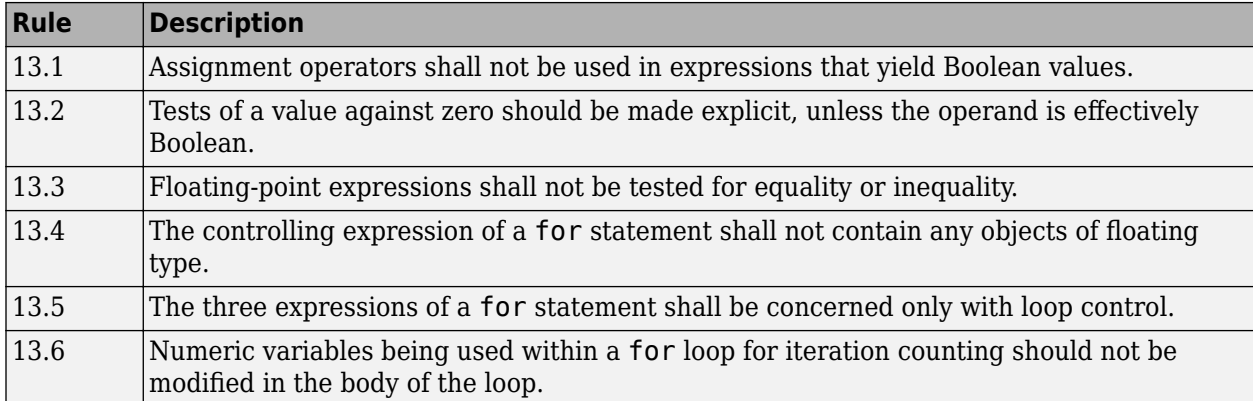

#### **Control Flow**

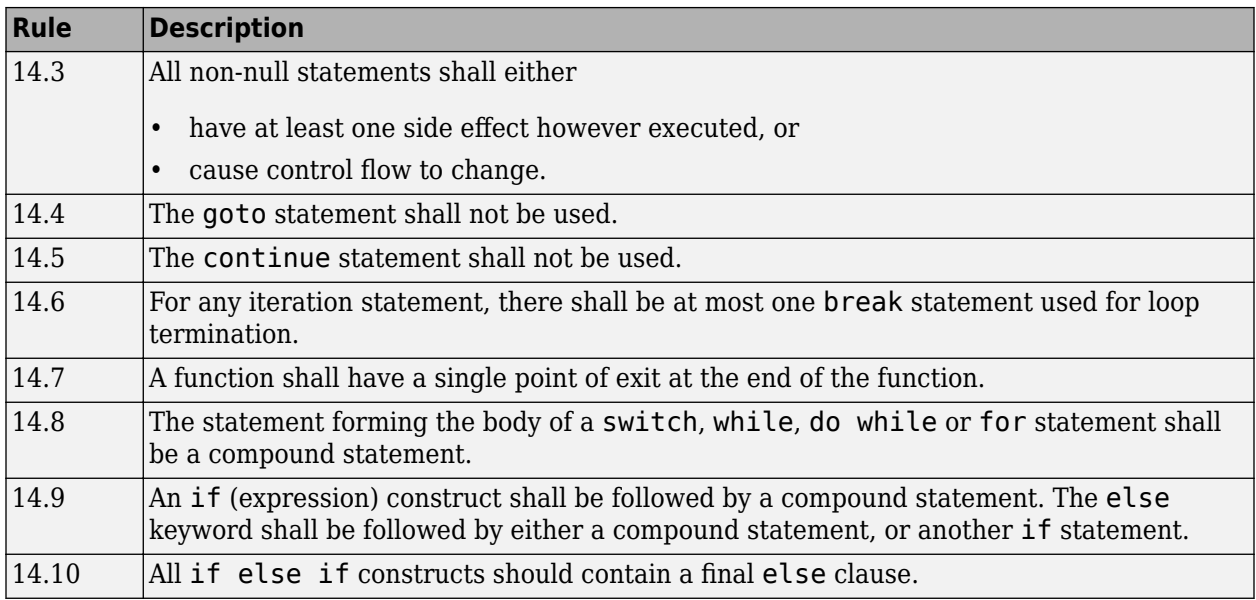

### **Switch Statements**

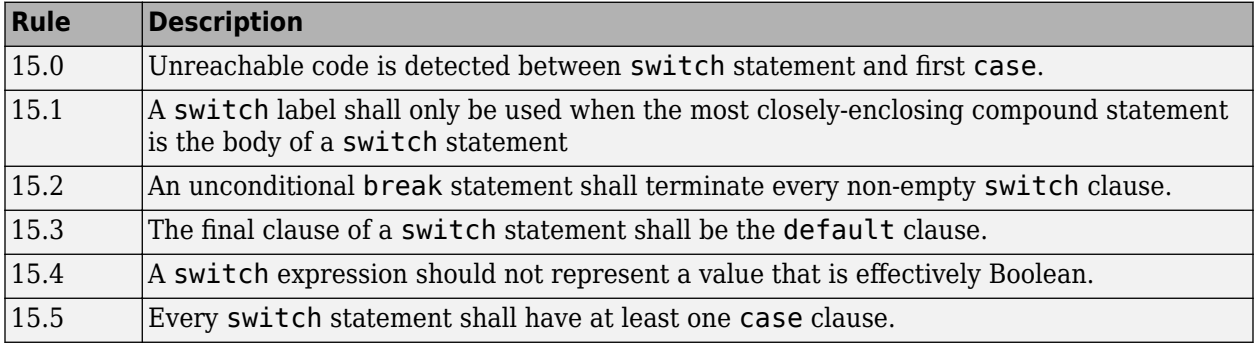

### **Functions**

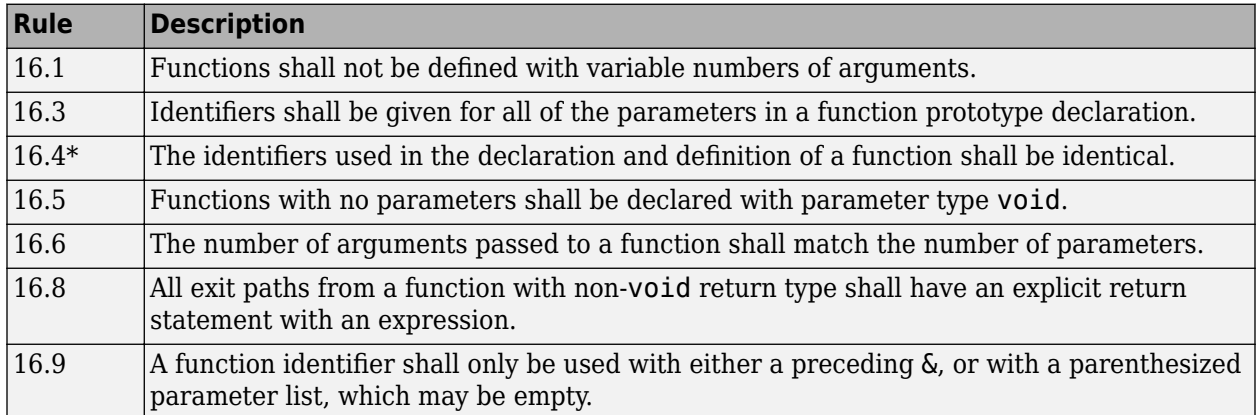

### **Pointers and Arrays**

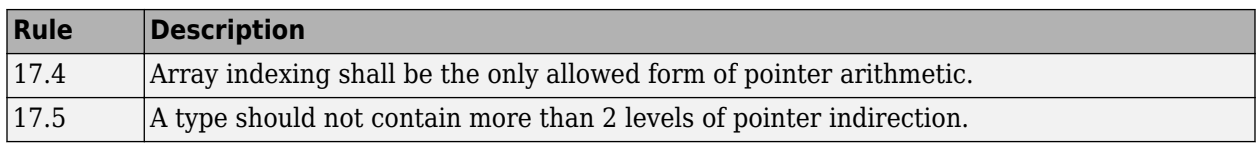

#### **Structures and Unions**

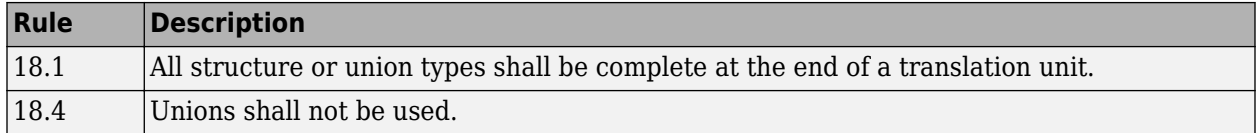

### **Preprocessing Directives**

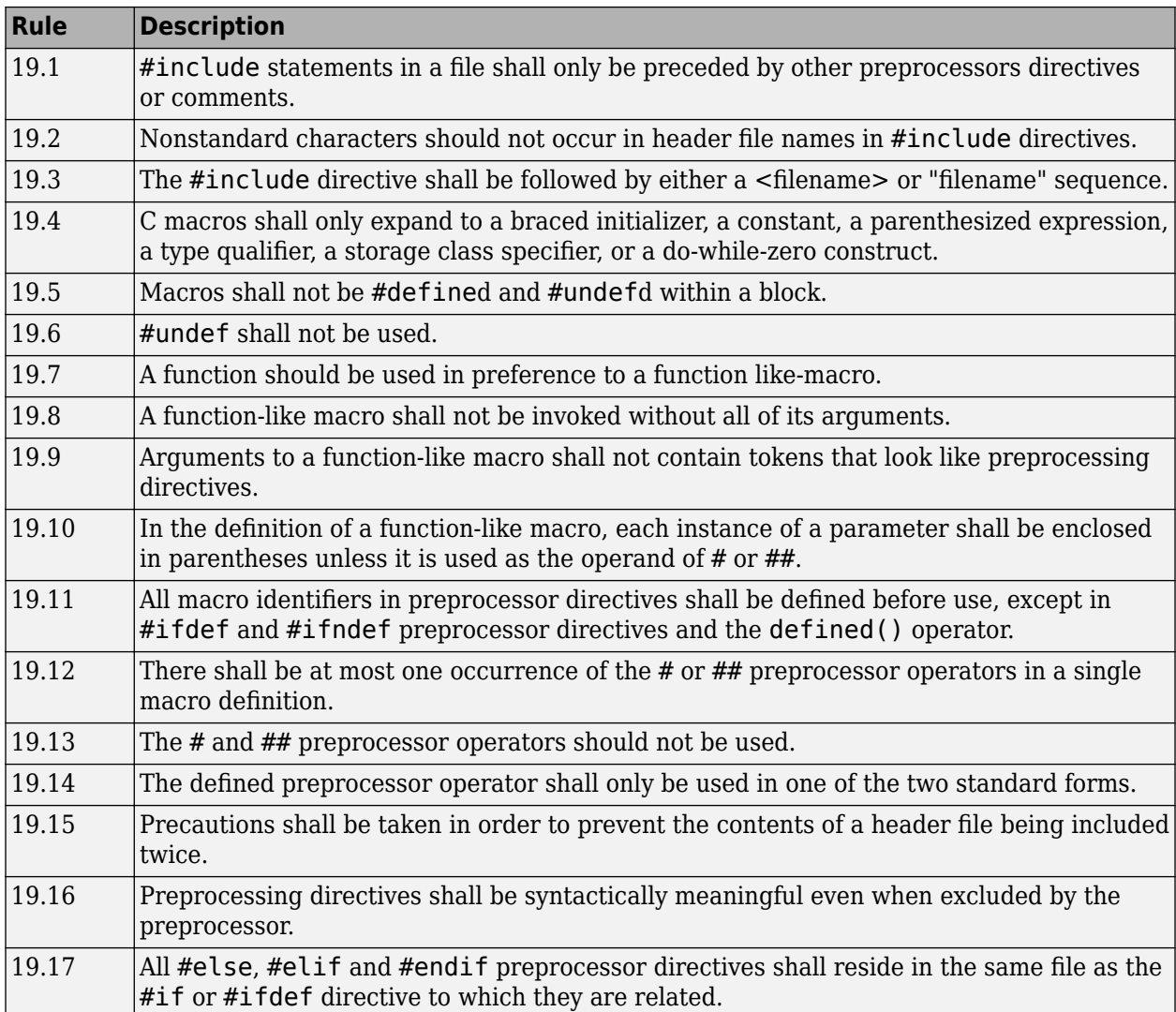
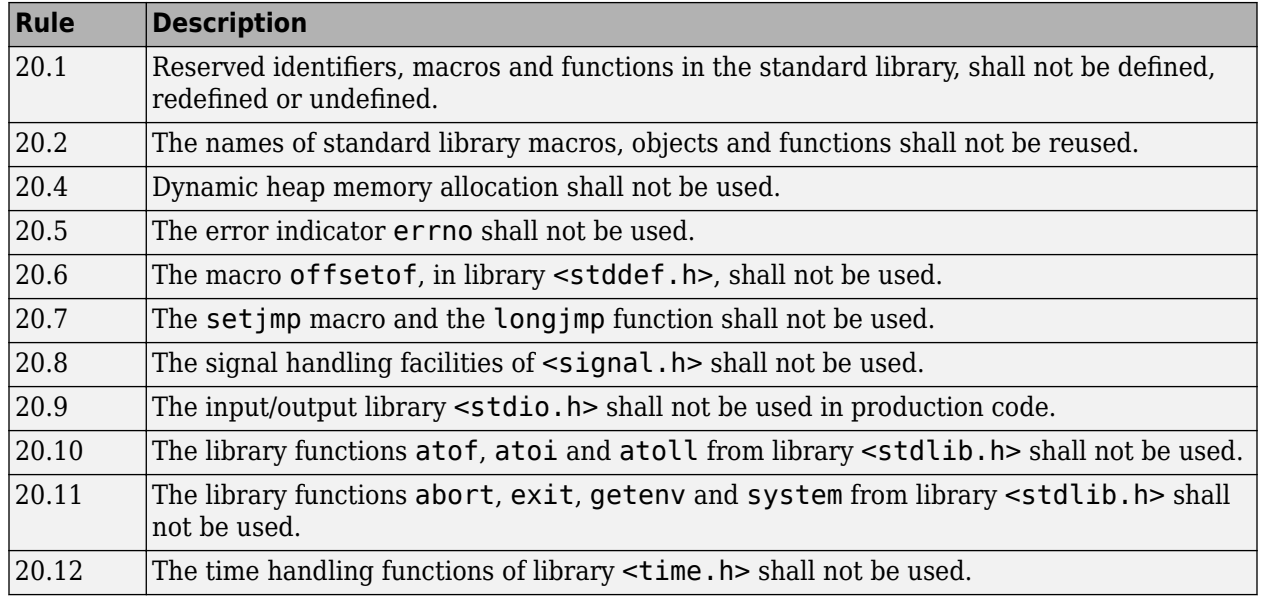

#### **Standard Libraries**

The rules that are checked at a system level and appear only in the system-decidable-rules subset are indicated by an asterisk.

### **MISRA C: 2012 Rules**

The software checks the following rules early in the analysis. The rules that are checked at a system level and appear only in the system-decidable-rules subset are indicated by an asterisk.

### **Standard C Environment**

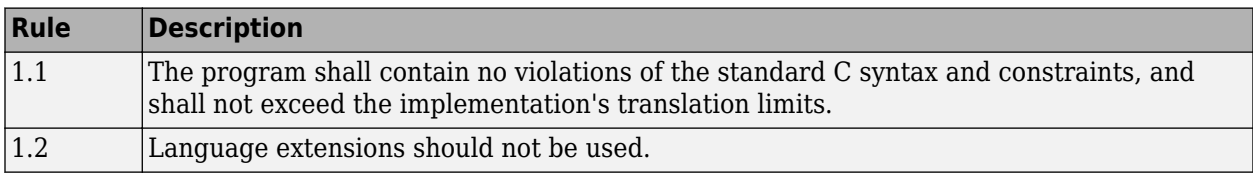

### **Unused Code**

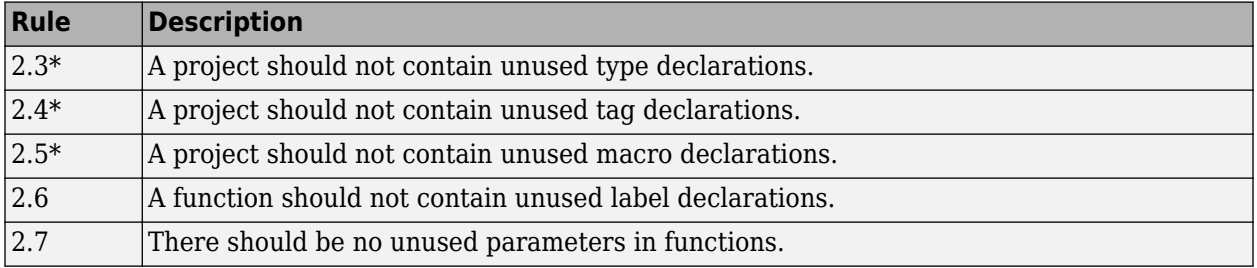

#### **Comments**

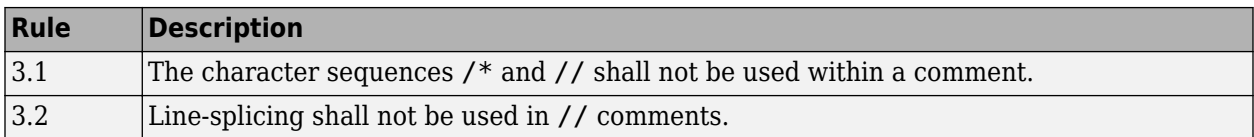

### **Character Sets and Lexical Conventions**

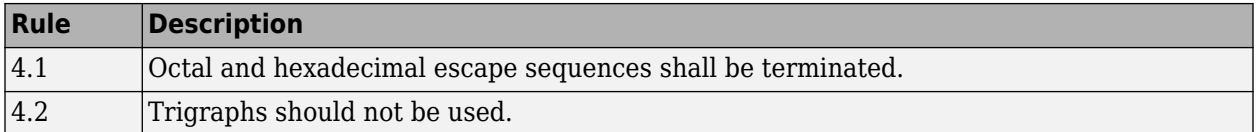

### **Identifiers**

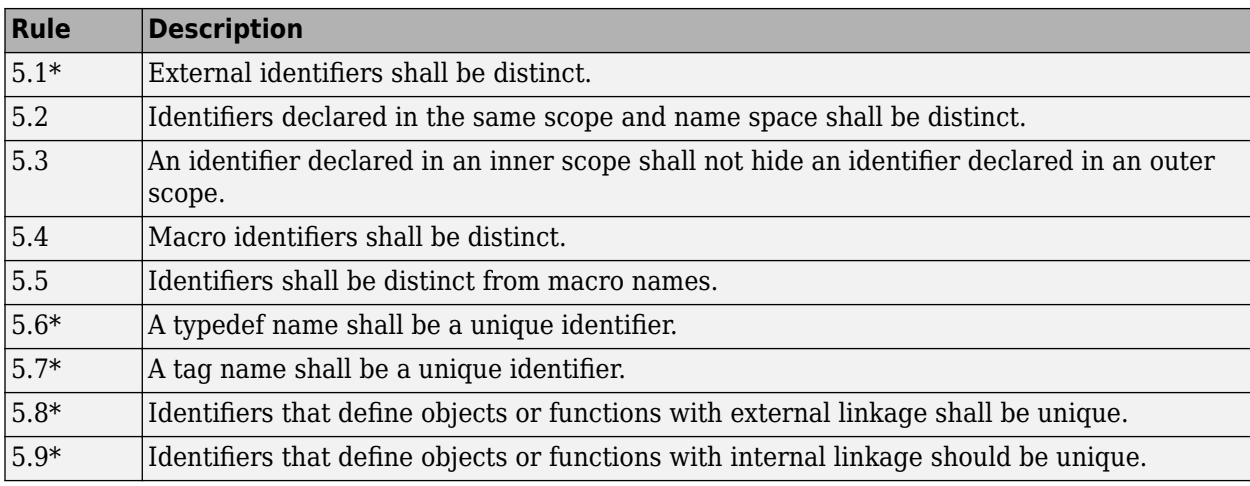

### **Types**

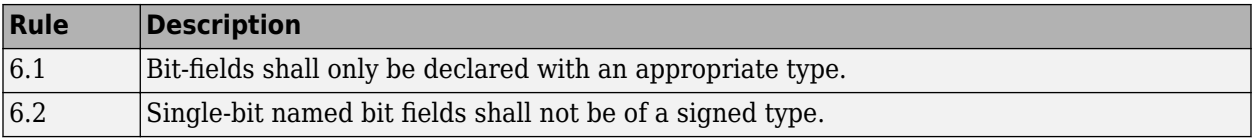

#### **Literals and Constants**

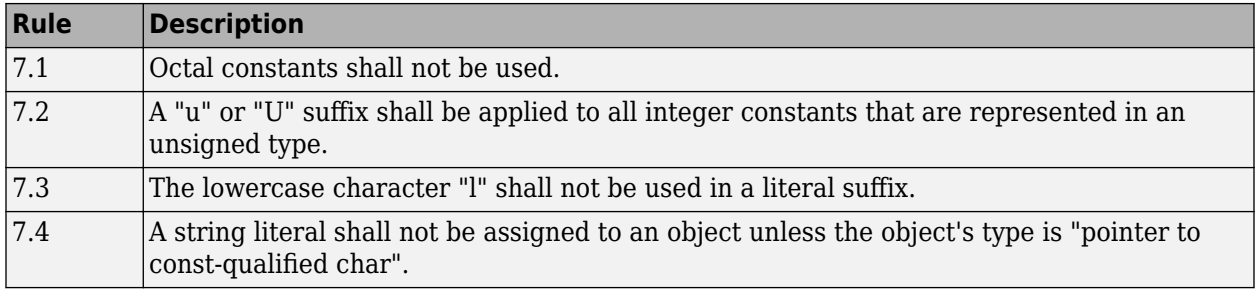

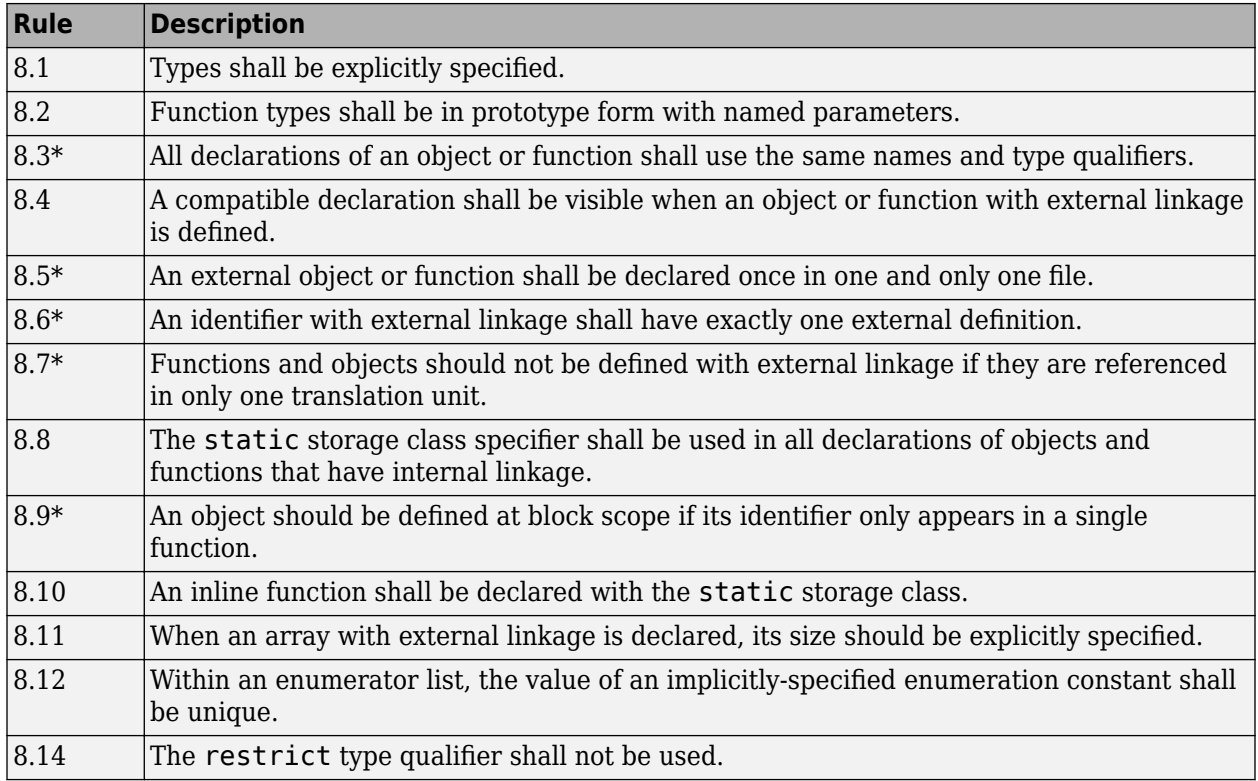

### **Declarations and Definitions**

### **Initialization**

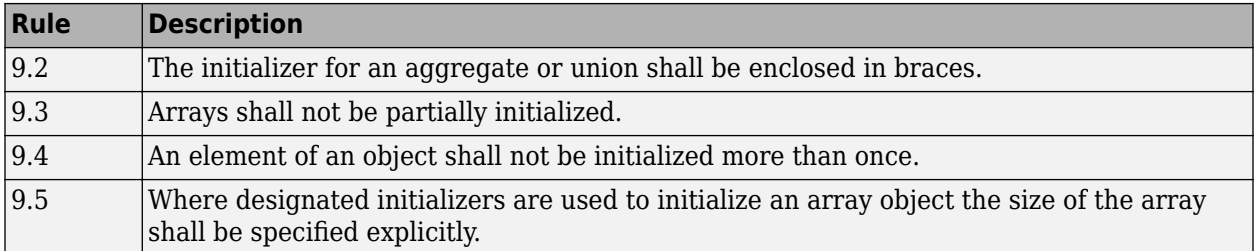

#### **The Essential Type Model**

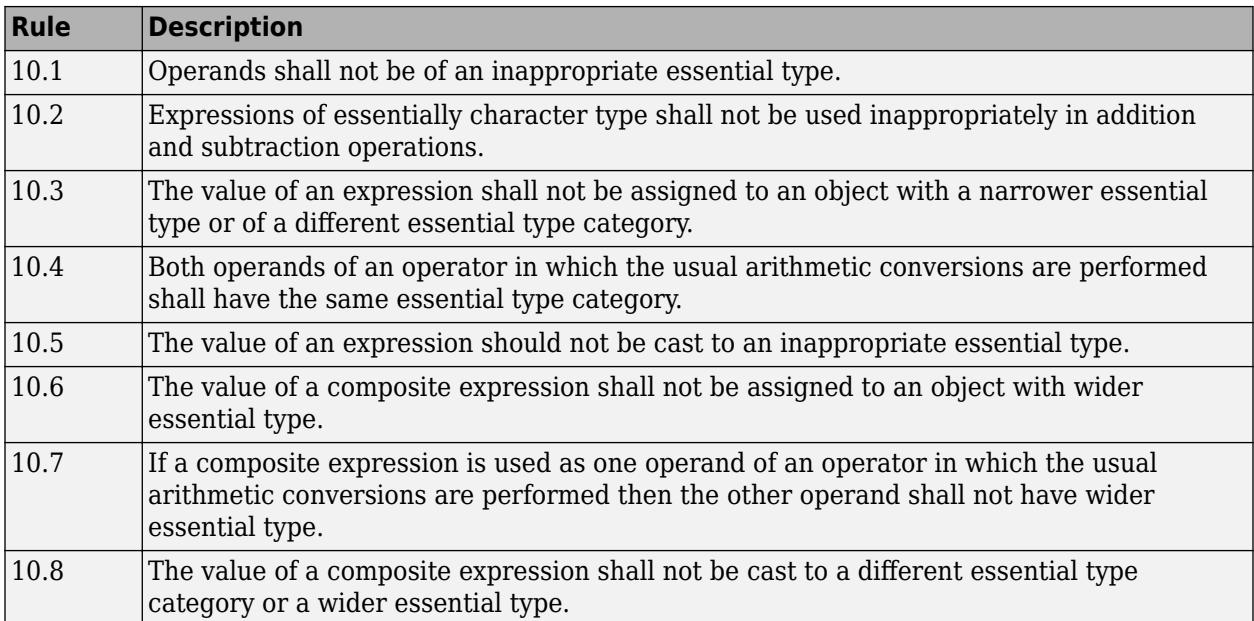

### **Pointer Type Conversion**

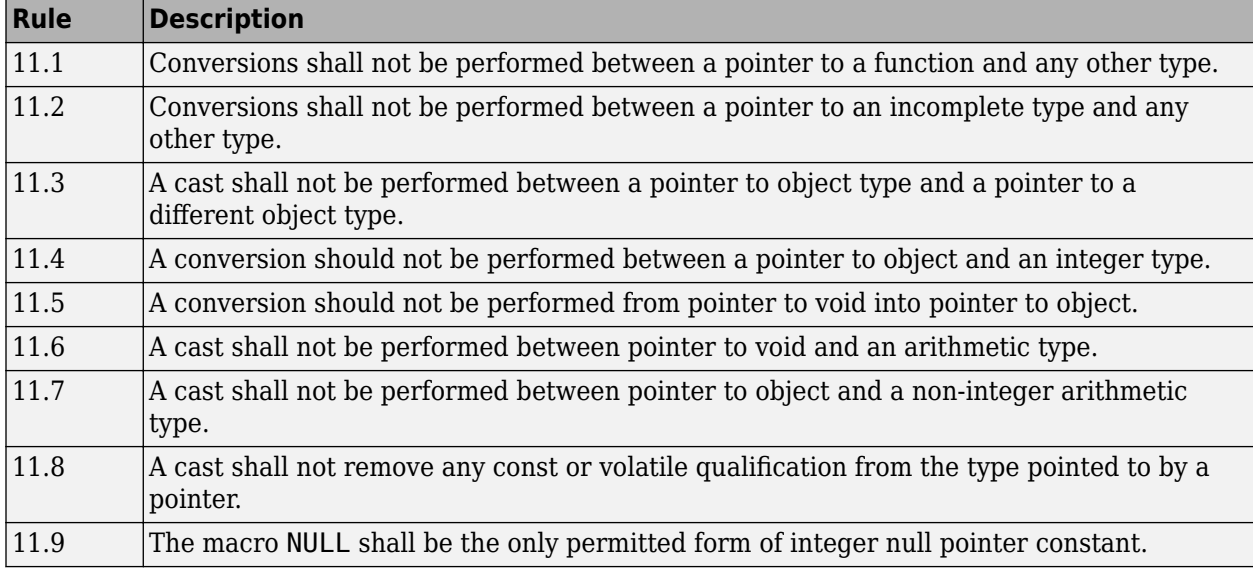

### **Expressions**

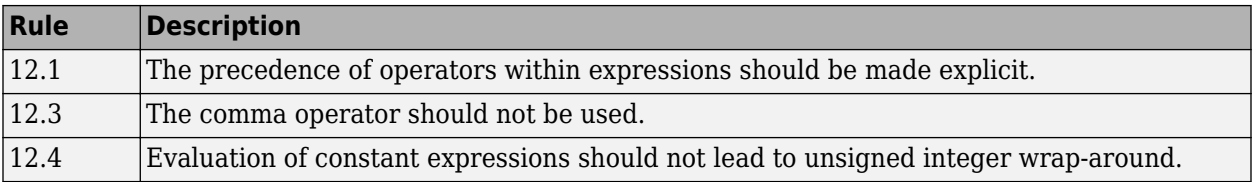

### **Side Effects**

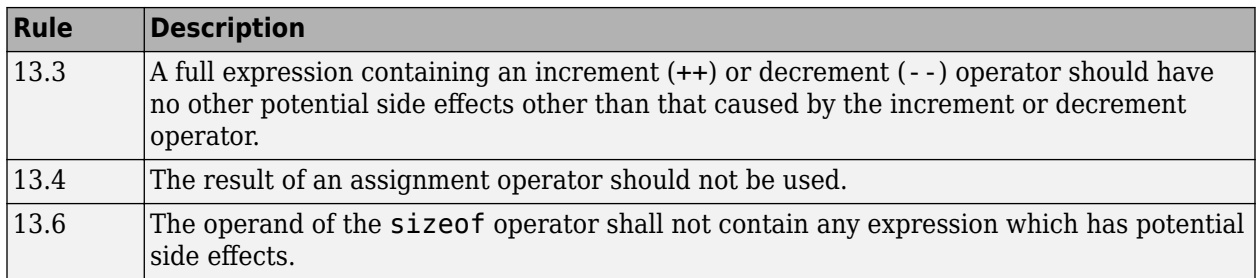

### **Control Statement Expressions**

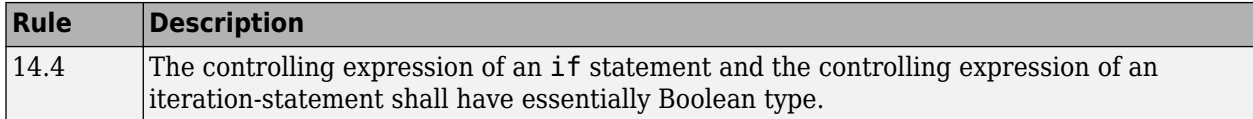

#### **Control Flow**

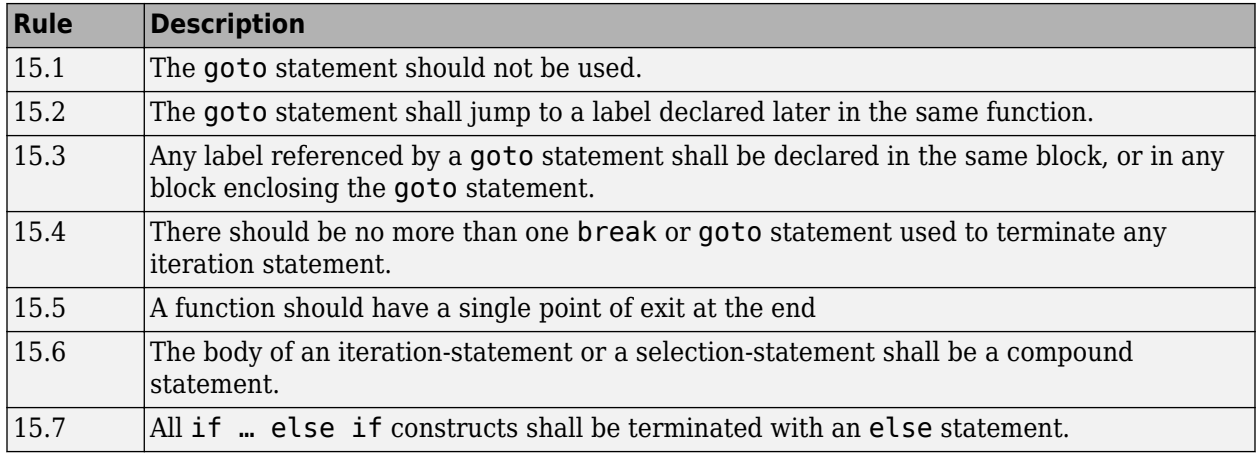

#### **Switch Statements**

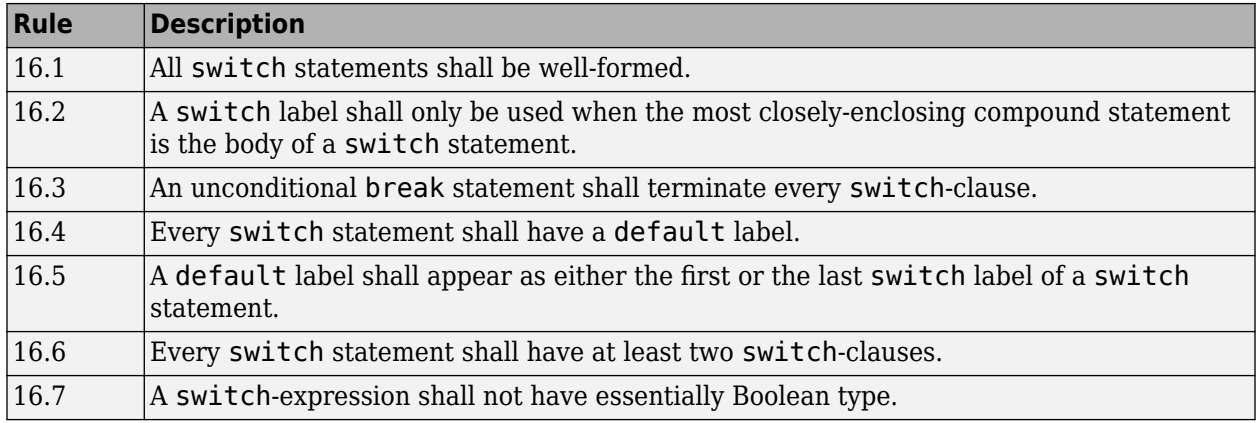

### **Functions**

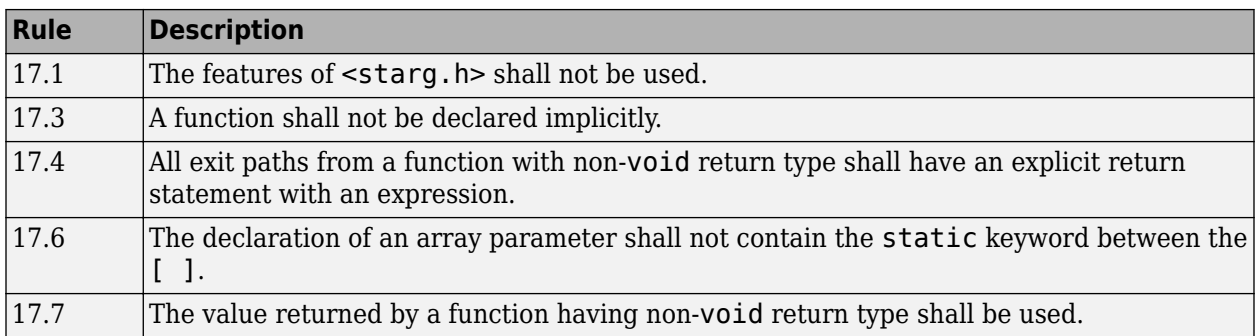

### **Pointers and Arrays**

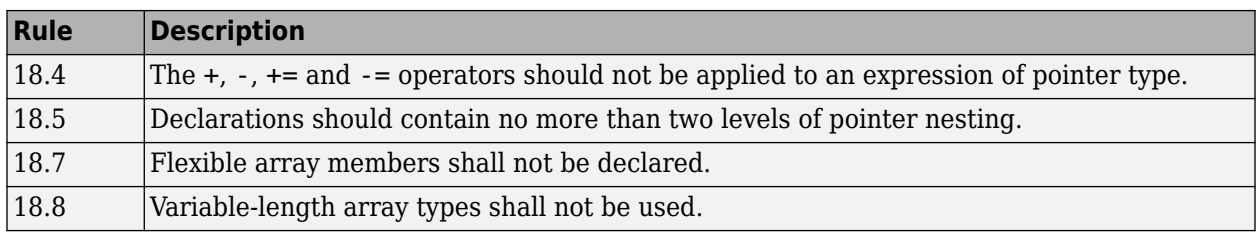

### **Overlapping Storage**

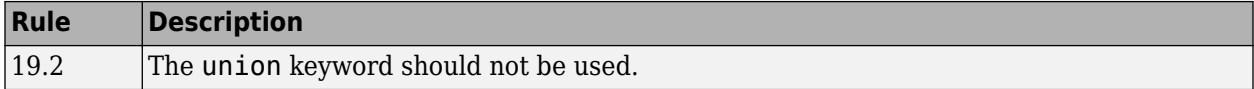

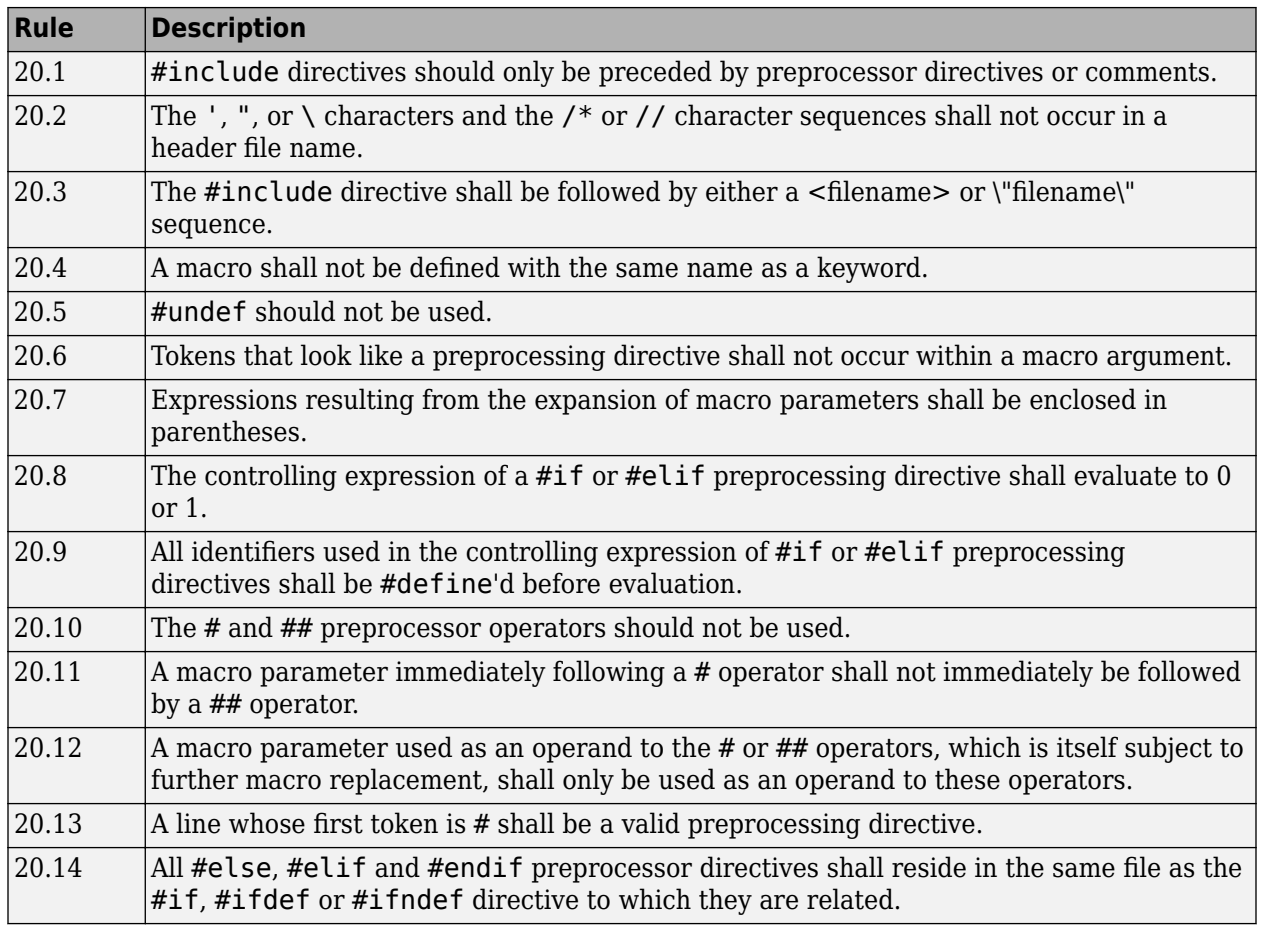

### **Preprocessing Directives**

### **Standard Libraries**

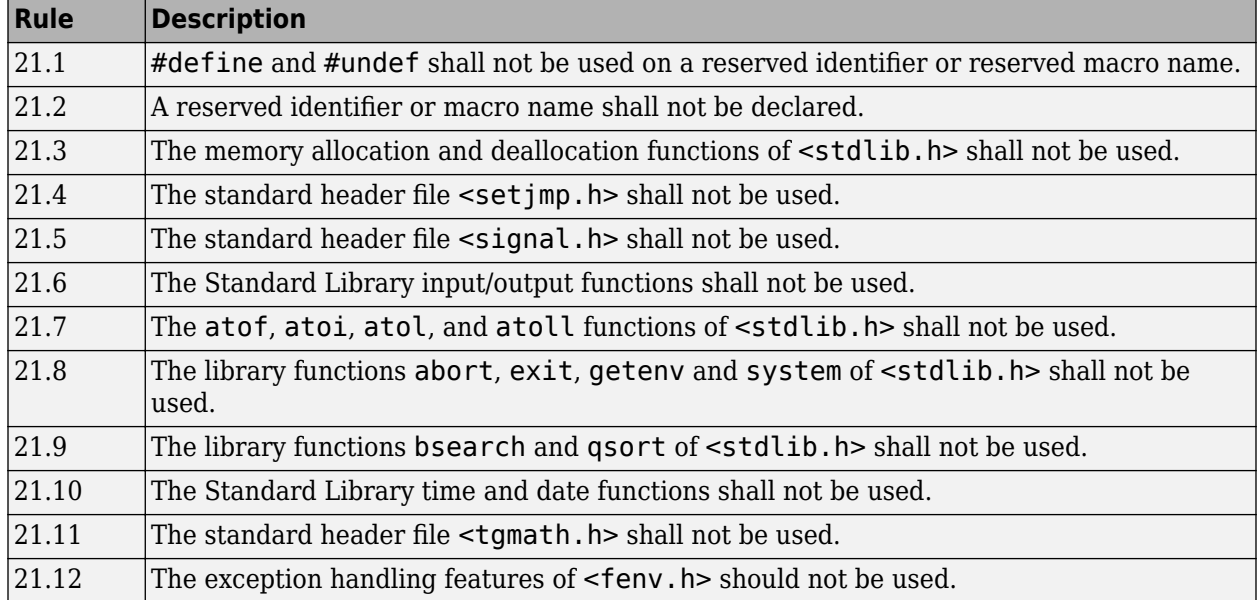

The rules that are checked at a system level and appear only in the system-decidable-rules subset are indicated by an asterisk.

# **See Also**

# **More About**

• ["Interpret Code Prover Results in Polyspace Access Web Interface" on page 1-2](#page-11-0)

# **HIS Code Complexity Metrics**

The following list shows the Hersteller Initiative Software (HIS) standard metrics that Polyspace evaluates. These metrics and the recommended limits for their values are part of a standard defined by a major group of Original Equipment Manufacturers or OEMs.

# **Project**

Polyspace evaluates the following HIS metrics at the project level.

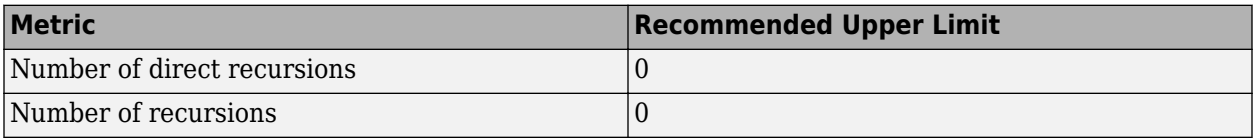

## **File**

Polyspace evaluates the HIS metric, comment density, at the file level. The recommended lower limit is 20.

# **Function**

Polyspace evaluates the following HIS metrics at the function level.

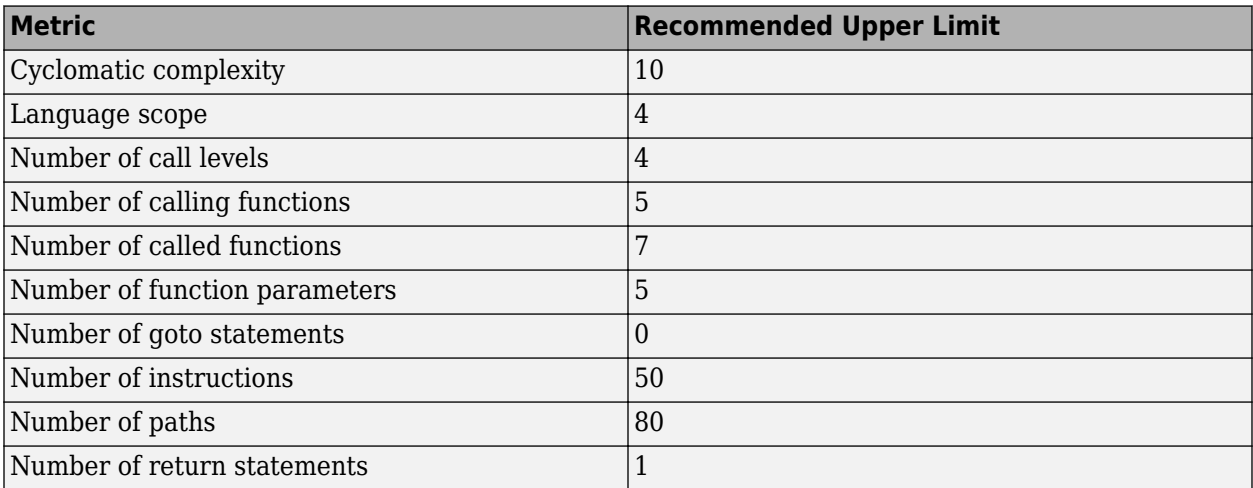

# **See Also**

### **More About**

• "Code Metrics"

- • ["Address Results in Polyspace Access Through Bug Fixes or Justifications" on page 2-2](#page-119-0)
- • ["Hide Known or Acceptable Polyspace Results" on page 2-5](#page-122-0)
- • ["Short Names of Code Prover Run-Time Checks" on page 2-12](#page-129-0)
- • ["Short Names of Code Complexity Metrics" on page 2-14](#page-131-0)
- ["Define Custom Annotation Format" on page 2-16](#page-133-0)
- • ["Annotation Description Full XML Template" on page 2-24](#page-141-0)
- • ["Justify Coding Rule Violations Using Code Prover Checks" on page 2-30](#page-147-0)

# <span id="page-119-0"></span>**Address Results in Polyspace Access Through Bug Fixes or Justifications**

*This topic describes how to add review information to Polyspace results in the Polyspace Access web interface. For a similar workflow in the user interface of the Polyspace desktop products, see* "Address Polyspace Results Through Bug Fixes or Justifications" (Polyspace Code Prover).

Once you understand the root cause of a Polyspace finding, you can fix your code. Otherwise, add review information to your Polyspace results to fix the code later or to justify the result. You can use the information to keep track of your review progress.

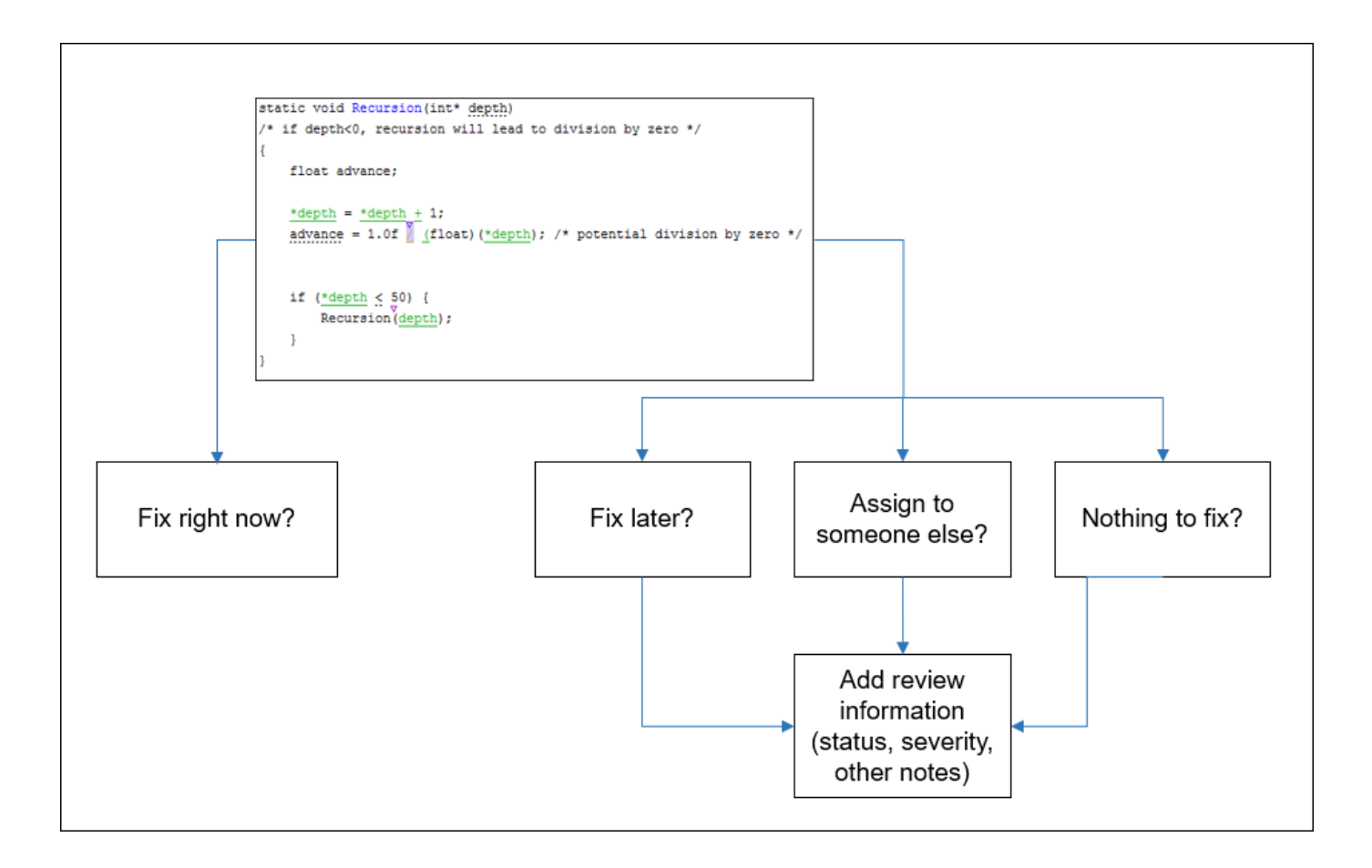

If you add review information to your results file, they carry over to the results of the next analysis on the same project. If you add the same information as comments to your code (annotate), they carry over to any subsequent analysis of the code, whether in the same project or not.

# **Add Review Information in Result Details pane**

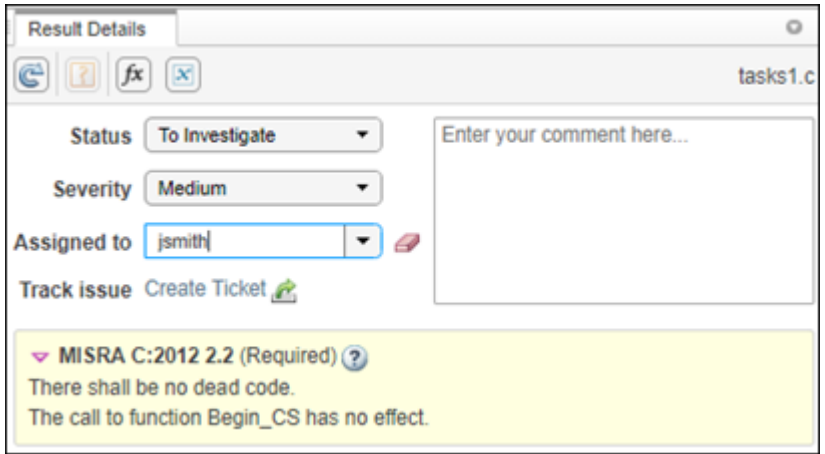

Set the **Status** and **Severity**, and optionally enter notes with more explanations in the **Result Details** pane. The status indicates your response to the Polyspace result. To create a custom **Status**, see "Open Polyspace Access Results in a Desktop Interface".

If you do not plan to fix your code in response to a result, assign one of the following statuses:

- Justified
- No Action Planned
- Not a Defect

Based on the status, Polyspace considers that you have given due consideration and justified that result (retained the code despite the result).

To facilitate your review workflow, Polyspace Access also classifies analysis findings as:

- **To Do**, with a status of Unreviewed.
- **In Progress**, with a status of To fix, To investigate, or Other.
- **Done**, with a status of Justified, No action planned, or Not a defect.

In the **DASHBOARD** perspective, findings that are **To Do** or **In Progress** are considered as **Open Issues**. If a Polyspace analysis of your code finds known or acceptable defects or coding rule violations, you can remove the defects or violations from this list of **Open Issues** in subsequent analyses by assigning one of the justified statuses outlined above.

### **Comment or Annotate in Code**

If you enter code comments or annotations in a specific syntax, the software can read them and populate the **Severity**, **Status**, and comment fields in the next analysis of the code. Open your source code in an editor and enter the annotation on the same line as the result.

For the annotation syntax, see ["Hide Known or Acceptable Polyspace Results" on page 2-5](#page-122-0).

If you do not specify a status in your annotation, Polyspace assumes that you have set a status of No Action Planned.

# **See Also**

# **More About**

• ["Hide Known or Acceptable Polyspace Results" on page 2-5](#page-122-0)

# <span id="page-122-0"></span>**Hide Known or Acceptable Polyspace Results**

If a Polyspace analysis of your code finds known or acceptable defects or coding rule violations, you can suppress them in subsequent analyses. Add information to your *results* or *code* indicating that you have reviewed the issues and that you do not intend to fix them.

Adding Polyspace-specific code annotations to a file ensures that the review information carries over to all subsequent analysis of the file using a Polyspace product. The annotated line no longer shows the known result even if the file is analyzed via another Polyspace project or using another Polyspace product.

This topic focuses primarily on hiding results using code annotations. If you want to keep Polyspace review information outside your code, see ["Alternatives to Code Annotations" on page 2-10.](#page-127-0)

Note that you cannot hide the run-time errors detected with Code Prover from your source code even with code annotations. However, like all other results, the review information associated with a runtime error is extracted from the corresponding code annotation and shown with the result.

### **Review Workflow Using Code Annotations**

Code annotations can facilitate your review by suppressing known results.

#### **Polyspace Access Web Interface**

If you assign a status of Justified, No action planned, or Not a defect to a result, the Polyspace Access interface classifies the result as **Done**. Instead of assigning one of these statuses to a result in the Polyspace Access interface, you can assign the status on the relevant line of code through code annotations.

- If you assign a status and other review information in the Polyspace Access interface, the information is associated with the Polyspace Access project and carries over to the next upload to the project.
- If you assign a status and other review information through code annotations, the information is associated with the file analyzed and carries over even when the file containing the result is part of another project in Polyspace Access.

Add annotations by typing them directly in your code, in an editor or IDE for instance. See the annotation syntax below. If you annotate a result in your code, you cannot edit the status, severity, or comment fields associated with the result in the Polyspace Access interface.

- For the general review workflow in the Polyspace Access web interface, see ["Address Results in](#page-119-0) [Polyspace Access Through Bug Fixes or Justifications" on page 2-2.](#page-119-0)
- For information on how to filter results marked as **Done**, see ["Filter and Sort Results in Polyspace](#page-151-0) [Access Web Interface" on page 3-2](#page-151-0).

#### **Polyspace as You Code**

In Polyspace as You Code, you can enter code annotations to suppress a result from subsequent runs. Enter the annotations in one of these ways:

• If you code in an IDE with a Polyspace as You Code extension or plugin, use a menu option on the line with the result to enter annotations. See options in:

- <span id="page-123-0"></span>• Visual Studio
- Visual Studio Code
- Eclipse

Note that the annotation entered in this way uses a minimal syntax and implicitly indicates a status of No action planned. If you analyze the annotated file with another Polyspace product such as Polyspace Bug Finder Server, a result annotated in Polyspace as You Code is displayed with the status No action planned.

• If you code in an IDE that is not supported with a Polyspace as You Code plugin or extension, directly type the annotation in your code. See the annotation syntax below.

You cannot enter review information such as status directly in a Polyspace as You Code result because the results are overwritten in each run. You can either enter the information as code annotations or use a Polyspace Access project with the review information as baseline for Polyspace as You Code runs. The review information is picked up from the code annotations or baseline. For more information on using a baseline, see "Baselining in Polyspace as You Code".

### **Code Annotation Syntax**

To add comments directly to your source file, use the Polyspace annotation syntax. The syntax is not case sensitive, and has the following format. Both C style comments within  $/*$  \*/ and C++ style comments starting with // are supported. The following syntax shows the minimal information required in a code annotation.

• Annotation for current line of code (including within macros):

line of code; /\* polyspace *Family*:*Result\_name* \*/

• Annotation for current line of code and n following lines:

code; /\* polyspace +n *Family*:*Result\_name* \*/

• Annotation for block of code:

```
/* polyspace-begin Family:Result_name */
code;
/* polyspace-end Family:Result_name */
```
Annotations begin with the keyword polyspace and must include *Family* and *Result\_name* field values. You can optionally specify *Status*, *Severity*, and *Comment* field values.

polyspace *Family*:*Result\_name* [*Status*:*Severity*] "*Comment*"

When you annotate a block of code, if subsequent annotations nested within that block of code apply to the same *Family* and *Result\_name*, the nested annotation is applied.

For example, in this code, the annotation on line 9 is applied instead of the block annotation, but the block annotation is applied to the violation on line 7.

```
1 /*polyspace-begin MISRA-C:14.9 [To fix:High] "Block annotation"*/
2 int main(void) /*polyspace MISRA-C:14.7 "Nested annotation applied"*/
    \{4 int x = 1;
5 int y = x / 2;
\begin{bmatrix} 3 \\ 4 \\ 5 \\ 6 \\ 7 \end{bmatrix}1 if (y < 0) /* Block annotation is applied to this violation of MISRA-C:14.9*/<br>
8 y++;<br>
9 if (x > y) /*polyspace MISRA-C:14.9 [Justified:Low] "Nested annotation applied<br>
10 return x;
 8 y++;
9 if (x > y) /*polyspace MISRA-C:14.9 [Justified:Low] "Nested annotation applied"*/
10 return x;<br>11 return x;
            return x;
12 }
13 /*polyspace-end MISRA-C:14.9 [To fix:High] "Block annotation"*/
```
If you apply an annotation to multiple lines of code, the annotation does not apply to green checks in the code. When you rerun the analysis these green checks are not considered justified, and their *Status* and *Severity* in the **Results List** do not change to the *Status* and *Severity* of the annotation.

If you do not specify a status, Polyspace Access considers the result **Done**, and assigns the status No action planned to the result.

To replace the different annotation fields with their allowed values, use the values in this table or see the [examples on page 2-9.](#page-126-0)

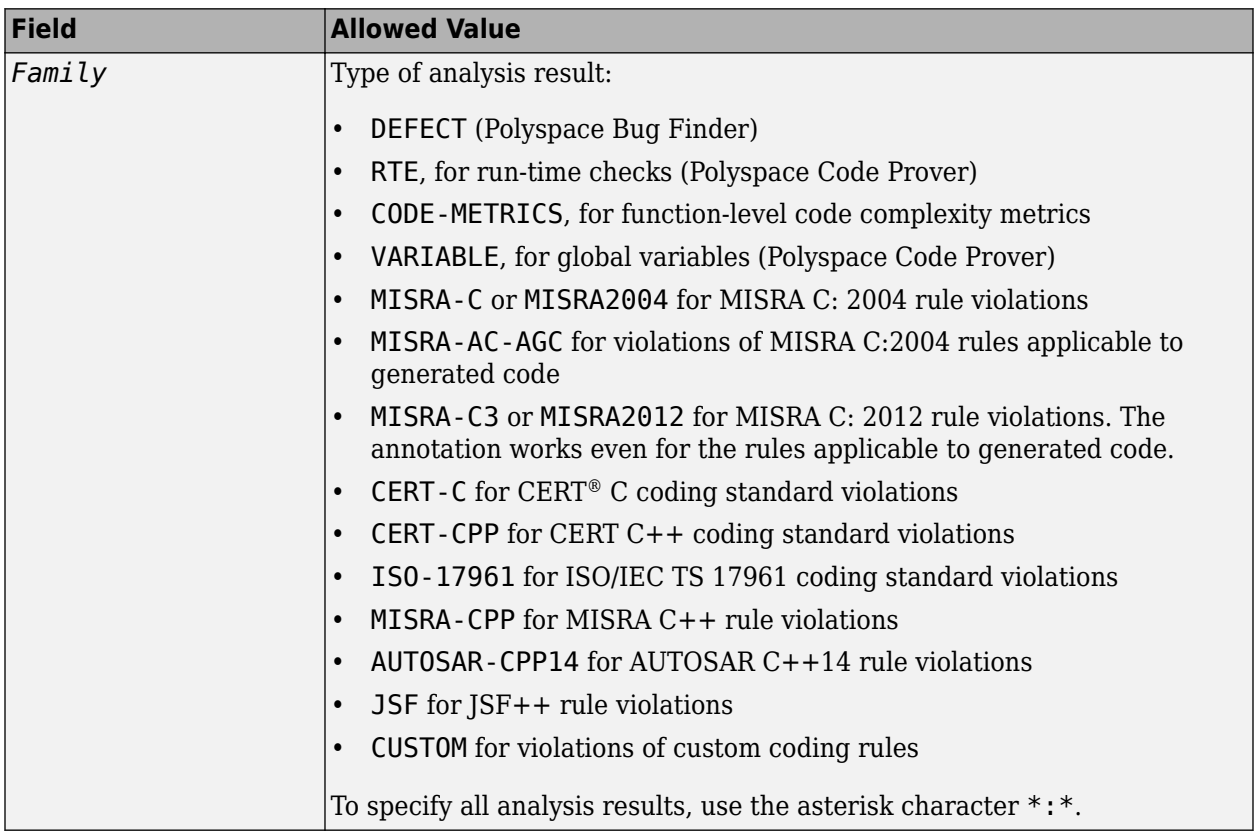

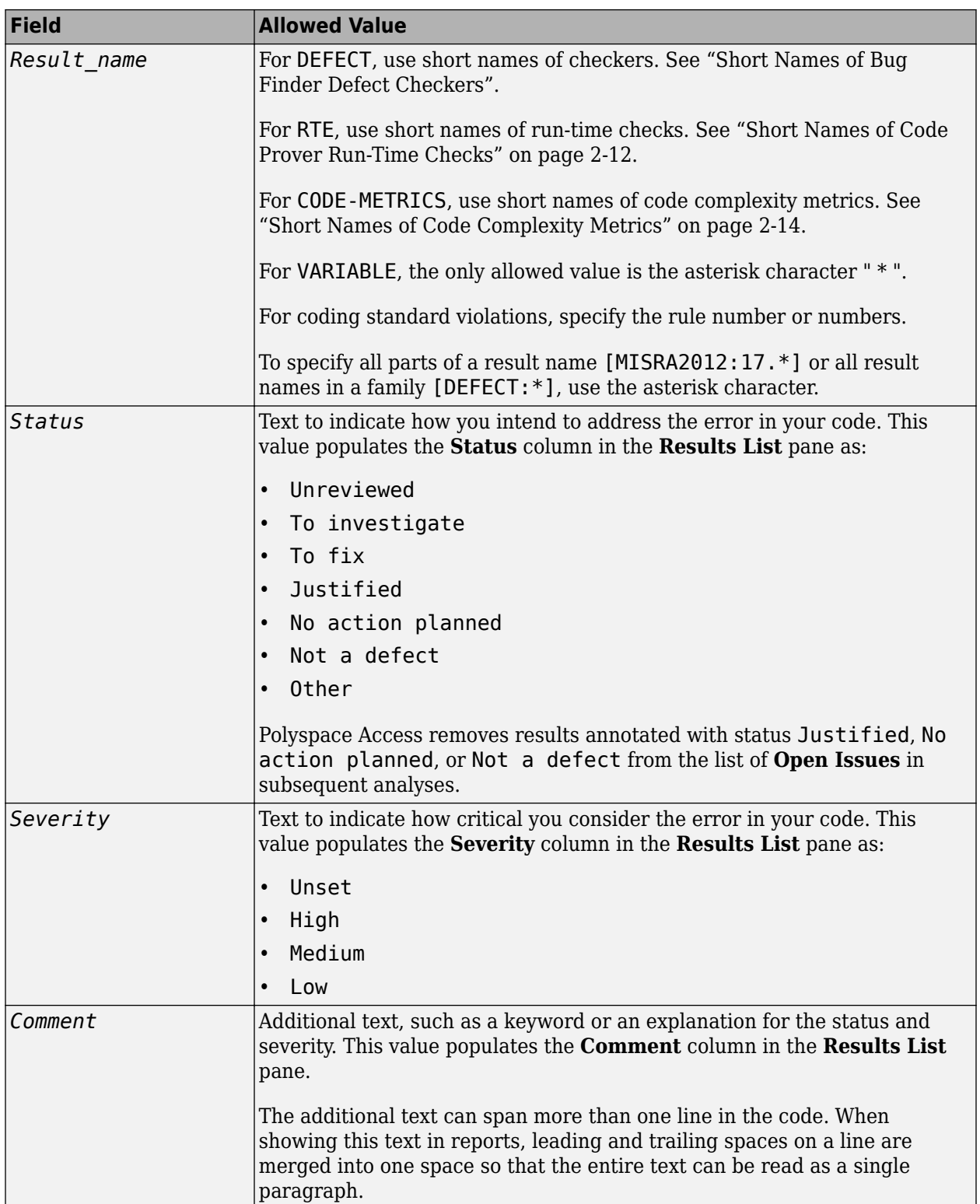

# <span id="page-126-0"></span>**Code Annotation Syntax Examples**

#### **Annotate a Single Defect**

Enter an annotation on the same line as the defect and specify the *Family* (DEFECT) and the *Result* name (INT OVFL). When you do not specify a status, Polyspace assigns the status No action planned and the result is considered **Done** in subsequent analyses.

```
int var = INT MAX;
var++;/* polyspace DEFECT:INT_OVFL */
```
#### **Annotate a Single Coding Standard Violation**

Justify a coding standard violation, for instance, a CERT-C violation.

Enter an annotation on the same line as the violation and specify the *Family* (CERT-C) and the *Result\_name* (the rule number, for instance, STR31-C). Assign the status Justified, severity Low and a comment.

```
code; /* polyspace CERT-C:STR31-C [Justified:Low] "Overflow cannot happen
                                             because of external constraints." */
```
### **Annotate All MISRA C: 2012 Violations Over Multiple Lines**

Enter an annotation with +n between polyspace and the *Family*:*Result\_name* entries. The annotation applies to the same line and the n following lines.

This annotation applies to lines 4–7. The line count includes code, comments, and blank lines.

```
4. code ; // polyspace +3 MISRA2012:* 
5. //comment
6. 
7. code;
8. code;
```
#### **Annotate All Code Metrics on Function**

To annotate function-level code complexity metrics, in the function definition, enter an annotation on the same line as the function name.

This annotation suppresses all code complexity metrics for function func:

```
char func(char param) { //polyspace CODE-METRICS:*
    ...
}
```
#### <span id="page-127-0"></span>**Specify Multiple Families in the Same Annotation**

Enter each family separated by a space. This annotation applies to all MISRA C:2012 rules 17 and to all run-time checks.

```
some code; /* polyspace MISRA2012:17.* RTE:* */
```
#### **Specify Multiple Result Names in the Same Annotation**

After you specify the *Family* (DEFECT), enter each *Result\_name* separated by a comma.

```
system("rm ~/.config"); /* polyspace DEFECT:UNSAFE_SYSTEM_CALL,RETURN_NOT_CHECKED */
```
#### **Add Explanatory Comments to Annotation**

After you specify a *Family* and a *Result\_name*, you can add a *Comment* with additional information for your justification. You can provide a comment for all families and result names, or a comment for each family or result name.

```
//Single comment
code; /* polyspace DEFECT:BAD_FREE MISRA2004:* "OK Defect and MISRA" */
//Multiple comments incorrect syntax:
code; /* polyspace DEFECT:* "OK defect" MISRA2004:5.2 "OK MISRA" */
//Multiple comments correct syntax:
code; /* polyspace DEFECT:* "OK defect" polyspace MISRA2004:5.2 "OK MISRA" */
```
In annotations, Polyspace ignores all text following double quotes. To specify additional *Family*:*Result\_name*, [*Status*:*Severity*] or *Comment* entries, you must reenter the keyword polyspace after text in double quotes.

#### **Set Status and Severity**

You can specify [allowed values on page 2-6](#page-123-0) or enter custom values for status and severity.

```
//Set Status only
code; /* polyspace DEFECT:* [To fix] "some comment" */
//Set Status 'To fix' and Severity 'High'
code; /* polyspace VARIABLE:* [To fix: High] "some comment"*/
//Set custom status 'Assigned' and Severity 'Medium'
code; /* polyspace MISRA2012:12.* [Assigned: Medium] */
```
### **Alternatives to Code Annotations**

If you want to keep Polyspace-specific information separate from your code but still hide known or acceptable results, you can add review information to the Polyspace results, and import them into later analysis results. There are several ways to import this information.

- In the most common workflow involving Polyspace Access, the review information is automatically imported. If you upload an analysis result to a project in the Polyspace Access web server, review information from the last uploaded run is imported to the current upload.
- You can explicitly force an import using:
	- The option -import-comments with commands such as polyspace-bug-finder-server or polyspace-code-prover-server. See -import-comments.
	- The polyspace-comments-import command. See polyspace-comments-import.

Using the polyspace-comments-import command allows you to import from more than one set of results.

• You can use a Polyspace Access project as baseline for Polyspace as You Code runs. See "Baselining in Polyspace as You Code".

# **See Also**

### **More About**

- ["Define Custom Annotation Format" on page 2-16](#page-133-0)
- • ["Short Names of Code Prover Run-Time Checks" on page 2-12](#page-129-0)
- • ["Short Names of Code Complexity Metrics" on page 2-14](#page-131-0)

# <span id="page-129-0"></span>**Short Names of Code Prover Run-Time Checks**

When annotating your code to justify checks or creating custom software quality objectives, you use short names of Code Prover run-time checks instead of the full names. The following table lists the short names for individual run-time checks.

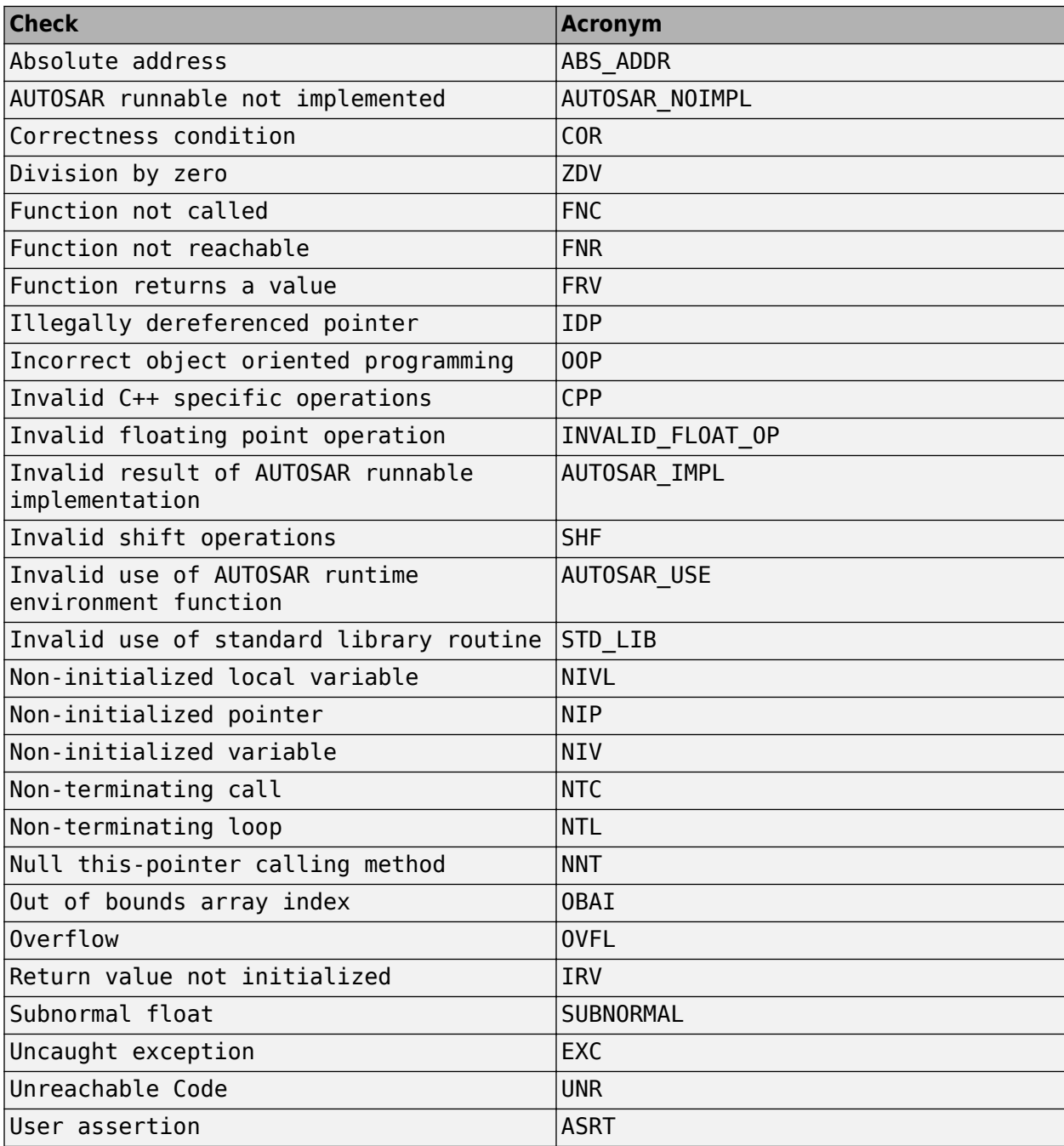

# **See Also**

## **More About**

• ["Hide Known or Acceptable Polyspace Results" on page 2-5](#page-122-0)

# <span id="page-131-0"></span>**Short Names of Code Complexity Metrics**

When annotating your code to justify metrics or creating custom software quality objectives, you use short names of code complexity metrics instead of the full names. The following table lists the short names for code complexity metrics.

Note that you can only annotate your code for function level code complexity metrics only.

# **Project Metrics**

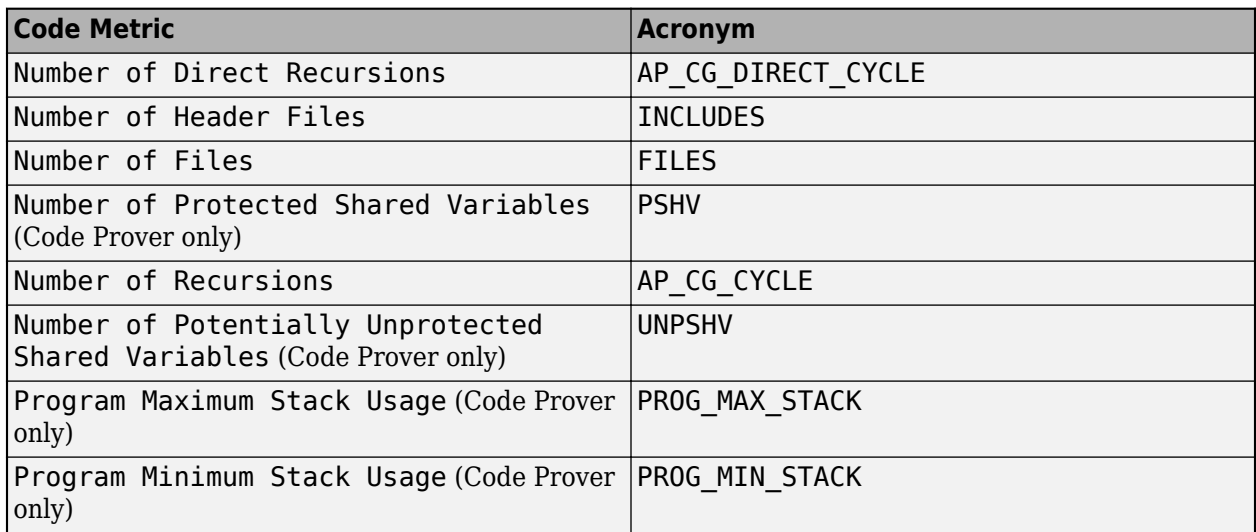

## **File Metrics**

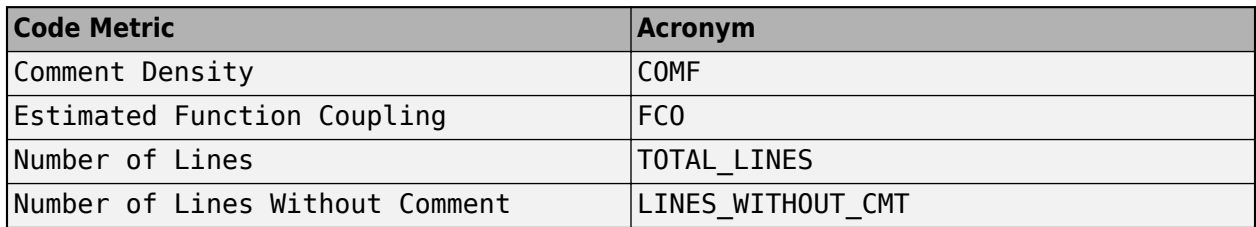

### **Function Metrics**

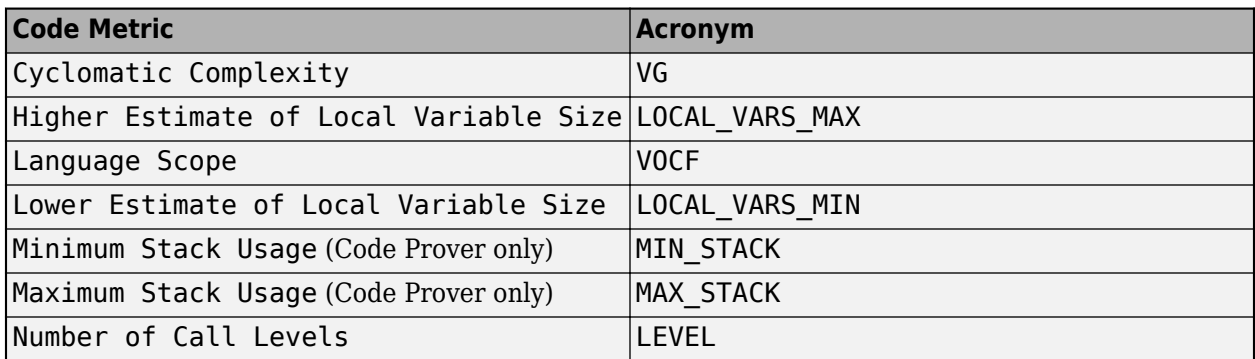

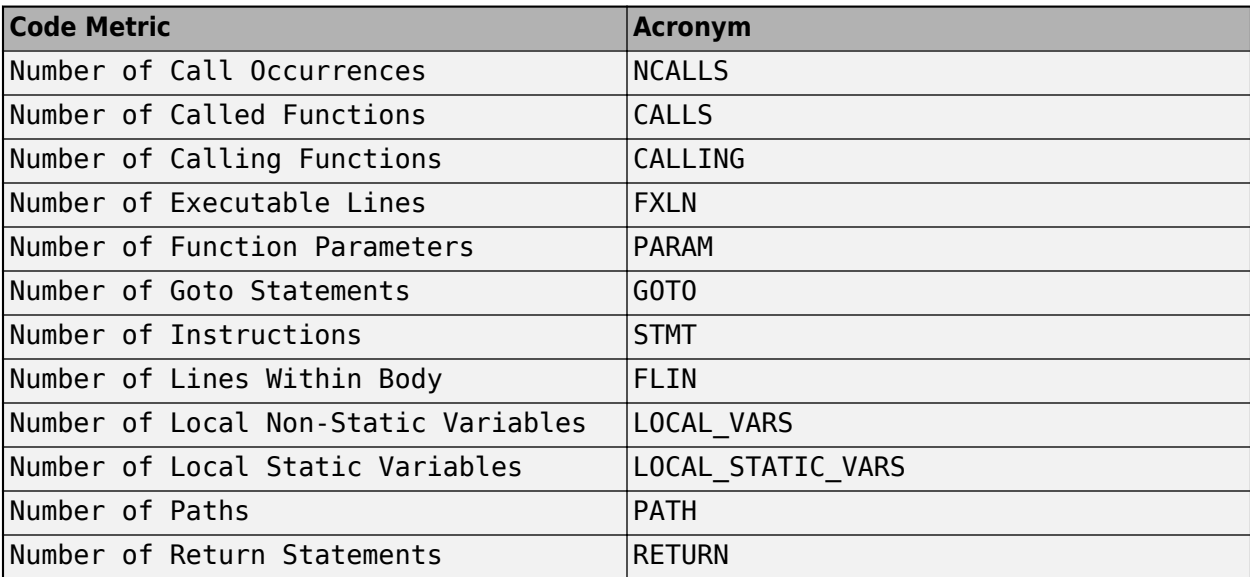

# **See Also**

### **More About**

• ["Hide Known or Acceptable Polyspace Results" on page 2-5](#page-122-0)

# <span id="page-133-0"></span>**Define Custom Annotation Format**

This example shows how to create and edit an XML file to define an annotation format and map it to the Polyspace annotation syntax. Once you create and edit the XML file, pass the file to Polyspace by using option -xml-annotations-description.

To define multiple custom annotation formats, see ["Define Multiple Custom Annotation Syntaxes" on](#page-139-0) [page 2-22](#page-139-0).

To get started, copy the following code to a text editor and save it on your machine as annotations description.xml.

```
<?xml version="1.0" encoding="UTF-8"?>
<Annotations xmlns:xsi="http://www.w3.org/2001/XMLSchema-instance"
 xsi:noNamespaceSchemaLocation="annotations_xml_schema.xsd"
                 Group="example XML">
  <Expressions Search_For_Keywords="myKeyword"
                 Separator_Result_Name="
     <!-- Define annotation format in this
     section by adding <Expression/> elements -->
    <Expression Mode="SAME_LINE"
                   Regex="myKeyword\s+(\w+(\s*,\s*\w+)*)"
                   Rule_Identifier_Position="1"
 /> 
    <Expression Mode="GOTO_INCREMENT"
                  Regex="myKeyword\s+(\\+\\d+\\s)(\\w+(\\s*,\\s*\w+)^*)"
                   Increment_Position="1"
             Rule_Identifier_Position="2" 
                  / <Expression Mode="BEGIN"
 Regex="myKeyword\s*(\w+(\s*,\s*\w+)*)\s*Block_on"
 Rule_Identifier_Position="1"
             Case_Insensitive="true"
                   />
    <Expression Mode="END"
                   Regex="myKeyword\s*(\w+(\s*,\s*\w+)*)\s*Block_off"
                   Rule_Identifier_Position="1"
 /> 
 <Expression Mode="END_ALL"
                  Regex="myKeyword\sBlock off all"
                  / <Expression Mode="SAME_LINE"
Regex="myKeywords\s+(\w+(\s*,\s*\w+)*)<br>(\s*\[(\w+\s*)*([:]\s*(\w+\s*)+)*\])*(\s*-*\s*)*([^-]*)(\s*-*)*"<br>Rule_Identifier_Position="1"
Status_Position="4"
Severity_Position="6"
Comment_Position="8"
 /> 
<! -- Put the regular expression on a single line instead of two line 
when you copy it to a text editor -->
      <!-- SAME_LINE example with more complex regular expression.
          Matches the following annotations:
           //myKeywords 50 [my_status:my_severity] -Additional comment-
 //myKeywords 50 [my_status]
 //myKeywords 50 [:my_severity]
          //myKeywords 50 -Additional comment-
 -->
  </Expressions>
  <Mapping>
      <!-- Map your annotation syntax to the Polyspace annotation
    syntax by adding <Result_Name_Mapping /> elements in this section -->
<Result_Name_Mapping Rule_Identifier="100" Family="RTE" Result_Name="ZDV"/><br><Result_Name_Mapping Rule_Identifier="50" Family="MISRA-C3" Result_Name="8.4"/><br><Result_Name_Mapping Rule_Identifier="51" Family="MISRA-C3" Result
 </Mapping>
</Annotations>
```
The XML file consists of two parts:

- <Expressions>...</Expressions> where you define the format of your annotation syntax.
- <Mapping>...</Mapping> where you map your syntax to the Polyspace annotation syntax.

After you edit this file, Polyspace can interpret your custom code annotation when you invoke the option -xml-annotations-description.

# **Define Annotation Syntax Format**

To define an annotation syntax in Polyspace, your syntax must follow a pattern that you can represent with a regular expression. See "Regular Expressions" (MATLAB). It is recommended that you include a keyword in the pattern of your annotation syntax to help identify it. In this example, the keyword is myKeyword. Set the attribute Search\_For\_Keywords equal to this keyword.

Once you know the pattern of your annotation, you can define it in the XML by adding an <Expression/> element and specifying at least the attributes Mode, Regex, and Rule Identifier Position. For instance, the first <Expression/> element in annotations description. xml defines an annotation with these attributes:

- Mode="SAME\_LINE". The annotation applies to code on the same line.
- Regex="myKeyword\s+(\w+(\s\*,\s\*\w+)\*)". Polyspace uses the regular expression to search for a string that begins with myKeyword, followed by a space \s+. Polyspace then searches for a capturing group  $(\wedge^*,\s^*\w_+)^*)$  that includes an alphanumeric rule identifier  $\wedge^*$ and, optionally, additional comma-separated rule identifiers  $(\succeq s^*,\succeq^*\wedge\vee^*)^*$ .
- Rule Identifier Position="1". The integer value of this attribute corresponds to the number of opening parentheses preceding the relevant capturing group in the regular expression. In myKeyword\s+(\w+(\s\*,\s\*\w+)\*), one opening parenthesis precedes the capturing group of the rule identifier  $(\wedge^*(\s^*,\s^*\w_*)^*)$ . If you want to match rule identifiers captured by  $(\s,^*,\s',\s',\w$ +), then you set Rule Identifier Position="2" because two opening parentheses precede this capturing group.

The list of attributes and their values are listed in this table. The example column refers to the format defined in annotations description.xml.

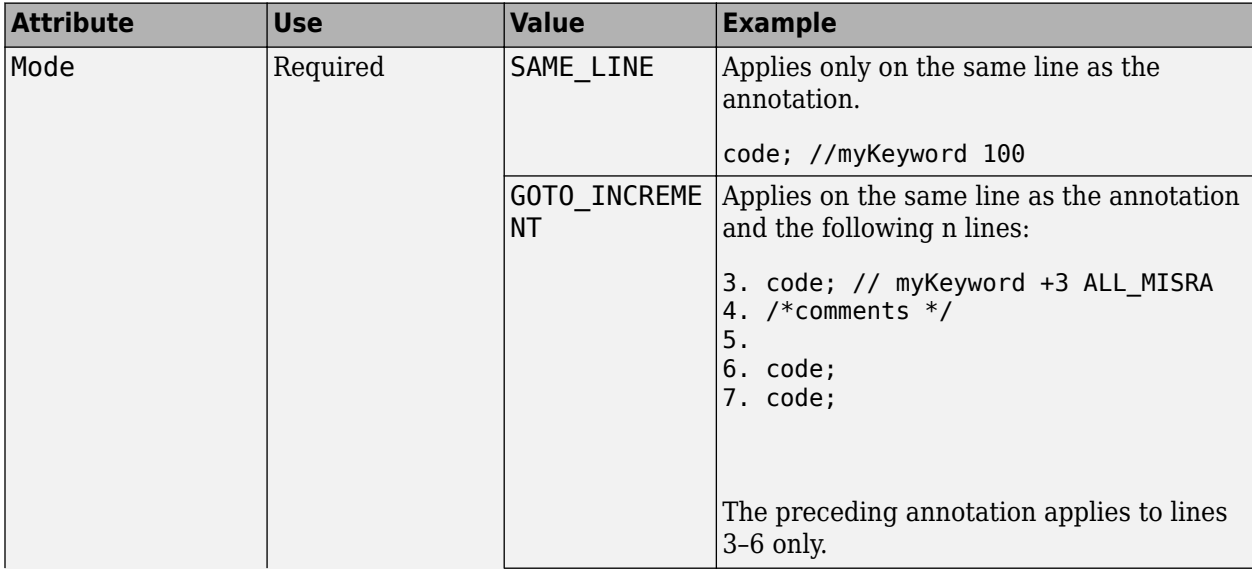

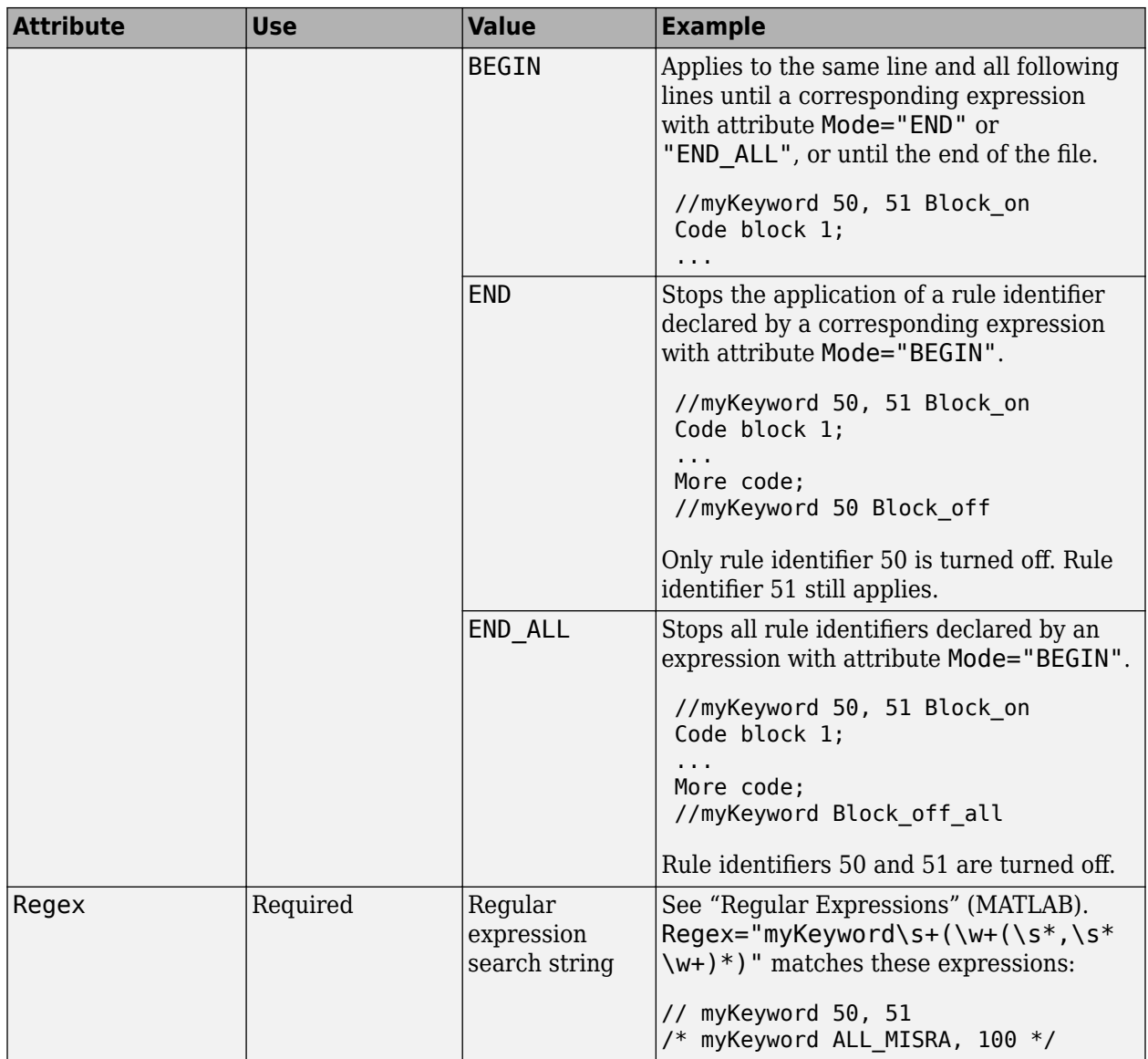

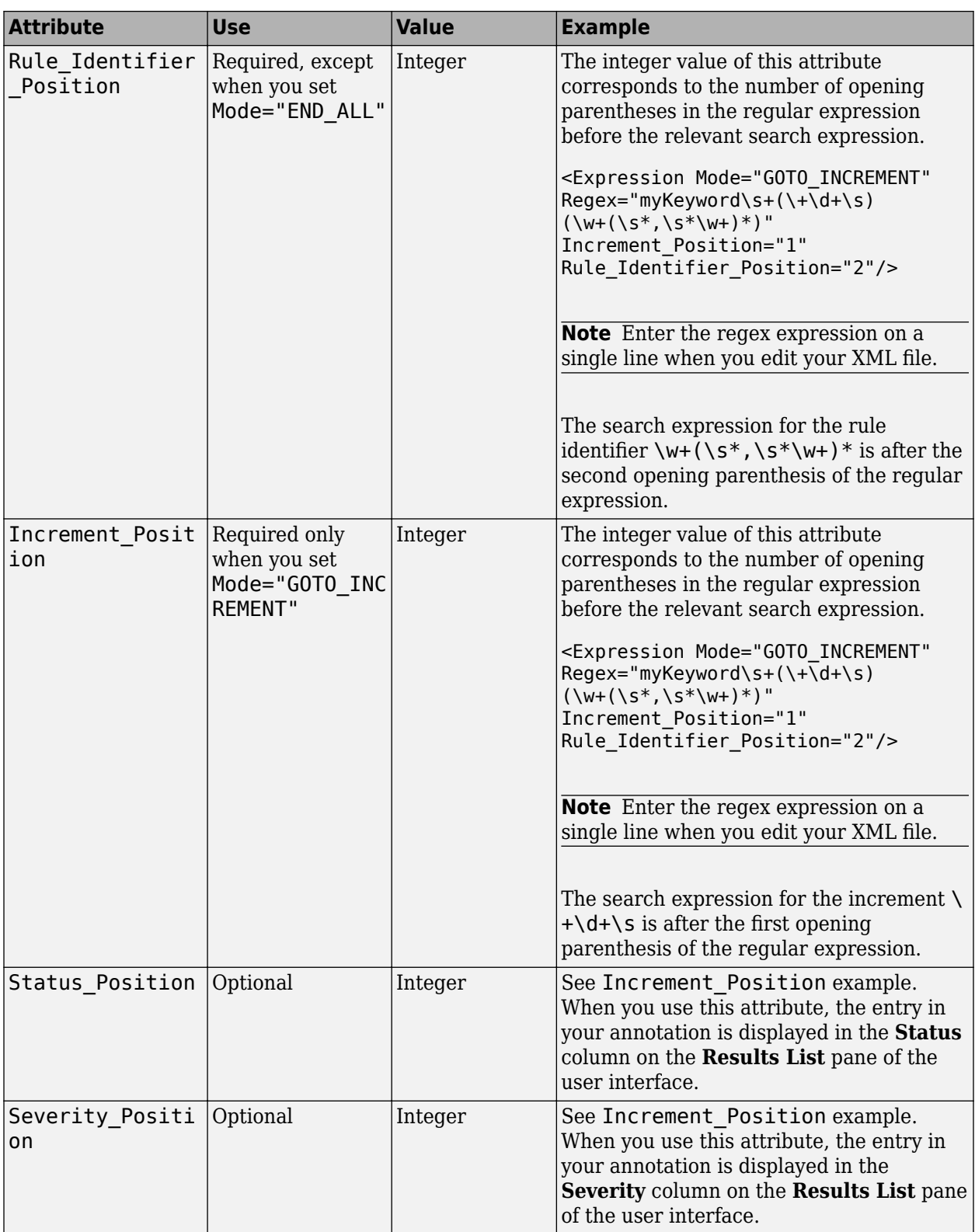

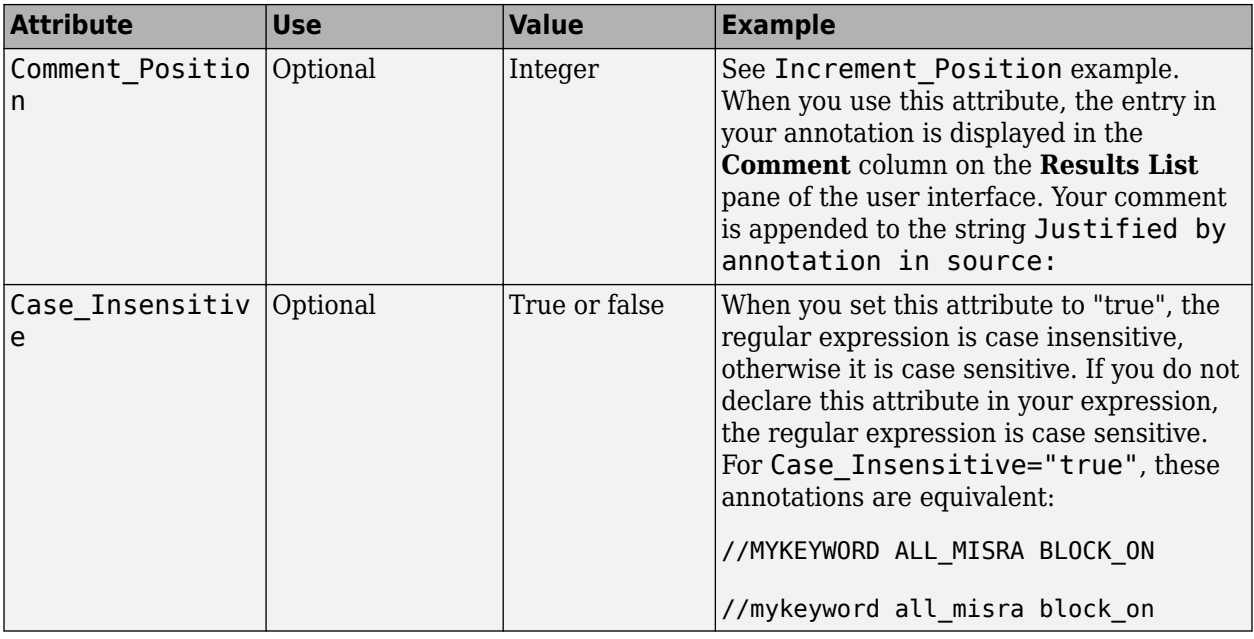

# **Map Your Annotation to the Polyspace Annotation Syntax**

After you define your annotation format, you can map the rule identifiers you are using to their corresponding Polyspace annotation syntax. You can do this mapping by adding an <Result\_Name\_Mapping/> element and specifying attributes Rule\_Identifier, Family, and Result Name. For instance, if rule identifier 50 corresponds to MISRA C: 2012 rule 8.4, map it to the Polyspace syntax MISRA-C3:8.4 by using this element:

<Result\_Name\_Mapping Rule\_Identifier="50" Family="MISRA-C3" Result\_Name="8.4"/>

The list of attributes and their values are listed in this table. The example column refers to the format defined in annotations\_description.xml.

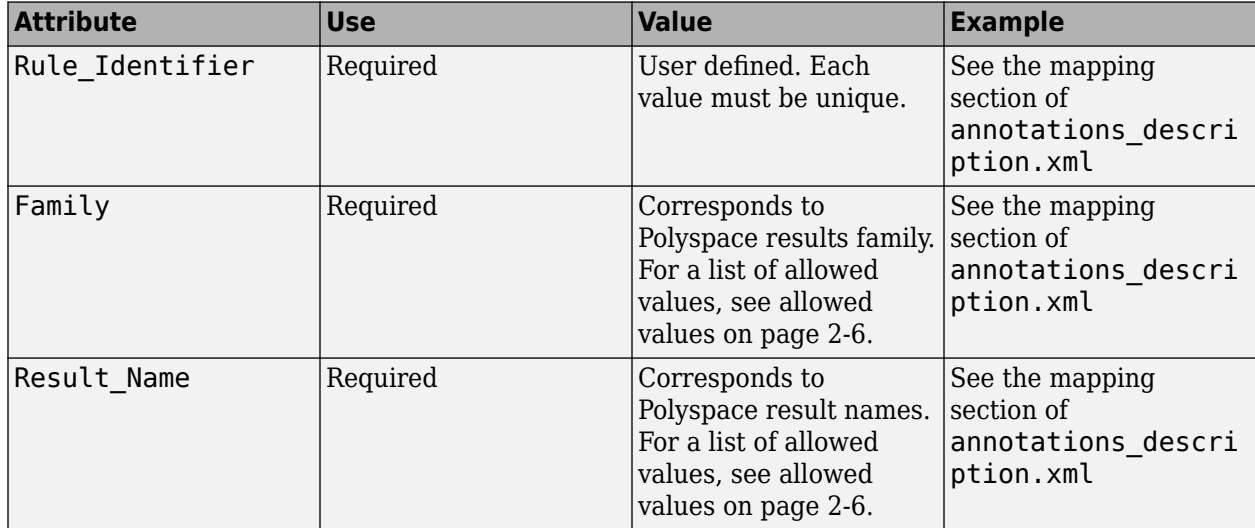

### <span id="page-139-0"></span>**Define Multiple Custom Annotation Syntaxes**

To define more than one annotation syntax, in your XML file, specify a comma separated list of keywords associated with each syntax for the Search\_For\_Keywords attribute.

For example, if you use custom annotations that follow these patterns to annotate violations of MISRA C: 2012 rules:

```
int func(int p) //customSyntax M123 $ customSyntax M124
{ 
     int i;
    int j = 1;
    i = 1024 / (j - p);
     return i;
}
int func2(void){ //otherCustomSyntax 50
    int x=func(2);
     return x; 
}
```
Enter the following in the XML file where you define the custom annotation syntax.

```
<?xml version="1.0" encoding="UTF-8"?>
<Annotations xmlns:xsi="http://www.w3.org/2001/XMLSchema-instance"
              xsi:noNamespaceSchemaLocation="annotations_xml_schema.xsd"
              Group="multipleCustomSyntax">
     <!-- Enter comma separated list of keywords --> 
  <Expressions Search_For_Keywords="customSyntax,otherCustomSyntax"
               Separator_Result_Name="$" >
     <!-- This section defines the annotation syntax format --> 
    <Expression Mode="SAME_LINE"
               Resex="cuts="comSyntax\s(\w+({\s*,\s*,\w+})^*)"
                Rule_Identifier_Position="1"
 />
 <Expression Mode="SAME_LINE"
               Regex="otherCustomSyntax\s(\w+(\s*,\s*\w+)*)"
                Rule_Identifier_Position="1"
 /> 
 </Expressions>
   <!-- This section maps the user annotation to the Polyspace
   annotation syntax -->
  <Mapping>
     <!-- Mapping for customSyntax rules -->
     <Result_Name_Mapping Rule_Identifier="M123" Family="MISRA-C3" Result_Name="8.7"/>
        <Result_Name_Mapping Rule_Identifier="M124" Family="MISRA-C3" Result_Name="D4.6"/>
     <!-- Mapping for otherCustomSyntax rules -->
     <Result_Name_Mapping Rule_Identifier="50" Family="MISRA-C3" Result_Name="8.4"/>
  </Mapping>
</Annotations>
```
When you use multiple custom annotations, each rule identifier must be unique. For instance, in the preceding example, you cannot reuse rule identifier M123 with otherCustomSyntax.

### **See Also**

-xml-annotations-description

### **More About**

- • ["Annotation Description Full XML Template" on page 2-24](#page-141-0)
- • ["Hide Known or Acceptable Polyspace Results" on page 2-5](#page-122-0)

• "Resolve -xml-annotations-description Errors"

# <span id="page-141-0"></span>**Annotation Description Full XML Template**

This table lists all the elements, attributes, and values of the XML that you can use to define an annotation format and map it to the Polyspace annotation syntax. For an example of how to edit an XML to define annotation syntax, see ["Define Custom Annotation Format" on page 2-16](#page-133-0).

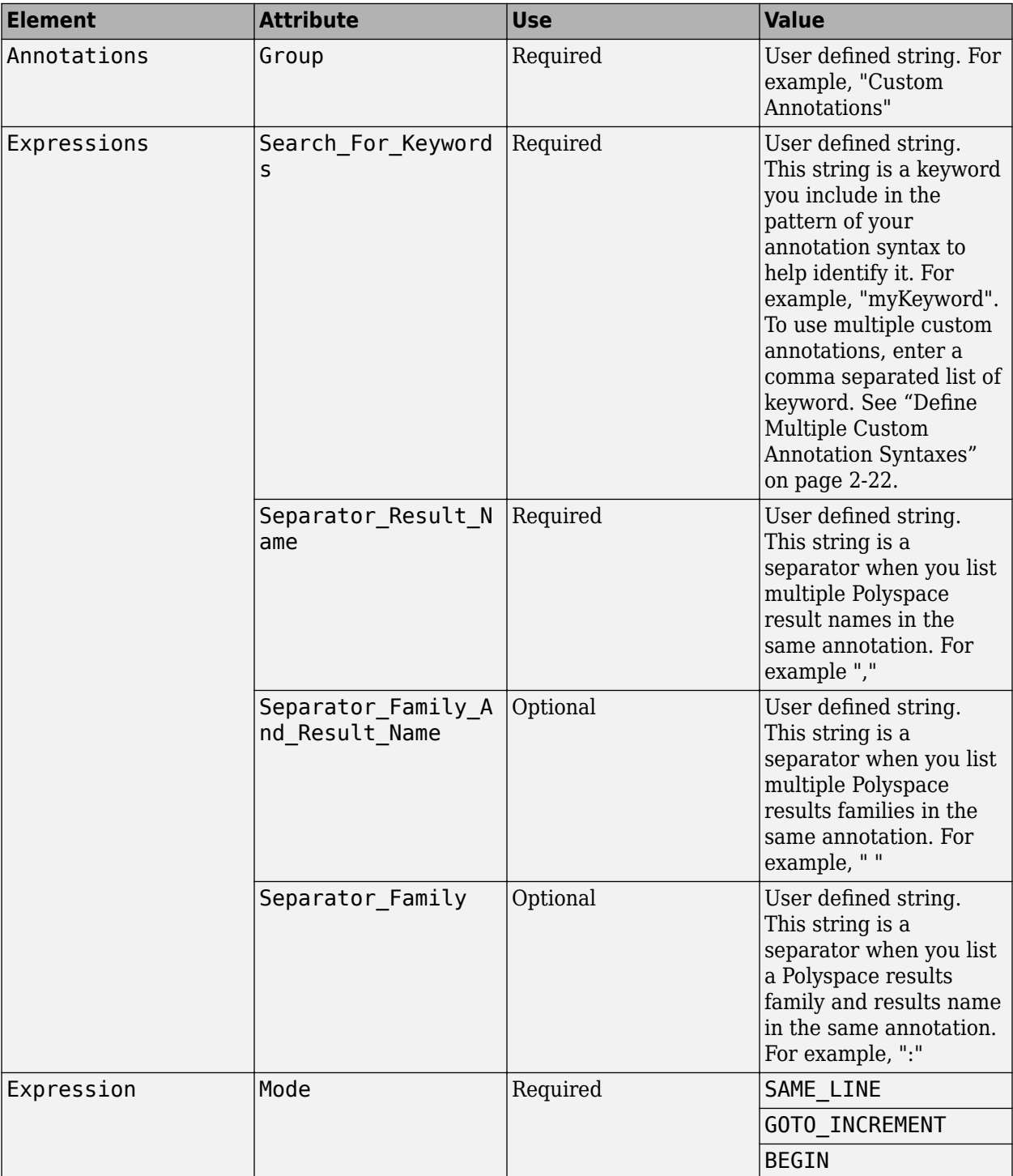

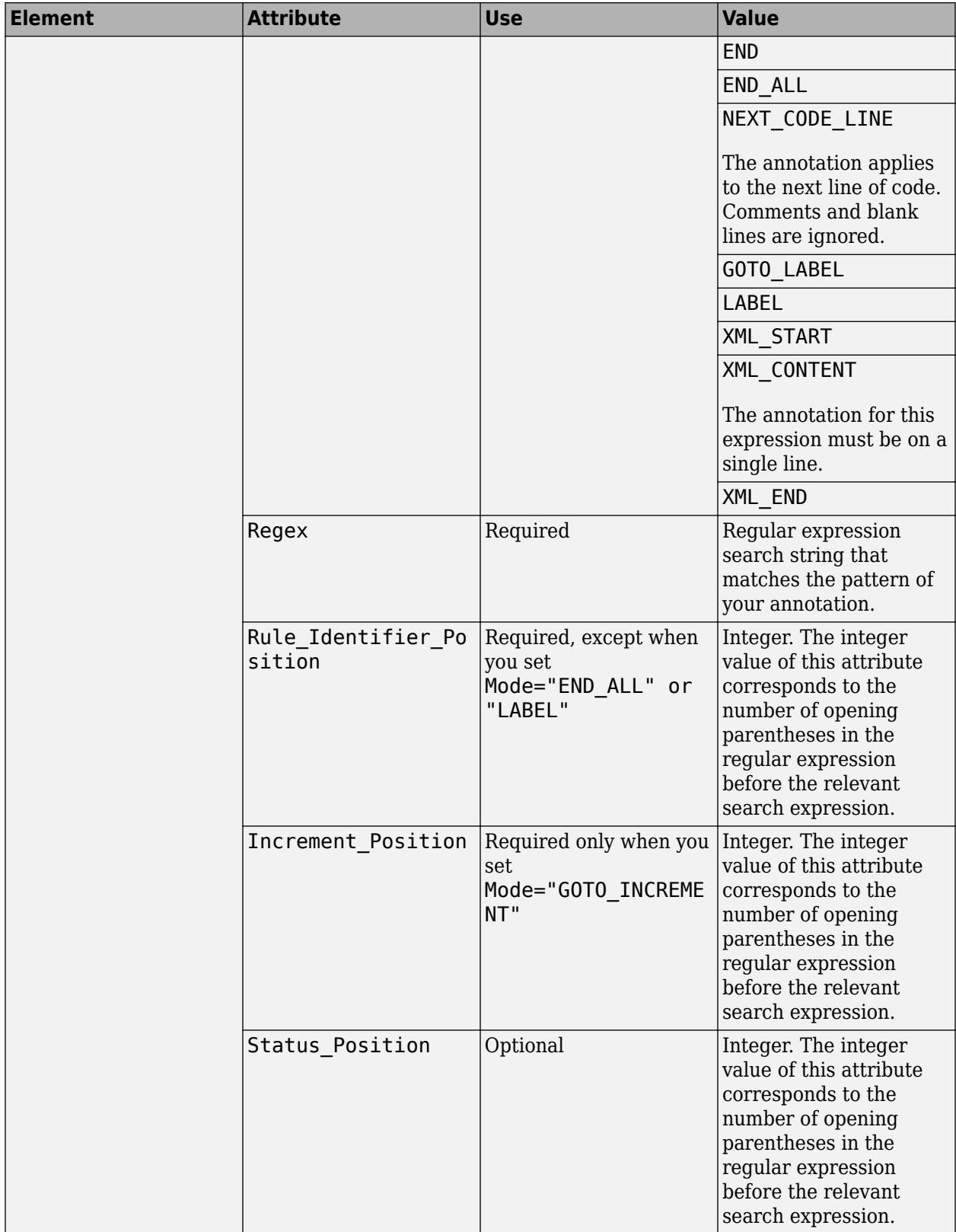

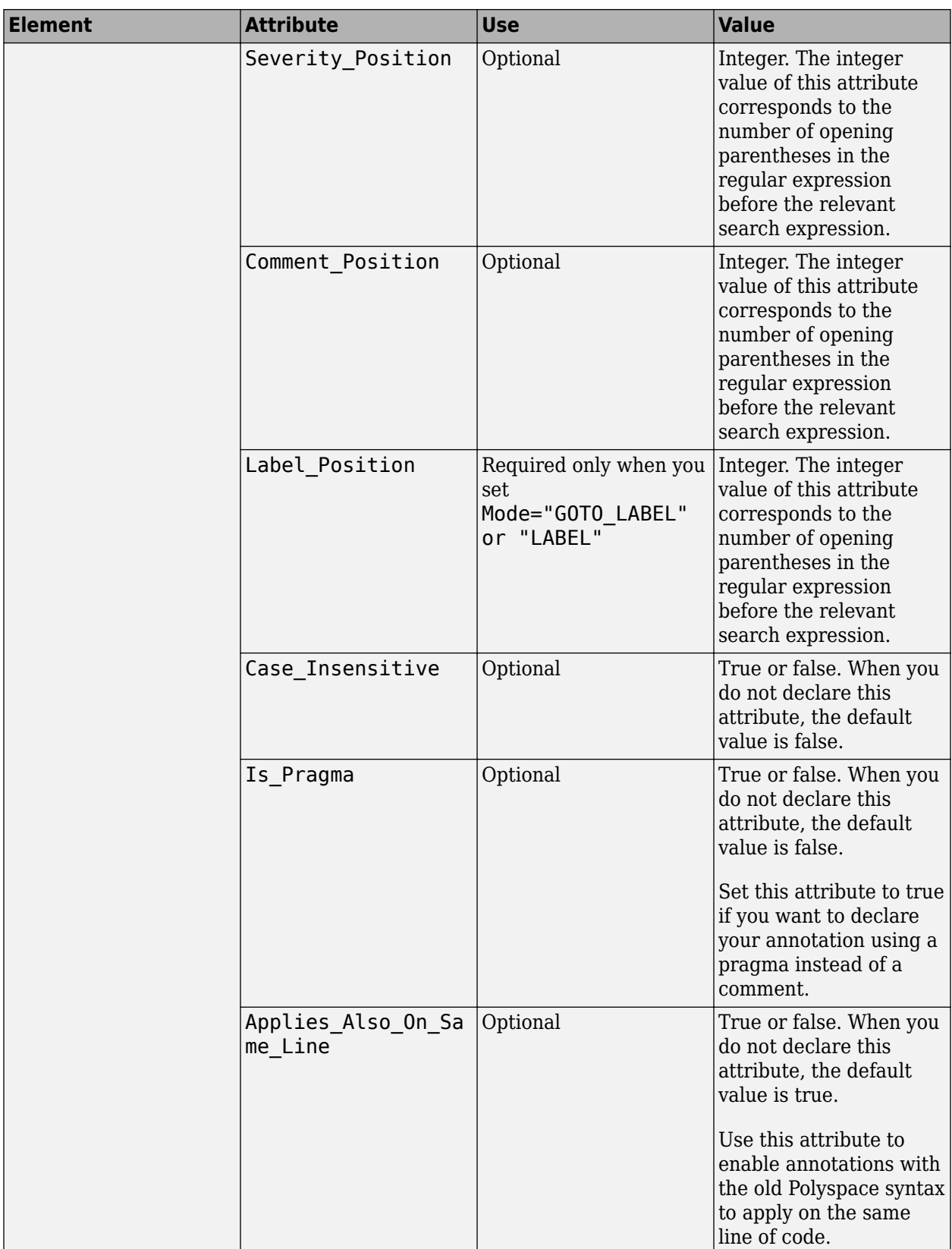
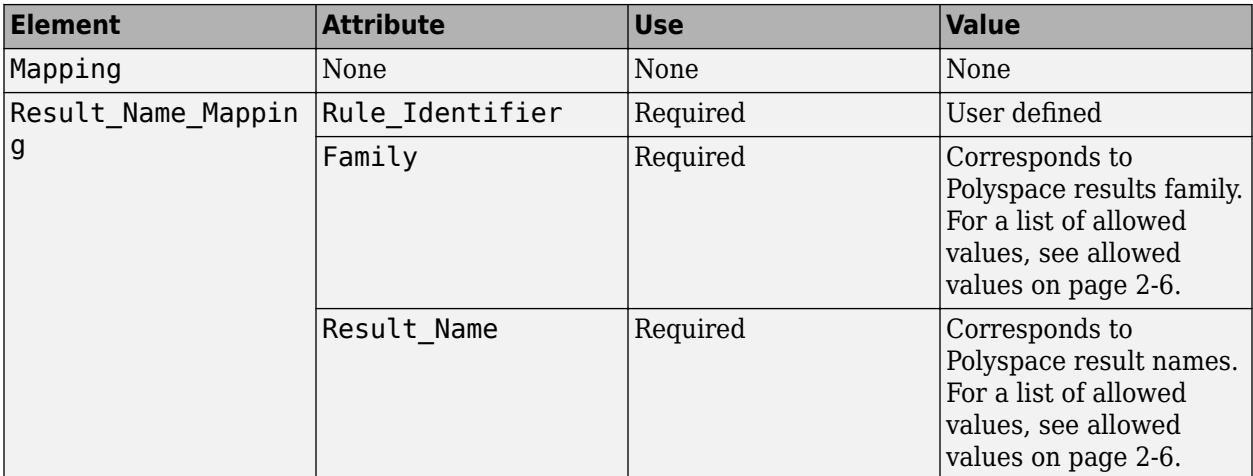

### **Example**

This example code covers some of the less commonly used attributes for defining annotations in XML.

```
<?xml version="1.0" encoding="UTF-8"?>
<Annotations xmlns:xsi="http://www.w3.org/2001/XMLSchema-instance"
               xsi:noNamespaceSchemaLocation="annotations_xml_schema.xsd"
               Group="XML Template">
   <Expressions Separator_Result_Name=","
                 Search_For_Keywords="myKeyword">
     <Expression Mode="GOTO_LABEL"
 Regex="(\A|\W)myKeyword\s+S\s+(\d+(\s*,\s*\d+)*)\s+([a-zA-Z_-]\w+)"
 Rule_Identifier_Position="2"
 Label_Position="4"
                  />
      <Expression Mode="LABEL"
                 Regex="(\A|\W)myKeyword\s+L:(\w+)"
                  Label_Position="2"
 />
 <!-- Annotation applies starting current line until
         next declaration of label word "myLabel"
          Example: 
          code; // myKeyword S 100 myLabel
 ...
          more code;
          // myKeyword L myLabel
     -->
     <Expression Mode="BEGIN"
 Regex="#\s*pragma\s+myKeyword_MESSAGES_ON\s+(\w+)"
 Rule_Identifier_Position="1"
 Is_Pragma="true"
 />
 <!-- Annotation declared with pragma instead of comment
         Example:#pragma myKeyword_MESSAGES_ON 100 -->
     <!-- Comment declaration with XML format-->
     <!-- XML_START must be declared before XML_CONTENT -->
     <Expression Mode="XML_START"
                 Regex="<\s*myKeyword_COMMENT\s*>"
 />
 <!-- Example: <myKeyword_COMMENT> -->
     <Expression Mode="XML_CONTENT"
                 Regex="<\s*(\d*)\s*>(((?![*]/)(?!<).)*)</\s*(\d*)\s*>"
                  Rule_Identifier_Position="1"
                  Comment_Position="2"
 />
 <!-- Example: <100>This is my comment</100>
 XML_CONTENT must be declare on a single line.
        <100>This is my comment
       </100> is incorrect. 
        --> 
     <Expression Mode="XML_END"
                 Regex="</\s*myKeyword_COMMENT\s*>"
 />
     <!-- Example: </myKeyword_COMMENT> -->
   </Expressions>
   <Mapping>
     <Result_Name_Mapping Rule_Identifier="100" Family="MISRA-C" Result_Name="4.1"/>
       </Mapping>
</Annotations>
```
# **See Also**

### **More About**

• ["Hide Known or Acceptable Polyspace Results" on page 2-5](#page-122-0)

# **Justify Coding Rule Violations Using Code Prover Checks**

Coding rules are good practices that you observe for safe and secure code. Using the Polyspace coding rule checkers, you find instances in your code that violate a coding rule standard such as MISRA. If you run Code Prover, you also see results of checks that find run-time errors or prove their absence. In some cases, the two kinds of results can be used together for efficient review. For instance, you can use a green Code Prover check as rationale for not fixing a coding rule violation (justification).

If you run MISRA checking in Code Prover, some of the checkers use Code Prover static analysis under the hood to find MISRA violations. The MISRA checker in Code Prover is more rigorous compared to Bug Finder because Code Prover keeps precise track of the data and control flow in your code. For instance:

- MISRA C:2012 Rule 9.1: The rule states that the value of an object with automatic storage duration shall not be read before it has been set. Code Prover uses the results of a Noninitialized local variable check to determine the rule violations.
- MISRA C:2004 Rule 13.7: The rule states that the Boolean operations whose results are invariant shall not be permitted. Code Prover uses the results of an Unreachable code check to identify conditions that are always true or false.

In some other cases, the MISRA checkers do not suppress rule violations even though corresponding green checks indicate that the violations have no consequence. You have the choice to do one of these:

- Strictly conform to the standard and fix the rule violations.
- Manually justify the rule violations using the green checks as rationale.

Set a status such as No action planned to the result and enter the green check as rationale in the result comments. You can later filter justified results using that status.

The following sections show examples of situations where you can justify MISRA violations using green Code Prover checks.

### **Rules About Data Type Conversions**

In some cases, implicit data type conversions are okay if the conversion does not cause an overflow.

In the following example, the line temp = var1 - var2; violates MISRA C:2012 Rule 10.3. The rule states that the value of an expression shall not be assigned to an object of a different essential type category. Here, the difference between two int variables is assigned to a char variable. You can justify this particular rule violation by using the results of a Code Prover Overflow check.

```
int func (int var1, int var2) {
     char temp;
    temp = var1 - var2;if (temp > 0)
         return -1;
     else
         return 1;
}
double read_meter1(void);
```

```
double read_meter2(void);
int main(char arg, char* argv[]) {
    int meter1 = (\text{read meter1}()) * 10;
    int meter2 = (read\_meter2()) * 999;
    int tol = 10;
     if((meter1 - meter2)> -tol && (meter1 - meter2) < tol)
         func(meter1, meter2);
     return 0;
}
```
Consider the rationale behind this rule. The use of implicit conversions between types can lead to unintended results, including possible loss of value, sign, or precision. For a conversion from int to char, a loss of sign or precision cannot happen. The only issue is a potential loss of value if the difference between the two int variables overflows.

Run Code Prover on this code. On the **Source Code** pane, click the = in temp = var1 - var2;. You see the expected violation of MISRA C:2012 Rule 10.3, but also a green **Overflow** check.

The green check indicates that the conversion from int to char does not overflow.

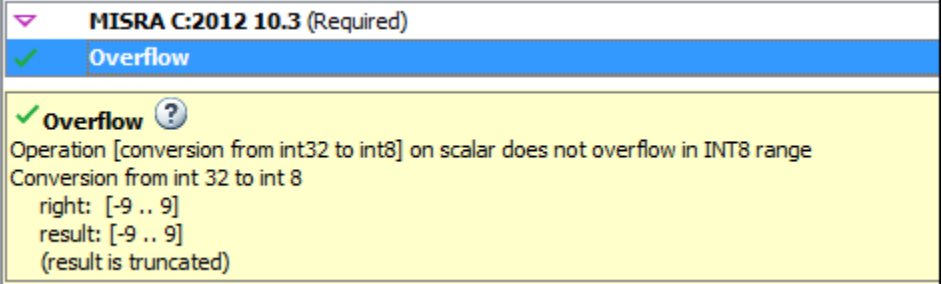

You can use the green overflow check as rationale to justify the rule violation.

### **Rules About Pointer Arithmetic**

Pointer arithmetic on nonarray pointers are okay if the pointers stay within the allowed buffer.

In the following example, the operation  $ptr++$  violates MISRA C:2004 Rule 17.4. The rule states that array indexing shall be the only allowed form of pointer arithmetic. Here, a pointer that is not an array is incremented.

```
#define NUM_RECORDS 3
#define NUM_CHARACTERS 6
void readchar(char); 
int main(int argc, char* argv[]) {
    char dbase[NUM_RECORDS][NUM_CHARACTERS] = { "r5cvx", "a2x5c", "g4x3c"};
    char *ptr = \&dbase[0][0]; for (int index = 0; index < NUM_RECORDS * NUM_CHARACTERS; index++) {
         readchar(*ptr);
         ptr++;
     }
     return 0;
}
```
Consider the rationale behind this rule. After an increment, a pointer can go outside the bounds of an allowed buffer (such as an array) or even point to an arbitrary location. Pointer arithmetic is fine as

long as the pointer points within an allowed buffer. You can justify this particular rule violation by using the results of a Code Prover Illegally dereferenced pointer check.

Run Code Prover on this code. On the **Source Code** pane, click the ++ in ptr++. You see the expected violation of MISRA C:2004 Rule 17.4.

Click the \* on the operation readchar(\*ptr). You see a green **Illegally dereferenced pointer** check. The green check indicates that the pointer points within allowed bounds when dereferenced.

```
\checkmark Illegally dereferenced pointer \circledcircPointer is within its bounds
Dereference of local pointer 'ptr' (pointer to int 8, size: 8 bits):
   Pointer is not null.
   Points to 1 bytes at offset [0 .. 17] in buffer of 18 bytes, so is within bounds (if memory is allocated).
   Pointer may point to variable or field of variable:
       'dbase', local to function 'main'.
```
You can use the green check to justify the rule violation.

## **See Also**

### **Related Examples**

• ["Address Results in Polyspace Access Through Bug Fixes or Justifications" on page 2-2](#page-119-0)

# **Manage Results**

- • ["Filter and Sort Results in Polyspace Access Web Interface" on page 3-2](#page-151-0)
- • ["Create Custom Filter Groups in Polyspace Access Web Interface" on page 3-7](#page-156-0)
- • ["Prioritize Check Review" on page 3-9](#page-158-0)
- • ["Compare Analysis Results to Previous Runs" on page 3-11](#page-160-0)

# <span id="page-151-0"></span>**Filter and Sort Results in Polyspace Access Web Interface**

This topic describes how to filter, sort, and otherwise manage results in the Polyspace Access web *interface. For a similar workflow in the user interface of the Polyspace desktop products, see "Filter and Group Results in Polyspace Desktop User Interface" (Polyspace Code Prover).*

When you open the results of a Polyspace analysis in the **DASHBOARD** view of Polyspace Access, you see statistics about your project in the **Project Overview** dashboard. The statistics cover findings for:

- Bug Finder "Defects".
- Code Prover "Run-Time Checks".
- "Coding Standards" violations.
- "Code Metrics" and ["Software Quality Objectives" on page 1-66](#page-75-0) compliance.

To organize your review, you can narrow down the list or group results by file or result type.

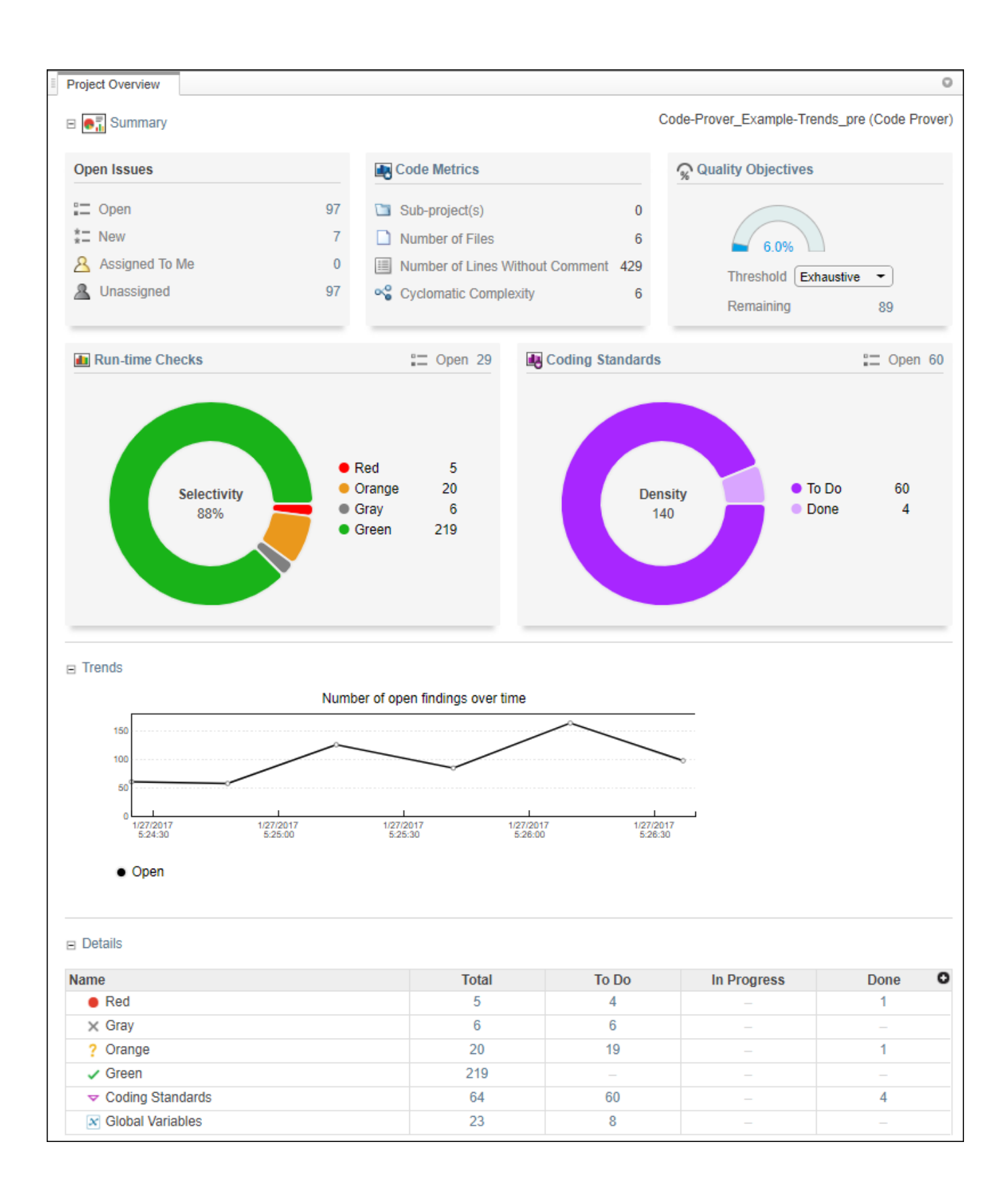

<span id="page-153-0"></span>Some of the ways you can use filtering are:

• You can display only certain types of defects or run-time checks.

For instance, for a Bug Finder analysis, you can display only high-impact defects. See "Classification of Defects by Impact".

- You can display only new results found since the last analysis or since a previous analysis. See ["Compare Analysis Results to Previous Runs" on page 3-11](#page-160-0).
- You can display only the results that you have not justified. Results that are not justified are considered **Open**. They are results with status Unreviewed, To Investigate, To Fix, or Other.

For information on justification, see ["Address Results in Polyspace Access Through Bug Fixes or](#page-119-0) [Justifications" on page 2-2](#page-119-0) .

• You can display only results that you still need to address to reach a **Quality Objectives** threshold.

### **Filter Results**

You can filter results by drilling down on a set of results in a dashboard, or directly in the **Results List** pane by using the **REVIEW** toolstrip filters.

### **Filter Using Dashboards**

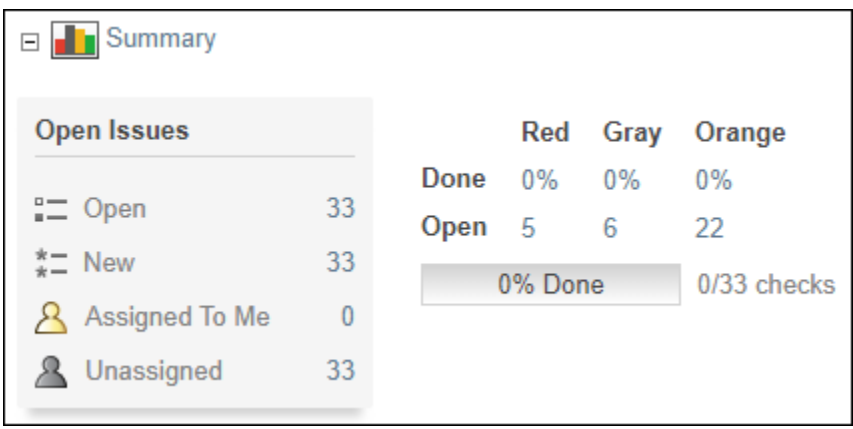

In the **DASHBOARD** view, you can:

- Click a section of a pie chart or a pie chart legend on the **Project Overview** dashboard to see the corresponding set of results.
- Open dashboards for different families of results, then click a number to open a list filtered to the corresponding set of results. For instance:
	- To see only high-impact defects that are still **Open** in a Bug Finder analysis, click the corresponding number in the **Summary** section of the **Defects** dashboard. **Open** results have status Unreviewed, To Investigate, To Fix, or Other.
- <span id="page-154-0"></span>• To see only red checks that are **Done** in a Code Prover analysis, click the corresponding number in the **Summary** section of the **Run-time Checks** dashboard. **Done** results have status Justified, No Action Planned, or Not A Defect.
- To see violations of the MISRAC C:2012 coding standards in a particular file, use the table in the **Details** section of the **MISRA C:2012** dashboard.
- Compare the **Current** run to an earlier **Baseline** run and review **New** or **Unresolved** findings. See ["Compare Analysis Results to Previous Runs" on page 3-11.](#page-160-0)

If you select a folder that contains multiple projects in the **Project Explorer**, the dashboards display an aggregate of results for all the projects. Most of the fields in the dashboard are not clickable when you look at the statistics for multiple projects.

### **Filter Using REVIEW Toolstrip**

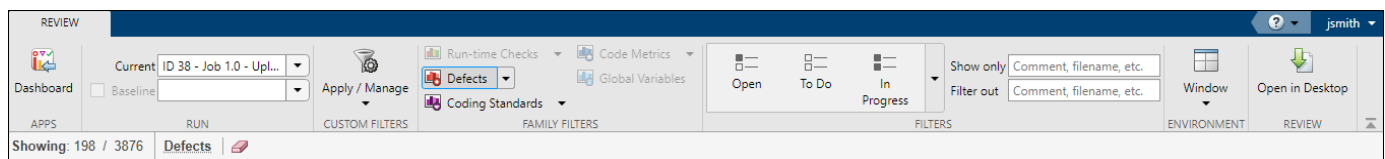

In the **REVIEW** view, you can filter results by families of Polyspace results (**FAMILY FILTERS**), or by result review progress (**FILTERS**).

The filter bar underneath the toolstrip shows how many findings are displayed out of the total findings, along with which filters are currently applied.

The buttons in the **FILTERS** section of the toolstrip are global. They apply to all families of findings.

To filter results by specific content, such as a function name, use the **Show only** or **Filter out** text filters. These filters match the text you enter against the content of all the columns in the ["Results](#page-47-0) [List" on page 1-38.](#page-47-0) For instance, if you enter foo in the **Filter out** filter, the **Results List** hides all the results that contain foo in any of the **Results List** columns.

You can also filter results by right-clicking the content of a column in the **Results List**. This action is equivalent to entering the content directly in the **Show only** or **Filter out** text filters. For instance, if you right-click foo in the **Function** column, the filter applies to all results that contain foo in any of the **Results List** columns.

Filters you apply do not carry over to the next analysis.

### **Filter Using Orange Sources**

An orange source can cause multiple orange checks in Code Prover. You can display all orange checks from the same source and review them together.

For instance, in this code, the unknown value input can cause an overflow and a division by zero. The variable input is an orange source that causes two orange checks.

```
void func (int input) {
int val1;
double val2;
val1 = input++;
```
 $val2 = 1.0/input;$ }

To begin, in the **REVIEW** view, select **Layout** > **Show/Hide View** > **Orange Sources**. You see the list of orange sources. Select an orange source to see all orange checks coming from this source.

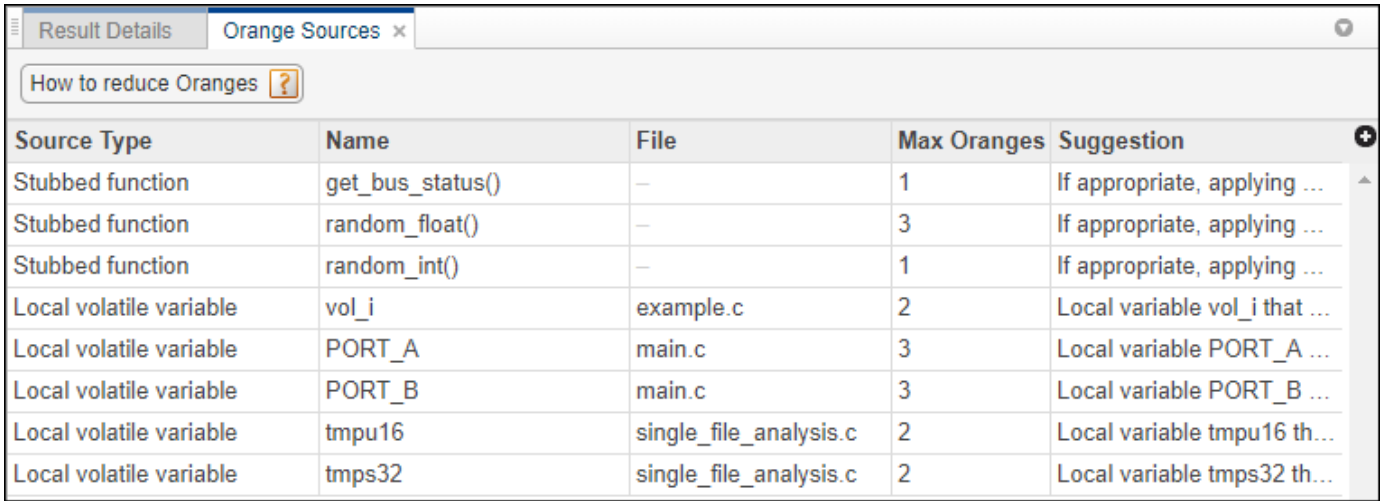

## **See Also**

### **More About**

• ["Prioritize Check Review" on page 3-9](#page-158-0)

# <span id="page-156-0"></span>**Create Custom Filter Groups in Polyspace Access Web Interface**

When you review results in the **Results List**, you can apply filters from the **FAMILY FILTERS** section of the toolstrip to focus your review on specific Polyspace families of results, such as:

- Bug Finder "Defects".
- Code Prover "Run-Time Checks" and "Global Variables".
- "Coding Standards".
- "Code Metrics".

Define custom filters to narrow the scope of your review to only findings that are relevant to your project or organization. For instance, you might be interested in reviewing only **Numerical** Bug Finder defects and violations of **Mandatory** MISRA C:2012 rules.

Once you define custom filters, you can share those filters with other Polyspace Access users to ensure consistent review scopes across your projects or organization.

To create or edit a custom filter, click **Apply/Manage** > Manage filters.

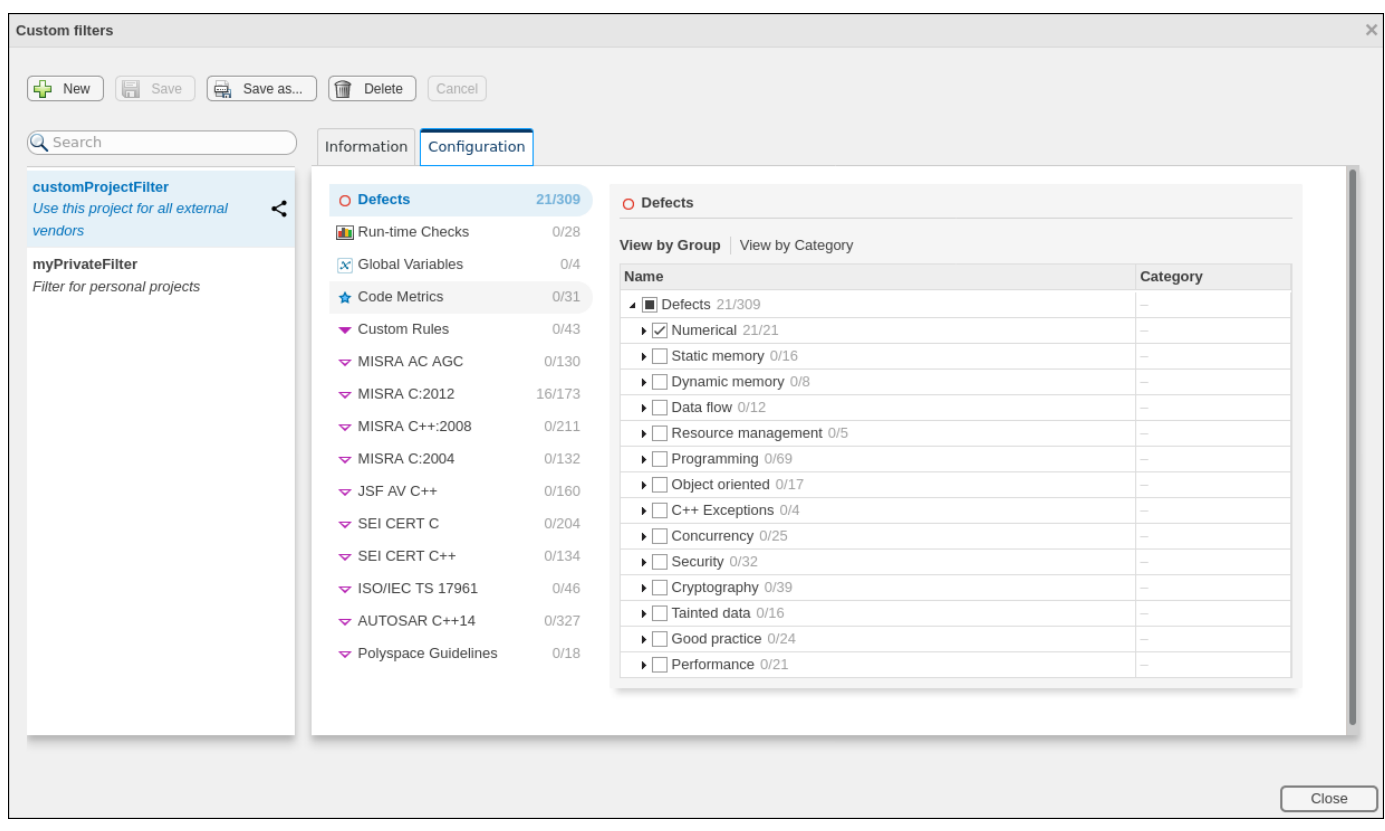

To create a new filter, in the **Custom filters** window, click **New** and then enter the filter name in the **New Custom Filter** pop-up window. You can optionally provide a description and enable the **Shared filter** checkbox to share the filter with other Polyspace Access users.

By default, custom filters are private and can be viewed only by the user who creates the filter. A private filter can be edited only by the user who creates that filter. A shared filter can be edited by the user who creates the filter or by a user with the role of **Administrator**.

To make changes to a filter name, description, or to enable or disable filter sharing, go to the **Information** tab.

To edit the filter selection, on the **Configuration** tab, click a Polyspace results family, for instance MISRA C:2012, and then select a node or expand the node to select individual results. For each family of results, you can view the nodes by group or by category when available.

To save your changes, click **Save** or **Save as** to save your edits in as new custom filter.

Apply custom filters by selecting the appropriate filter from **Apply/Manage** > Private filters or **Apply/Manage** > **Shared filters**. You can apply more than one custom filter, including combinations of private and shared filters.

Custom filters do not apply to the **DASHBOARD** view.

### **See Also**

### **Related Examples**

- • ["Filter Results" on page 3-4](#page-153-0)
- • ["Customize Software Quality Objectives" on page 1-22](#page-31-0)

# <span id="page-158-0"></span>**Prioritize Check Review**

This example shows how to prioritize your check review. Try the following approach. You can also develop your own procedure for organizing your orange check review.

**Tip** For easier review, run Polyspace Bug Finder on your source code first. Once you address the defects that Polyspace Bug Finder finds, run Polyspace Code Prover on your code.

Before beginning your check review, you can check the following:

• See the **Run Log**,by going to **Layout** > **Show/Hide View** in the **REVIEW** view. Use CTRL-F to search the log for warning and error messages, or the string failed compilation. If there are warnings or errors, or files failed to compile, identify why Polyspace could not analyze all of your source files.

To check for some common *Reasons for Unchecked Code*, see the documentation for Polyspace Code Prover.

• See if you have used the right configuration. The configuration options are listed in the **Run Log** under the strings Options used with Verifier: and User:.

Sometimes, especially if you are switching between multiple configurations, you can accidentally use the wrong configuration for the verification.

**1** From the **Project Overview** dashboard, click the number next to **Open** on the **Run-time Checks** card.

This action opens the **Results List** pane with only unreviewed red, gray and orange checks. You can also filter for these results from the toolstrip in the **REVIEW** view by clicking **Run-time Checks** and **To Do**.

**2** Select and review the first check.

For more information, see ["Interpret Code Prover Results in Polyspace Access Web Interface" on](#page-11-0) [page 1-2.](#page-11-0)

Continue going through the list until you have reviewed all of the checks.

- **3** Before reviewing orange checks, review red and gray checks.
- **4** Prioritize your orange check review by:
	- For easier review, begin your orange check review from files with *fewer* orange checks.

To sort files by number of orange checks, in the **Details** section of the **Run-time Checks** dashboard, click **View by File**, then click the head of the **Orange** column to sort it. Click an entry from this column to open the corresponding list of orange checks.

• Check type: Review orange checks in the following order. Checks are more difficult to review as you go down this order.

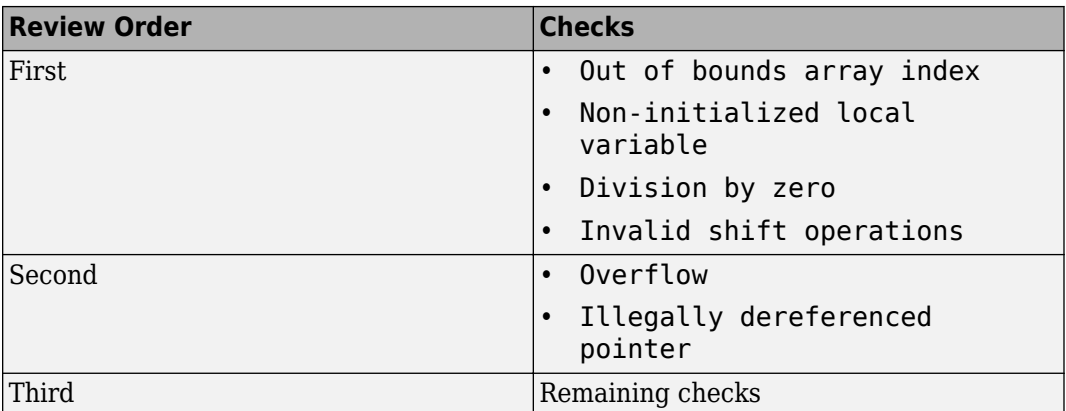

• Orange check sources: Review all orange checks caused by a single variable or function. Orange checks often arise from variables whose values cannot be determined from the code or functions that are not defined.

To review the sources of orange checks, select an orange check from the **Results List** pane

then click in the **Results Details** pane. You can also open the **Orange Sources** pane by going to **Layout** > **Show/Hide View**. For more information, see ["Filter Using Orange](#page-154-0) [Sources" on page 3-5.](#page-154-0)

- Result details: Review all results that originate from the same cause. Sometimes, the **Detail** column on the **Results List** pane shows additional information about a result. For instance, if multiple issues trigger the same coding rule violation, this column shows the issue. Click the column header so that results that originate from the same type of issue are grouped together. Review the results in one go.
- **5** To see what percentage of checks you have justified, go to the **DASHBOARD** view and see the **Summary** section of the **Run-time Checks** dashboard.

### **See Also**

### **Related Examples**

• ["Filter and Sort Results in Polyspace Access Web Interface" on page 3-2](#page-151-0)

# <span id="page-160-0"></span>**Compare Analysis Results to Previous Runs**

When you open Polyspace analysis results in the Polyspace Access **DASHBOARD** or **REVIEW**, you see a snapshot of the most recent run that was uploaded to the project. To view a snapshot from an earlier run, select that run from the **Current** run drop-down list.

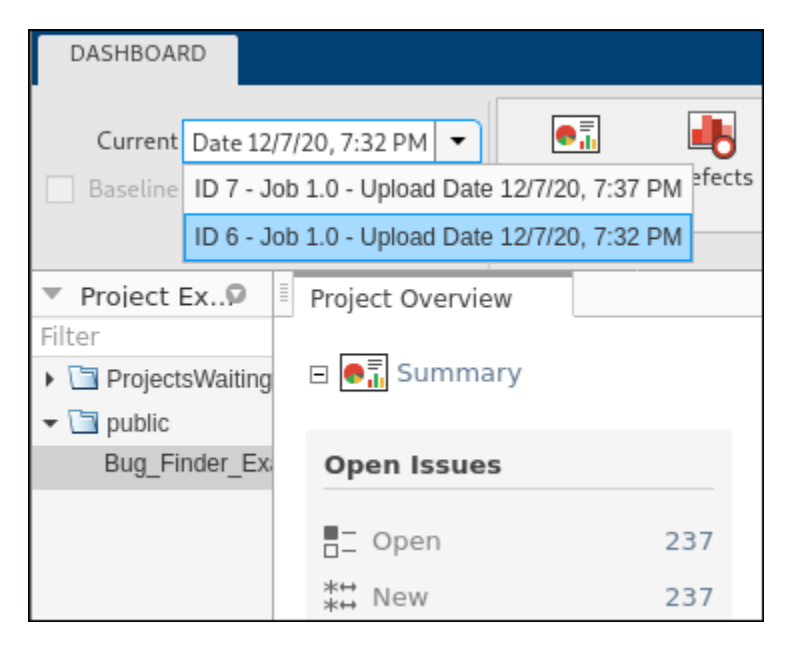

Select a previous run to see the state of your project from a few submissions ago. For instance, you might want to investigate a spike in findings in a previous version of your project. When you view an older project run in the **DASHBOARD** or **REVIEW** views, all the information for the currently selected run is displayed, except:

- The **Quality Objectives** settings and the **Review History** pane show the same information no matter which run you select.
- You cannot edit the **Result Details** fields if the selected run is not the latest run.

If you share a finding URL from an older run, the Polyspace Access interface opens that finding in the most recent version of the project. If the finding is not present in the most recent run, through the interface, you can open the finding in the older run.

### **Comparison Mode**

To compare two runs in a project, on the toolstrip, select a **Current** run, and then select a **Baseline** run. Ensure that the **Baseline** checkbox is enabled. You can compare current runs to only older baseline runs.

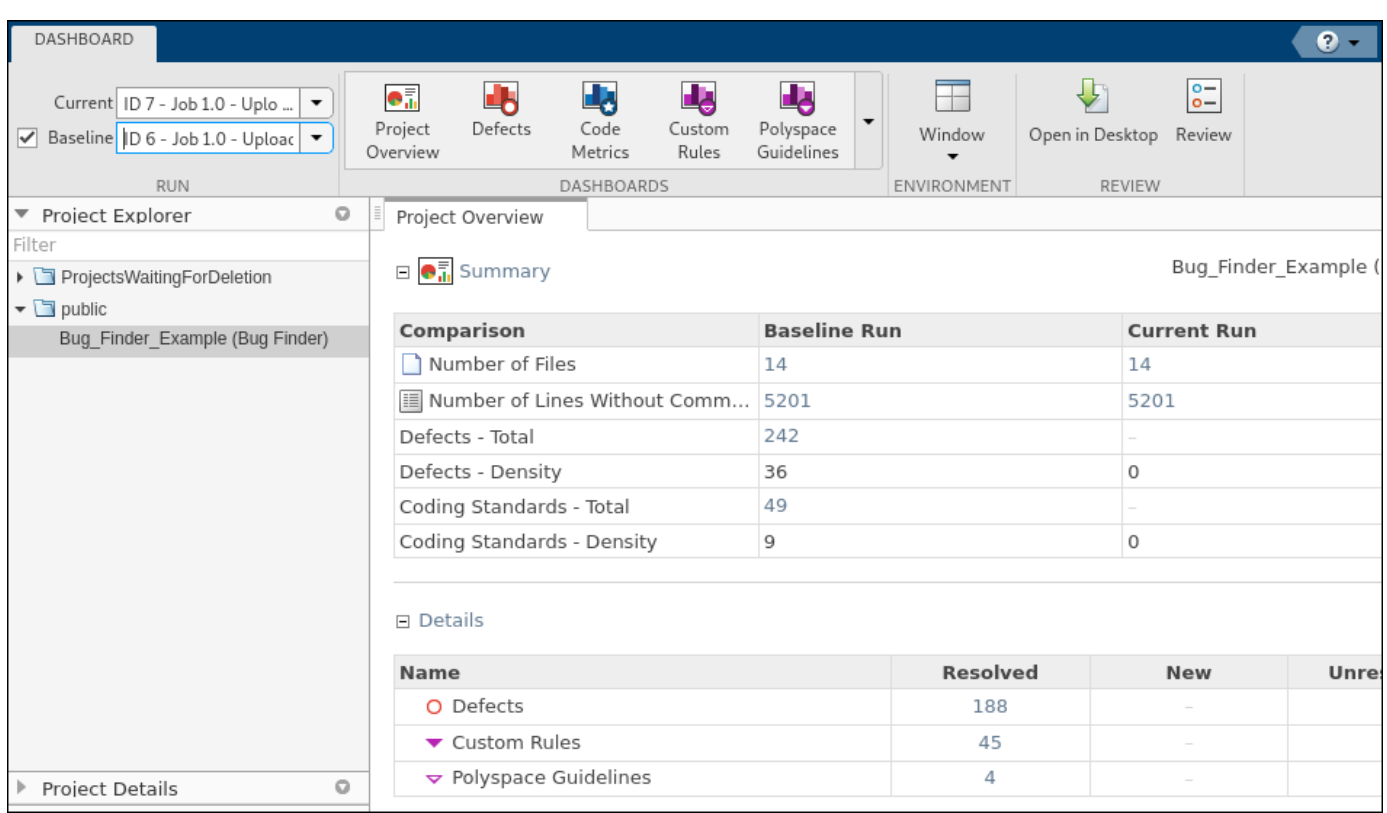

In the **DASHBOARD** view, the comparison shows a summary of statistics for each run and details of the number of findings that are:

- **Resolved**: Findings from the baseline run that are **Done** in the current run, or findings that are not in the current run because they are **Fixed**. Findings are **Done** if they have a status of Justified, No Action Planned, or Not A Defect. Findings are **Fixed** if they are fixed in the source code or the source code containing the finding is deleted or no longer part of the analysis.
- **New**: Findings that are in the current run but not in the baseline run.
- **Unresolved**: Findings that are in the baseline run and the current run.

The comparison mode is not available for the **Code Metrics** and **Quality Objectives** dashboards.

Click a cell in the **Details** table to open the corresponding results in the **Results List**. If a finding is **Resolved**, the interface displays the **Source Code** and **Result Details** information from the **Baseline** run.

In the **REVIEW** view, in addition to **Resolved**, **New**, and **Unresolved**, you can filter findings by **Fixed**. These findings are no longer in the current run because they are fixed, or the source code containing the findings is deleted or no longer part of the analysis.

The total number of findings displayed in the **Results List** corresponds to the findings from the **Current** run and the findings from the **Baseline** run that are **Fixed** in the **Current** run.

To turn off the comparison mode, deselect the **Baseline** checkbox or select None in the **Baseline** drop-down list.

## **See Also**

### **Related Examples**

- • ["Address Results in Polyspace Access Through Bug Fixes or Justifications" on page 2-2](#page-119-0)
- • ["Filter Results" on page 3-4](#page-153-0)

# **Reviewing Checks**

- • ["Review and Fix Absolute Address Usage Checks" on page 4-2](#page-165-0)
- • ["Review and Fix Correctness Condition Checks" on page 4-3](#page-166-0)
- • ["Review and Fix Division by Zero Checks" on page 4-7](#page-170-0)
- • ["Review and Fix Function Not Called Checks" on page 4-11](#page-174-0)
- • ["Review and Fix Function Not Reachable Checks" on page 4-13](#page-176-0)
- • ["Review and Fix Function Not Returning Value Checks" on page 4-15](#page-178-0)
- • ["Review and Fix Illegally Dereferenced Pointer Checks" on page 4-17](#page-180-0)
- • ["Review and Fix Incorrect Object Oriented Programming Checks" on page 4-23](#page-186-0)
- • ["Review and Fix Invalid C++ Specific Operations Checks" on page 4-25](#page-188-0)
- • ["Review and Fix Invalid Shift Operations Checks" on page 4-27](#page-190-0)
- • ["Review and Fix Invalid Use of Standard Library Routine Checks" on page 4-31](#page-194-0)
- • ["Invalid Use of Standard Library Floating Point Routines" on page 4-33](#page-196-0)
- • ["Review and Fix Non-initialized Local Variable Checks" on page 4-36](#page-199-0)
- • ["Review and Fix Non-initialized Pointer Checks" on page 4-39](#page-202-0)
- • ["Review and Fix Non-initialized Variable Checks" on page 4-41](#page-204-0)
- • ["Review and Fix Non-Terminating Call Checks" on page 4-43](#page-206-0)
- • ["Identify Function Call with Run-Time Error" on page 4-45](#page-208-0)
- • ["Review and Fix Non-Terminating Loop Checks" on page 4-47](#page-210-0)
- • ["Identify Loop Operation with Run-Time Error" on page 4-50](#page-213-0)
- • ["Review and Fix Null This-pointer Calling Method Checks" on page 4-52](#page-215-0)
- • ["Review and Fix Out of Bounds Array Index Checks" on page 4-54](#page-217-0)
- • ["Review and Fix Overflow Checks" on page 4-58](#page-221-0)
- • ["Review and Fix Return Value Not Initialized Checks" on page 4-62](#page-225-0)
- • ["Review and Fix Uncaught Exception Checks" on page 4-65](#page-228-0)
- • ["Review and Fix Unreachable Code Checks" on page 4-67](#page-230-0)
- • ["Review and Fix User Assertion Checks" on page 4-71](#page-234-0)
- • ["Find Relations Between Variables in Code" on page 4-74](#page-237-0)
- • ["Review Polyspace Results on AUTOSAR Code" on page 4-77](#page-240-0)

# <span id="page-165-0"></span>**Review and Fix Absolute Address Usage Checks**

Follow one or more of these steps until you determine a fix for the **Absolute address usage** check. There are multiple ways to fix this check. For a description of the check and code examples, see Absolute address usage.

**Tip** This check is green by default. To reduce the number of orange checks, if you trust that all absolute addresses in your code are valid, you can retain this default behavior.

For best use of this check, leave this check green by default during initial stages of development. During integration stage, use the option -no-assumption-on-absolute-addresses and detect all uses of absolute memory addresses. Browse through them and make sure that the addresses are valid. For more information on analysis options, see the documentation for Polyspace Code Prover or Polyspace Code Prover Server.

**1** Select the check on the **Results List** pane.

The **Source** pane displays the code operation containing the absolute address.

**2** If you determine that the address is valid, add a comment and justification in your result or code. See ["Address Results in Polyspace Access Through Bug Fixes or Justifications" on page 2-2](#page-119-0).

# <span id="page-166-0"></span>**Review and Fix Correctness Condition Checks**

Follow one or more of these steps until you determine a fix for the **Correctness condition** check. There are multiple ways to fix a red or orange check. For a description of the check and code examples, see Correctness condition.

Sometimes, especially for an orange check, you can determine that the check does not represent a real error but a Polyspace assumption that is not true for your code. If you can use an analysis option to relax the assumption, rerun the verification using that option. Otherwise, you can add a comment and justification in your result or code.

For the general workflow that applies to all checks, see ["Interpret Code Prover Results in Polyspace](#page-11-0) [Access Web Interface" on page 1-2](#page-11-0).

### **Step 1: Interpret Check Information**

On the **Results List** pane, select the check. View the cause of check on the **Result Details** pane. The following list shows some of the possible causes:

• An array is converted to another array of larger size.

In the following example, a red check occurs because an array is converted to another array of larger size.

```
Correctness condition <sup>?</sup>
Certain failure of correctness condition farray conversion must not extend range]
```
• When dereferenced, a function pointer has value NULL.

In the following example, a red check occurs because, when dereferenced, a function pointer has value NULL.

```
\bullet Correctness condition \circled{?}Error: function pointer does not point to a valid function
pointer is null
pointer does not point to any function
```
• When dereferenced, a function pointer does not point to a function.

In the following example, an orange check occurs because Polyspace cannot determine if a function pointer points to a function when dereferenced. This situation can occur if, for instance, you assign an absolute address to the function pointer.

```
Correctness condition <sup>2</sup>
Warning: function pointer may not point to a valid function
Pointer is not null.
Polyspace assumption: Verification continues with full range for return values and modifiable arguments.
This check may be an issue related to unbounded input values
Absolute address assignment in function_pointer_uses_abs_addr.c line 3 may lead to imprecision here
```
• A function pointer points to a function, but the argument types of the pointer and the function do not match. For example:

```
typedef int (*typeFuncPtr) (complex*);
int func(int* x);
```

```
.
typeFuncPtr funcPtr = &func;
```
In the following example, a red check occurs because:

- The function pointer points to a function func.
- func expects an argument of type int, but the corresponding argument of the function pointer is a structure.

```
Correctness condition <sup>3</sup>
```
.

```
Warning: function pointer may not point to a valid function
Pointer is not null.
Pointer points to badly typed function: func.
. Error when calling function func: wrong type of argument (argument 1 of call has type pointer to structure but function expects type pointer to int 32).
Polyspace assumption: Verification continues with full range for return values and modifiable arguments.
```
• A function pointer points to a function, but the argument numbers of the pointer and the function do not match. For example:

```
typedef int (*typeFuncPtr) (int, int);
int func(int);
.
```

```
.
typeFuncPtr funcPtr = &func;.
```
In the following example, a red check occurs because:

- The function pointer points to a function func.
- func expects one argument but the function pointer has two arguments.

```
Correctness condition <sup>3</sup>
Warning: function pointer may not point to a valid function
Pointer is not null.
Pointer points to badly typed function: func.
- Error when calling function func: wrong number of arguments (call has 2 arguments but function expects 1 argument).
Polyspace assumption: Verification continues with full range for return values and modifiable arguments.
```
• A function pointer points to a function, but the return types of the pointer and the function do not match. For example:

```
typedef double (*typeFuncPtr) (int);
int func(int);
.
.
typeFuncPtr funcPtr = &func;
```
In the following example, a red check occurs because:

- The function pointer points to a function func.
- func returns an int value, but the return type of the function pointer is double.

Correctness condition <sup>3</sup> Warning: function pointer may not point to a valid function Pointer is not null. Pointer points to badly typed function: func. - Error when calling function func: wrong type of returned value (function returns type int 32 but call expects type float 64). Polyspace assumption: Verification continues with full range for return values and modifiable arguments.

• The value of a variable falls outside the range that you specify through the **Global Assert** mode. See the documentation for Polyspace Code Prover or Polyspace Code Prover Server.

In the following example, a red check occurs because:

- You specify a range 0...10 for the variable glob.
- The value of the variable falls outside this range.

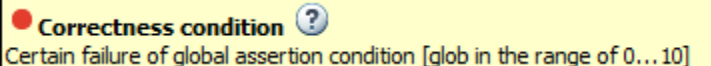

### **Step 2: Determine Root Cause of Check**

Based on the check information on the **Result Details** pane, perform further steps to determine the root cause. You can perform the following steps in the Polyspace user interface only.

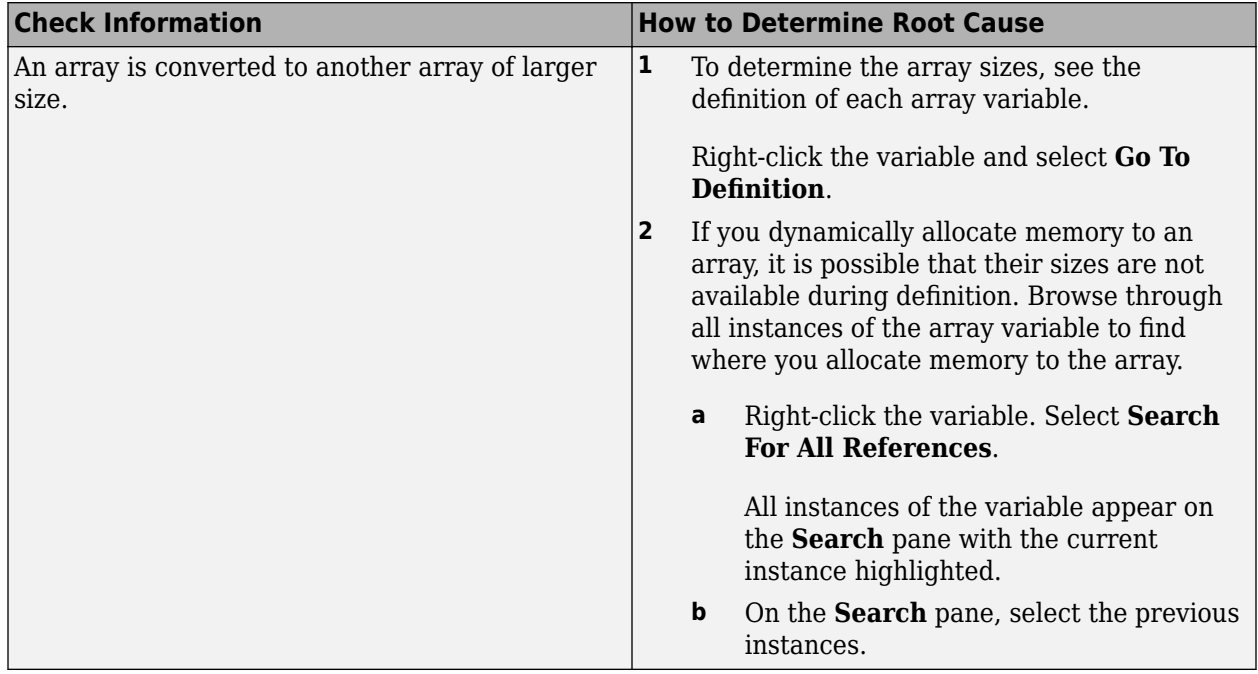

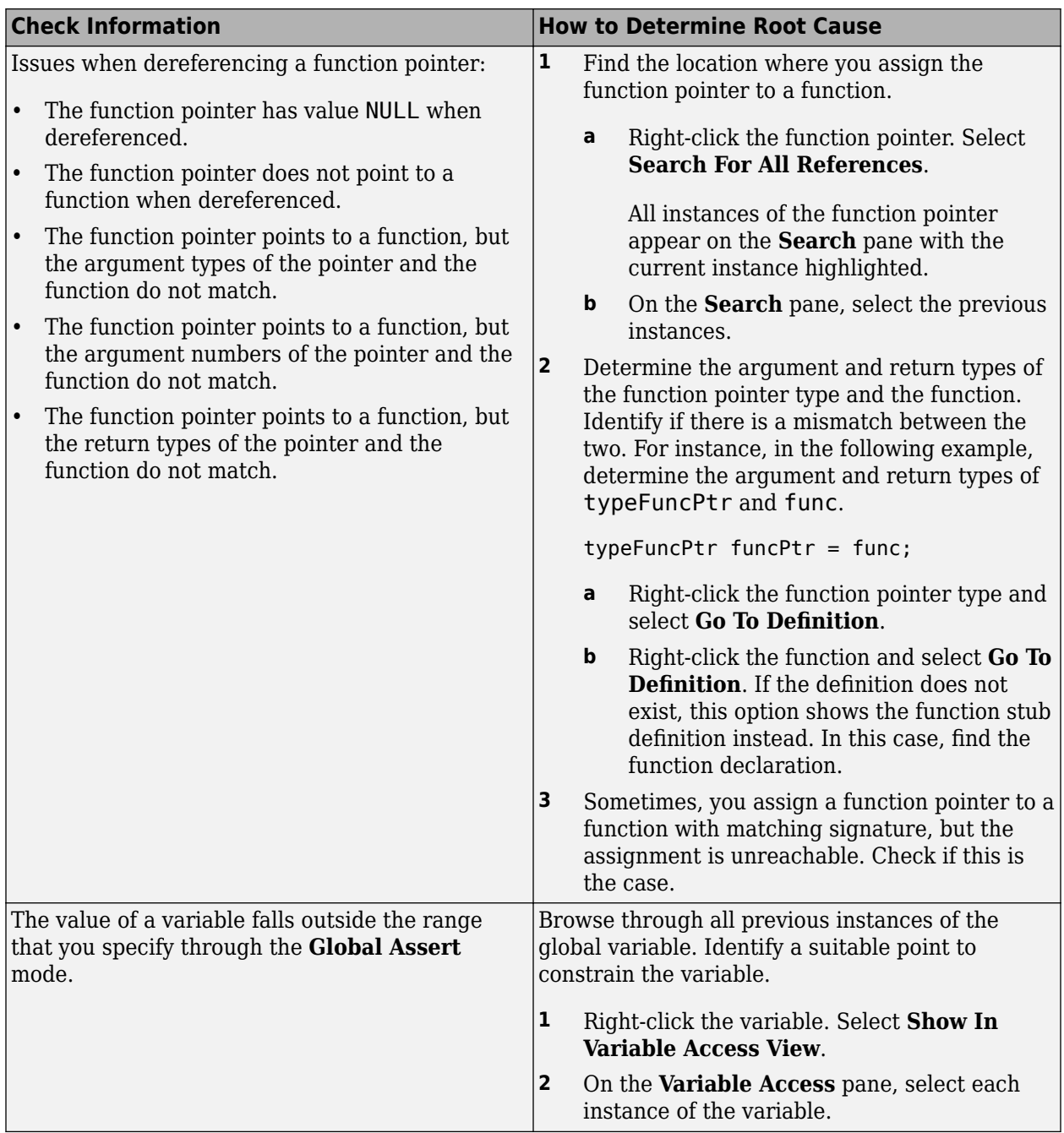

# **Step 3: Trace Check to Polyspace Assumption**

See if you can trace the orange check to a Polyspace assumption that occurs earlier in the code. If the assumption does not hold true in your case, add a comment or justification in your result or code. See ["Address Results in Polyspace Access Through Bug Fixes or Justifications" on page 2-2.](#page-119-0)

# <span id="page-170-0"></span>**Review and Fix Division by Zero Checks**

Follow one or more of these steps until you determine a fix for the **Division by zero** check. There are multiple ways to fix a red or orange check. For a description of the check and code examples, see Division by zero.

Sometimes, especially for an orange check, you can determine that the check does not represent a real error but a Polyspace assumption that is not true for your code. If you can use an analysis option to relax the assumption, rerun the verification using that option. Otherwise, you can add a comment and justification in your result or code.

For the general workflow that applies to all checks, see ["Interpret Code Prover Results in Polyspace](#page-11-0) [Access Web Interface" on page 1-2](#page-11-0).

### **Step 1: Interpret Check Information**

Place your cursor on the / or % operation that causes the **Division by zero** error.

func  $(1.0 \text{val})$  ; Probable cause for 'Division by Zero': Stubbed function 'getVal' operator / on type float 64  $left: 1.0$ right:  $[-2.1475E^{+09} \dots 2.1475E^{+09}]$ result:  $[-1.0001...4.6566E^{10}]$  or  $[4.6566E^{10}...1.0001]$ 

Obtain the following information from the tooltip:

• The values of the right operand (denominator).

In the preceding example, the right operand, val, has a range that contains zero.

*Possible fix*: To avoid the division by zero, perform the division only if val is not zero.

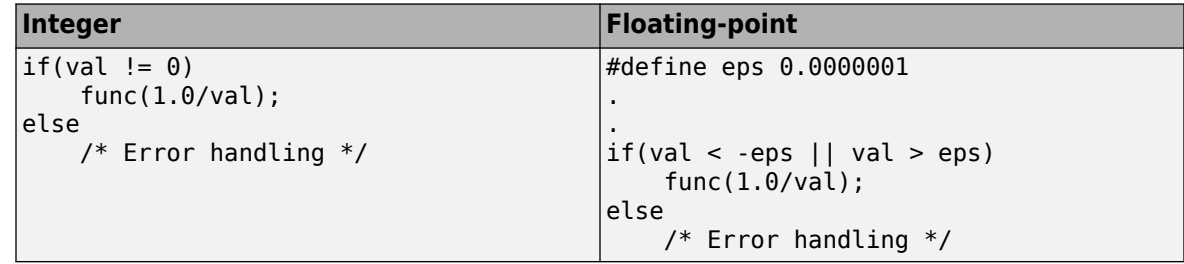

• The probable root cause for division by zero, if indicated in the tooltip.

In the preceding example, the software identifies a stubbed function, getVal, as probable cause.

*Possible fix*: To avoid the division by zero, constrain the return value of getVal. For instance, specify that getVal returns values in a certain range, for example,  $1..10$ . To specify constraints, use the analysis option Constraint setup (-data-range-specifications). For more information on analysis options, see the documentation for Polyspace Code Prover or Polyspace Code Prover Server.

### **Step 2: Determine Root Cause of Check**

Before a / or % operation, test if the denominator is zero. Provide appropriate error handling if the denominator is zero.

Only if you do not expect a zero denominator, determine root cause of check. Trace the data flow starting from the denominator variable. Identify a point where you can specify a constraint to prevent the zero value.

In the following example, trace the data flow starting from arg2:

```
void foo() {
    double time = readTime();
    double dist = readDist();
 .
 .
   bar(dist,time);
}
void bar(double arg1, double arg2) {
     double vel;
     vel=arg1/arg2;
}
```
You might find that:

**1** bar is called with full-range of values.

*Possible fix:* Call bar only if its second argument time is greater than zero.

**2** time obtains a full-range of values from readTime.

*Possible fix*: Constrain the return value of readTime, either in the body of readTime or through the Polyspace Constraint Specification interface, if you do not have the definition of readTime. For more information, see ["Assumptions About Stubbed Functions" on page 6-7](#page-326-0).

To trace the data flow, select the check and note the information on the **Result Details** pane.

- If the **Result Details** pane shows the sequence of instructions that lead to the check, select each instruction.
- If the **Result Details** pane shows the line number of probable cause for the check, right-click on the **Source** pane. Select **Go To Line**.
- Otherwise:
	- **1** Find the previous write operation on the operand variable.

Example: The value of arg2 is written from the value of time in bar.

**2** At the previous write operation, identify a new variable to trace back.

Place your cursor on the variables involved in the write operation to see their values. The values help you decide which variable to trace.

Example: At bar(dist,time), you find that time has a full-range of values. Therefore, you trace time.

**3** Find the previous write operation on the new variable. Continue tracing back in this way until you identify a point to specify your constraint.

Example: The previous write operation on time is time=readTime(). You can choose to specify your constraint on the return value of readTime.

Depending on the variable, use the following navigation shortcuts to find previous instances. You can perform the following steps in the Polyspace user interface only.

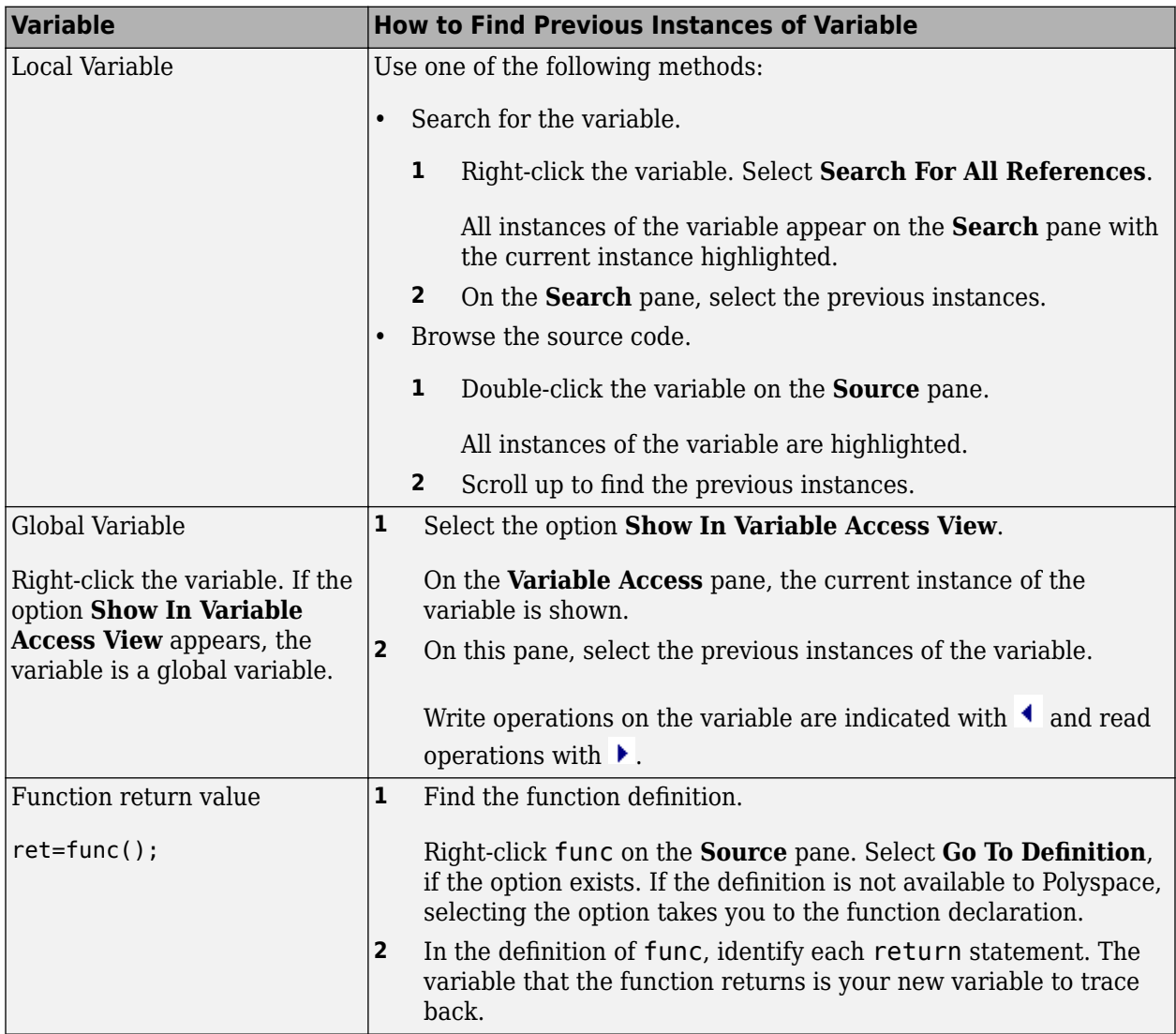

You can also determine if variables in any operation are related from some previous operation. See ["Find Relations Between Variables in Code" on page 4-74.](#page-237-0)

### **Step 3: Look for Common Causes of Check**

Look for common causes of the **Division by zero** check.

• For a variable that you expect to be non-zero, see if you test the variable in your code to exclude the zero value.

Otherwise, Polyspace cannot determine that the variable has non-zero values. You can also specify constraints outside your code. See the documentation for Polyspace Code Prover or Polyspace Code Prover Server.

• If you test the variable to exclude its zero value, see if the test occurs in a reduced scope compared to the scope of the division.

For example, a statement assert (var  $!=\theta$ ) occurs in an if or while block, but a division by var occurs outside the block. If the code does not enter the if or while block, the assert does not execute. Therefore, outside the if or while block, Polyspace assumes that var can still be zero.

*Possible fix*:

- Investigate why the test occurs in a reduced scope. In the above example, see if you can place the statement  $assert(var != 0)$  outside the if or for block.
- If you expect the if or while block to always execute, investigate when it does not execute.

### **Step 4: Trace Check to Polyspace Assumption**

See if you can trace the orange check to a Polyspace assumption that occurs earlier in the code. If the assumption does not hold true in your case, add a comment or justification in your result or code. See ["Address Results in Polyspace Access Through Bug Fixes or Justifications" on page 2-2.](#page-119-0)

For instance, you are using a volatile variable in your code. Then:

- **1** Polyspace assumes that the variable is full-range at every step in the code. The range includes zero.
- **2** A division by the variable can cause **Division by zero** error.
- **3** If you know that the variable takes a non-zero value, add a comment and justification describing why you did not change your code.

For more information, see "Code Prover Analysis Assumptions".

**Note** Before justifying an orange check, consider carefully whether you can improve your coding design.

### **Disabling This Check**

You can effectively disable this check. If your compiler supports infinities and NaNs from floatingpoint operations, you can enable a verification mode that incorporates infinities and NaNs. See Consider non finite floats (-allow-non-finite-floats). For more information on analysis options, see the documentation for Polyspace Code Prover or Polyspace Code Prover Server.

# <span id="page-174-0"></span>**Review and Fix Function Not Called Checks**

Follow one or more of these steps until you determine a fix for the **Function not called** check. There are multiple ways to fix this check. For a description of the check and code examples, see Function not called.

If you determine that the check represents defensive code or a function that is part of a library, add a comment and justification in your result or code explaining why you did not change your code. See ["Address Results in Polyspace Access Through Bug Fixes or Justifications" on page 2-2.](#page-119-0)

**Note** This check is not turned on by default. To turn on this check, you must specify the appropriate analysis option. For more information, see Detect uncalled functions (-uncalledfunction-checks). For more information on analysis options, see the documentation for Polyspace Code Prover or Polyspace Code Prover Server.

### **Step 1: Interpret Check Information**

On the **Results List** pane, select the check. On the **Source** pane, the body of the function is highlighted in gray.

```
V Source
                                                                                                                                      \Boxsingle file analysis.c X
                                                                                                                                  4 ♪ 国
131
132
     static s32 unused fonction (void)
133
      \overline{E}return saved values [output v1] + (s32) generic validation ((output v6 / 10000),
                                                                                                           (output v7 / 16000))
134
135\mathbf{1}\epsilon
```
### **Step 2: Determine Root Cause of Check**

**1** Search for the function name and see if you can find a call to the function in your code.

On the **Search** pane, enter the function name. From the drop-down list beside the search field, select **Source**.

*Possible fix*: If you do not find a call to the function, determine why the function definition exists in your code.

**2** If you find a call to the function, see if it occurs in the body of another uncalled function.

*Possible fix:* Investigate why the latter function is not called.

**3** See if you call the function indirectly, for example, through function pointers.

If the indirection is too deep, Polyspace sometimes cannot determine that a certain function is called.

*Possible fix:* If Polyspace cannot determine that you are calling a function indirectly, you must verify the function separately. You do not need to write a new main function for this other verification. Polyspace can generate a main function if you do not provide one in your source. You can change the main generation options if needed. For more information on the options, see the documentation for Polyspace Code Prover or Polyspace Code Prover Server.

### **Step 3: Look for Common Causes of Check**

Look for the following common causes of the **Function not called** check.

- Determine if you intended to call the function but used another function instead.
- Determine if you intended to replace some code with a function call. You wrote the function definition, but forgot to replace the original code with the function call.

If this situation occurs, you are likely to have duplicate code.

- See if you intend to call the function from yet unwritten code. If so, retain the function definition.
- For code intended for multitasking, see if you have specified all your entry point functions.

To see the options used for the result, select the link **View configuration for results** on the **Dashboard** pane.

For more information, see Tasks (-entry-points). For more information on analysis options, see the documentation for Polyspace Code Prover or Polyspace Code Prover Server.

• For code intended for multitasking, see if your main function contains an infinite loop. Polyspace Code Prover requires that your main function must complete execution before the other entry points begin.

# <span id="page-176-0"></span>**Review and Fix Function Not Reachable Checks**

Follow one or more of these steps until you determine a fix for the **Function not reachable** check. There are multiple ways to fix this check. For a description of the check and code examples, see Function not reachable.

If you determine that the check represents defensive code, add a comment and justification in your result or code explaining why you did not change your code. See ["Address Results in Polyspace](#page-119-0) [Access Through Bug Fixes or Justifications" on page 2-2.](#page-119-0)

**Note** This check is not turned on by default. To turn on this check, you must specify the appropriate analysis option. For more information, see Detect uncalled functions (-uncalledfunction-checks). For more information on analysis options, see the documentation for Polyspace Code Prover or Polyspace Code Prover Server.

### **Step 1: Interpret Check Information**

Select the check on the **Results List** pane. On the **Source** pane, you can see the function definition in gray.

```
V Source
                                                                                     \squarefnr.c \times4 ♪ 目
     void increase(int* arr, int index);
 E,
                                                                                       Ė
     void printError()
 6
 \overline{1}₹
        printf("Array index exceeds array size.");
 8
 9
     1
      é
```
### **Step 2: Determine Root Cause of Check**

Determine where the function is called and review why all the function call sites are unreachable. You can perform the following steps in the Polyspace user interface only.

**1** Select the check on the **Results List** pane.

```
2
```
On the **Result Details** pane, click the  $\frac{f}{x}$  button.

On the **Call Hierarchy** pane, you see the callers of the function denoted by  $\blacktriangleleft$ .

**3** On the **Call Hierarchy** pane, select each caller.

This action takes you to the function call on the **Source** pane.

**4** See if the caller itself is called from unreachable code. If the caller definition is entirely in gray on the **Source** pane, it is called from unreachable code. Follow the same investigation process, starting from step 1, for the caller.

**5** Otherwise, investigate why the section of code from which you call the function is unreachable.

The code can be unreachable because it follows a red check or because it contains the gray **Unreachable code** check.

- If a red check occurs, fix your code to remove the check.
- If a gray **Unreachable code** check occurs, review the check and determine if you must fix your code. See ["Review and Fix Unreachable Code Checks" on page 4-67](#page-230-0).

**Note** If you do not see a caller name on the **Call Hierarchy** pane, determine if you are calling the function indirectly, for example through a function pointer. Determine if a mismatch occurs between the function pointer declaration and the function call through the pointer.

Polyspace places a red or orange **Correctness condition** check on the indirect call if a mismatch occurs. To detect a mismatch in indirect function calls, look for the **Correctness condition** check on the **Results List** pane. For more information, see Correctness condition.

# <span id="page-178-0"></span>**Review and Fix Function Not Returning Value Checks**

Follow one or more of these steps until you determine a fix for the **Function not returning value** check. For a description of the check and code examples, see Function not returning value.

For the general workflow that applies to all checks, see ["Interpret Code Prover Results in Polyspace](#page-11-0) [Access Web Interface" on page 1-2](#page-11-0).

### **Step 1: Interpret Check Information**

Select the check on the **Results List** pane. The **Result Details** pane displays further information about the check.

? Function returns a value 2 Warning: function may not return a value This check may be a path-related issue, which is not dependent on input values

You can see:

• The immediate cause of the check.

In this example, the software has identified that a function with a non-void return type might not have a return statement.

• The probable root cause of the check, if indicated.

In this example, the software has identified that the check is possibly path-related. More than one call to the function exists, and the check is green on at least one call.

### **Step 2: Determine Root Cause of Check**

Determine why a return statement does not exist on certain execution paths.

- **1** Browse the function body for return statements.
- **2** If you find a return statement:
	- **a** See if the return statement occurs in a block inside the function.

For instance, the return statement occurs in an if block. An execution path that does not enter the if block bypasses the return statement.

**b** See if you can identify the execution paths that bypass the return statement.

For instance, an if block that contains the return statement is bypassed for certain function inputs.

**c** If the function is called multiple times in your code, you can identify which function call led to bypassing of the return statement. Use the option Sensitivity context ( context-sensitivity) to determine the check color for each function call. For more information on analysis options, see the documentation for Polyspace Code Prover or Polyspace Code Prover Server.

*Possible fix*: If the return type of the function is incorrect, change it. Otherwise, add a return statement on all execution paths. For instance, if only a fraction of branches of an if-else if-else condition have a return statement, add a return statement in the remaining branches. Alternatively, add a return statement outside the if-else if-else condition.
# <span id="page-180-0"></span>**Review and Fix Illegally Dereferenced Pointer Checks**

Follow one or more of these steps until you determine a fix for the **Illegally dereferenced pointer** check. There are multiple ways to fix this check. For a description of the check and code examples, see Illegally dereferenced pointer.

Sometimes, especially for an orange check, you can determine that the check does not represent a real error but a Polyspace assumption that is not true for your code. If you can use an analysis option to relax the assumption, rerun the verification using that option. Otherwise, you can add a comment and justification in your result or code.

For the general workflow that applies to all checks, see ["Interpret Code Prover Results in Polyspace](#page-11-0) [Access Web Interface" on page 1-2](#page-11-0).

#### **Step 1: Interpret Check Information**

Place your cursor on the dereference operator.

Obtain the following information from the tooltip:

• Whether the pointer can be NULL.

In the following example, ptr can be NULL when dereferenced.

```
ptr = 1;
```

```
,<br>Probable cause for 'Illegally dereferenced pointer': Stubbed function 'input'
Dereference of local pointer 'ptr' (pointer to int 32, size: 32 bits):
   Pointer may be null.
   Points to 4 bytes at unknown offset in buffer of unknown size, so may be outside bounds.
   Pointer may point to dynamically allocated memory.
Assignment to dereference of local pointer 'ptr' (int 32): 1
```
*Possible fix: Dereference*  $ptr$  only if it is not NULL.

```
if(ptr !=NULL)
    *ptr = 1;
else 
     /* Alternate action */
```
• Whether the pointer points to dynamically allocated memory.

In the following example, ptr can point to dynamically allocated memory. It is possible that the dynamic memory allocation operator returns NULL.

ptr =  $1$ ; Probable cause for 'Illegally dereferenced pointer': Stubbed function 'input' Dereference of local pointer 'ptr' (pointer to int 32, size: 32 bits): Pointer may be null. Points to 4 bytes at unknown offset in buffer of unknown size, so may be outside bounds. Pointer may point to dynamically allocated memory. Assignment to dereference of local pointer 'ptr' (int 32): 1

*Possible fix*: Check the return value of the memory allocation operator for NULL.

```
ptr = (char*) malloc(i);
if(ptr==NULL)
   /* Error handling*/
else {
 .
 .
   *ptr=0;
 .
 .
}
```
• Whether pointer points outside allowed bounds. A pointer points outside bounds when the sum of pointer size and offset is greater than buffer size.

In the following example, the offset size (4096 bytes) together with pointer size (4 bytes) is greater than the buffer size (4096 bytes). If the pointer points to an array:

• The buffer size is the array size.

\*ptr = input();

• The offset is the difference between the beginning of the array and the current location of the pointer.

```
dereference of local pointer 'ptr' (pointer to int 32, size: 32 bits):
   pointer is not null
   points to 4 bytes at offset 4096 in buffer of 4096 bytes, so is outside bounds
   may point to variable or field of variable in: {main:arr}
```
*Possible fix:* Investigate why the pointer points outside the allowed buffer.

• Whether pointer can point outside allowed bounds because buffer size is unknown.

In the following example, the buffer size is unknown.

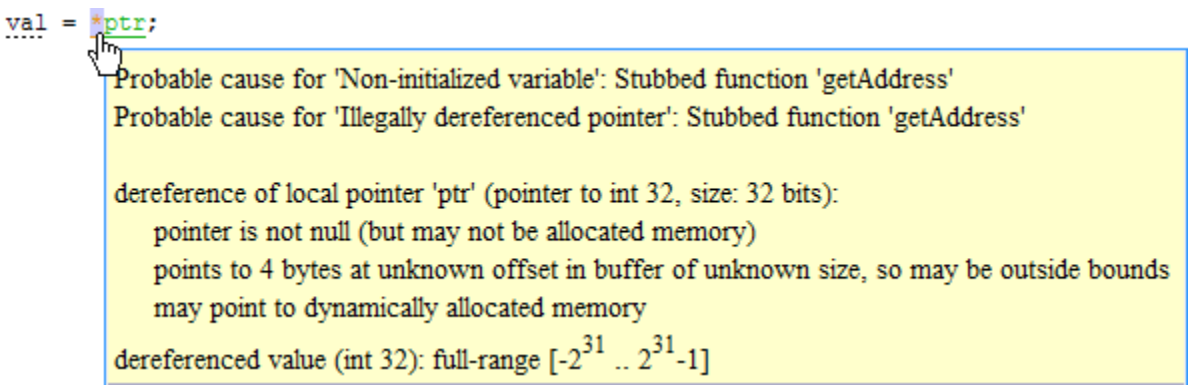

*Possible fix:* Investigate whether the pointer is assigned:

- The return value of an undefined function.
- The return value of a dynamic memory allocation function. Sometimes, Polyspace cannot determine the buffer size from the dynamic memory allocation.
- Another pointer of a different type, for instance, void\*.
- The probable root cause for illegal pointer dereference, if indicated in the tooltip.

In the following example, the software identifies a stubbed function, getAddress, as probable cause.

 $val =$ 

)<br>Probable cause for 'Non-initialized variable': Stubbed function 'getAddress' Probable cause for 'Illegally dereferenced pointer': Stubbed function 'getAddress'

dereference of local pointer 'ptr' (pointer to int 32, size: 32 bits):

pointer is not null (but may not be allocated memory)

points to 4 bytes at unknown offset in buffer of unknown size, so may be outside bounds may point to dynamically allocated memory

dereferenced value (int 32): full-range  $[-2^{31} \dots 2^{31} -1]$ 

*Possible fix:* To avoid the illegally dereferenced pointer, constrain the return value of getAddress. For instance, specify that getAddress returns a pointer to a 10-element array. For more information, see ["Assumptions About Stubbed Functions" on page 6-7.](#page-326-0)

### **Step 2: Determine Root Cause of Check**

Select the check and note the information on the **Result Details** pane.

- If the **Result Details** pane shows the sequence of instructions that lead to the check, select each instruction and trace back to the root cause.
- If the **Result Details** pane shows the line number of probable cause for the check, in the Polyspace user interface, right-click the **Source** pane. Select **Go To Line**.
- Otherwise, based on the nature of the error, use one of the following methods to find the root cause. You can perform the following steps in the Polyspace user interface only.

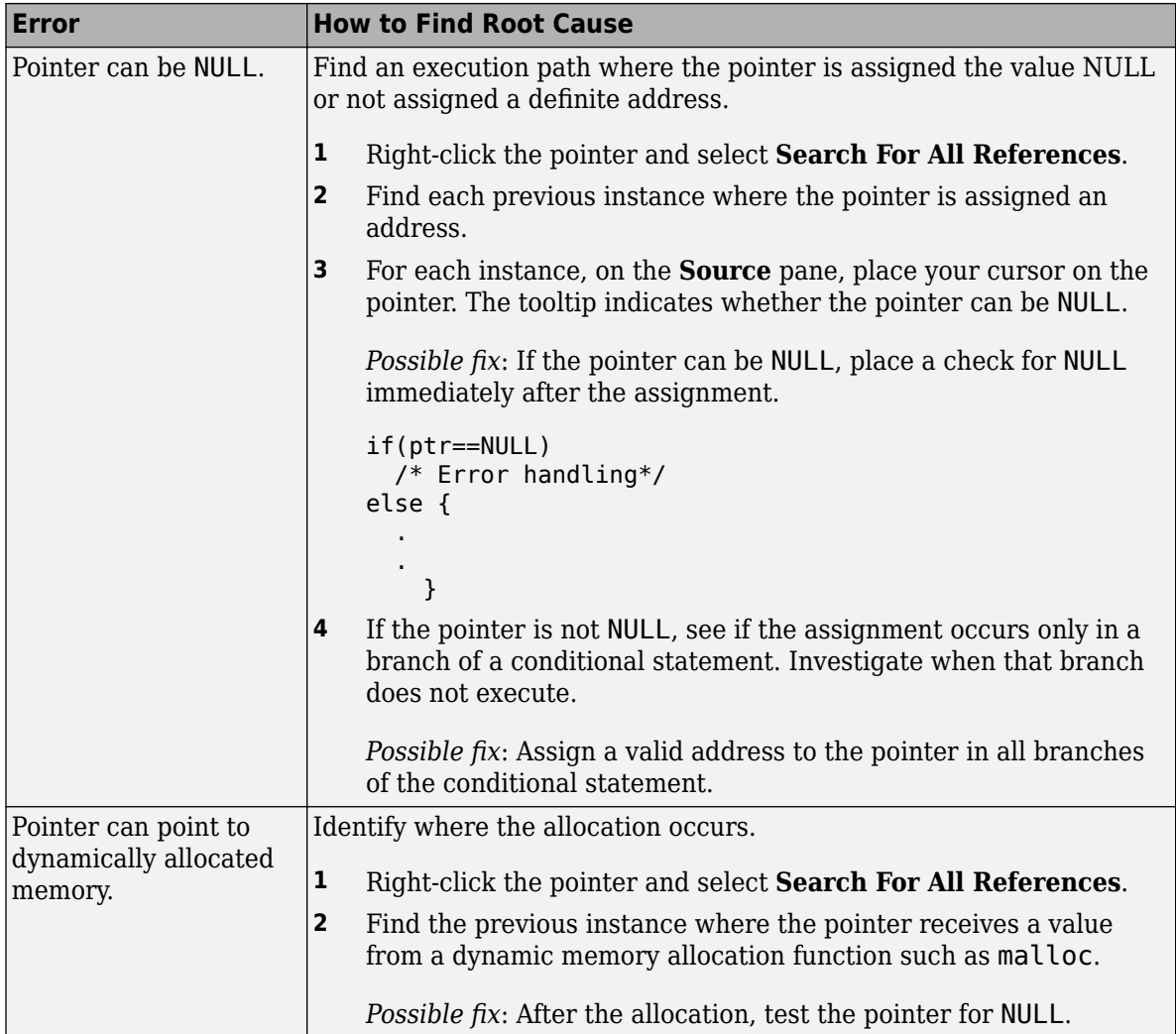

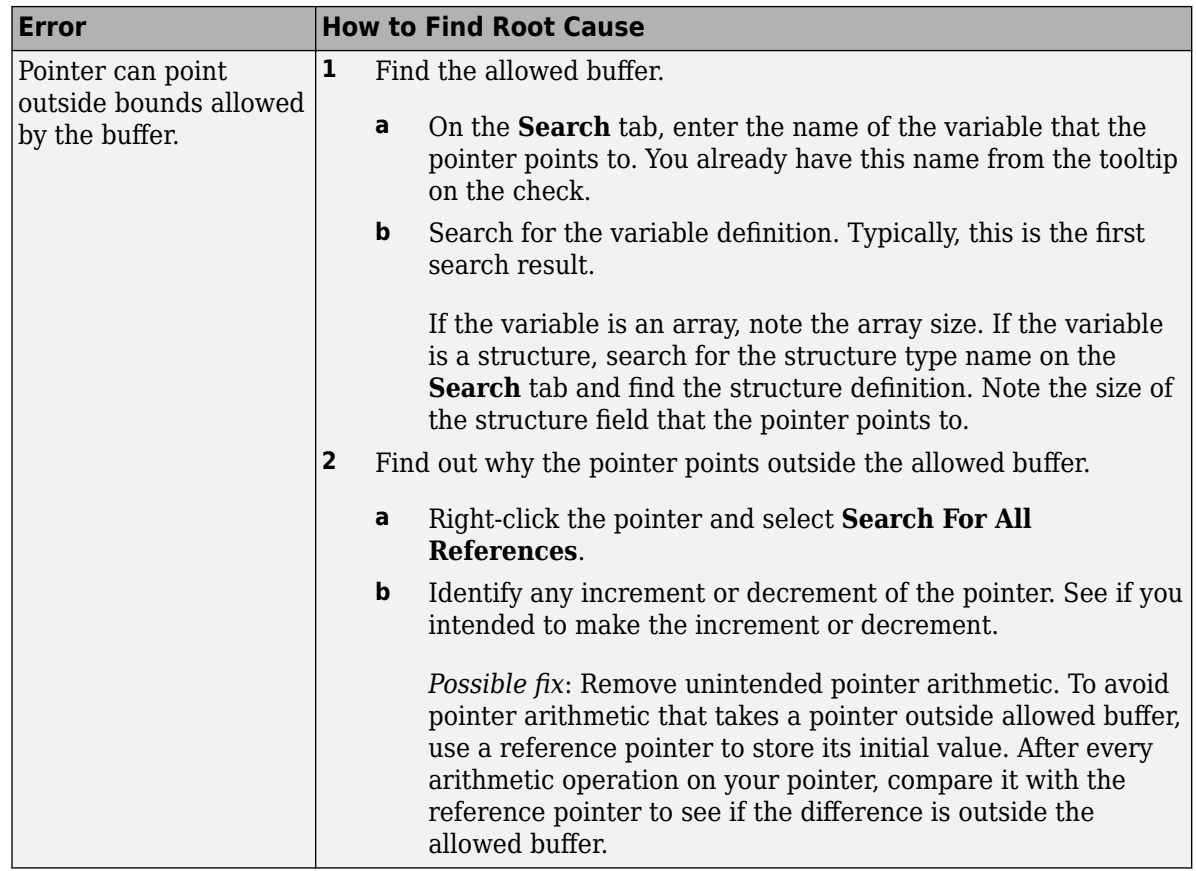

### **Step 3: Look for Common Causes of Check**

Look for common causes of the **Illegally dereferenced pointer** check.

• If you use pointers for moving through an array, see if you can use an array index instead.

To avoid use of pointer arithmetic in your code, look for violations of MISRA C: 2004 rule 17.4 or MISRA C: 2012 rule 18.4.

• See if you use pointers for moving through the fields of a structure.

Polyspace does not allow the pointer to one field of a structure to point to another field. To allow this behavior, use the option Enable pointer arithmetic across fields (-allow-ptrarith-on-struct).

• See if you are dereferencing a pointer that points to a structure but does not have sufficient memory for all its fields. Such a pointer usually results from type-casting a pointer to a smaller structure.

Polyspace does not allow such dereference. To allow this behavior, use the option Allow incomplete or partial allocation of structures (-size-in-bytes).

• If an orange check occurs in a function body, see if you are passing arrays of different sizes in different calls to the function.

See if one particular call causes the orange check.

• See if you are performing a cast between two pointers of incompatible sizes.

For more information on analysis options, see the documentation for Polyspace Code Prover or Polyspace Code Prover Server.

#### **Step 4: Trace Check to Polyspace Assumption**

See if you can trace the orange check to a Polyspace assumption that occurs earlier in the code. If the assumption does not hold true in your case, add a comment or justification in your result or code. See ["Address Results in Polyspace Access Through Bug Fixes or Justifications" on page 2-2.](#page-119-0)

For instance, the pointer receives an address from an undefined function. Then:

**1** Polyspace assumes that the function can return NULL.

Therefore, the pointer dereference is orange.

**2** Polyspace also assumes an allowed buffer size based on the type of the pointer.

If you increment the pointer, you exceed the allowed buffer. The pointer dereference that follows the increment is orange.

**3** If you know that the function returns a non-NULL value or if you know the true allowed buffer, add a comment and justification in your code describing why you did not change your code.

For more information, see "Code Prover Analysis Assumptions".

**Note** Before justifying an orange check, consider carefully whether you can improve your coding design.

# **Review and Fix Incorrect Object Oriented Programming Checks**

#### **In this section...**

"Step 1: Interpret Check Information" on page 4-23

"Step 2: Determine Root Cause of Check" on page 4-23

Follow one or more of these steps until you determine a fix for the **Incorrect object oriented programming** check. For a description of the check and code examples, see Incorrect object oriented programming.

For the general workflow that applies to all checks, see ["Interpret Code Prover Results in Polyspace](#page-11-0) [Access Web Interface" on page 1-2](#page-11-0).

### **Step 1: Interpret Check Information**

On the **Results List** pane, select the check. The **Result Details** pane displays further information about the check.

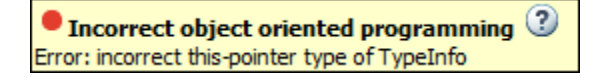

You can see:

- The immediate cause of the check. For instance:
	- You dereference a function pointer that has the value NULL or points to an invalid member function.

The member function is invalid if its argument or return type does not match the pointer argument or return type.

- You call a pure virtual member function of a class from the class constructor or destructor.
- You call a member function using an incorrect this pointer.

To see why the this pointer can be incorrect, see Incorrect object oriented programming.

• The probable root cause of the check, if indicated.

### **Step 2: Determine Root Cause of Check**

If you cannot determine the root cause based on the check information, use navigation shortcuts in the user interface to navigate to the root cause.

Based on the specific error, use one of the following methods to find the root cause.

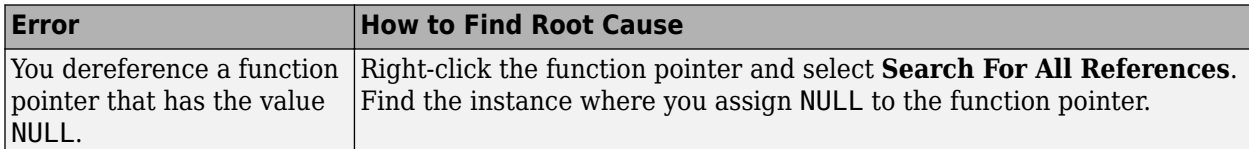

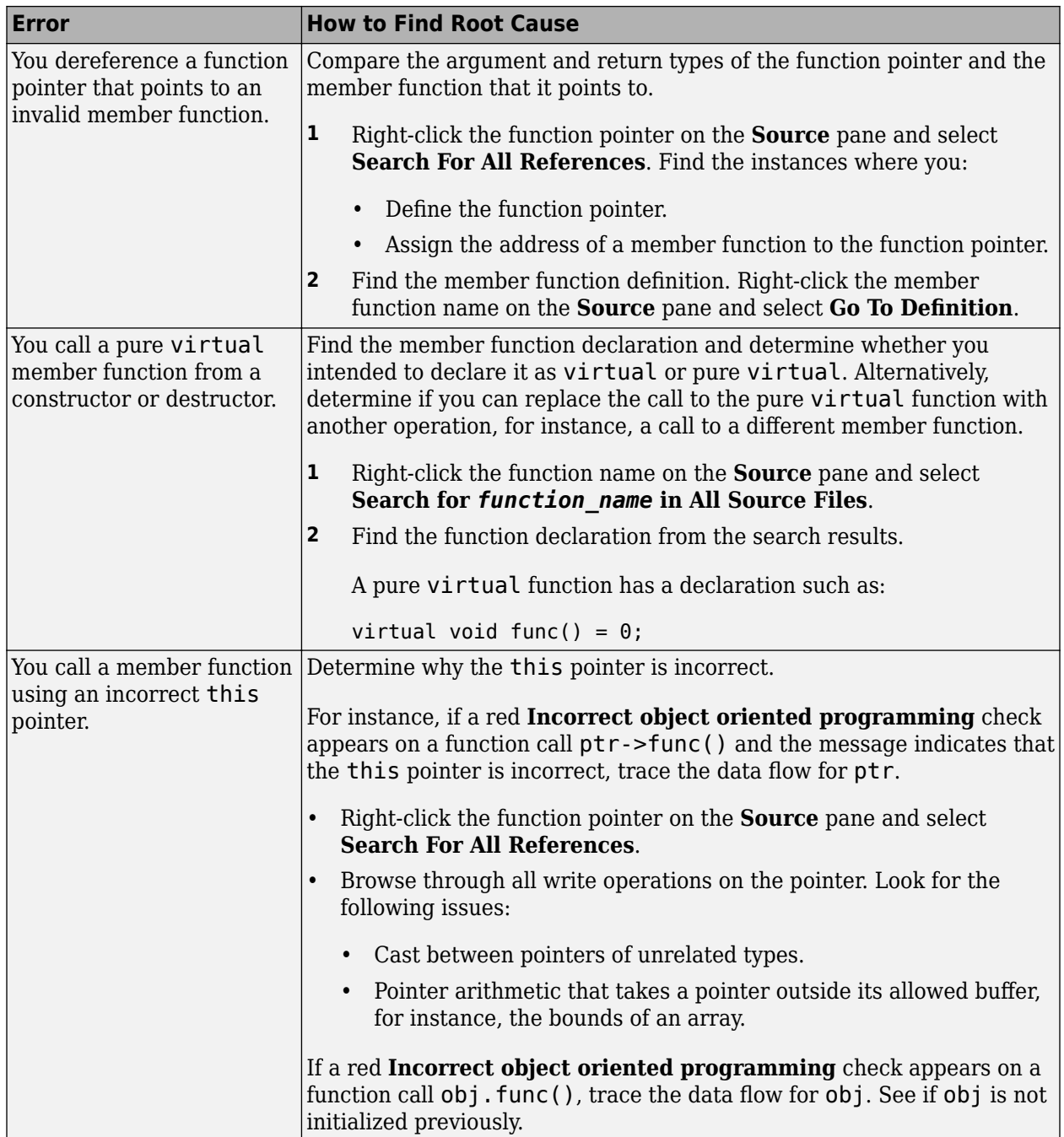

### **Review and Fix Invalid C++ Specific Operations Checks**

Follow one or more of these steps until you determine a fix for the **Invalid C++ specific operations** check. There are multiple ways to fix a red or orange check. For a description of the check and code examples, see Invalid C++ specific operations.

Sometimes, especially for an orange check, you can determine that the check does not represent a real error but a Polyspace assumption that is not true for your code. If you can use an analysis option to relax the assumption, rerun the verification using that option. Otherwise, you can add a comment and justification in your result or code.

For the general workflow that applies to all checks, see ["Interpret Code Prover Results in Polyspace](#page-11-0) [Access Web Interface" on page 1-2](#page-11-0).

#### **Step 1: Interpret Check Information**

On the **Results List** pane, select the check. The **Result Details** pane displays further information about the check.

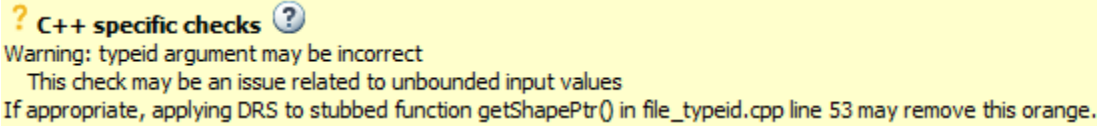

You can see:

- The immediate cause of the check. For instance:
	- The size of an array is not strictly positive.

For instance, you create an array using the statement  $arr = new char$  [num]. num is possibly zero or negative.

*Possible fix:* Use num as an array size only if it is positive.

• The typeid operator dereferences a possibly NULL pointer.

*Possible fix:* Before using the typeid operator on a pointer, test the pointer for NULL.

• The dynamic cast operator performs an invalid cast.

*Possible fix:* The invalid cast results in a NULL return value for pointers and the std::bad\_cast exception for references. Try to avoid the invalid cast. Otherwise, if the invalid cast is on pointers, make sure that you test the return value of dynamic\_cast for NULL before dereference. If the invalid cast is on references, make sure that you catch the std::bad\_cast exception in a try-catch statement.

• The probable root cause of the check, if indicated.

#### **Step 2: Determine Root Cause of Check**

If you cannot determine the root cause based on the check information, use navigation shortcuts in the user interface to navigate to the root cause.

Based on the nature of the error, use one of the following methods to find the root cause.

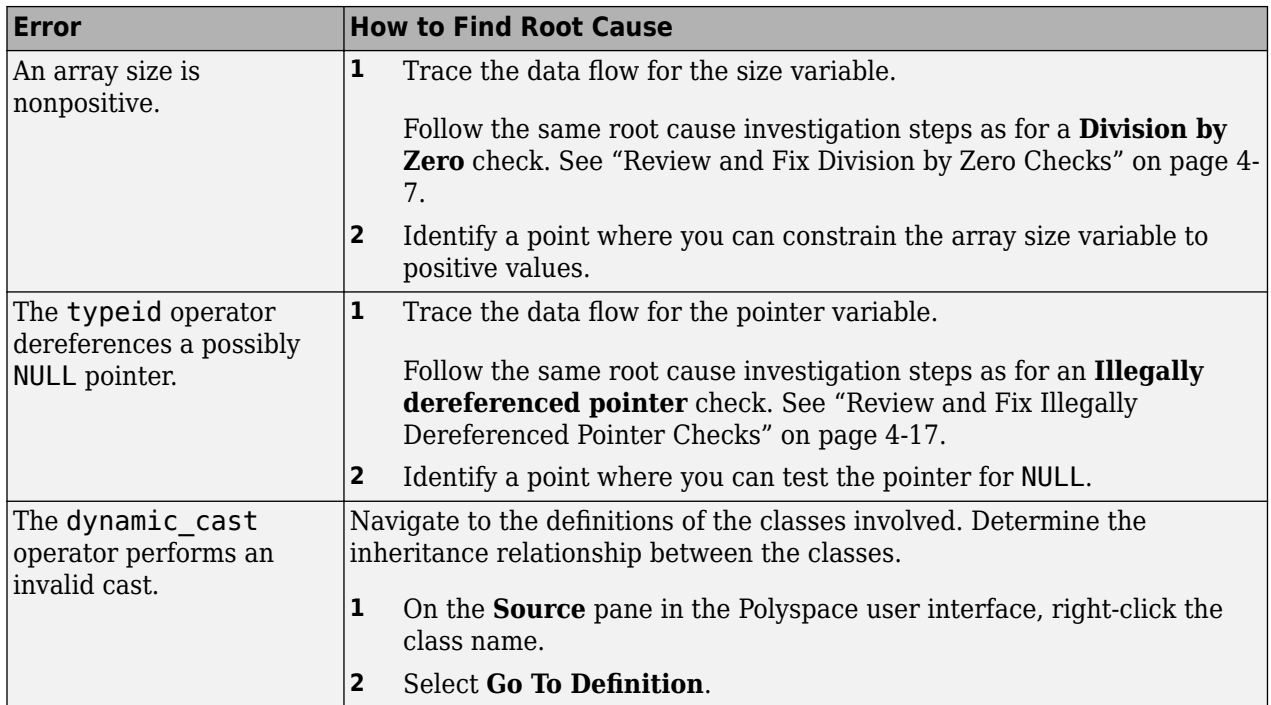

### **Step 3: Trace Check to Polyspace Assumption**

See if you can trace the orange check to a Polyspace assumption that occurs earlier in the code. If the assumption does not hold true in your case, add a comment or justification in your result or code. See ["Address Results in Polyspace Access Through Bug Fixes or Justifications" on page 2-2.](#page-119-0)

For instance, you obtain the array size variable from a stubbed function getSize. Then:

- **1** Polyspace assumes that the return value of getSize is full-range. The range includes nonpositive values.
- **2** Using the variable as array size in dynamic memory allocation causes orange **Invalid C++** specific operations.
- **3** If you know that the variable takes a positive value, add a comment and justification explaining why you did not change your code.

For more information, see "Code Prover Analysis Assumptions".

**Note** Before justifying an orange check, consider carefully whether you can improve your coding design.

## **Review and Fix Invalid Shift Operations Checks**

Follow one or more of these steps until you determine a fix for the **Invalid shift operations** check. There are multiple ways to fix the check. For a description of the check and code examples, see Invalid shift operations.

Sometimes, especially for an orange check, you can determine that the check does not represent a real error but a Polyspace assumption that is not true for your code. If you can use an analysis option to relax the assumption, rerun the verification using that option. Otherwise, you can add a comment and justification in your result or code.

For the general workflow that applies to all checks, see ["Interpret Code Prover Results in Polyspace](#page-11-0) [Access Web Interface" on page 1-2](#page-11-0).

#### **Step 1: Interpret Check Information**

Select the red or orange **Invalid shift operations** check. Obtain the following information from the **Result Details** pane:

- The reason for the check being red or orange. Possible reasons:
	- The shift amount can be outside allowed bounds.

The software also states the allowed range for the shift amount.

• Left operand of left shift can be negative.

In the example below, a red error occurs because the shift amount is outside allowed bounds. The allowed range for the shift amount is 0 to 31.

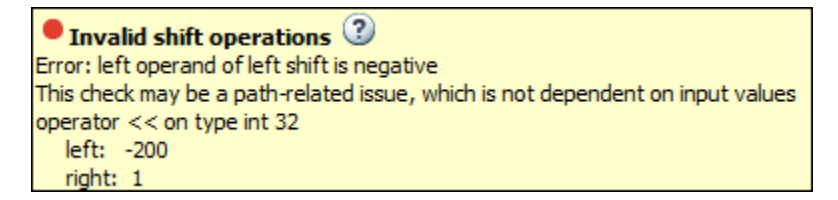

*Possible fix:* To avoid the red or orange check, perform the shift operation only if the shift amount is within bounds.

```
if(shiftAmount < (sizeof(int) * 8))
   /* Perform the shift */
else
   /* Error handling */
```
• Probable root cause for the check, if the software provides this information.

```
? Invalid shift operations @Warning: left operand of left shift may be negative
This check may be an issue related to unbounded input values
If appropriate, applying DRS to stubbed function getVal in shf 2.c line 9 may remove this orange.
If appropriate, applying DRS to stubbed function getVal in shf_2,c line 8 may remove this orange.
operator << on type int 32
  left: [-65535.. 65535]
  right: 10
  result: multiples of 1024 in [0 .. 67107840 (0x3FFFC00)]
```
In the preceding example, the software identifies a stubbed function, getVal as probable cause.

*Possible fix*: To avoid the orange check, constrain the return value of getVal. For instance, specify that getVal returns values in a certain range, for example, 0..10. For more information, see ["Assumptions About Stubbed Functions" on page 6-7](#page-326-0).

#### **Step 2: Determine Root Cause of Check**

• If the shift amount is outside bounds, trace the data flow for the shift variable. Identify a suitable point where you can constrain the shift variable.

In the following example, trace the data flow for shiftAmount.

```
void func(int val) {
    int shiftAmount = qetShiftAmount();
     int res = val >> shiftAmount;
}
```
You might find that getShiftAmount returns full-range of values.

*Possible fix*:

- Perform the shift operation only if shiftAmount is between 0 and (sizeof(int))\*8 1.
- Constrain the return value of getShiftAmount, in the body of getShiftAmount or through the Polyspace Constraint Specification interface, if you do not have the definition of getShiftAmount. For more information, see ["Assumptions About Stubbed Functions" on page](#page-326-0) [6-7](#page-326-0).
- If the left operand of a left shift operation can be negative, trace the data flow for the left operand variable. Identify a suitable point where you can constrain the left operand variable.

In the following example, trace the data flow for shiftAmount.

```
void func(int shiftAmount) {
    int val = qetVal();
    int res = val \ll shiftAmount;
}
```
You might find that getVal returns full-range of values.

*Possible fix*:

- Perform the shift operation only if val is positive.
- Constrain the return value of getVal, in the body of getVal or through the Polyspace Constraint Specification interface, if you do not have the definition of getVal. For more information, see ["Assumptions About Stubbed Functions" on page 6-7.](#page-326-0)
- If you want Polyspace to allow the operation, use the analysis option **Allow negative operand for left shifts**. See Allow negative operand for left shifts (-allow-negativeoperand-in-shift). For more information on analysis options, see the documentation for Polyspace Code Prover or Polyspace Code Prover Server.

To trace the data flow, select the check and note the information on the **Result Details** pane.

• If the **Result Details** pane shows the sequence of instructions that lead to the check, select each instruction.

- If the **Result Details** pane shows the line number of probable cause for the check, right-click on the **Source** pane. Select **Go To Line**.
- Otherwise:
	- **1** Find the previous write operation on the variable you want to trace.
	- **2** At the previous write operation, identify a new variable to trace back.

Place your cursor on the variables involved in the write operation to see their values. The values help you decide which variable to trace.

**3** Find the previous write operation on the new variable. Continue tracing back in this way until you identify a point to specify your constraint.

Depending on the variable, use the following navigation shortcuts to find previous instances. You can perform the following steps in the Polyspace user interface only.

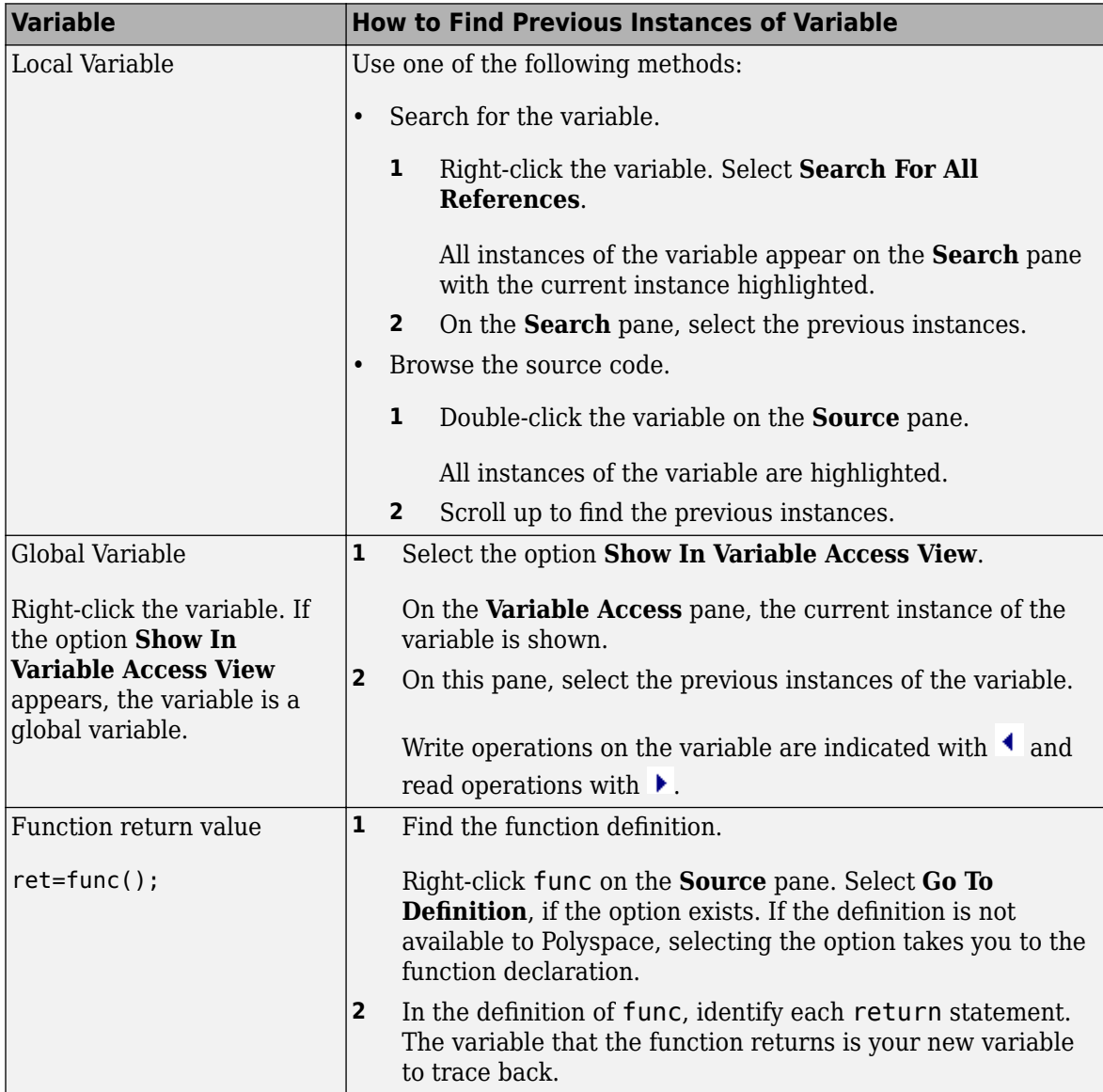

You can also determine if variables in any operation are related from some previous operation. See ["Find Relations Between Variables in Code" on page 4-74.](#page-237-0)

#### **Step 3: Look for Common Causes of Check**

Look for common causes of the **Invalid Shift Operations** check.

• See if you have specified the right target processor type. The target processor type determines the number of bits allowed for a certain variable type.

To determine the number of bits allowed:

**1** Navigate to the variable definition. Note the variable type.

Right-click the variable and select **Go To Definition**, if the option exists.

**2** See the number of bits allowed for the type.

In the configuration used for your results, select the **Target & Compiler** node. Click the **Edit** button next to the **Target processor type** list.

• For left shifts with a negative operand, see if you intended to perform a right shift instead.

#### **Step 4: Trace Check to Polyspace Assumption**

See if you can trace the orange check to a Polyspace assumption that occurs earlier in the code. If the assumption does not hold true in your case, add a comment or justification in your result or code. See ["Address Results in Polyspace Access Through Bug Fixes or Justifications" on page 2-2.](#page-119-0)

For instance, you obtain a variable from an undefined function and perform a left shift on it. Then:

- **1** Polyspace assumes that the function can return a negative value.
- **2** The left shift operation can occur on a negative value and therefore there is an orange check on the operation.
- **3** If you know that the function returns a positive value, add a comment and justification describing why you did not change your code.

For more information, see "Code Prover Analysis Assumptions".

# **Review and Fix Invalid Use of Standard Library Routine Checks**

Follow one or more of these steps until you determine a fix for the **Invalid use of standard library routine** check. For a description of the check and code examples, see Invalid use of standard library routine.

Sometimes, especially for an orange check, you can determine that the check does not represent a real error but a Polyspace assumption that is not true for your code. If you can use an analysis option to relax the assumption, rerun the verification using that option. Otherwise, you can add a comment and justification in your result or code.

For the general workflow that applies to all checks, see ["Interpret Code Prover Results in Polyspace](#page-11-0) [Access Web Interface" on page 1-2](#page-11-0).

### **Step 1: Interpret Check Information**

Select the check on the **Results List** pane. View further information about the check on the **Result Details** pane. The check is red or orange because of invalid function arguments.

 $\bullet$  Invalid use of standard library routine  $\heartsuit$ Error: function 'sgrt' is called with invalid argument(s) ! Argument is definitely negative

The cause of a red or orange check depends on the standard library function that you use. The following table shows the possible causes for some of the commonly used functions.

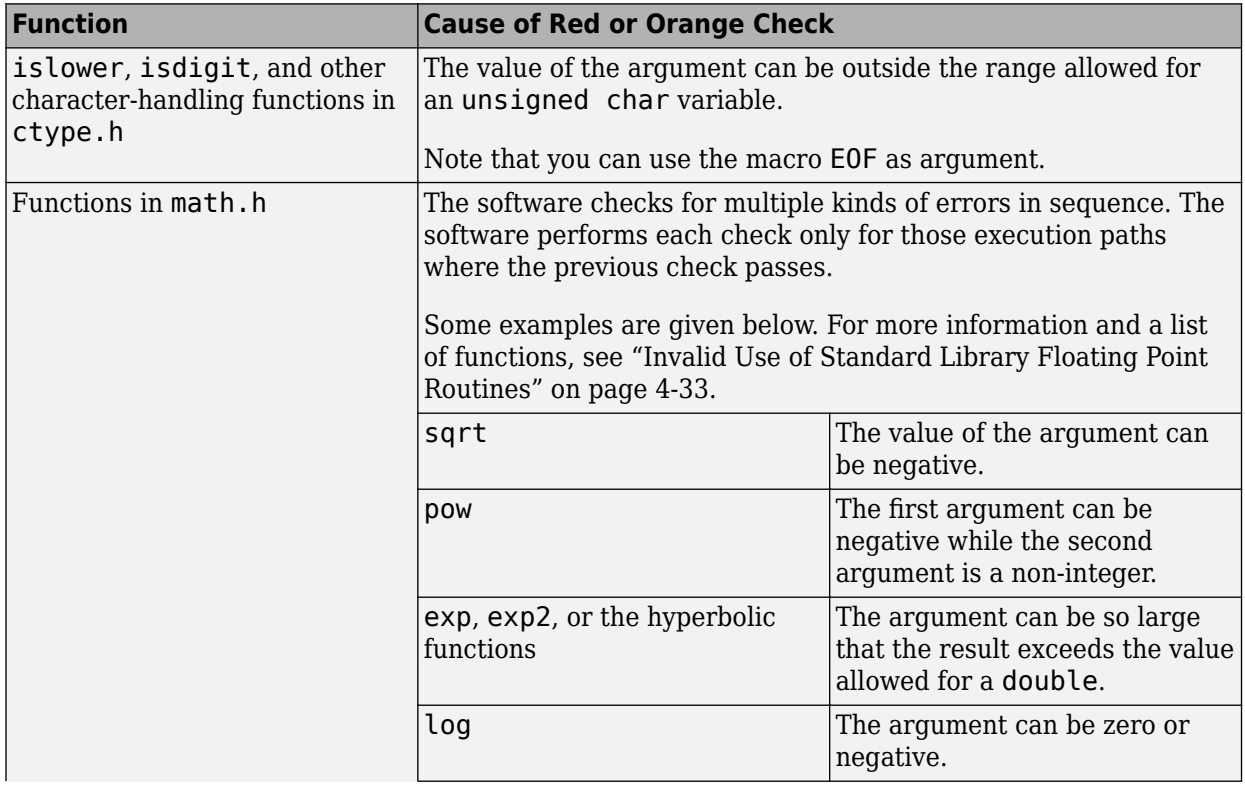

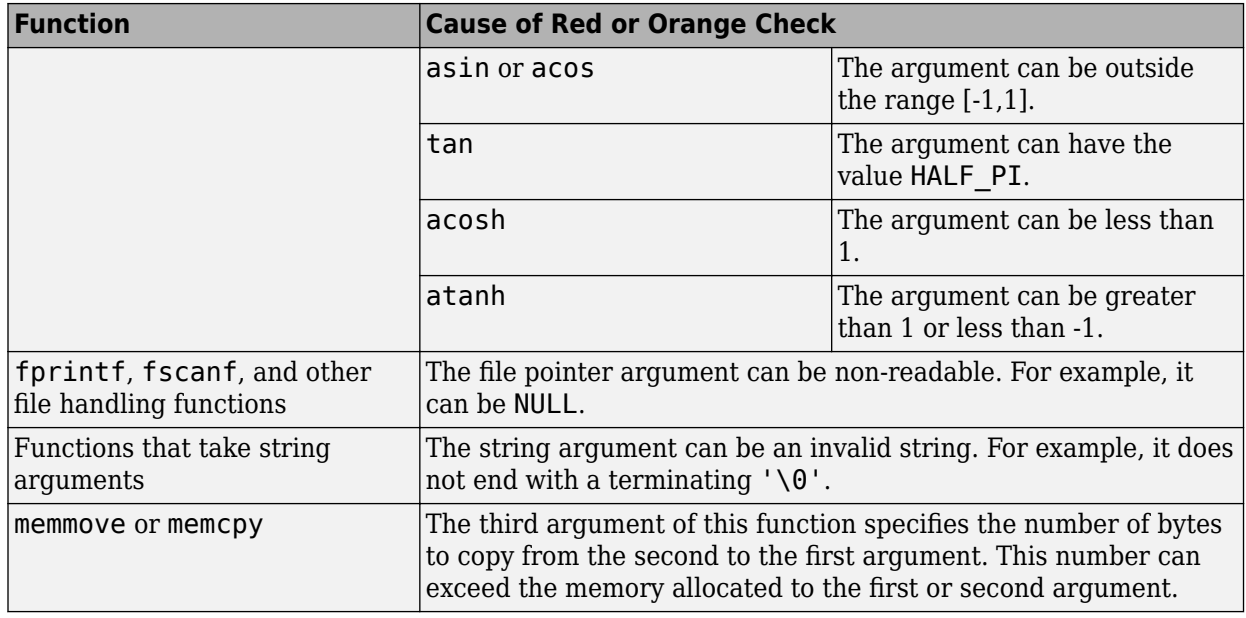

### **Step 2: Trace Check to Polyspace Assumption**

See if you can trace the orange check to a Polyspace assumption that occurs earlier in the code. If the assumption does not hold true in your case, add a comment or justification in your result or code. See ["Address Results in Polyspace Access Through Bug Fixes or Justifications" on page 2-2.](#page-119-0)

For instance, you obtain a value from an undefined function and perform the sqrt operation on it. Then:

- **1** Polyspace assumes that the function can return a negative value.
- **2** Therefore, the software produces an orange **Invalid Use of Standard Library Routine** check on the sqrt function call.
- **3** If you know that the function returns a positive value, to avoid the orange, you can specify a constraint on the return value of your function. See ["Assumptions About Stubbed Functions" on](#page-326-0) [page 6-7.](#page-326-0) Alternately, add a comment and justification describing why you did not change your code.

For more information, see "Code Prover Analysis Assumptions".

# <span id="page-196-0"></span>**Invalid Use of Standard Library Floating Point Routines**

Polyspace Code Prover performs the **Invalid Use of Standard Library Routine** check on standard library routines to determine if their arguments are valid. The check works differently for memory routines, floating-point routines or string routines because their arguments can be invalid in different ways. This topic describes how the check works for standard library floating-point routines.

For more information on the check, see Invalid use of standard library routine.

#### **What the Check Looks For**

The **Invalid Use of Standard Library Routine** check sequentially looks for the following issues in use of floating-point routines.

- Domain error: A domain error occurs if the arguments of the function are invalid. The definition of invalid argument varies based on whether you allow non-finite floats or not. If you allow non-finite floats but:
	- Specify that you must be warned about NaN results, a domain error occurs if the function returns NaN and the arguments themselves are not NaN.
	- Specify that NaN results must be forbidden, a domain error occurs if the function returns NaN or the arguments themselves are NaN.

For details, see NaNs (-check-nan).

The check works in almost the same way as the check Invalid operation on floats. The **Invalid Use of Standard Library Routine** check works on standard library functions while the **Invalid Operation on Floats** check works on numerical operations involving floating-point variables.

• Overflow error: An overflow error occurs if the result of the function overflows. The definition of overflow varies based on whether you allow non-finite floats and based on the rounding modes you specify. If you allow non-finite floats but specify that you must be warned about infinite results, an overflow error occurs if the function returns infinity and the arguments themselves are not infinity. For details, see Infinities (-check-infinite).

The check works in the same way as the check Overflow. The **Invalid Use of Standard Library Routine** check works on standard library functions while the **2verflow** check works on numerical operations involving floating-point variables.

• Invalid pointer argument: For functions such as frexp that take pointer arguments, the verification checks if it is valid to dereference the pointer. For instance, the pointer is not NULL or does not point outside allowed bounds.

For more information on analysis options, see the documentation for Polyspace Code Prover or Polyspace Code Prover Server.

The check looks for these errors in sequence.

- If the check finds a definite domain error, it does not look for the overflow error.
- If the check finds a possible domain error, it looks for the overflow error only for the execution paths where the domain error does not occur.

The check for each error itself can consist of multiple conditions, which are also checked in sequence. Each check is performed only for those execution paths where the previous check passes.

#### **Single-Argument Functions Checked**

The **Invalid Use of Standard Library Routine** check covers the following routines, their singleprecision versions with suffix f (if they have one) and their long double versions with suffix l. The check works in exactly the same way for C and C++ code.

- acos
- acosh
- asin
- asinh
- atan
- atanh
- ceil
- cos
- cosh
- exp
- exp2
- expm1
- fabs
- floor
- log
- log10
- log1p
- logb
- round
- sin
- sinh
- sqrt
- tan
- tanh
- trunc
- cbrt

#### **Functions with Multiple Arguments**

The **Invalid Use of Standard Library Routine** check covers the following routines, their singleprecision versions with suffix f (if they have one) and their long double versions with suffix l. The check works in exactly the same way for C and C++ code.

- atan2
- fdim
- fma
- fmax
- fmin
- fmod
- frexp
- hypot
- ilogb
- ldexp
- modf
- nextafter
- nexttoward
- pow
- remainder

### **See Also**

# **Review and Fix Non-initialized Local Variable Checks**

Follow one or more of these steps until you determine a fix for the **Non-initialized local variable** check. There are multiple ways to fix this check. For a description of the check and code examples, see Non-initialized local variable.

Sometimes, especially for an orange check, you can determine that the check does not represent a real error but a Polyspace assumption that is not true for your code. If you can use an analysis option to relax the assumption, rerun the verification using that option. Otherwise, you can add a comment and justification in your result or code.

For the general workflow that applies to all checks, see ["Interpret Code Prover Results in Polyspace](#page-11-0) [Access Web Interface" on page 1-2](#page-11-0).

#### **Step 1: Interpret Check Information**

Place your cursor on the variable on which the **Non-initialized local variable** error appears.

```
val++:
Probable cause for 'Non-initialized local variable': Stubbed function 'initialize'
    Assignment to local variable 'val' (int 32): [-2^{31}+1..2^{31} -1]Local variable 'val' (int 32): full-range [-2^{31} \dots 2^{31} -1]
```
Obtain the probable root cause for the variable being non-initialized, if indicated in the tooltip.

In the preceding example, the software identifies a stubbed function, initialize, as probable cause.

*Possible fix*: To avoid the check, you can specify that initialize writes to its arguments. For more information, see ["Assumptions About Stubbed Functions" on page 6-7.](#page-326-0)

#### **Step 2: Determine Root Cause of Check**

You can perform the following steps in the Polyspace user interface only.

**1** Search for the variable definition. See if you initialize the variable when you define it.

Right-click the variable and select **Go To Definition**, if the option exists.

**2** If you do not want to initialize the variable during definition, browse through all instances of the variable. Determine if you initialize the variable in any of those instances.

Do one of the following:

• On the **Source** pane, double-click the variable.

Previous instances of the variable are highlighted. Scroll up to find them.

• On the **Source** pane, right-click the variable. Select **Search For All References**.

Select the previous instances on the **Search** pane.

*Possible fix*: If you do not initialize the variable, identify an instance where you can initialize it.

**3** If you find an instance where you initialize the variable, determine if you perform the initialization in the scope where the **Non-initialized local variable** error appears.

For instance, you initialize the variable only in some branches of an if ... elseif ... else statement. If you use the variable outside the statement, the variable can be non-initialized.

*Possible fix*:

• Perform the initialization in the same scope where you use it.

In the preceding example, perform the initialization outside the if ... elseif ... else statement.

• Perform the initialization in a block with smaller scope but make sure that the block always executes.

In the preceding example, perform the initialization in all branches of the  $if \dots$ elseif ... else statement. Make sure that one branch of the statement always executes.

#### **Step 3: Look for Common Causes of Check**

Look for common causes of the **Non-initialized local variable** check.

• See if you pass the variable to another function by reference or pointers before using it. Determine if you initialize the variable in the function body.

To navigate to the function body, right-click the function and select **Go To Definition**, if the option exists.

• Determine if you initialize the variable in code that is not reachable.

For instance, you initialize the variable in code that follows a break or return statement.

*Possible fix:* Investigate the unreachable code. For more information, see ["Review and Fix](#page-230-0)" [Unreachable Code Checks" on page 4-67](#page-230-0).

• Determine if you initialize the variable in code that can be bypassed during execution.

For instance, you initialize the variable in a loop inside a function. However, for certain function arguments, the loop does not execute.

*Possible fix*:

- Initialize the variable during declaration.
- Investigate when the code can be bypassed. Determine if you can avoid bypassing of the code.
- If the variable is an array, determine if you initialize all elements of the array.
- If the variable is a structured variable, determine if you initialize all fields of the structure.

If you do not initialize a certain field of the structure, see if the field is unused.

*Possible fix*: Initialize a field of the structure if you use the field in your code.

### **Step 4: Trace Check to Polyspace Assumption**

See if you can trace the orange check to a Polyspace assumption that occurs earlier in the code. If the assumption does not hold true in your case, add a comment or justification in your result or code. See ["Address Results in Polyspace Access Through Bug Fixes or Justifications" on page 2-2.](#page-119-0)

For instance, you pass a variable to a function by pointer or reference. You intend to initialize the variable in the function body, but you do not provide the function body during verification. Then:

- Polyspace assumes that the function might not initialize the variable.
- If you use the variable following the function call, Polyspace considers that the variable can be non-initialized. It produces an orange **Non-initialized local variable** check on the variable.

For more information, see "Code Prover Analysis Assumptions".

**Note** Before justifying an orange check, consider carefully whether you can improve your coding design.

#### **Disabling This Check**

You can disable this check. If you disable this check, Polyspace assumes that at declaration, variables have full-range of values allowed by their type. For more information, see Disable checks for non-initialization (-disable-initialization-checks). For more information on analysis options, see the documentation for Polyspace Code Prover or Polyspace Code Prover Server.

# **Review and Fix Non-initialized Pointer Checks**

Follow one or more of these steps until you determine a fix for the **Non-initialized pointer** check. There are multiple ways to fix this check. For a description of the check and code examples, see Noninitialized pointer.

Sometimes, especially for an orange check, you can determine that the check does not represent a real error but a Polyspace assumption that is not true for your code. If you can use an analysis option to relax the assumption, rerun the verification using that option. Otherwise, you can add a comment and justification in your result or code.

For the general workflow that applies to all checks, see ["Interpret Code Prover Results in Polyspace](#page-11-0) [Access Web Interface" on page 1-2](#page-11-0).

#### **Step 1: Interpret Check Information**

Select the check on the **Results List** pane. On the **Result Details** pane, obtain further information about the check.

```
? Non-initialized pointer
Warning: pointer may be non-initialized
Dereferenced value (pointer to int 8, size: 8 bits):
   Pointer is not null.
   Points to 1 bytes at offset [1 .. 9] in buffer of 20 bytes, so is within bounds (if memory is allocated).
   Pointer may point to variable or field of variable:
      'arr', local to function 'main'.
```
### **Step 2: Determine Root Cause of Check**

Right-click the pointer variable and select **Go To Definition**. Initialize the variable when you define it. If you do not want to initialize during definition, identify a suitable point to initialize the variable before you read it.

For orange checks, determine why the pointer is non-initialized on certain execution paths.

- **1** Find previous instances where write operations are performed on the pointer.
- **2** For each write operation, determine if the operation occurs:
	- Before the read operation containing the orange **Non-initialized pointer** check.

*Possible fix*: If the write operation occurs after the read operation, see if you intended to perform the operations in reverse order.

• In an unreachable code block.

*Possible fix*: Investigate why the code block is unreachable. See ["Review and Fix Unreachable](#page-230-0) [Code Checks" on page 4-67](#page-230-0).

• In a code block that is not reached on certain execution paths. For example, the operation occurs in an if block in a function. The if block is not entered for certain function inputs.

*Possible fix:* Perform a write operation on all the execution paths. In the preceding example, perform the write operation in all branches of the if ... elseif ... else statement.

Depending on the nature of the variable, use the appropriate method to find previous operations on the variable. You can perform the following steps in the Polyspace user interface only.

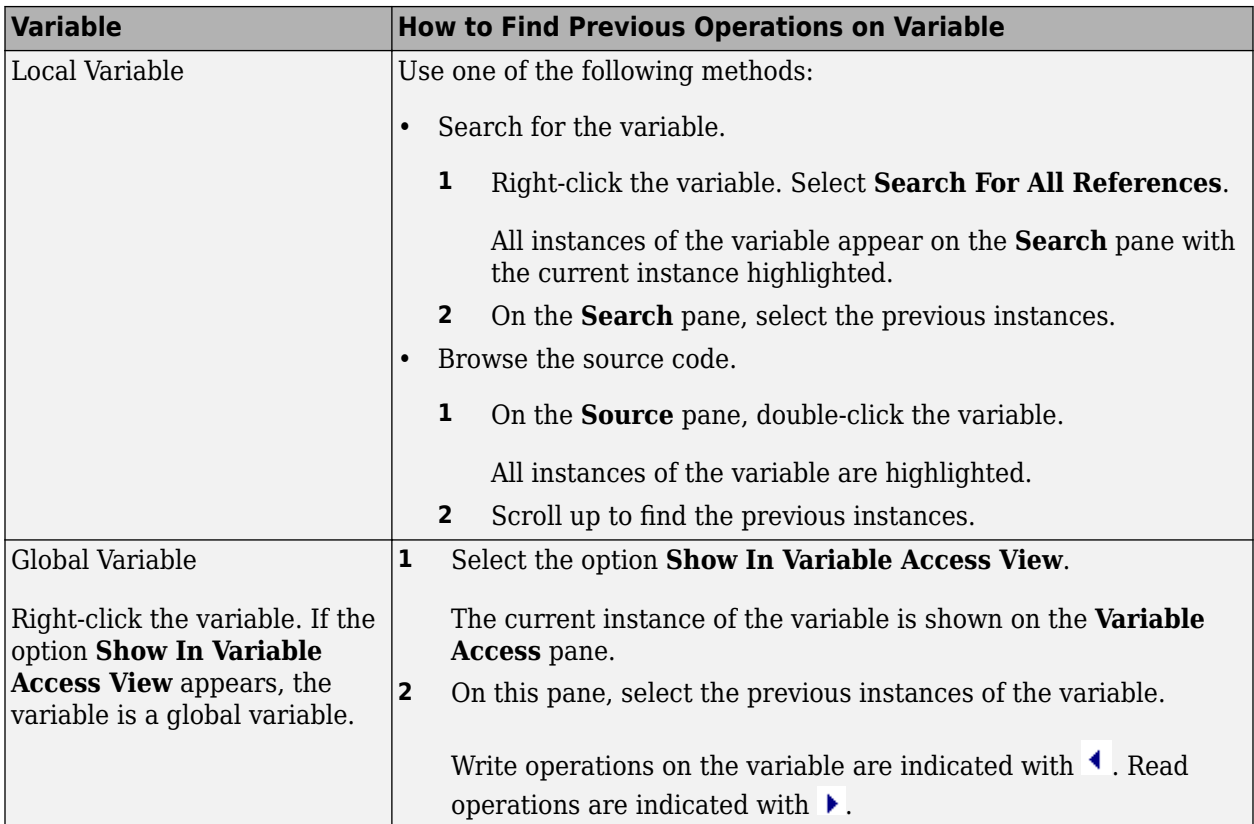

### **Step 3: Trace Check to Polyspace Assumption**

See if you can trace the orange check to a Polyspace assumption that occurs earlier in the code. If the assumption does not hold true in your case, add a comment or justification in your result or code. See ["Address Results in Polyspace Access Through Bug Fixes or Justifications" on page 2-2.](#page-119-0)

#### **Disabling This Check**

You can disable the check in two ways:

- You can disable the check only for non-local pointers. Polyspace considers global pointer variables to be initialized to NULL according to ANSI® C standards. For more information, see Ignore default initialization of global variables (-no-def-init-glob).
- You can disable the check completely along with other initialization checks. If you disable this check, Polyspace assumes that at declaration, pointers can be NULL or point to memory blocks at an unknown offset. For more information, see Disable checks for non-initialization ( disable-initialization-checks).

For more information on analysis options, see the documentation for Polyspace Code Prover or Polyspace Code Prover Server.

# **Review and Fix Non-initialized Variable Checks**

Follow one or more of these steps until you determine a fix for the **Non-initialized variable** check. There are multiple ways to fix this check. For a description of the check and code examples, see Noninitialized variable.

Sometimes, especially for an orange check, you can determine that the check does not represent a real error but a Polyspace assumption that is not true for your code. If you can use an analysis option to relax the assumption, rerun the verification using that option. Otherwise, you can add a comment and justification in your result or code.

For the general workflow that applies to all checks, see ["Interpret Code Prover Results in Polyspace](#page-11-0) [Access Web Interface" on page 1-2](#page-11-0).

### **Step 1: Interpret Check Information**

On the **Results List** pane, select the check. On the **Result Details** pane, obtain further information about the check.

```
Non-initialized variable
Warning: variable may be non-initialized (type: int 32)
  This check may be a path-related issue, which is not dependent on input values.
Global variable 'globVar' (int 32): 0
```
Obtain the following information:

• Probable cause of check, if described on the **Result Details** pane.

In the preceding example, there is an orange **Non-initialized variable** check on the global variable globVar.

The software detects that the check is potentially a path-related issue. Therefore, the global variable can be non-initialized only on certain execution paths. For example, you initialized the global variable in an if block, but did not initialize it in the corresponding else block.

*Possible fix*: Determine along which paths the global variables can be non-initialized.

• Value of global variable, if initialized.

In the preceding example, when initialized, the global variable globVar has value 0.

#### **Step 2: Determine Root Cause of Check**

You can perform the following steps in the Polyspace user interface only.

Right-click the variable and select **Go To Definition**. Initialize the variable when you define it. If you do not want to initialize during definition, identify a suitable point to initialize the variable before you read it.

If the check is orange, determine why the variable is non-initialized on certain execution paths.

**1** Right-click the variable. Select **Show In Variable Access View**.

**2** On the **Variable Access** pane, select each write operation on the variable.

Write operations are indicated with  $\triangleleft$  and read operations with  $\triangleright$ .

- **3** Determine if the write operation occurs:
	- Before the read operation containing the orange **Non-initialized variable** check.

*Possible fix*: If the write operation occurs after the read operation, see if you intended to perform the operations in reverse order.

• In an unreachable code block.

*Possible fix*: Investigate why the code block is unreachable. See ["Review and Fix Unreachable](#page-230-0) [Code Checks" on page 4-67](#page-230-0).

• In a code block that is not reached on certain execution paths. For example, the operation occurs in an if block in a function. The if block is not entered for certain function inputs.

*Possible fix*: Perform a write operation on all the execution paths. In the preceding example, perform the write operation in all branches of the if ... elseif ... else statement.

#### **Step 3: Trace Check to Polyspace Assumption**

See if you can trace the orange check to a Polyspace assumption that occurs earlier in the code. If the assumption does not hold true in your case, add a comment or justification in your result or code. See ["Address Results in Polyspace Access Through Bug Fixes or Justifications" on page 2-2.](#page-119-0)

#### **Disabling This Check**

You can disable this check in two ways:

- You can specify that global variables must be considered as initialized. Polyspace considers global variables to be initialized according to ANSI C standards. The default values are:
	- 0 for int
	- 0 for char
	- 0.0 for float

For more information, see Ignore default initialization of global variables (-nodef-init-glob).

• You can disable the check along with other initialization checks. If you disable this check, Polyspace assumes that at declaration, variables have the full range of values allowed by their type. For more information, see Disable checks for non-initialization (-disableinitialization-checks).

For more information on analysis options, see the documentation for Polyspace Code Prover or Polyspace Code Prover Server.

# <span id="page-206-0"></span>**Review and Fix Non-Terminating Call Checks**

Follow one or more of these steps until you determine a fix for the **Non-terminating call** check. There are multiple ways to fix the check. For a description of the check and code examples, see Nonterminating call.

For the general workflow on reviewing checks, see ["Interpret Code Prover Results in Polyspace](#page-11-0) [Access Web Interface" on page 1-2](#page-11-0).

A red **Non-terminating call** check on a function call indicates one of the following:

- An operation in the function body failed for that particular call. Because there are other calls to the same function that do not cause a failure, the operation failure typically appears as an orange check in the function body.
- The function does not return to its calling context for other reasons. For example, a loop in the function body does not terminate.

#### **Step 1: Determine Root Cause of Check**

Determine the root cause of the check in the function body. You can perform the following steps in the Polyspace user interface only.

**1** Navigate to the function definition.

Right-click the function call containing the red check. Select **Go To Definition**, if the option exists.

**2** In the function body, determine if there is a loop where the termination condition is never satisfied.

*Possible fix:* Change your code or the function arguments so that the termination condition is satisfied.

**3** Otherwise, in the function body, identify which orange check caused the red **Non-terminating call** check on the function call.

If you cannot find the orange check by inspection, rerun verification using the analysis option **Sensitivity context**. Provide the function name as option argument. The software marks the orange check causing the red **Non-terminating call** check as a dark orange check.

For more information, see Sensitivity context (-context-sensitivity). For more information on analysis options, see the documentation for Polyspace Code Prover or Polyspace Code Prover Server.

For a tutorial on using the option, see ["Identify Function Call with Run-Time Error" on page 4-](#page-208-0) [45](#page-208-0).

*Possible fix*: Investigate the cause of the orange check. Change your code or the function arguments to avoid the orange check.

#### **Step 2: Look for Common Causes of Check**

To trace a **Non-terminating call** check on a function call to an orange check in the function body, try the following:

• If the function call contains arguments, in the function body, search for all instances of the function parameters. See if you can find an orange check related to the parameters. Because other calls to the same function do not cause an operation failure, it is likely that the failure is related to the function parameter values in the red call.

In the following example, in the body of func, search for all instances of arg1 and arg2. Rightclick the variable name and select **Search For All References**.

```
void func(int arg1, double arg2) {
 . 
 .
}
void main() {
   int valInt1,valInt2;
   double valDouble1, valDouble2;
 . 
 .
   func(valInt1, valDouble1);
   func(valInt2, valDouble2);
}
```
Because valInt1 and valDouble1 do not cause an operation failure in func, the failure might be due to valInt2 or valDouble2. Because valInt2 and valDouble2 are copied to arg1 and arg2, the orange check must occur in an operation related to arg1 or arg2.

• If the function call does not contain arguments, identify what is different between various calls to the function. See if you can relate the source of this difference to an orange check in the function body.

For instance, if the function reads a global variable, different calls to the function can operate on different values of the global variable. Determine if the function body contains an orange check related to the global variable.

## <span id="page-208-0"></span>**Identify Function Call with Run-Time Error**

This tutorial shows how to identify the function call that causes a run-time error in the function body.

If a function contains two different colors on the same operation for two different calls, the software combines the call contexts and displays an orange check on the operation. For example, when some function calls cause a red or orange check on an operation in the function body and other calls cause a green check, in your verification results, the operation is orange.

You have to distinguish orange checks that arise from combination of call contexts because an orange check can arise from other causes. Using the option Sensitivity context (-contextsensitivity), make this distinction by storing individual call contexts for a function. For more information on analysis options, see the documentation for Polyspace Code Prover or Polyspace Code Prover Server.

In this tutorial, a function is called twice. You identify which function call causes a run-time error in the function body.

**1** Run analysis on this code and open the results.

```
void func(int arg) {
    int loc var = 0;
    loc var = 1/arg;}
void main(void) {
    int num = 1;
    func(num + 10);func(num - 1);}
```
A red **Non-terminating call** check appears on the second call to func. In the body of func, there is an orange **Division by zero** check on the / operation.

- **2** Specify that you want to store individual call context information for the function func.
	- **a** In your project configuration, select the **Precision** node.
	- **b** Select custom for **Sensitivity context**.
	- **c** Click  $\overline{\mathsf{L}}$  to add a new field. Enter func.
- **3** Run verification and open the results.

An orange **Division by zero** check still appears in the body of func. However, this orange check is marked on the **Results List** pane as a dark orange check and is denoted by a **n** mark. Instead of a red **Non-terminating call** check, a dashed, red line appears on the second call to func.

**4** Select the orange check.

The **Result Details** pane shows the call contexts for the check. You can see that one call produces a red check on the / operation and the other call produces a green check. You can click each call to navigate to it in your source code.

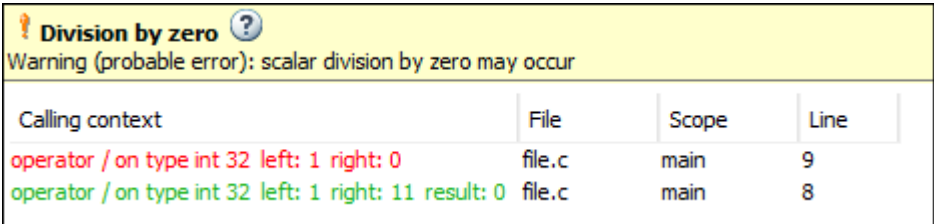

### **See Also**

Non-terminating call

### **Related Examples**

• ["Review and Fix Non-Terminating Call Checks" on page 4-43](#page-206-0)

### **More About**

• ["Orange Checks in Code Prover" on page 1-57](#page-66-0)

# <span id="page-210-0"></span>**Review and Fix Non-Terminating Loop Checks**

Follow one or more of these steps until you determine a fix for the **Non-terminating loop** check. There are multiple ways to fix the check. For a description of the check and code examples, see Nonterminating loop.

For the general workflow on reviewing checks, see ["Interpret Code Prover Results in Polyspace](#page-11-0) [Access Web Interface" on page 1-2](#page-11-0).

### **Step 1: Interpret Check Information**

Place your cursor on the loop keyword such as for or while.

Obtain the following information from the tooltip:

• Whether the loop is infinite or contains a run-time error.

In the following example, it is likely that the loop is infinite.

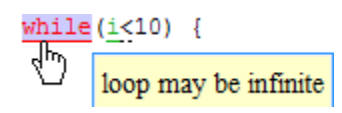

• If the loop contains a run-time error, the number of loop iterations. Because Polyspace considers that execution stops when a run-time error occurs, from this number, you can determine which loop iteration contains the error.

In the following example, it is likely that the loop contains a run-time error. The error is likely to occur on the 31st loop iteration.

```
while(i<1024) {
      loop may fail due to a run-time error (maximum number of iterations: 31)
```
### **Step 2: Determine Root Cause of Check**

• If the loop is infinite, determine why the loop-termination condition is never satisfied.

If you deliberately have an infinite loop in your code, such as for cyclic applications, you can add a comment and justification in your result or code. See ["Address Results in Polyspace Access](#page-119-0) [Through Bug Fixes or Justifications" on page 2-2.](#page-119-0)

• If the loop contains a run-time error, identify the error that causes the **Non-terminating loop** check. Fix the error.

In the loop body, the run-time error typically occurs as an orange check of another type on an operation. The check is orange and not red because the operation typically passes the check in the first few loop iterations and fails only in a later iteration. However, because the failure occurs every time the loop runs, the **Non-terminating loop** check on the loop keyword is red.

For loops with few iterations, you can navigate directly from the loop keyword to the operation causing the run-time error.

- To find the source of error, on the **Source** pane, select the red loop keyword. The **Result Details** pane shows the full history leading to the operation that causes the run-time error.
- Navigate to the source of error in the loop body. Right-click the loop keyword and select **Go to Cause** if the option exists.

```
1
       int a[10];\overline{2}3
       void foo(int x){
  4
              for (int i=0; i<= x+5; i++){
  5
              a[i]=i;6
              \mathbf{R}7
       }
 8
 \overline{9}void func()10<sup>1</sup>1112int x, i;13
          x = 0;14pr (i = 0; <u>i <</u>= 10; <u>i++</u>) {
           \overline{\bigoplus}_{\frac{[i+1]}{2}=0}15\,16
              foo(i);
17
18
          \mathbf{R}19
       <sup>1</sup>
20 -
```
For a tutorial, see ["Identify Loop Operation with Run-Time Error" on page 4-50](#page-213-0).

#### **Step 3: Look for Common Causes of Check**

- If the loop is infinite:
	- Check your loop-termination condition.
	- Inside the loop body, see if you change at least one of the variables involved in the looptermination condition.

For instance, if the loop-termination condition is while (count1 + count2 < count3), see if you are changing at least one of count1, count2, or count3 in the loop.

• If you are changing the variables involved in the loop-termination condition, see if you are changing them in the right direction.

For instance, if the loop termination condition is  $while (i<10)$  and you decrement i in the loop, the loop does not terminate. You must increment i.

- If the loop contains a run-time error:
	- If the loop control variable is an array index, see if you have an orange **Out of bounds array index** error in the loop body.

• If the loop control variable is passed to a function, see if you can relate the red **Nonterminating loop** error to an orange error in the function body.

# <span id="page-213-0"></span>**Identify Loop Operation with Run-Time Error**

This tutorial shows how to interpret Polyspace Code Prover results that highlight a run-time error inside a loop.

If an error occurs in a loop, the error shows in the analysis results as a red **Non-terminating loop** check on the loop keyword (for, while, and so on).

for  $(i = 0; i \le 10; i++)$ 

The operation causing the error shows as an orange check in the loop. To distinguish this orange check from other orange checks in the loop, navigate directly from the red loop keyword to the operation responsible for the run-time error.

In this tutorial, a function is called in a loop. The function body contains another loop, which has an operation causing a run-time error. You trace from the first loop to the operation causing the run-time error.

**1** Run verification on this code and open the results:

```
int a[100];
int f (int i);
void main() {
  int i, x=0;
  for (i = 0; i \le 10; i++) {
    x == f(i); }
}
int f (int i) {
   int j, x;
  x = 0;
  for (j = 0; j \le 10; j++) {
    x \leftarrow a[10 + (i * i)];
   }
   return x;
}
```
- **2** Select the red **Non-terminating loop** result. The **Source** pane highlights the for loop in main.
- **3** Trace from the for loop in main to the operation causing the error. The operation is x+= a[10 + (i\*j)]. An **Out of bounds array index** error occurs when i is 9 and j is 10. The error shows in orange on the [ operator.

To trace from the red for keyword to the orange array access operation:

- Navigate directly to the operation. Right-click the for keyword and select **Go to Cause**.
- See the full history from the for keyword to the array access operation. Select the red for keyword. The **Result Details** pane shows the history.

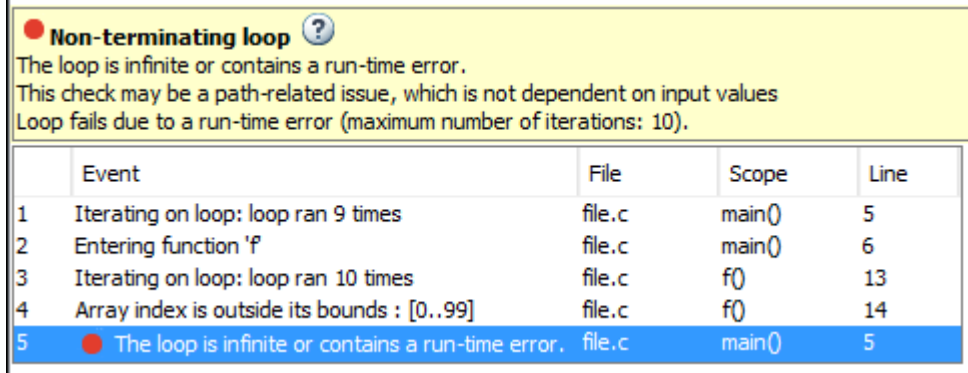

You can read the event history in sequence. The outer loop loop runs nine times without error. On the tenth iteration ( $i=9$ ), the loop enters the function  $\overline{f}$ . Inside  $\overline{f}$ , the inner loop runs ten times without error. On the eleventh iteration  $(j=10)$ , the array access causes an error.

You can use this information to determine how to fix the run-time error on the array access operation.

**Note** You can navigate directly to the root cause of an error for loops with only a small number of iterations.

#### **See Also**

Non-terminating loop

### **Related Examples**

• ["Review and Fix Non-Terminating Loop Checks" on page 4-47](#page-210-0)

#### **More About**

• ["Orange Checks in Code Prover" on page 1-57](#page-66-0)

# **Review and Fix Null This-pointer Calling Method Checks**

#### **In this section...**

"Step 1: Interpret Check Information" on page 4-52

"Step 2: Determine Root Cause of Check" on page 4-52

Follow one or more of these steps until you determine a fix for the **Null this-pointer calling method** check. For a description of the check and code examples, see Null this-pointer calling method.

Sometimes, especially for an orange check, you can determine that the check does not represent a real error but a Polyspace assumption that is not true for your code. If you can use an analysis option to relax the assumption, rerun the verification using that option. Otherwise, you can add a comment and justification in your result or code.

For the general workflow that applies to all checks, see ["Interpret Code Prover Results in Polyspace](#page-11-0) [Access Web Interface" on page 1-2](#page-11-0).

#### **Step 1: Interpret Check Information**

Select the check on the **Results List** pane. The **Result Details** pane displays further information about the check.

```
?
  Non-null this-pointer in method
Warning: this-pointer of addNewClient may be null
  This check may be an issue related to unbounded input values
If appropriate, applying DRS to stubbed function returnPointer() in nnt.cpp line 16 may remove this orange.
```
You can see:

• The immediate cause of the check.

In this example, the pointer used to call a method addNewClient can be NULL.

• The probable root cause of the check, if indicated.

In this example, the check can be related to a stubbed function returnPointer.

#### **Step 2: Determine Root Cause of Check**

Find an execution path where the pointer is either assigned the value NULL or assigned values from an undefined function or unknown function inputs. In the latter case, the software assumes that the pointer can be NULL.

Select the check on the **Results List** pane.

- If the **Result Details** pane shows the sequence of instructions that lead to the check, select each instruction and trace back to the root cause.
- If the **Result Details** pane shows the line number of probable cause for the check, in the Polyspace user interface, right-click the **Source** pane. Select **Go To Line**.
- If the **Result Details** pane does not lead you to the root cause, using the **Source** pane in the Polyspace user interface, find how the pointer used to call the method can be NULL.
- **1** Right-click the pointer and select **Search For All References**.
- **2** Find each previous instance where the pointer is assigned an address.
- **3** For each instance, on the **Source** pane, place your cursor on the pointer. The tooltip indicates whether the pointer can be NULL.

*Possible fix*: If the pointer can be NULL, place a check for NULL immediately after the assignment.

```
if(ptr==NULL)
   /* Error handling*/
else {
 .
   .
     }
```
**4** If the pointer is not NULL, see if the assignment occurs only in a branch of a conditional statement. Investigate when that branch does not execute.

*Possible fix:* Assign a valid address to the pointer in all branches of the conditional statement.

# **Review and Fix Out of Bounds Array Index Checks**

Follow one or more of these steps until you determine a fix for the **Out of bounds array index** check. There are multiple ways to fix the check. For a description of the check and code examples, see Out of bounds array index.

Sometimes, especially for an orange check, you can determine that the check does not represent a real error but a Polyspace assumption that is not true for your code. If you can use an analysis option to relax the assumption, rerun the verification using that option. Otherwise, you can add a comment and justification in your result or code.

For the general workflow that applies to all checks, see ["Interpret Code Prover Results in Polyspace](#page-11-0) [Access Web Interface" on page 1-2](#page-11-0).

#### **Step 1: Interpret Check Information**

Place your cursor on the [ symbol.

 $val = arr[i];$  $\sqrt{\frac{h_{\text{max}}}{\text{array size}}}$  10 array index value: [0 .. 10] Element of global array (int 32): full-range  $[-2^{31} \dots 2^{31} -1]$ 

Obtain the following information from the tooltip:

- Array size. The allowed range for array index is 0 to (array size 1).
- Actual range for array index

In the preceding example, the array size is 10. Therefore, the allowed range for the array index is 0 to 9. However, the actual range is 0 to 10.

*Possible fix*: To avoid the out of bounds array index, access the array only if the index is between 0 and (array size - 1).

```
#define SIZE 100
int arr[SIZE];
.
.
if(i<SIZE)
    val = arr[i]else
     /*Error handling */
```
#### **Step 2: Determine Root Cause of Check**

If you want to know or change the array size, right-click the array variable and select **Go To Definition**, if the option exists. Otherwise, trace the data flow starting from the array index variable. Identify a point where you can constrain the index variable.

To trace the data flow, select the check, and note the information on the **Result Details** pane.

- If the **Result Details** pane shows the sequence of instructions that lead to the check, select each instruction.
- If the **Result Details** pane shows the line number of probable cause for the check, right-click on the **Source** pane. Select **Go To Line**.
- Otherwise:
	- **1** Find previous instances of the array index variable.
	- **2** Browse through those instances. Find the instance where you constrain the array index variable to (array size - 1).

*Possible fix*: If you do not find an instance where you constrain the index variable, specify a constraint for the variable. For example:

```
if(index<SIZE)
     read(array[index]);
```
**3** Determine if the constraint applies to the instance where the **Out of bounds array index** error occurs.

For example, you can constrain the index variable in a for loop using for (index=0; index<SIZE; index++). However, you access the array outside the loop where the constraint does not apply.

*Possible fix*: Investigate why the constraint does not apply. See if you have to constrain the index variable again.

**4** If the index variable is obtained from another variable, trace the data flow for the second variable. Determine if you have constrained that second variable to (array size - 1).

Depending on the variable, use the following navigation shortcuts to find previous instances. You can perform the following steps in the Polyspace user interface only.

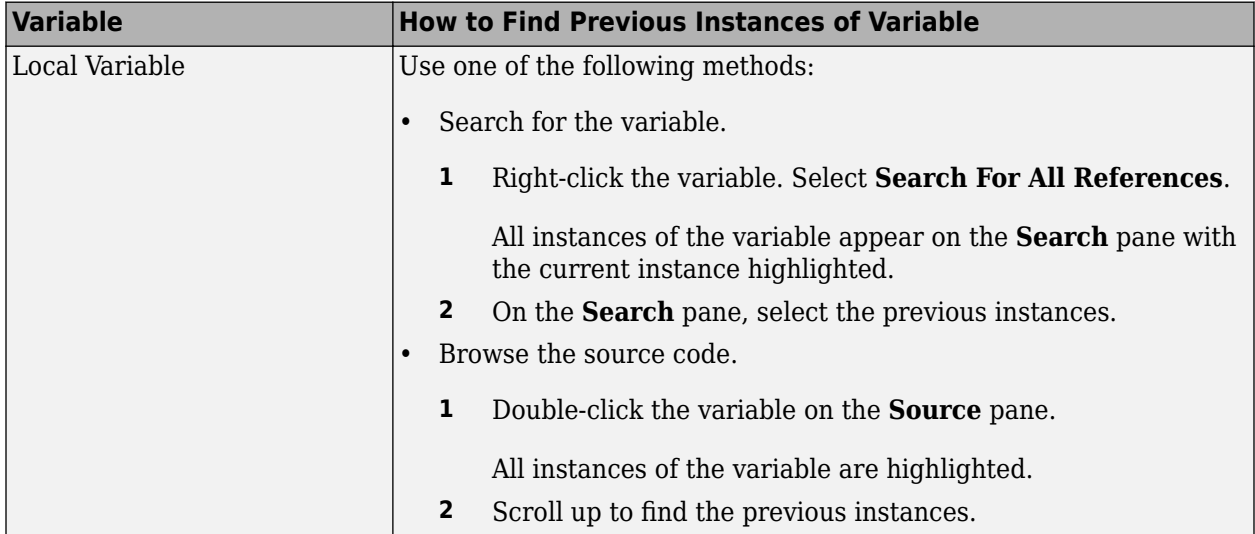

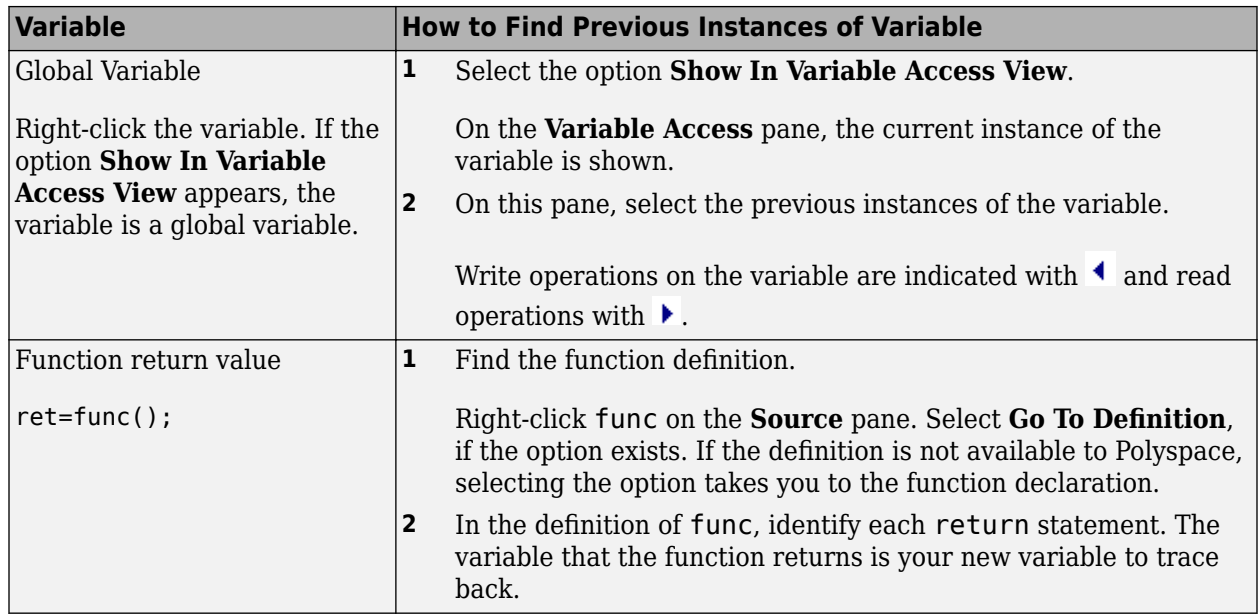

You can also determine if variables in any operation are related from some previous operation. See ["Find Relations Between Variables in Code" on page 4-74.](#page-237-0)

## **Step 3: Look for Common Causes of Check**

Look for common causes of the **Out of bounds array index** check.

- See if you are starting the array index variable from 0.
- In the condition that constrains your array index variable, see if you use  $\leq$  when you intended to use <.
- If a check occurs in or immediately after a for or while loop, determine if you have to reduce the number of runs of the loop.
- If you use the sizeof function to constrain your array, see if you are dividing sizeof(array) by  $size of (array[0])$  to obtain the array size.

sizeof(array) returns the array size in bytes.

## **Step 4: Trace Check to Polyspace Assumption**

See if you can trace the orange check to a Polyspace assumption that occurs earlier in the code. If the assumption does not hold true in your case, add a comment or justification in your result or code. See ["Address Results in Polyspace Access Through Bug Fixes or Justifications" on page 2-2.](#page-119-0)

For instance, you constrain the array index using a function whose definition you do not provide. Then:

- **1** Polyspace cannot determine that the array index variable is constrained.
- **2** When you use this variable as array index, an **Out of bounds array index** error can occur.
- **3** If you know that the variable is constrained to the array size, add a comment and justification describing why you did not change your code.

For more information, see "Code Prover Analysis Assumptions".

**Note** Before justifying an orange check, consider carefully whether you can improve your coding design.

For instance, constraining a global variable in one function and using it as array index in a second function causes vulnerabilities in your code. If a new function is called between the previous two functions and modifies your global variable, the constraint no longer applies.

# **Review and Fix Overflow Checks**

Follow one or more of these steps until you determine a fix for the **Overflow** check. There are multiple ways to fix the check. For a description of the check and code examples, see Overflow.

Sometimes, especially for an orange check, you can determine that the check does not represent a real error but a Polyspace assumption that is not true for your code. If you can use an analysis option to relax the assumption, rerun the verification using that option. Otherwise, you can add a comment and justification in your result or code.

For the general workflow that applies to all checks, see ["Interpret Code Prover Results in Polyspace](#page-11-0) [Access Web Interface" on page 1-2](#page-11-0).

## **Step 1: Interpret Check Information**

Place your cursor on the operation that overflows.

```
return (val*2);
```

```
Probable cause for 'Overflow': Stubbed function 'getVal'
operator * on type int 32
   left: full-range [-2^{31} \dots 2^{31} -1]right: 2
   result: even values in [-2^{31} \dots 2147483646 (0x7FFFFFE)](result is truncated)
```
Obtain the following information from the tooltip:

• The operand variable you can constrain to avoid the overflow.

In the preceding example, the left operand, val, has full range of values.

*Possible fix*: To avoid the overflow, perform the multiplication only if val is in a certain range.

```
if(val < INT MAX/2)return(va1*2);else 
     /* Alternate action */
```
The probable root cause for overflow, if indicated in the tooltip.

In the preceding example, the software identifies a stubbed function, getVal, as probable cause.

*Possible fix*: To avoid the overflow, constrain the return value of getVal. For instance, specify that getVal returns values in a certain range, for example, 1..10. For more information, see ["Assumptions About Stubbed Functions" on page 6-7](#page-326-0).

#### **Step 2: Determine Root Cause of Check**

Trace the data flow starting from the operand variable that you want to constrain. Identify a suitable point to specify your constraint.

In the following example, trace the data flow starting from tempVal.

```
val = func();
.
.
tempVal = val;.
.
tempVal++ ;
```
In this example, you might find that:

**1** tempVal obtains a full-range of values from val.

*Possible fix:* Assign val to tempVal only if val is less than a certain value.

**2** val obtains a full-range of values from func.

*Possible fix*: Constrain the return value of func, either in the body of func or through the Polyspace Constraint Specification interface, if func is stubbed. For more information, see ["Assumptions About Stubbed Functions" on page 6-7](#page-326-0).

To trace the data flow, select the check and note the information on the **Result Details** pane.

- If the **Result Details** pane shows the sequence of instructions that lead to the check, select each instruction.
- If the **Result Details** pane shows the line number of probable cause for the check, right-click on the **Source** pane. Select **Go To Line**.
- Otherwise:
	- **1** Find the previous write operation on the operand variable.

Example: The previous write operation on tempVal is tempVal=val.

**2** At the previous write operation, identify a new variable to trace back.

Place your cursor on the variables involved in the write operation to see their values. The values help you decide which variable to trace.

Example: At tempVal=val, you find that val has a full-range of values. Therefore, you trace val.

**3** Find the previous write operation on the new variable. Continue tracing back in this way until you identify a point to specify your constraint.

Example: The previous write operation on val is val=func(). You can choose to specify your constraint on the return value of func.

Depending on the variable, use the following navigation shortcuts to find previous instances. You can perform the following steps in the Polyspace user interface only.

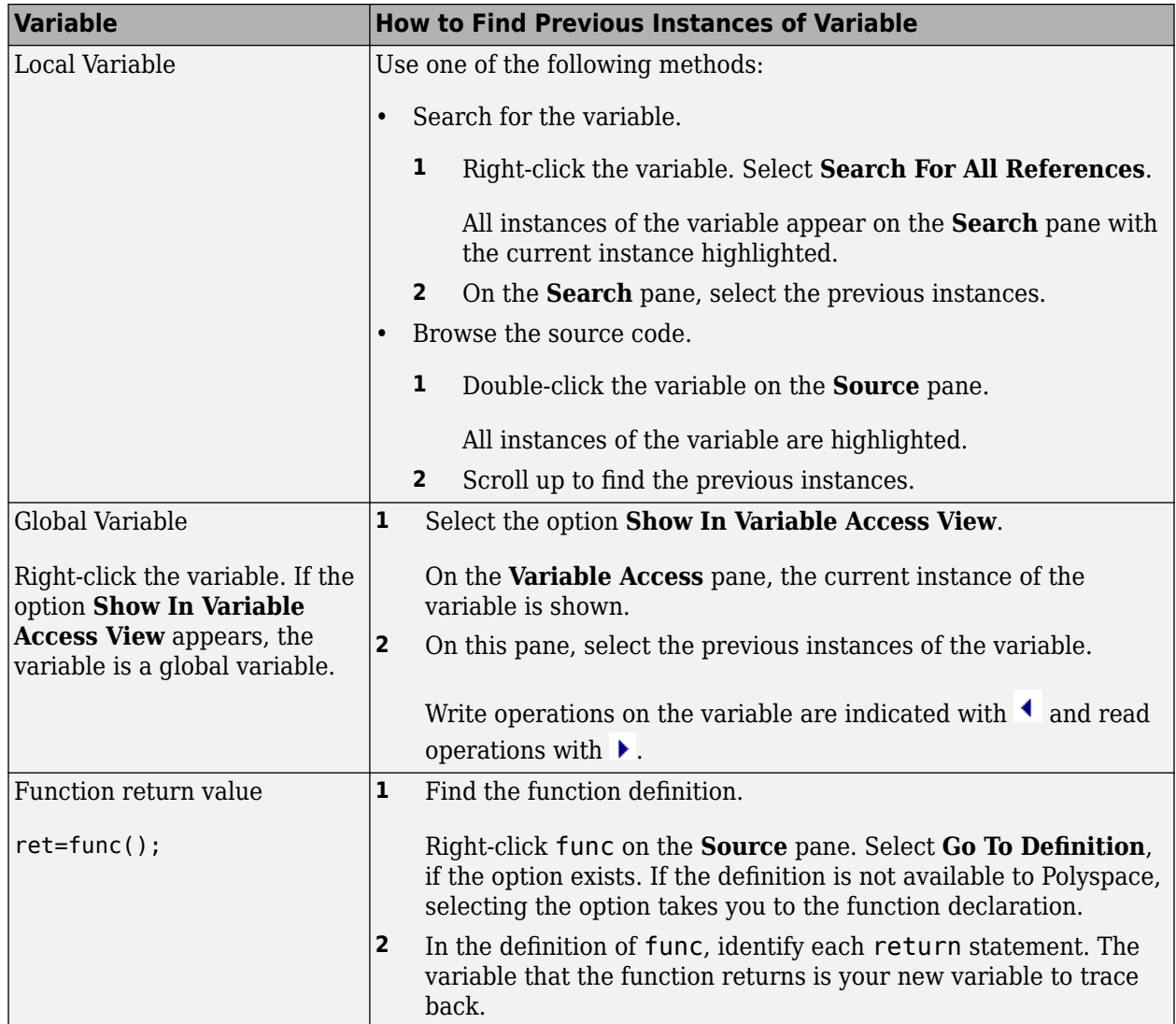

You can also determine if variables in any operation are related from some previous operation. See ["Find Relations Between Variables in Code" on page 4-74.](#page-237-0)

**Tip** To distinguish between integer and float overflows, use the **Detail** column on the **Results List** pane. Click the column header so that integer and float overflows are grouped together. If you do not see the **Detail** column, right-click any other column header and enable this column.

#### **Step 3: Look for Common Causes of Check**

If the operation causing the overflow occurs in a loop or in the body of a recursive function:

- See if you can reduce the number of loop runs or recursions.
- See if you can place an exit condition in the loop or recursive function before the operation overflows.

## **Step 4: Trace Check to Polyspace Assumption**

See if you can trace the orange check to a Polyspace assumption that occurs earlier in the code. If the assumption does not hold true in your case, add a comment or justification in your result or code. See ["Address Results in Polyspace Access Through Bug Fixes or Justifications" on page 2-2.](#page-119-0)

For instance, you are using a volatile variable in your code. Then:

- **1** Polyspace assumes that the volatile variable is full-range at every step in the code.
- **2** An operation using that variable can overflow and is therefore orange.
- **3** If you know that the variable takes a smaller range of values, add a comment and justification in your code describing why you did not change your code.

For more information, see "Code Prover Analysis Assumptions".

**Note** Before justifying an orange check, consider carefully whether you can improve your coding design.

# **Review and Fix Return Value Not Initialized Checks**

Follow one or more of these steps until you determine a fix for the **Return value not initialized** check. There are multiple ways to fix this check. For a description of the check and code examples, see Return value not initialized.

Sometimes, especially for an orange check, you can determine that the check does not represent a real error but a Polyspace assumption that is not true for your code. If you can use an analysis option to relax the assumption, rerun the verification using that option. Otherwise, you can add a comment and justification in your result or code.

For the general workflow that applies to all checks, see ["Interpret Code Prover Results in Polyspace](#page-11-0) [Access Web Interface" on page 1-2](#page-11-0).

## **Step 1: Interpret Check Information**

Select the check on the **Results List** pane. On the **Result Details** pane, view further information about the check.

? Initialized return value Warning: function may return a non-initialized value This check may be a path-related issue, which is not dependent on input values If appropriate, applying DRS to stubbed function inputRep in file.c line 6 may remove this orange. Returned value of reply (int 32): full-range [-2<sup>31</sup> .. 2<sup>31</sup>-1]

View the probable cause of check, if mentioned on the **Result Details** pane.

In the preceding example, the software identifies a stubbed function, inputRep, as probable cause.

*Possible fix*: To avoid the check, constrain the argument or return value of inputRep. For instance, specify that inputRep returns values in a certain range, for example, 1..10. For more information, see ["Assumptions About Stubbed Functions" on page 6-7.](#page-326-0)

#### **Step 2: Determine Root Cause of Check**

Determine the root cause of the check in the function body. You can perform the following steps in the Polyspace user interface only.

**1** Navigate to the function definition.

Right-click the function call containing the check. Select **Go To Definition**, if the option exists.

- **2** In the function body, check if a return statement occurs before the closing brace of the function.
- **3** If a return statement does not exist:
	- **a** On the **Search** pane, search for the word return, or manually scroll through the function body and look for return statements.
	- **b** For each return statement, determine if the statement appears in a scope smaller than function scope.

For instance, a return statement occurs only in one branch of an if-else statement.

*Possible fix*: See if you can place the return statement at the end of the function body. For instance, replace the following code

```
int func(int ch) {
     switch(ch) {
          case 1: return 1;
          break;
          case 2: return 2;
          break;
     }
}
with
int func(int ch) {
     int temp;
     switch(ch) {
         case 1: temp = 1;
          break;
         case 2: temp = 2; break;
     }
     return temp;
}
```
For information on how to enforce this practice, see Number of Return Statements.

#### **Step 3: Look for Common Causes of Check**

Look for common causes of the **Return value not initialized** check.

• See if the return statements appear in if-else, for or while blocks. Identify conditions when the function does not enter the block.

For instance, the function might not enter a while block for certain function inputs.

*Possible fix*:

- See if you can place the return statement at the end of the function body.
- Otherwise, determine how to avoid the condition when the function does not enter the block.

For instance, if a function does not enter a block for certain inputs, see if you must pass different inputs.

• See if you have code constructs such as goto that interrupt the normal control flow. See if there are conditions when return statements in your function cannot be reached because of these code constructs.

*Possible fix*:

- Avoid goto statements. For information on how to enforce this practice, see Number of Goto Statements.
- Otherwise, determine how to avoid the condition when return statements in your function cannot be reached.

#### **Step 4: Trace Check to Polyspace Assumption**

See if you can trace the orange check to a Polyspace assumption that occurs earlier in the code. If the assumption does not hold true in your case, add a comment or justification in your result or code. See ["Address Results in Polyspace Access Through Bug Fixes or Justifications" on page 2-2.](#page-119-0)

For instance, you have a return statement in branches of an if-elseif block but you do not have the final else block. The condition you are testing in the if-elseif blocks involve variables obtained from an undefined function. Then:

- **1** Polyspace assumes that for certain values of those variables, none of the if-elseif blocks are entered.
- **2** Therefore, it is possible that the return statements are not reached.
- **3** If you know that those values of the variables do not occur, add a comment and justification describing why you did not change your code.

For more information, see "Code Prover Analysis Assumptions".

#### **Disabling This Check**

You can disable this check. If you disable this check, Polyspace assumes the following about a function return value if the function is missing return statements:

- If the return value is a non-pointer variable, it has full-range of values allowed by its type.
- If the return value is a pointer, it can be NULL-valued or point to a memory block at an unknown offset.

For more information, see Disable checks for non-initialization (-disableinitialization-checks). For more information on analysis options, see the documentation for Polyspace Code Prover or Polyspace Code Prover Server.

# **Review and Fix Uncaught Exception Checks**

Follow one or more of these steps until you determine a fix for the **Uncaught exception** check. For a description of the check and code examples, see Uncaught exception.

## **Step 1: Interpret Check Information**

Select the check on the **Results List** pane. On the **Result Details** pane, view further information about the check.

The message for a red or orange **Uncaught exception** check typically states one of these reasons.

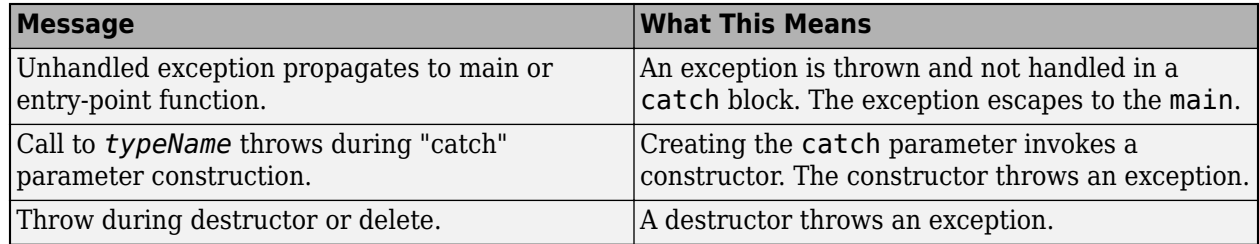

#### **Step 2: Determine Root Cause of Check**

The most common root cause is that an exception propagates up the function call hierarchy from its origin to the main function.

In the event traceback associated with the check, you see the origin of the exception and one path up the function call tree to the main or another entry-point function. Click each event to navigate to the corresponding point in the source code.

In this example, the exception is thrown in the method initialVector::getValue which is called from the main in this sequence:

- main
- getValueFromVector
- initialVector::getValue

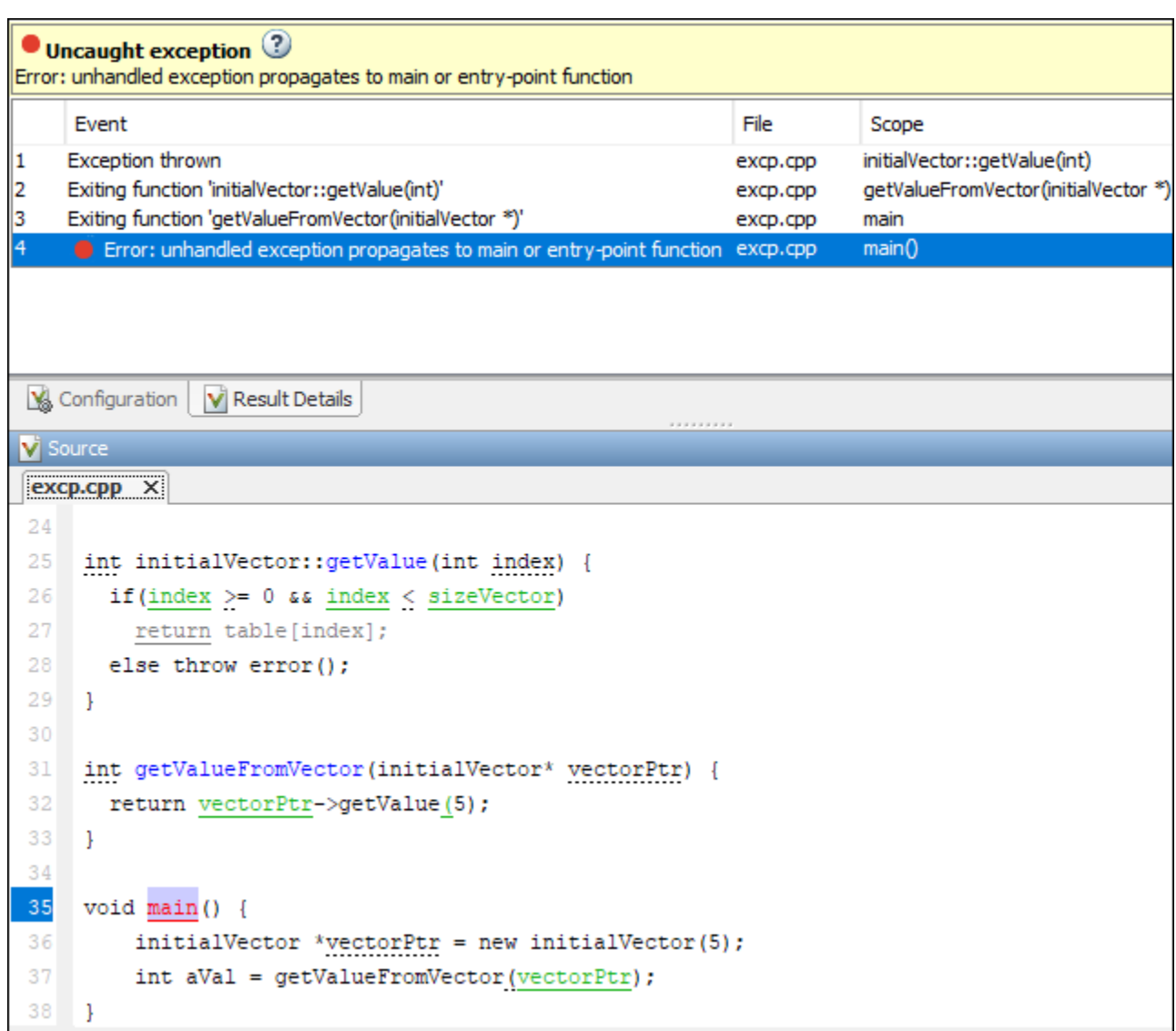

The event list shows these points in the code:

- **1** The statement that throws an exception.
- **2** The return from the function where the exception is thrown, in this case, the initialVector::getValue method.
- **3** The return from the next function that the exception propagates to, in this case, the getValueFromVector method.
- **4** The main function.

Using this event list, you can trace how the exception escapes and place a try-catch block to handle the exception. For instance, you can place the call:

```
return vectorPtr->getValue(5)
```
in a try-catch block. In the catch block, you can catch an exception of type error.

## **Review and Fix Unreachable Code Checks**

Follow one or more of these steps until you determine a fix for the **Unreachable code** check. There are multiple ways to fix this check. For a description of the check and code examples, see Unreachable code.

If you determine that the check represents defensive code, add a comment and justification in your result or code explaining why you did not change your code. See ["Address Results in Polyspace](#page-119-0) [Access Through Bug Fixes or Justifications" on page 2-2.](#page-119-0)

#### **Step 1: Interpret Check Information**

- **1** Select the check on the **Results List** or **Source** pane.
- **2** View the message on the **Result Details** pane.

The message explains why the block of code is unreachable.

```
\times ID 6: Unreachable code
Unreachable code
If-condition always evaluates to true at line 47 (column 8).
Block ends at line 51 (column 4)
```
- **3** A code block is usually unreachable when the condition that determines entry into the block is not satisfied. See why the condition is not satisfied.
	- **a** On the **Source** pane, place your cursor on the variables involved in the condition to determine their values.
	- **b** Using these values, see why the condition is not satisfied.

**Note** Sometimes, a condition itself is redundant. For example, it is always true or coupled:

- Through an  $\vert \vert$  operator to another condition that is always true.
- Through an && operator to another condition that is always false.

For example, in the following code, the condition  $x\&2 == 0$  is redundant because the first condition x>0 is always true.

```
assert(x>0);
if(x>0 || x%2 == 0)
```
If a condition is redundant, instead of a block of code, the condition itself is marked gray.

#### **Step 2: Determine Root Cause of Check**

Trace the data flow for each variable involved in the condition.

In the following example, trace the data flow for arg.

```
void foo(void) {
   int x=0:
 .
 .
```

```
bar(x);
 .
 .
}
void bar(int arg) {
    if(arg==0) {
         /*Block 1*/
     }
     else {
         /*Block 2*/
     }
}
```
You might find that bar is called only from foo. Since the only argument of bar has value 0, the else branch of  $if(\text{arg}==0)$  is unreachable.

*Possible fix*: If you do not intend to call bar elsewhere and know that the values passed to bar will not change, you can remove the if-else statement in bar and retain only the content of Block 1.

To trace the data flow, select the check and note the information on the **Result Details** pane.

- If the **Result Details** pane shows the sequence of instructions that lead to the check, select each instruction.
- If the **Result Details** pane shows the line number of probable cause for the check, right-click on the **Source** pane. Select **Go To Line**.
- Otherwise, for each variable involved in the condition, find previous instances and trace back to the root cause of check. For more information on common root causes, see ["Step 3: Look for](#page-232-0) [Common Causes of Check" on page 4-69.](#page-232-0)

Depending on the variable, use the following navigation shortcuts to find previous instances. You can perform the following steps in the Polyspace user interface only.

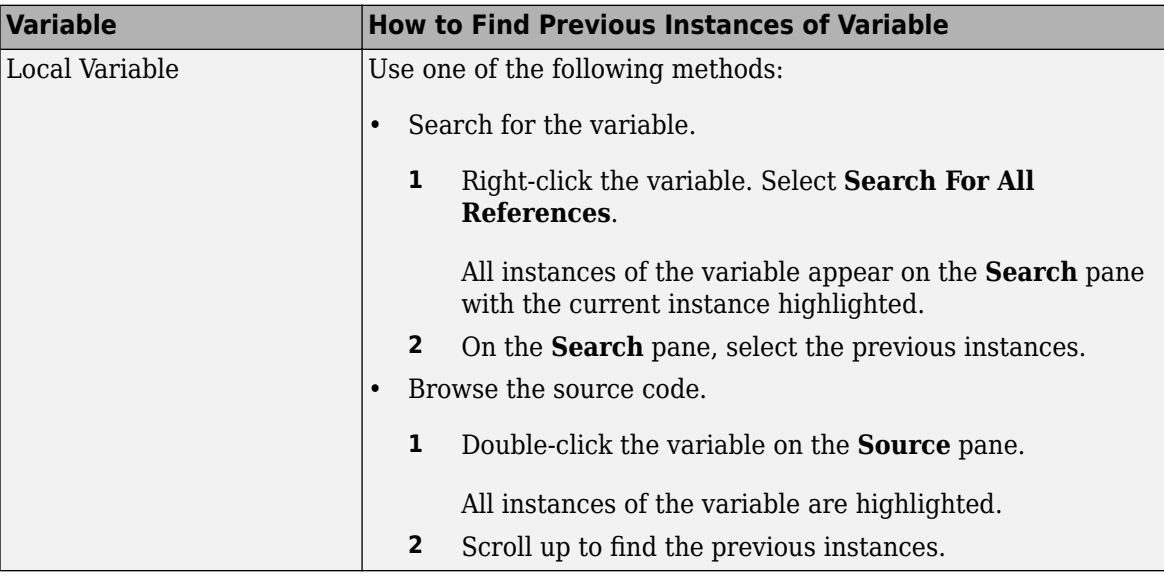

<span id="page-232-0"></span>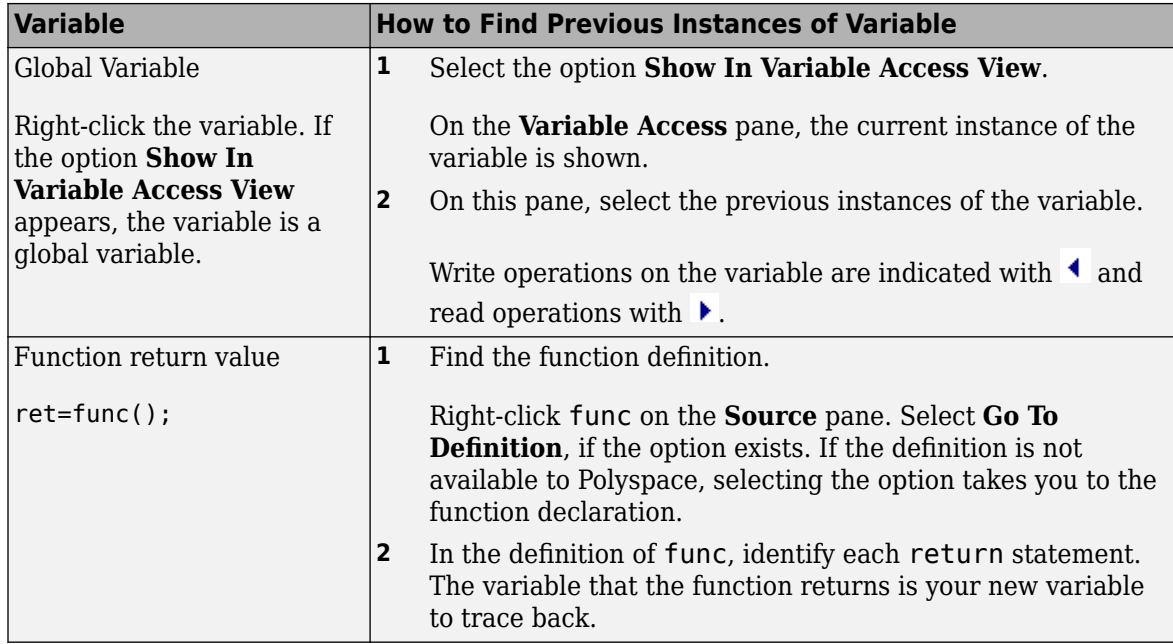

You can also determine if variables in any operation are related from some previous operation. See ["Find Relations Between Variables in Code" on page 4-74.](#page-237-0)

#### **Step 3: Look for Common Causes of Check**

Look for common causes of the **Unreachable code** check.

- Look for the following in your if tests:
	- You are testing the variables that you intend to test.

For example, you might have a local variable that shadows a global variable. You might be testing the local variable when you intend to test the global one.

• You are using parentheses to impose the sequence in which you want operations in the if test to execute.

For example, if((!a && b) || c) imposes a different sequence of operations from if(!(a && b) || c). Unless you use parentheses, the operations obey [operator precedence rules](https://en.cppreference.com/w/cpp/language/operator_precedence). The rules can cause the operations to execute in a sequence that you did not intend.

• You are using = and == operators in the right places.

*Possible fix*: Correct errors if any.

- Use Polyspace Bug Finder to check for common defects such as Invalid use of = operator and Variable shadowing.
- To avoid errors due to incorrect operation sequence, check for violations of MISRA C:2012 Rule 12.1.
- See if you are performing a test that you have performed previously.

The redundant test typically occurs on the argument of a function. The same test is performed both in the calling and called function.

```
void foo(void) {
    if(x>0)bar(x);
 .
 .
}
void bar(int arg) {
    if(arg==0) {
     }
}
```
*Possible fix*: If you intend to call bar later, for example, in yet unwritten code, or reuse bar in other programs, retain the test in bar. Otherwise, remove the test.

• See if your code is unreachable because it follows a break or return statement.

*Possible fix:* See if you placed the break or return statement at an unintended place.

• See if the section of unreachable code exists because you are following a coding standard. If so, retain the section.

For example, the default block of a switch-case statement is present to capture abnormal values of the switch variable. If such values do not occur, the block is unreachable. However, you might violate a coding standard if you remove the block.

• See if the unreachable code is related to an orange check earlier in the code. Following an orange check, Polyspace normally terminates execution paths that contain an error. Because of this termination, code following an orange check can appear gray.

For example, Polyspace places an orange check on the dereference of a pointer ptr if you have not vetted ptr for NULL. However, following the dereference, it considers that ptr is not NULL. If a test if(ptr==NULL) follows the dereference of ptr, Polyspace marks the corresponding code block unreachable.

For more examples, see:

• ["Gray Check Following Orange Check" on page 1-51](#page-60-0)

An exception to this behavior is overflow. If you specify the appropriate **2verflow mode for signed integer** or **Overflow mode for unsigned integer**, Polyspace wraps the result of an overflow and does not terminate the execution paths. See Overflow mode for signed integer (-signed-integer-overflows) or Overflow mode for unsigned integer (-unsigned-integer-overflows). For more information on analysis options, see the documentation for Polyspace Code Prover or Polyspace Code Prover Server.

• "Left operand of left shift may be negative"

*Possible fix:* Investigate the orange check. In the above example, investigate why the test if(ptr==NULL) occurs after the dereference and not before.

# **Review and Fix User Assertion Checks**

Follow one or more of these steps until you determine a fix for the **User assertion** check. There are multiple ways to fix this check. For a description of the check and code examples, see User assertion.

Sometimes, especially for an orange check, you can determine that the check does not represent a real error but a Polyspace assumption that is not true for your code. If you can use an analysis option to relax the assumption, rerun the verification using that option. Otherwise, you can add a comment and justification in your result or code.

For the general workflow that applies to all checks, see ["Interpret Code Prover Results in Polyspace](#page-11-0) [Access Web Interface" on page 1-2](#page-11-0).

**How to use this check**: Typically you use assert statements during debugging to check if a condition is satisfied at the current point in your code. For instance, if you expect a variable var to have values in a range  $[1,10]$  at a certain point in your code, you place the following statement at that point:

 $assert(var \geq 1 \& x \text{ or } \leq 10);$ 

Polyspace statically determines whether the condition is satisfied.

Therefore, you can judiciously insert assert statements that test for requirements from your code.

- A red result for the **User assertion** check indicates that the requirement is definitely not met.
- An orange result for the **User assertion** check indicates that the requirement is possibly not met.

#### **Step 1: Determine Root Cause of Check**

Trace the data flow for each variable involved in the assert statement.

In the following example, trace the data flow for myArray.

```
int* getArray(int numberOfElements) {
 .
 .
   arrayPtr = (int*) malloc(numberOfElements);
 .
 .
    return arrayPtr;
}
void func() {
   int* myArray = qetArray(10):
    assert(myArray!=NULL);
 .
 .
}
```
In this example, it is possible that in getArray, the return value of malloc is not checked for NULL.

*Possible fix:* If you expect a certain requirement, see if you have tests that enforce the requirement. In this example, if you expect getArray to return a non-NULL value, in getArray, test the return value of malloc for NULL.

To trace the data flow, select the check and note the information on the **Result Details** pane.

- If the **Result Details** pane shows the sequence of instructions that lead to the check, select each instruction.
- If the **Result Details** pane shows the line number of probable cause for the check, right-click in the **Source** pane. Select **Go To Line**. Enter the line number.
- Otherwise, for each variable involved in the condition, find previous instances and trace back to the root cause of the check. For more information on common root causes, see ["Step 3: Look for](#page-232-0) [Common Causes of Check" on page 4-69.](#page-232-0)

Depending on the variable, use the following navigation shortcuts to find previous instances. You can perform the following steps in the Polyspace user interface only.

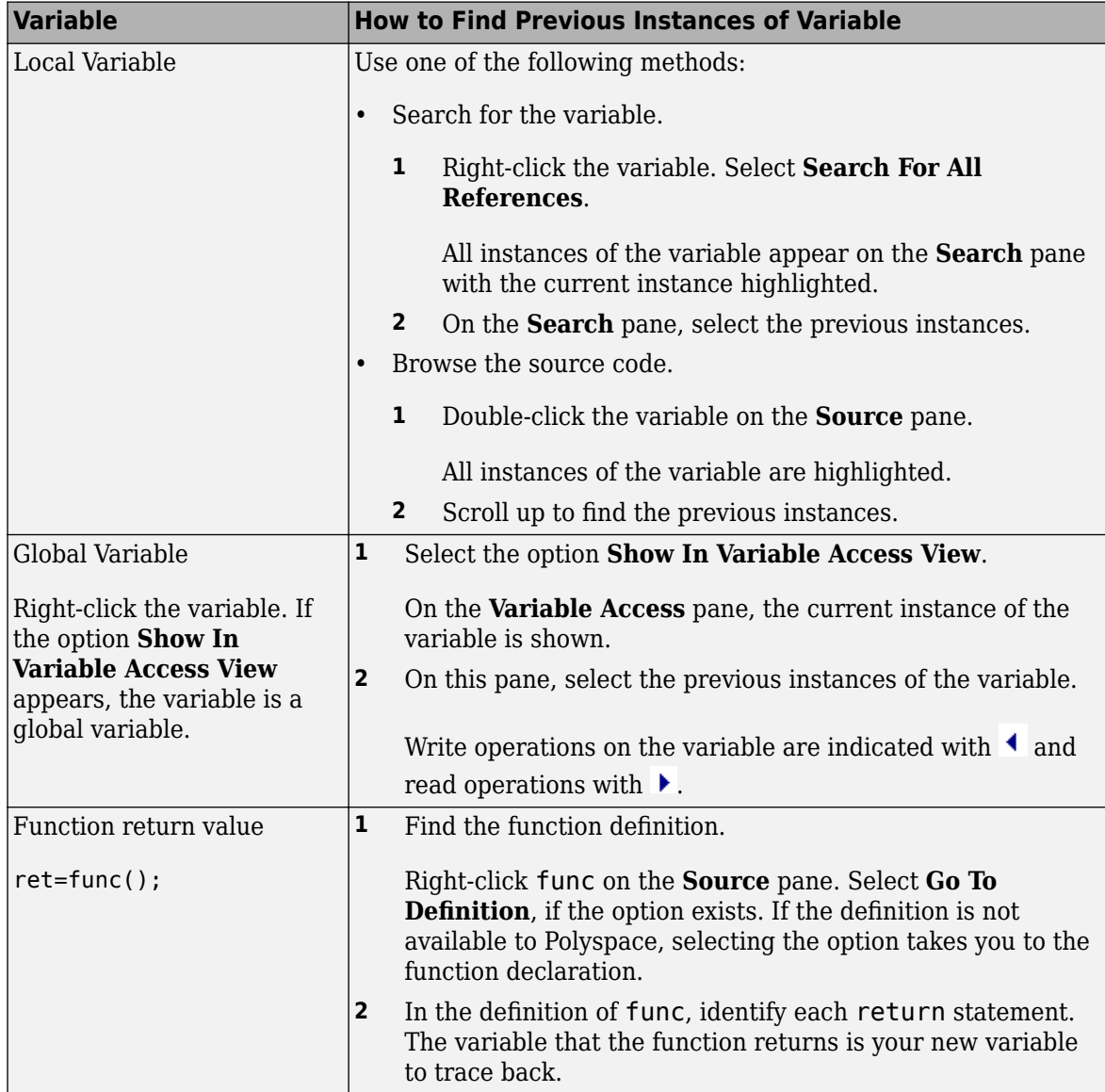

You can also determine if variables in any operation are related from some previous operation. See ["Find Relations Between Variables in Code" on page 4-74.](#page-237-0)

#### **Step 2: Look for Common Causes of Check**

- **1** If the check is orange and occurs in a function, see if the function is called multiple times. Determine if the assertion fails only on certain calls. For those calls, navigate to the caller body and see if you have tests that enforce your assertion requirement.
	- To see the callers of a function, select the function name on the **Source** pane. All callers appear on the **Call Hierarchy** pane. Select a caller name to navigate to it in your source.
	- To determine if a subset of calls cause the orange check, use the option Sensitivity context (-context-sensitivity).. For more information on analysis options, see the documentation for Polyspace Code Prover or Polyspace Code Prover Server.
- **2** If you have tests that enforce the assertion requirement, see if:
	- The assertion statement is within the scope of the tests.
	- You modify the test variables between the test and the assertion.

For instance, the test if(index < SIZE) enforces that index is less than SIZE. However, the assertion assert(index < SIZE) can fail if:

- It occurs outside the if block.
- Before the assertion, you modify index in the if block.

*Possible fix:* Consider carefully whether you must meet your assertion requirements. If you must meet those requirements, place tests that enforce your requirement. After the tests, avoid modifying the test variables.

#### **Step 3: Trace Check to Polyspace Assumption**

See if you can trace the orange check to a Polyspace assumption that occurs earlier in the code. If the assumption does not hold true in your case, add a comment or justification in your result or code. See ["Address Results in Polyspace Access Through Bug Fixes or Justifications" on page 2-2.](#page-119-0)

For instance, after a function call, you assert a relation between two variables. Then:

- **1** Depending on the depth of the function call and the complexity of your code, Polyspace can sometimes approximate the variable ranges. Because of the approximation, the software cannot establish if the relation holds and produces an orange **User assertion** check.
- **2** Run dynamic tests on the orange check to determine if the assertion fails.
- **3** Try to reduce your code complexity and rerun the verification. Otherwise, add a comment and a justification in your result or code describing why you did not change your code.

For more information, see "Code Prover Analysis Assumptions".

**Note** Before justifying an orange check, consider carefully whether you can improve your coding design.

## <span id="page-237-0"></span>**Find Relations Between Variables in Code**

This tutorial shows how to determine if the variables in an arbitrary operation in your code are previously related.

For instance, consider this operation:

return(var1 - var2);

- In your IDE, you can place breakpoints to stop execution and determine the values of var1 and var2 for a specific run.
- In Polyspace, after you analyze your code, the tooltips on var1 and var2 show their range of values *for all runs* that the verification considers.

However, the range information is not enough to determine if the variables are related. You must perform additional steps to determine the relation.

#### **Insert Pragma to Determine Variable Relation**

In this example, consider the operation highlighted. You cannot tell from a quick glance if wheel speed and wheel speed old are related. However, this information is crucial to understand a possible bug in subsequent operations.

```
#define MAX_SPEED 120
#define TEST_TIME 10000
int wheel speed;
int wheel_speed_old;
int out;
int update_speed(int new_speed) {
     if(new_speed < MAX_SPEED)
     return new_speed;
     else
     return MAX_SPEED;
}
void increase_speed(void)
{
   int temp, index=1;
   while(index<TEST_TIME) {
     temp = wheel_speed - wheel_speed_old;
    if(index > 1) {
       if temp < 0)
         out = 1; else
         out = 0; }
     wheel_speed_old = update_speed(wheel_speed);
     index++;
   }
```
}

To understand why you need the relation between wheel\_speed and wheel\_speed\_old and how to find the relation:

- **1** Constrain the range of the variable wheel speed to an initial value of 0..100 for the Polyspace analysis. Use the analysis option Constraint setup (-data-range-specifications). For more information on analysis options, see the documentation for Polyspace Code Prover or Polyspace Code Prover Server.
- **2** Run analysis on this code and open the results. Select the gray **Unreachable code** check.

```
if (temp < 0)
         out = 1;
```
The check indicates that the variable temp is nonnegative. temp comes from the previous operation:

```
temp = wheel speed - wheel speed old;
```
- **3** See the range of wheel\_speed and wheel\_speed\_old. Place your cursor on these variables. You see these ranges:
	- wheel speed:  $0..100$
	- wheel speed old: Full range of an int variable.

It is not clear from these ranges why wheel speed - wheel speed old is always nonnegative. You have to find out if the variables are somehow related.

**4** Insert a pragma before the line where you want the variable relation. Add the following line just before  $if(temp < 0)$ :

```
#pragma Inspection_Point wheel_speed wheel_speed_old
```
**5** Rerun the analysis and open the results. Place your cursor on wheel speed old in the line that you added.

The tooltip confirms that wheel speed and wheel speed old are related:

wheel speed  $old \leq$  wheel speed

**6** To find how the two variables got related, search for all instances of wheel\_speed\_old. On the **Source** pane, right-click wheel\_speed\_old and select **Search For All References**.

Browse through the instances. In this case, you see that the line which relates wheel\_speed and wheel speed old is:

wheel\_speed\_old = update\_speed(wheel\_speed);

This line ensures that after the first run of the while loop, wheel\_speed\_old is less than or equal to wheel speed old. The branch if (index  $> 1$ ) is entered from the second run onwards. In this branch, the relation between wheel\_speed and wheel\_speed\_old is reflected through the gray **Unreachable code** check.

**Tip** Ignore the details of the relation shown in the tooltip. Use the tooltip to confirm if certain variables are related. Then, search for instances of the variable to find how they are related.

## **Further Exploration**

You can use the pragma Inspection Point to determine the relation between variables at any point in the code. You can enter as many variables as you want in the #pragma statement:

```
#pragma Inspection Point var1 var2 ... varn
```
Try this technique on other examples. For instance, select **Help** > **Examples** > **Code Prover Example.psprj**. Group the results by file. In the file single file analysis.c, you see this code:

```
if (output_v7 \geq 0) {
   #pragma Inspection_Point output_v7 s8_ret
  saved_values[output_v7] = s8_ret;
   return s8_ret;
 }
```
If you place your cursor on s8\_ret in the last two statements, you find that the ranges of s8\_ret are different. Find out what changed between the two statements.

*Hint*: The tooltip in the #pragma statement indicates that the variable 58 ret is related to the variable output  $\nu$ 7. Note the orange check that reduces the range of output  $\nu$ 7.

#### **See Also**

#### **Related Examples**

• ["Interpret Code Prover Results in Polyspace Access Web Interface" on page 1-2](#page-11-0)

# **Review Polyspace Results on AUTOSAR Code**

*This topic describes a component-based approach to verifying AUTOSAR code with Polyspace. For an integration analysis approach, see "Choose Between Component-Based and Integration Analysis of AUTOSAR Code with Polyspace" (Polyspace Code Prover).*

This tutorial describes how to open Polyspace Code Prover results for AUTOSAR-specific code and interpret results that highlight violation of data constraints in the ARXML.

Code Prover checks the code implementation of AUTOSAR software component-s for mismatch with specifications in the ARXML. For instance, if an RTE function argument has a value outside the constrained range defined in the ARXML, the analysis flags a possible issue.

#### **See Overview of Results for all Software Components**

Before opening a specific result set, you might want to see an overview of results for all software components. Do one of the following:

- Open the file psar project. xhtml in the project folder on the machine where you run the analysis. If you are reviewing results from a different machine, you might not have access to this file.
- Upload the result files to Polyspace Access. To begin, see "Upload Results to Polyspace Access Web Interface" (Polyspace Code Prover Server) and "Interpret Results".

Use the first method for easier understanding of results.

In the file psar\_project.xhtml, click the  $\boxed{\equiv}$  icon on the upper left. On the left pane, click **Behaviors**. You can see the list of all software components whose internal behavior-s are extracted.

You can filter this list to display only the software components that you are interested in. To see specific software components, in the search box, enter the fully qualified name of the software component that you are interested in.

You can also enter regular expressions to see multiple components. For instance, to see all components whose qualified names begin with pkg.tst002.swc001, enter the expression:

 $^{\circ}$ pkg.tst002.swc001.\*

Click **Search**. The list on the right displays only the software components that you queried for.

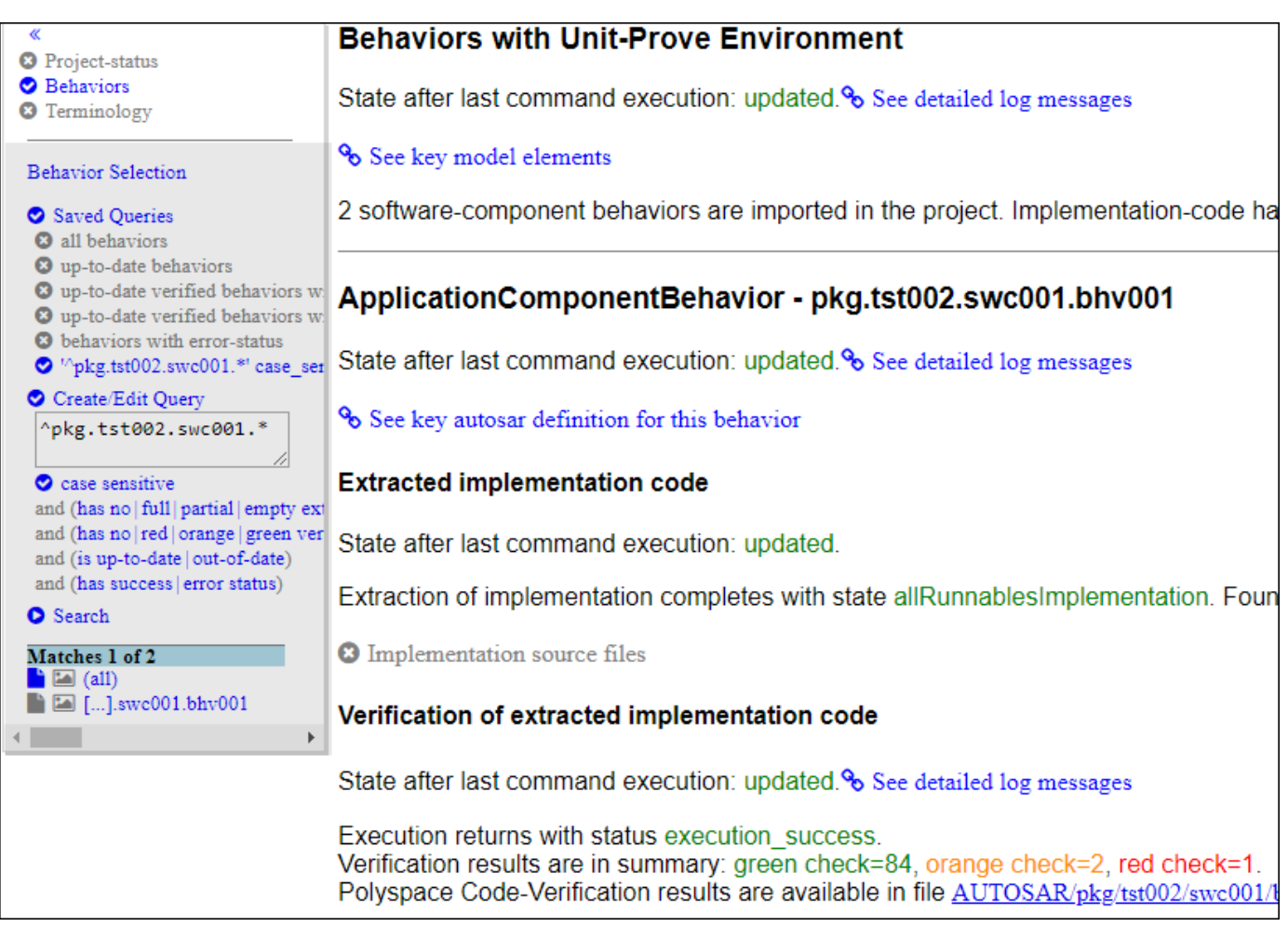

You can also filter out components based on other criteria:

• Success or failure of verification

To see only software components that completed verification, click and then clear the **error status** filter.

• Presence or absence of certain kinds of results, for instance, red checks

To see only software components that have red checks, click everything on the row containing the **red** filter except the **red** filter itself.

#### **See Runnables and Source Files in Software Component**

For each software component, you can see this information in the file psar project. xhtml in your project folder (see the preceding figure).

• The state of this software component with respect to the analysis. That is, whether the software component specification was parsed, its source code extracted, and then analyzed with Code Prover.

To make sure that the Code Prover analysis was complete, under the section **Verification of extracted implementation code**, look for this statement:

State after last command execution: updated.

• Functions provided by this software component and the Rte\_ functions used.

To see this list, click the link:

See key autosar definition for this behavior

- Graphical view of runnables in the software component. The graphical view shows:
	- Entry-point functions implementing the runnables and their callees
	- Files containing these functions

To see this view, in the list of software components on the left pane, click the  $\Box$  (behavior graph) icon for the software component you are interested in. To return from the graph to the textual description of the software component, click the  $\blacksquare$  (behavior page) icon.

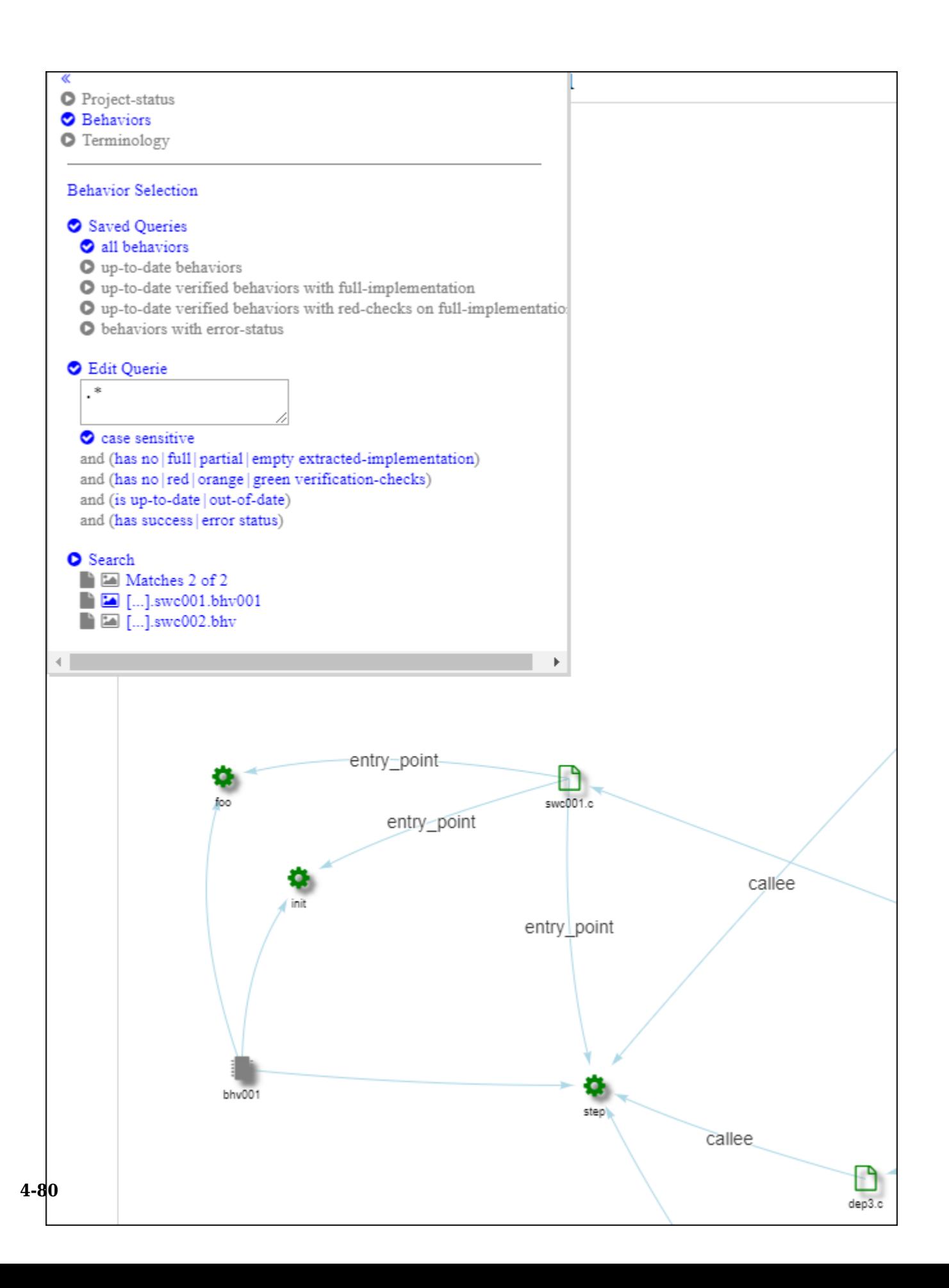

In this example, you see that the software component with internal behavior  $b$ hv $001$  has three runnables implemented through the entry-point functions foo, init, and step. All three entrypoint functions are defined in the file swc001.c.

The function step calls functions defined in other files, for instance, dep3.c. You can click the icon for step to see only the files involved in the implementation of the runnable step. To revert to the full graphical view of the software component, click anywhere in the blank space in the graph.

• Overview of Code Prover results with links to the result files.

Look for lines like these lines:

Verification results are in summary: green check=84, orange check=2, red check=1

Click the link following the line to open the result file in the Polyspace user interface. If you haven't opened a .pscp file before, clicking the link might simply download the result file. Make sure that .pscp files always open in the Polyspace user interface (with the executable *polyspaceroot*\polyspace\bin, where *polyspaceroot* is the Polyspace installation folder).

The results consist of AUTOSAR-specific run-time checks such as Invalid result of AUTOSAR runnable implementation and general C/C++ run-time checks such as Division by zero.

#### **Interpret AUTOSAR Specific Run-time Checks for Software Component**

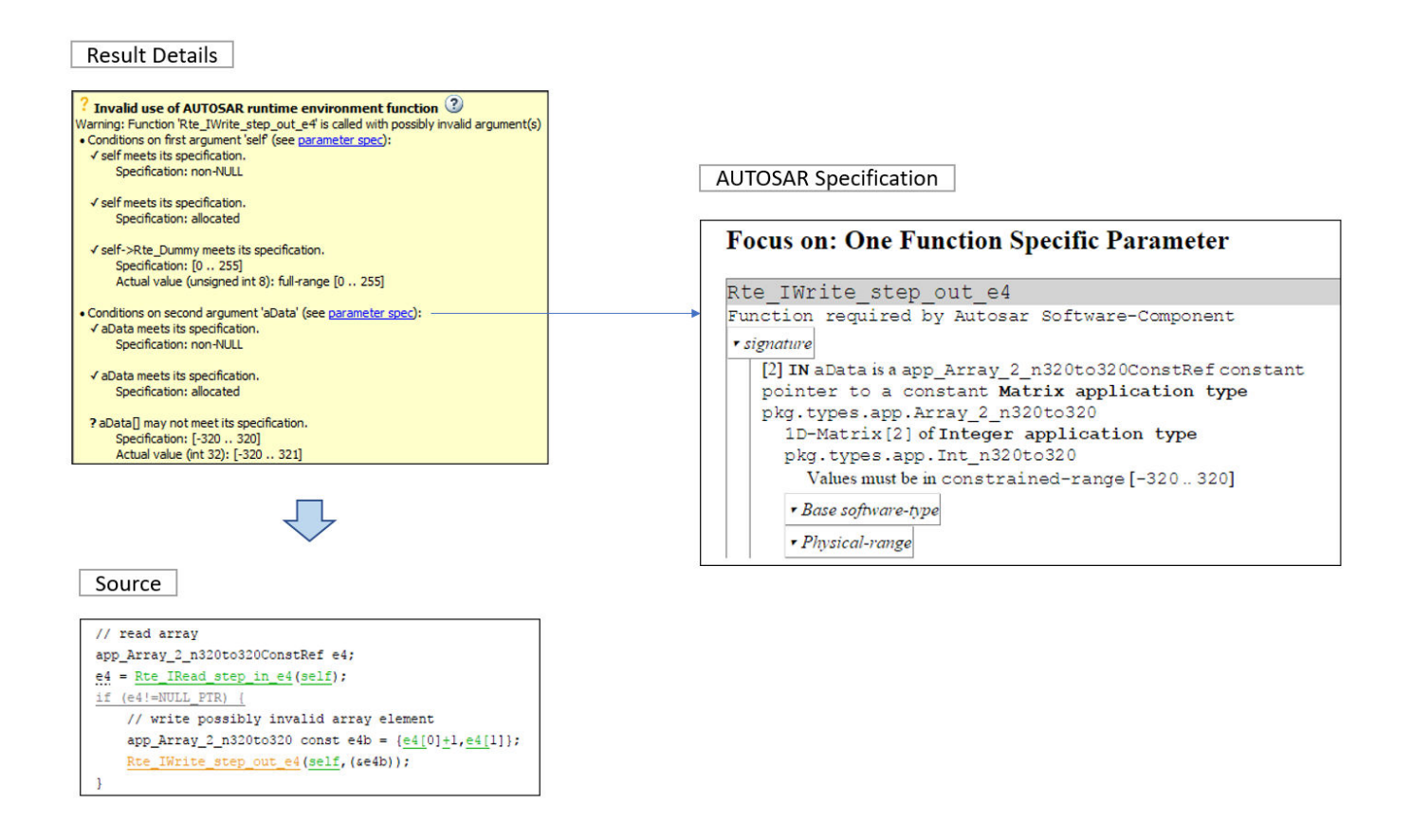

On the **Results List** pane, select the result **Invalid result of AUTOSAR runnable implementation** or **Invalid use of AUTOSAR runtime environment function**. Investigate the result further by using the information on various panes.

#### **Check Return Value and Arguments**

Using the information on the **Result Details** pane, determine whether the return value or an argument violates data constraints in the ARXML or can be NULL-valued. Look for the **!** icon that indicates a definite error or the **?** icon that indicates a possible error.

For the return value and each argument, you see the actual possible values at run time and the values allowed by the data type in the ARXML specification. Compare them and find the value that is not allowed.

The result **Invalid result of AUTOSAR runnable implementation** determines if the return value of the function implementing the runnable or the output arguments can violate the data constraints. The result **Invalid use of AUTOSAR runtime environment function** determines if the input arguments to an Rte\_ function violates data constraints.

#### **Check Argument Spec (Optional)**

Sometimes, you might want to see the Application Data Type from which the variable Base Software Type originates. Click the blue parameter spec link and see the ARXML extract that describes this information about the parameter or return value data type:

- Application Data Type, Implementation Data Type, and Base Software Type
- Data Constraint, Unit, and Computation Method

#### **Find Root Cause of Result**

Investigate how the variable acquires the values that violate the data constraints. To trace back in your code, on the **Source** pane, right-click a variable and search for all its instances or navigate to its definition. For more tips, see ["Interpret Code Prover Results in Polyspace Access Web Interface" on](#page-11-0) [page 1-2.](#page-11-0)

Decide whether to fix your code or ARXML, or justify the result through comments. See ["Address](#page-119-0) [Results in Polyspace Access Through Bug Fixes or Justifications" on page 2-2.](#page-119-0)

#### **See Also**

Invalid result of AUTOSAR runnable implementation | Invalid use of AUTOSAR runtime environment function

# **Coding Rule Sets and Concepts**

- • ["Polyspace MISRA C:2004 and MISRA AC AGC Checkers" on page 5-2](#page-249-0)
- • ["MISRA C:2004 and MISRA AC AGC Coding Rules" on page 5-3](#page-250-0)
- • ["Polyspace MISRA C:2012 Checkers" on page 5-38](#page-285-0)
- • ["Essential Types in MISRA C:2012 Rules 10.x" on page 5-39](#page-286-0)
- • ["Unsupported MISRA C:2012 Guidelines" on page 5-41](#page-288-0)
- • ["Polyspace MISRA C++ Checkers" on page 5-42](#page-289-0)
- • ["Unsupported MISRA C++ Coding Rules" on page 5-43](#page-290-0)
- • ["Polyspace JSF AV C++ Checkers" on page 5-47](#page-294-0)
- • ["JSF AV C++ Coding Rules" on page 5-48](#page-295-0)

# <span id="page-249-0"></span>**Polyspace MISRA C:2004 and MISRA AC AGC Checkers**

The Polyspace MISRA C:2004 checker helps you comply with the MISRA C 2004 coding standard.<sup>1</sup>

When MISRA C rules are violated, the MISRA C checker enables Polyspace software to provide messages with information about the rule violations. Most messages are reported during the compile phase of an analysis.

The MISRA C checker can check nearly all of the **142** MISRA C:2004 rules.

The MISRA AC AGC checker checks rules from the OBL (obligatory) and REC (recommended) categories specified by *MISRA AC AGC Guidelines for the Application of MISRA-C:2004 in the Context of Automatic Code Generation*.

There are subsets of MISRA coding rules that can have a direct or indirect impact on the selectivity (reliability percentage) of your results. When you set up rule checking, you can select these subsets directly. These subsets are defined in:

- • ["Software Quality Objective Subsets \(C:2004\)" on page 1-73](#page-82-0)
- • ["Software Quality Objective Subsets \(AC AGC\)" on page 1-77](#page-86-0)

**Note** The Polyspace MISRA checker is based on MISRA C:2004, which also incorporates MISRA C Technical Corrigendum.

#### **See Also**

#### **More About**

• ["MISRA C:2004 and MISRA AC AGC Coding Rules" on page 5-3](#page-250-0)

<sup>1.</sup> MISRA and MISRA C are registered trademarks of MIRA Ltd., held on behalf of the MISRA Consortium.

# <span id="page-250-0"></span>**MISRA C:2004 and MISRA AC AGC Coding Rules**

#### **In this section...**

"Supported MISRA C:2004 and MISRA AC AGC Rules" on page 5-3

"Troubleshooting" on page 5-3

"List of Supported Coding Rules" on page 5-3

["Unsupported MISRA C:2004 and MISRA AC AGC Rules" on page 5-36](#page-283-0)

#### **Supported MISRA C:2004 and MISRA AC AGC Rules**

The following tables list MISRA C:2004 coding rules that the Polyspace coding rules checker supports. Details regarding how the software checks individual rules and any limitations on the scope of checking are described in the "Polyspace Specification" column.

**Note** The Polyspace coding rules checker:

- Supports MISRA-C:2004 Technical Corrigendum 1 for rules 4.1, 5.1, 5.3, 6.1, 6.3, 7.1, 9.2, 10.5, 12.6, 13.5, and 15.0.
- Checks rules specified by *MISRA AC AGC Guidelines for the Application of MISRA-C:2004 in the Context of Automatic Code Generation*.

The software reports most violations during the compile phase of an analysis. However, the software detects violations of rules 9.1 (Non-initialized variable), 12.11 (one of the overflow checks) using -scalar-overflows-checks signed-and-unsigned), 13.7 (dead code), 14.1 (dead code), 16.2 and 21.1 during code analysis, and reports these violations as run-time errors.

**Note** Some violations of rules 13.7 and 14.1 are reported during the compile phase of analysis.

#### **Troubleshooting**

If you expect a rule violation but do not see it, check out .

#### **List of Supported Coding Rules**

- • ["Environment" on page 5-5](#page-252-0)
- • ["Language Extensions" on page 5-6](#page-253-0)
- • ["Documentation" on page 5-9](#page-256-0)
- • ["Character Sets" on page 5-9](#page-256-0)
- ["Identifiers" on page 5-9](#page-256-0)
- • ["Types" on page 5-11](#page-258-0)
- • ["Constants" on page 5-11](#page-258-0)
- • ["Declarations and Definitions" on page 5-12](#page-259-0)
- • ["Initialisation" on page 5-15](#page-262-0)
- • ["Arithmetic Type Conversion" on page 5-16](#page-263-0)
- • ["Pointer Type Conversion" on page 5-19](#page-266-0)
- • ["Expressions" on page 5-20](#page-267-0)
- • ["Control Statement Expressions" on page 5-22](#page-269-0)
- • ["Control Flow" on page 5-25](#page-272-0)
- • ["Switch Statements" on page 5-27](#page-274-0)
- • ["Functions" on page 5-28](#page-275-0)
- • ["Pointers and Arrays" on page 5-29](#page-276-0)
- • ["Structures and Unions" on page 5-30](#page-277-0)
- • ["Preprocessing Directives" on page 5-30](#page-277-0)
- • ["Standard Libraries" on page 5-33](#page-280-0)
- • ["Runtime Failures" on page 5-36](#page-283-0)
#### **Environment**

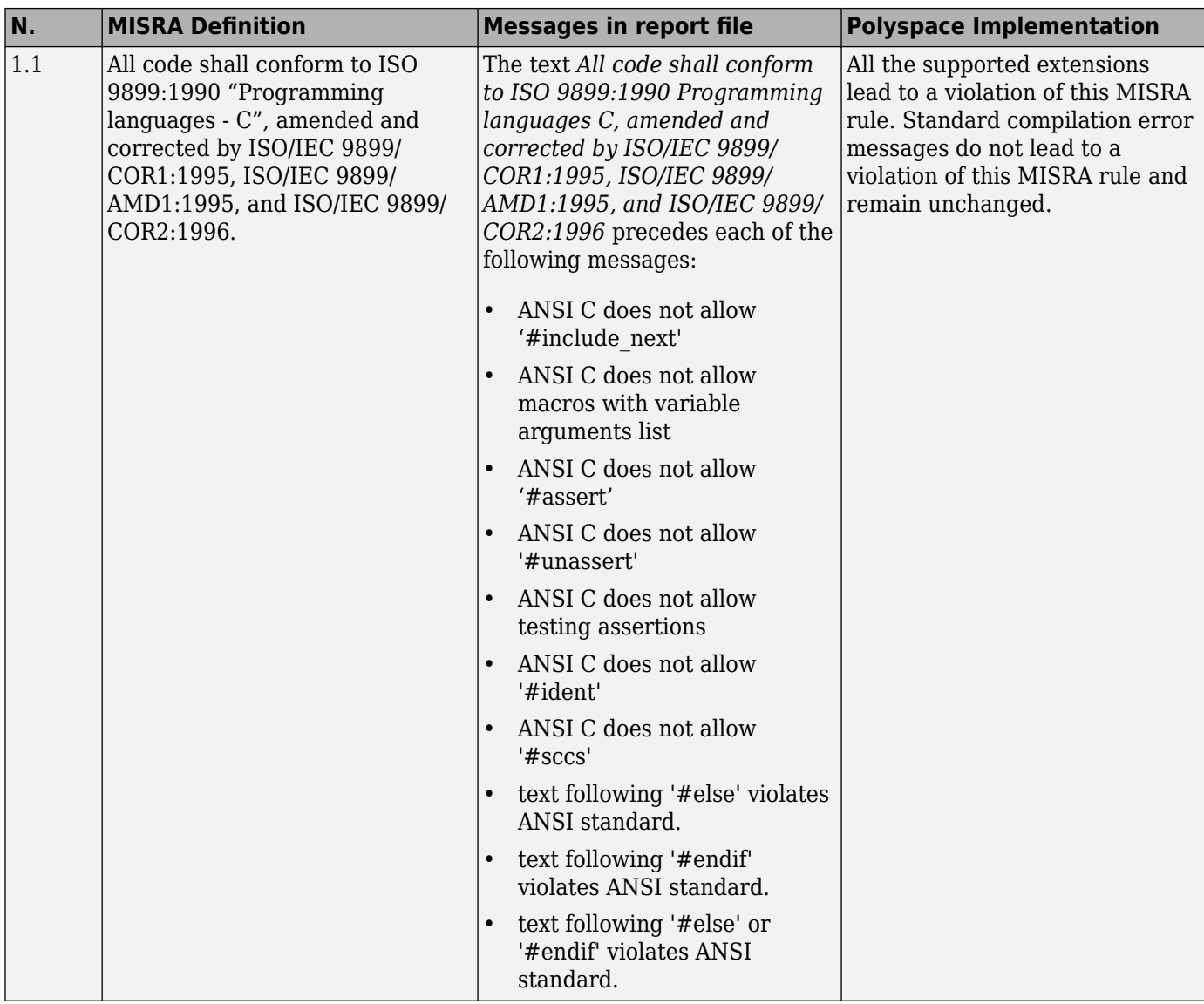

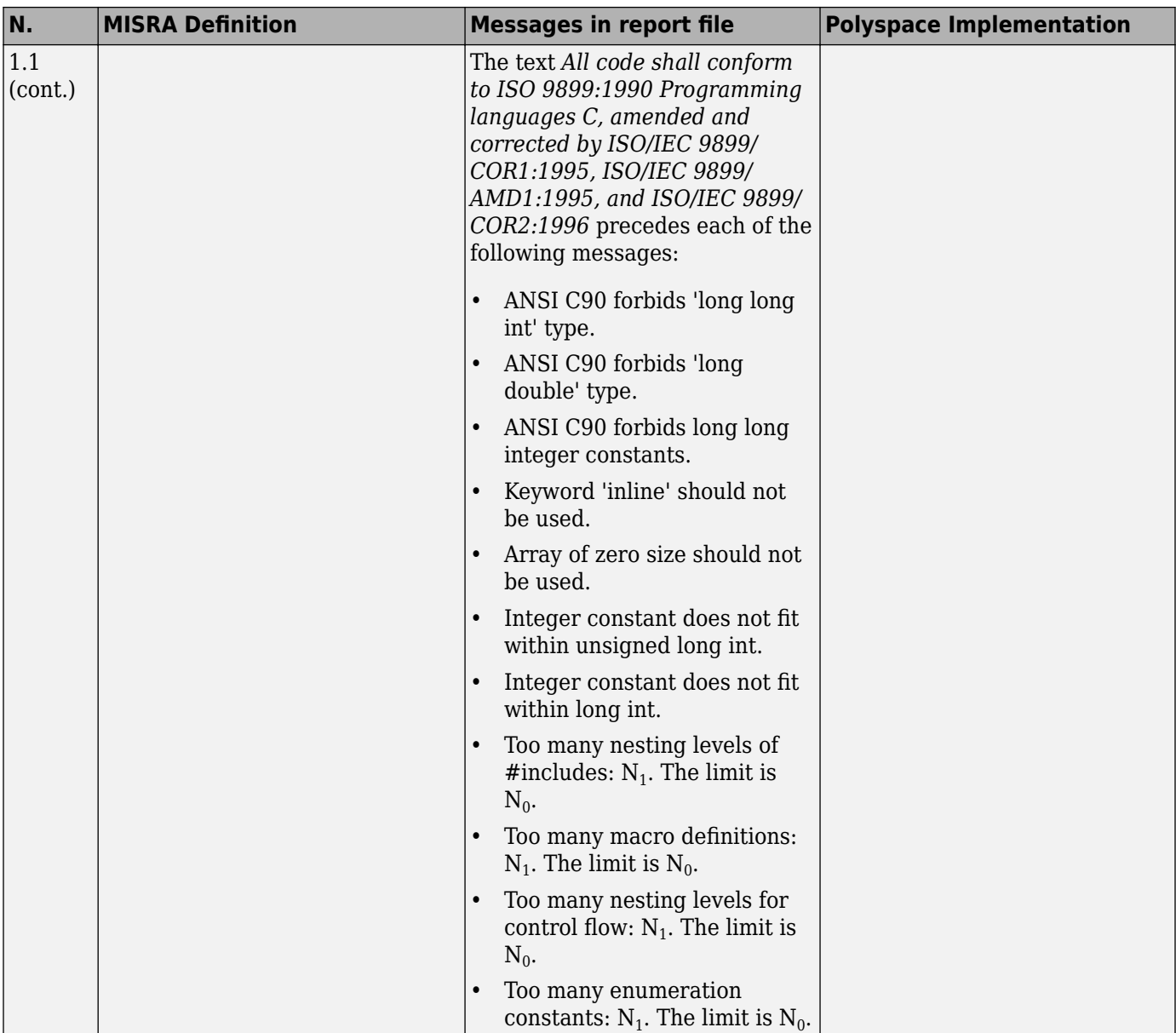

# **Language Extensions**

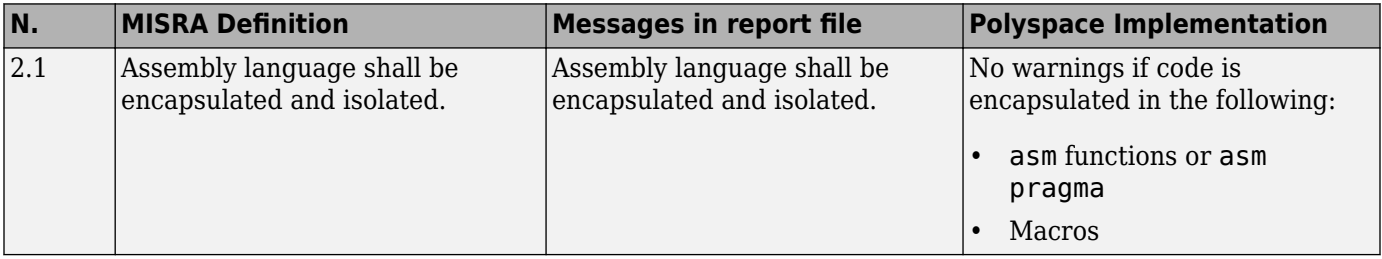

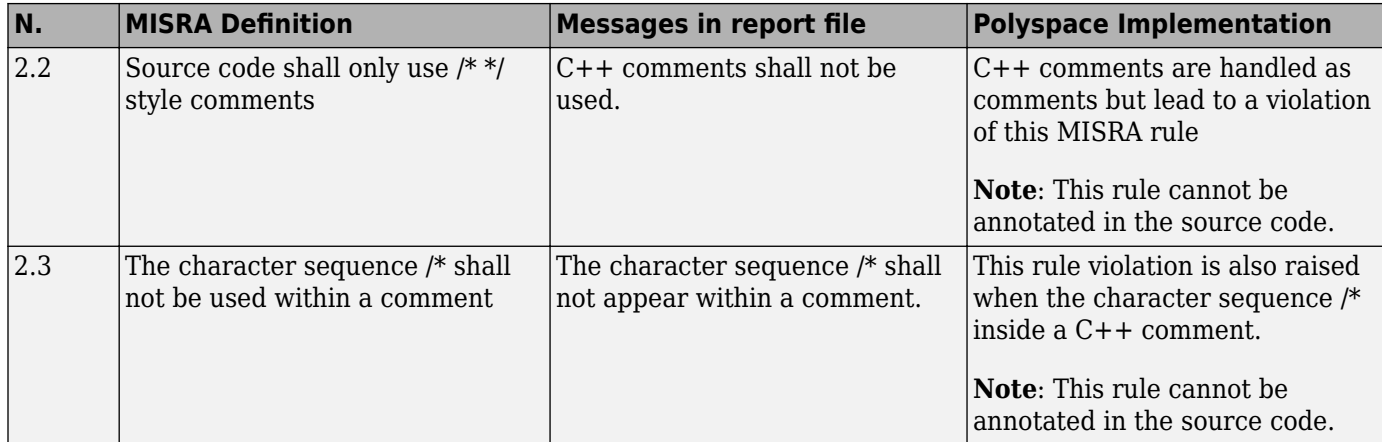

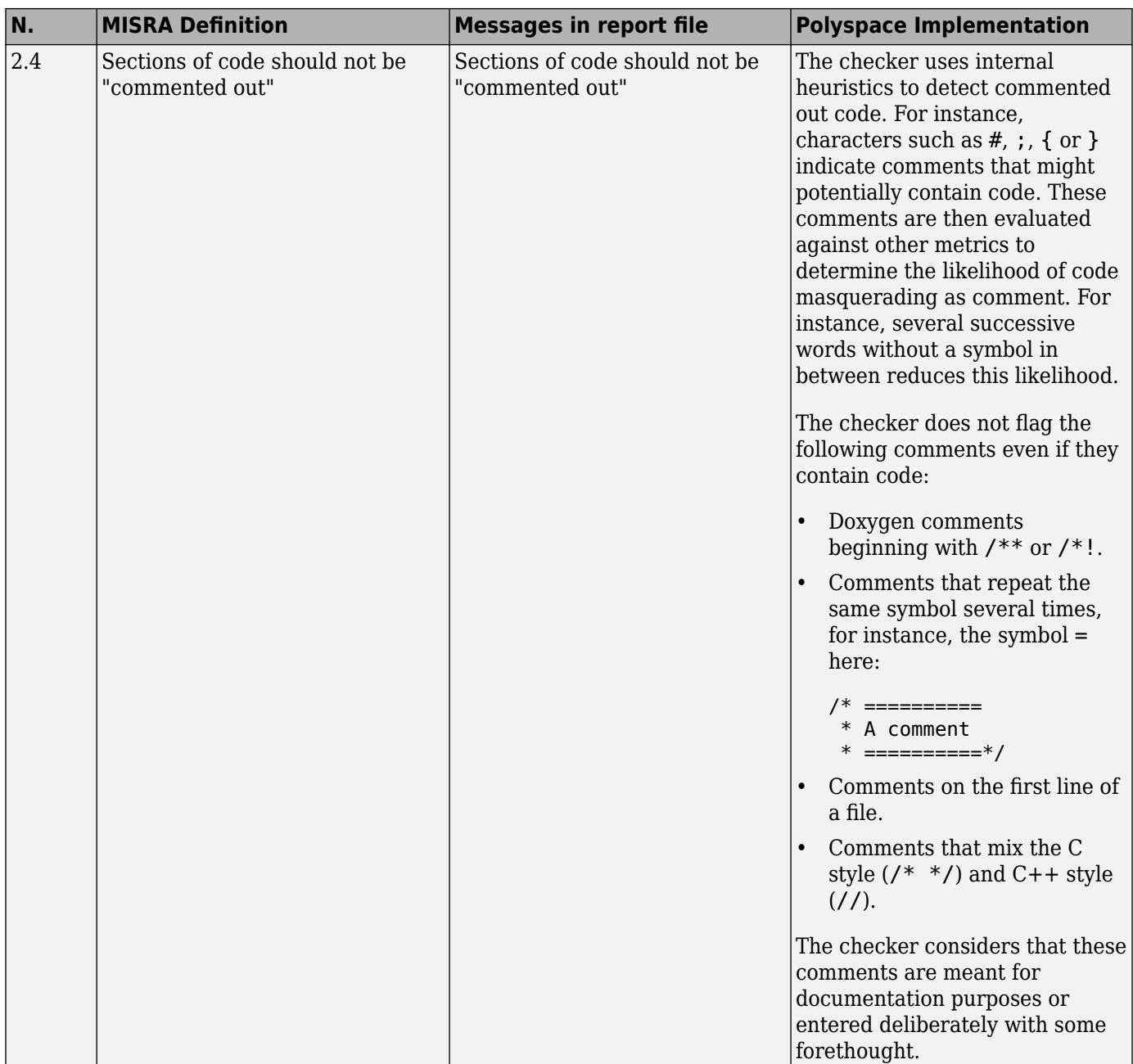

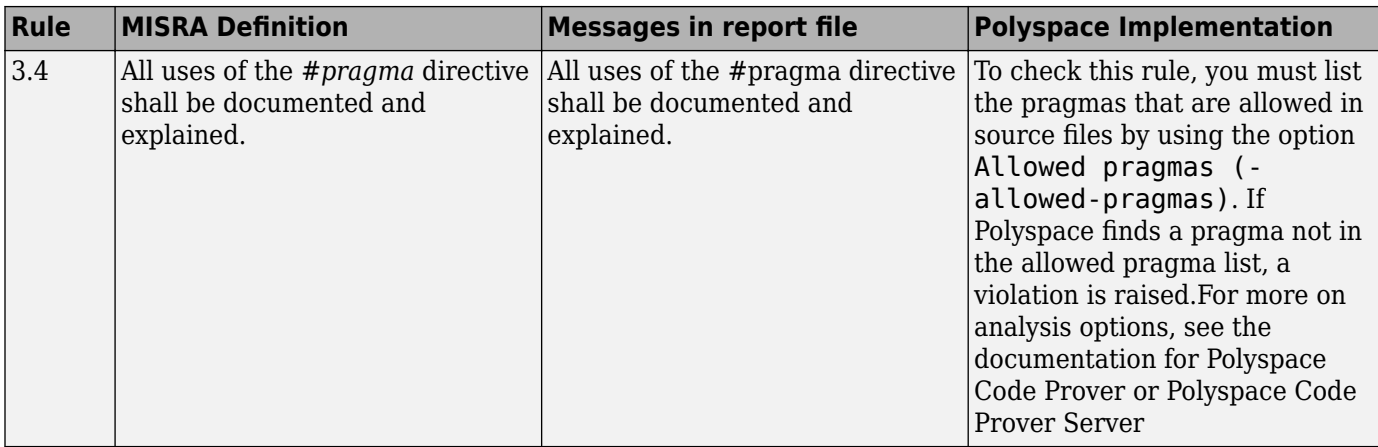

#### **Documentation**

#### **Character Sets**

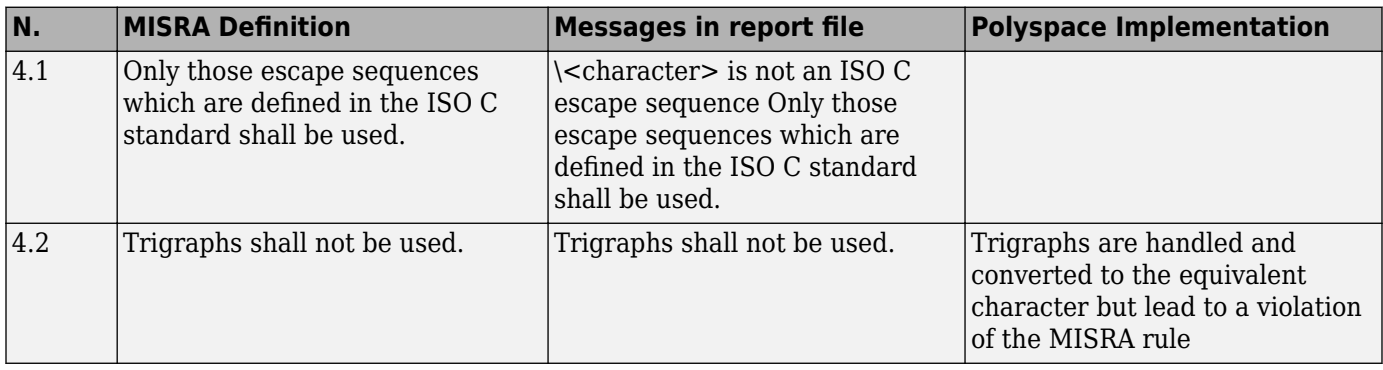

#### **Identifiers**

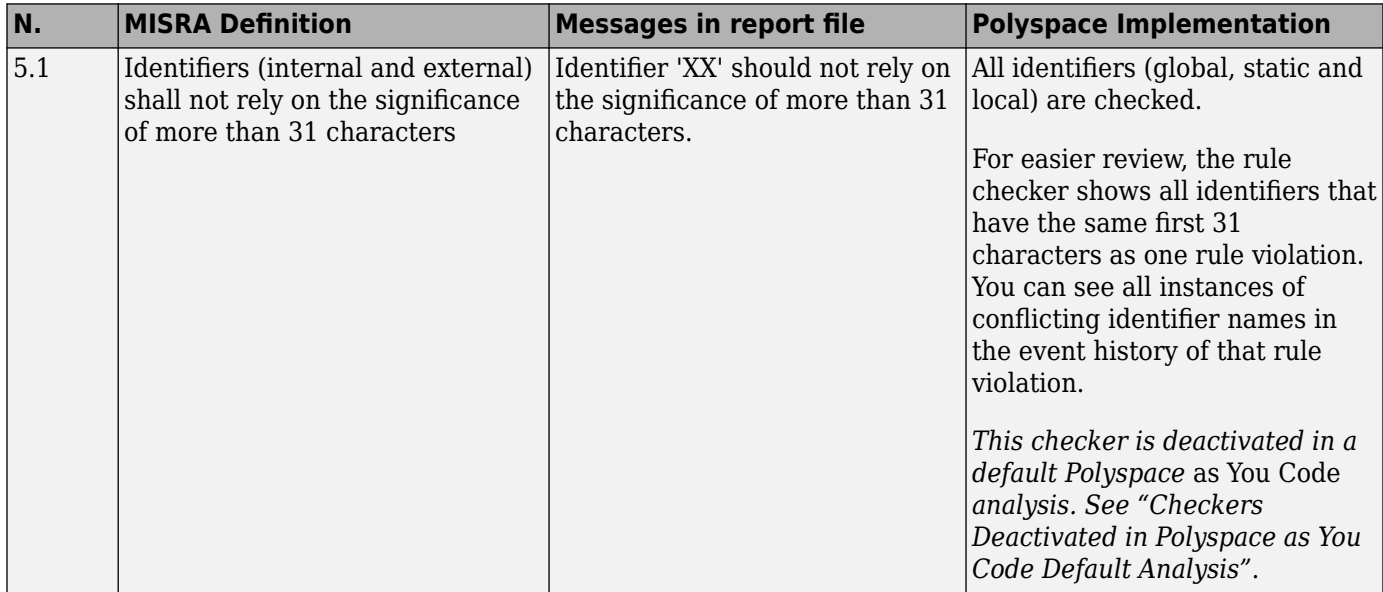

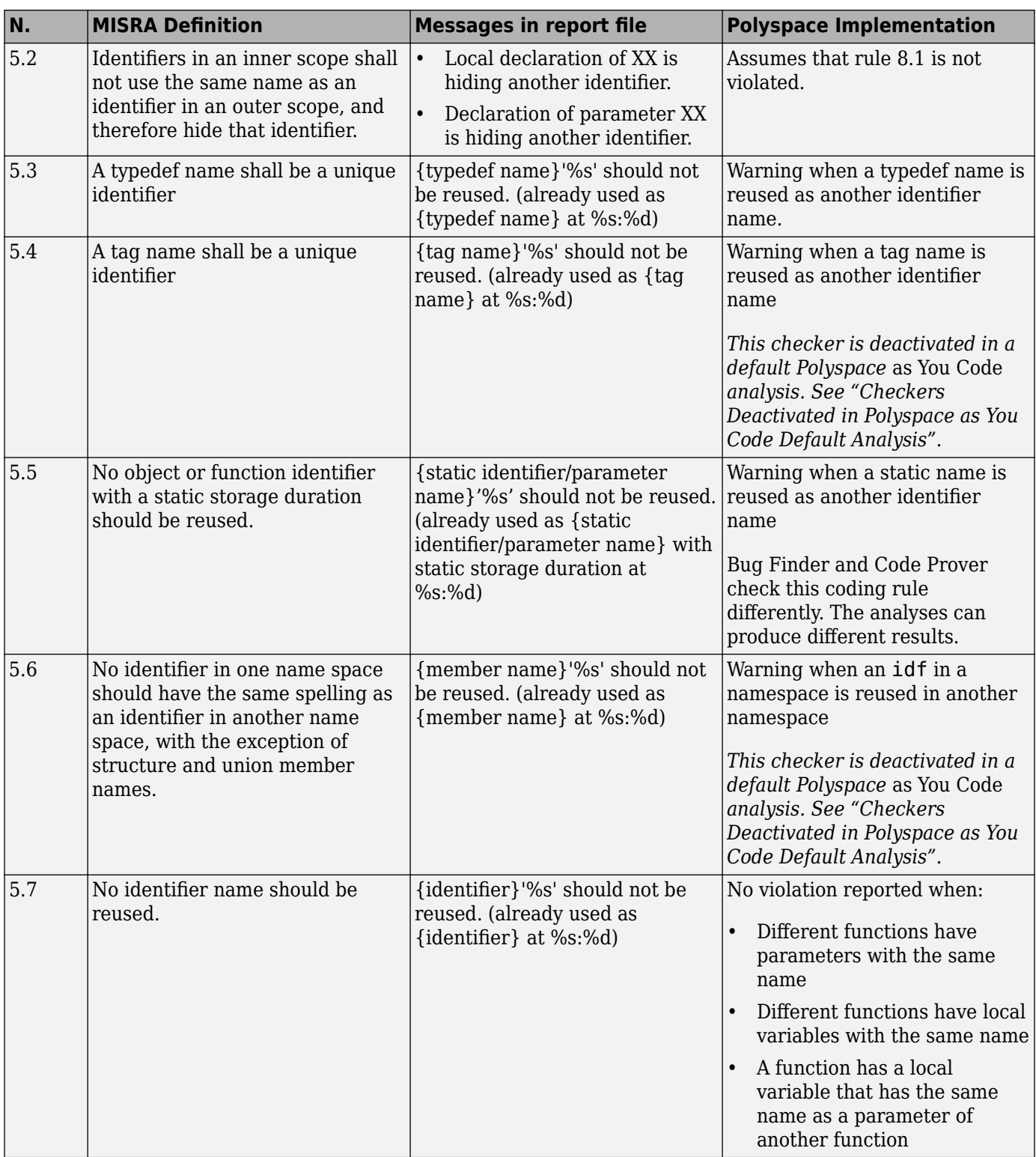

## **Types**

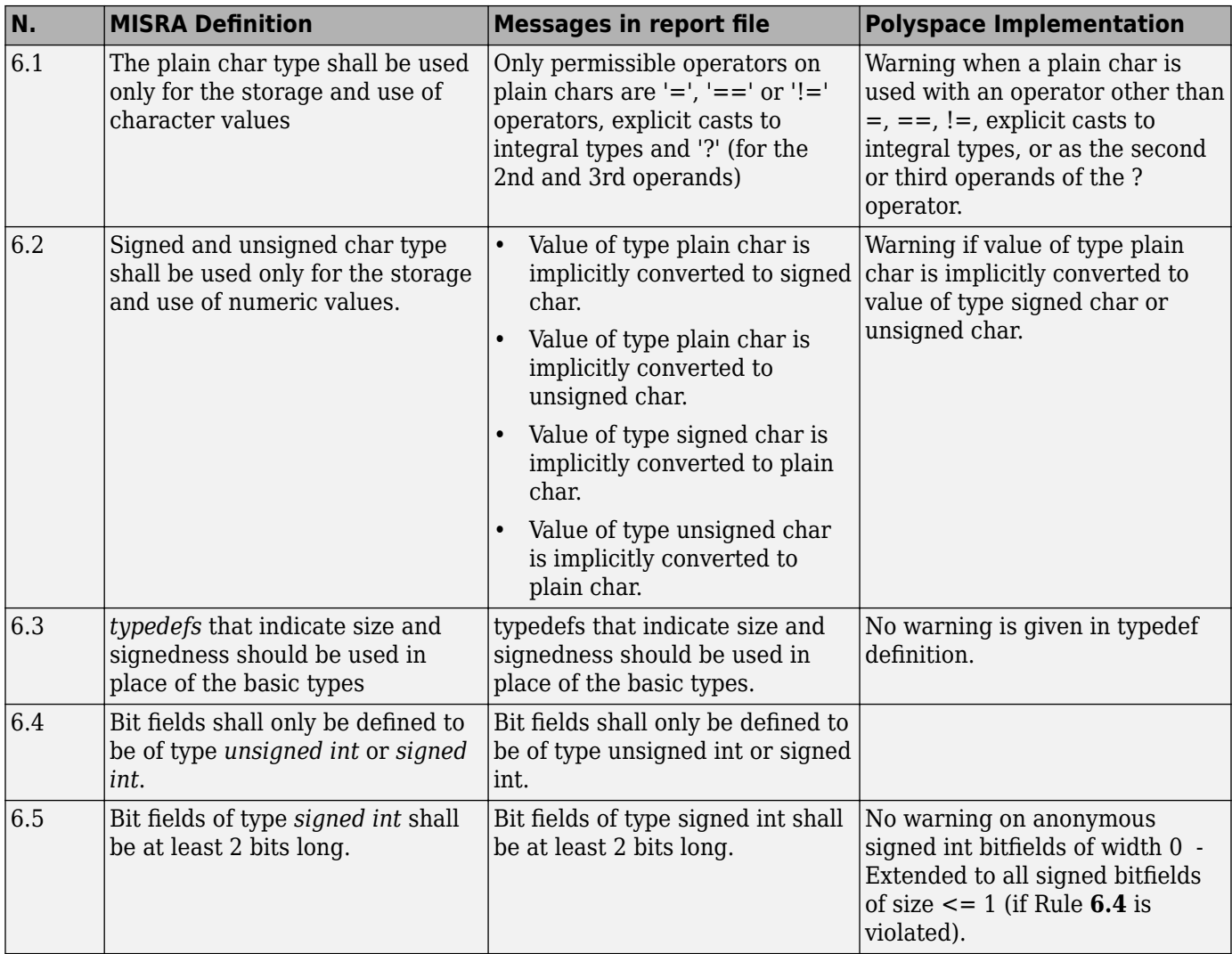

#### **Constants**

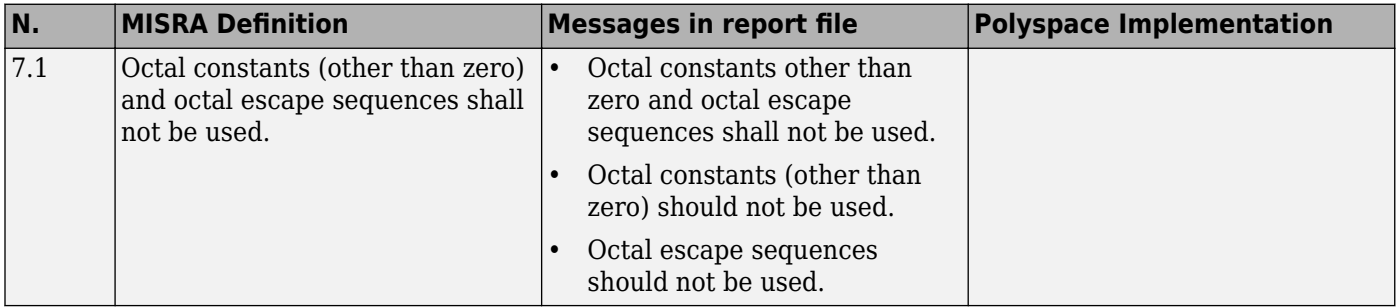

#### **Declarations and Definitions**

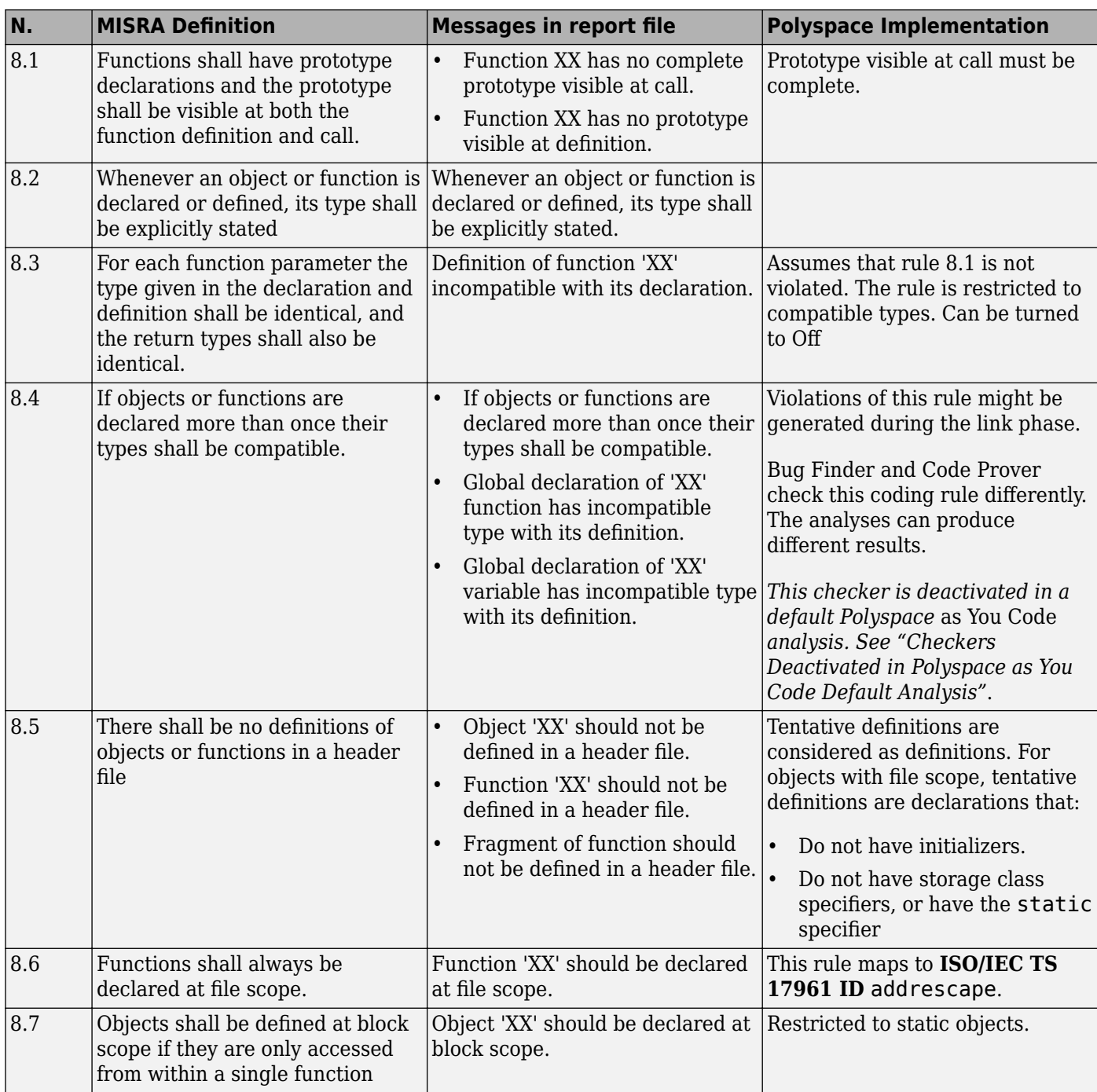

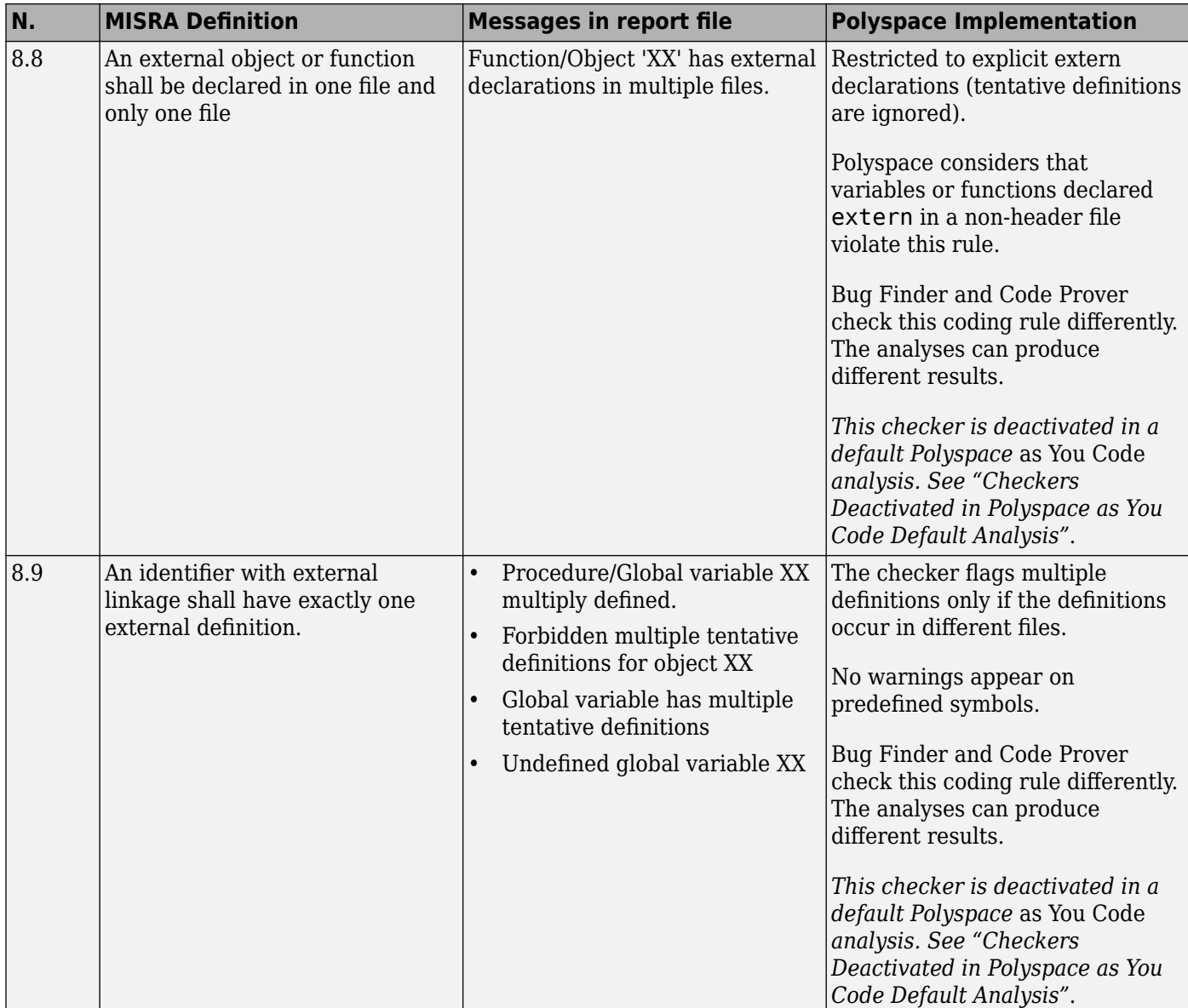

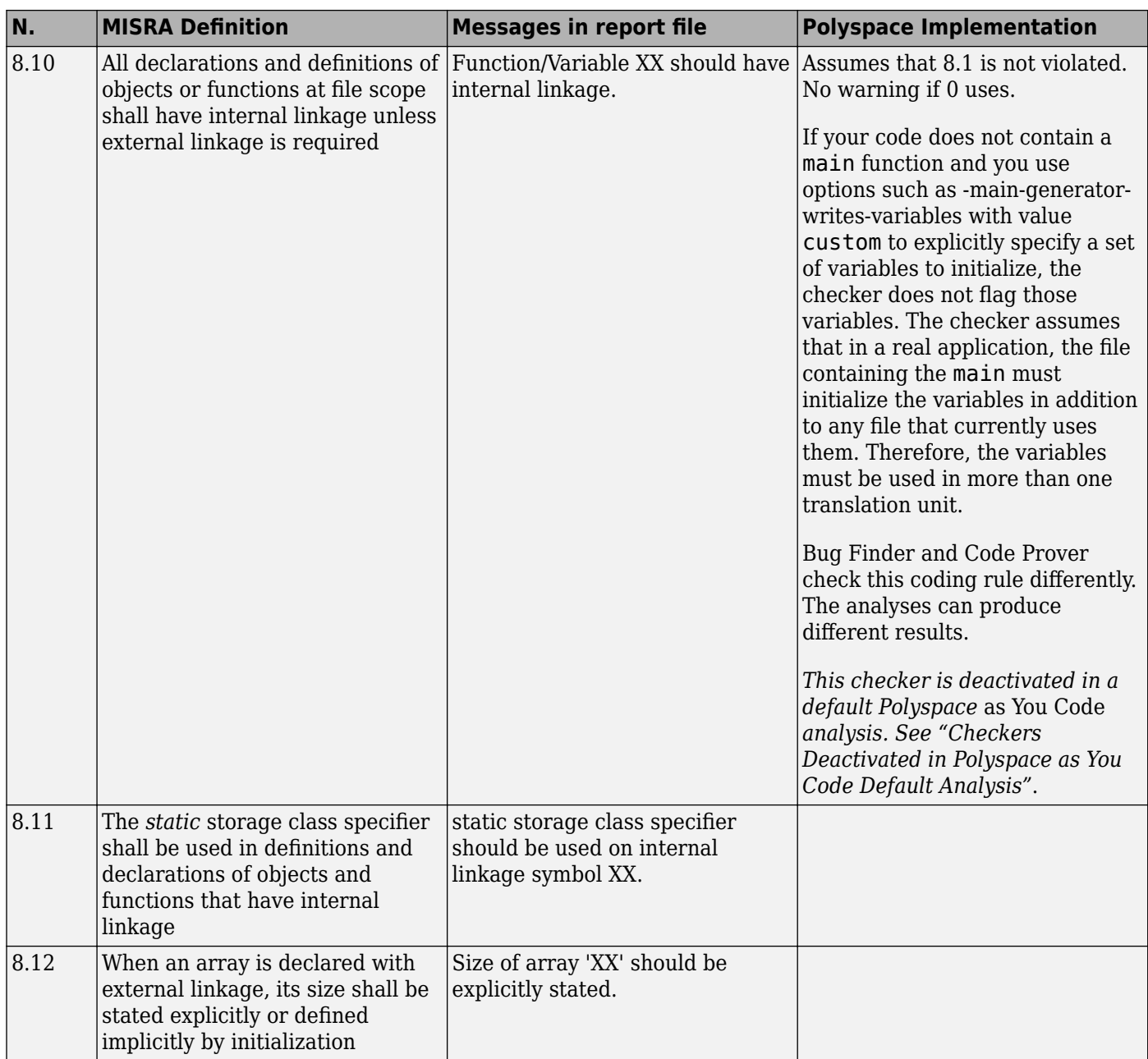

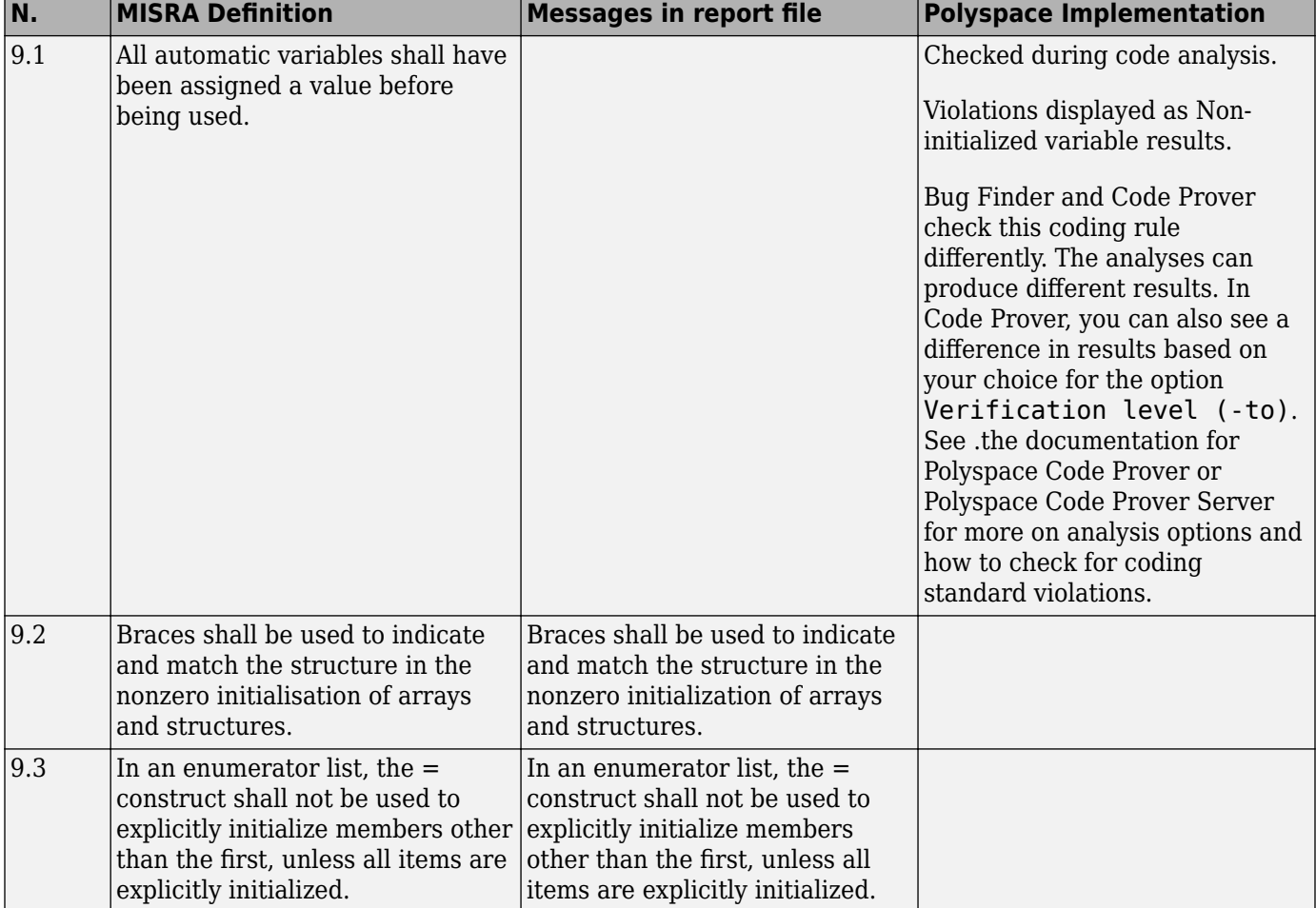

## **Initialisation**

#### **Arithmetic Type Conversion**

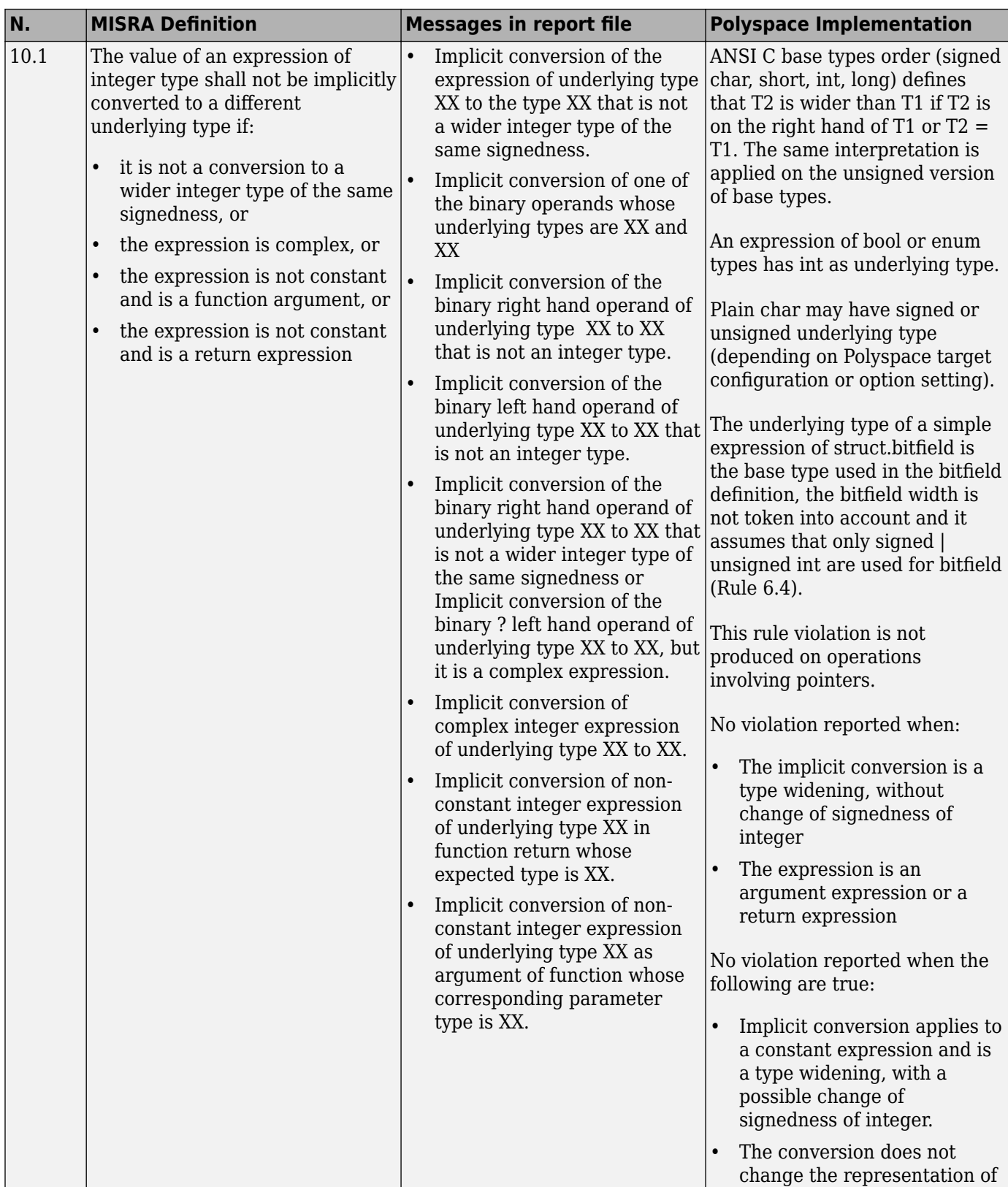

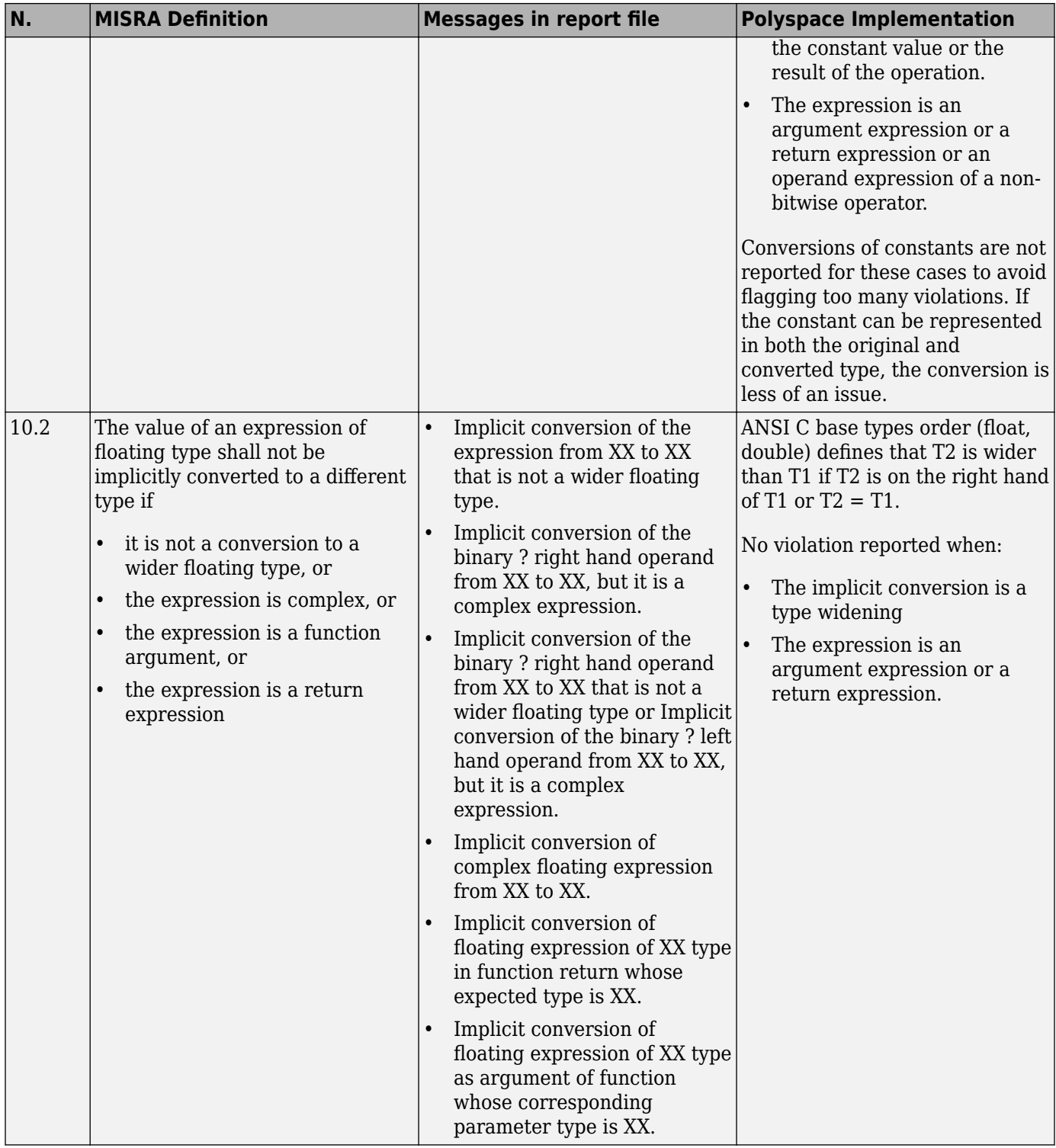

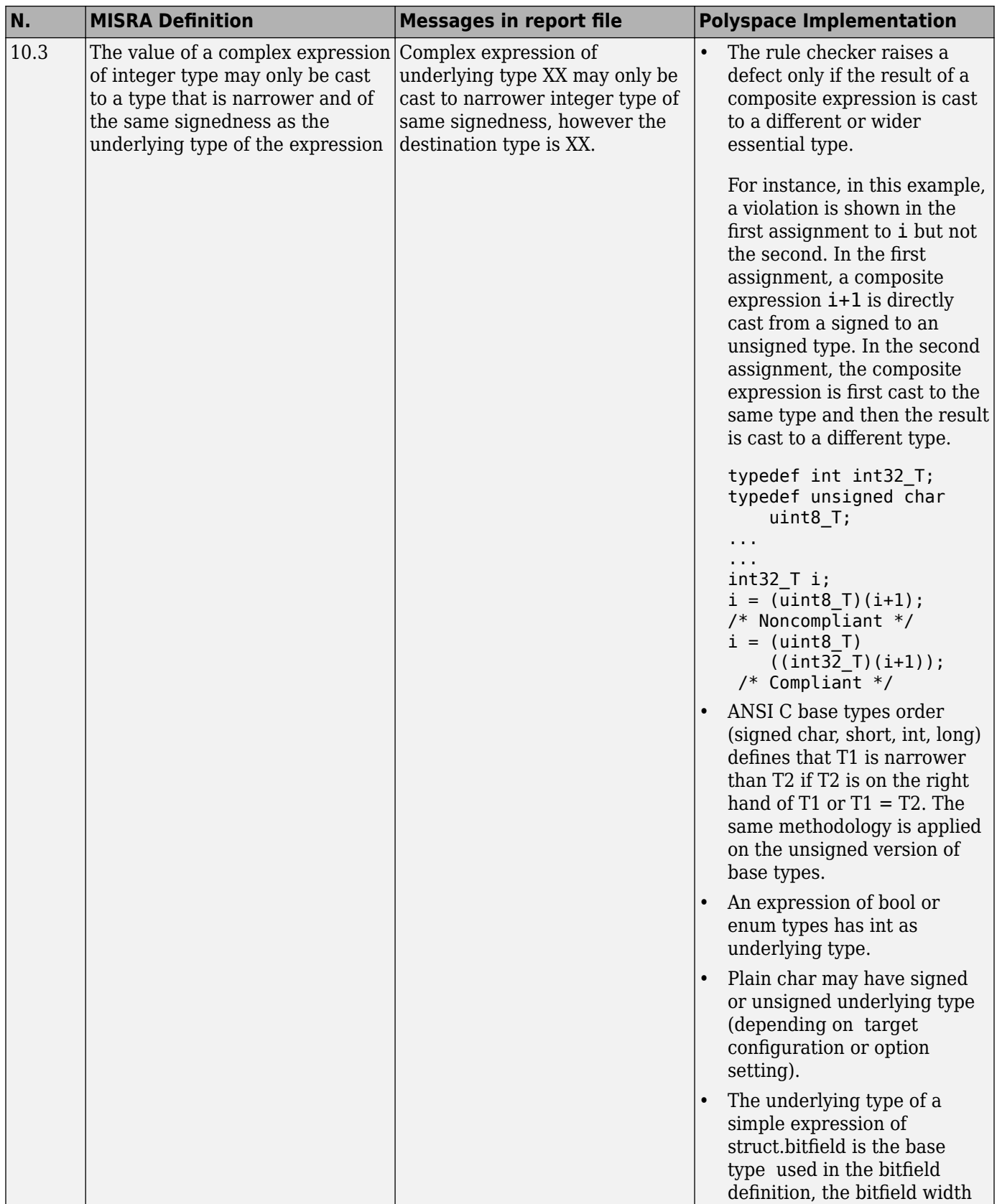

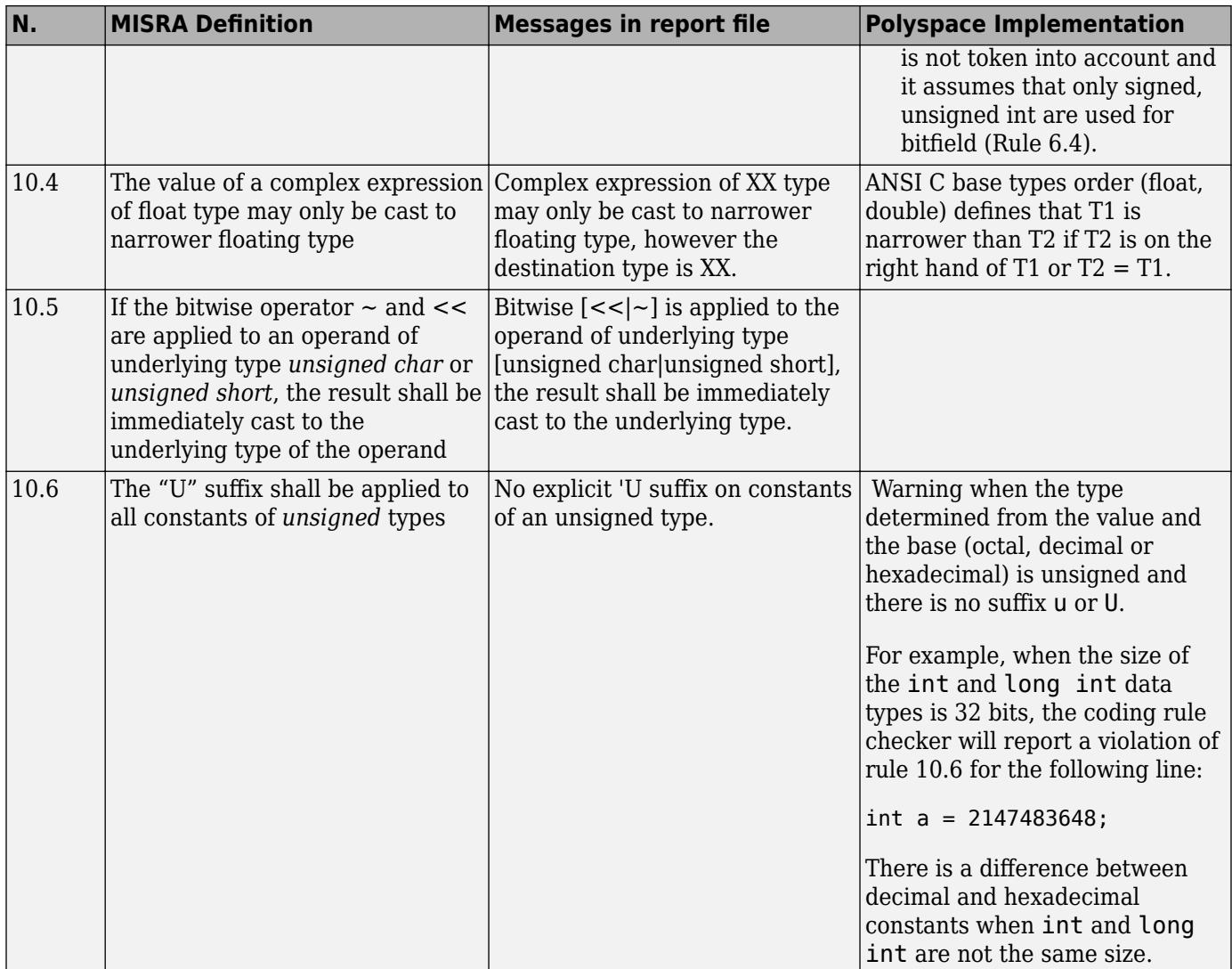

## **Pointer Type Conversion**

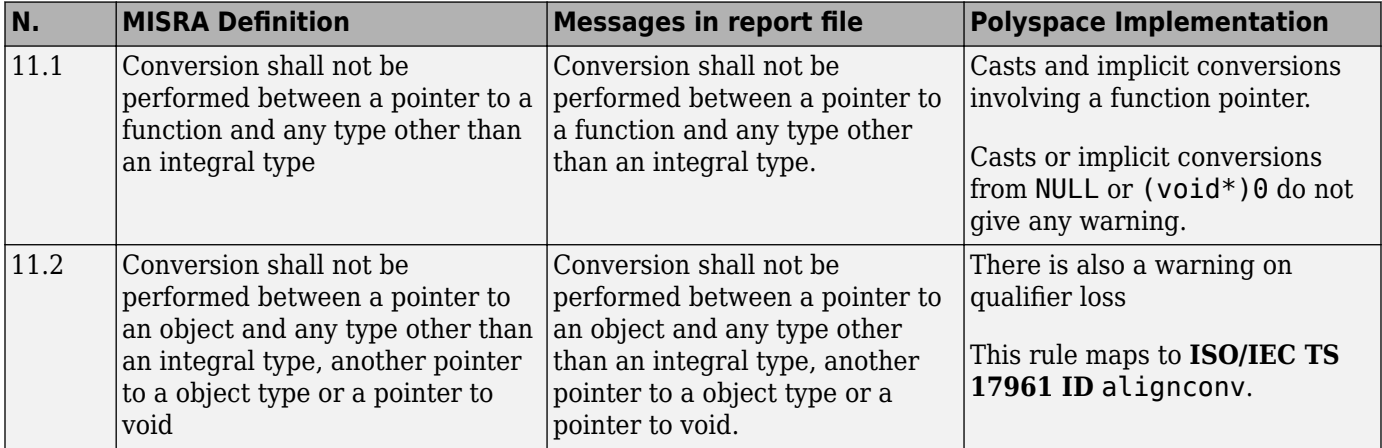

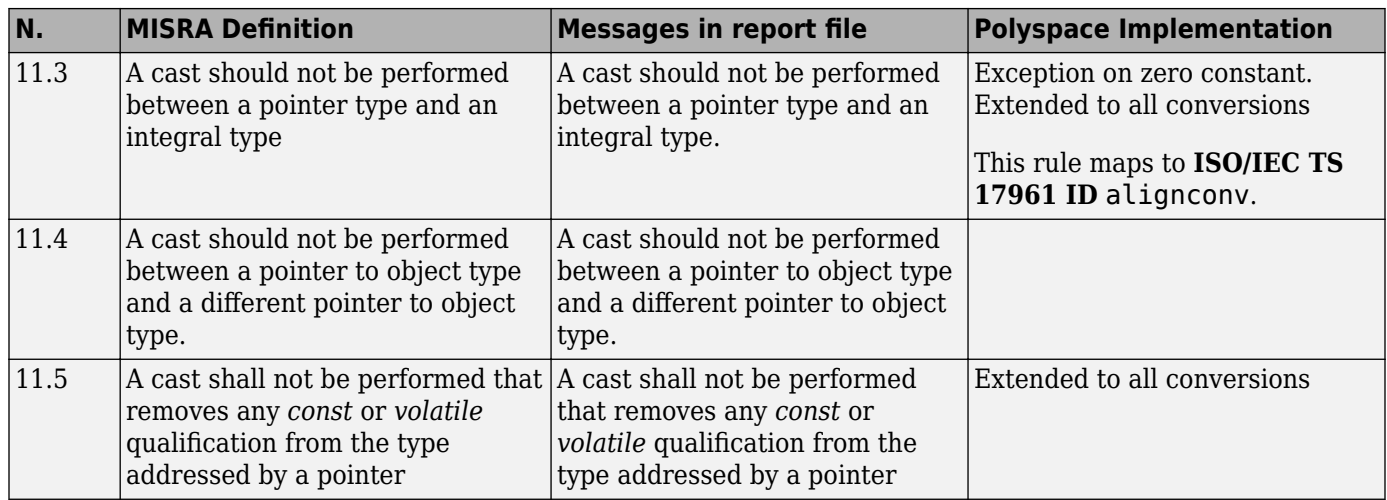

### **Expressions**

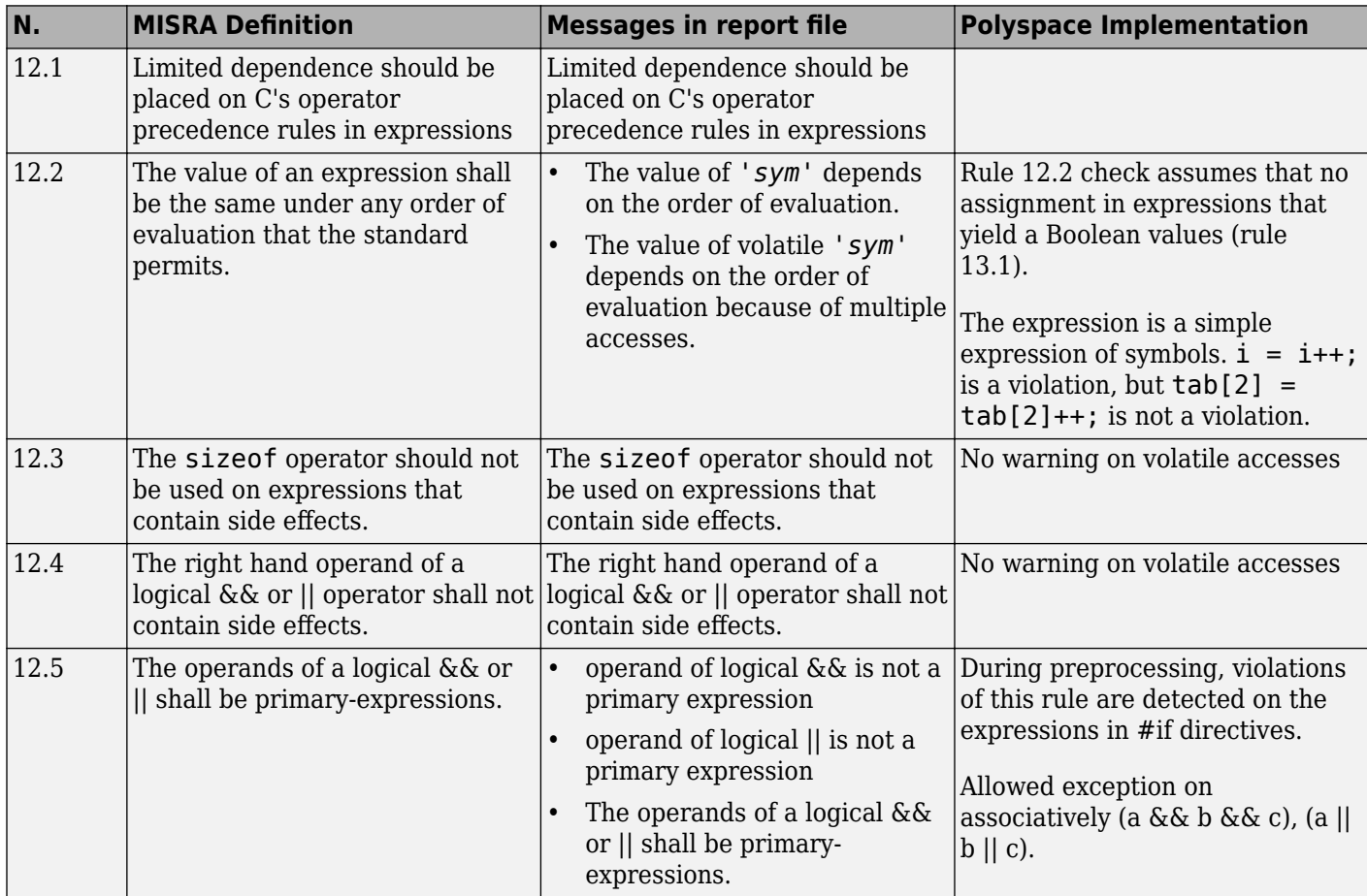

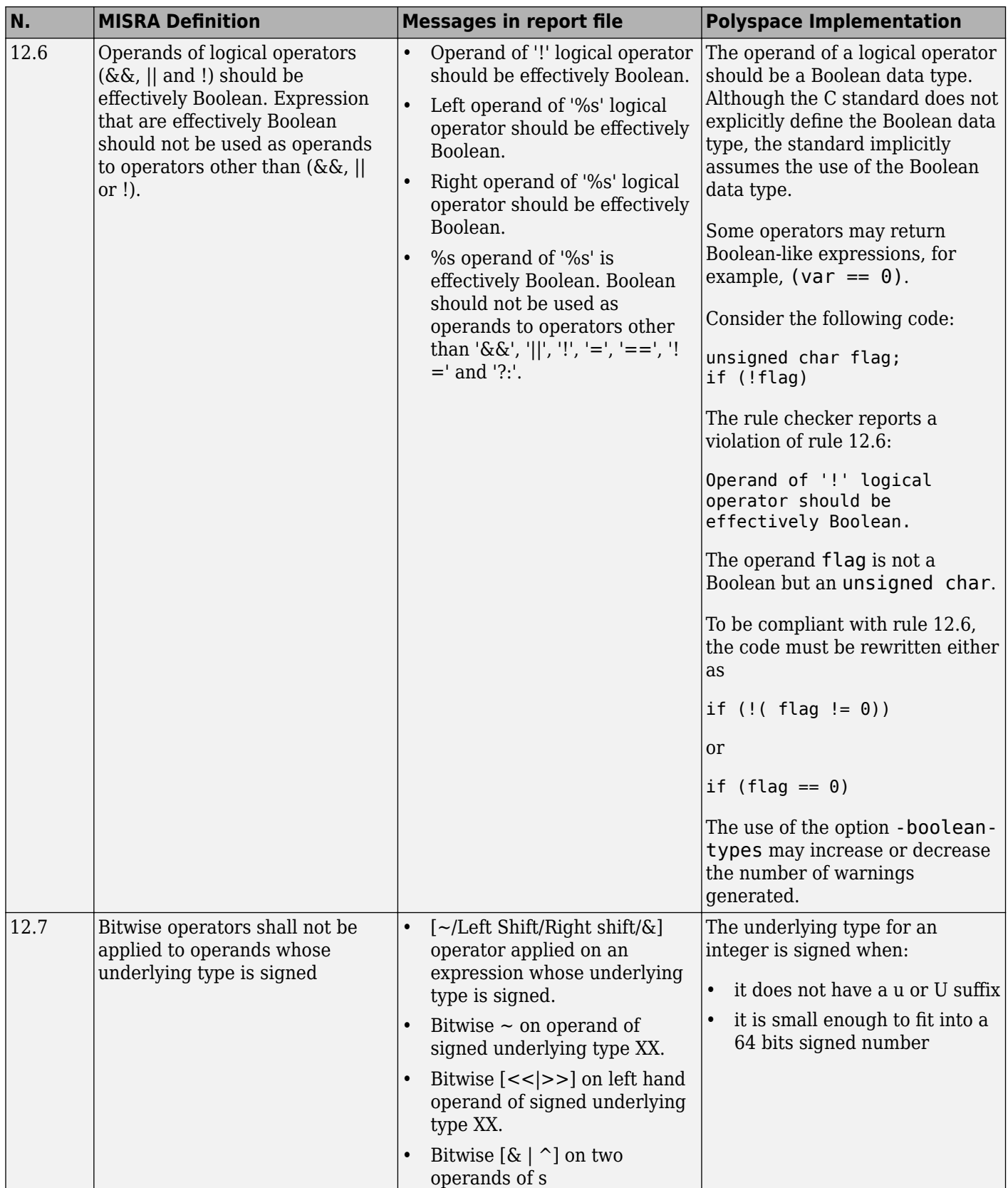

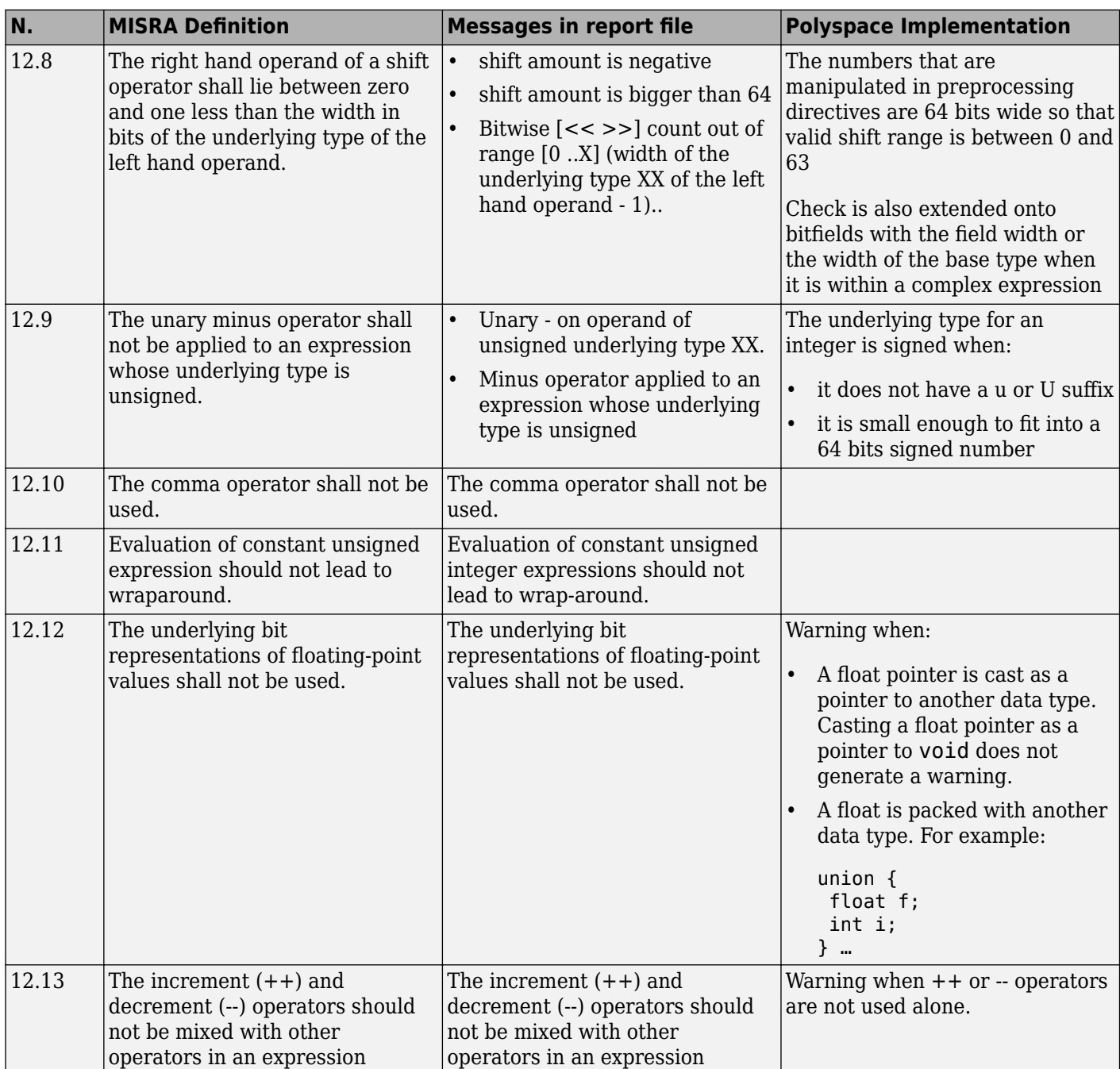

## **Control Statement Expressions**

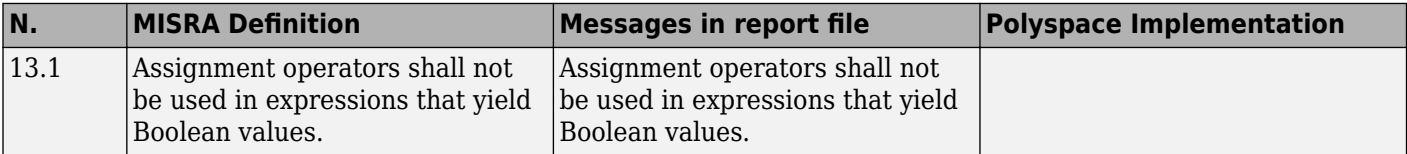

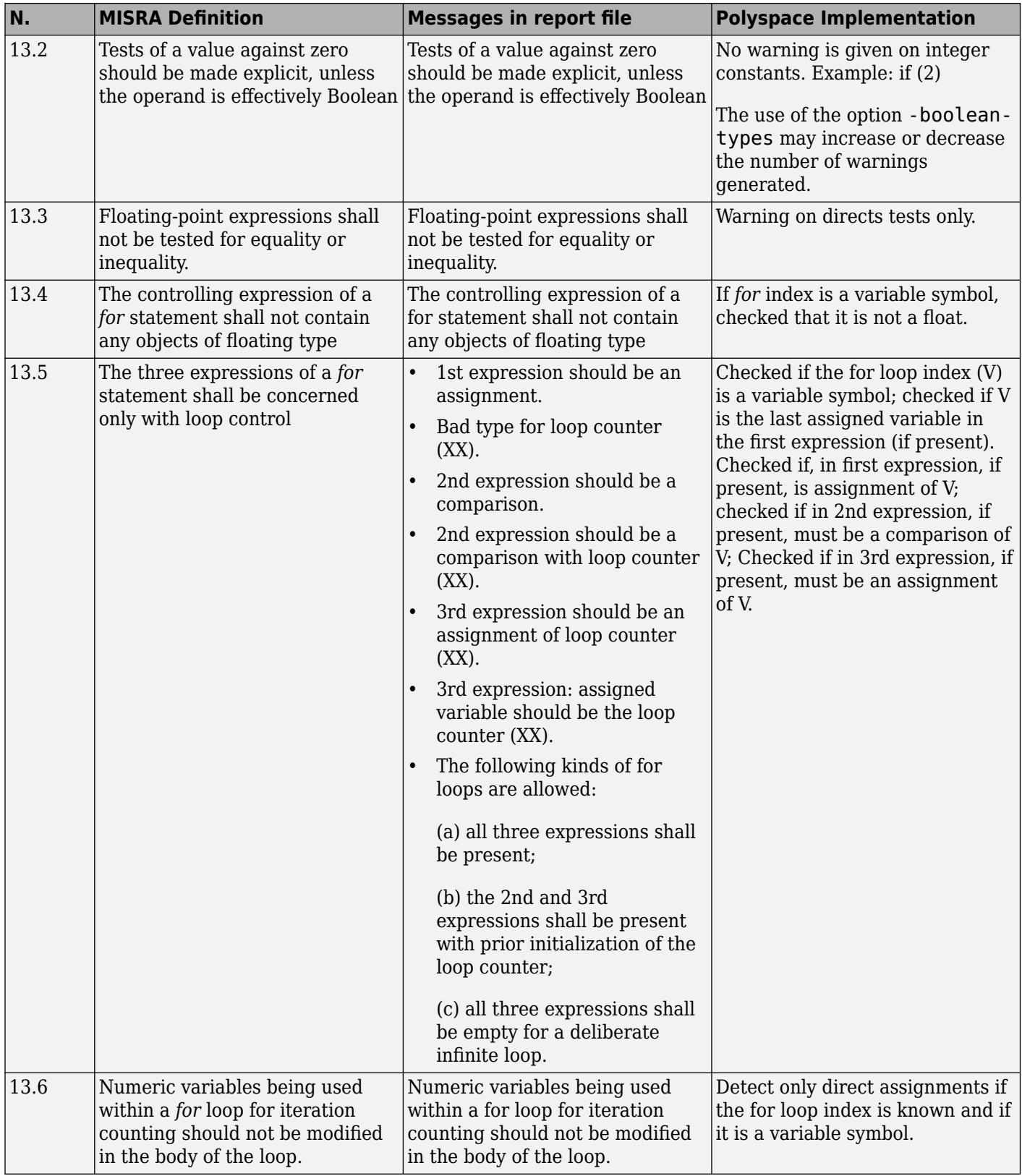

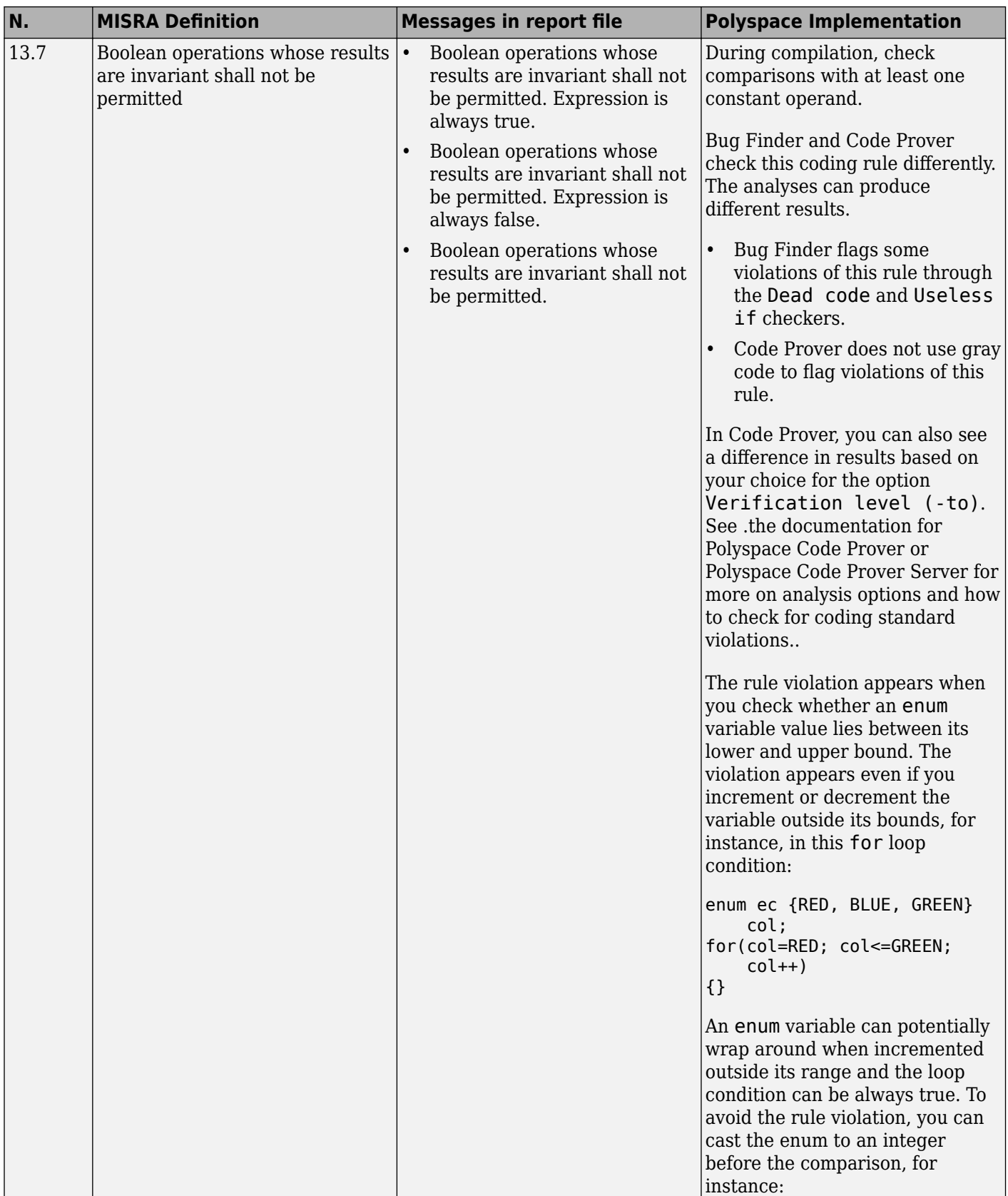

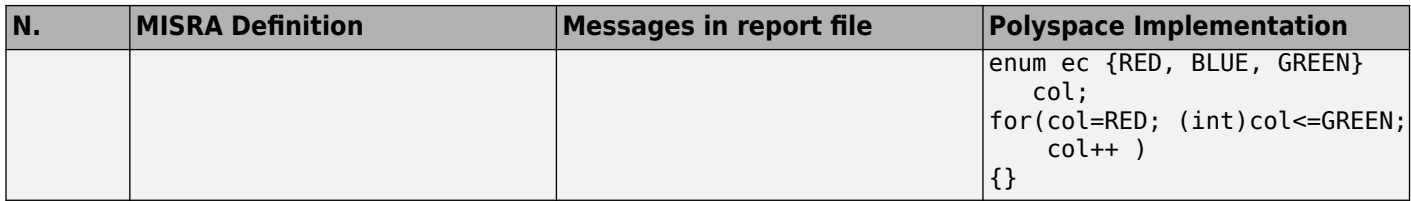

#### **Control Flow**

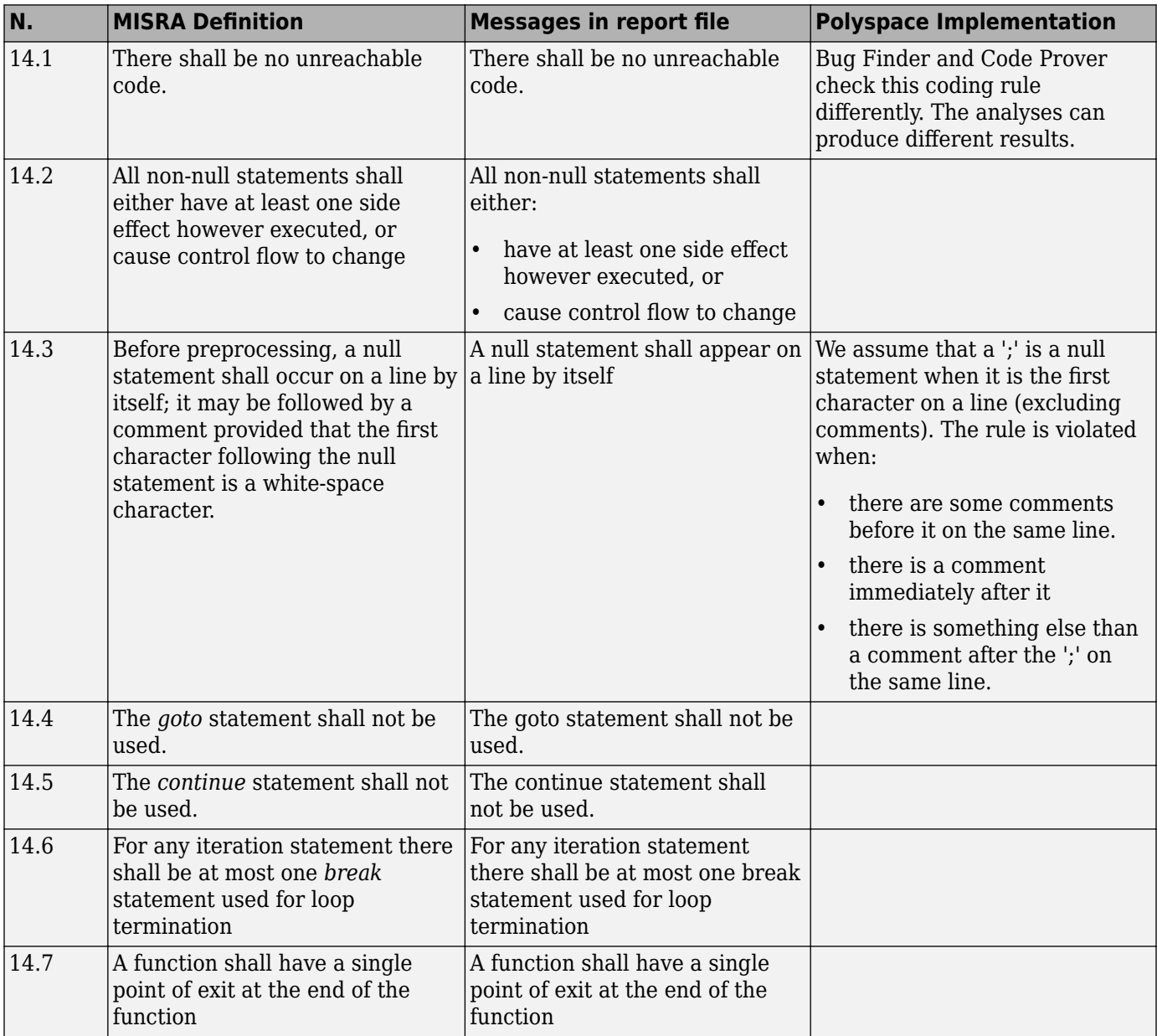

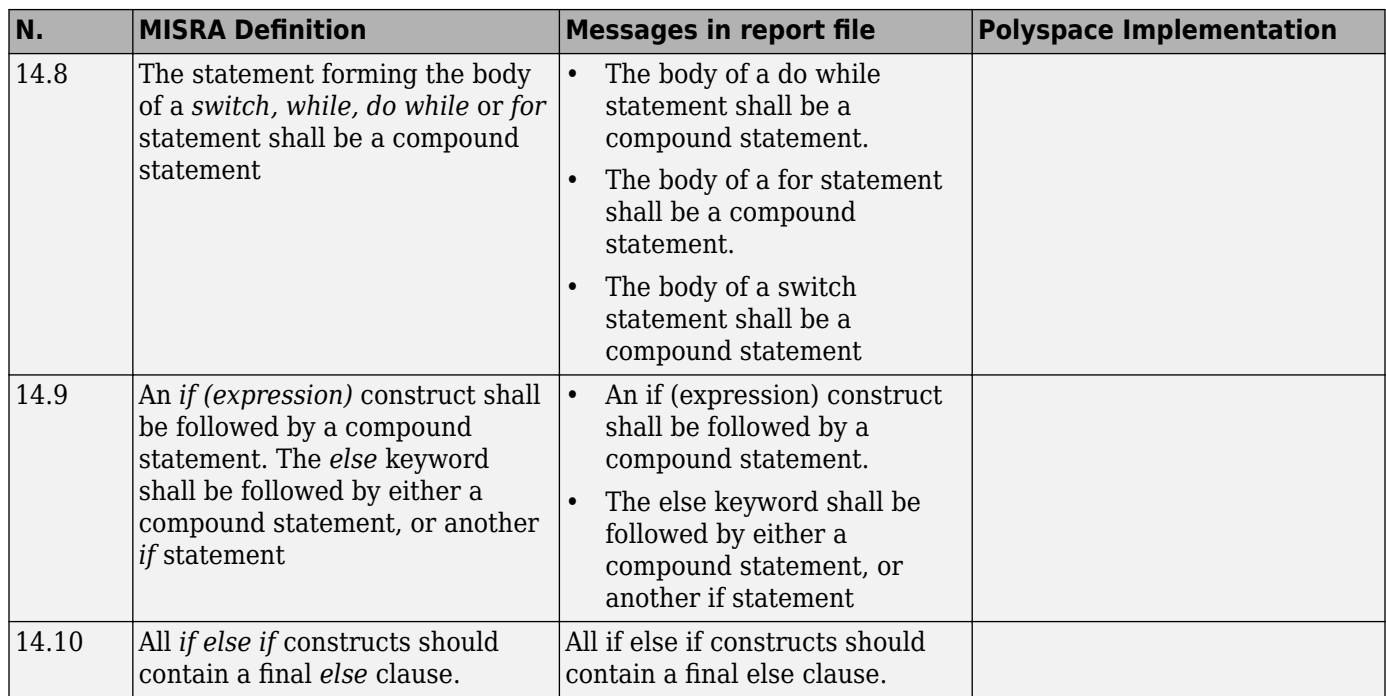

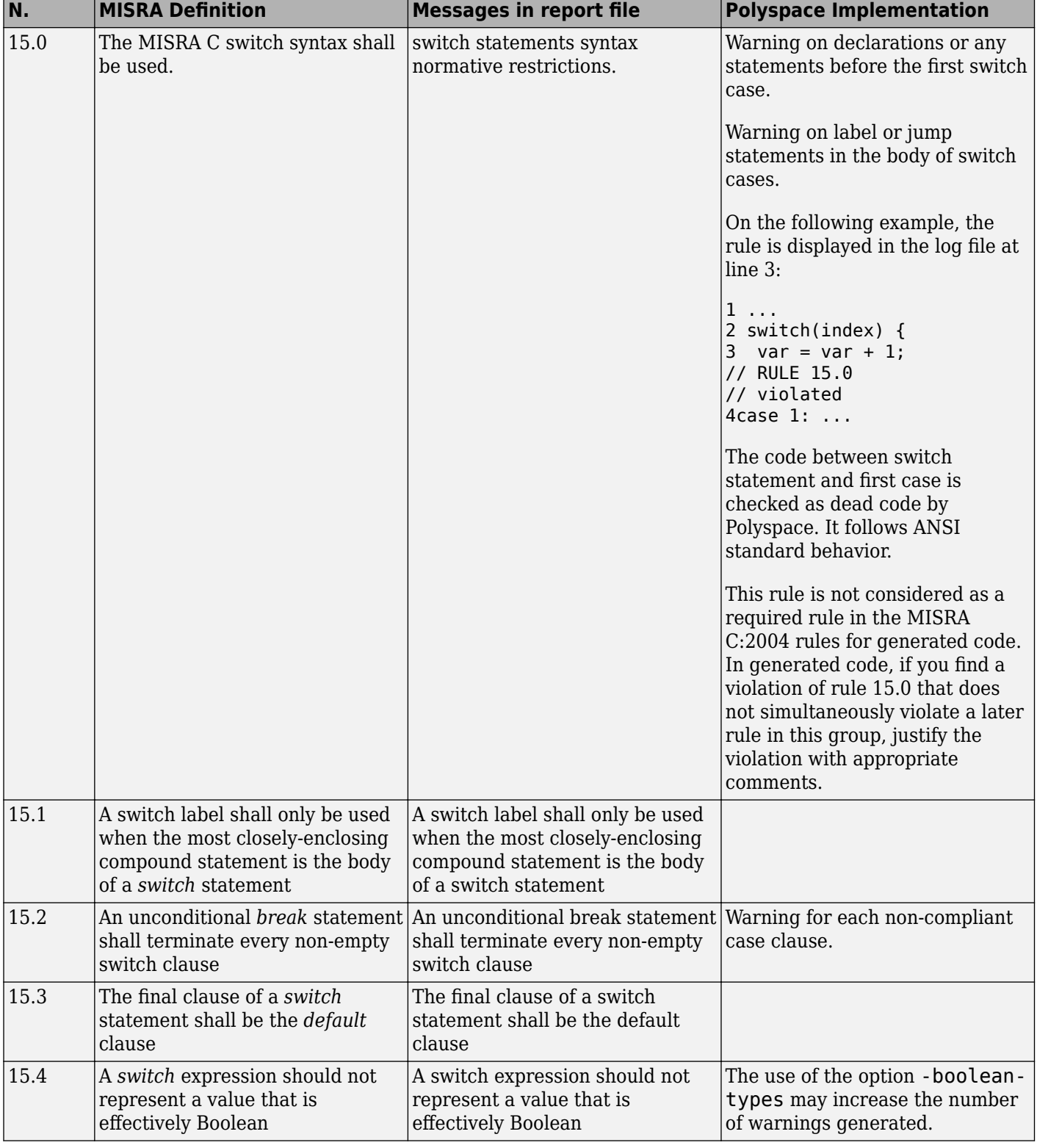

### **Switch Statements**

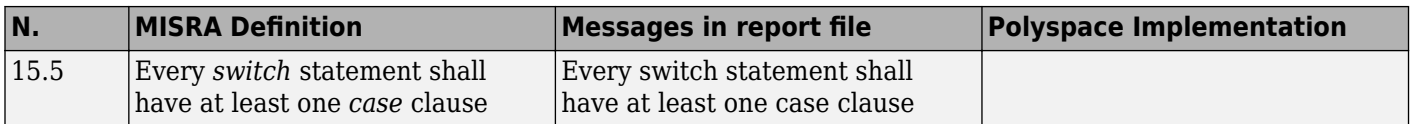

#### **Functions**

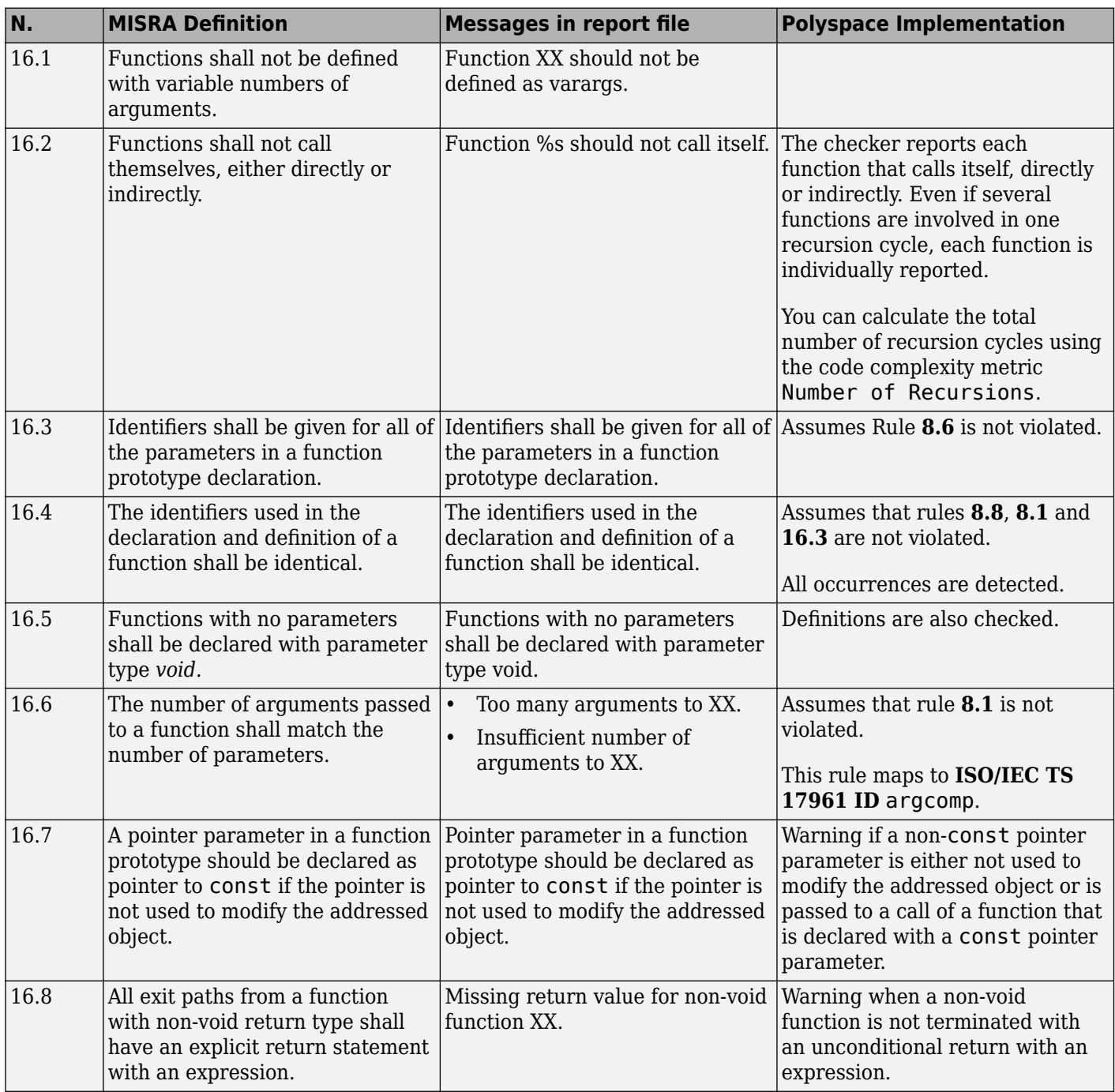

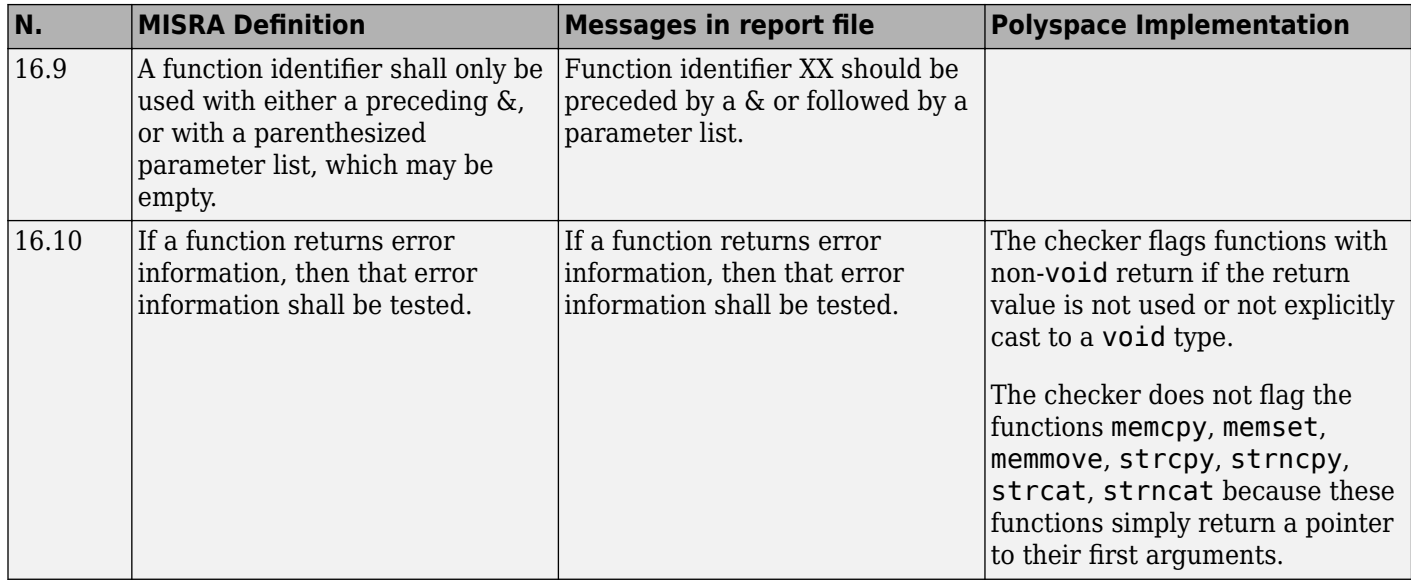

## **Pointers and Arrays**

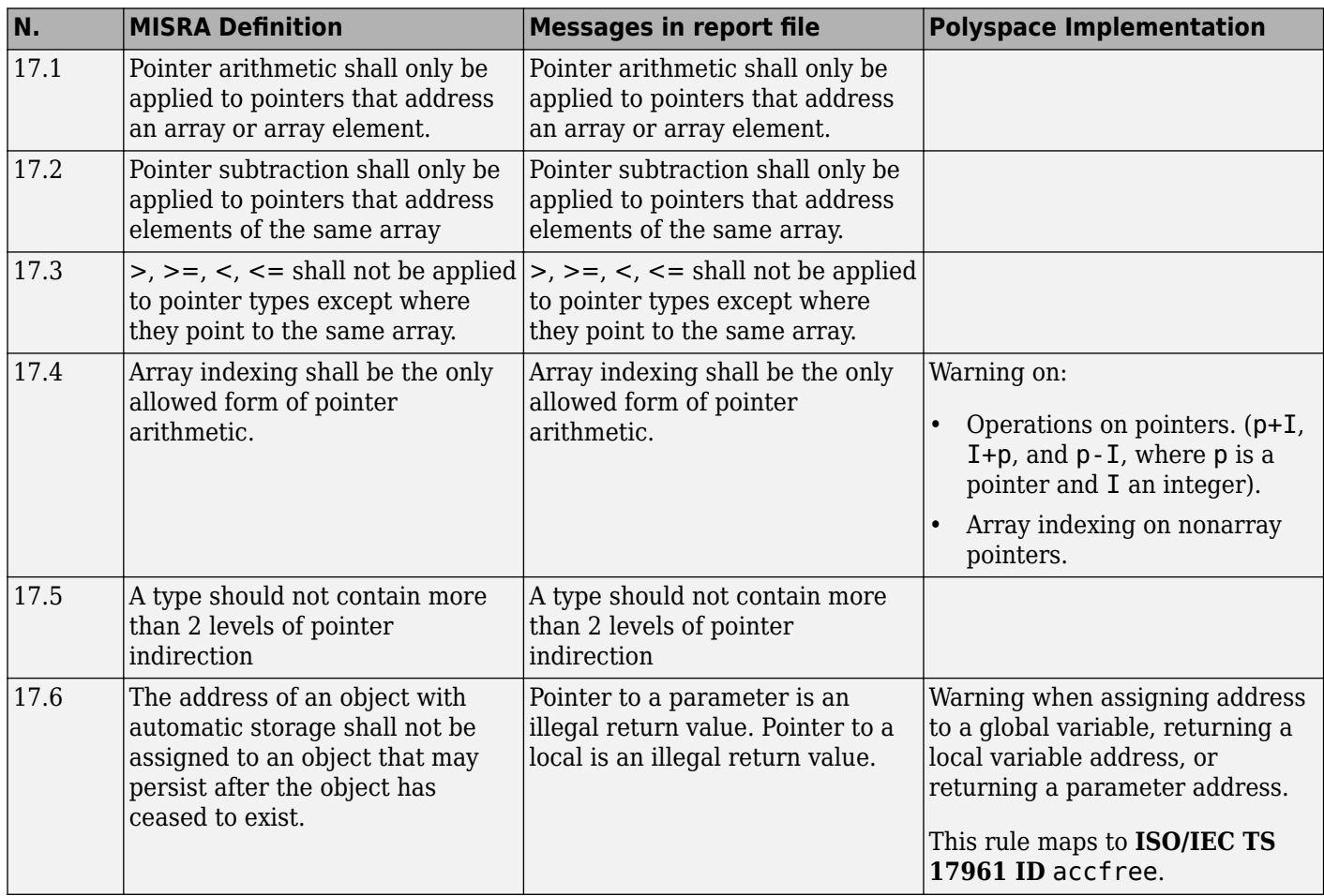

#### **Structures and Unions**

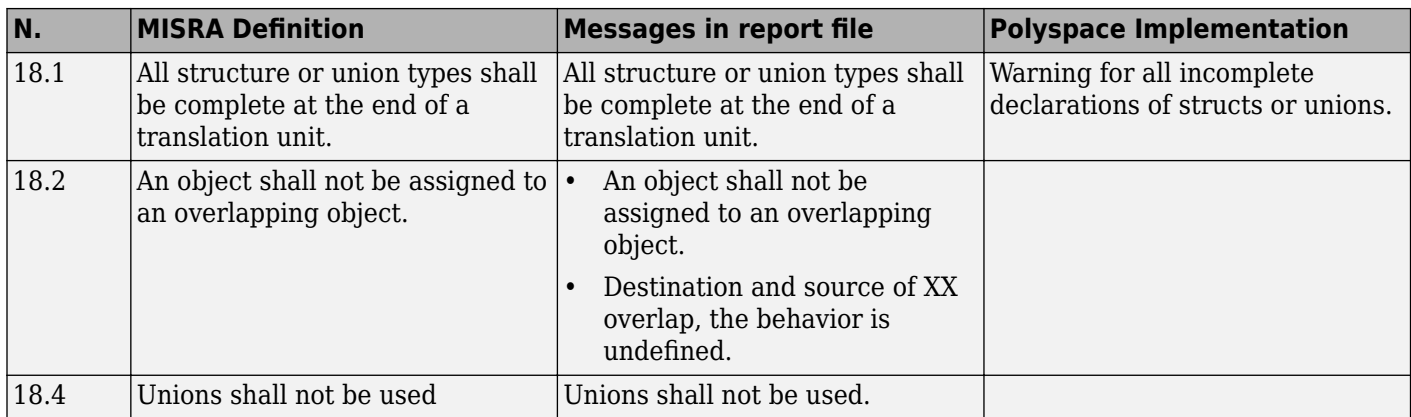

## **Preprocessing Directives**

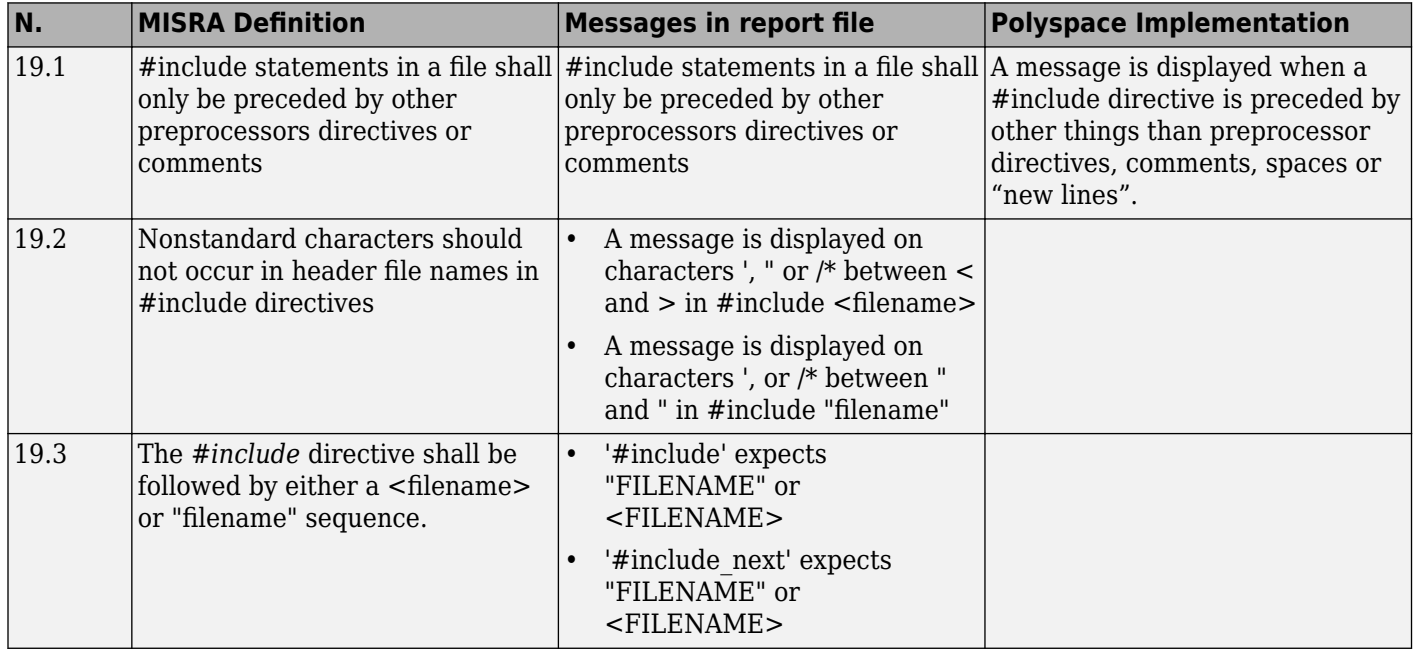

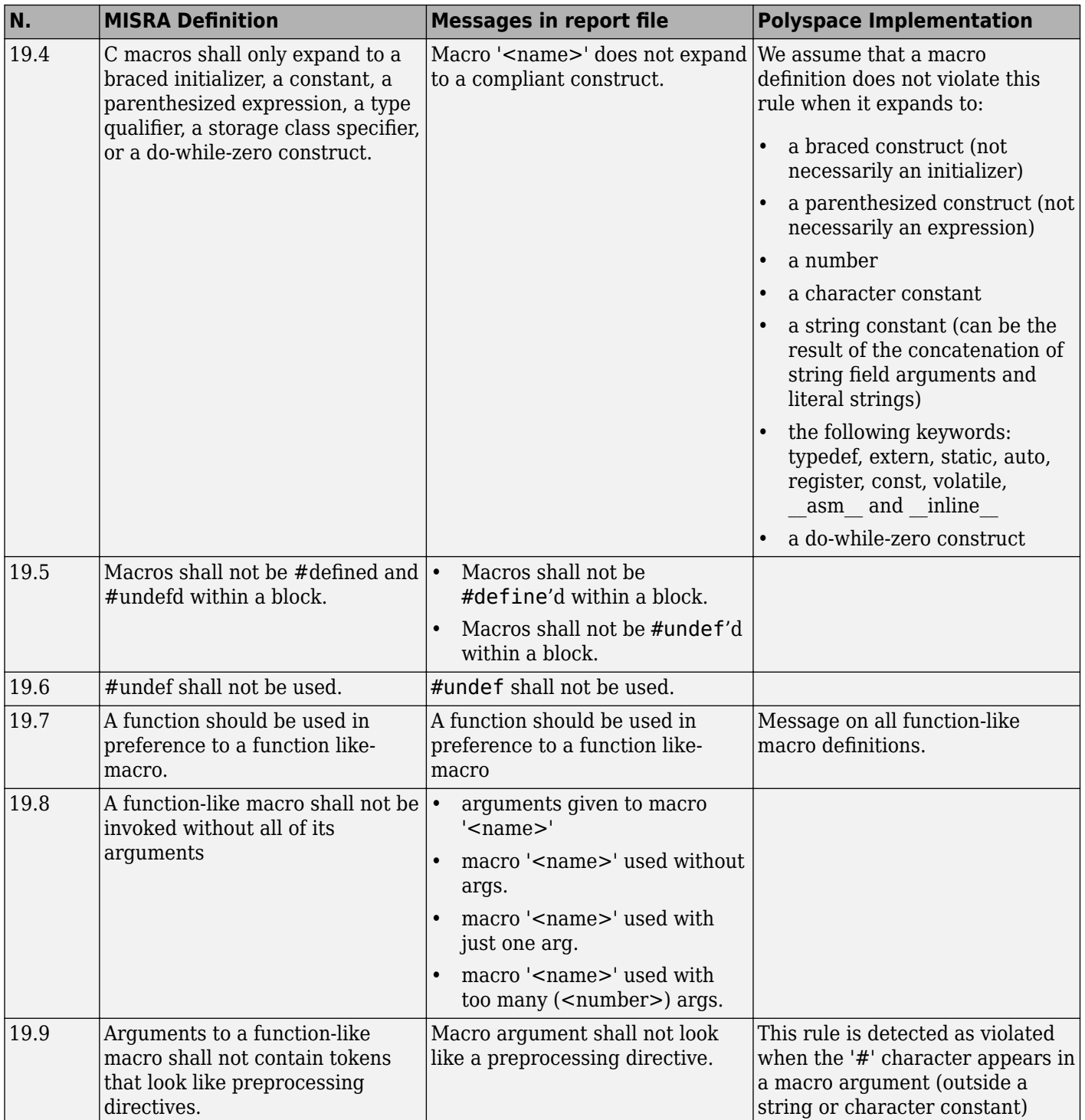

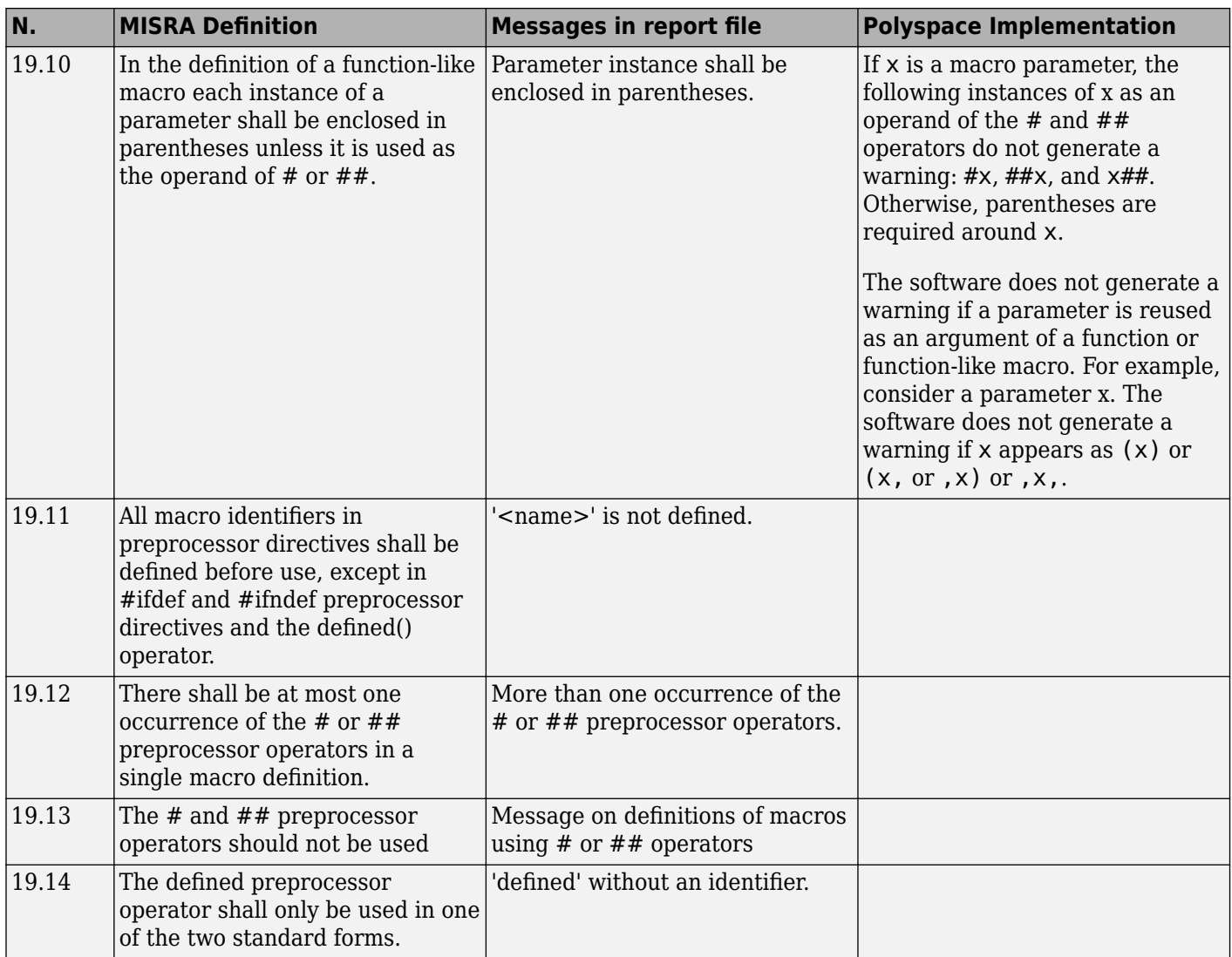

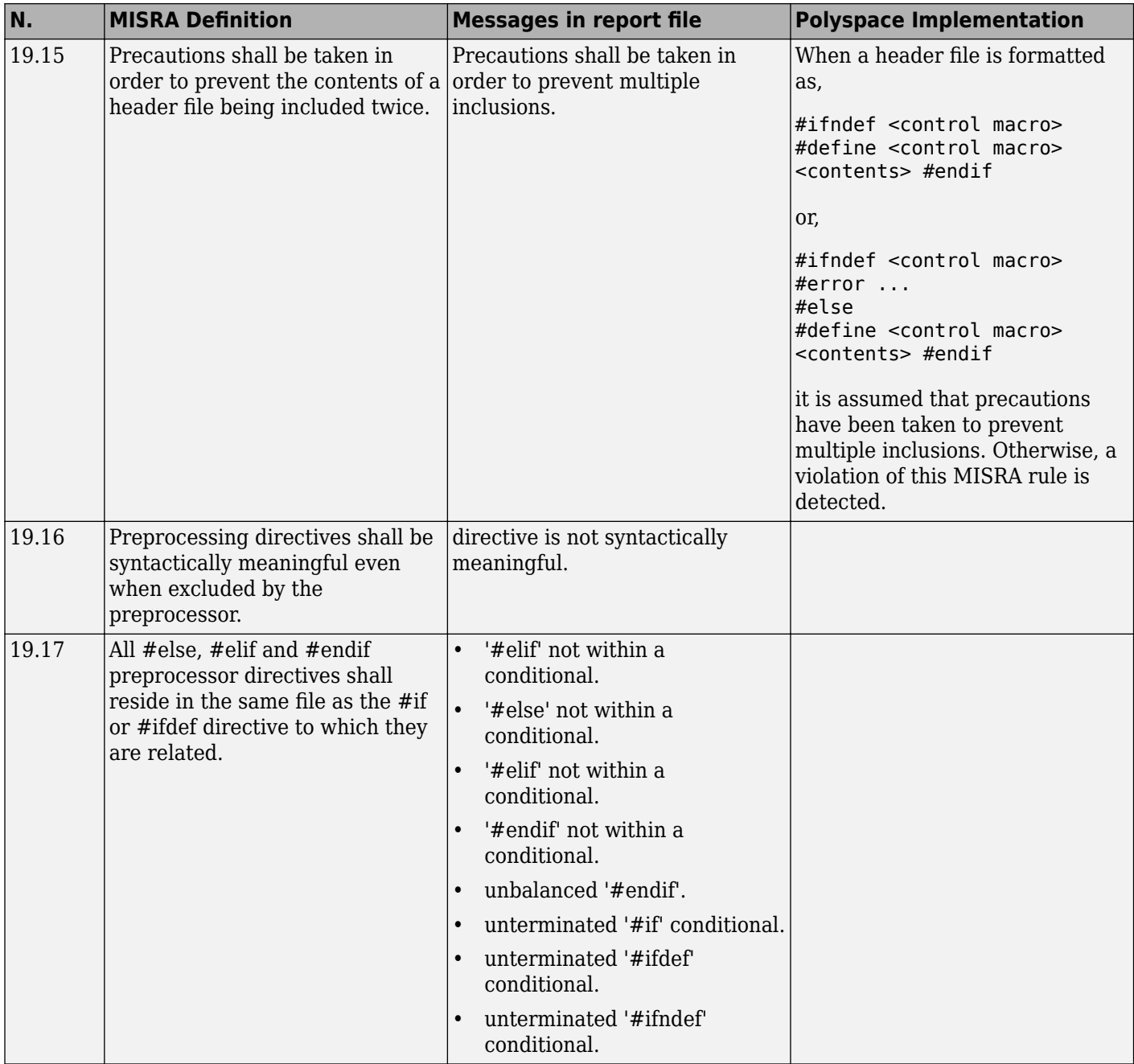

## **Standard Libraries**

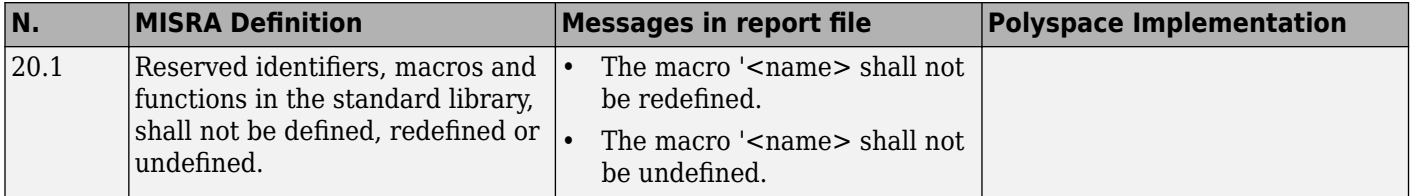

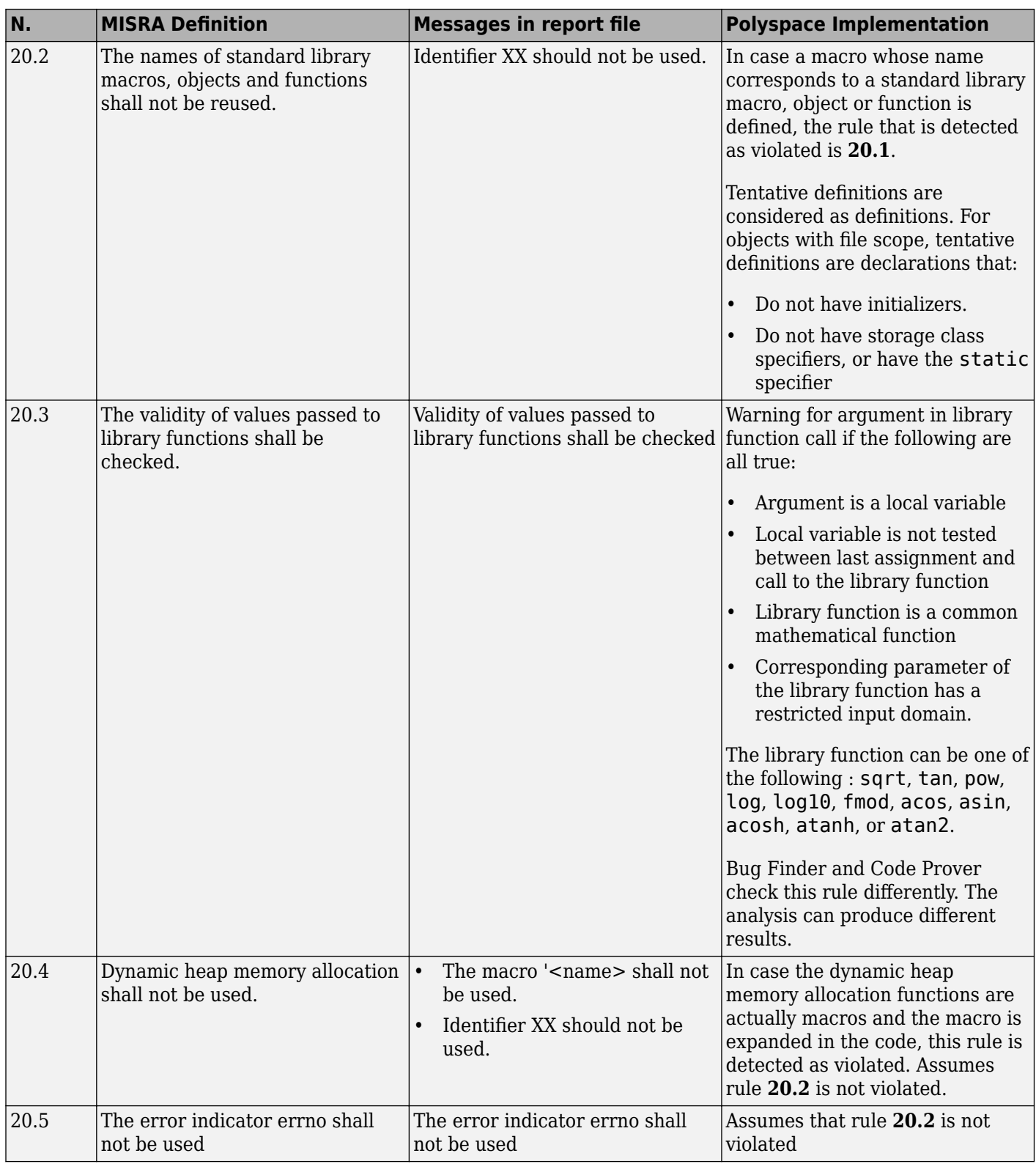

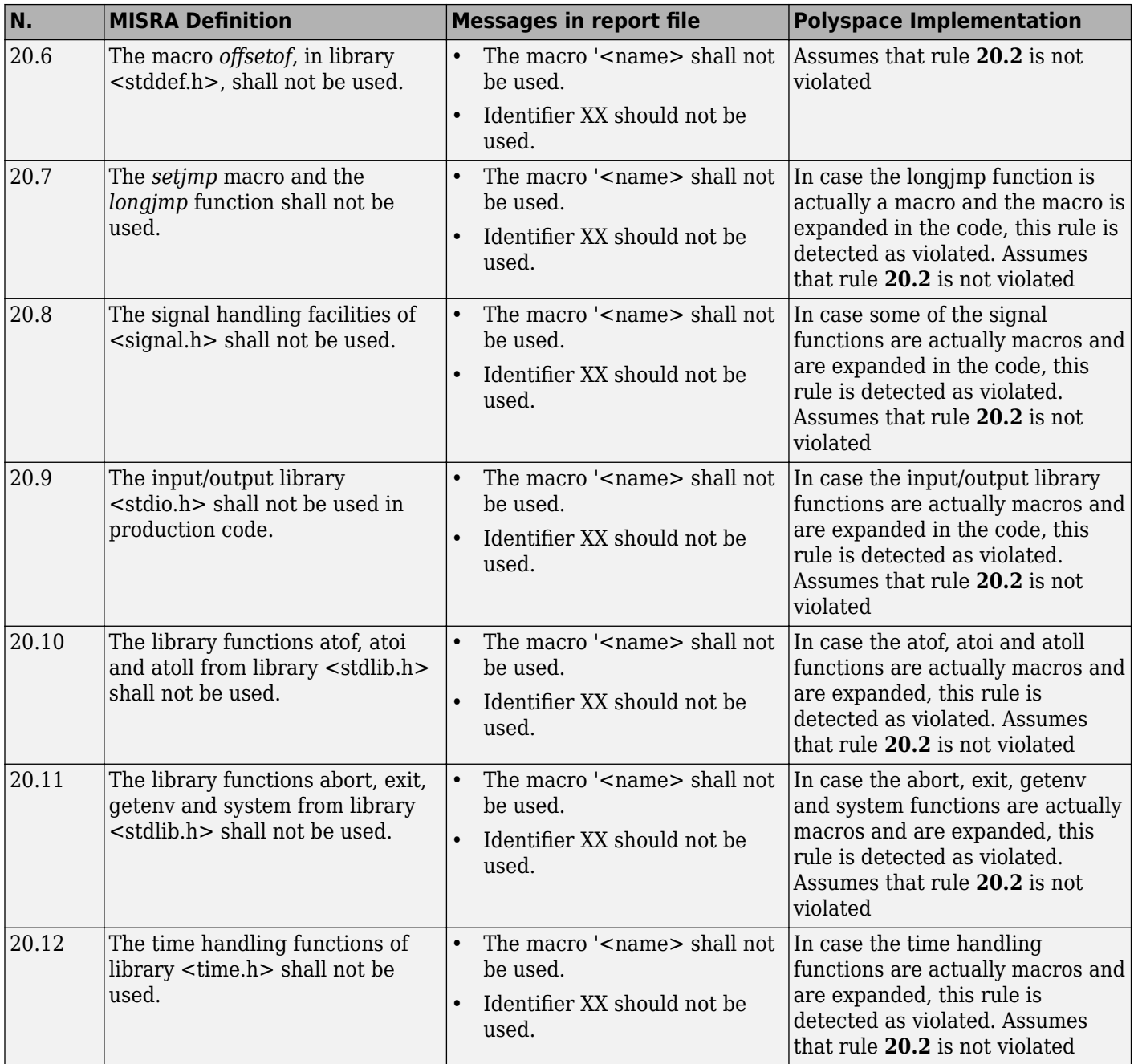

#### **Runtime Failures**

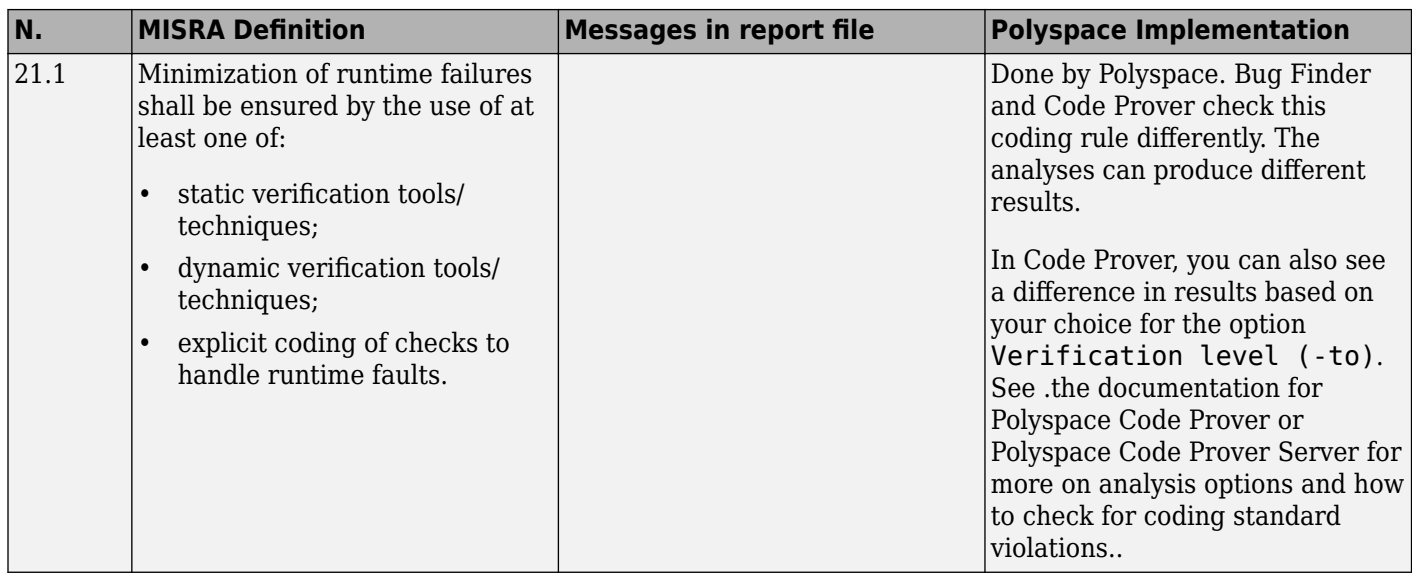

# **Unsupported MISRA C:2004 and MISRA AC AGC Rules**

The Polyspace coding rules checker does not check the following MISRA C:2004 coding rules. These rules cannot be enforced because they are outside the scope of Polyspace software. They may concern documentation, dynamic aspects, or functional aspects of MISRA rules. The **Additional Information** column describes the reason each rule is not checked.

#### **Environment**

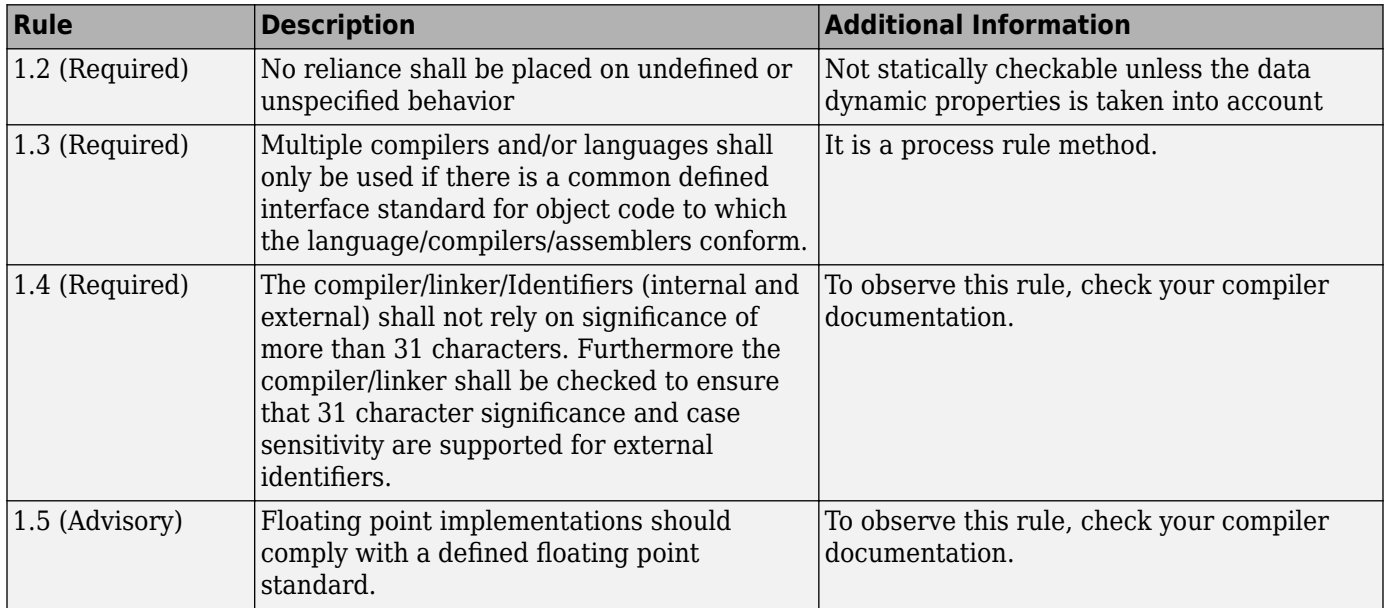

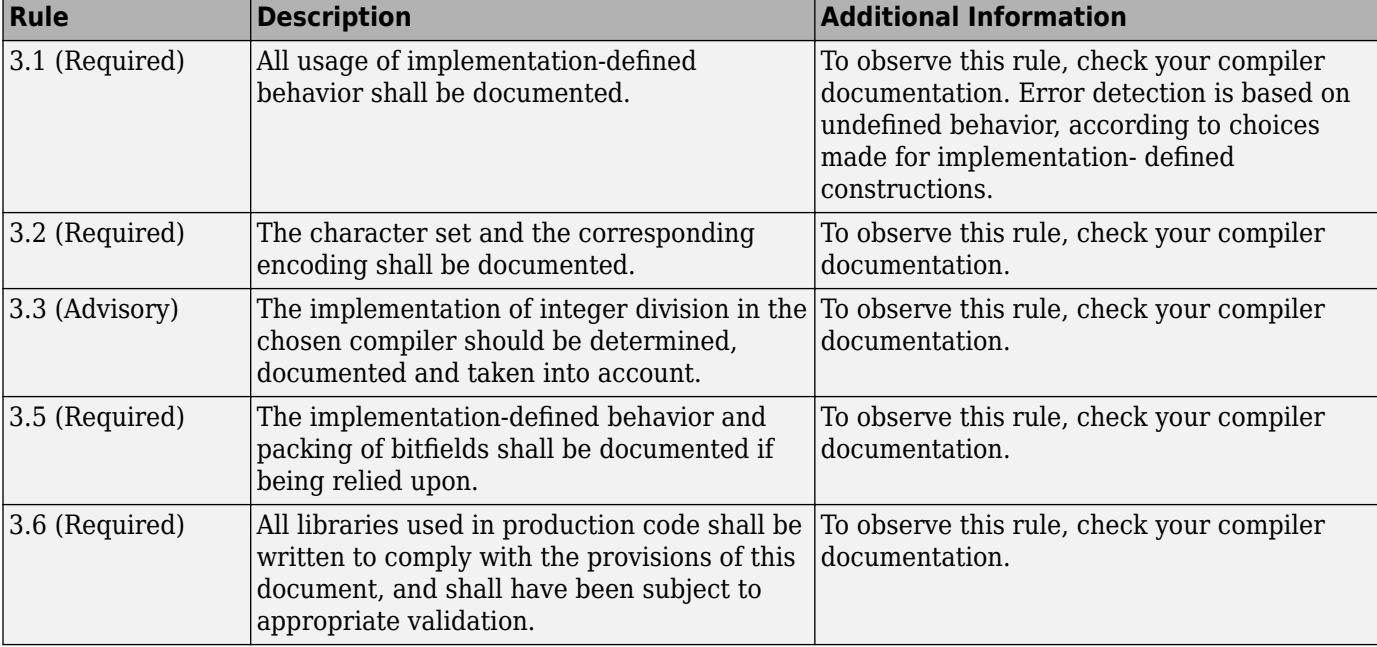

#### **Documentation**

#### **Structures and Unions**

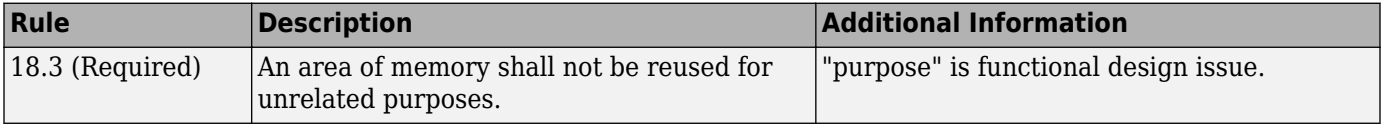

# **Polyspace MISRA C:2012 Checkers**

The Polyspace MISRA C:2012 checker helps you to comply with the MISRA C 2012 coding standard.<sup>2</sup>

When MISRA C:2012 guidelines are violated, the Polyspace MISRA C:2012 checker provides messages with information about the violated rule or directive. Most violations are found during the compile phase of an analysis.

Polyspace Bug Finder can check all the MISRA C:2012 rules and most MISRA C:2012 directives. Polyspace Code Prover does not support checking of the following:

- MISRA C:2012 Dir 4.4, Dir 4.7, 4.13 and 4.14
- MISRA C:2012 Rule 21.13, 21.14, and 21.17 21.20
- MISRA C:2012 Rule 22.1 22.4 and 22.6 22.10

Each guideline is categorized into one of these three categories: mandatory, required, or advisory. When you set up rule checking, you can select subsets of these categories to check. For automatically generated code, some rules change categories, including to one additional category: readability. The Use generated code requirements (-misra3-agc-mode) option activates the categorization for automatically generated code. For more on analysis options, see the documentation for Polyspace Code Prover or Polyspace Code Prover Server .

There are additional subsets of MISRA C:2012 guidelines defined by Polyspace called Software Quality Objectives (SQO) that can have a direct or indirect impact on the precision of your results. When you set up checking, you can select these subsets. These subsets are defined in ["Software](#page-89-0) [Quality Objective Subsets \(C:2012\)" on page 1-80](#page-89-0).

# **See Also**

# **See Also**

# **More About**

• "MISRA C:2012 Directives and Rules"

<sup>2.</sup> MISRA and MISRA C are registered trademarks of MIRA Ltd., held on behalf of the MISRA Consortium.

# **Essential Types in MISRA C:2012 Rules 10.x**

MISRA C:2012 rules 10.x classify data types in categories. The rules treat data types in the same category as essentially similar.

For instance, the data types float, double and long double are considered as essentially floating. Rule 10.1 states that the % operation must not have essentially floating operands. This statement implies that the operands cannot have one of these three data types: float, double and long double.

# **Categories of Essential Types**

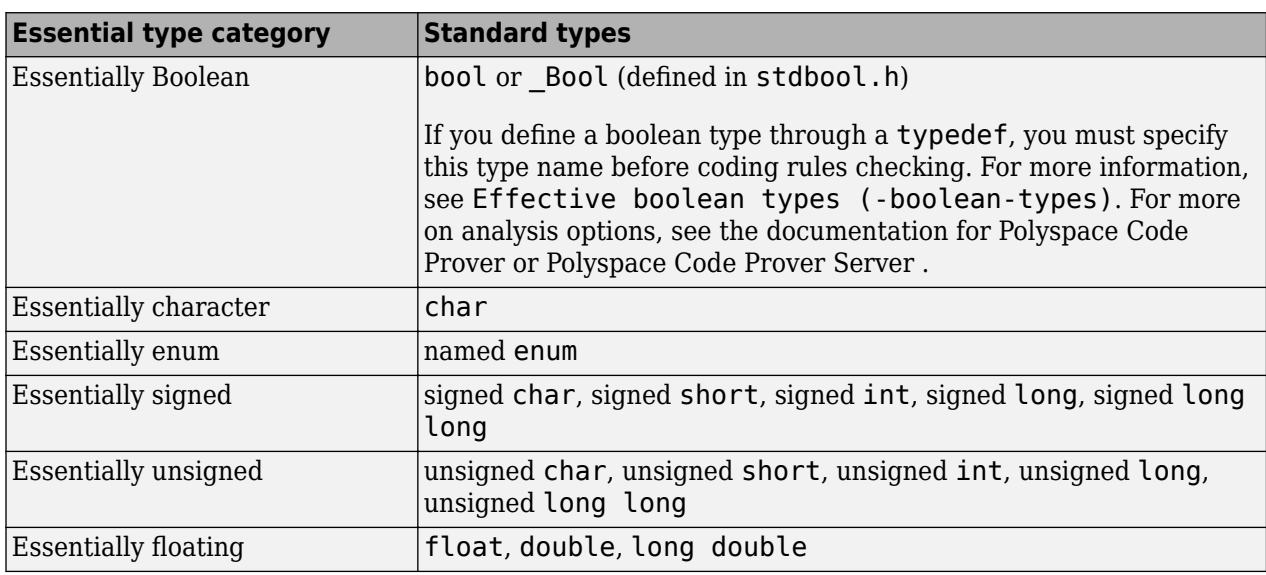

The essential types fall in these categories:

# **How MISRA C:2012 Uses Essential Types**

These rules use essential types in their statements:

• MISRA C:2012 Rule 10.1: Operands shall not be of an inappropriate essential type.

For instance, the right operand of the << or >> operator must be essentially unsigned. Otherwise, negative values can cause undefined behavior.

• MISRA C:2012 Rule 10.2: Expressions of essentially character type shall not be used inappropriately in addition and subtraction operations.

For instance, the type char does not represent numeric values. Do not use a variable of this type in addition and subtraction operations.

• MISRA C:2012 Rule 10.3: The value of an expression shall not be assigned to an object with a narrower essential type or of a different essential type category.

For instance, do not assign a variable of data type double to a variable with the narrower data type float.

• MISRA C:2012 Rule 10.4: Both operands of an operator in which the usual arithmetic conversions are performed shall have the same essential type category.

For instance, do not perform an addition operation with a signed int operand, which belongs to the essentially signed category, and an unsigned int operand, which belongs to the essentially unsigned category.

• MISRA C:2012 Rule 10.5: The value of an expression should not be cast to an inappropriate essential type.

For instance, do not perform a cast between essentially floating types and essentially character types.

• MISRA C:2012 Rule 10.6: The value of a composite expression shall not be assigned to an object with wider essential type.

For instance, if a multiplication, binary addition or bitwise operation involves unsigned char operands, do not assign the result to a variable having the wider type unsigned int.

• MISRA C:2012 Rule 10.7: If a composite expression is used as one operand of an operator in which the usual arithmetic conversions are performed then the other operand shall not have wider essential type.

For instance, if one operand of an addition operation is a composite expression with two unsigned char operands, the other operand must not have the wider type unsigned int.

# **See Also**

# **More About**

• "MISRA C:2012 Directives and Rules"
# **Unsupported MISRA C:2012 Guidelines**

The Polyspace coding rules checker does not check the following MISRA C:2012 directives. These directives are not checked either in Bug Finder or Code Prover. These directives cannot be enforced because they are outside the scope of Polyspace software. These guidelines concern documentation, dynamic aspects, or functional aspects of MISRA rules.

For the list of supported rules and directives, see "MISRA C:2012 Directives and Rules".

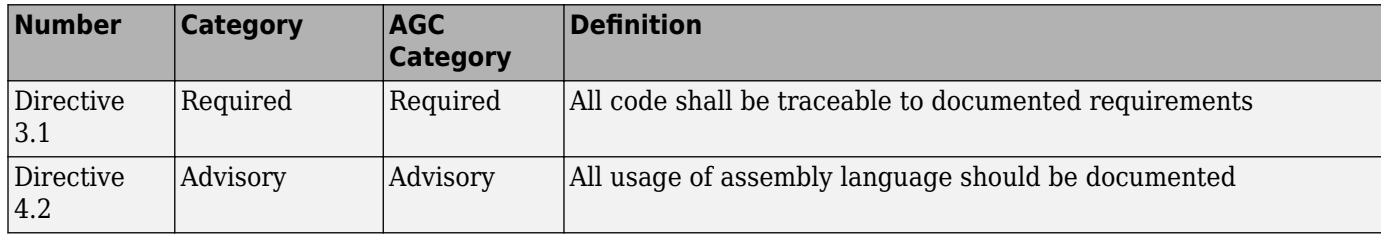

# **See Also**

# **More About**

• "MISRA C:2012 Directives and Rules"

# **Polyspace MISRA C++ Checkers**

The Polyspace MISRA C++ checker helps you comply with the MISRA C++:2008 coding standard.<sup>3</sup>

When MISRA C++ rules are violated, the Polyspace software provides messages with information about why the code violates the rule. Most violations are found during the compile phase of an analysis. The MISRA C++ checker can check 202 of the 230 MISRA C++ coding rules.

There are subsets of MISRA C++ coding rules that can have a direct or indirect impact on the selectivity (reliability percentage) of your results. When you set up rule checking, you can select these subsets directly. These subsets are defined in ["Software Quality Objective Subsets \(C++\)" on](#page-95-0) [page 1-86](#page-95-0).

**Note** The Polyspace MISRA C++ checker is based on MISRA C++:2008 – "Guidelines for the use of the C++ language in critical systems."

# **See Also**

# **More About**

 $"MISRA C++:2008 Rules"$ 

<sup>3.</sup> MISRA is a registered trademark of MIRA Ltd., held on behalf of the MISRA Consortium.

# **Unsupported MISRA C++ Coding Rules**

#### **In this section...**

"Language Independent Issues" on page 5-43

["General" on page 5-44](#page-291-0)

["Lexical Conventions" on page 5-44](#page-291-0)

["Expressions" on page 5-44](#page-291-0)

["Declarations" on page 5-44](#page-291-0)

["Classes" on page 5-45](#page-292-0)

["Templates" on page 5-45](#page-292-0)

["Exception Handling" on page 5-45](#page-292-0)

["Library Introduction" on page 5-45](#page-292-0)

Polyspace does not check the following MISRAC++ coding rules. These rules are not checked either in Bug Finder or Code Prover. Some of these rules cannot be enforced because they are outside the scope of Polyspace software. The rules concern documentation, dynamic aspects, or functional aspects of MISRA rules.

For the list of supported rules, see "MISRA C++:2008 Rules".

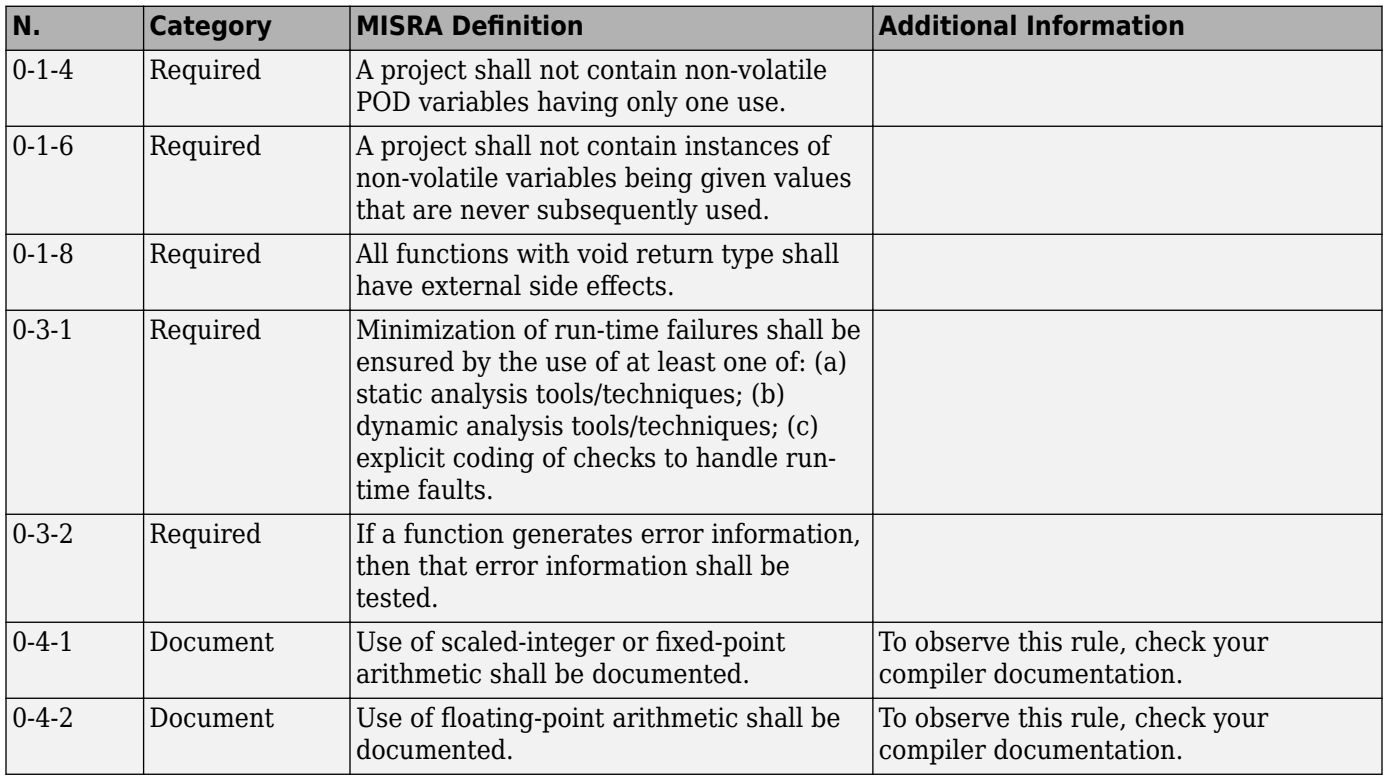

# **Language Independent Issues**

<span id="page-291-0"></span>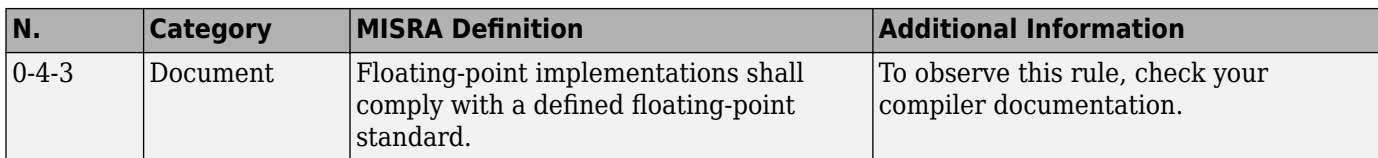

# **General**

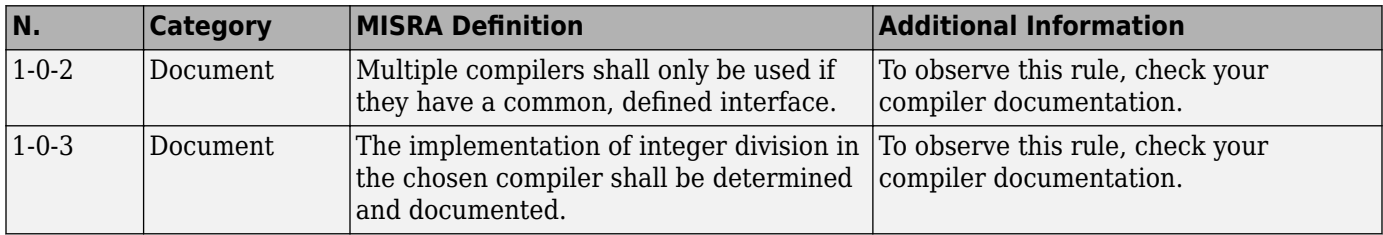

# **Lexical Conventions**

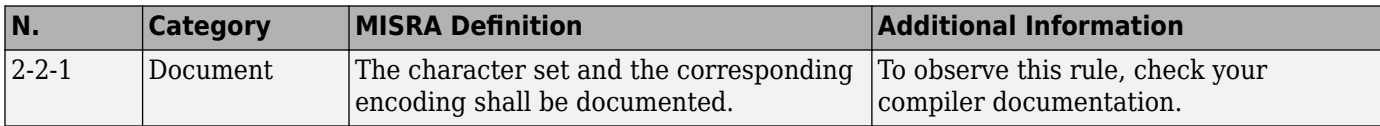

# **Expressions**

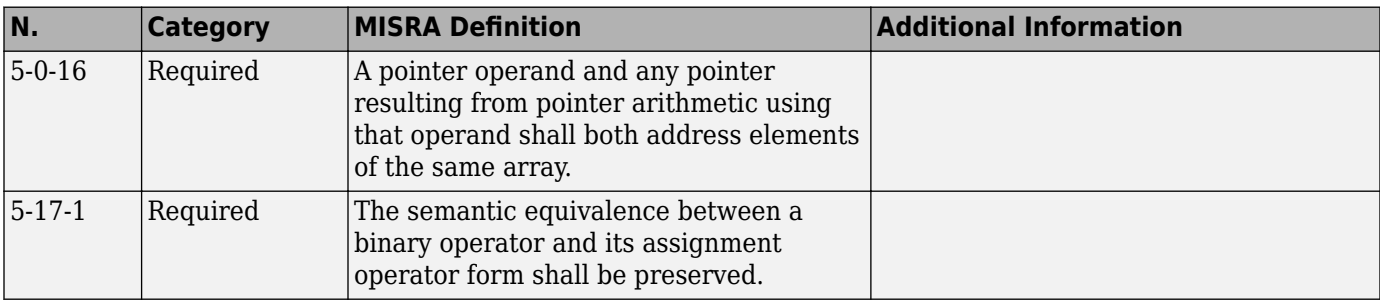

# **Declarations**

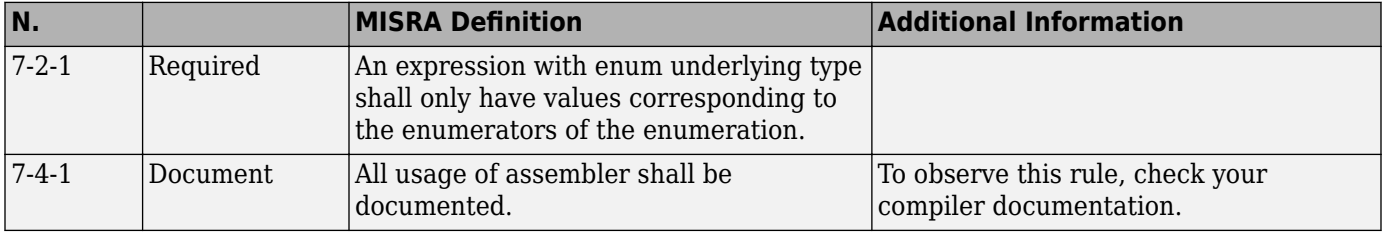

# **Classes**

<span id="page-292-0"></span>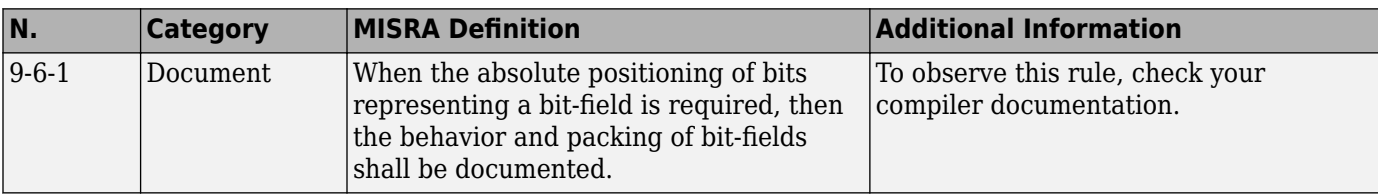

# **Templates**

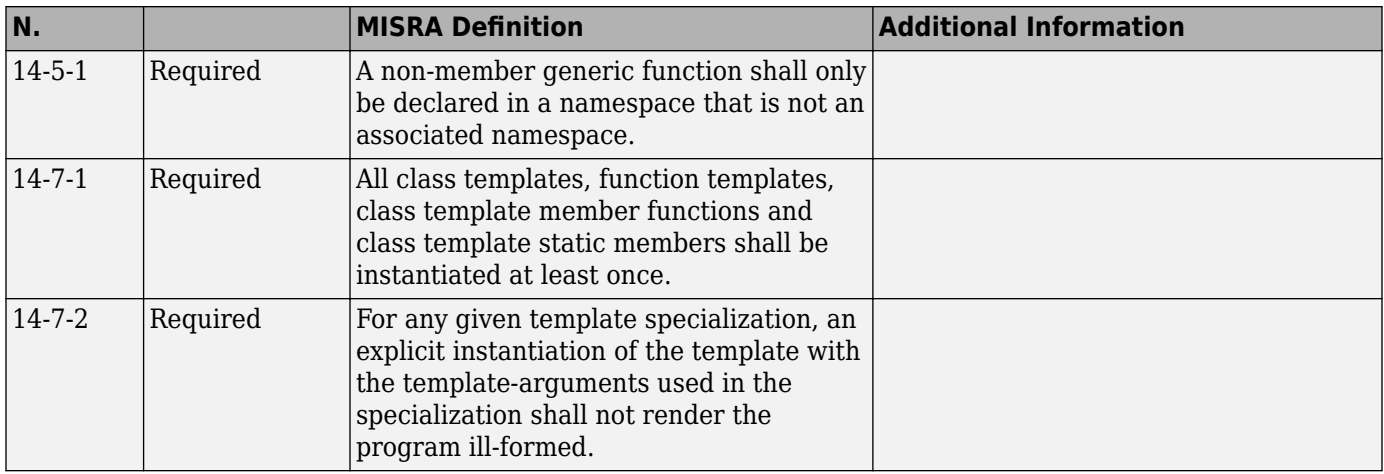

# **Exception Handling**

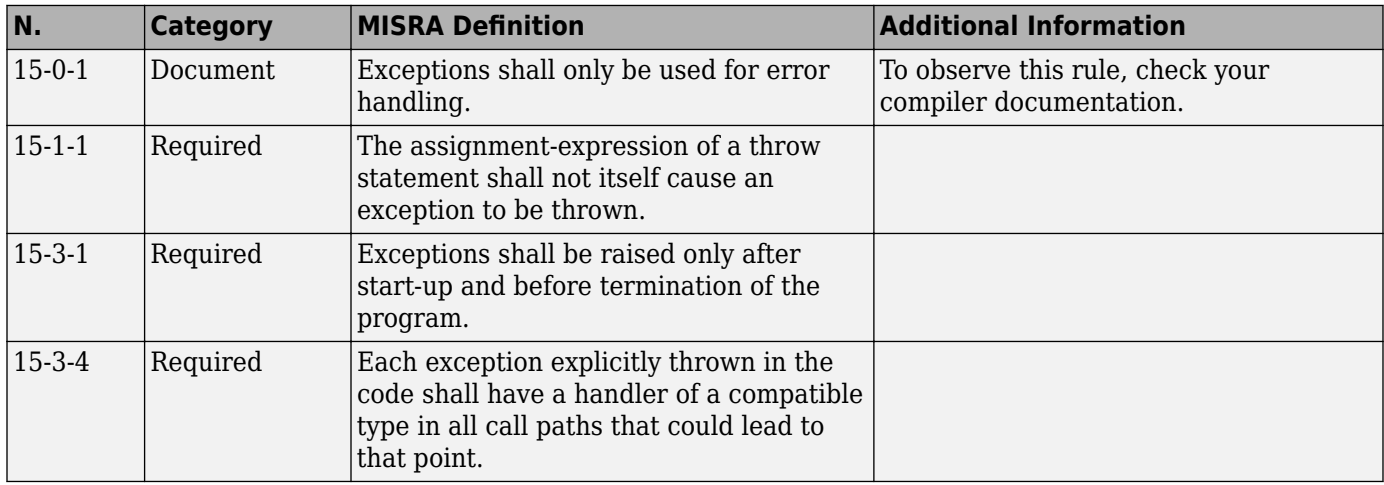

# **Library Introduction**

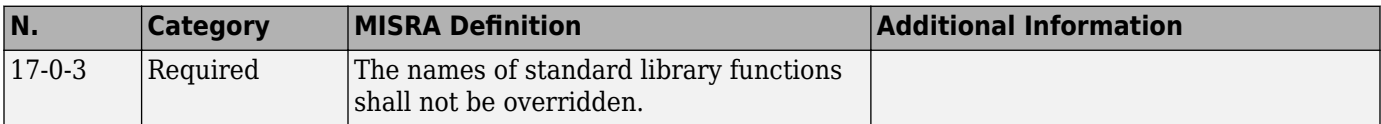

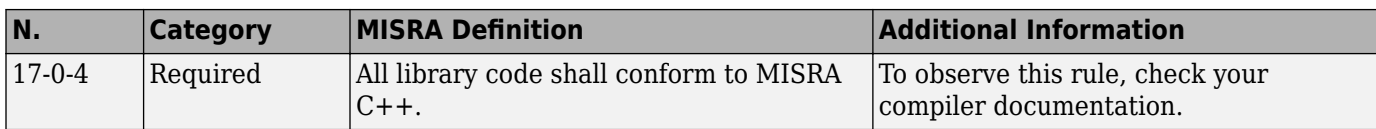

# **See Also**

# **More About**

• "MISRA C++:2008 Rules"

# **Polyspace JSF AV C++ Checkers**

The Polyspace JSF C++ checker helps you comply with the Joint Strike Fighter<sup>®</sup> Air Vehicle C++ coding standards ( $[SF++]$ ). These coding standards were developed by Lockheed Martin<sup>®</sup> for the Joint Strike Fighter program. They are designed to improve the robustness of C++ code, and improve maintainability.

4

When JSF++ rules are violated, the Polyspace JSF C++ checker enables Polyspace software to provide messages with information about the rule violations. Most messages are reported during the compile phase of an analysis.

**Note** The Polyspace JSF C++ checker is based on JSF++:2005.

**See Also**

<sup>4.</sup> JSF and Joint Strike Fighter are Lockheed Martin.

# **JSF AV C++ Coding Rules**

# **Supported JSF C++ Coding Rules**

### **Code Size and Complexity**

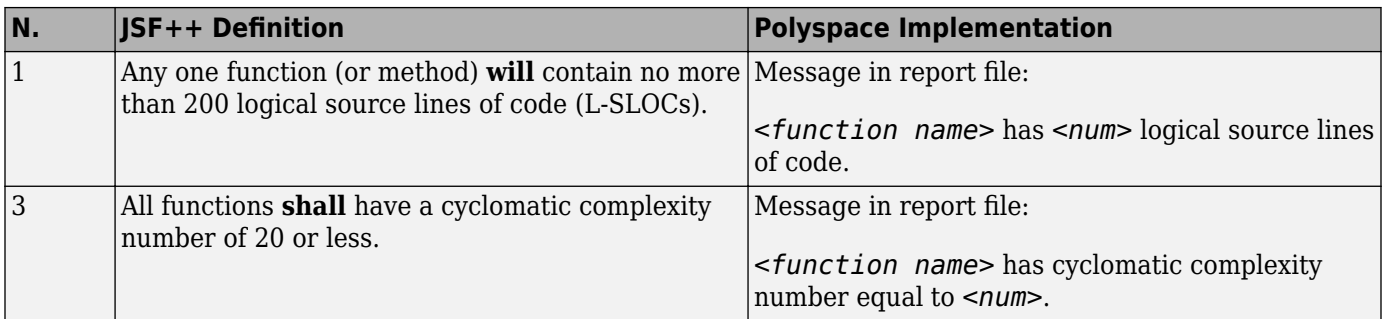

#### **Environment**

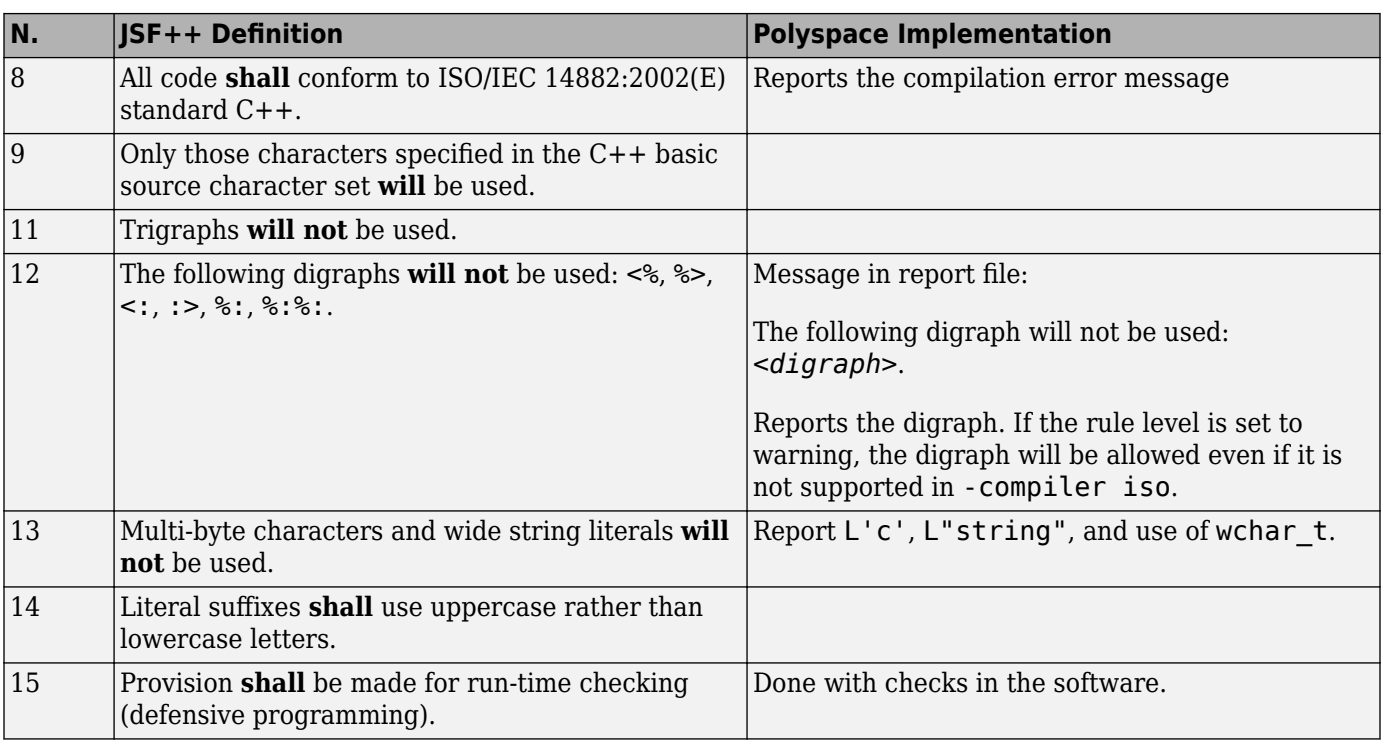

#### **Libraries**

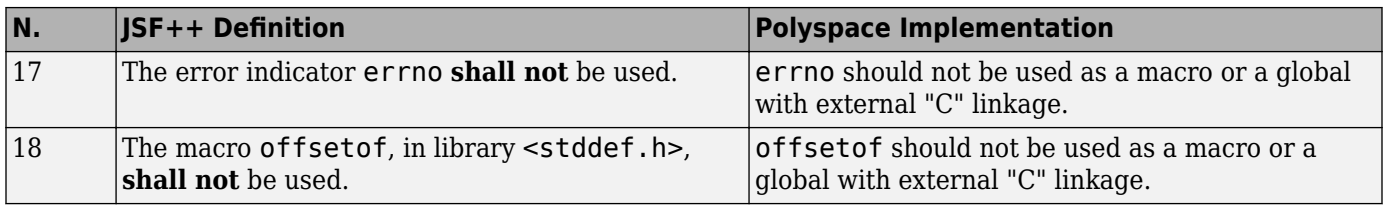

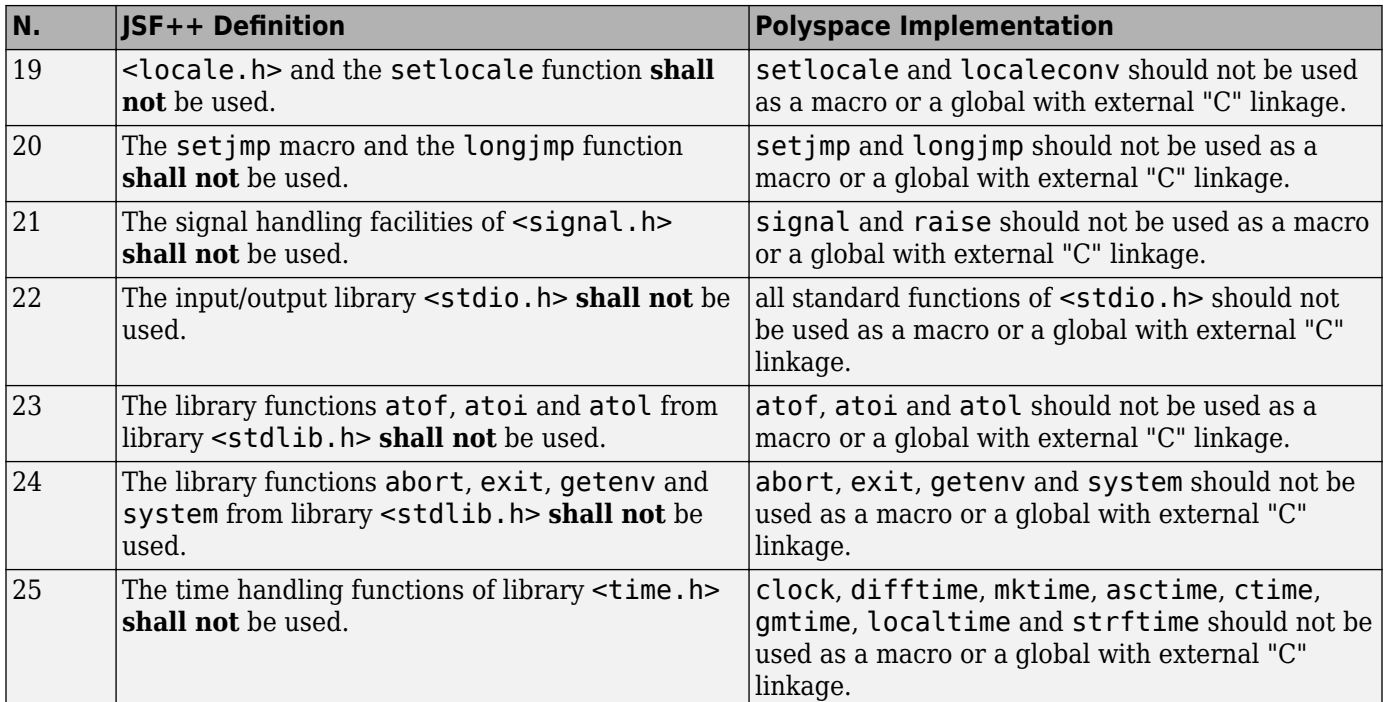

## **Pre-Processing Directives**

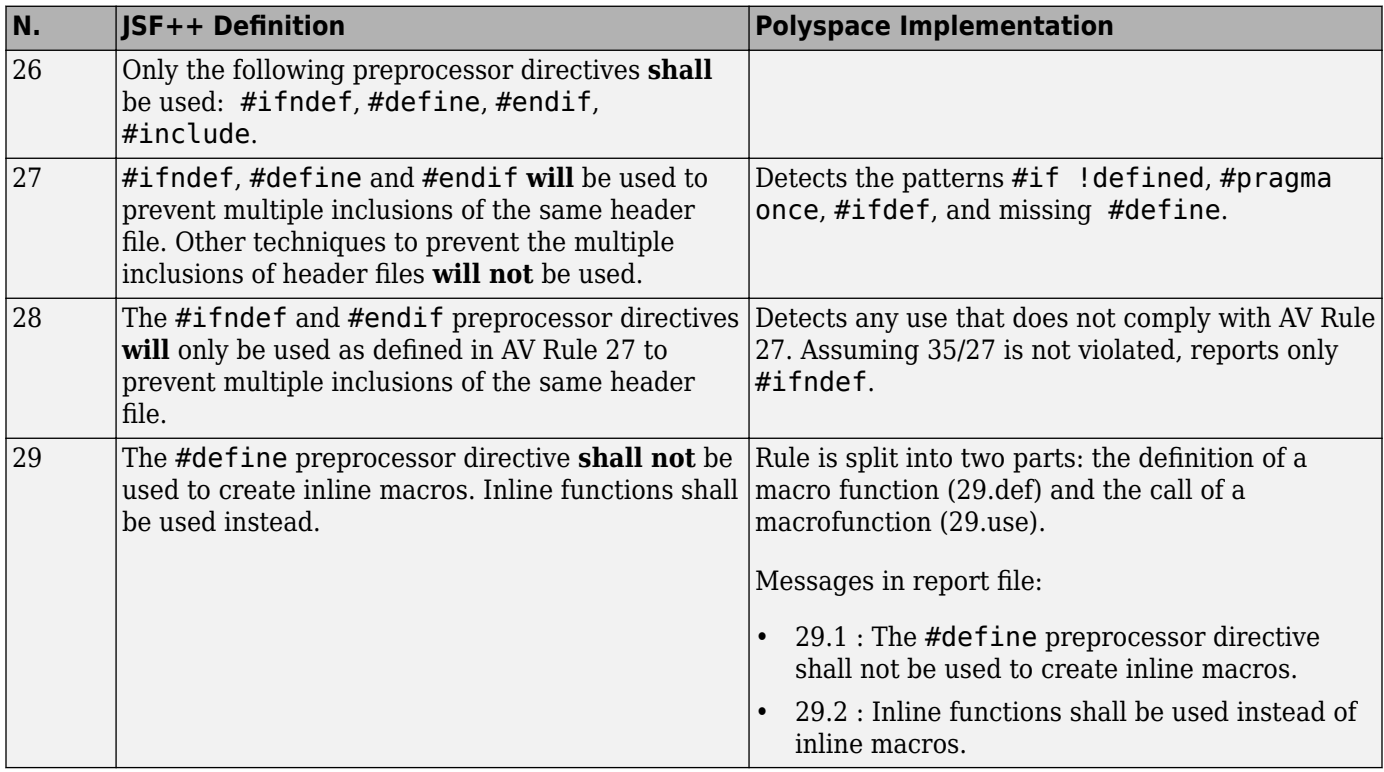

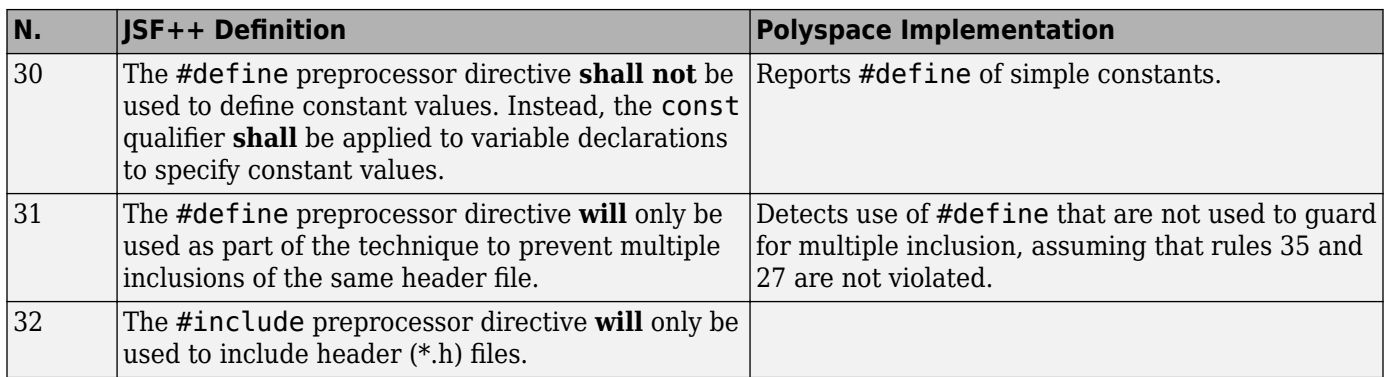

#### **Header Files**

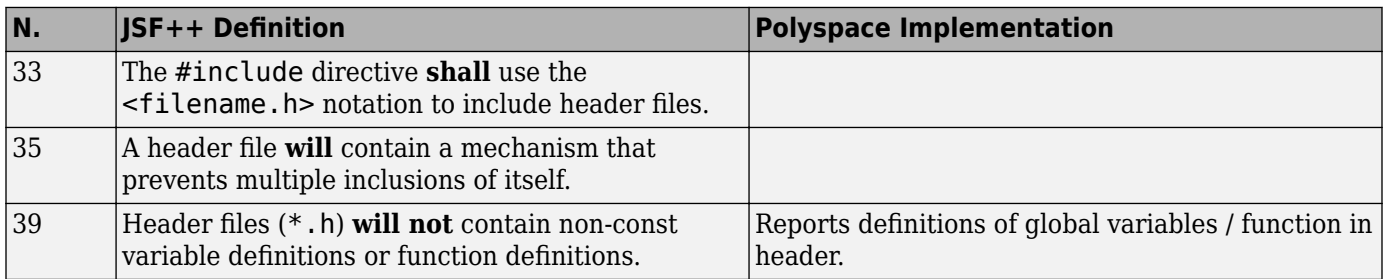

### **Style**

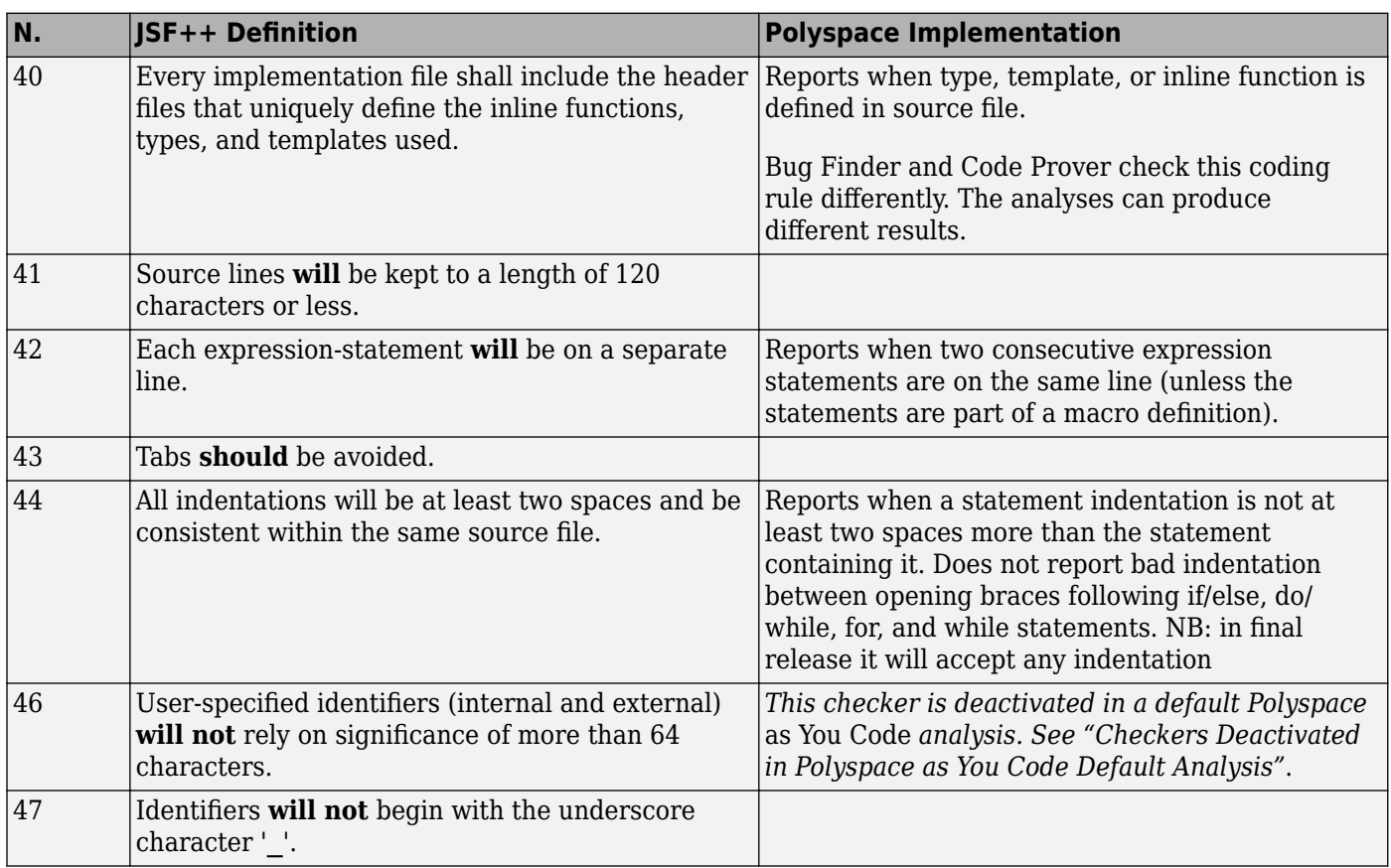

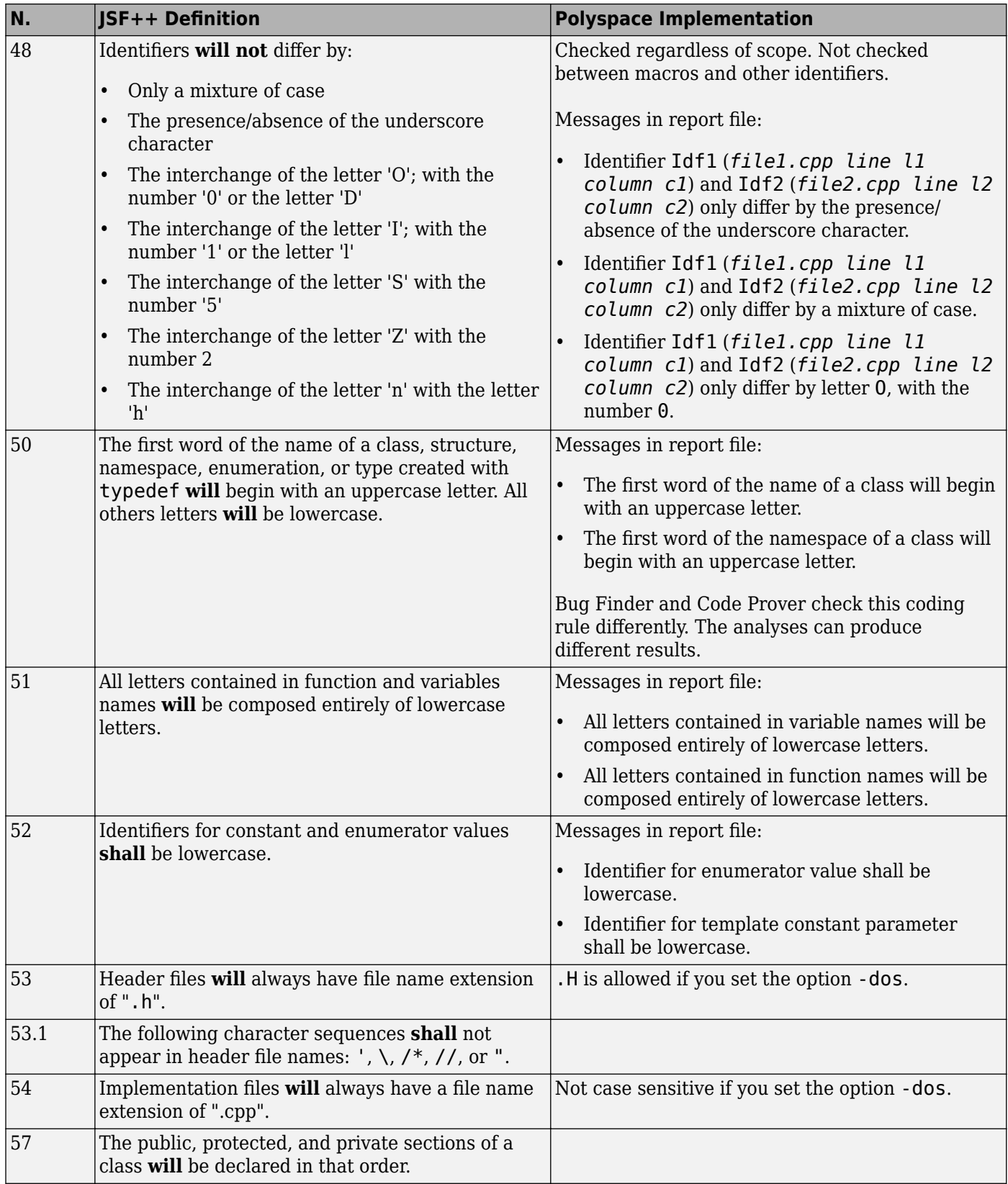

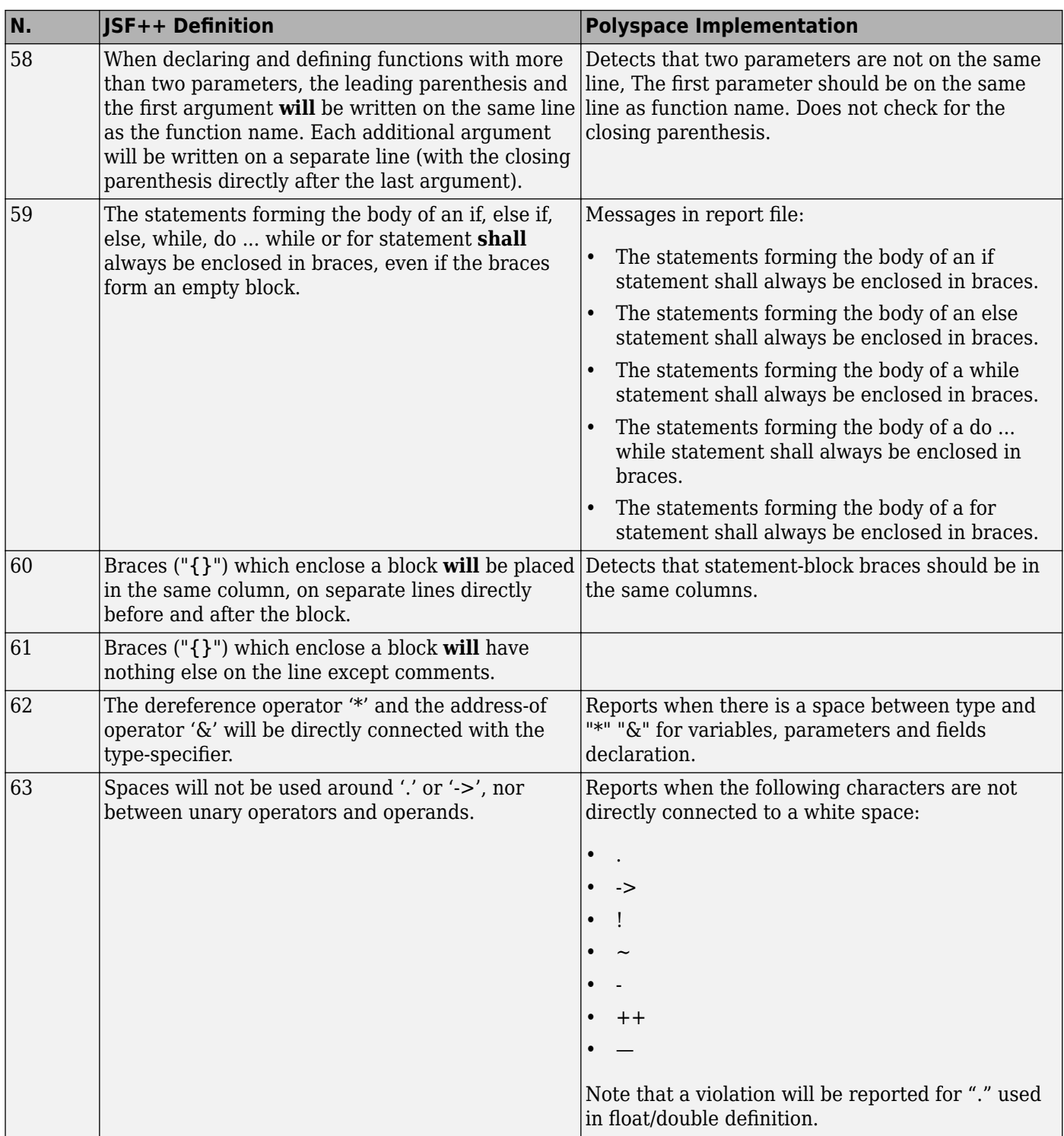

#### **Classes**

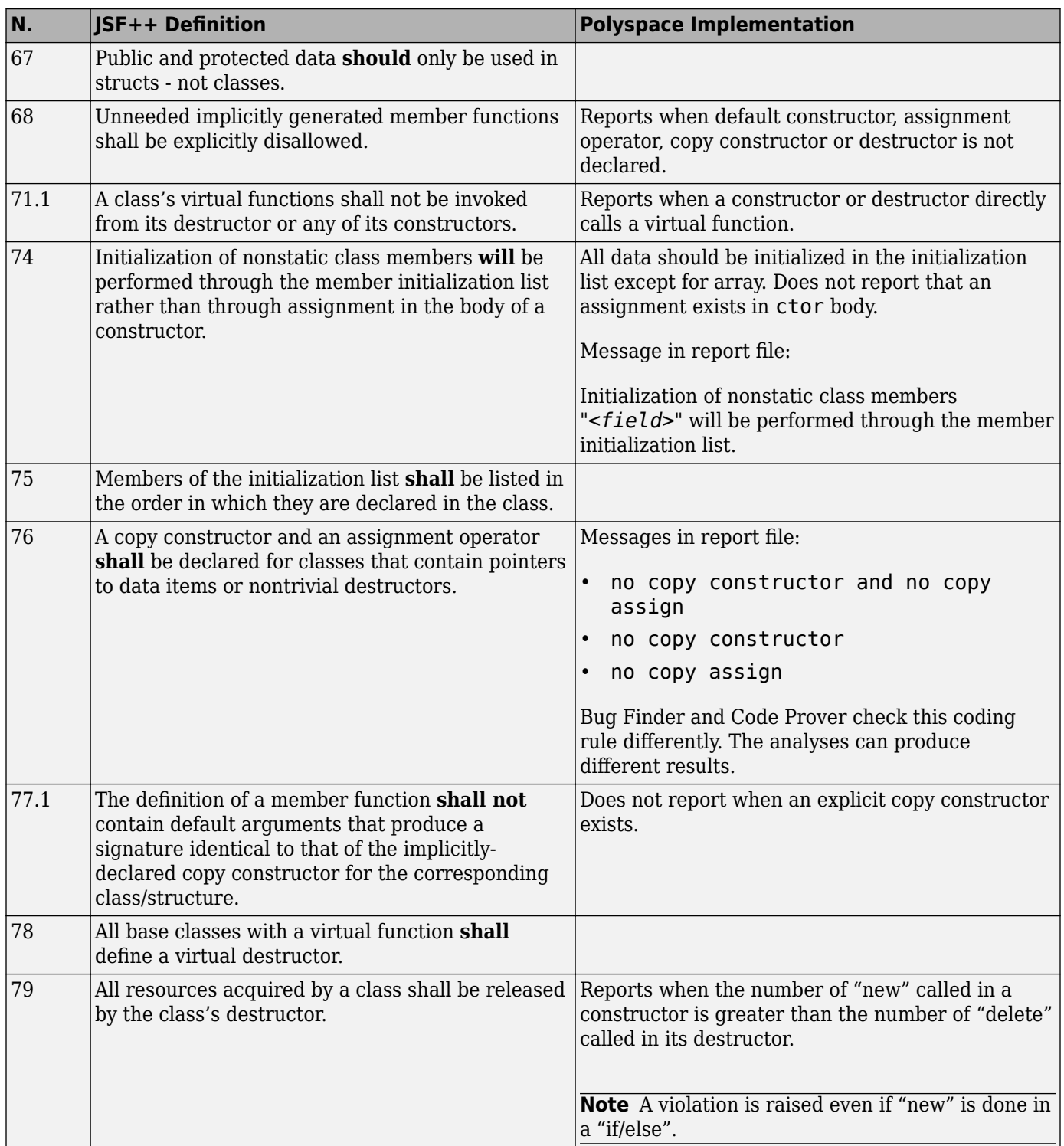

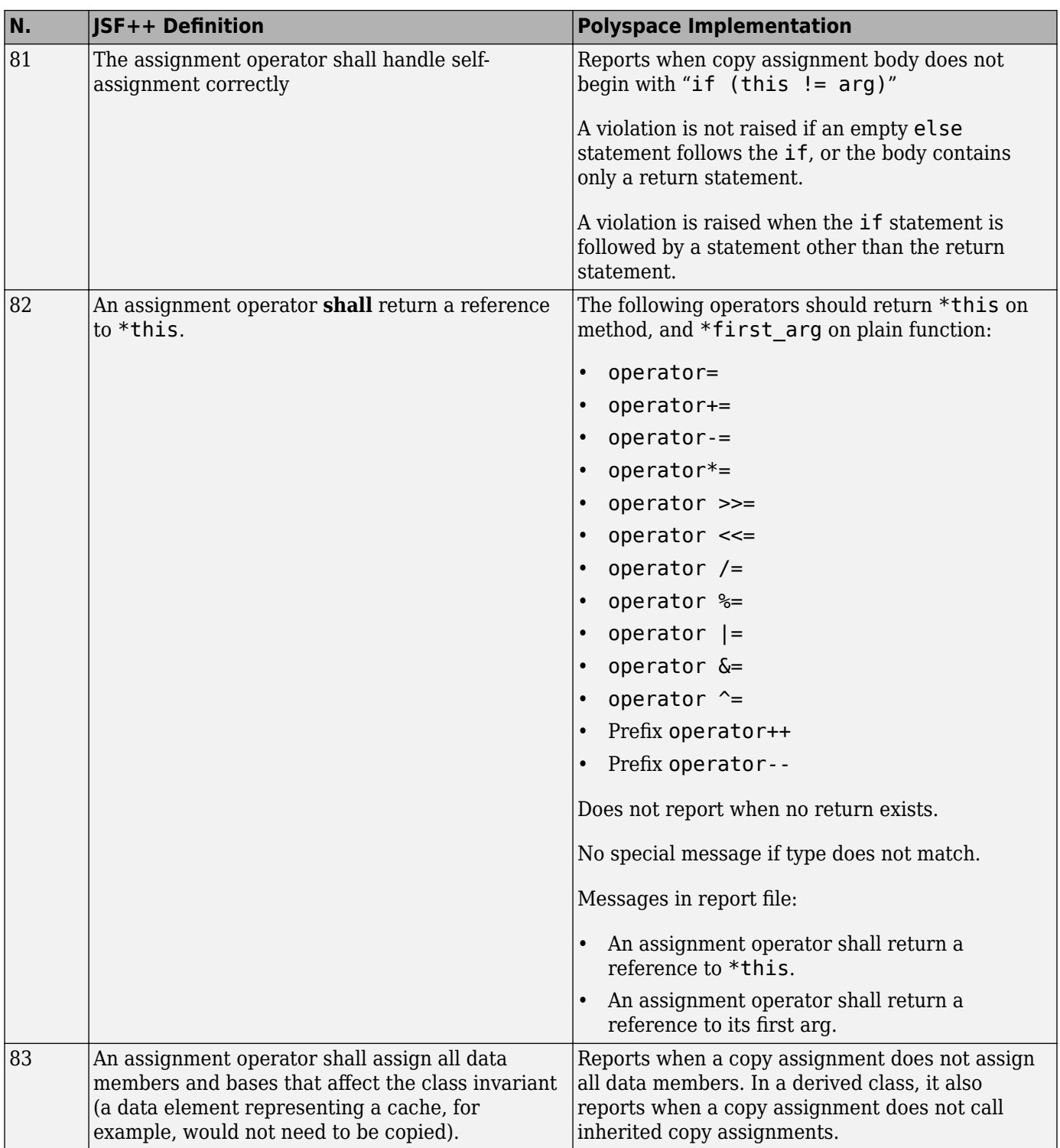

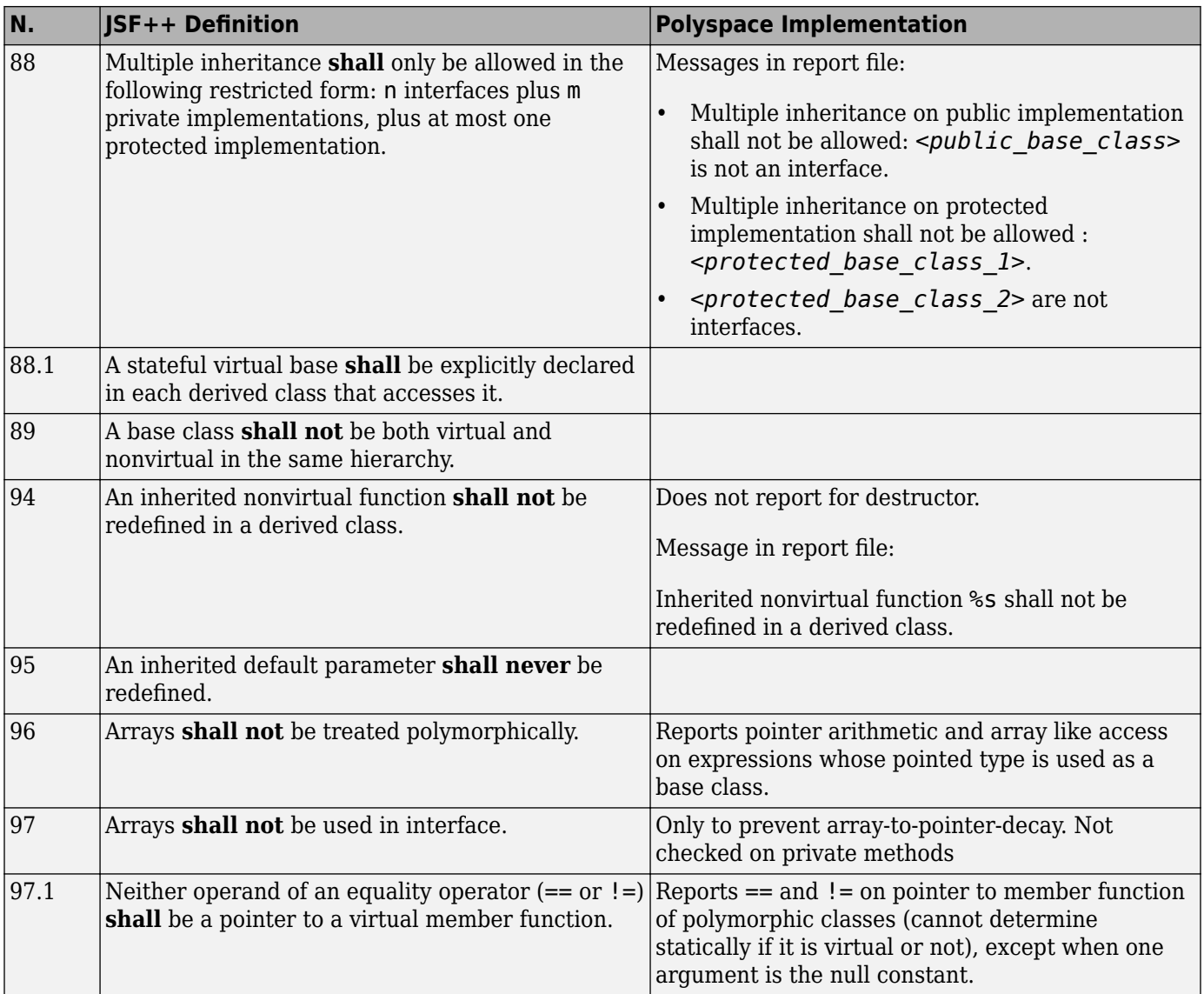

#### **Namespaces**

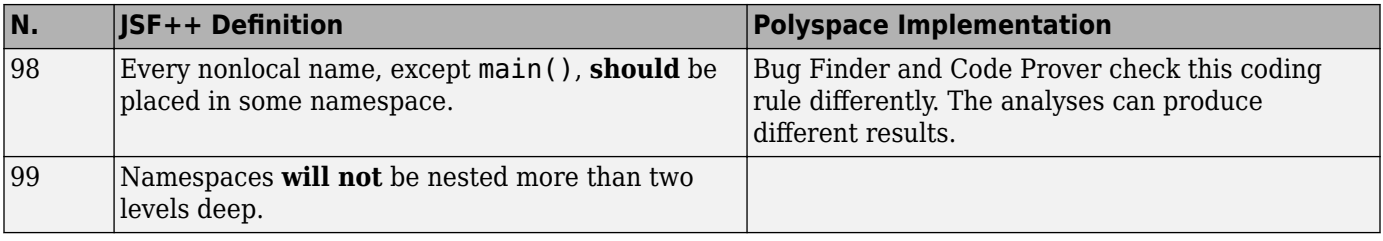

# **Templates**

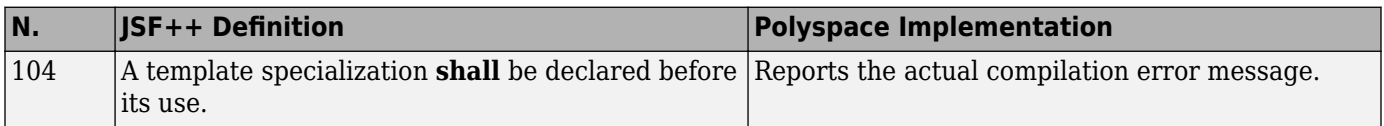

#### **Functions**

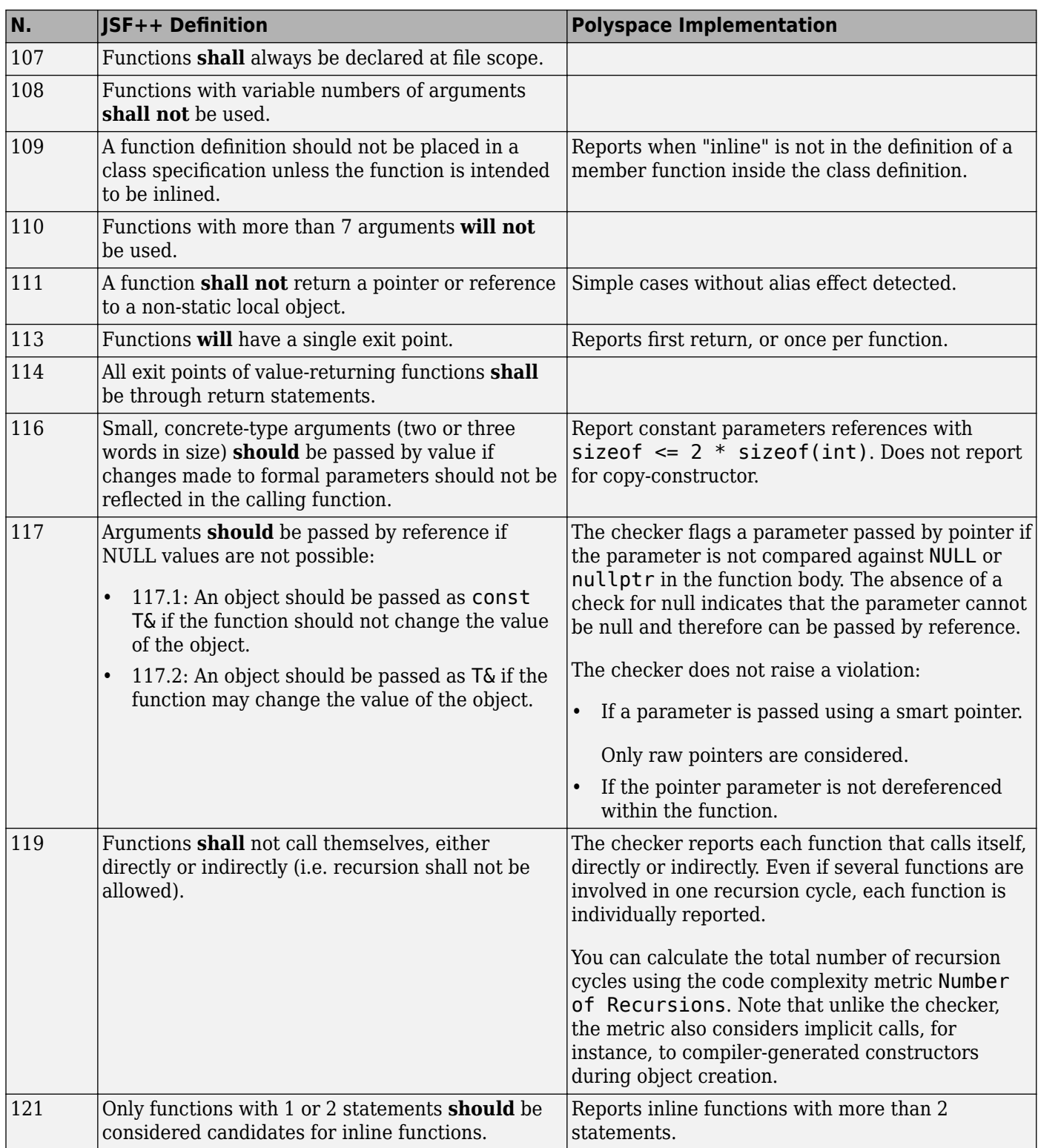

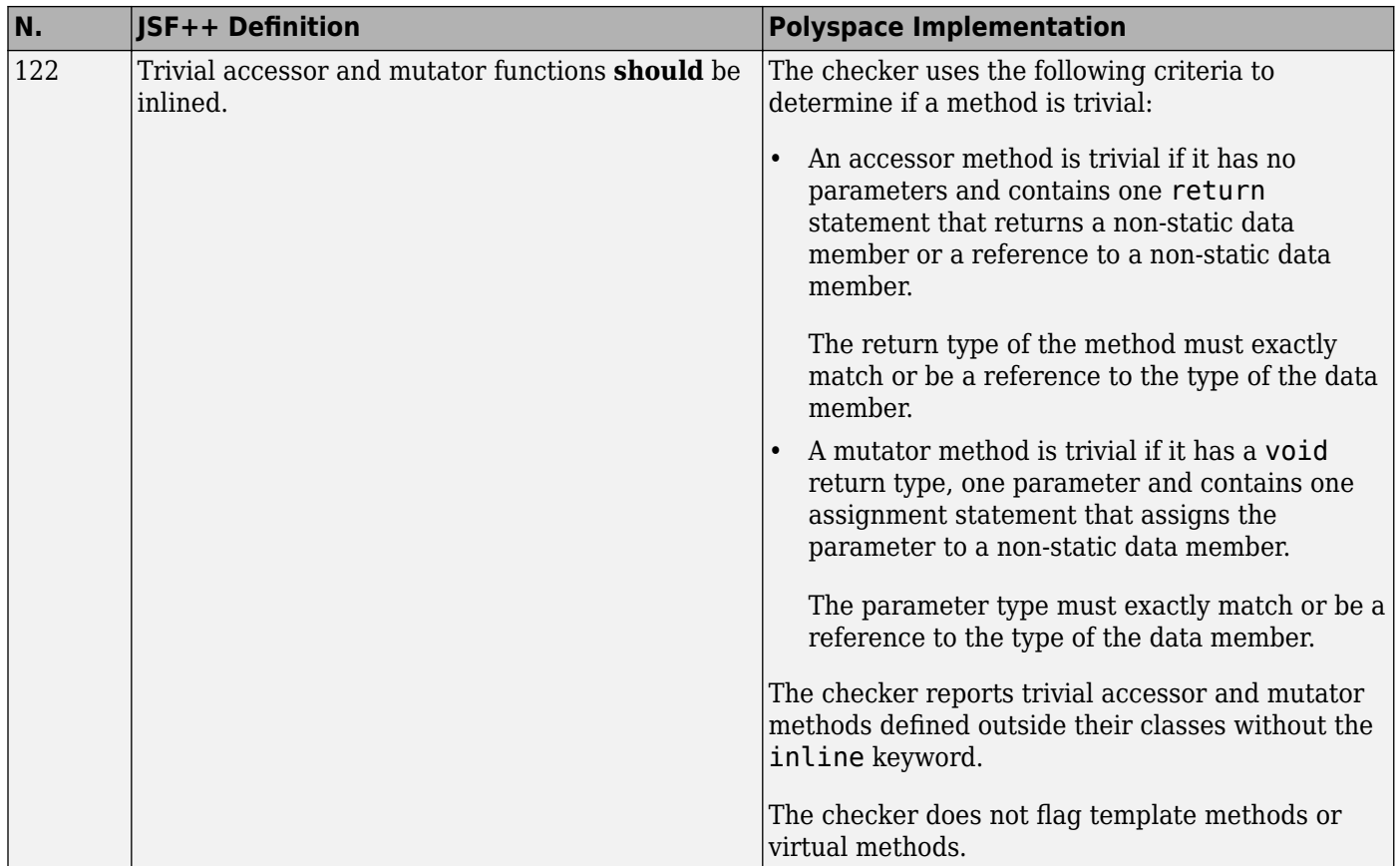

#### **Comments**

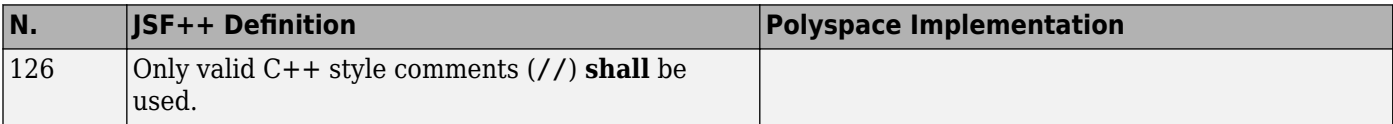

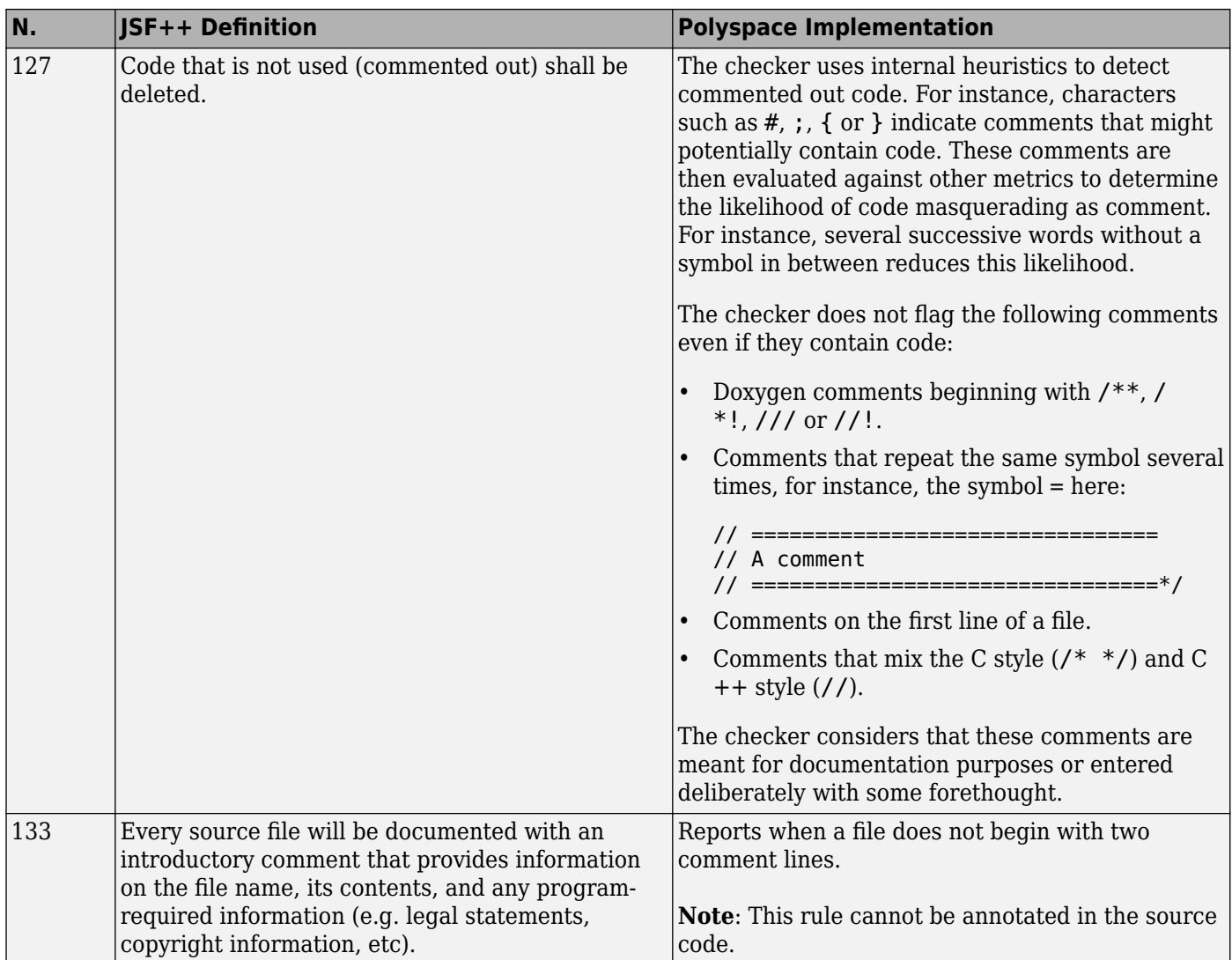

#### **Declarations and Definitions**

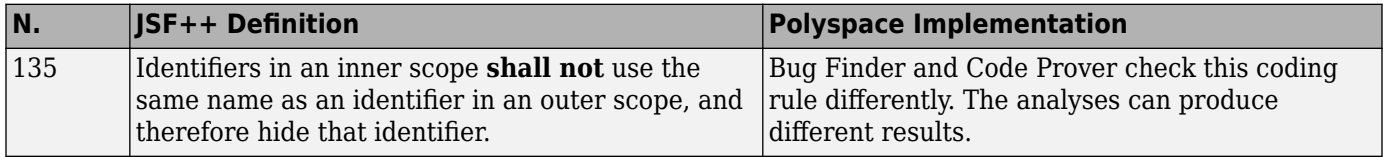

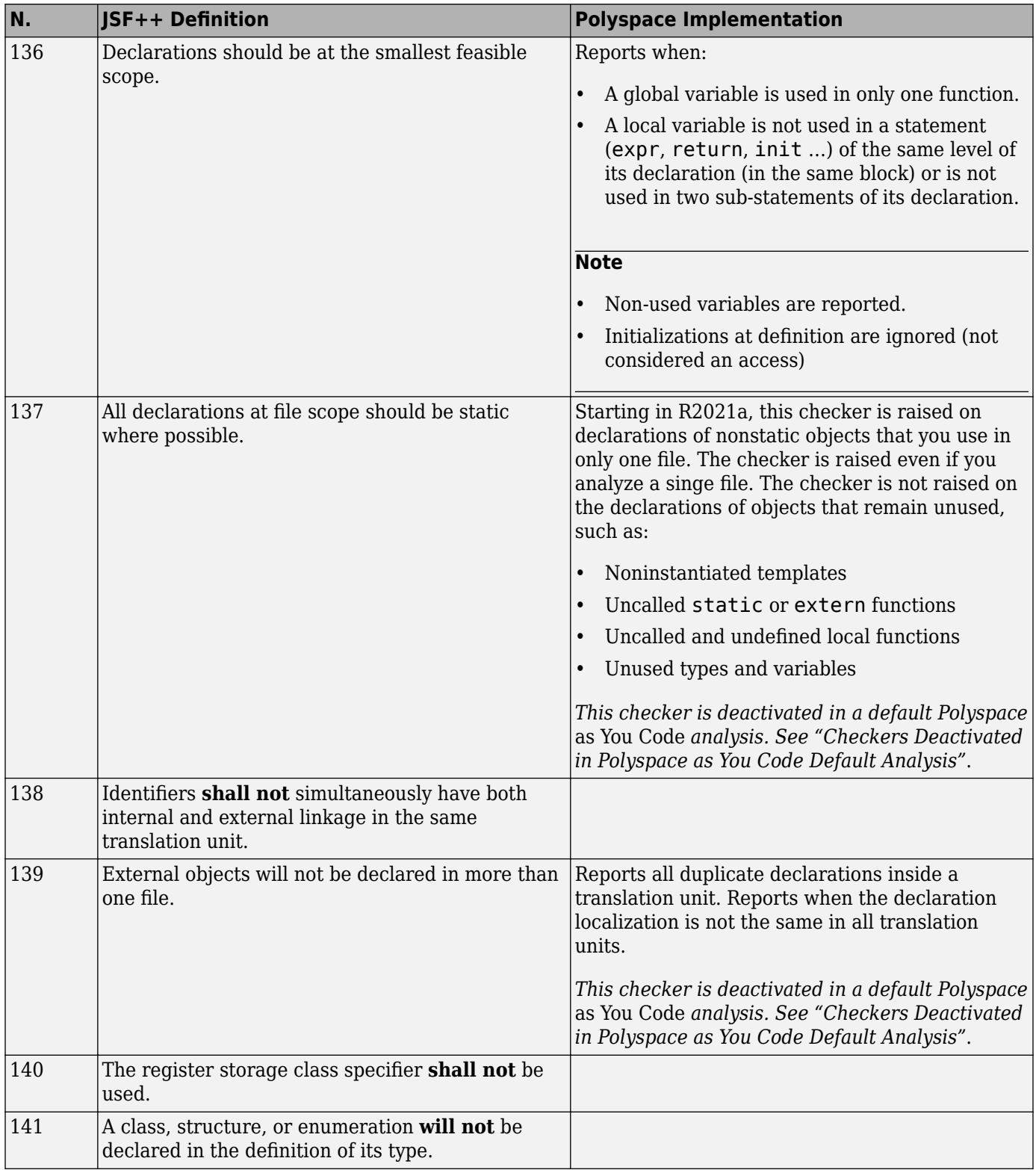

#### **Initialization**

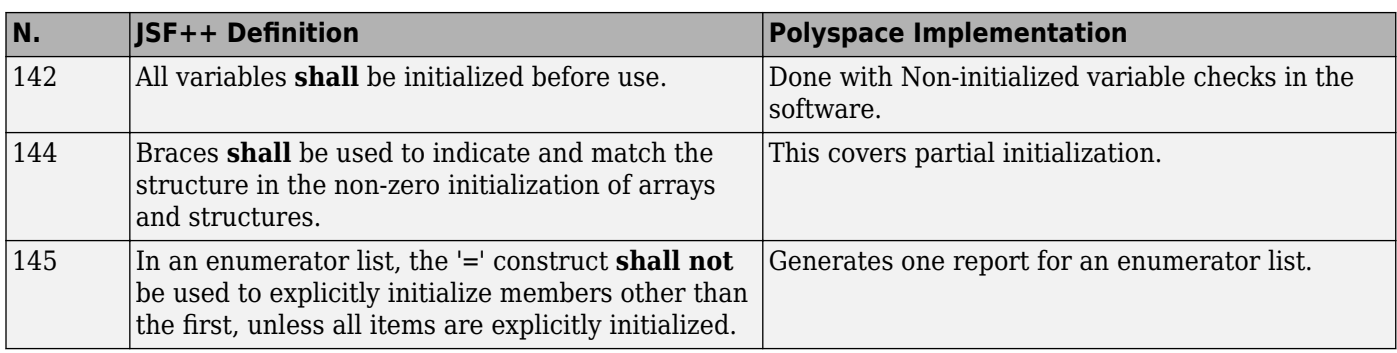

### **Types**

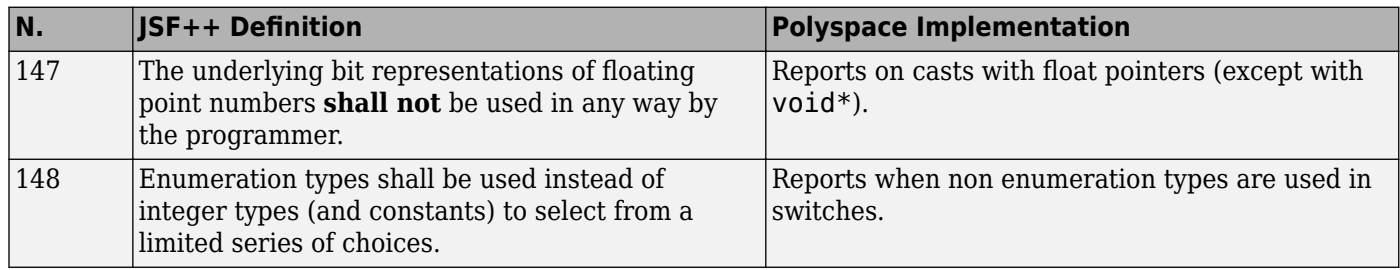

#### **Constants**

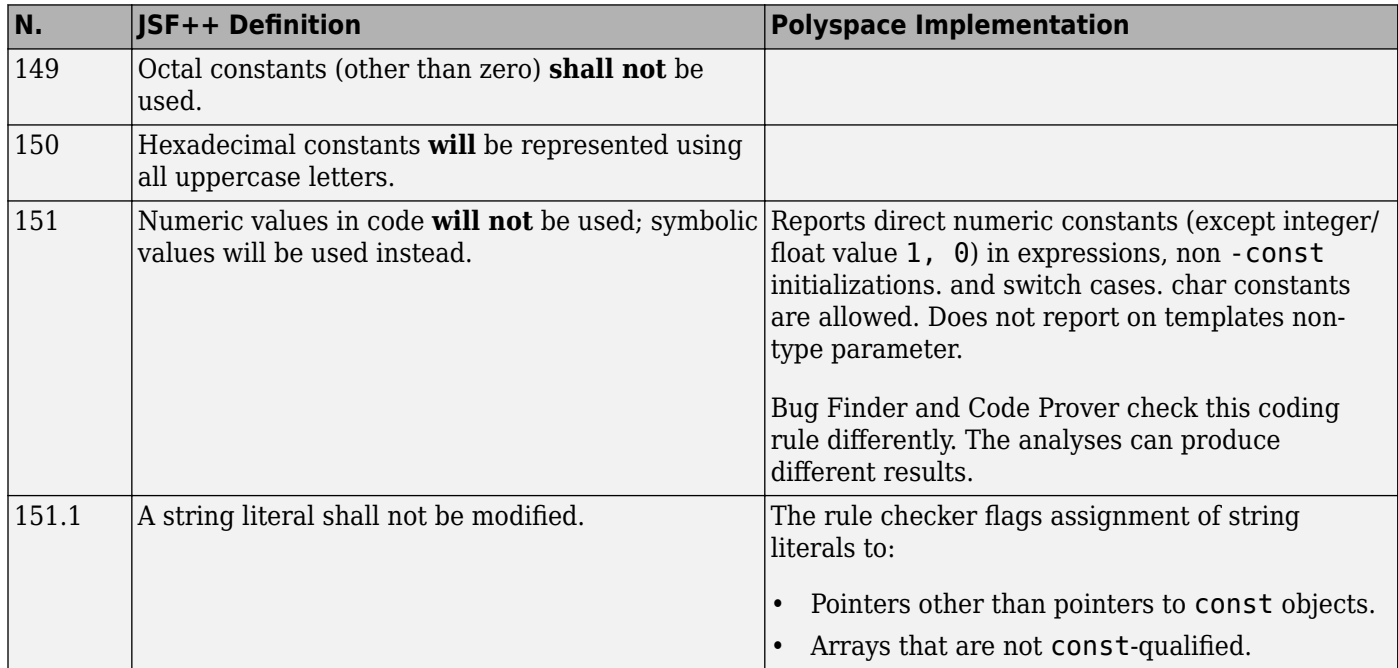

#### **Variables**

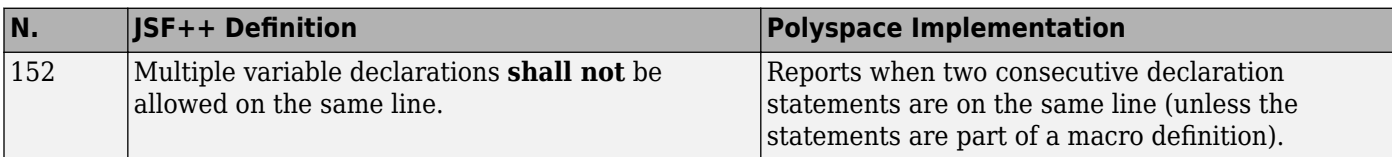

#### **Unions and Bit Fields**

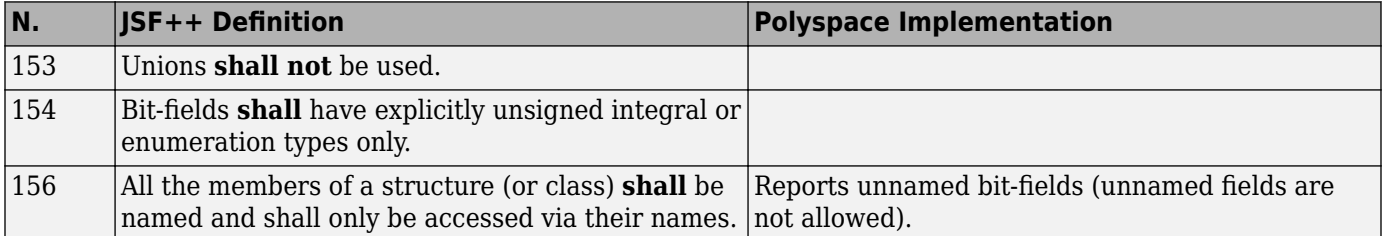

#### **Operators**

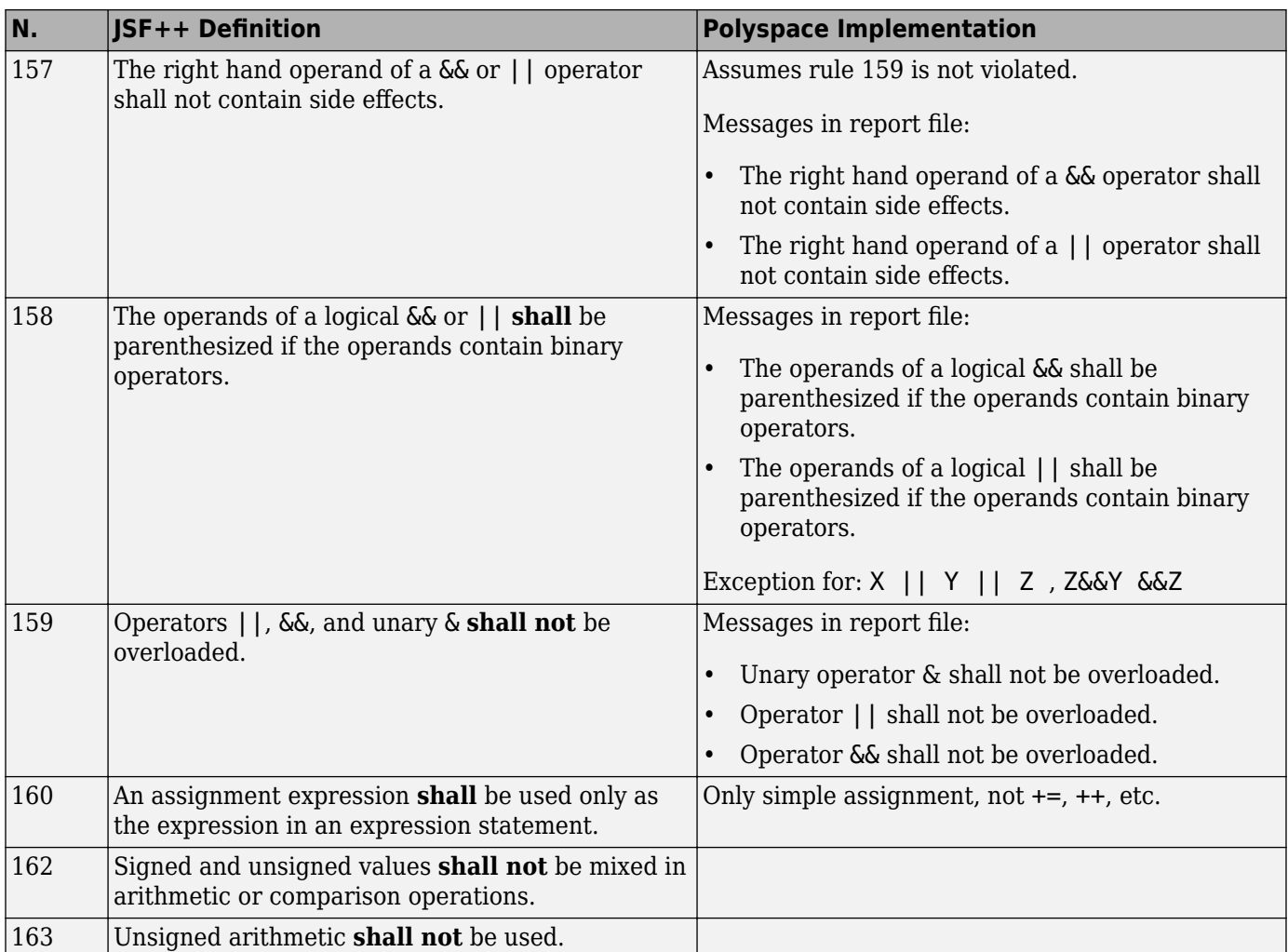

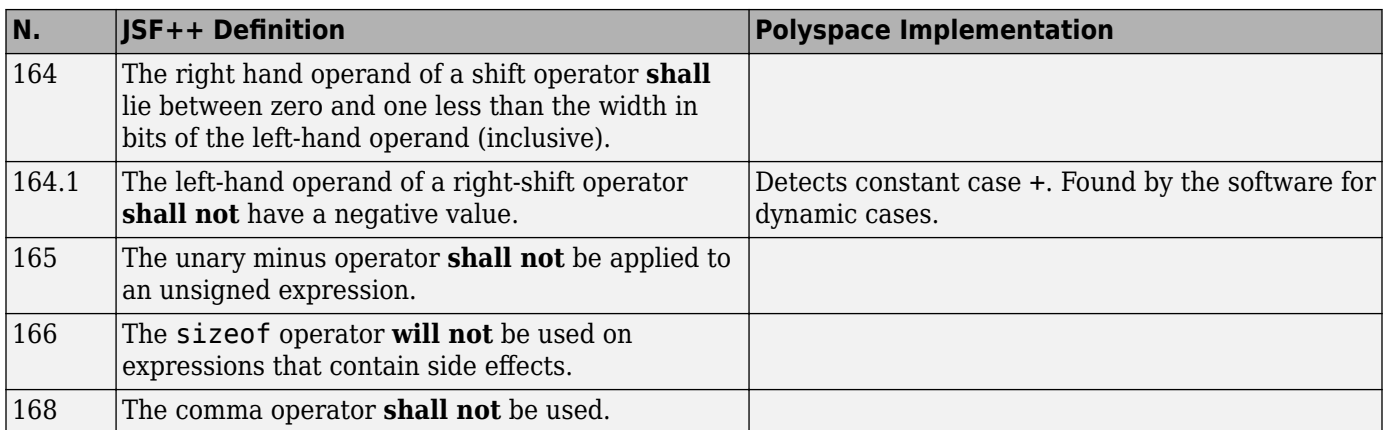

#### **Pointers and References**

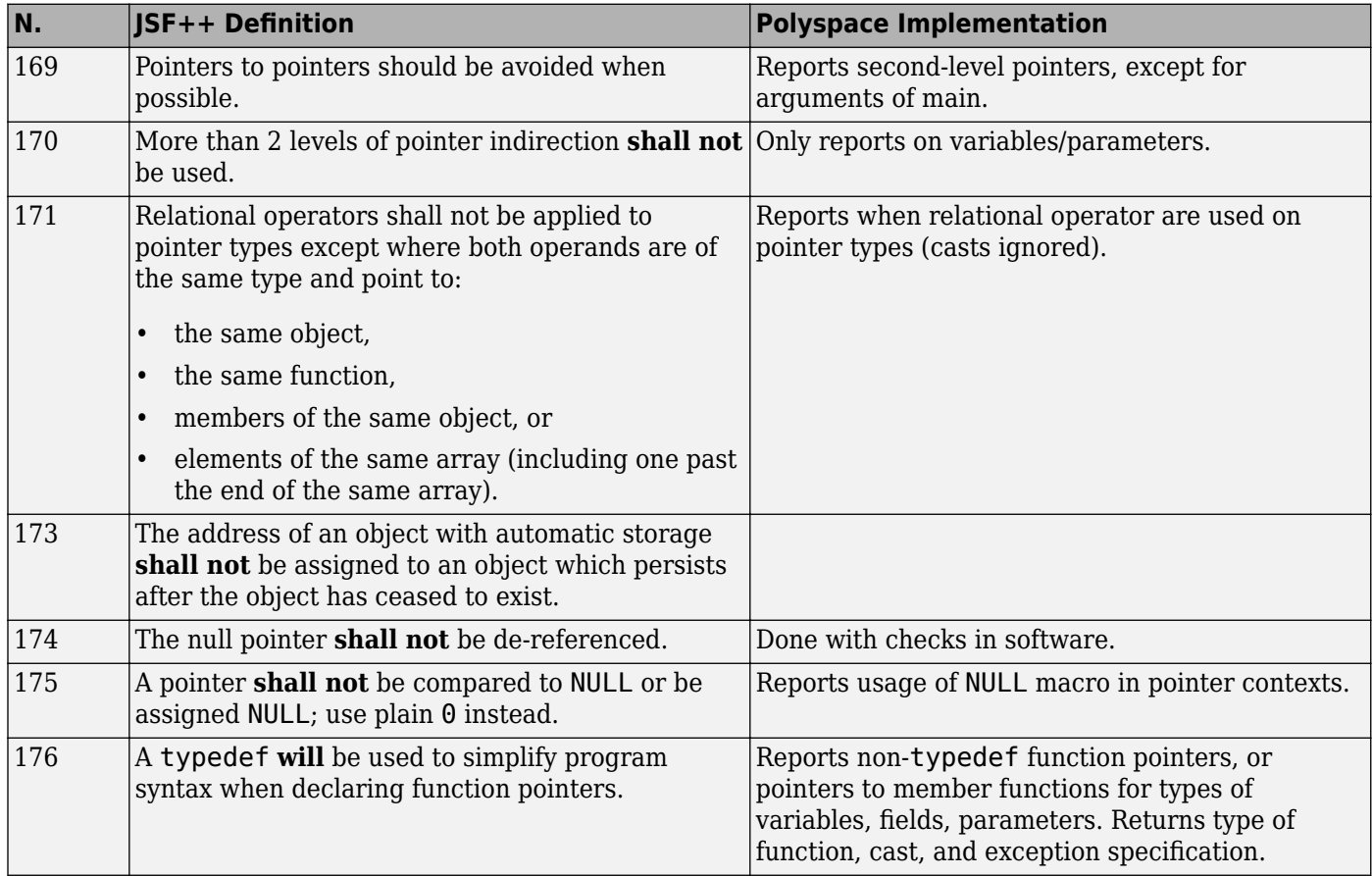

### **Type Conversions**

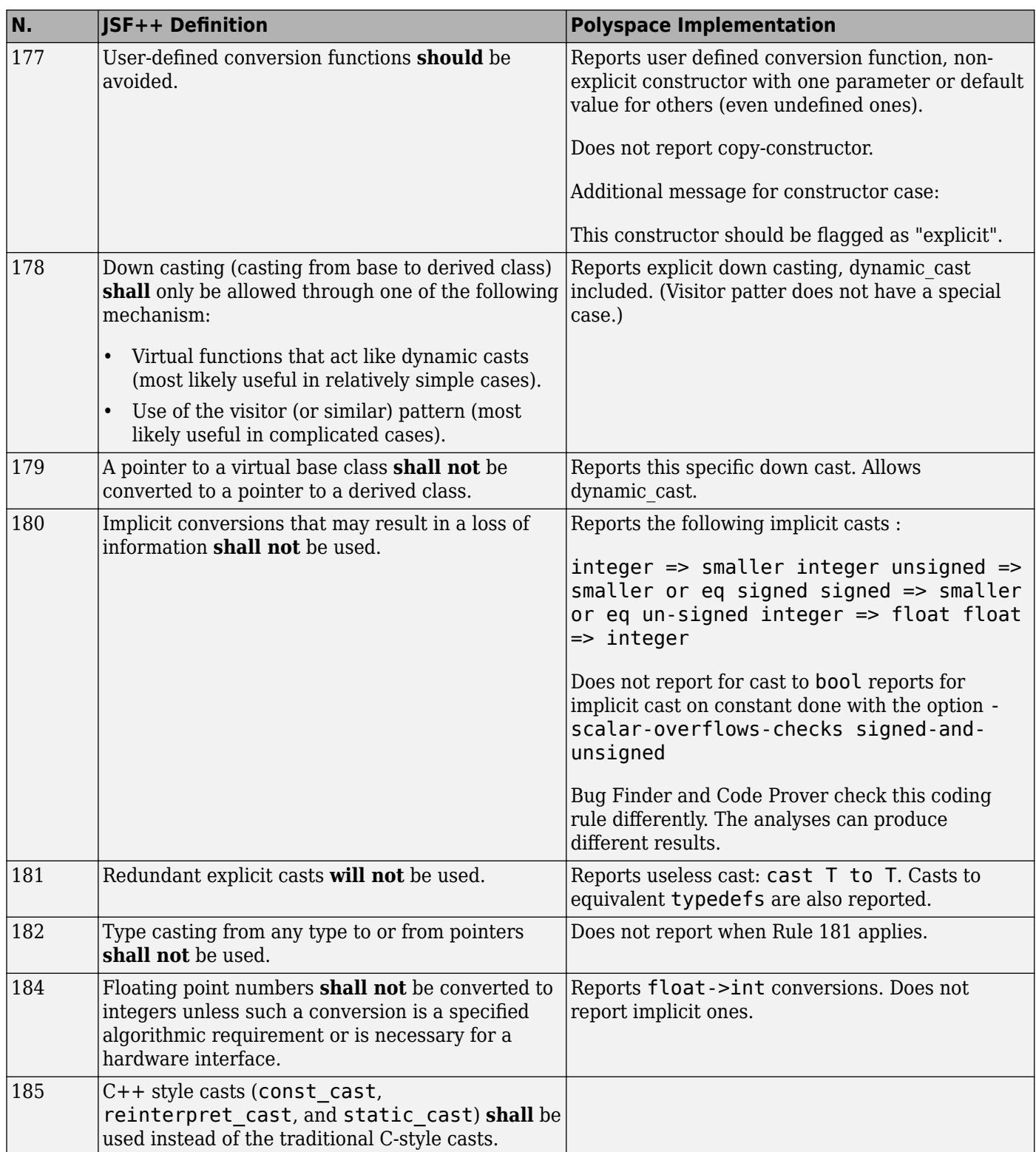

#### **Flow Control Standards**

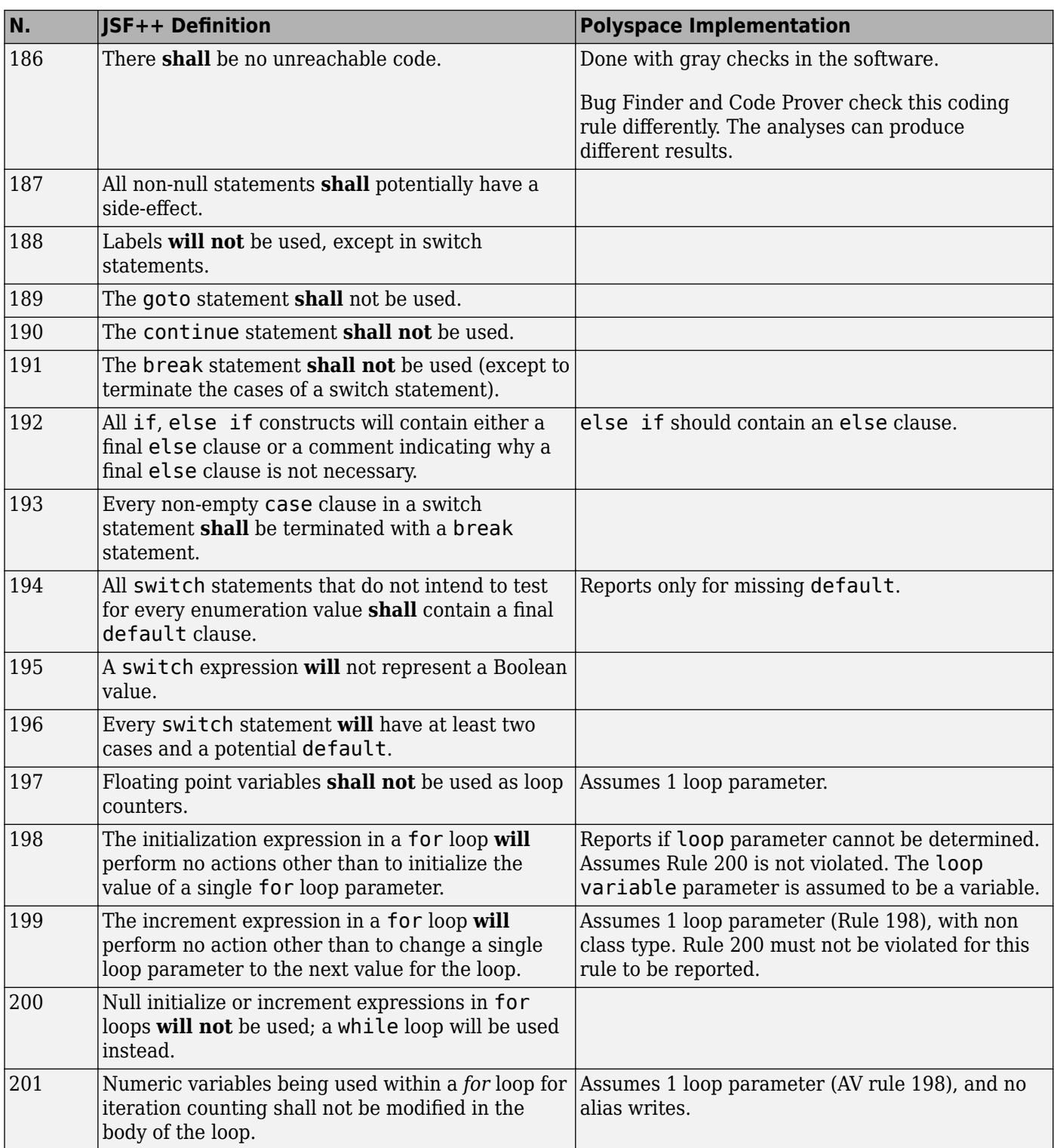

### **Expressions**

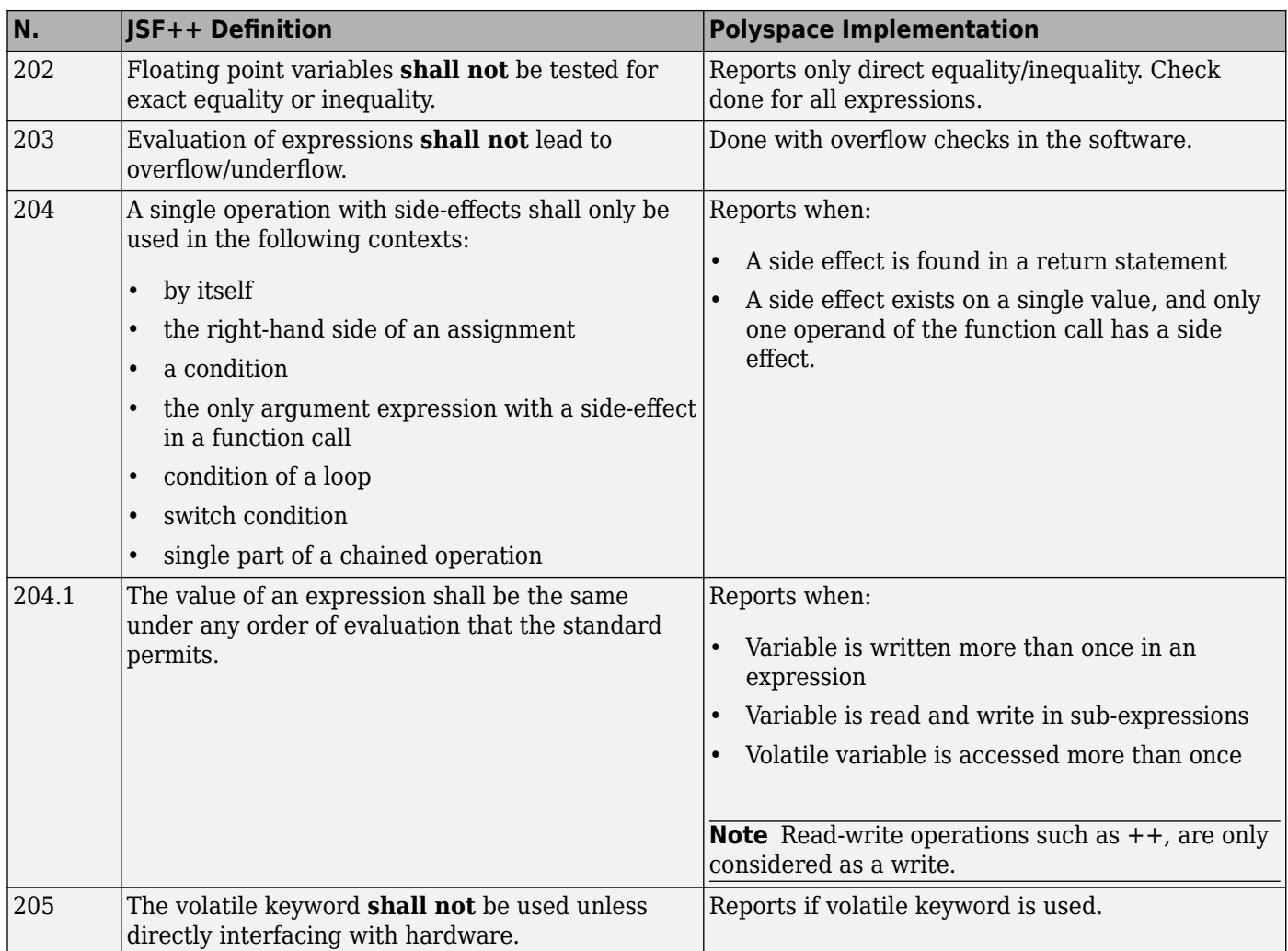

### **Memory Allocation**

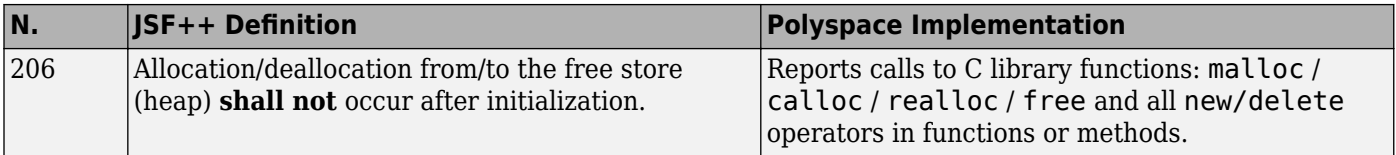

### **Fault Handling**

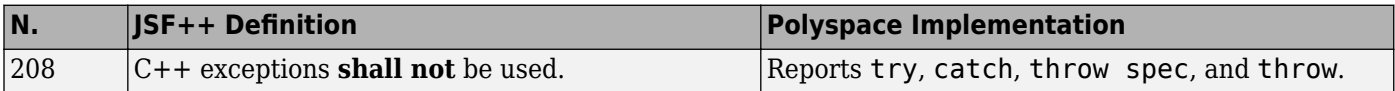

#### **Portable Code**

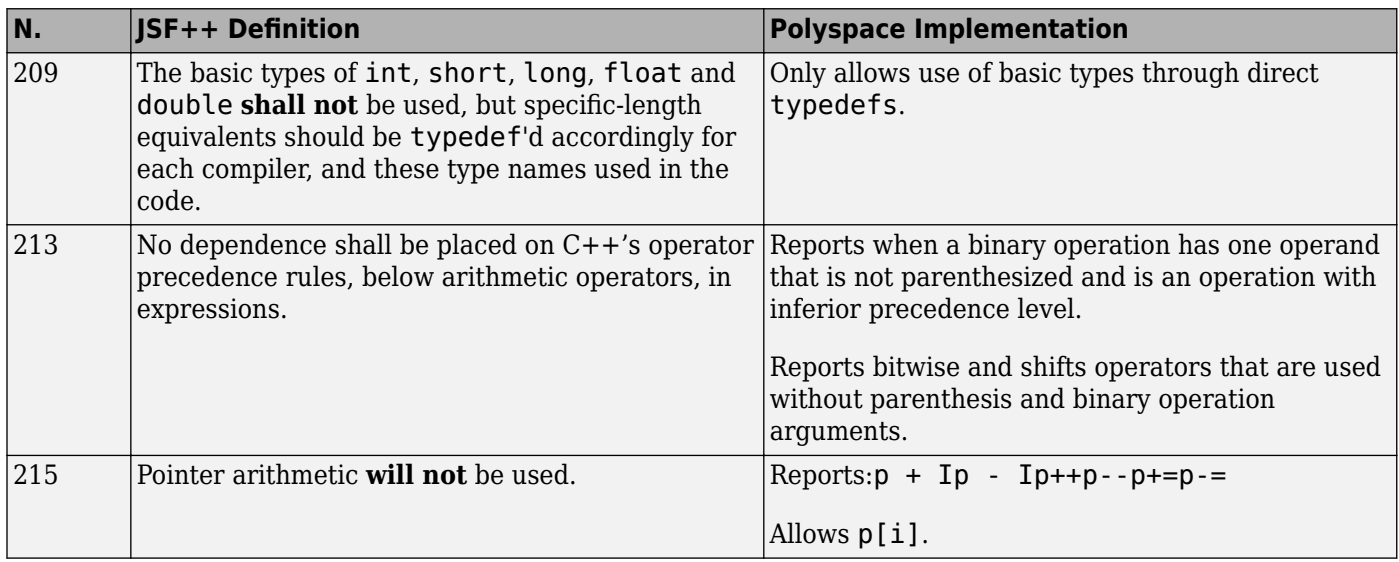

# **Unsupported JSF++ Rules**

- • ["Code Size and Complexity" on page 5-67](#page-314-0)
- • ["Rules" on page 5-67](#page-314-0)
- • ["Environment" on page 5-67](#page-314-0)
- • ["Libraries" on page 5-67](#page-314-0)
- • ["Header Files" on page 5-67](#page-314-0)
- • ["Style" on page 5-68](#page-315-0)
- • ["Classes" on page 5-68](#page-315-0)
- • ["Namespaces" on page 5-69](#page-316-0)
- • ["Templates" on page 5-69](#page-316-0)
- • ["Functions" on page 5-69](#page-316-0)
- • ["Comments" on page 5-70](#page-317-0)
- • ["Initialization" on page 5-70](#page-317-0)
- • ["Types" on page 5-70](#page-317-0)
- • ["Unions and Bit Fields" on page 5-70](#page-317-0)
- • ["Operators" on page 5-70](#page-317-0)
- • ["Type Conversions" on page 5-71](#page-318-0)
- • ["Expressions" on page 5-71](#page-318-0)
- • ["Memory Allocation" on page 5-71](#page-318-0)
- • ["Portable Code" on page 5-71](#page-318-0)
- ["Efficiency Considerations" on page 5-71](#page-318-0)
- • ["Miscellaneous" on page 5-71](#page-318-0)
- • ["Testing" on page 5-72](#page-319-0)

#### **Code Size and Complexity**

<span id="page-314-0"></span>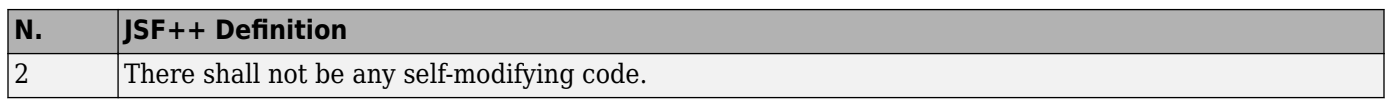

#### **Rules**

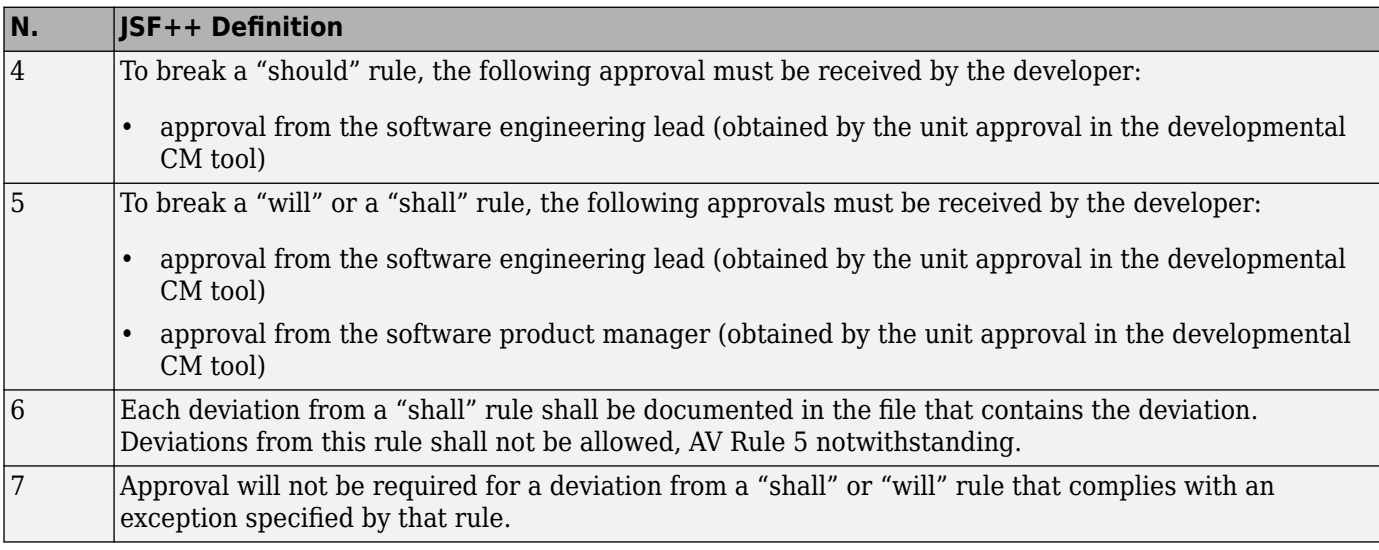

#### **Environment**

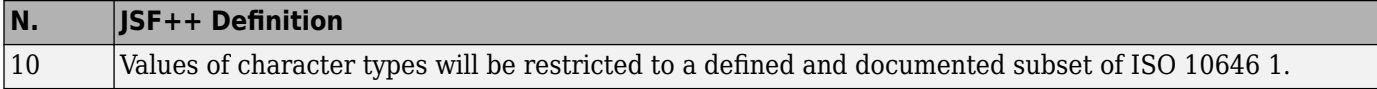

#### **Libraries**

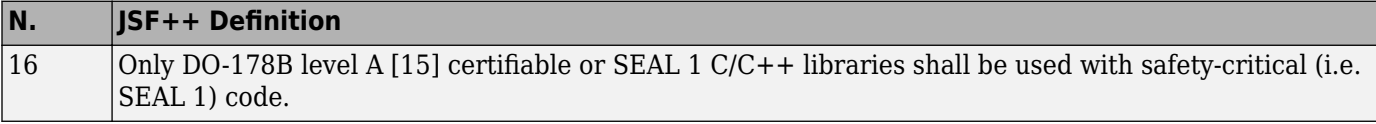

#### **Header Files**

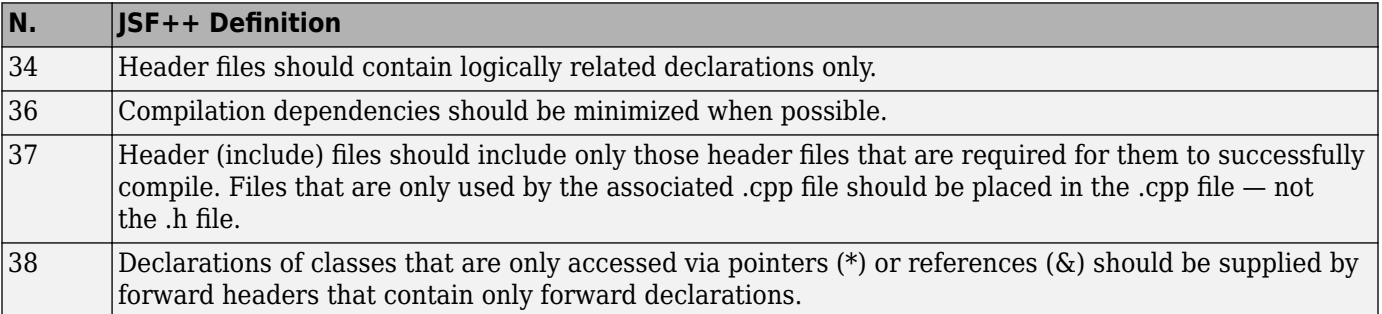

#### **Style**

<span id="page-315-0"></span>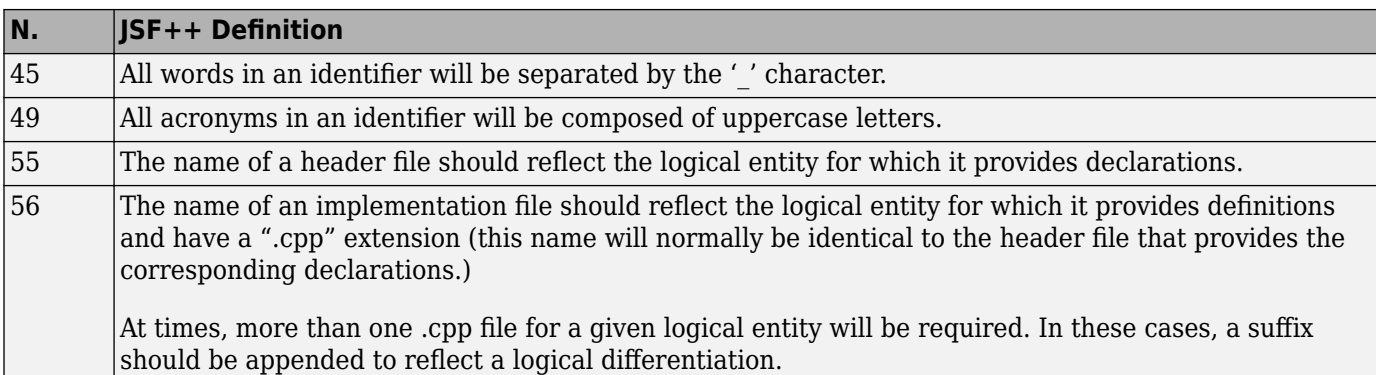

#### **Classes**

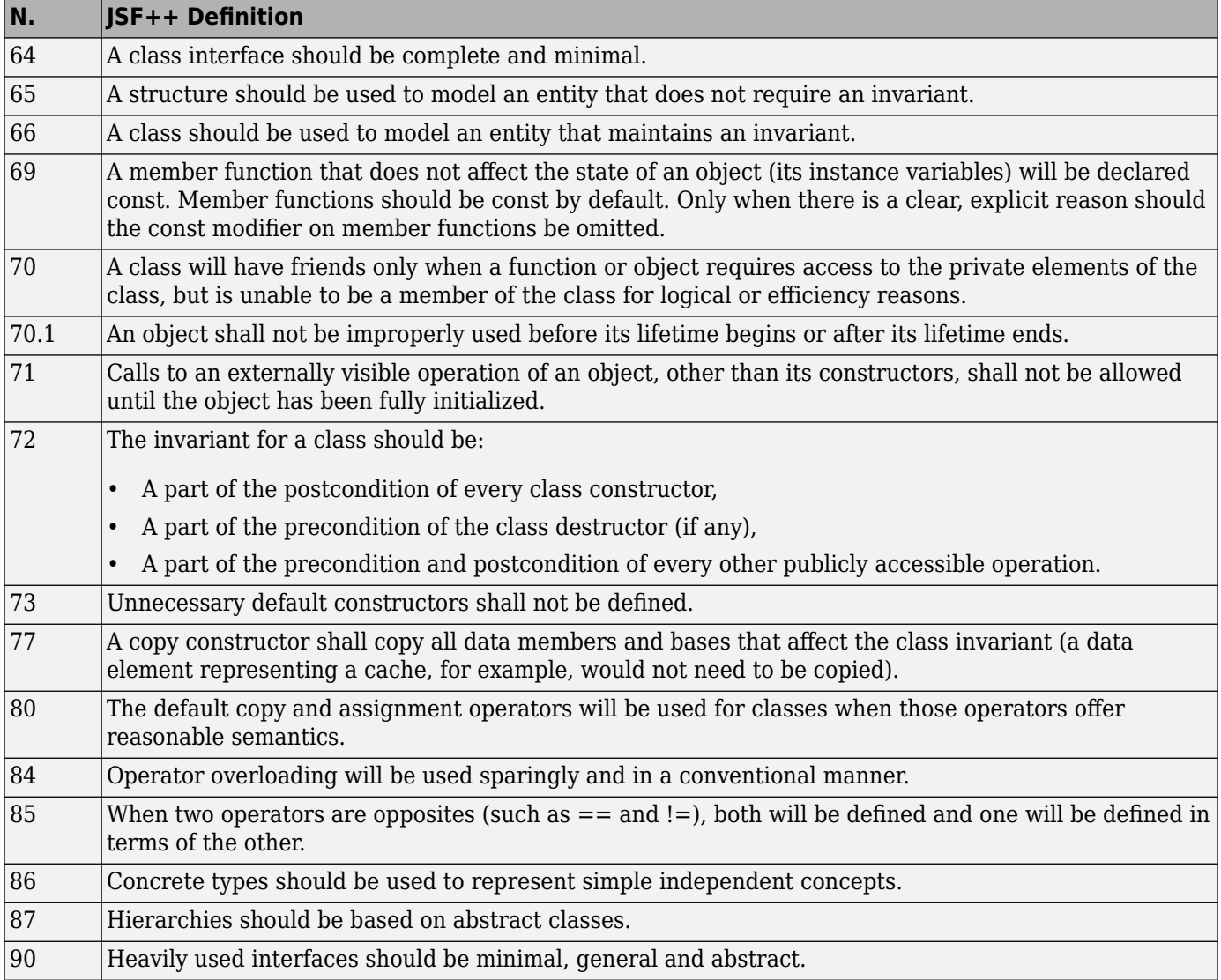

<span id="page-316-0"></span>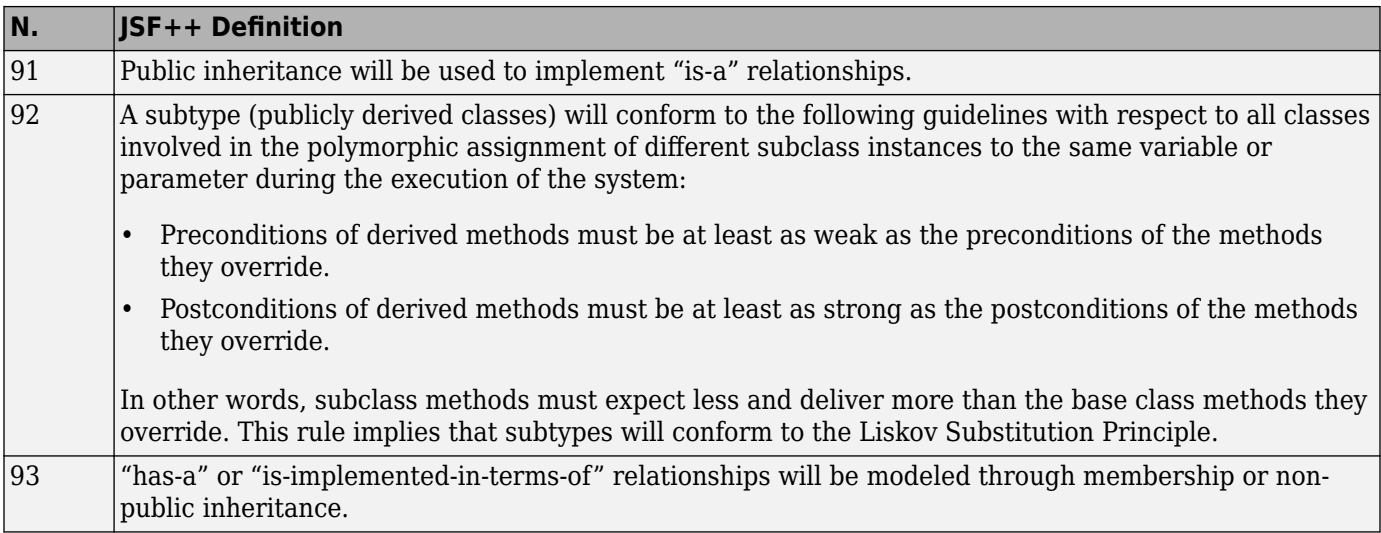

#### **Namespaces**

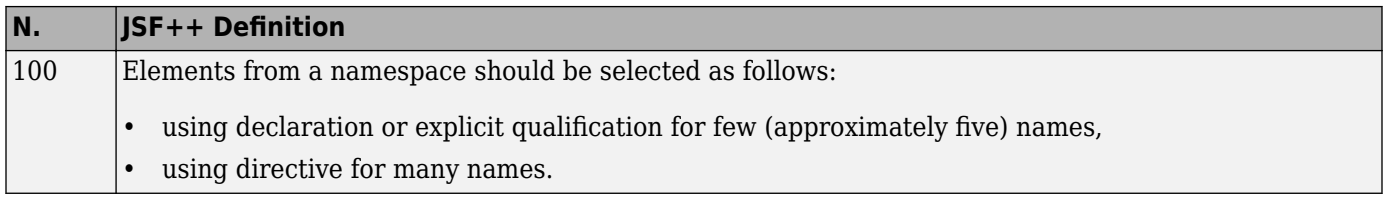

#### **Templates**

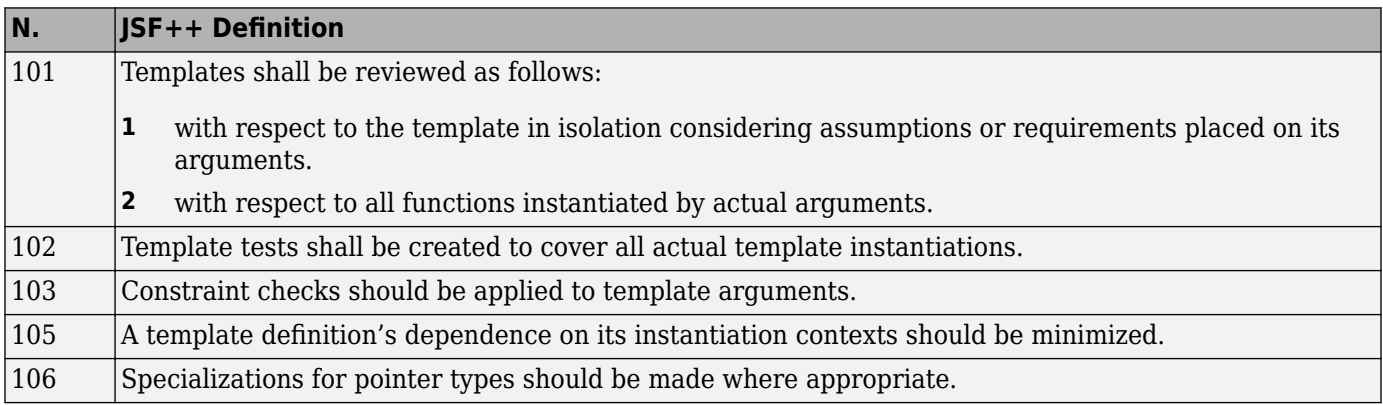

#### **Functions**

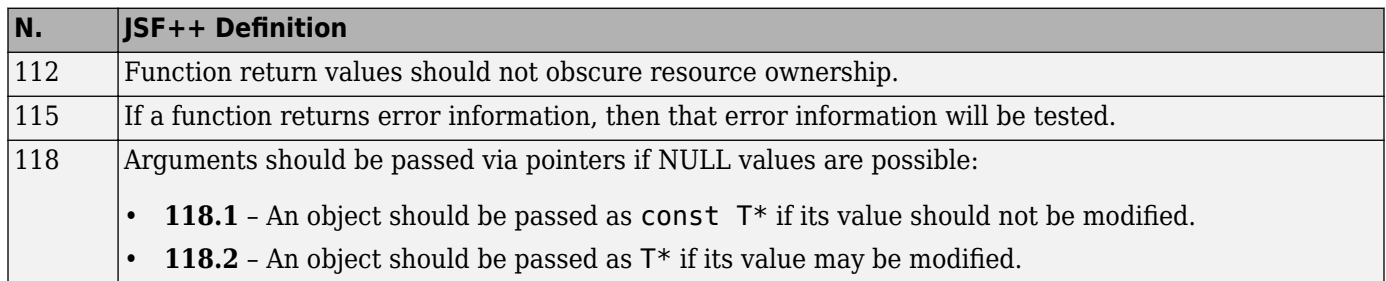

<span id="page-317-0"></span>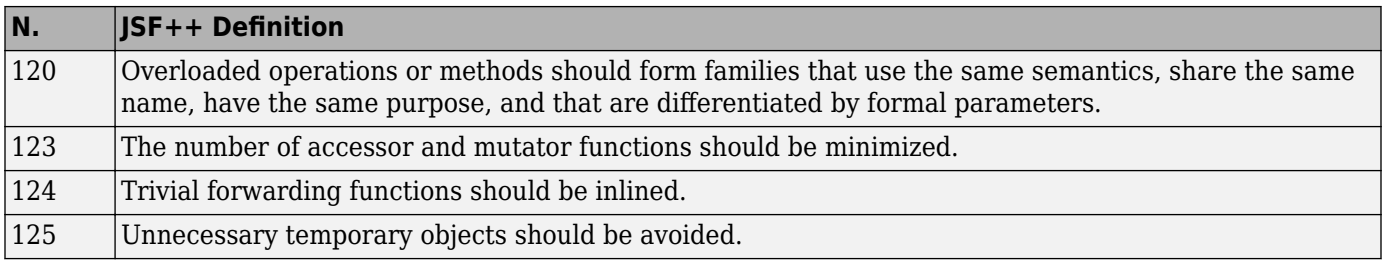

#### **Comments**

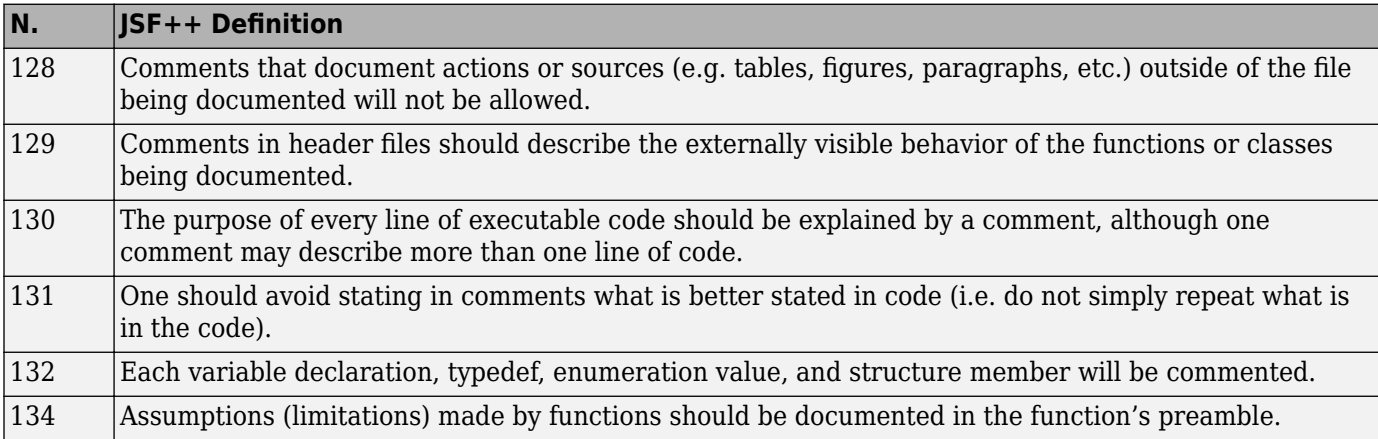

#### **Initialization**

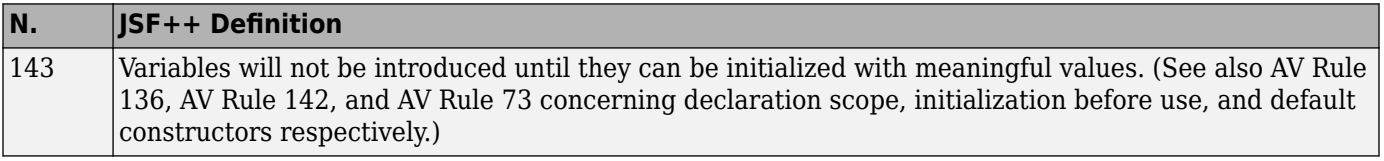

### **Types**

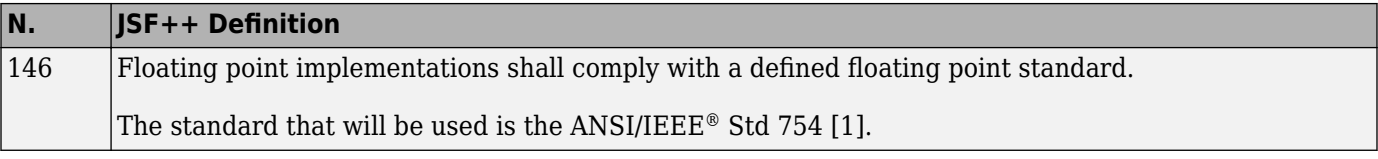

#### **Unions and Bit Fields**

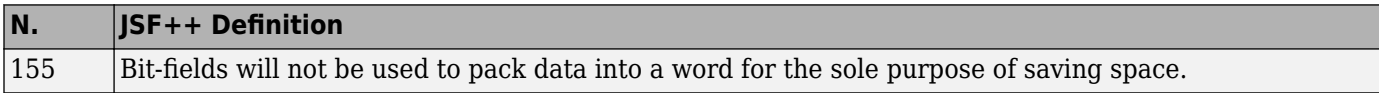

### **Operators**

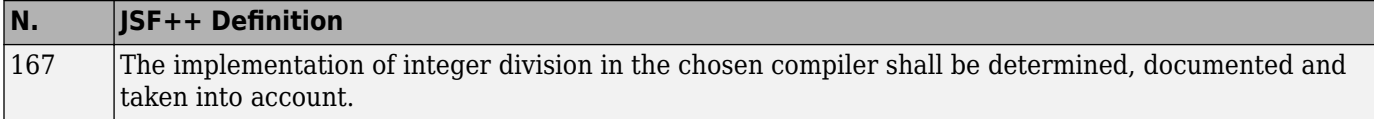

#### **Type Conversions**

<span id="page-318-0"></span>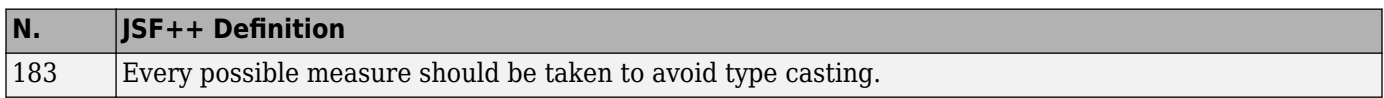

### **Expressions**

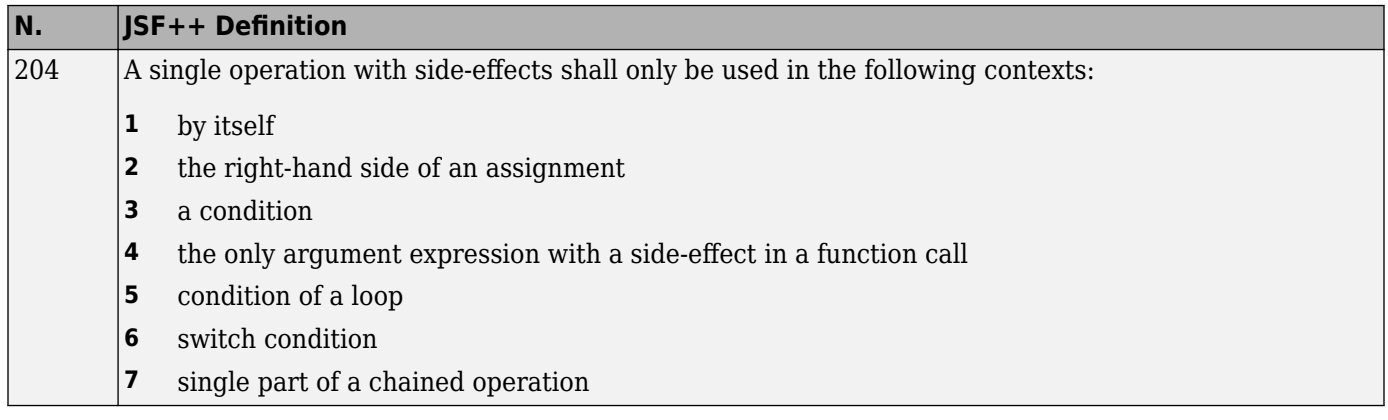

### **Memory Allocation**

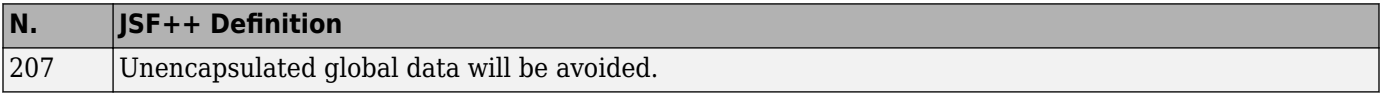

#### **Portable Code**

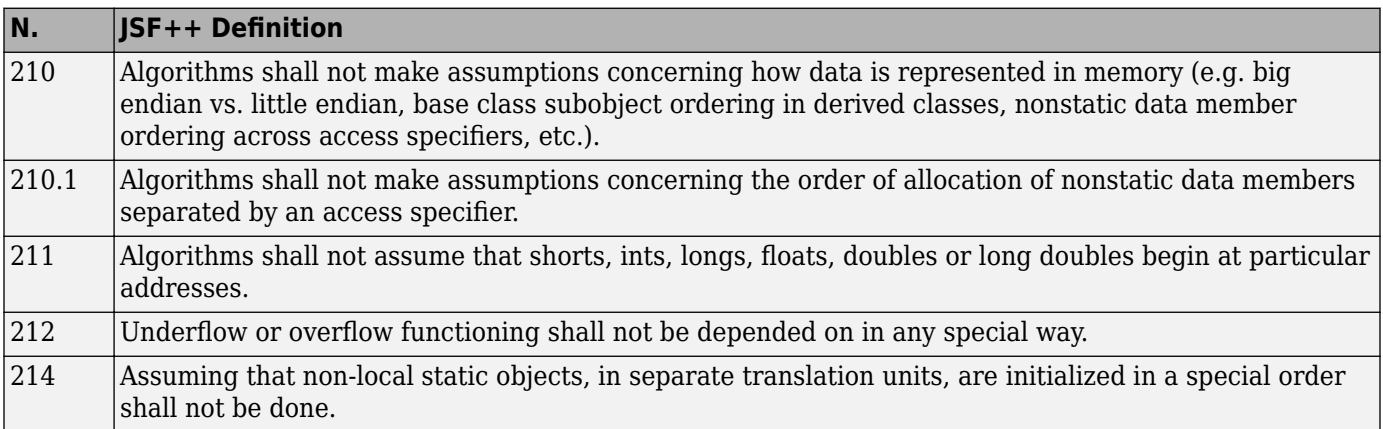

#### **Efficiency Considerations**

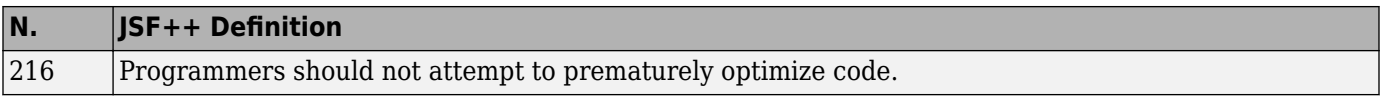

### **Miscellaneous**

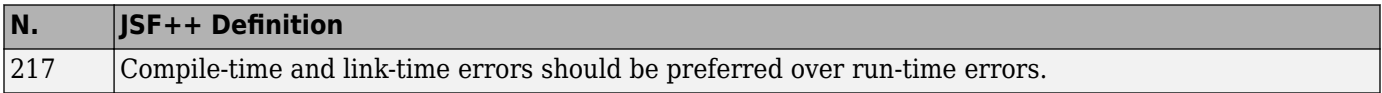

<span id="page-319-0"></span>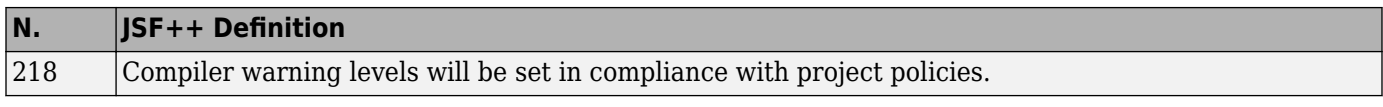

### **Testing**

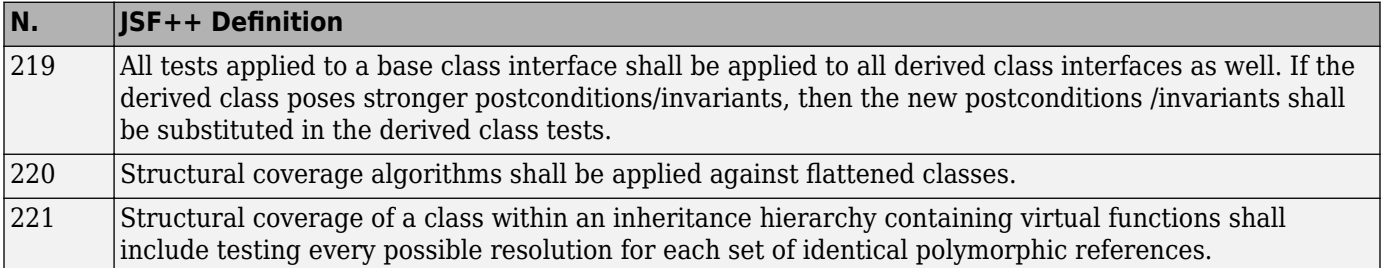

# **Approximations Used During Verification**

- • ["Why Polyspace Verification Uses Approximations" on page 6-2](#page-321-0)
- • ["Sources of Orange Checks" on page 6-3](#page-322-0)
- • ["Assumptions About Variable Ranges" on page 6-6](#page-325-0)
- • ["Assumptions About Stubbed Functions" on page 6-7](#page-326-0)
- • ["Assumptions About main Function" on page 6-13](#page-332-0)
- • ["Assumptions About Global Variable Initialization" on page 6-15](#page-334-0)
- • ["Assumptions About Volatile Variables" on page 6-19](#page-338-0)
- • ["Assumptions About Variable and Function Definitions and Declarations" on page 6-21](#page-340-0)
- • ["Assumptions About Implicit Data Type Conversions" on page 6-22](#page-341-0)
- • ["Assumptions About memset and memcpy" on page 6-24](#page-343-0)
- • ["Assumptions About #pragma Directives" on page 6-28](#page-347-0)
- • ["Assumptions About Standard Library Float Routines" on page 6-30](#page-349-0)
- • ["Assumptions About Unions" on page 6-31](#page-350-0)
- • ["Assumptions About Variables Cast as Void Pointers" on page 6-32](#page-351-0)
- • ["Assumptions About Assembly Code" on page 6-33](#page-352-0)
- • ["Determination of Program Stack Usage" on page 6-37](#page-356-0)
- • ["Limitations of Polyspace Verification" on page 6-41](#page-360-0)

# <span id="page-321-0"></span>**Why Polyspace Verification Uses Approximations**

Polyspace Code Prover uses *static verification* to prove the absence of run-time errors. Static verification derives the dynamic properties of a program without actually executing it. Static verification differs significantly from other techniques such as run-time debugging because the verification does not rely on a specific test case or set of test cases. The properties obtained from static verification are true for *all* executions of your program<sup>5</sup>.

Static verification uses representative approximations of software operations and data. For instance, consider the following code:

```
for (i=0 ; i<1000 ; ++i) {
   tab[i] = foo(i);}
```
To check that the variable i never overflows the range of tab, one approach can be to consider each possible value of i. This approach requires a thousand checks.

In static verification, the software models a variable by its domain. In this case, the software models that i belongs to the static interval, [0..999]. Depending on the complexity of the data, the software uses more elaborate models such as convex polyhedrons or integer lattices for this purpose.

An approximation, by definition, leads to information loss. For instance, the verification loses the information that i is incremented by one every cycle in the loop. However, even without this information, it is possible to ensure that the range of  $\mathbf i$  is smaller than the range of  $\mathbf t$  ab. Only one check is required to establish this property. Therefore, static verification is more efficient compared to traditional approaches.

When performing approximations, the verification does not compromise with exhaustiveness. The reason is that the approximations performed are upper approximations or over-approximations. In other words, the computed domain of a variable is a superset of its actual domain.

<sup>5.</sup> The properties obtained from static verification hold true only if you execute your program under the same conditions that you specified through the analysis options. For instance, the default verification assumes that pointers obtained from external sources are non-null. Unless you specify the option Consider environment pointers as unsafe ( stubbed-pointers-are-unsafe), the verification results are obtained under this assumption. They might not hold true during program execution if the assumption is invalidated and a null pointer is obtained from an external source. For more information on analysis options, see the documentation for Polyspace Code Prover or Polyspace Code Prover Server.

# <span id="page-322-0"></span>**Sources of Orange Checks**

The **Orange Sources** pane shows unconstrained sources such as volatile variables and stubbed functions that can lead to multiple orange checks (unproven results) in a Code Prover analysis. If you constrain an orange source, you can address several orange checks together. To see the **Orange Sources** pane, click the **button** on the **Result Details** pane.

The sources essentially indicate variables whose values cannot be determined from your code. The variables can be inputs to functions whose call context is unknown or return values of undefined functions. Code Prover assumes that these variables take the full range of values allowed by their data type. This broad assumption can lead to one or more orange checks in the subsequent code.

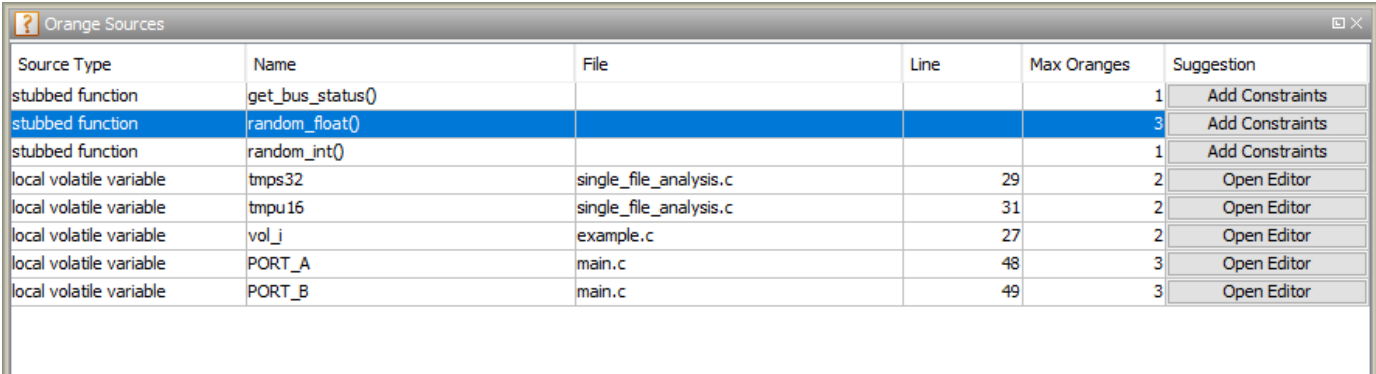

For instance, in this example, if the function random float is not defined, you see three orange **Overflow** checks.

```
static void Close_To_Zero(void)
{
    float xmin = random float();
    float xmax = random float();
     float y;
    if ((xmax - xmin) < 1.0E-37f) \{ / * Overflow 1 * /y = 1.0f; } else {
         /* division by zero is impossible here */
        y = (xmax + xmin) / (xmax - xmin); /* Overflows 2 and 3 */
    }
}
```
The function random float is therefore an orange source that causes at most three orange checks.

Using the **Orange Sources** pane, you can:

• Review all orange checks originating from the same source.

In the preceding example, if you select the function random\_float, the results list shows only the three orange checks caused by this source. See ["Filter Using Orange Sources" on page 3-5.](#page-154-0)

• Constrain variable ranges by specifying external constraints or through additional code. Constraining the range of an orange source can remove several orange checks that come from overapproximation. The remaining orange checks indicate real issues in your code.

In the preceding example, you can constrain the return value of random\_float.

For efficient review, click the **Max Oranges** column header to sort the orange sources by number of orange checks that result from the source. Constrain the sources with more orange checks before tackling the others.

# **Constrain Orange Sources**

How you constrain variable ranges and work around the default Polyspace assumptions depends on the type of orange source:

Stubbed function

If the definition of a function is not available to the Polyspace analysis, the function is stubbed. The analysis makes several assumptions about stubbed functions. For instance, the return value of a stubbed function can take any value allowed by its data type.

See ["Assumptions About Stubbed Functions" on page 6-7](#page-326-0) for assumptions about stubbed functions and how to work around them.

Volatile variable

If a variable is declared with the volatile specifier, the analysis assumes that the variable can take any value allowed by its data type at any point in the code.

See ["Assumptions About Volatile Variables" on page 6-19](#page-338-0) to work around around this assumption.

Extern variable

If a variable is declared with the extern specifier but not defined elsewhere in the code, the analysis assumes that the variable can take any value within its data type range before it is first assigned.

Determine where the variable is defined and why the definition is not available to the analysis. For instance, you might have omitted an include folder from the analysis.

Function called by the main generator

If your code does not contain a main function, a main function is generated for the analysis. By default, the generated main function calls uncalled functions with inputs that can take any value allowed by their data type.

Variable initialized by the main generator

If your code does not contain a main function, a main function is generated for the analysis. By default, in each function called by the generated main, a global variable can take any value within its data type range before it is first assigned.

Variable set in a permanent range by the main generator

If you explicitly constrain a global variable to a specific range in the permanent mode, the analysis assumes that the variable can take any value within this range at any point in the code.

Absolute address

If a pointer is assigned an absolute address, the analysis assumes that the pointer dereference leads to a range of potential values determined by the pointer data type.

See Absolute address usage for examples of absolute address usage and corresponding Code Prover assumptions. To remove this assumption and flag all uses of absolute address, use
the option -no-assumption-on-absolute-addresses. For more information on analysis options, see the documentation for Polyspace Code Prover or Polyspace Code Prover Server.

Sometimes, more than one orange source can be responsible for an orange check. If you plug an orange source but do not see the expected disappearance of an orange check, consider if another source is also responsible for the check.

### **See Also**

#### **More About**

- • ["Orange Checks in Code Prover" on page 1-57](#page-66-0)
- • ["Filter Using Orange Sources" on page 3-5](#page-154-0)

# <span id="page-325-0"></span>**Assumptions About Variable Ranges**

If Polyspace cannot determine a variable value from the code, it assumes that the variable has a full range of values allowed by its type.

For instance, for a variable of integer type, to determine the minimum and maximum value allowed, Polyspace uses the following criteria:

• The C standard specifies that the range of a signed *n*-bit integer-type variable must be at least [-(2*<sup>n</sup>*-1-1), 2*<sup>n</sup>*-1-1].

The **Target processor type** that you specify determines the number of bits allocated for a certain type. For more information, see Target processor type (-target) For more information on analysis options, see the documentation for Polyspace Code Prover or Polyspace Code Prover Server..

• Polyspace assumes that your target uses the two's complement representation for signed integers. The software uses this representation to determine the exact range of a variable. In this representation, the range of a signed *n*-bit integer-type variable is  $[-2^{n-1}, 2^{n-1}-1]$ .

For example, for an i386 processor:

- A char variable has 8 bits. The C standard specifies that the range of the char variable must be at least [-127,127].
- Using the two's complement representation, Polyspace assumes that the exact range of the char variable is [-128,127].

To determine the range that Polyspace assumes for a certain type:

**1** Run verification on this code. Replace *type* with the type name such as int.

```
type getVal(void);
void main() {
         type val = getVal();
}
```
**2** Open your verification results. On the **Source** pane, place your cursor on val.

The tooltip provides the range that Polyspace assumes for *type*. Since getVal is not defined, Polyspace assumes that the return value of getVal has full range of values allowed by *type*.

## **Assumptions About Stubbed Functions**

The verification stubs functions that are not defined in your source code or that you choose to stub. For a stubbed function:

• The verification makes certain assumptions about the function return value and other side effects of the function.

You can fine-tune the assumptions by specifying constraints.

• The verification ignores the function body if it exists. Operations in the function body are not checked for run-time errors.

If the verification of a function body is imprecise and causes many orange checks when you call the function, you can choose to stub the function. To reduce the number of orange checks, you stub the function, and then constrain the return value of the function and specify other side effects.

To stub functions, you can use these options:

- Functions to stub (-functions-to-stub): Specify functions that you want stubbed.
- Generate stubs for Embedded Coder lookup tables (-stub-embedded-coderlookup-table-functions): Stub functions that contain lookup tables in code generated from models using Embedded Coder®.
- -code-behavior-specifications: Stub functions that correspond to a standard function that Polyspace recognizes.

For more information on analysis options, see the documentation for Polyspace Code Prover or Polyspace Code Prover Server.

If you use the first option to stub a function, you constrain the function return value and model other side effects by specifying constraints. If you want to specify constraints more fine-grained than the ones available through the Polyspace constraint specification interface, define your own stubs. If you use the other options to stub functions, the software itself constrains the function return value and models its side effects appropriately.

The verification makes the following assumptions about the arguments of stubbed functions.

### **Function Return Value**

#### **Assumptions**

The verification assumes that:

• The variable returned by the function takes the full range of values allowed by its data type.

If the function returns an enum variable, the variable value is in the range of the enum. For instance, if an enum type takes values  $\{0.5, 1.32\}$  and a stubbed function has that return type, the verification assumes that the function returns values in the range -1..32.

- If the function returns a pointer, the pointer is not NULL and safe to dereference. The pointer does not point to dynamically allocated memory or another variable in your code.
- C++ specific assumptions: The operator new returns allocated memory. Operators such as operator=, operator+=, operator--(prefixed version) or operator<< returns:

• A reference to \*this, if the operator is part of a class definition.

For instance, if an operator is defined as:

```
class X {
  X& operator=(const X& arg) ;
};
```
It returns a reference to \*this (the object that calls the operator). The object that calls the operator or its data members have the full range of values allowed by their type.

• The first argument, if the operator is not part of a class definition.

For instance, if an operator is defined as:

X& operator+=(X& arg1, const X& arg2) ;

It returns arg1. The object that arg1 refers to or its data members have the full range of values allowed by their type.

```
Functions declared with ___declspec(no_return) (Visual Studio®) or ___attribute
((noreturn)) (GCC) do not return.
```
#### **How to Change Assumptions**

You can change the default assumptions about the function return value.

• If the function returns a non-pointer variable, you can constrain its range. Use the option Constraint setup (-data-range-specifications). For more information on analysis options, see the documentation for Polyspace Code Prover or Polyspace Code Prover Server.

Through the constraint specification interface, you can specify an absolute range [*min*..*max*]. To specify more complicated constraints, write a function stub.

For instance, an undefined function has the prototype:

int func(int ll, int ul);

Suppose you know that the function return value lies between the first and the second arguments. However, the software assumes full range for the return value because the function is not defined. To model the behavior that you want and reduce orange checks from the imprecision, write a function stub as follows:

```
int func(int ll, int ul) {
      int ret;
      assert(ret>=ll && ret <=ul);
      return ret;
```

```
}
```
Provide the function stub in a separate file for verification. The verification uses your stub as the function definition.

If the definition of func exists in your code and you want to override the definition because the verification of the function body is imprecise, embed the actual definition and the stub in a #ifdef statement:

#ifdef POLYSPACE int func(int ll, int ul) {

```
 int ret;
      assert(ret>=ll && ret <=ul);
      return ret;
}
#else
int func(int ll, int ul) {
     /*Your function body */ 
}
#endif
```
Define the macro POLYSPACE by using the option Preprocessor definitions (-D). The verification uses your stub instead of the actual function definition.

- If the function returns a pointer variable, you can specify that the pointer might be NULL.
	- To specify this assumption for all stubbed functions, use the option Consider environment pointers as unsafe (-stubbed-pointers-are-unsafe).
	- To specify this assumption for specific stubbed functions, use the option Constraint setup (-data-range-specifications).

For more information on analysis options, see the documentation for Polyspace Code Prover or Polyspace Code Prover Server.

## **Function Arguments That are Pointers**

#### **Assumptions**

The verification assumes that:

• If the argument is a pointer, the function can write any value to the object that the pointer points to. The range of values is constrained by the argument data type alone.

For instance, in this example, the verification assumes that the stubbed function stubbedFunc writes any possible value to val. Therefore, the assertion is orange.

```
void stubbedFunc(int*);
void main() {
     int val=0, *ptr=&val;
     stubbedFunc(ptr);
     assert(val==0);
}
```
• If the argument is a pointer to a structure, the function can write any value to the structure fields. The range of values is constrained only by the data type of the fields.

In C++ code, only first level data members of a structure can be written via a pointer to the structure. For instance, in this example, the analysis has knowledge of what pb->j points to, but not what pb->pa->i points to. So, after the call to Foo, b. j appears as initialized but a. i is not initialized.

```
struct A {
    int i;
};
struct B {
    A* pa;
```

```
 int j;
};
void Foo(B*);
void main() {
      A a;
      B b;
     b.pa = <math>\delta a</math>;Foo(\&b):
     int var1 = b. i;
     int var2 = a.i;}
```
• If the argument is a pointer to another pointer, the function can write any value to the object that the second pointer points to (C code only). This assumption continues to arbitrary depths of a pointer hierarchy.

For instance, suppose that a pointer  $*$ pp points to another pointer  $*p$ , which points to an int variable var. If a stubbed function takes \*\*p as argument, the verification assumes that following the function call, var has any int value. \*p can point to anywhere in allocated memory or can point to var but does not point to another variable in the code.

• If the argument is a function pointer, the function that it points to gets called (C code only).

For instance, in this example, the stubbed function stubbedFunc takes a function pointer funcPtr as argument. funcPtr points to func, which gets called when you call stubbedFunc.

```
typedef int (*typeFuncPtr) (int);
int func(int x){
       return x;
}
int stubbedFunc(typeFuncPtr);
void main() {
     typeFuncPtr funcPtr = (typeFuncPtr)(&func);
     int result = stubbedFunc(funcPtr);
}
```
If the function pointer takes another function pointer as argument, the function that the second function pointer points to gets stubbed.

#### **How to Change Assumptions**

You can constrain the range of the argument that is passed by reference. Use the option Constraint setup (-data-range-specifications). For more information on analysis options, see the documentation for Polyspace Code Prover or Polyspace Code Prover Server.

Through the constraint specification interface, you can specify an absolute range [*min*..*max*]. To specify more complicated constraints, write a function stub.

For instance, an undefined function has the prototype:

void func(int \*x, int ll, int ul);

Suppose you know that the value written to x lies between the second and the third arguments. However, the software assumes full range for the value of \*x because the function is not defined. To model the behavior that you want and reduce orange checks from the imprecision, write a function stub as follows:

```
void func(int *x, int ll, int ul) {
     assert(*x>=ll \& *x <=ul);}
```
Provide the function stub in a separate file for verification. The verification uses your stub as the function definition.

If the definition of func exists in your code and you want to override the definition because the verification of the function body is imprecise, embed the actual definition and the stub in a #ifdef statement:

```
#ifdef POLYSPACE
void func(int *x, int ll, int ul) {
     assert(*x>=ll \& *x ==ul);}
#else
void func(int *x, int ll, int ul) {
      /* Your function body */
}
#endif
```
Define the macro POLYSPACE by using the option Preprocessor definitions (-D). The verification uses your stub instead of the actual function definition. For more information on analysis options, see the documentation for Polyspace Code Prover or Polyspace Code Prover Server.

### **Global Variables**

#### **Assumptions**

The verification assumes that the function stub does not modify global variables.

#### **How to Change Assumptions**

To model write operations on a global variable, write a function stub.

For instance, an undefined function has the prototype:

```
void func(void);
```
Suppose you know that the function writes the value 0 or 1 to a global variable glob. To model the behavior that you want, write a function stub as follows:

```
void func(void) {
      volatile int randomVal;
      if(randomVal)
          qlob = 0; else
          glob = 1;}
```
Provide the function stub in a separate file for verification. The verification uses your stub as the function definition.

If the definition of func exists in your code and you want to override the definition because the verification of the function body is imprecise, embed the actual definition and the stub in a #ifdef statement as follows:

```
#ifdef POLYSPACE
void func(void) {
      volatile int randomVal;
      if(randomVal)
          glob = 0; else
          glob = 1;}
#else
void func(void) {
      /* Your function body */
}
#endif
```
Define the macro POLYSPACE using the option Preprocessor definitions (-D). The verification uses your stub instead of the actual function definition. For more information on analysis options, see the documentation for Polyspace Code Prover or Polyspace Code Prover Server.

# **Assumptions About main Function**

A C/C++ program that compiles into a complete executable contains a main function. A Code Prover analysis treats the main function differently from other functions.

## **main Function as Top of Call Hierarchy**

Code Prover considers the main function as the starting point of verification. If you do not provide a main function, for instance, when verifying a library, the verification generates one. By default, the generated main calls functions that are not called anywhere else.

The verification then proceeds from the main function onwards into the functions called from main and so on down the call hierarchy.

To adjust the verification time or precision:

• You can change the content of the generated main using analysis options.

See "Code Prover Verification" (Polyspace Code Prover Server).

• You can write your own main function that calls only the functions that you want to verify.

## **main Function Arguments**

The main function can have one of three forms:

• The no-argument form:

int main()  $\{\}$ 

• The two-argument form:

int main(int argc, char\* argv[])  $\{\}$ 

• Any other implementation-defined form.

In keeping with the  $C/C++$  Standard specifications, the verification makes certain assumptions on the main function arguments. If the main function has arguments with data types that match the second form, Code Prover assumes this form and imposes corresponding restrictions on the arguments. In particular:

• If the first argument of the main function is an integer (or a typdef to integer), the verification assumes that the argument is nonnegative. This argument denotes the number of additional arguments to the program from its external environment.

The assumption holds true even when the main function has only that one argument.

• If the first argument is an integer and the second argument is a pointer to a pointer (or a typedef to one), the verification assumes that the second argument is allocated a buffer of size equal to the first argument, argc. Each element of the buffer, argv[0], argv[1],…,argv[argc-1] is also assumed to be an initialized pointer. This argument stores the additional arguments to the program from its external environment.

## **See Also**

## **More About**

• "Code Prover Verification" (Polyspace Code Prover Server)

## **Assumptions About Global Variable Initialization**

Global variables are variables that are visible throughout the program (unless shadowed by local variables). A Code Prover analysis makes specific assumptions about the initialization of global variables.

### **Global Variable Initialization When main Function Exists**

If your code contains a main function, a Code Prover verification considers that global variables are initialized according to ANSI C standards. The default values are:

- 0 for int
- 0 for char
- 0.0 for float

and so on.

Sometimes, you might want to check if global variables are explicitly initialized in the code. For instance:

• In a warm reboot, to save time, the bss segment of a program, which might hold variable values from a previous state, is not loaded. Instead, the program is supposed to explicitly initialize all non-const variables without default values before execution. You can delimit this initialization code and verify that all non-const global variables are indeed initialized in a warm reboot.

To delimit a section of code as initialization code, enter the pragma polyspace end of init in the main function. The initialization code begins from the main function and continues up to this pragma. Use these options to check the initialization code only and determine whether all global variables are initialized in this section of the code:

- Check that global variables are initialized after warm reboot (-checkglobals-init)
- Verify initialization section of code only (-init-only-mode)

The Code Prover analysis reports non-initialized variables using red or orange results in the initialization code for the checks:

- Global variable not assigned a value in initialization code
- Non-initialized variable
- To only check if global variables are explicitly initialized at the point of use, use the option Ignore default initialization of global variables (-no-def-init-glob).

The Code Prover analysis reports non-initialized variables using red or orange results for the check Non-initialized variable.

For more information on analysis options, see the documentation for Polyspace Code Prover or Polyspace Code Prover Server.

#### **Global Variable Initialization When main Function Does Not Exist**

If your code does not have a main function, Code Prover begins verifying each *uncalled* function with the assumption that global variables have full range value, constrained only by their data type. See also ["Assumptions About Variable Ranges" on page 6-6.](#page-325-0)

For instance, consider this example:

```
int glob;
void func1_callee();
void func1() {
    int loc = qlob; if(!glob)
       func1 callee();
}
void func1_callee() {
    int loc = glob;}
void func2() {
    int loc = glob;}
```
In both func1 and func2, the global variable glob and consequently the local variable loc has full range of int values.

However, only uncalled functions begin with full-range values of global variables. The function func1 callee is called in func1 after the value of glob is constrained to zero. In func1 callee, the global variable glob and consequently the local variable loc has the constrained value zero.

#### **How Code Prover Implements Assumption About Global Variable Initialization**

The software uses the dummy function \_init\_globals() to initialize global variables. The \_init\_globals() function is the first function implicitly called in the main function (or generated main function if there is no main).

Consider the following code in the application gv\_example.c.

```
extern int func(int);
int garray[3] = \{1, 2, 3\};
int gvar = 12;
int main(void) {
    int i, lvar = 0;
    for (i = 0; i < 3; i++)lvar += func(garray[i] + gvar);
     return lvar;
}
```
After verification

On the **Results List** pane, if you select **File** from the  $\blacksquare$  **F** list, under the node gv example.c, you see init globals.

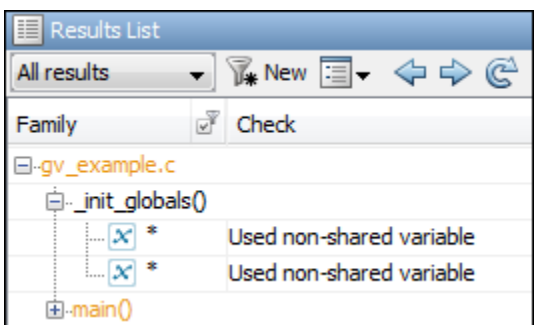

• On the **Variable Access** pane, gv\_example.\_init\_globals represents the initialization of the global variable. The **Values** column shows the value of the global variable immediately after initialization.

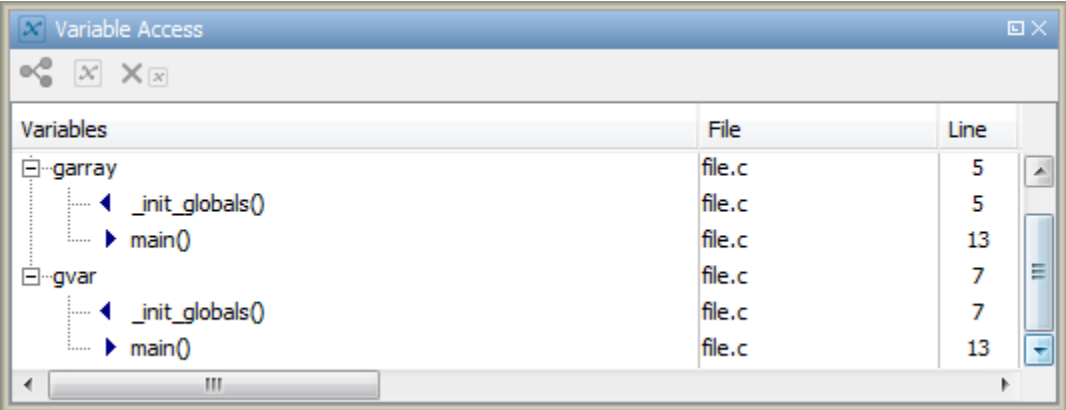

## **What Initialization Means for Complex Data Types**

The following table lists what is checked for each data type to determine initialization. The check happens at the time of read operations for the check **Non-initialized variable** and at the end of the initialization section for the check **Global variable not assigned a value in initialization code**.

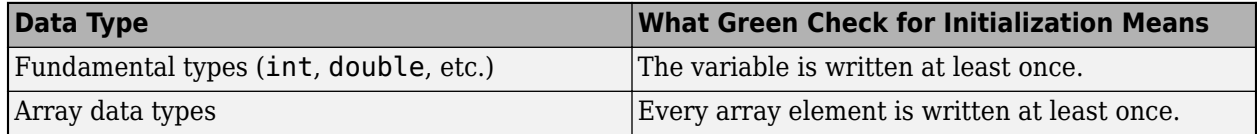

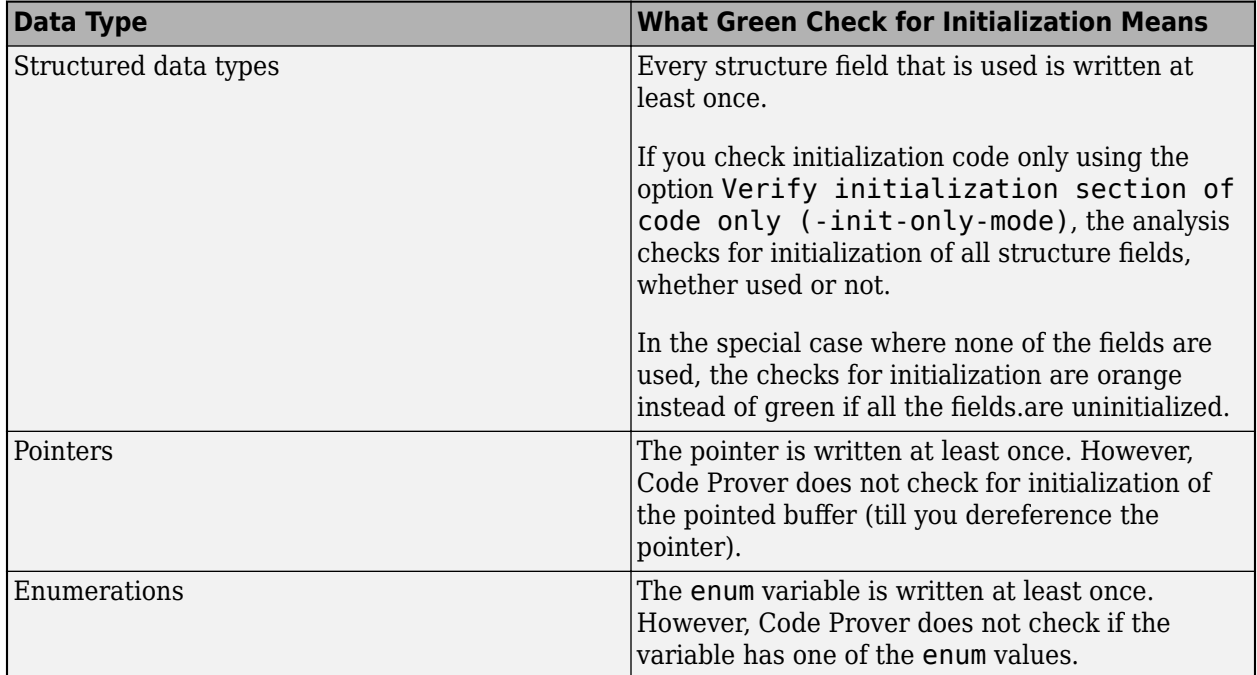

## **See Also**

# **Assumptions About Volatile Variables**

The values of volatile variables can change without explicit write operations.

For local volatile variables:

- Polyspace assumes that the variable has a full range of values allowed by its type.
- Unless you explicitly initialize the variable, when you read the variable, Polyspace produces an orange **Non-initialized local variable** check.

In this example, Polyspace assumes that vall is potentially noninitialized but vall is initialized. Polyspace considers that the + operation can cause an overflow because it assumes both variables to have all possible values allowed by their data types.

```
int func (void)
{
     volatile int val1, val2=0;
     return( val1 + val2);
}
```
For global volatile variables:

• Polyspace assumes that the variable has a full range of values allowed by its type.

You can constrain the range externally. See *Constrain Global Variable Range* in the documentation for Polyspace Code Prover or Polyspace Code Prover Server.

• Even if you do not explicitly initialize the variable, when you read the variable, Polyspace produces a green **Non-initialized variable** check.

If the root cause of an orange check is a local volatile variable, you cannot override the default assumptions and constrain the values of the volatile variables. Try one of the following:

- If the volatile variable represents hardware-supplied data, see if you can use a function call to model this data retrieval. For example, replace volatile int port A with int port  $A =$ read location(). You do not have to define the function. Polyspace stubs the undefined functions. You can then specify constraints on the function return values using the option Constraint setup (-data-range-specifications). For more information on analysis options, see the documentation for Polyspace Code Prover or Polyspace Code Prover Server.
- See if you can copy the contents of the volatile variable to a global nonvolatile variable. You can then constrain the global variable values throughout your code. See *Constrain Global Variable Range* in the documentation for Polyspace Code Prover or Polyspace Code Prover Server.
- Replace the volatile variable with a stubbed function, but only for verification. Before verification, specify constraints on the stubbed functions.
	- **1** Write a Perl script that replaces each volatile variable declaration with a nonvolatile declaration where you obtain the variable value from a function call.

For example, if your code contains the line volatile s8 PORT A, your Perl script can contain this substitution:

 $$line=-s/\^{\prime}\simeq$*/\circ$*volationile\simeq$s\simeq$PORT A;}/s8$  PORT A = random s8();/g;

**2** Specify the location of this Perl script for the analysis option Command/script to apply to preprocessed files (-post-preprocessing-command).

**3** In an include file, provide the function declaration. For example, for a function random\_s8, the include file can contain the following declaration:

```
#ifndef POLYSPACE_H
#define POLYSPACE_H
signed char random_s8(void);
#endif
```
**4** Insert a #include directive for your include file in the relevant source files

Instead of a manual insertion, specify the location of your include file for the analysis option Include (-include).

For more information on analysis options, see the documentation for Polyspace Code Prover or Polyspace Code Prover Server.

# **Assumptions About Variable and Function Definitions and Declarations**

The definition and declaration of a variable are two different but related operations.

## **Definition**

- If you define a function it means that the body of the function is written: int f(void)  $\{$  return  $\theta$ ;  $\}$
- If you define a variable, it means that a part of memory is reserved for the variable: int x; or extern int x=0;

When a variable is not defined, the software considers the variable to be initialized, and to have potentially any value in its full range.

When a function is not defined, the software stubs the function.

## **Declaration**

- Function declaration: int  $f(void)$ ;
- Variable declaration: extern int x;

A declaration provides information about the type of the function or variable. If you use the function or variable in a file where it has not been declared, a compilation error results.

# **Assumptions About Implicit Data Type Conversions**

If an operation involves two operands, the verification assumes that before the operation takes place, the operands can undergo implicit data type conversion. Whether this conversion happens depends on the original data types of the operands.

Following are the conversion rules that apply if the operands in a binary operation have the same data type. Both operands can be converted to int or unsigned int type before the operation is performed. This conversion is called integer promotion. The conversion rules are based on the ANSI C99 Standard.

- char and signed short variables are converted to int variables.
- unsigned short variables are converted to int variables only if an int variable can represent all possible values of an unsigned short variable.

For targets where the size of int is the same as size of short, unsigned short variables are converted to unsigned int variables. For more information on how to see the sizes for various targets, see the documentation for Polyspace Code Prover or Polyspace Code Prover Server.

• Types such as int, long and long long remain unchanged.

Following are some of the conversion rules that apply when the operands have different data types. The rules are based on the ANSI C99 Standard.

- If both operands are signed or unsigned, the operand with a lower-ranked data type is converted to the data type of the operand with the higher-ranked type. The rank increases in the order char, short, int, long, and long long.
- If one operand is unsigned and the other signed, and the unsigned operand data type has a rank higher or the same as the signed operand data type, the signed operand is converted to the unsigned operand type.

For instance, if one operand has data type int and the other has type unsigned int, the int operand is converted to unsigned int.

### **Implicit Conversion When Operands Have Same Data Type**

This example shows implicit conversions when the operands in a binary operation have the same data type. If you run verification on the examples, you can use tooltips on the **Source** pane to see the conversions.

In the first addition, i1 and i2 are not converted before the addition. Their sum can have values outside the range of an int type because i1 and i2 have full-range values. Therefore, the Overflow check on the first addition is orange.

In the second addition, c1 and c2 are promoted to int before the addition. The addition does not overflow because an int variable can represent all values that result from the sum of two char variables. The **2verflow** check on the second addition is green. However, when the sum is assigned to a char variable, an overflow occurs during the conversion from int back to char. An orange **20verflow** check appears on the = operation.

```
extern char input char(void);
extern int input_int(void);
```

```
void main(void) {
    char c1 = input char();
    char c2 = input_{char}(;
    int i1 = input \overline{int}();
    int i2 = input_int();
    i1 = i1 + i2;c1 = c1 + c2;}
```
### **Implicit Conversion When Operands Have Different Data Types**

The following examples show implicit conversions that happen when the operands in a binary operation have different data types. If you run verification on the examples, you can use tooltips on the **Source** pane to see the conversions.

In this example, before the  $\leq$  operation, x is implicitly converted to unsigned int. Therefore, the User assertion check is red.

```
#include <assert.h>
int func(void) {
    int x = -2;
    unsigned int y = 5;
    assert(x \le y);
}
```
In this example, in the first assert statement, x is implicitly converted to unsigned int before the operation  $x \le y$ . Because of this conversion, in the second assert statement, x is greater than or equal to zero. The User assertion check on the second assert statement is green.

```
int input(void);
void func(void) {
    unsigned int y = 7;
    int x = input();
    assert ( x \ge -7 & x \le y );
    assert ( x \ge 0 & x \le 7);
}
```
# **Assumptions About memset and memcpy**

#### **In this section...**

"Polyspace Specifications for memcpy" on page 6-24 ["Polyspace Specifications for memset" on page 6-25](#page-344-0)

## **Polyspace Specifications for memcpy**

#### **Syntax**:

```
#include <string.h>
void * memcpy ( void * destinationPtr, const void * sourcePtr, size_t num );
```
If your code uses the memcpy function, see the information in this table.

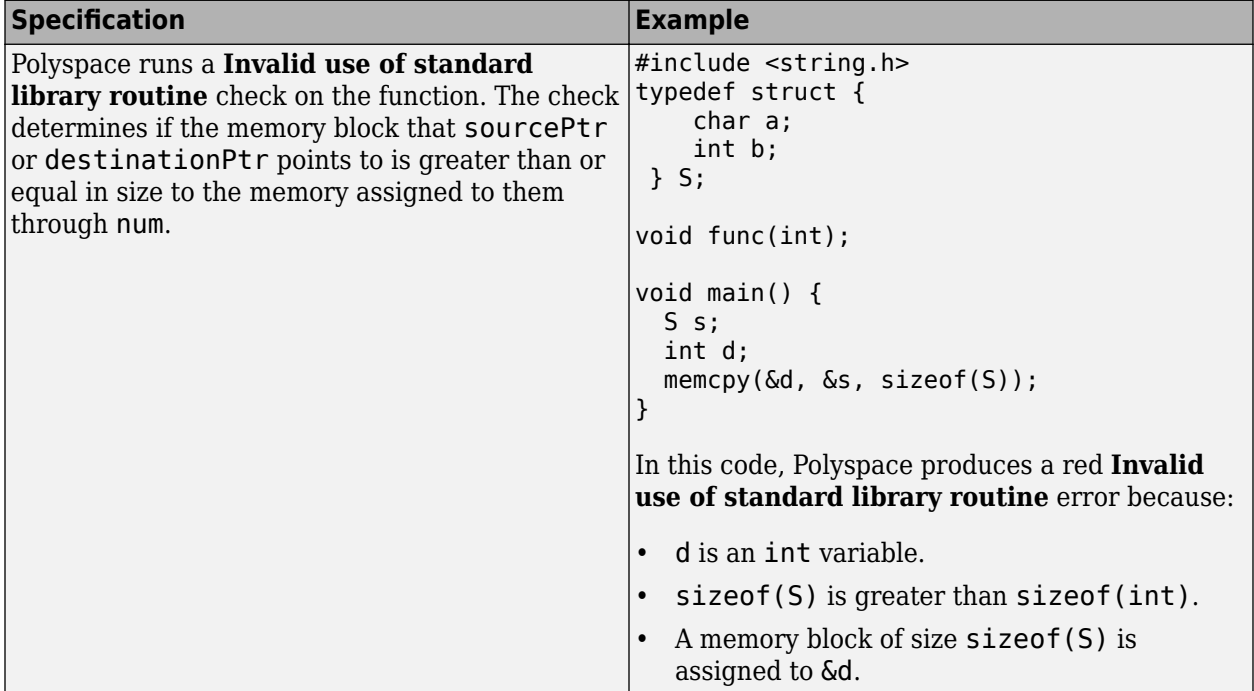

<span id="page-344-0"></span>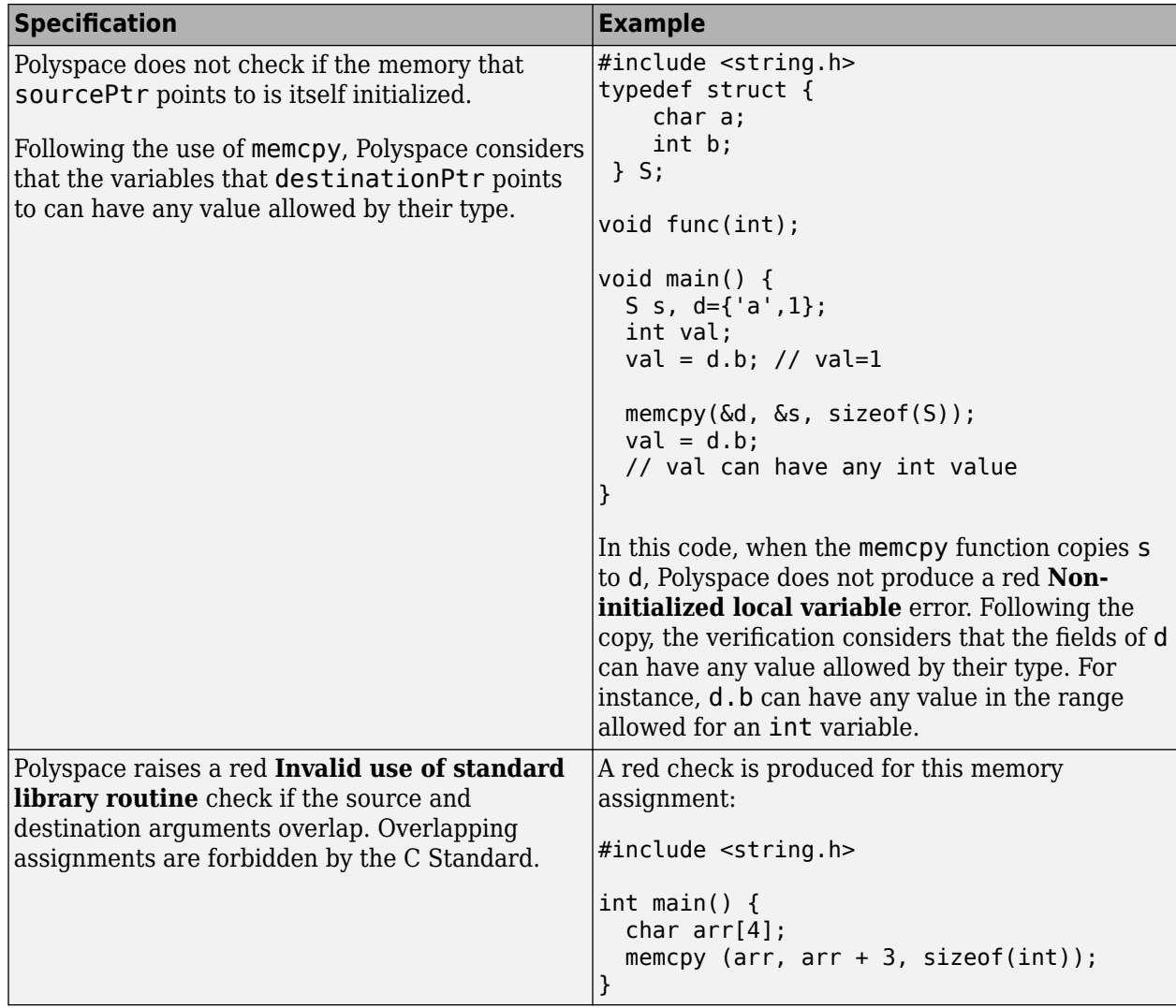

# **Polyspace Specifications for memset**

#### **Syntax**:

```
#include <string.h>
void * memset ( void * ptr, int value, size_t num );
```
If your code uses the memset function, see the information in this table.

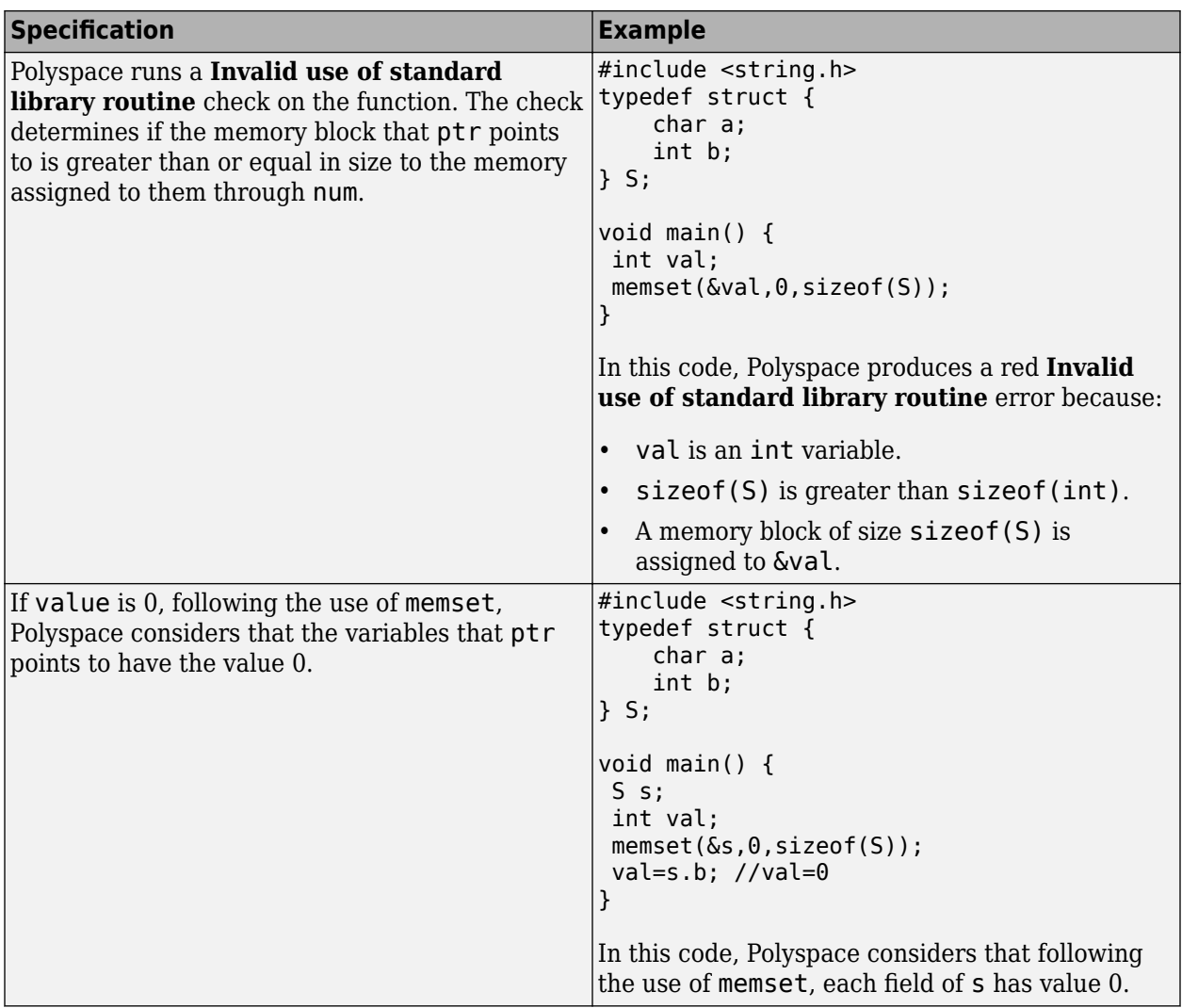

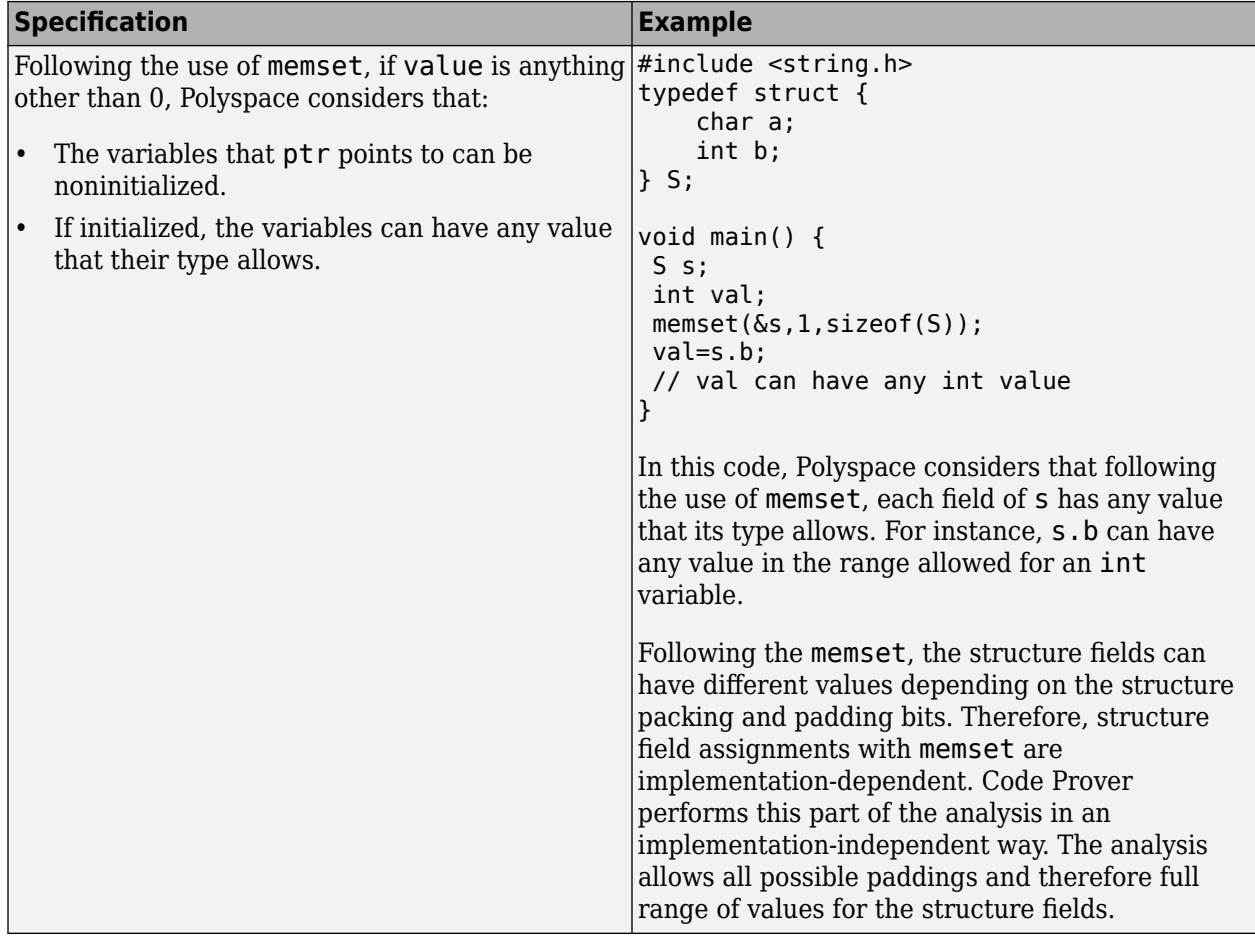

# **Assumptions About #pragma Directives**

The verification ignores most #pragma directives, because they do not carry information relevant to the verification.

However, the verification takes into account the behavior of these pragmas.

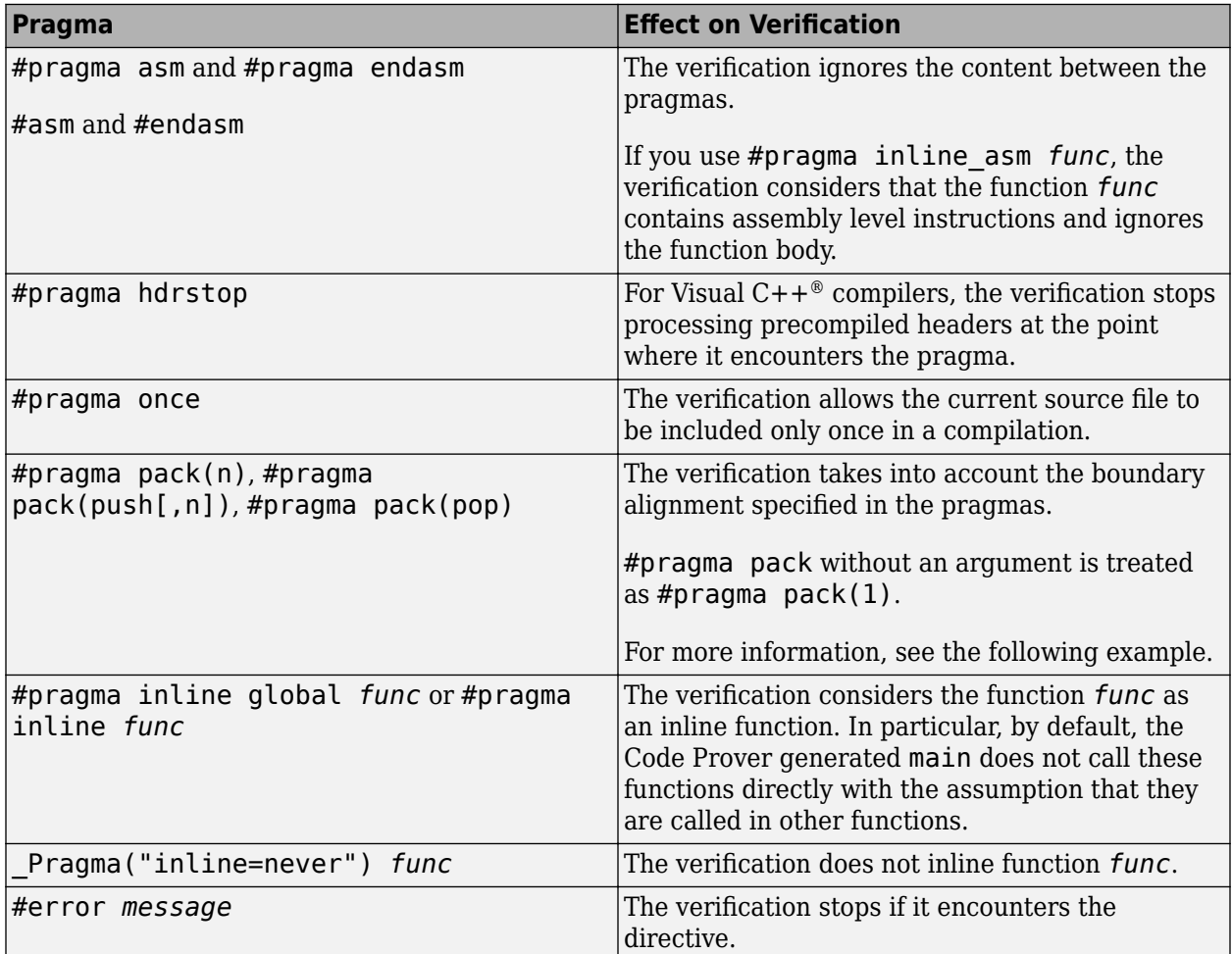

For more information on the pragmas, see your compiler documentation. If the verification does not take into account a certain pragma from the preceding list, see if you specified the right compiler for your verification. For more information, see Compiler (-compiler).

For instance, in this code, the directives  $\#p$  ragma  $pack(n)$  force a new alignment boundary in the structure. The User assertion checks in the main function are green because the verification takes into account the behavior of the directives. The verification uses these options:

- Target processor type (-target): i386 (char: 1 byte, int: 4 bytes)
- Compiler (-compiler): gnu4.9

For more information on analysis options, see the documentation for Polyspace Code Prover or Polyspace Code Prover Server.

```
#include <assert.h>
#pragma pack(2)
struct _s6 {
 char c;
     int i;
} s6;
#pragma pack() /* Restores default packing: pack(4) */
struct _sb {
     char c;
     int i;
} sb;
#pragma pack(1)
struct s5 {
    char c; int i;
} s5;
int main(void) {
    assert(sizeof(s6) == 6);assert(sizeof(sb) == 8);assert(sizeof(s5) == 5); return 0;
}
```
# **Assumptions About Standard Library Float Routines**

For some two-argument standard library float routines, the verification can ignore the function arguments and assume that the function returns all possible values in its range.

In this code, the first assert statement is true and the second assert statement is false. However, because the verification assumes that fmodf and nextafterf return full-range values, it considers that the assert statements are false but only on a fraction of possible execution paths. Therefore, the User assertion checks on the assert statements are orange.

```
#include <math.h>
int main() {
  float val1=10.0, val2=3.0,res;
 res = \text{fmodf}(\text{val1}/\text{val2});assert(res==1.0); res = nextafterf(val2,val1);
 assert(res<3.0);
}
```
## **Assumptions About Unions**

In some situations, unions can help you construct efficient code. However, if you write a union member and read back a different union member, the behavior depends on the member sizes and can be implementation-dependent. You have to determine the following for your implementation:

- **Padding** Padding can be inserted at the end of a union.
- **Alignment** Members of structures within a union can have different alignments.
- **Endianness** Whether the most significant byte of a word is stored at the lowest or highest memory address.
- **Bit-order** Bits within bytes can have both different numbering and allocation to bit fields.

When you use unions in your code, because of these issues, Polyspace verification can lose precision.

If you write a union member and read back another union member, Polyspace considers that the latter member can have any value that its type allows. In this code, the member b of X is written, but a is read. Polyspace considers that a can have any int value and both branches of the if-else statement are reachable.

```
typedef union _u {
     int a;
    char b[4];
} my_union;
void main() {
    my union X;
    X.b[0] = 1:
    X.b[1] = 1;X.b[2] = 1:
    X.b[1] = 1;if (X.a == 0x1111) {
     }
     else {
     } 
}
```
To avoid using unions in your code, check for violations of MISRA C:2012 Rule 19.2.

**Note** If you initialize a union using a static initializer, following ANSI C standard, Polyspace considers that the union member appearing first in the declaration list gets initialized.

# **Assumptions About Variables Cast as Void Pointers**

The C language allows the use of statements that cast a variable as a void pointer. However, Polyspace verification of these statements entails a loss of precision.

Consider:

```
1 typedef struct {<br>2 int x1;
\frac{1}{2} int x1;<br>3 } s1;
   3 } s1; 
\frac{4}{5}sl object;
6<br>7
7 void g(void *t) {<br>8 int x;
8 int x;<br>9 s1 *p;
    s1 *p;10 
11 p = (s1 * )t;12 x = p->x1; // x should be assigned value 5 but p->x1 is full-range
13 } 
14
15 void main(void) { 
16 s1 * p;
17 
18 object.x1 = 5;
19 p = \deltaobject;
20 g((void *)p); // p cast as void pointer
21 }
```
On line 12, the variable x must be assigned the value 5. However, the software assumes that  $p\rightarrow x1$ has full range of values allowed by its type.

## **Assumptions About Assembly Code**

Polyspace recognizes most inline assemblers as introduction of assembly code. The verification ignores the assembly code but accounts for the fact that the assembly code can modify variables in the C code.

If introduction of assembly code causes compilation errors:

- **1** Embed the assembly code between a #pragma *my\_asm\_begin* and a #pragma *my\_asm\_end* statement.
- **2** Specify the analysis option -asm-begin *my\_asm\_begin* -asm-end *my\_asm\_end*.

For more information, see -asm-begin -asm-end. For more information on analysis options, see the documentation for Polyspace Code Prover or Polyspace Code Prover Server.

## **Recognized Inline Assemblers**

Polyspace recognizes these inline assemblers as introduction of assembly code.

• asm

#### **Examples:**

```
• int f(void)
  {
        asm ("% reg val; mtmsr val;");
        asm("\tmove.w #$2700,sr");
        asm("\ttrap #7");
        asm(" stw r11,0(r3) ");
       assert (1); // is green
        return 1;
  }
• int other_ignored2(void)
  {
        asm "% reg val; mtmsr val;";
        asm mtmsr val;
       assert (1); // is green
       asm ("px = pm(0, %2); \
           \%0 = px1; \ \ \ \ \ \\textdegree 1 = p \times 2; "
            : "=d" (data_16), "=d" (data_32)
           : "y'' ((UI 32 pm *) ram address):
  "px");
       assert (1); // is green
  }
• int other ignored4(void)
  {
        asm {
           port_in: /* byte = port_in(port); */ mov EAX, 0
            mov EDX, 4[ESP]
                 in AL, DX
                 ret
                 port_out: /* port_out(byte,port); */
            mov EDX, 8[ESP]
```

```
 mov EAX, 4[ESP]
          out DX, AL
          ret }
assert (1); // is green
}
```

```
\bullet asm
```
#### **Examples:**

```
• int other ignored6(void)
   {
   #define A MACRO(bus controller mode) \setminus__asm__ volatile("nop"); \
       \text{__asm__} volatile("nop"); \
       \begin{bmatrix} \text{asm} \\ \text{volutile("nop"); \end{bmatrix}\frac{1}{2} asm \frac{1}{2} volatile("nop"); \
    __asm__ volatile("nop"); \
    __asm__ volatile("nop")
            assert (1); // is green
            A MACRO(x);
            assert (1); // is green
             return 1;
   }
• int other ignored1(void)
   {
        __asm
             {MOV R8,R8
             MOV R8,R8
             MOV R8,R8
             MOV R8,R8
             MOV R8,R8}
       assert (1); // is green
   }
• int GNUC_include (void)
   {
       extern int _P (char *__pattern, int __flags,
       int (*<sub>__</sub>errfunc) (char *, int),
       unsigned * pglob) _asm ("glob64");
       \frac{1}{\sqrt{2}} asm ("rorw $8, \frac{1}{\sqrt{2}}: "=r" (_v) \
             : "0" ((guint16) (val)));
    __asm__ ("st g14,%0" : "=m" (*(AP)));
   \overline{\mathsf{a}}sm("" \setminus: "=r" ( t.c) \
            : "0" ((((union { int i, j; } *) (AP))++)->i));
       assert (1); // is green
       return (int) 3 _asm_("% reg val");
   }
• int other_ignored3(void)
   {
          __asm {ldab 0xffff,0;trapdis;};
   __asm {ldab 0xffff,1;trapdis;};
       assert (1); // is green
        __asm__ ("% reg val");
        \_asm ("mtmsr val");
       assert (1); // is green
```

```
 return 2;
     }
• #pragma asm #pragma endasm
  Examples:
   • int pragma ignored(void)
     {
           #pragma asm
              SRST
           #pragma endasm
               assert (1); // is green
     }
   • void test(void)
     {
        #asm
           mov _as:pe, reg
              jre _nop
        #endasm
            int r;
           r=0; r++;
     }
```
## **Single Function Containing Assembly Code**

The software stubs a function that is preceded by asm, even if a body is defined.

```
asm int h(int tt) \frac{1}{2} // function h is stubbed even if body is defined
{<br>% reg val;
 % reg val; // ignored 
 mtmsr val; // ignored 
 return 3; \frac{1}{2} // ignored
}; 
void f(void) { 
 int x;<br>x = h(3);
                            // x is full-range}
```
## **Multiple Functions Containing Assembly Code**

The functions that you specify through the following pragma are stubbed automatically, even if function bodies are defined.

```
#pragma inline_asm(list of functions)
Code examples:
```

```
#pragma inline_asm(ex1, ex2) 
    // The functions ex1 and ex2 are 
    // stubbed, even if their bodies are defined 
int ex1(void) 
{ 
   % reg val; 
  mtmsr val; 
 return 3; \frac{1}{2} // ignored
};
```

```
int ex2(void) 
{ 
  % reg val; 
  mtmsr val; 
 assert (1); \sqrt{ } ignored
  return 3; 
}; 
#pragma inline_asm(ex3) // the definition of ex3 is ignored 
int ex3(void) 
{ 
  % reg val; 
  mtmsr val; // ignored 
  return 3; 
}; 
void f(void) { 
  int x; 
 x = ex1(); // ex1 is stubbed : x is full-rangex = ex2 (); x = 2x is stubbed : x is full-range
 x = ex3(); \frac{1}{2} // ex3 is stubbed : x is full-range
}
```
### **Local Variables in Functions with Assembly Code**

The verification ignores the content of assembly language instructions, but following the instructions, it makes some assumptions about:

- *Uninitialized local variables*: The assembly instructions can initialize these variables.
- *Initialized local variables*: The assembly instructions can write any possible value to the variables allowed by the variable data types.

For instance, the function f has assembly code introduced through the asm statement.

```
int f(void) { 
    int val1, val2 = 0;
     asm("mov 4%0,%%eax"::"m"(val1));
     return (val1 + val2); 
}
```
On the return statement, the **Non-initialized local variable** check has the following results:

- val1: The check is orange because the assembly instruction can initialize val1.
- val2: The check is green. However, val2 can have any int value.

If the variable is static, the assumptions are true anywhere in the function body, even before the assembly instructions.

## **Determination of Program Stack Usage**

The Polyspace Code Prover analysis can estimate stack usage of each function in your program and compute the entire program stack usage. The analysis uses the function call hierarchy of your program to estimate stack usage. The stack usage of a function is the sum of local variable sizes in the function plus the maximum stack usage from function callees. The stack usage of the function at the top of the call hierarchy is the program stack usage.

For instance, for this call hierarchy, the stack usage of func is the size of local variables in func plus the maximum stack usage from func1 and func2 (unless they are called in mutually exclusive branches of a conditional statement).

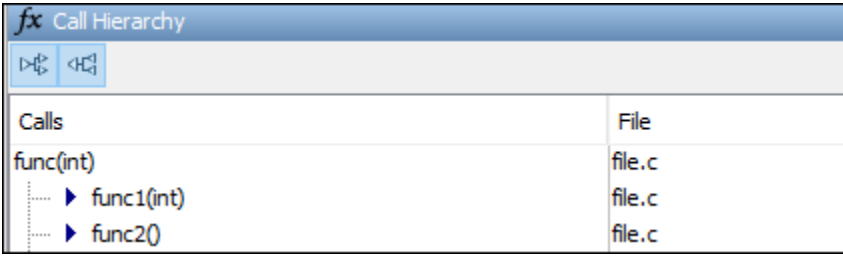

For details, see:

- Function metrics: Maximum Stack Usage and Minimum Stack Usage
- Project metrics: Program Maximum Stack Usage and Program Minimum Stack Usage

### **Investigate Possible Stack Overflow**

If your stack usage exceeds available stack space, you can identify which function is responsible. Begin at the main function and navigate your program call tree. During navigation, look for the function that has an unreasonable size of local variables. If you cannot identify such a function, look for a call sequence that is unreasonably long. The detailed steps for navigation are:

**1** On the **Source** pane, select the main function. On the **Call Hierarchy** pane, you see the functions called from main (callees). To see the full hierarchy, right-click a function and expand all nodes.

If the **Call Hierarchy** pane is not open by default, select **Window** > **Show/Hide View** > **Call Hierarchy**.

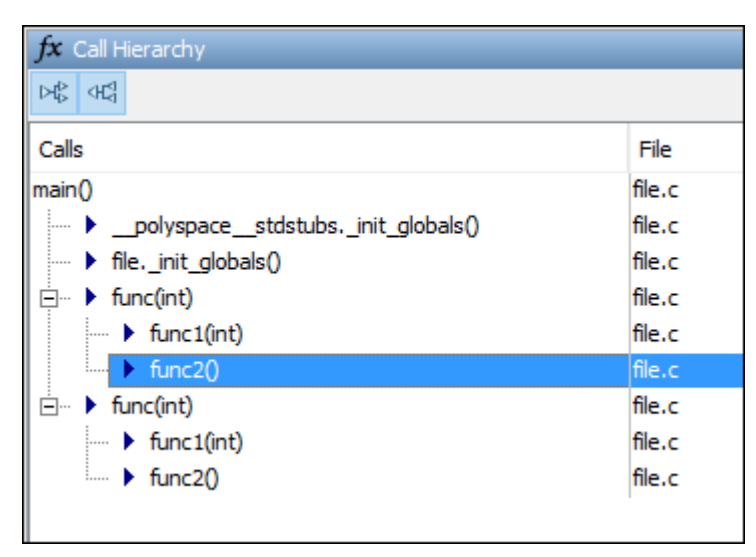

**2** To navigate to the callee definition in your source, on the **Call Hierarchy** pane, double-click each callee name. Then, click the callee name on the **Source** pane. The **Result Details** pane shows the higher estimate of local variable size and stack usage by the callee.

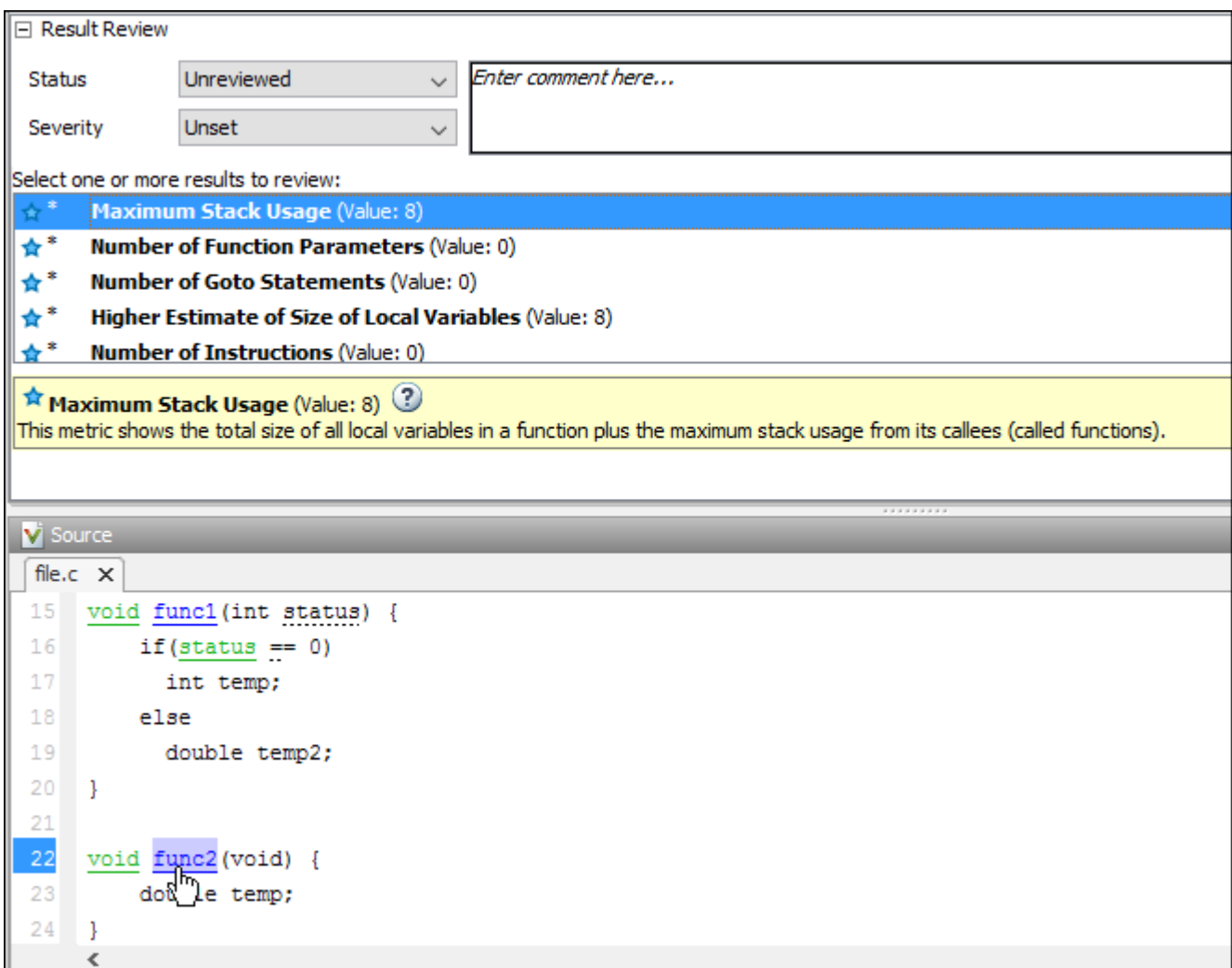

#### **Stack Usage Not Computed**

For function stack usage to be computed, the analysis must be able to reach the end of the function. The following can prevent the computation of function stack usage:

• Red checks.

If a definite run-time error occurs in a function or one of its callees, the analysis does not compute its stack usage. The reason is that code following a red check is not analyzed. If the unanalyzed code contains function calls, any stack usage estimate for the caller function is inaccurate.

In this example, the stack usage of func is not computed because following the red overflow, the remainder of the function is not analyzed. If the stack usage was computed, function calls in the unanalyzed code, such as the call to func2, would not be part of the computation.

```
#include <limits.h>
void func(void) {
     int val=INT_MAX;
     val++;
```

```
 func2();
```
}

• Recursive functions.

If a function calls itself directly or indirectly, its stack usage and the stack usage of all functions that call this function are not computed.

If a program contains recursive functions, the program minimum stack usage might be computed even if the maximum stack usage is not. In this case, the program minimum stack usage computation uses an execution path that bypasses the call to the recursive function, and might not be an accurate representation of the stack usage.

If the program stack usage appears as not computed, make sure that the stack usage of all functions are computed. In the **Information** column on the **Results List** pane, check if a function stack usage result shows the value Not computed.

## **Stack Usage Assumptions**

If a function is called but not defined in the code that you provide to Polyspace, the stack usage determination does not take the function call into account.

This assumption applies to:

• Implicit C++ constructors.

For instance, in this example, func calls the constructor of class myClass when myObj is defined. Stack usage determination does not consider the constructor as a callee of func.

```
class myClass {std::string str;};
void func() {
    myClass myObj;
```

```
}
```
• Standard library functions or other functions whose definitions are missing from the code in your Polyspace project.

For instance, in this example, func calls the standard library function cos. Unless you provide the definition of cos, stack usage determination does not consider it as a callee of func.

```
#include <math.h>
double func(double arg) {
    return cos(arg);
}
```
# **Limitations of Polyspace Verification**

Code verification has certain limitations. The *Polyspace Code Prover Limitations* document describes known limitations of the code verification process.

This document is stored as codeprover\_limitations.pdf in the following folder:

*polyspaceroot*\polyspace\verifier\code\_prover\_desktop

Here, *polyspaceroot* is the Polyspace installation folder, for instance, C:\Program Files \Polyspace\R2021a.

# **Troubleshooting Polyspace Access**

# **Polyspace Access ETL and Web Server services do not start**

#### **Issue**

You start the Polyspace Access services but after a moment, the **ETL** and **Web Server** services stop. You might see a HTTP 403 error message in your web browser when you try to connect to Polyspace Access.

### **Possible Cause: Hyper-V Network Configuration Cannot Resolve Local Host Names**

On Windows®, if you installed Polyspace Access inside a virtual machine (VM), that VM is managed by Hyper-V. Depending on your network configuration, Hyper-V might not resolve local host names. The **Polyspace Access ETL** and **Polyspace Access Web Server** services cannot connect to the host that you specify with these host names.

To test whether Hyper-V can resolve host name myHostname on a machine that is connected to the Internet, at the command line, enter:

docker run --rm -it alpine ping myHostname

If Hyper-V cannot resolve the host name, you get an error message.

#### **Solution**

Stop and restart the admin-docker-agent binary without using the --hostname option.

- If you are on a trusted network or you do not want to use the HTTPS protocol:
	- **1** At the command-line, enter:

docker stop admin

admin-docker-agent --restart-gateway

- **2** In the **Cluster Admin** web interface, click **Restart Apps**.
- If you want to use the HTTPS protocol, generate certificates with a subject alternative name (SAN) that includes the IP address of the cluster operator node on which the services are running.
	- **1** Copy this configuration file to a text editor and save it on your machine as openssl.cnf.

#### **Configuration file**

```
[ req ]
req_extensions = v3_req 
distinguished name = req distinguished name
prompt = no[ req_distinguished_name ]
countryName = US
stateOrProvinceName = yourState
organizationName = myCompany
organizationalUnitName = myOrganization
emailAddress = user@email.com
commonName = hostName
```

```
[ v3_req ]
basicConstrains = CA:FALSEkeyUsage = nonRepudiation, digitalSignature, keyEncipherment
subjectAltName = @alt names[ alt names ]
DNS.1 = hostName
DNS.2 = fullyQualifiedDomainName
IP.1 = nodeIPAddress
```
*hostName* is the host name of the server that hosts Polyspace Access. *fullyQualifiedDomainName* is the corresponding fully qualified domain name. *nodeIPAddress* is the IP address of the node on which you run the admin-docker-agent binary.

You do not need to edit the value of the other fields in the [ req distinguished name ] section of openssl.cnf. Updating the value of these fields does not affect the configuration.

**2** In the **Cluster Dashboard**, click **Configure Nodes**. The IP address listed in the **Hostname** field corresponds to *nodeIPAddress* in the openssl.cnf file. If there is more than one node listed, add an additional line in the [ alt names ] section of openssl.cnf for each IP address. For example:

```
[ alt names ]
DNS.1 = hostNameDNS.2 = fullyQualifiedDomainName
IP.1 = nodeIPAddress
IP.2 = additionalNodeIPAddress
```
**3** Generate a certificate signing request (CSR) by using your openssl.cnf configuration file. At the command line, enter:

```
openssl req -new -out myReqest.csr -newkey rsa:4096 \
-keyout myKey.key -nodes -config openssl.cnf
```
The command outputs a private key file myKey.key and the file myRequest.csr.

- **4** To generate a signed certificate
	- If you use your organization's [certificate authority](https://en.wikipedia.org/wiki/Certificate_authority), submit myRequest.csr to the certificate authority. The certificate authority uses the file to generate a signed server certificate. For instance, server\_cert.cer.
	- If you use self-signed certificates, at the command line, enter:

```
openssl x509 -req -days 365 -in myRequest.csr -signkey myKey.key \
-out self-cert.pem -extensions v3_req -extfile openssl.cnf
```
The command outputs self-signed certificate self-cert.pem.

**5** Stop and restart the admin-docker-agent binary with this command:

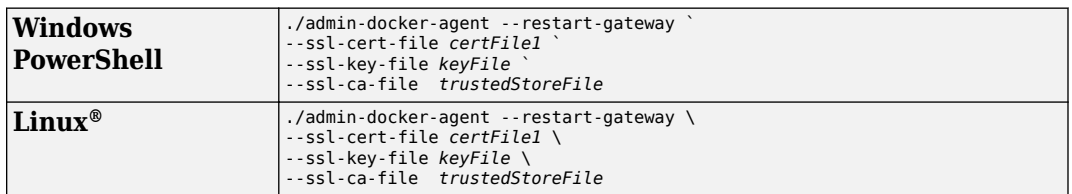

*certFile1* is the full path of the file you obtained in step 4.*keyFile* is the file you generated in step 3. *trustedStoreFile* is the file you generated in step 4 if you used self-signed certificates. Otherwise, it is the trust store file you use to configure HTTPS. See Save your changes.

**6** In the **Cluster Admin** web interface, click **Restart Apps**.

### **Contact Technical Support About Polyspace Access Issues**

If you need support from MathWorks for Polyspace Access issues, go to this [page](https://www.mathworks.com/support/contact_us.html?s_tid=doc2cs) and create a service request. You need a MathWorks login and password to create a service request.

Before you contact MathWorks, gather this information.

#### • **Operating system**

To see information about the operating system of the machine where you install Polyspace access, at the command line, enter:

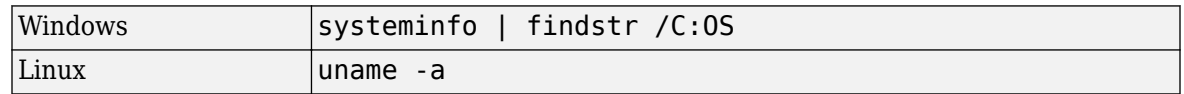

#### • **Polyspace Access version**

Log into Polyspace Access, then at the top of the window click  $\Box$  > **About Polyspace**. If Polyspace Access is not yet installed or you cannot log into Polyspace Access, at the command line, navigate to the folder where you unzipped the Polyspace Access installation image, and enter:

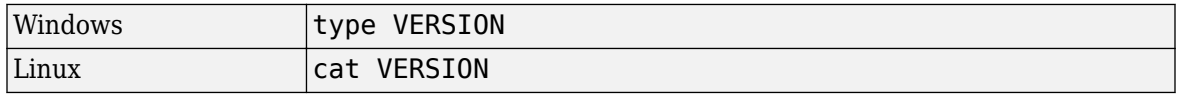

#### • **License number**

Log into Polyspace Access, then at the top of the window click **3** > **About Polyspace**. If Polyspace Access is not yet installed or you cannot log into Polyspace Access, contact your license administrator to obtain your license number.

#### • **Polyspace Access service logs**

To generate logs for the different Polyspace Access services, at the command line, enter:

```
docker logs -f polyspace-access-web-server-main >> access-web-server.log 2>&1
docker logs -f polyspace-access-etl-main >> access-etl.log 2>&1
docker logs -f polyspace-access-db-main >> access-db.log 2>&1
docker logs -f issuetracker-server-main >> issuetracker-server.log 2>&1
docker logs -f issuetracker-ui-main >> issuetracker-ui.log 2>&1
docker logs -f usermanager-server-main >> usermanager-server.log 2>&1
docker logs -f admin >> admin.log 2>&1
docker logs -f gateway >> gateway.log 2>&1
docker logs -f usermanager-ui-main >> usermanager-ui.log 2>&1
docker logs -f usermanager-db-main >> usermanager-db.log 2>&1
```
docker logs -f polyspace-access >> polyspace-access.log 2>&1 docker logs -f issuetracker >> issuetracker.log 2>&1 docker logs -f usermanager>> usermanager.log 2>&1

Attach the log files to your service request. The commands to generate these logs are the same for Windows and Linux.

#### • **Polyspace Access web interface log**

To generate a log for the Polyspace Access web interface, log into Polyspace Access. In the left pane, click **SUPPORT REPORT** then **Get support info**. Attach the generated supportreport file to your service request.

## **Resolve -xml-annotations-description Errors**

#### **Issue**

When you use the option to apply custom annotations to your Polyspace results, some custom annotations are not applied and you see warnings in the console output or the desktop interface **Output Summary**.

### **Possible Solutions**

#### **Custom Annotation Not Found in Mapping**

If you define a custom annotation syntax but you do not map it to the Polyspace annotation syntax, Polyspace detects the custom annotation but does not apply it to the analysis results. You see a warning similar to this warning in the console output or the Polyspace desktop interface **Output Summary**.

```
Verifying sources ...
Verifying zero_div.c (1/1)
Warning: rule :50 from exampleCustomAnnotation not found in the mapping (XML file).
          Skipping the annotation
```
#### **Solution**

Check the <Mapping/> section of the XML file that you pass to the -xml-annotationsdescription option. If the rule listed in the warning is not mapped to a Polyspace rule, add the appropriate entry to map the rule. For instance, to map rule 50 from the preceding warning to Polyspace coding rule **MISRA C: 2012 Rule 8.4**, add this entry in the <Mapping/> section:

<Result\_Name\_Mapping Rule\_Identifier="50" Family="MISRA-C3" Result\_Name="8.4"/>

#### **Polyspace Annotations Do Not Apply to Current Code**

If you define a custom annotation syntax and you map it to the Polyspace annotation syntax, Polyspace might not apply some custom annotations to your source code. You see a warning similar to this warning in the console output or the Polyspace desktop interface **Output Summary**.

```
Warning: These Polyspace annotations do not apply to the current code:
              | In file D:\Polyspace\Examples\zero_div.c line 7, annotation MISRA-C3:8.4 with text 
\begin{bmatrix} \text{In} \text{The } \nu : \text{relevance} \cup \text{...} \\ \text{Justified by annotation in source"} \end{bmatrix}| In file D:\Polyspace\Examples\zero_div.c line 20, annotation MISRA-C3:8.4 with text 
"Justified by annotation in source"
           Possible reasons:
             - Issue not detected with selected configuration options.
              | - Issue is fixed.
              | - Annotation syntax is incorrect
```
#### **Solution**

Check for these possible causes:

- The issue that the annotation addresses has been fixed in the source code. Polyspace detects the custom annotation but ignores it.
- The issue that the annotation addresses was not detected by Polyspace with the analysis options that you specified. For example, if the custom annotation addresses a MISRA C: 2012 coding standard violation but Polyspace did not check for violations of this coding standard because option is not specified.
- The issue that the annotation addresses was detected but Polyspace could not match the custom annotation to a corresponding Polyspace annotation. This indicates a syntax error in the

<Mapping/> section of the XML file that you pass to the -xml-annotations-description option.

### **See Also**